# **CAUstralian** *Anche Steep* **36 and 214 Computer Computer Category and Register and Publication 2009 °AUSTRALIA'S TOP SELLING COMPUTER MAGAZINE**

**SOFTWARE COPYRIGHT: THE FEDERAL COURT DECISION**  *)01 M 111.1* **/6** *4:049/4),N,Yi* 

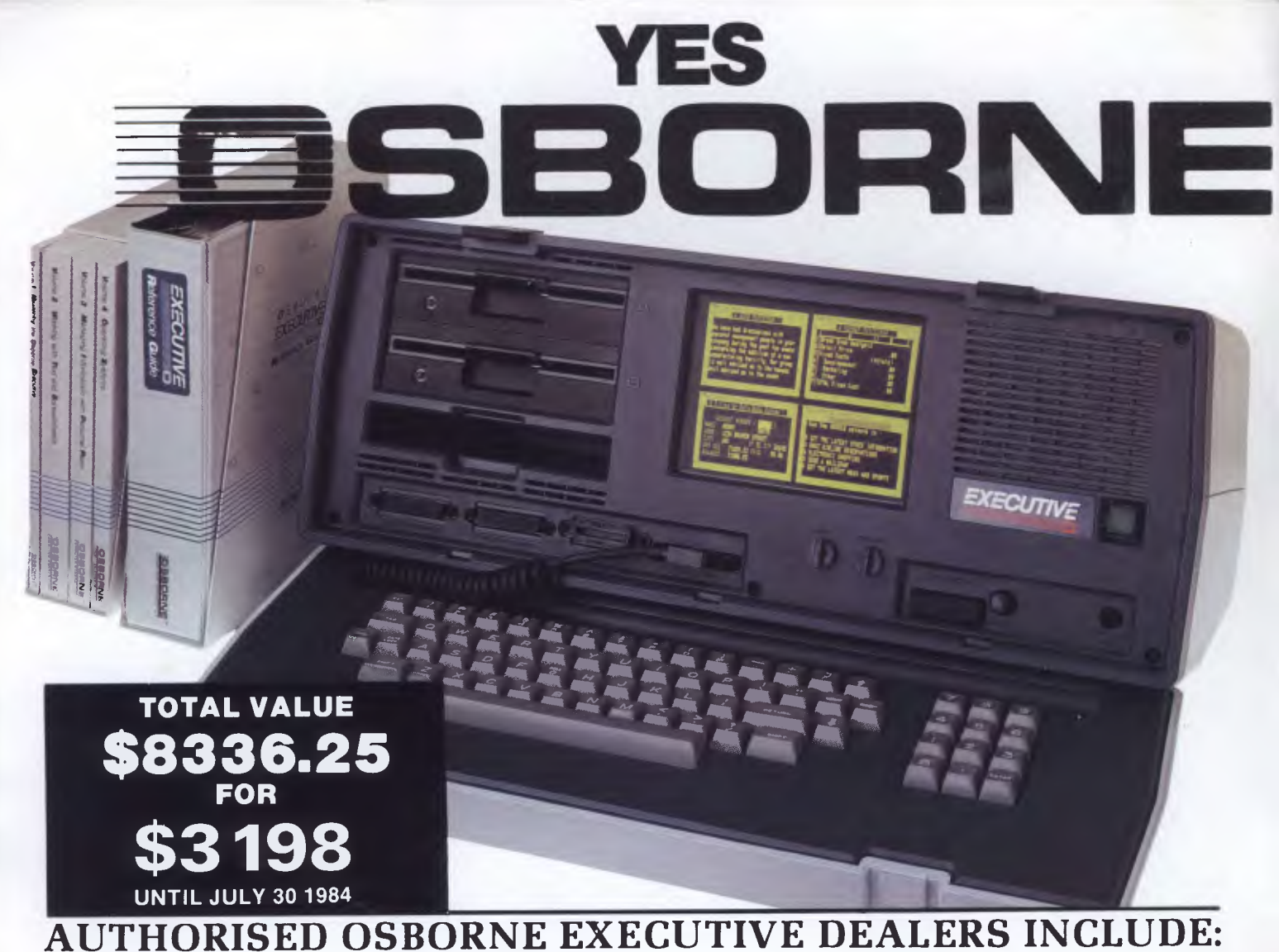

**NEW SOUTH WALES AB Office Electronics —** BALGOWLAH (02) 949 7195 **Complete Solutions —** SURRY HILLS (02) 331 6799 **Delta Computer Systems —** PARRAMATTA (02) 633 4055 **Direct Computer Sales —** HURSTVILLE (02) 570 8344 **Foremost Office Equipment —** PARRAMATTA (02) 635 5477 **Grace Bros Business Centre —** SYDNEY GEORGE STREET — (02) 238 9111 **Orana Cash Registers —** DUBBO (069) 82 5833 **S.C.C. Computing —** SYDNEY 93 York Street — (02) 290 3344 **Kopi-Kat —** KATOOMBA (047) 82 2407 **Our Town Computers —** NEWCASTLE (049) 52 5105 **Bathurst Computer Services —** BATHURST (063) 31 2833

**AUSTRALIAN CAPITAL TERRITORY Boulevard Business Services —** CANBERRA (062) 48 5411 **R C Electronics —** HOLT (062) 54 7608

**NORTHERN TERRITORY**  Davionics — ALICE SPRINGS<br>(089) 52 3517 **QUEENSLAND Competron —** MAYNE (07) 52 9700 Compsoft — SPRING HILL (07) 229 0066 **Myer Computer Centre —** INDOOROOPILLY (07) 378 5111  $S$ carborough Fair Computers - SOUTHPORT (075) 32 5133 **Servatronics —** ROCHDALE (07) 341 5340 **Town and Country —** TOWNSVILLE (077) 75 4000 **The Byte Shop —** NEWMARKET (07) 352 6621 **The Byte Shop —** TARINGA (07) 371 0711 **WESTERN AUSTRALIA Amity Computers —** ALBANY (098) 411 6060 **Computer Country —** PERTH (09) 328 4644 **Ossie Computers —** CLAREMONT (09) 384 5787 **SOUTH AUSTRALIA Micro-80 Computing Centre —** ADELAIDE (08) 211 7244 **Myer Computer Centre —** ADELAIDE (08) 217 0123

**The Copy Centre —** WHYALLA (086) 45 7755 **VICTORIA Almer Distributors —** OAKLEIGH (03) 569 0169 or 569 6911 **Data Parts —** SHEPPARTON — (058) 21 7155  $-$  ALBURY  $-$  (060) 21 8080 — BALLARAT — (053) 31 3399  $-$  BENDIGO  $-$  (054) 43 4866 **Direct Data—** ARMIDALE (03) 20 6949 **Geelong Computer Centre —** GEELONG (052) 22 2844 **IMA Computer Centre —** SURREY HILLS (03) 836 8835 **Nucleus Computers —** MOUNT WAVERLEY (03) 232 6370 **Tech-Rentals —** RINGWOOD (3) 879 2266 — NATIONAL RENTALS **TASMANIA Coastal Computers —** BURNIE (004) 31 7959 **Strawberry Entreprises —** BERRIEDALE (002) 49 1814

- **All sales and related inquiries must go to the dealers**
- **All Engineering and machine faults must go to Hills Industries in your Capital City.**

### (089) 52 3517 **• OSBORNE AUSTRALIA (02) 290 3344**

 $Now$  in stock — the **<b>AMANTOR** 10MB

**Hard Disk with a full suite of OSBORNE** 

**EXECUTIVE Disk Utilities & Disk Manager.** 

**51/4 Winchester Drive — \$3695, comes ready to connect to the Executive and ready to run. Full 6 months' warranty.** 

# *ANXECUTIVP: =EN*  **is Australia's Number now is the time to buy with four great offers**  •

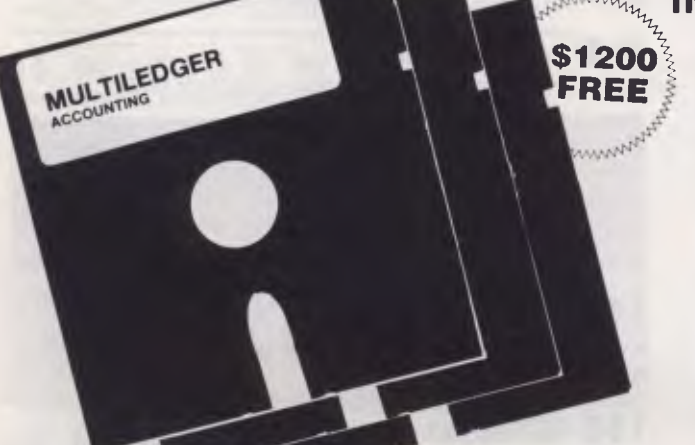

#### **INCLUDED IN OUR ONE LOW PRICE**

**\$1200** PURCHASE AN OSBORNE **FREE EXECUTIVE BEFORE JULY** 30 **AND RECEIVE THIS ACCOUNTING PACKAGE WORTH \$1200 FOR FREE.** 

> The **OSBORNE EXECUTIVE** with complete software, **MULTILEDGER,**  Dot Matrix Printer and 6 months Nationwide service and backing for \$3,250. And don't forget to claim your **18% Investment allowance** on top. If that doesn't solve your year-end headaches nothing will!

*Contact Osborne Australia for depreciation information* 

ЮF

**ALUE \$42** 

The **MULTILEDGER** Accounting System includes a complete General Ledger, Debtors System & Creditors. It is written in Australia and developed for total compatability with the **EXECUTIVE.**  Along with **MULTILEDGER** you will also receive the **THE AFFORDABLE PORTABLE**  *See your dealer for a demonstration before July 30* 

Extended **OSBORNE EXECUTIVE** Software package.

- CP/M 3.0 Plus, advanced CPM operating system • Wordstar, wordprocessing and Mailmerge
- Supercalc, spreadsheet and Financing Modelling
- Personal Pearl, full database management
- CBASIC and MBASIC, Programming languages
- UCSD, p-System Universal Format system
- Over \$400 worth of CP/M 3.0 Utility programs
- MAC Assembler etc.
- Character generator for any language.

If you twist your dealers arm .

**A HIGH SPEED AMPEC CP-80 DOT MATRIX PRINTER** 

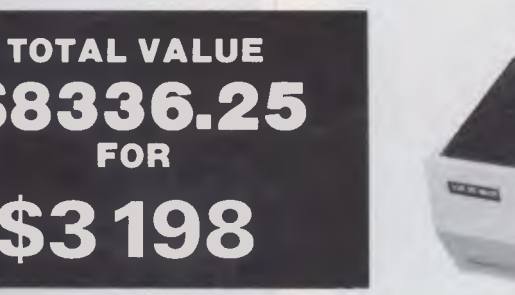

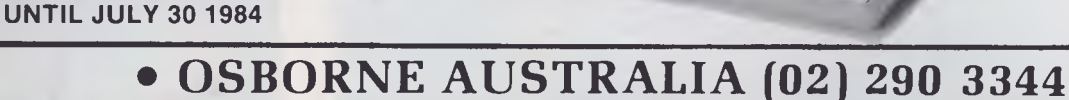

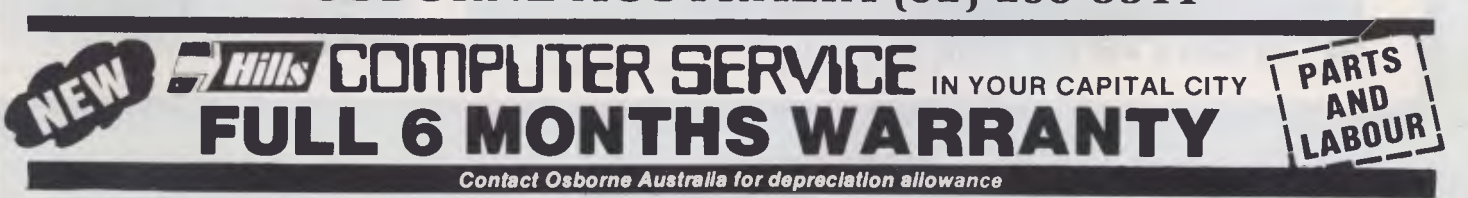

# **inside**

Managing Editor Sean Howard; Assistant Editor Maria Bokic; Consultant Editors Steve Withers, lan Davias; Advertising (NSW and Qld): Mark Reiss (02) 268 0565; Advertising (Vic, SA, WA and Tas):<br>Philip Treyvaud (03) 531 861

# **REGULARS**

#### **1 NEWSPRINT**

The first personal computer show in Melbourne for five years — the 3rd APC Show; Computer Edge appeals against the Federal Court's copyright decision and has another string in its bow; Hewlett Packard answers Sharp's PC-5000; Commodore enjoys life at the top . . .

#### **64 NUMBERS COUNT**

Solve a Diophantine Equation.

#### **77 SUBSCRIPTIONS**

Publisher seeks cash to send you APC.

#### **85 NEWCOMERS START HERE**

Understand computer jargon with our easy guide.

#### **97 COMMUNICATIONS**

Mail order rip-offs, a plea for APC-80 and a back issue's indexer.

#### **105 TJ'S WORKSHOP**

Readers' hints to make more of your micro.

#### **119 SUB SET**

Clever code for your assembler programs.

#### **124 BANKS' STATEMENT**

Become a software reviewer at your peril.

#### **126 BIBLIOFILE**

Books to get you started, acquaint you with MS-DOS and teach you about database management systems.

#### **140 LAZING AROUND**

Take a micro break with a groovy puzzle or two.

#### **147 YANKEE DOODLES**

Coleco losses, Osborne's software plans, the death of English ... blame them all on the computer.

#### **148 DIRECT ACCESS**

Includes Diary Data, Micro Exchange, User Groups Update and Benchmark tests.

#### **150 NETWORKS**

The growing modem market; start and stop bits explained, and the need for a small RS232 standard.

#### **151 PROGRAMS**

Pages upon pages of program listings to keep your digits warm on winter evenings.

#### **180 ADVERTISERS INDEX**

Encyclopaedic guide to the micro industry.

#### **180 CHIP CHAT**

Our 'slime' column returns.

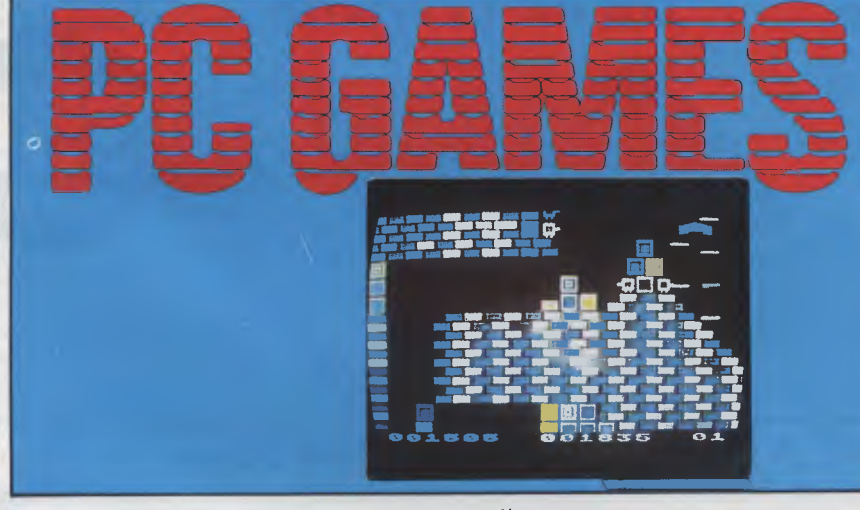

**<sup>178</sup>***It's been a well kept secret until now* **124** *Software reviewers take* 

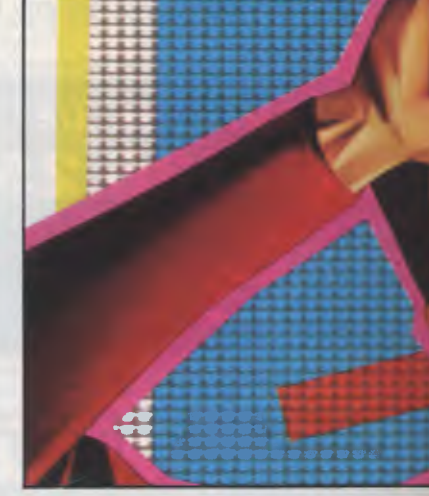

#### **Volume 5, Number 6, June 1984**

Material contained within Australian Personal Computer is protected under the Commonwealth Copyright Act 1968. No material may be reproduced in part or whole<br>without written consent from the copyright holders. Produced und

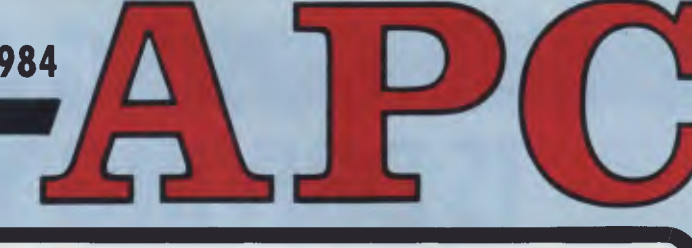

# **FATURES AND SERIES BENCHTESTS & REVIEW**

#### **43 COMMODORE INTERACTIVE BATTLESHIPS**

Play the Battleships game on two Commodore computers using this unique listing and some simple wiring.

#### **48 THE HISTORY OF THE KEYBOARD**

What are the lasting qualities of the keyboard?

#### **53 TEACH YOURSELF ASSEMBLER**

assembly language.<br>**Assembly** Work wonders with your micro when you've mastered

#### **2 ARTIFICIAL INTELLIGENCE**

ir

Iom Sato reports on what promises to be a major apanese export.

#### **67 PROGRAM CONVERSION**

Convert Spectrum listings to work on your machine.

#### **111 WIDE SCREEN EDITOR**

Word process on a Spectrum? Here's a program to let you do so.

#### **142 SOFTWARE COPYRIGHT**

It's now illegal to copy programs. But the decision is subject to appeal.

#### **25 CODEWRITER**

A program that writes programs — for a variety of machines including the IBM PC and Apple. Simon Dillworth sees this Basic generator as a viable alternative to slogging it out yourself.

#### **29 MICROSOFT'S WORD**

Powerful word processing for IBM and look-alikes, but with documentation like this, who needs enemies?

#### **34 SHARP PC-5000**

Low priced and powerful — the PC-5000 could be the business portable for you.

#### **81 CAT**

Last month it was an IBM PC compatible from Dick Smith, this month it's an Apple compatible for \$699.

#### **90 APPLE PRO DOS**

A new operating system for the II and Ile adds to Apple appeal.

#### **129 KNOWLEDGEMAN**

Integration of databases, word processors and spreadsheets is in vogue. Steve Withers looks at this formidable offering.

#### **137 AUTOCAD**

CAD/CAM on a micro — more of a necessity than a luxury.

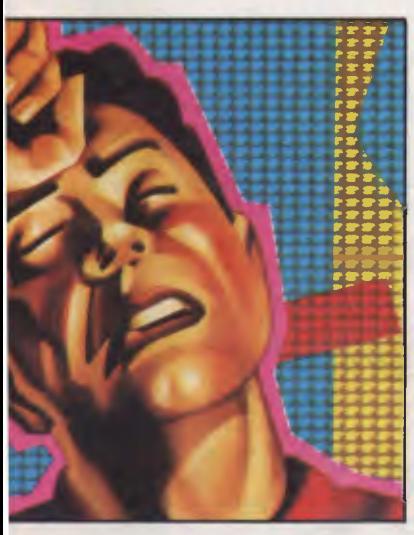

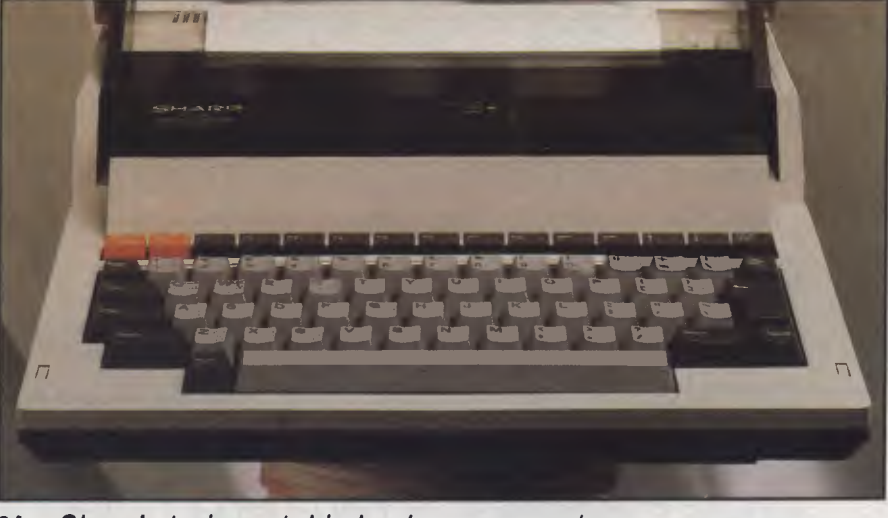

*)eating* **34** *Sharp's truly portable business computer* 

# **IF CHOOSING A COMPUTER IS DRIVING YOU CRAZY, CALM DOWN AT THE PERSONAL COMPUTER SHOW.**

*The only complicated part about personal computers is trying to choose the right one. It's enough to drive any sane person crazy. That's why if you're in the market for a personal computer, you mustn't miss The 3rd Australian Personal Computer Show. It's the only chance to computer, you mustn't miss The 3rd Aus*<br>*Personal Computer Show. It's the only c*<br>*you'll have*<br>*to calmly browse The 3rd Au Personal computer* 

*you'll have to calmly browse*<br> *through the most*<br> **Computer Show**<br> **Computer Show**<br> **Computer Show**<br>
World Trade Centre *range of* **Postally and the** *S* **<b>***Z Melbourne nicrocompy tors POSI <i>12-21 July 1084 microcomputers,* 18-21 July 1984

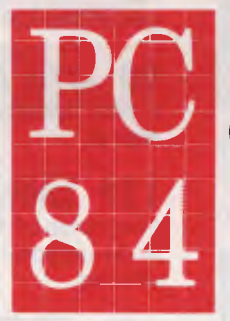

The 3rd Australian

*peripheral equipment and software ever assembled at one convenient location.* 

*Compare the leading brands, the prices, and get some honest, unbiased computer advice. There's even a free computer seminar.* 

*So, if you'd like to calmly make the right computer decision, you'd be crazy to miss the Personal Computer Show.* 

*Admission is \$4.00. Exhibition hours: Wednesday to Friday 10am-7 pm, Saturday 10 am-5 pm. Australian Exhibition Services Ply Ltd Suite 3.2 Illoura Plaza 424 St Kilda Road Melbourne Tel (03)267 4500 ISIOIA* 

*What's happening at the 3rd Australian Personal Computer Show; a local area network for the Kaypro and another for the IBM; Hewlett Packard's cheap ink jet printer — all in this month's round-up of micro news. Refer to Chip Chat for the Computer Edge versus Apple appeal.* 

The 3rd Australian

**Computer Show** 

World Trade Centre

### **Wait no longer**

OK, Melbourne. You've been patient — very patient, For two years Sydney has been the venue for the *Australian Personal Computer* Show. You've read about it in *APC*  (naturally), most of the computer press and newspapers but it's your turn now.

Australia's biggest, brightest and best personal computer show comes to town. Next month, the World Trade Centre will be turned into an electronic smorgasboard. Just about every big name in the industry will be exhibiting includ-

replacing it with a full 80 column screen of eight lines depth. The company has made a couple of otherwise decisions: dispense with the on-board printer, retain the on-board data cassette and adopt CP/M as the operating system. All this plus a wealth of applications software for a very reasonable price.

Hewlett Packard has also jumped into this marketplace as reported elsewhere in this month's Newsprint — so there's a chance you'll see it first at the 3rd *APC* Show.

On the software side, Ozisoft will have America's 'game of the year" on show and Ashton-Tate's Australian agents have a few surprises

**Personal** 

**Melbourne** 

18-21 July 1984

authors wealthy beyond their wildest dreams. This year Lotus is launching an enhanced product called Symphony with which Ashton-Tate intends to compete. AT's new integrated business package will be launched at the Show — if you want to see the stateof-the-art micro software, it's all happening at the premier Australian micro show.

Apple hasn't stopped to rest either. Following the rowdy launch of Macintosh, the Ilc arrival celebrations seemed quite tame. However, Apple has recognised the wisdom of Mortein's catch-cry and repackaged (Apple may prefer a word more descriptive

# **Promises,**  • **promises**

The old Mattel micro, the Aquarius, won't lie down and die: its designer, Radofin, is pushing ahead on the basis that Aquarius is one of the cheapest home micros and the company insists that sales are booming throughout Europe, the Middle East, Far East, and Australasia.

For those of you who accidentally bought one because of a shortage of something else, the news is of promises — promises of a RAM pack to upgrade it to 36k, four colour printer, and a light pen.

Then later in the year, Rodofin promises to break your hearts, by launching the Aquarius II 'which incorporates a full typewriter keyboard and built-in Extended Microsoft Basic'.

### **Printing the difference**

Tandy's inkjet printer is the best way I know of getting colour onto paper, and it does pretty well. However, not all programs can operate with Tandy peripherals, and Epson probably reckons that it will sell quite a few of its new \$1,110 (excluding tax) colour (ribbon) printers.

The price is nearly \$600 more than the Tandy, but it has the advantage of turning itself into a bog-standard Epson black ribbon printer unless told to do otherwise — which makes it very easy to use things like WordStar with it. Letters in blue or brown ink are very effective — when intentional. Sometimes, black ink is actually necessary. *Guy Kewney* 

ing IBM, Apple, DEC and Commodore. The machines you've heard were launched at the March *Australian Personal Computer* Show will be there - the HP150 (Uncle Conrad) touch screen business computer, Apple's Macintosh, TI's talking Professional will all be there as well as a number of new machines.

Epson hopes it will regain its position at the top of the lap-held market (look out for our verdict in a full Benchtest) with its PX-8. It could be said to be the HX-20 done right. Epson has done away with the preposterously small LCD,

in store. Without wanting to steal their thunder, the products are all in the database area of business software.

A couple of trends in the industry are reflected in the new packages: the first is towards multi-user software to take advantage of the ever-increasing number of local area networks and multi-user micros and then the success of Lotus 1-2-3 has made the king of the mass-market database suppliers realise the strength of a combined spreadsheet, word processor *and*  database. Lotus 1-2-3 was the most popular business applications package in the US last year, making its

of change which is partly justified) its Ile to produce the llc. It has a very clean, appealing look about it and is better value for money than a Ile if you want a disk drive (which is included in the surprisingly small Ilc package).

We could go on about more new products, but the point about this Show is that it's a totally new concept for Melbourne. If you want to see personal computers from home computers right up to multi-user business machines — you'll only get one chance to see them all in Melbourne this year: at the 3rd *Australian Personal Computer* Show.

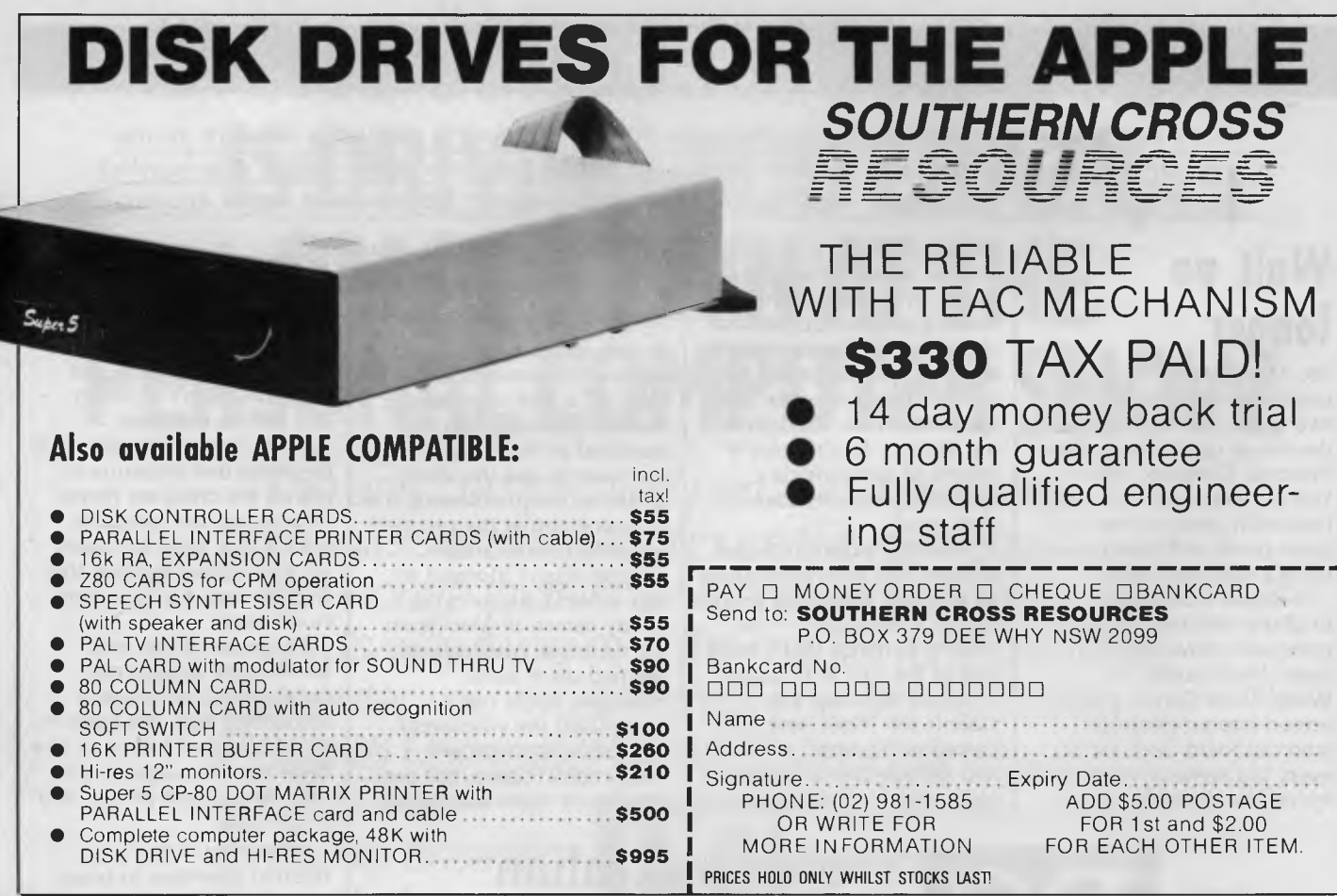

# **AUSTRALIAN SOFTWARE**

Bass Computing Pty Ltd are proud to release two multi-user packages designed and developed in Australia.

#### **Pathology Reporting and Accounting**

A comprehensive system for test entry, reporting and billing direct to clients or to medicare.

#### **Job Costing**

A flexible system including a stock control function which can be used for many industries. One version has been customised for Printers.

*Because they have been written under the Multi-User BOS Operating System they can run without any change on a wide range of machines, including the popular personal computers and super micros like the WICAT or SAGE running many users simultaneously.* 

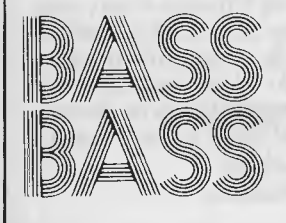

# **kS COMPUTING** PTY LTD

1258 High Street, Armadale, Victoria 3143. Telephone: (03) 509 9855

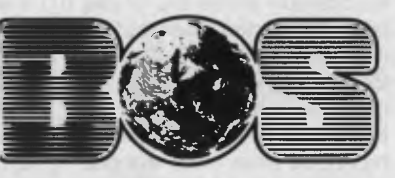

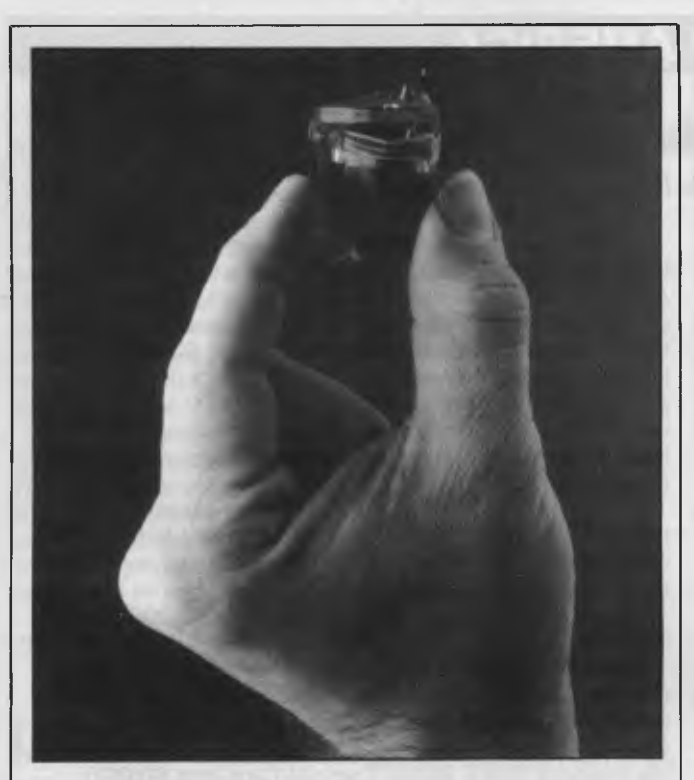

*If you're thinking of buying a dot matrix printer, have a look at Hewlett-Packard's reasonably priced "ink-jet" printer. It uses the disposable printhead shown above which incorporates a thimble-shaped rubber bladder containing 3cc of ink (sufficient, according to HP, to print 500 pages of text).* 

*The printhead has twelve microscopic nozzles each of which can supply a drop of ink on demand as the printhead scans across the paper. The droplets of ink are ejected by first rapidly vaporizing a tiny volume of ink. The vapor bubble quickly grows and gives momentum to the ink above the bubble, which in turn is propelled through a nozzle and onto the paper. The ink refills the nozzle automatically by capillary action.* 

*The result is an eleven by twelve dot character matrix printing at 150 characters per second with a very low noise level.* 

*The printer has a centronics parallel interface and sells for less than \$800. The print head is priced at under \$12.* 

## **IBM profit up**

A 29% increase in IBM Australia's after tax profit in the year ended December 31st "reflected the strength of the company's product line and its technological leadership" according to Brian Finn, the Managing Director and Chief Executive Officer.

Total revenue in the period was \$519 million and the number of employees was 2,871.

# **Aussi Apple card**

A wholly designed and manufactured sprite graphics card for the Apple II has been released by Australian Video Presentations.

The card makes no use of the Apple's video circuitry. Using its own video processor and RAM it generates sixteen colours over thirty two 'planes'. These graphics 'planes' can best be envisaged as 32 pictures sandwiched together, the front picture having priority over the second and so on. This priority structure automatically creates three dimensional graphics with a claimed resolution far superior to that possible from the Apple's video circuitry.

Supplied with the card is a

disk of utilities and demonstrations including sprite creation, sorting, movement and storage routines. Also included are display tables of hundreds of sprites, two character sets and two full colour demonstrations. For more details 'phone (03) 699 7984.

# **Mini and micro packs of computer paper**

Computer Print and Paper Co are now marketing a range of products for the home and small business computer user. These include micro packs of 250 sheets, 500 sheets, 1,000 sheets of 11  $\times$  9 $\frac{1}{2}$  word processing paper, true A4 size word processing paper, 11 x 15 plain and blue half shadow listing paper and computer address labels in packs of 2,000 labels.

These products are being marketed through retail outlets in most Australian states.

The company has recently moved to larger premises in Cheltenham, Victoria to allow for further expansion of their range.

Further details are available on (03) 584 5488.

The exciting Brother HR-15 letter quality daisy-wheel printer has optional low profile plug-in keyboard, Tractor Feeder for Data Processing, and Auto Cut Sheet Feeder for Word Processing.

Amongst the wide selection of typewriters is the brother CE-60 electronic typewriter with interface for all Computers.

#### **CAULFIELD BUSINESS COMPUTERS**

(A division of Caulfield Typewriters) 874 Glenhuntly Road, Caulfield South 3162 Telephone: (03)528 4555

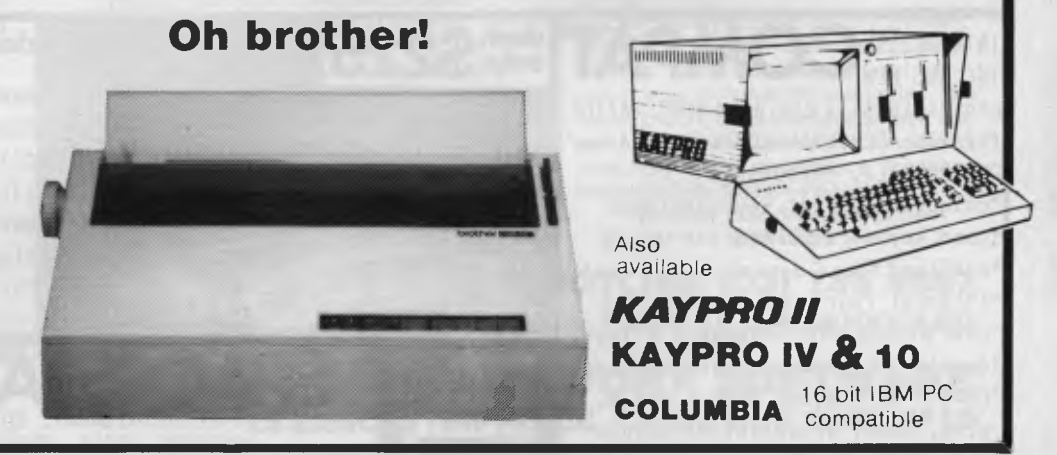

### **VIEW FROM AMERICA**

## **Securing the future of videotex**

*By Chris Rowley* 

It's not as though Americans didn't have enough to worry about. But two recent entries on the National Fear Chart have really got people talking security wherever they come together in social groups.

First there was the unwelcome announcement that anything up to 35 serial murderers are abroad, or rather not abroad but right here at work among us, choosing their 'primarily female' victims at random. Then came horrible revelations of widespread sexual abuse of pre-schoolers at kindergartens with a dreadful case in Los Angeles to illustrate.

Americans are already the most heavily armed people that the world has ever seen. They own more Dobermann Pinchers than the rest of the world put together. Now it's predicted that they will press the microtext terminal into service in the desperate search for security.

We should note here that in the last 18 months ten or more police departments from Washington to San Francisco have installed computerised fingerprinting systems; the Japanese giant NEC is currently building one in Alaska.

It isn't a new idea. The FBI has fiddled around with it for ten years now but the real progress has come from software firms designing systems for individual police departments. The breakthroughs are coming in optical storage devices, and both NEC and the FBI are working on laser disks holding 12,000 prints apiece for mass storage.

The new systems have proved very effective. San Francisco's print units are working on a database of 3 million and used to manage 20 to 25 print IDs a month. Now they can claim 100 or more.

In addition city to city check-ups are just a phone call away. Then there was the good news from the Videotex '84 Show in Chicago. New devices and software were offered to bridge once and for all the gap between NALPLS (North American Level Protocol Syntax) Videotex code and ASCII microcomputerdom. The impossibility of using a micro as a videotex system terminal has been a crippling impediment to the growth of videotex in the US.

Of course, Network Nation has grown up anyway there are now 400,000 subscribers to the big three ASCII micro network services: Dow Jones, Compuserve and The Source. These services are not cheap, costing typically \$75 to join with monthly dues of \$25 plus online fees (and don't forget the phone bill ... ). Videotex promises to be much cheaper, typically \$10 a month as with Keyfax from Keycom, a joint venture involving Honeywell and Rupert Murdoch's News America Publishing.

At the show IBM unveiled PC/Videotex, which lets a PC for \$250 or a PCir for \$220 decode NALPLS. AT&T was showing the \$900 Sceptre, a dedicated videotex terminal, but the most exciting item was Toronto-based Arcor's \$100 software cartridge that turns a \$200 Commodore 64 into a videotex terminal.

Besides this there are videotex teleshopping services, like that of Comp-U-Card, which are beginning to make money. In the fourth quarter of 1983 Comp-U-Card made \$880,000 on a turnover of \$4 million — about double the previous year's figure. Comp-U-Card lists 60,000 products for shoppers seeking 25 per cent discounts by buying direct from the factory, and analysts predict a boom as soon as pictures can be included with details of the goods.

So the advent of PC-Eye, from Chorus Data Systems, must have been a pleasant surprise for teleshoppers. PC-Eye is a \$500 plug-in board plus software that lets the IBM PC store video images from video cameras, recorders, or telecommunications. The short image acquisition time and the high-resolution offered by PC-Eye converts the PC into a low-cost full-scale image processor — just the thing for colour pictures of stereos and clothing, not to mention fingerprints.

Hence teleshopping's future seems bright, but it's the new area of telesecurity that may see the real boom. How long before the videotex security check — 'Just place your fingers on the touch pad' — becomes another aspect of having a nice safe day?

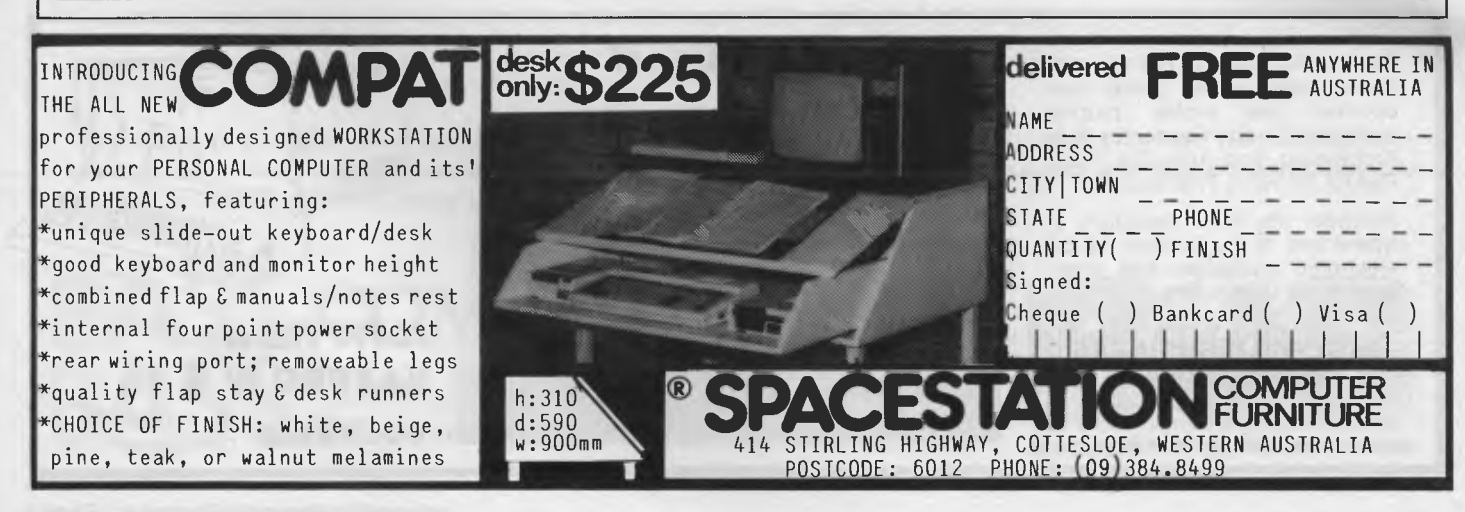

# **The Web**

President Computers has announced a local area network for the Kaypro range. Called 'The Web' it is one of the cheapest LANs ever produced and can be used to connect up to 255 users (although the suggested maximum is 20 users) at around \$600 per user on top of the cost of the computer.

All models in the Kaypro can be connected to The Web to allow sharing of data and peripherals (each user can access every disk drive and every printer on the network):

President Computers is on (02) 476 2700.

### **LaserVision**

Philips has hooked-up a laser disk and a micro to come up with 'LaserVision'. It's comprised of a Philips video disk player with a capacity of 34 minutes of moving pictures or 54,000 pages of information and a dedicated microcomputer which can recall either the moving video (and sound) or the frames of information stored on the disk. It is also capable of integrating data into the pictures retrieved from the disk to the Australian Teletext standard.

Philips thinks very highly of its system: "We are involved with the launch of a new medium as revolutionary in its way as either the photocopier or the facsimile machine". Prices start at \$4,000.

# **Video training packages**

Arthur Young and Company, an international accounting firm, has put together a set of self-teaching video packages for popular business programs such as Visicalc, Multiplan and Lotus 1-2-3. They are designed for use at home and proceed on a step-by-step basis teaching users how to set up their computer as well as run a particular software package.

Each training package includes a work book and video cassette with instructions and demonstrations and a student

diskette with practical examples. Arthur Young has also set up a 'hot line' to provide support should users find themselves in a corner.

Prices are \$295 for Visicalc and Multiplan and \$345 for Lotus 1-2-3. Details on (02) 419 6077.

# **Nice idea, nasty name**

Three to six year old children are the target market for a range of Apple educational software. Stickbear ABC, Numbers, Shapes and Opposites are designed to familiarise children with computers at an early age as well as to be educational.

Stickbear software was created by Richard Hefter, author and illustrator of over a hundred children's books, and produced by Xerox Education Publications.

Diana Ryall, Education Coordinator for Apple Australia assessed the programs with the following comments: "The Stickybear series of

software is easy for children as young as three or four to

operate and is supported with excellent colour graphics and animation. The presentation of each of the programs is also excellent . . .

Systems Peripherals is handling the range in Australia. Telephone: (02) 568 3790.

# **Australian hard disk**

Ron Harris, designer of the Australian produced Executive 816 briefcase computer, has just announced availability of a 10Mb hard disk model, the 816-10.

The standard unit, of which 400 systems have now been sold, has 1.6Mb of disk capacity. Available now from Porchester Computers, the Australian distributor, the new model has an inbuilt 10Mb hard disk and an 800k floppy unit.

Current owners of the 1.6Mb twin floppy system can have their units upgraded to the 10Mb hard disk model by dealing direct

#### **OUR SOFTWARE IS BRAIN FOOD**  INTELLIGENT PROGRAMS FOR INTELLIGENT PEOPLE **CASH BOOK COMPUTAPOWER PROGRAMS GRAPHIC WIZARD**

Five specialized programs for home and small business or club use, each designed to perform complex tasks while being easy to use. Use computer power to keep records, display and print out information, organise your work and save time. Each includes a separate instruction program. Printer optional.

Tape or Disk **\$49.95.** 

**Housekeeper Clubmaster Salesman Vehicle Manager Textman** 

 $\frac{1}{2}$ 

Here it is! The greatest timesaver for the C-64 and VIC-20. The Graphic Wizard reproduces everything keyed onto the screen as nominated Basic program time! Simply build up a screen display and copy it with the Graphic Wizard. Can be used for animation, menus, titles, text and graphic displays. Program also includes a merge utility to add your creations to any program. C-64 Tape or Disk **\$28.95**  Vic-20 plus 8K Tape or Disk **\$28.95** 

The perfect program for any small business. This program produces all records required for taxation purposes. Imagine your yearly records finished and balanced for your accountant on the 1st of July.

Can be formatted for many printers. Produces full cash book display with

up to 20 columns. Miscellaneous column can be set to 99 categories. Full yearly record of all cheques written and cash expenses. Complete bank reconciliation, cash flow figures and source. Produces running totals for all categories.

Requires disk drive and printer **\$89.95** 

**ORDER HOTLINE (03) 735 4657 CHEQUE OR BANKCARD DEALER ENQUIRIES WELCOME** 

> **GAMEWORX SOFTWARE 25 LANCASTER PLACE, CHIRNSIDE PARK 3116**

# **INCREASE YOUR MEMORY**

**Memory boards from Britain easily upgradeable —** 

**Top quality with gold edge connectors and full no-quibble 12 months warranty** 

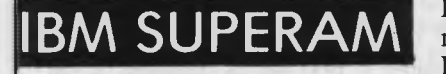

Provides from 64K to 512K of additional memory. Fully compatible with all PC/XT models

64K — \$448 128K — \$568 192K — \$688 256K — \$809 320K — \$929 384K — \$1049 440K — \$1169 512K — \$1289 **AGC Monitor** 

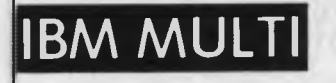

**IBM MULTI** Includes memory (64K – 1MB), Parallel port, Serial port, Clock/calendar and Optional 2nd Serial port

64K — \$439 128K — \$863 256K — \$1103 384K — \$1452

### **SIRIUS SUPERA**

Provides a 128K - 512K memory upgrade

128K — \$699 256K — \$953 384K — \$1207 512K — \$1461

Also available — IBM TRIO, SIRIUS CLOCK/RAM, APRICOT SUPERRAM  $\star$  12 months warranty  $\star$  FREE Print Spooling

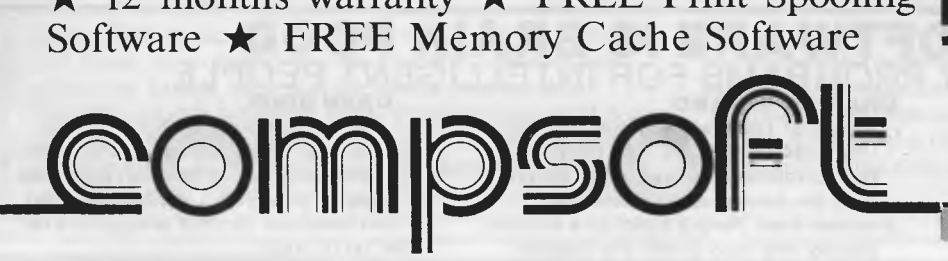

**BRISBANE'S LEADING SUPPLIER OF:** 

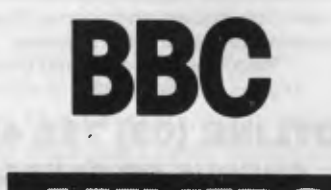

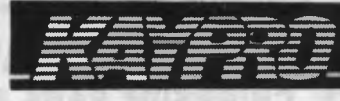

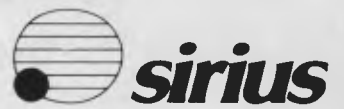

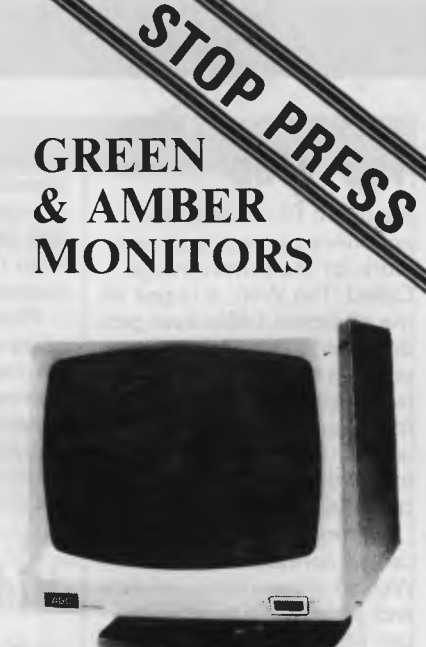

- $\star$  FREE 360° swivel base
- $\star$  Super high resolution
- $\star$  Crips 80 chr. display
- $\star$  Non-reflective dark screen
- $\star$  Resolution: 1000 lines
- $\star$  22 M.Hz band width
- \* F.C.C. Class **B.** approved
- $\star$  Attractive styling

#### **OVERSTOCKED:**  WE MUST CLEAR!!

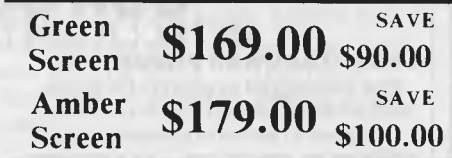

**These are the best value monitors in Australia today** 

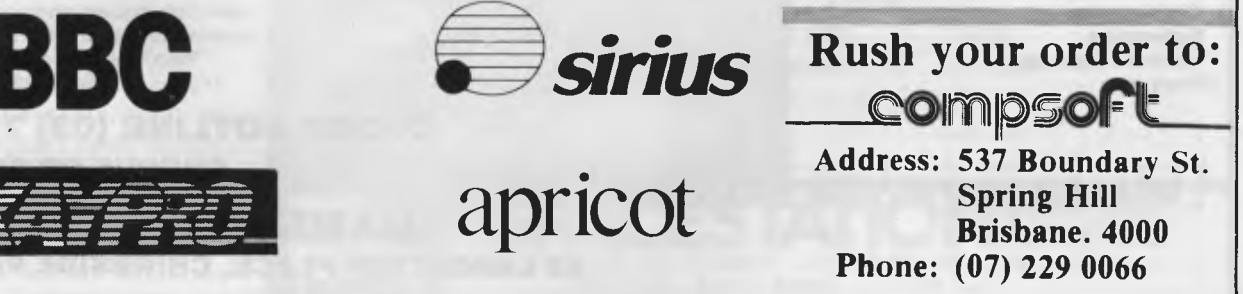

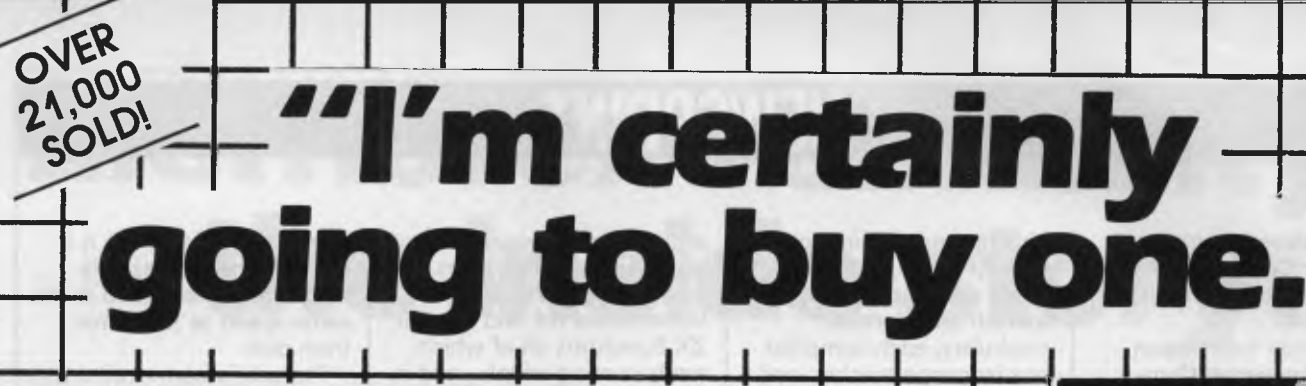

**The brilliant Dick Smith** VZ-200 Personal Computer

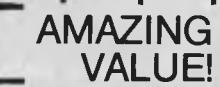

 $\ddot{\sigma}$ 

1.100.1111

### **Cat X-7200**  Cat X-7200 - TIMITED STOCK

**What the experts say:** 

*"....this is a great machine, and one that is likely to change the face of Australian personal computing." —* Editor, APC.

<u>ИИК</u>

'We *are impressed with the excellent implementation of Microsoft BASIC, full on-screen editing, repeat keys and easy-to-use graphics features."—* Creative Computing, May 1983.

*"If....you want a computer for playing games, for self-education, for learning about BASIC and perhaps for writing your own programs, the VZ-200 has one overwhelming advantage — the number of features for its price." —* EA, July 1983.

**Now every family can** *afford* **their own personal computer!**  ● VZ-200 Colour Computer X-7200 \$99.00 ● Datasette X-7207<br>\$69.50 ● 16K Expansion Module X-7205 \$79.00 ● Printer Interface<br>X-7210 \$31.00 ● Printer Plotter X-7208 \$169.00 ● Joysticks X-7212<br>\$39.50

**Here it is - the breakthrough you've been waiting for! A personal computer with all the right features: colour graphics, sound, programming, a whopping 8K bytes of RAM memory, the ability to work with a standard TV set, and much more. Yet thanks to modern electronics and our buying power, the Dick Smith VZ-200 will cost you only \$99 - far less than any comparable computer (and you get our 7 day money back satisfaction guarantee!). There'll never be a better time to invest in your family's future** 

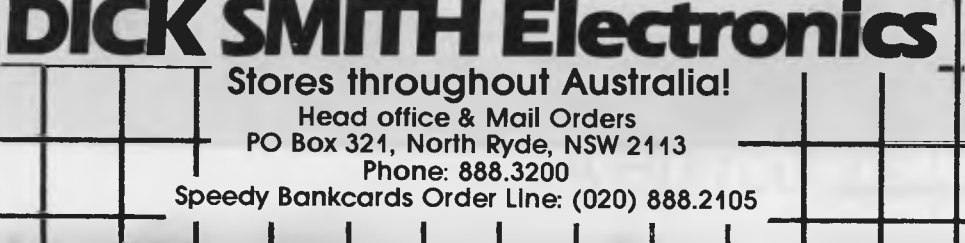

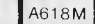

with the development company: Compak Microcomputer Products on (03) 592 8744.

For further information contact Porchester Computers on (03) 417 6999.

## **Micro allsorts**

Four software publishers have licensed their computer learning programs in Australia.

Micro-Allsoft has announced immediate availability of: *Arnold-Wheaton* software, produced by the giant UK educational publisher and equipment supplier,

EJ Arnold; *Widgit* programs for young children, starting with 'Alphabet' for two year olds, through to logical

thinking introduction for ages up to ten; *Artic* programs covering French, Spanish and German vocabulary, each compiled by a language teacher; and lastly, *Sulis* educational software, a range of challenging programs covering English grammar, spelling and vocabulary, French tenses and vocabulary, and English history.

Announcing the availability of the new software, Mr Robert Polak, managing director of Micro-Allsoft said, "Each of the four publishers has one thing in common, namely that they all produce programs designed by qualified teachers who are also skilled in the design of computer learning software.

We are producing their

educational software for use on a variety of machines such as BBC, VIC 20, Commodore 64 and Sinclair ZX Spectrum, all of which are becoming widely used in Australian schools".

The Spectrum is becoming a particularly popular home computer,' he added, 'and parents will appreciate the alternative of early learning programs instead of arcade games.'

Micro-Allsoft is on (03) 240 0156.

# **Faster 64 loading**

Melbourne House's Pavloda system is a program developed specifically for the Commodore 64 which it is claimed enables cassette programs to be loaded at the same speed as programs from disk.

Pavloda is named after its creator Andrew Pavlomanolakos in much the same way Paylova got its name.

Games presently available from Melbourne House to incorporate Pavloda are Horace Goes Skiing, Galaxy and Classic Adventure.

Forthcoming titles available with Pavloda will include The Hobbit, Star Trooper, Space Pilot, Cosmic Commando, Starbase Defence, Cybopron, Zodiac, Indian Attack, plus many more.

Details on (03) 690 5336.

# **MICROCOMPUTER SOFTWARE MADE SIMPLE!**

Business software for microcomputers is Padmede's specialty.

For first time users and for those with no need of complex and confusing option oriented programs, Padmede systems are the answer.

Systems that are:—

- Easy to install
- Easy to operate
- Trouble free
- Fully supported.

and provide immediate results

At **\$390** per accounting module Padmede represents the best microcomputer software value in Australia today.

Available on all microcomputers that support CP/M and MS/DOS.

#### Padmede Commercial Systems

26 Ridge Street, North Sydney, 2060. (02) 923-2899

TRAVERS SOFTWARE SERVICES PROLOGIC PTY. LTD. CONSULTECH<br>
262 High Street. 262 High Street, 262 High Street, 262 High Street, 263 Montpelier Retreat, 262 High Street. 38 Montpelier Retreat, 55 Colin Street, Kew, VIC. 3101. Battery Point, TAS. 7000 Perth, W.A. 6005  $(03)$  862-2644  $(002)$  34-6499

*Page 8 Australian Personal Computer* 

# **Memorex reliability, the inside story.**

disc contact and reduced head wear.

Vast experience, renowned reliability and technological supremacy of the world's leading computer media manufacturer contribute to the story inside every pack of Memorex flexible discs.

The extensive research, exhaustive testing and stringent quality control procedures which surround every Memorex product ensure that

Memorex users have the most reliable flexible disc on the market. Every track of every disc is 100% error free tested.

Use Memorex flexible discs and you'll discover that our "inside story" is not just another "tall story".

Special soft polyester liner Unique burnishing process provides The Memorex name is your<br>
constantly cleans disc during use ultra smooth surface for better head to assurance of the ultimate in quality constantly cleans disc during use. Until the ultimate of the ultimate of the ultimate of the ultimate in quality.<br>  $\frac{1}{2}$  and reliability.

Coating uses the latest oxide technology, optimising signal output and recording accuracy.

Precision applied plastic hub ring protects disc edge from damage.

The carefully applied Memorex serial number allows identification of each disc.

Extra stiff glue bonded jacket ensures greater reliability, lower disc torque and easy loading.

> **MEMOREX Pty Ltd Available from: Sydney (02) 908-2211 Melbourne (03) 267-2955**

Ō

A Burroughs Company

**Or a Distributor near you** 

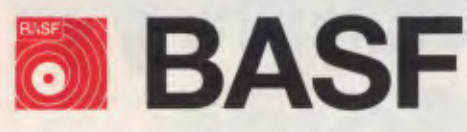

Introducing a totally new level of excellence in magnetic media — the "qualimetric" standard. The "qualimetric" standard is maintained without compromise through every step of BASF design, production, inspection, and testing reflecting an unwavering BASF commitment to media fidelity and durability. For information security, tomorrow and beyond, look for the distinctive BASF package with the "qualimetric" seal.

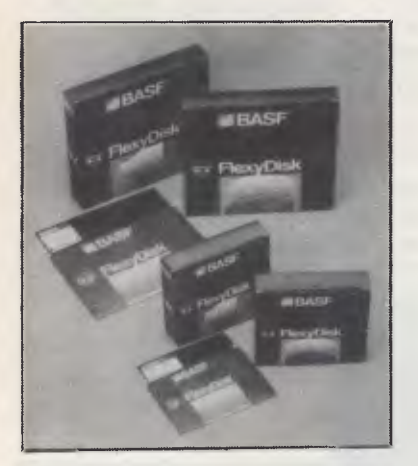

**SPECIAL OFFER**  Box of 10 Flexydisks 5.25, single sided, single density, in de Luxe library case.

**SYDNEY**  MeCom Pty Ltd G.P.O. Box 2850 Sydney 2001 Telephone (02) 923 1611

**MELBOURNE**  Perimedia Pty Ltd P.O. Box 157 Macedon 3440 Telephone (054) 26 1304

\$**99** Tax paid

Comprehensive range in diskettes and computer tapes.

# **PRESENTING - EASY DESK**

#### **THE LOW COST MOBILE COMPUTER DESK**

A quality product at a price you can afford  $\star$  Made in AUSTRALIA  $\star$  Easy assembly  $\star$  For use in the home, office, at work or in the class room. (IDEAL GIFT!!)

- Packed in cardboard box
- Laminated in teak \* Sturdy steel construction \* Solid castors
- 
- Courier delivers to your
- door Dealers' enquiries welcome

#### SIZE:

Width 900mm Depth of top shelf 300mm<br>Depth of bottom she bottom shelf Depth of<br>400mm Height of bottom shelf 670mm Peripherals NOT included

Cheques, Bankcard, Money orders payable to:

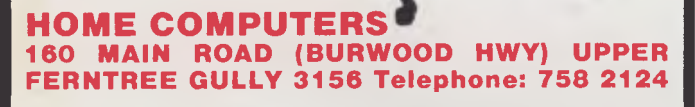

Name Address State **State Access 2008** Bankcard Signature \* Cheque enclosed ❑ Bankcard

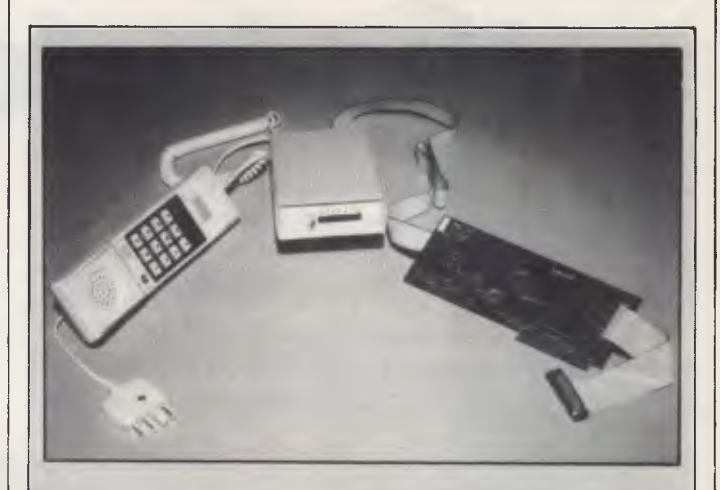

*Netcomm Australia has announced an internally mounted direct connect modem for the Apple II and IBM PC. It complies with CCITT standards (ie, Australian standards) and includes such features as 300, 1200 and 1200/75 baud transmission rates and auto dial, answer and disconnect ability. In addition to the CCITT standard, the modem can support full US Bell standard transmissions allowing direct connection to US and European hosts or services. It sells for \$495. Details on (02) 498* 5577.

### **Foxy networking package**

Yet another network product shows that the American assumption that: 'people will be using IBM PCs<sup>'</sup> when they design products, is assuming frightening importance.

Fox Research's '10-Net' is a very cheap way of adding a network to your IBM assuming that other people in the building comply and also have IBMs.

Network will, one day, be the answer to the problem of people who want their own computers on their desks, and also want to share data with their colleagues. But first, the networks have to be universal, and they have to be cheap.

This one is cheaper than other nets which use variations of the Ethernet blueprint, because instead of the pricey co-axial cable, it uses a simple twisted pair of wires. But it does use

Ethernet protocols, so it should be possible to connect a family of 10-Net micros to a family of Ethernetted machines without rewriting the code.

The answer to making a network universal, however, is less obvious. Fox has assumed that the PC hardware provides one likely standard. However, the other side of the assumption that everybody in the building has a PC (yes, possible) is that all of them buy 10-Net (no, not so likely).

So, in addition Fox has launched useful software, in the form of a multi-computer database, to run on the net.

The database is called 10- Base, and will appear familiar to any professional IBM mainframe user who has met Sequel (SQL).

More importantly, multiuser programs can be written with 10-Base, working over the network.

A network of PCs 10-Base and 10-Net will still (today) be a lot more costly than a multi-user microsystem with Unix, simply because the price of the PCs will be so

#### **NOW there is a REASON to buy a computer. Introducing . . .**

コナ

# **the australian data base adventure**

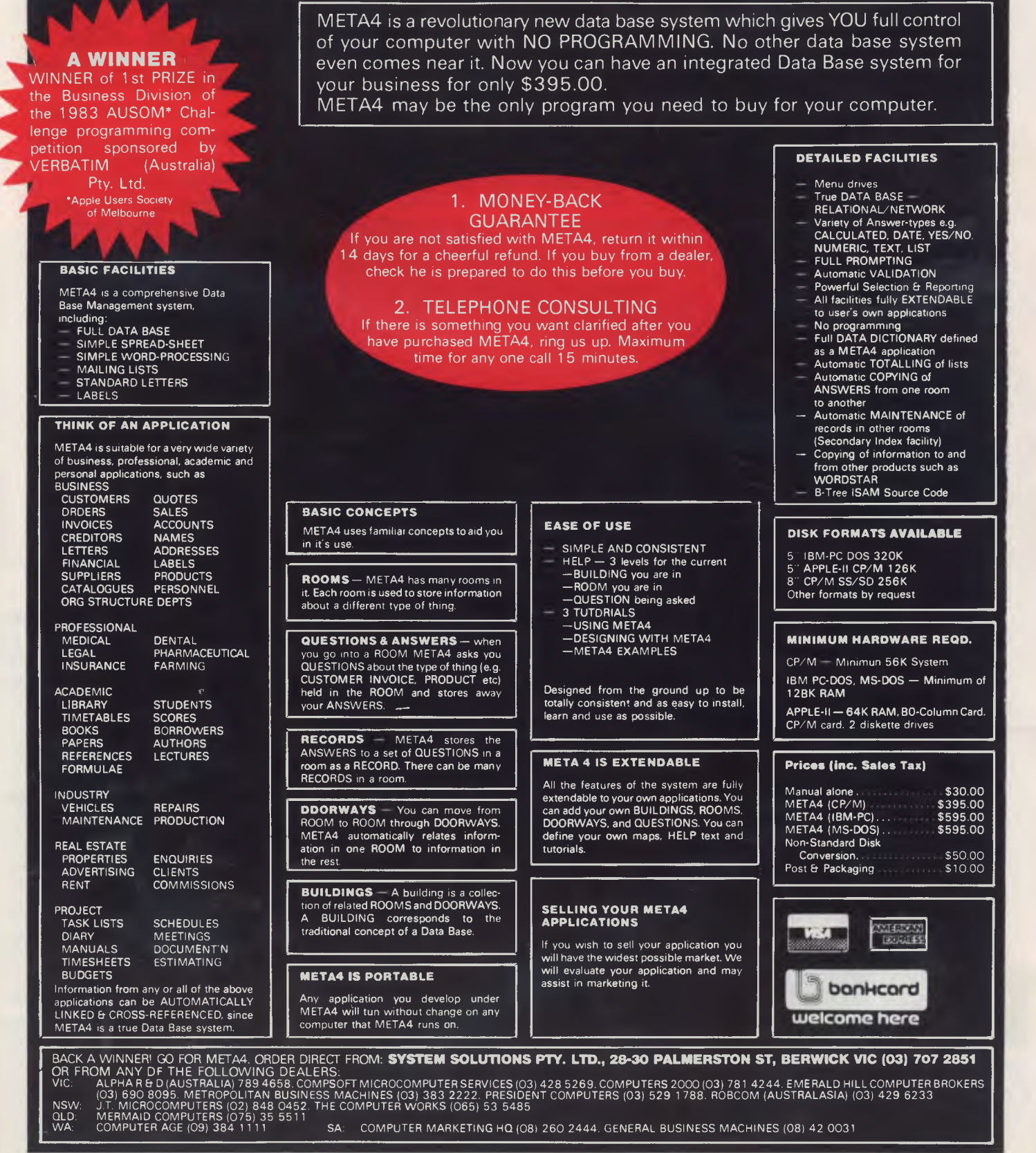

*Australian Personal Computer Page 11* 

# **BBC Microcomputer The teaching computer for those who have done their homework**

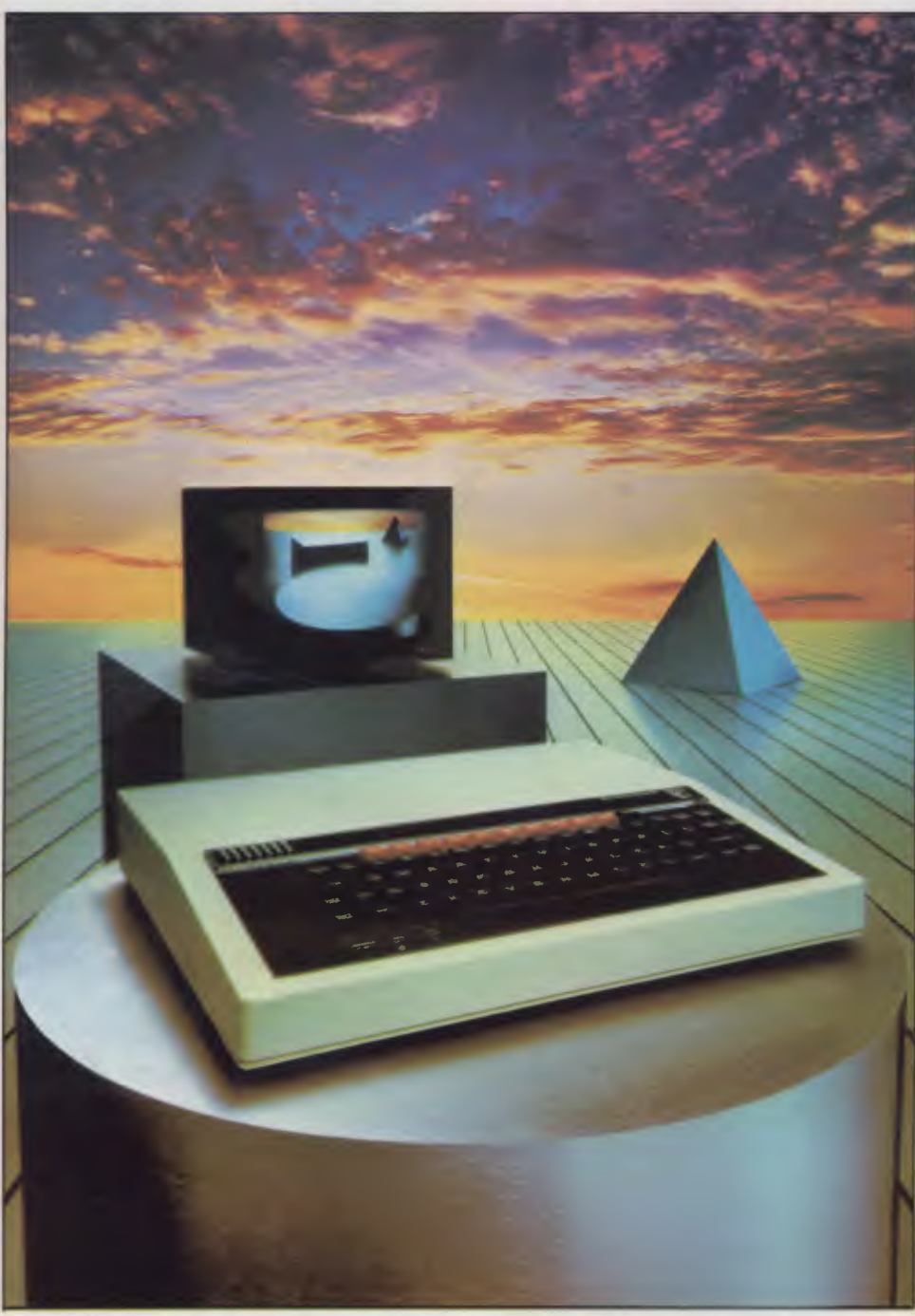

**The BBC Microcomputer is the mainstay of the British educational system and will take their youth confidently into the 21st century.** 

**The success of the BBC Computer Literacy Project is spreading rapidly across the world.** 

**In Australia, a very large number of BBC school computer systems have already been installed in every state.** 

Why? Because 'The BBC' is not just an educational computer. It is one part of the British Government's project to produce the best microcomputer for education, plus the whole range of software and training aids needed to secure for youth the advantages of computer literacy in the coming computer age. Software abounds. The TV 'Computer Programme' has only begun. There is a wide variety of books and teacher aids. And the list grows constantly.

Australia is fortunate to be able to adopt the entire project without change — and to enjoy all the future developments. For the BBC Computer Literacy Project is ongoing. It will still be with us in the 21st century.

Of course, you are probably aware that Barson Computers were selected to distribute the BBC micro in Australia and New Zealand because they have the desired technical expertise, and are capable of giving BBC Microcomputer users a very high level of support indeed.

**You see, the BBC did their homework,** too.

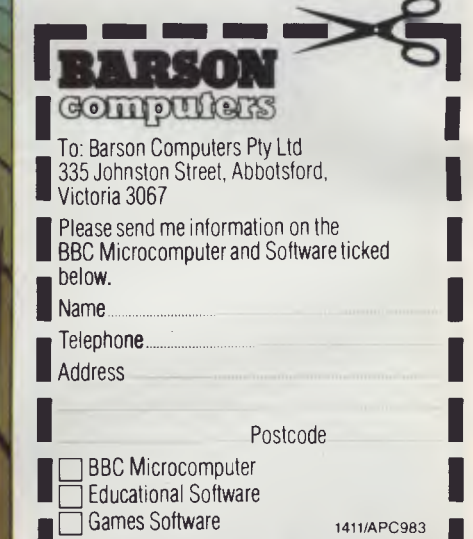

# **THE WORLD'S MOST EXCITING SCHOOL LIBRARY**

System for education, serious<br>criteria were also established for<br>the development of software<br>which would form the basis of education today, hen the BBC was assigned the task of producing a computer system for education, serious criteria were also established for the development of software

and on into the 21st century.

As a result, more quality educational software has been developed for the BBC Micro that for any other educational computer. Not for the BBC the `structured reinforcement' (drill and practise) variety of software. Here are examples of subjects, for students of all ages, covered by the world's most exciting educational and recreational software library.

#### **Educational:**

**Art** 

Drawing. Painting.

#### **Biology**

Animal. Monohybrid/Dihybrid/Chromosome. Statistics for Biologists. Human Energy. Biology Pack. Pond Ecology. Transpiration. Counter Current. Blood Sugar. Predator-Prey Hereds/Multifactorial Inheritance. Countercurrent Systems. Biomass Production. Flowering Experiment. Physiological Simulation.

#### **Business and Business Studies**

VUType. VU-Calc. VU-File. Accounts 1 & 2. Business Games. Forecast. Payroll. Mailing. Cashbook. Memo-Calc. Ledger.

#### **Computer Learning**

First Fleet Database. Factfile. Databas. Tree of Knowledge Graphs and Charts. Utilities 1. Lisp. Forth. The Classroom Micro and You. Curriculum and the Micro. Building Ideas. Keeping Learning. Home is where the chip is. Peeko Computer. The Computer Programmes 1 and 2. Acornsoft BCPL. Microtext. Bas. Procvar/Proc Flush/Proc Aid Computer procedures. Sort MC. Sort Bas. Tas Logo. Search Bas.

#### **Games and Educational Games**

Fun With Words. Doctor Who. Fun Games. Philosopher's Quest. Monsters. Sphinx. Superlife. Adventure. Games of Strategy. Pirates. Snapper. Planetoid. Katakombs. Rocket Raid. Meteors. Super Invaders. Arcadians. Arcade Action. Games of Logic. Sliding Block Puzzle. Missing Signs. Cube Master. Chess. Time. Sailing Ships/navigation. Campaign 1346. Disraeli 1875. Castle of Riddles. Starship command. Missile Base. Snooker. Draughts. Reversi.

Superlife. Battle. Cards. Hangman. Banner. Distances. Flags. Statpak. Countdown to Doom.

#### **Graphics and Graphics Teaching**

Shape Maker. Graphs and Charts. Creative Graphics. Eureka. Bar Charts. Moving Modules. Technical Drawing. Picture. Creative Graphics on the BBC Microcomputer.

#### **General Educational Subjects**

Educational I, Educational II. Results Analyst. Home Finance. Record Keeper. Desk Diary. Motorway. Farm Resources. Hill Railway. Rice Farming. Water on the Land. Prospecting. Light. Speed and Light. Urban Growth Stimulation. Urban Welfare. Census Analysis. Population Dynamics Transport/Manufacturing Location. Police.Diet. Map Skills 1 & 2. Balance Your Diet. Density and Circuit. Electrical Circuit.

Symbols to Moles. Lenses. Approximation, Estimation and Standard Form. Longitudinal Waves. Climate. Compass and Bearings. Yacht Race.

#### **French**

Respondez. Comprenez.

#### **Logical Thinking**

Venman. Vennkid. Shape. Gate. Watchperson. Spanish Main. Cat and Mouse. Logic Games. Concentration.

#### **Language Arts**

Early Learning. Word Hunt. Word Sequence. Sentence Sequence. Unscramble Spell. Pattern Recognition. Quiz. Anagram. BoxIVVordshape. Dictionary Game. Vocabulary Practice. Hang the Man. Spelling Test Creation. List of Spelling Tests. Vocabulary Tester.

#### **Mathematics**

Fractions. Tables. Number Balance. Number Sequence. Maths Topics 1. Ultracalc. Algebraic. Manipulation. Trains/Arithmetic. Snap/Fractions. Ergo/Arithmetic. Morless/Number Concept. Abacus. Moving Modules. Multiplication. Speed Drills: Addition, Subtraction, Multiplication and Division. Read Speed Drills. Clear Speed Drills. Dice Addition and Subtraction. Long Multiplication. Area and Perimeter. Factor and Base Games. Equations, Pythagoras and Directed Number Games. Pythagoras Rule. Processes. Skill Counter.

#### **Music**  Music. Advanced Music. **Sciences**

Evolution and Natural Selection. Particle Scattering. Genetic Mapping. Enzymc Kinetics. Homogenous Equilibrium. Gas Chromatology. Organic Synthesis. Decomposition. Sulphuric Acid. Synthesis of Ammonia. Element. Formulae. Gas Laws. Rates of Reaction. Reaction Kinetics. Compound Identification. Diet Analysis. Organic Analysis. Plant Competition, Photoelectric Effect. Mass Spectrometer. Planetary Motion. Gravitational Fields. Capacitor Discharge. Gaseous Diffusion. Radioactive Decay. Electric Impedence. Acoustics. Collisions. Momentum. Alpha/Range/Fraun/Decay. Chemical Analysis. Chemical Structures. Chemical Simulations. Atomic Structure/Equilibrium. Projectiles. Satellite Orbits. Orbits and Alpha Scattering. Exponential Growth and Decay. Alphafoil. Nuclei. Gravity. Quantum Shuffle. Random Walk. Ampere. Millikan. Malthus. Watts in Your Home. Moving Molecules. Photosynthesis. Metabolic Pathways. Wave Motion. Transverse Waves. Interference and Diffraction of Waves.

#### **Spatial Perception**

Shape Builders. Shape Shooter. What Shape. Axes of Symmetry. Crash. Perspective.

**Word Processing** 

VIEW. Wordwise. Wordpack.

**Note:** The above describes existing cassette or disk software by title or content, and is a partial list only. Additional teaching aids including books, audio and video cassettes, tutors and OHP's, are all part of the BBC Computer Literacy Project. Software by Australian and International publishers and developers: Acornsoft, Advisory Unit, Cambridge Educational Software, Edward Arnold, Golem Software, Heineman, Input, Longman, Micro Primer, Passionfruit Software, Tas & WA Education Departments.

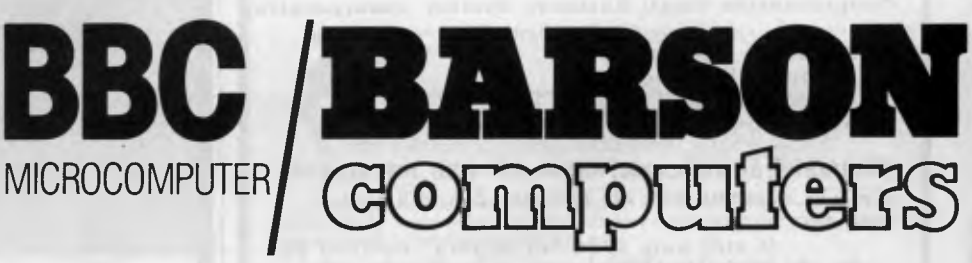

**Melbourne • Sydney • Auckland** 

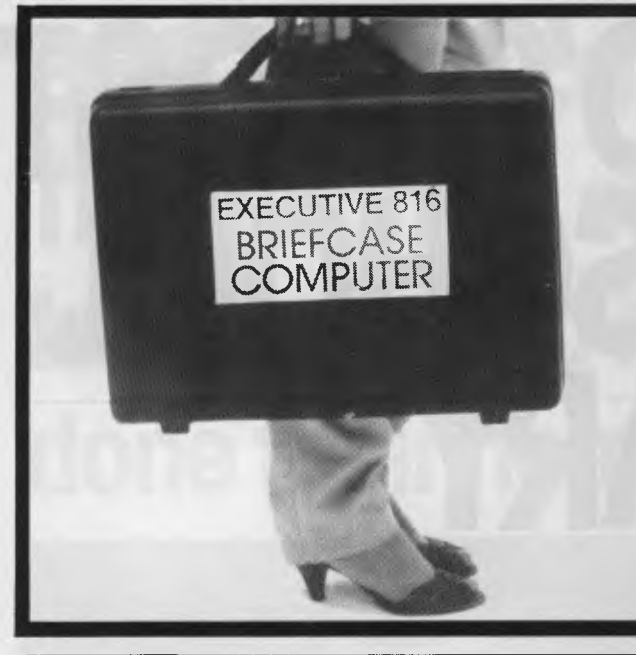

#### EXECUTIVE 816 OWNers

**UPGRADE YOUR SYSTEM....** 

**. . 1**-**C) 1O MEGABYT**ES **totally within your briefcase!** 

**The EXECUTIVE 816 BRIEFCASE COMPUTER has sold over 400 systems and so we expect that there are many of you out there who would like to upgrade to a very powerful 10 megabytes of fast hard disk, operating within your briefcase.**<br>10MB UPGRADE - キ2191

#### $(inc. tax)$

**Upgrades your I.6sbyte dual floppy system to 10ND HARE DISK and one BOOK FLOPPY.** 

**Your unit is returned to us for refitting, and returned to you fully upgraded within 7 days. 6 MONTHS VARRANTY.** 

**COMMA COMPUT**E**<sup>R</sup>** S **44 THE ESPLANADE, BRIGHTON BEACH, 3186 TEL. (03) 592 8744** 

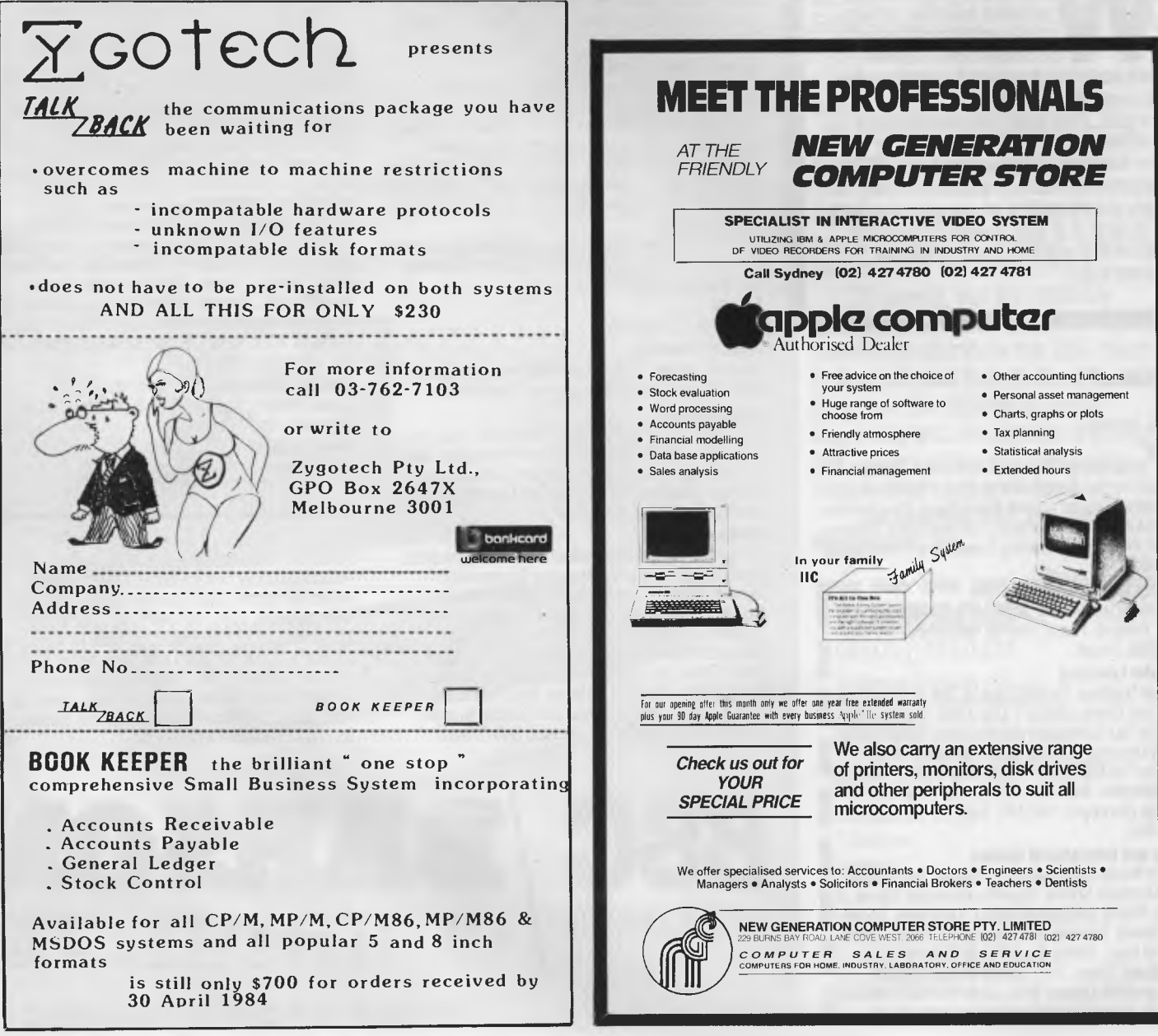

much higher than the dumb terminals on the Unix system.

But with a good (cheap) imitation IBM, this sort of network could look like quite a powerful alternative, one day.

Fox is in Ohio, on (513) 433 2288, at 7005 Corporate Way, Dayton, Ohio 45459.

*Guy Kewney* 

# **Bigger, faster, better, harder**

Perhaps Commodore doesn't know what it's doing right. And that the best tack, in view of its current, enviable market position, is to keep doing everything it's doing, but just a little harder: keep promoting itself with that presumptuous jingle on the box, keep releasing lots of new products and keep telling everyone how marvellously the firm is going and how fantastic its products are. Perhaps some examples:

The \$100 Calc Result spreadsheet is heralded by a press release containing the following sentence (Nothing preceding the sentence makes its claims any more ludicrous so don't think we're taking it out of context): "Plot a hundred 'points on a graph in two seconds,

work out cash flows for the next year in one minute, prepare complicated quotations as fast as the customer's name can be entered." It then utters the gem: "Doing homework in subjects such as maths, science or economics is a pleasure."

Well, you can't do anything as described in the first example; not without a substantial amount of preliminary work. A preliminary sentence explaining this would have been in order.

We don't need to comment on the second example.

"Commodore is now set to become the first computer company in the world to post sales of more than \$US1 billion in a year", pops up in another release appropriately headed 'Commodore Sets Another Record'. Last year IBM moved \$US40 billion out the door, Hewlett Packard \$US4.7 billion.

The fact that IBM also sold some typewriters etc and Hewlett Packard sold the odd calculator should not be used by Commodore to make a claim using the qualifying *"computer*  company" (our italics) as a loophole.

Enough grumbling. Calc Result is a 64 column by 254 row spreadsheet for the Commodore 64. Calc Result Advanced for the 700 and 800 sells for \$200 and

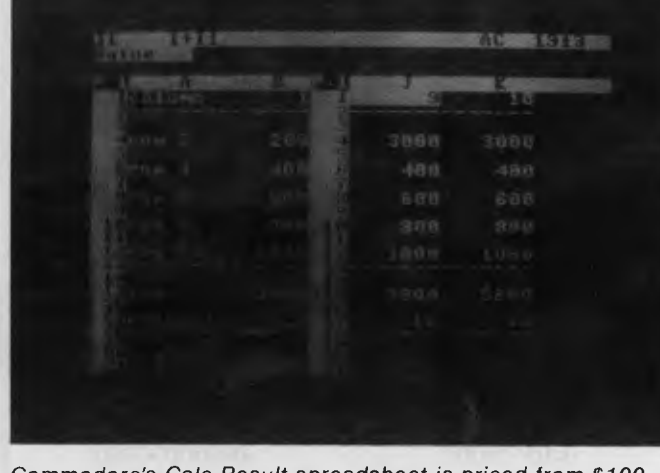

*Commodore's Calc Result spreadsheet is priced from \$100.* 

#### **can**

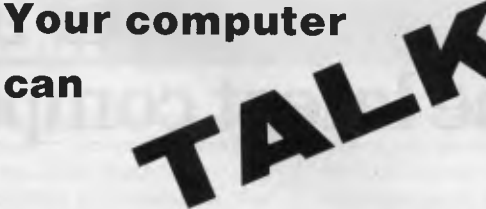

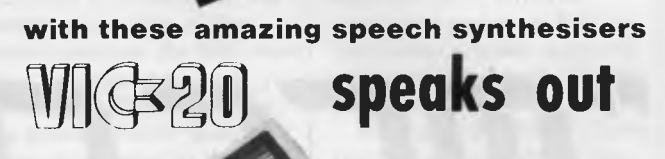

### **\$66.50**

The VIC 20 really can speak . . . but only if you use an Adam Speech Synthesiser. It's word power is endless as there is no set vocabulary. Yet opera-tion is simple. The 64 elements of English speech are preprogrammed to let you put your own words together as soon as you switch on. Just imagine ... program adventure games with characters that can actually talk!

**ELECTRONICS** 

Infinite vocabulary is achieved by use of Allophones (parts of speech) to construct words or sounds and does not rely on a fixed vocabulary of words. A series of software routines have been incorporated in eProm to allow an extremely flexible method of word construction which is both easy to learn and use and gives the following applications: talking keyboard, educational uses, verbal commands and computer games enhancement.

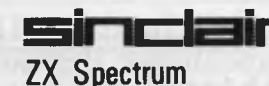

### **Now you're talking CURRAH USPEECH**

- **U** Speech and Spectrum sound from your TV
- **U** Infinite vocabulary
- 
- $\overline{\mathbf{u}}$  intonation to add character<br> $\overline{\mathbf{u}}$  integal user-friendly softwa Integal user-friendly software dri by custom gate array

**LOI** Easy to use: LET  $SS = "HE(LL) (00)"$ 

will say "Hello" The Currah microSpeech incorporates the same advanced technology and features as

the VIC 20 speech synthesiser. Major software houses have compatible software. Free game (Mystic Tower) and demonstration cassette included.

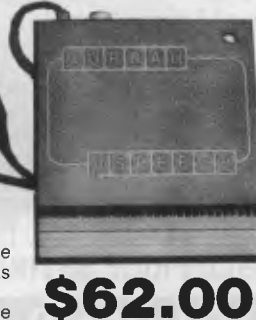

Lots more enhancements and software for Commodore and Sinclair computers. Send s.a.e., for catalogue.

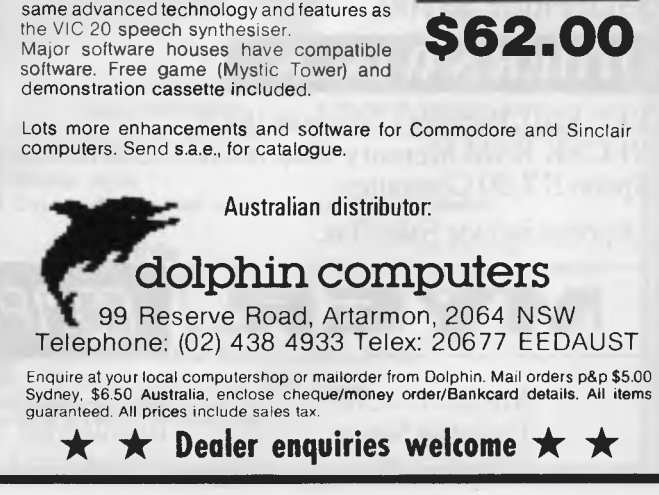

# **Myer announces the latest computer buzz-phrase...**

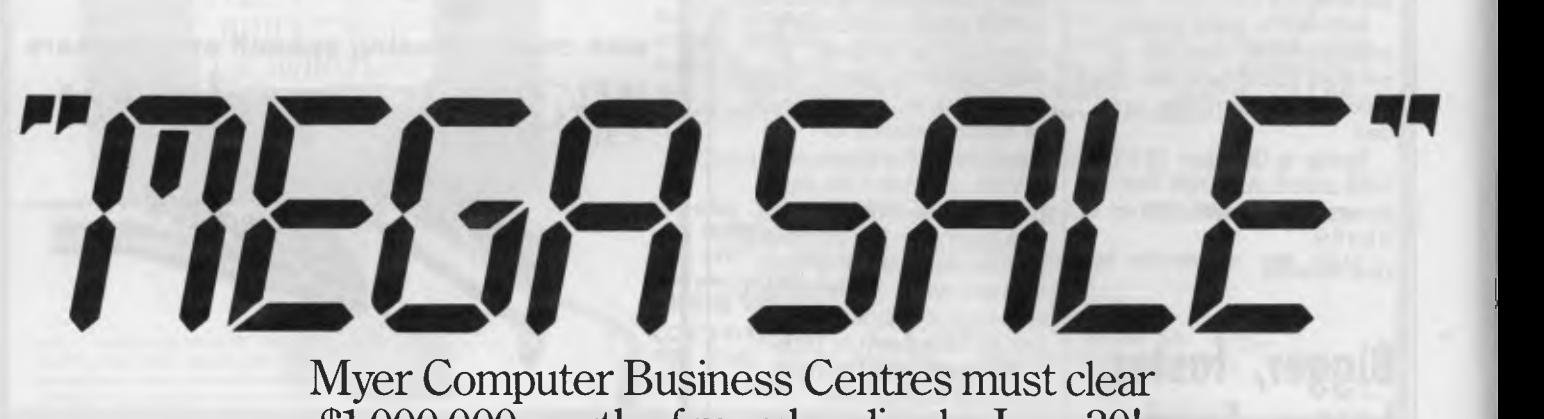

Myer Computer Business Centres must clear \$1,000,000 worth of merchandise by June 30! With all stock reduced by at least 5% and up to 40% (below cost). The savings and tax benefits represent incredible value.

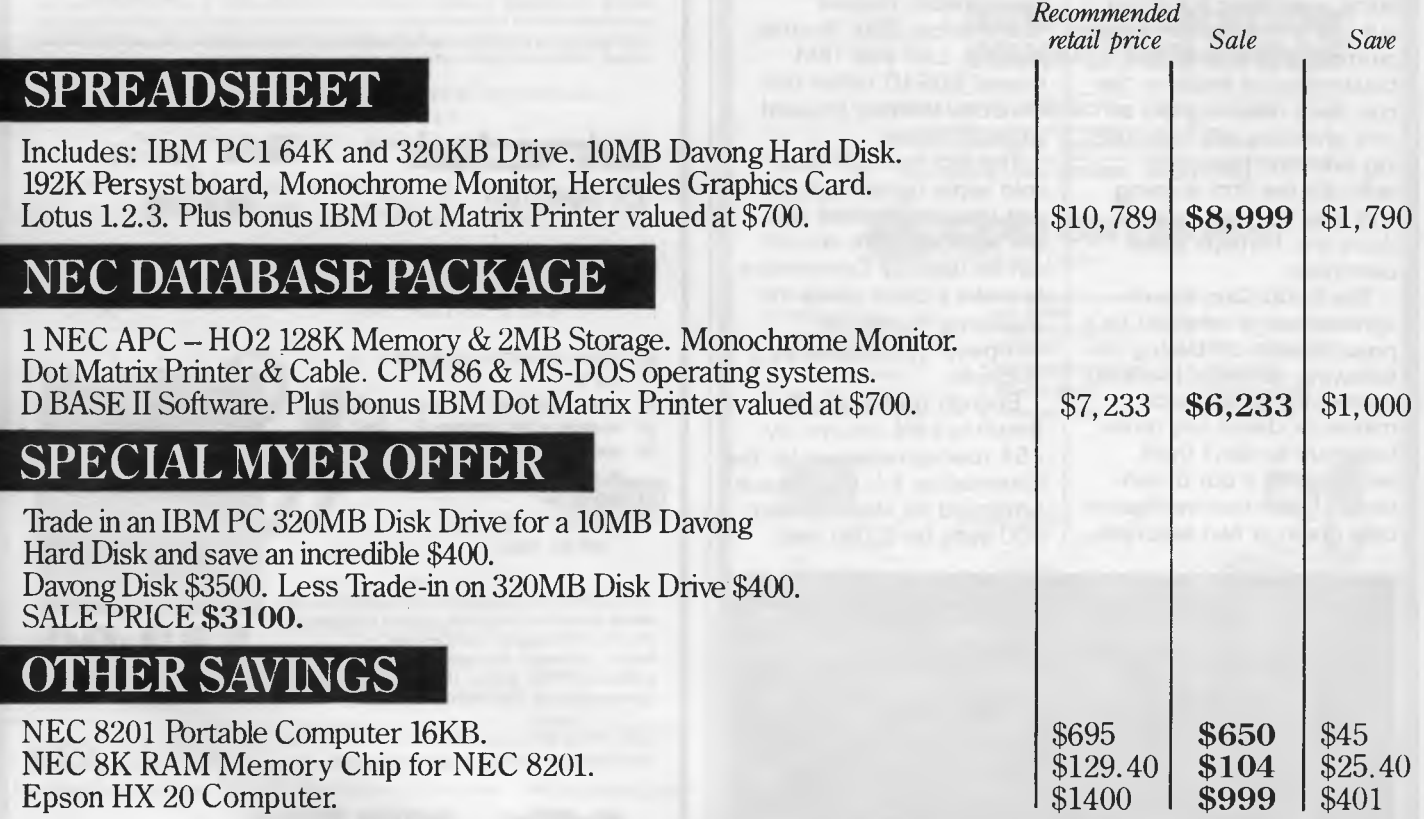

All prices include Sales Tax.

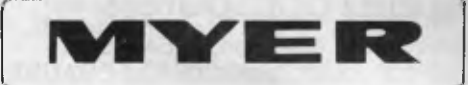

MELBOURNE Lonsdale Street (03) 661 3342

ADELAIDE Rundle Mall (08) 217 0123 PERTH City Store (09) 321 0151

!NYE Fr *rrrn nINIn ni 11= 11%111-1- rrArrn '- WI II LI I LI\ III ILI LLI II I•,* 

BRISBANE Indooroopilly (07) 378 5111 6/191

Available until June 30, unless sold out.

*Page 16 Australian Personal Computer* 

# **NEWSPRII**

employs split screens, windows, formula editing and global recalculations.

To conclude, we present another quote and it is from Commodore (about a new game): " 'International Soccer' is certainly one of the games which will grab the attention of young and old alike as it very much relies on the skill of the operator of the joystick".

It's all so clear now.

## **Small waves, big ocean**

Chilling statistic: Commodore, worldwide, (gaining 'the largest installed base of any computer manufacturer') sold \$630 million worth of computers last year.

IBM spent more than twice that on Research and Development.

### **Portable HP110 on the way**

A slim, 9lb portable computer with MS-DOS, Lotus 1-2-3, a word processor and a terminal emulation package all in ROM has been introduced in the US by Hewlett Packard.

The \$2995 portable, called the HP1 10, is based on the Intel 8086 chip and features an 80-column by 16-line Liquid Crystal Display that can show graphics at a resolution of 480 pixels across by 128 pixels down.

Since the machine uses the MS-DOS operating system and the 8086 microprocessor, Hewlett Packard has devised a way, called HPLink, in which the HP1 10 can connect up to an IBM or similar computer and gain access to either files created on the IBM (such as a WordStar document) or the hardware facilities of that system such as the IBM disk drive, an attached printer, or its screen. HPLink consists of a printed circuit board, which is installed in the IBM PC, a small disk-based program, and cables to connect the two machines together.

To make up for the lack of an integral disk drive, the HP1 10 features 382k of ROM and 272k of RAM. The RAM is totally available to the user when using the ROM-based applications.

Up to 1 76k of the RAM can be reserved for use as a RAM disk.

In addition to Lotus 1-2-3 and MS-DOS Version 2.1, the HP1 10 ROM contains: a simple word processor called Memomaker; a userfriendly front-end to MS-DOS called PAM

(Personal Applications Manager) as used on the HP150 micro; and an asynchronous terminal emulation package. A 300 baud auto answer, auto dial modem is also built into the machine.

Although the HP1 10 does not feature any disk drives, popular programs such as Multiplan, dBase II and Mail Merge will be made available on  $3\frac{1}{2}$ in disks. An external double-sided 3Y2in disk drive powered by batteries and capable of storing up to 710k will be sold by HP so that these programs can be used. The external disk will cost \$795 in the US.

Although the HP1 10 has Lotus 1-2-3, the HP development team had originally designed the machine around Lotus Development's Symphony. Delays with the release of Symphony led to 1-2-3 being provided as a more

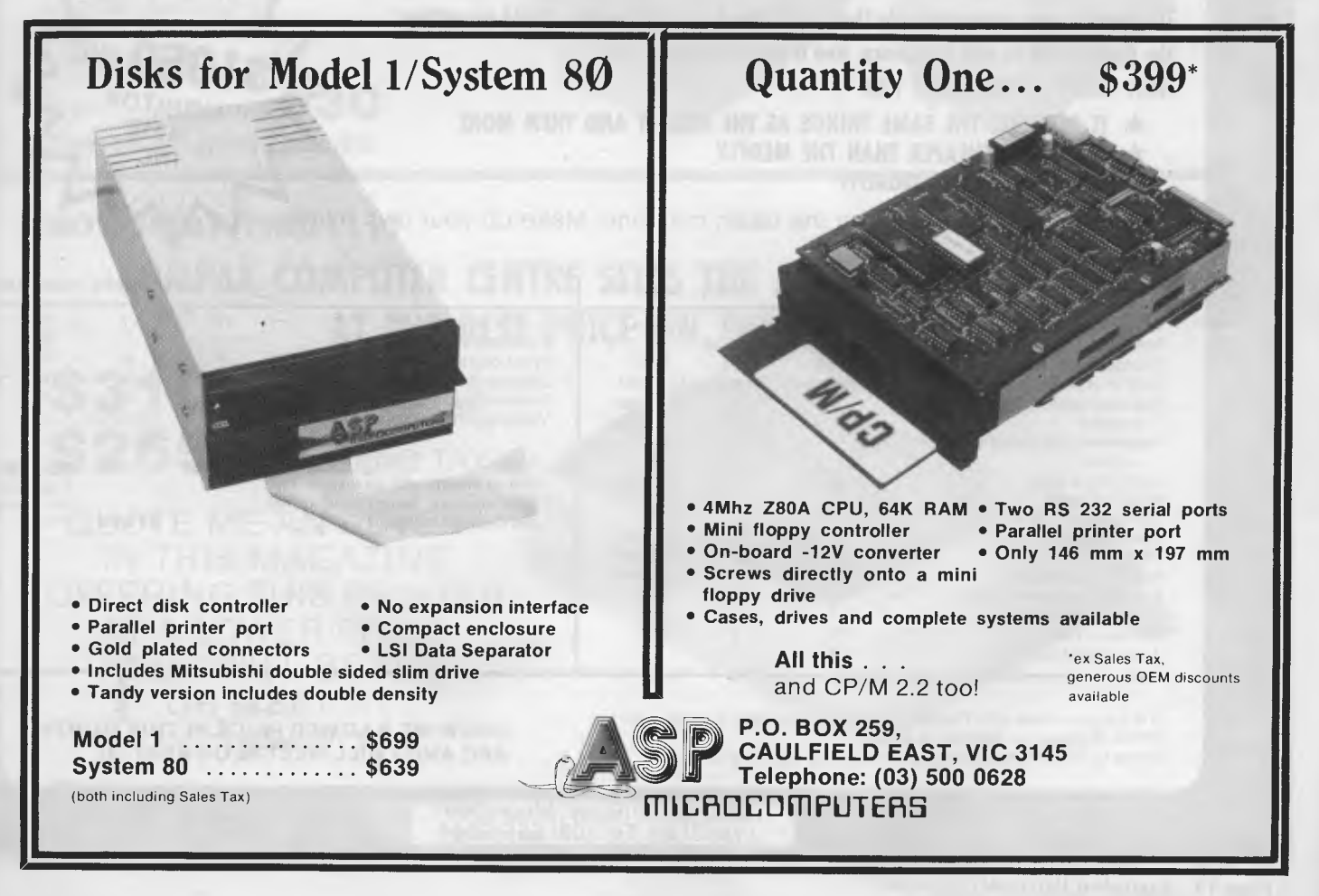

*Australian Personal Computer Page 17* 

# **=OMPAK**  Compak Computer Centre

®SIRIUS ®APPLE ®TRS ®EPSON

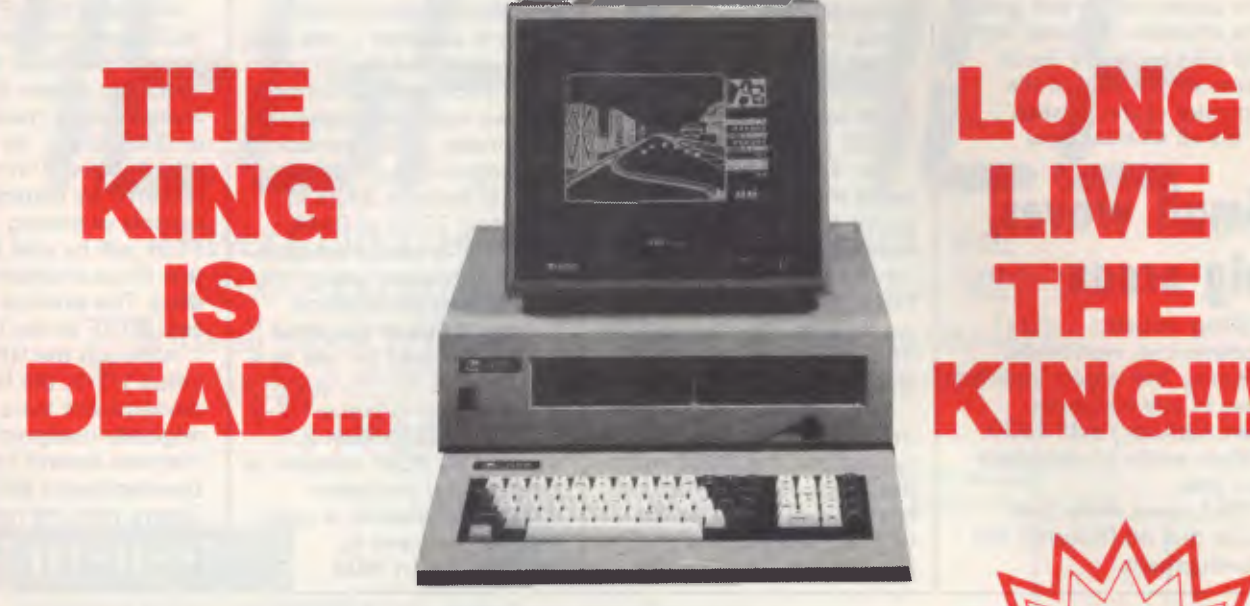

**The Medfly was unquestionably the King of the Apple workalikes. It did everything the Apple could do and then more. And it was cheaper.** 

#### **NOW THERE IS THE LINGO 128**

- **\* IT DOES ALL THE SAME THINGS AS THE MEDFLY AND THEN MORE**
- **\* IT IS EVEN CHEAPER THAN THE MEDFLY**
- **\* IT IS EVEN BETTER QUALITY**

Check the specifications on the basic machine. Make up your own mind.

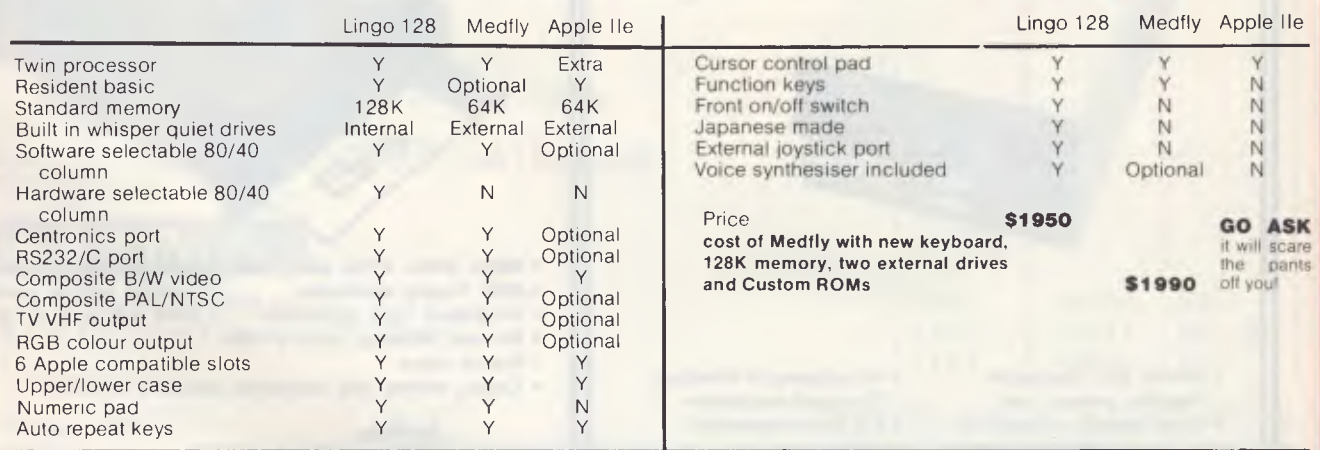

The Lingo comes with Pascal, CP/M and Applesoft as standard. Prices include tax. Monitor is extra. Come to COMPAK where you can choose from the best!

#### **SHOW ME A LOWER PRICE IN THIS MONTHS APC AND I WILL MEET IT OR BEAT IT!**

350 South Road, Moorabbin, Vic 3189. Tel: (03) 555 9844

# **SPECIALS FROM COMPAK**

**=1:COMPAK** 

Compak Computer Centre

# **For your Apple • • • • • • • • • •the Software Automatic Mouth**

**A brilliant voice synthesiser that can interpret intelligible speech from your written text It even knows the dif ference between words like "through" and "rough". Phonemes too if you want to use them. Complete with manual and disk and hardware . . .** 

**@C. ITOH @NATIONAL ®AMUST ® MEDFLY @DISCOVERY** 

#### **Lockable disk boxes Concertina display 45 Disks**

**Plain separators 85 Disks** 

The same boxes are sold for twice the price elsewhere!

Either Style

From Compak only **\$30**  Postage to capital cities **\$5** 

#### **NOW HEAR THIS** !!!!

**COMPAK COMPUTER CENTRE SELLS THE AMUST DT80 PRINTER AT THE BEST PRICE ON THE MARKET** 

**\$310** INCLUDING TAX **\$265** EXCLUDING TAX

QUOTE ME AN ADVERT IN THIS MAGAZINE OFFERING THIS PRINTER ATA LOWER PRICE AND I WILL BEAT IT OR MEET IT! Courier delivery \$8

> 350 South Road, Moorabbin, Vic 3189. Tel: (03) 555 9844

only **\$35** 

including tax

immediate offering. HP intends to offer an upgrade for users of the portable computer when Symphony is made available. *Robin Webster in the US.* 

### **Team approach to educational software**

Two Sydney educational psychologists are turning their beliefs into a business with what they believe is a first in software for learning.

Their business, Computer Tutor, has recently released its first educational software program 'Basic Arithmetic and Algebra'.

The second, 'English: Sentence Construction', is scheduled for release in early June.

What's new about these

programs (designed for use on a Commodore 64 or SX-64) according to John and Mary Ann Paynter is that they apply some very solid principles of learning never before applied in educational software.

John Paynter, managing director of Computer Tutor, says all other software he and his wife and partner Mary Ann have seen has been produced by teachers or programmers or both.

What has been missing is the third vitally important and equally specialised area of knowledge — the psychology of learning. That's the key to a really effective piece of educational software.

"We have a team approach where the original content is supplied by a teacher, we supply the principles of learning and the programmer puts in the technical expertise that

**SPECTRAVIDEO 31 8/328** 

EXTENDED MICROSOFT BASIC EXPANDABLE RAM, CPM etc.

WE KNOW COMPUTERS **CALCUTRONIC PTY LTD**  CALCULATOR AND COMPUTER CENTRE **797 GLENFERRIE ROAD, HAWTHORN, VIC 3122 Telephone: (03) 818 6631** 

makes the programs work effectively for students in schools or in the home.

"For home use, its very much like having a private coach coming into the home but a lot less expensive", John said.

Content on the tapes or disks is geared to the NSW HSC syllabus for Year 11 and 12 students and has "already found much acceptance in the marketplace".

"We were particularly gratified that after our participation in the Centrepoint exhibition in March this year, people were buying our software first, then seeking our advice on the best hardware to go with it. We use the Commodore 64 ourselves and that's what the programs are designed for."

The learning principles being applied by the Paynters are the widely acknowledged Skinnerian principles "plus advances in this field over the last fifty years".

"The learning is not done on our programs by the drill and practice method of so much educational software, but through the teaching of real conceptual material," John points out.

Applying these principles, the Paynters plan to cover all the subjects of the NSW HSC syllabus inside the next two years.

Although professional and market place response to their product has already been "very, very encouraging", Mary Ann is also currently working with the Departments of Psychology and Education at the University of Sydney to get professionally valid test results on their programs.

"The principles we use have been more than amply proven in the last fifty years," she explains, "but our business philosophy is that we will continually test and improve our products, based on valid research.

"It's important not to say

'students who use this program learn better than others', but to really know that's true, and be able to illustrate why."

Computer Tutor programs are currently being distributed through Ozi-Soft but the Paynters are discussing distribution and marketing possibilities with several large multi-nationals.

### **Entrance stage right . . .**

The Roadrunner, according to President Computers its Australian distributors, is "the ant's pants when it comes to a portable machine". The full colour brochure calls it "the first truly portable computer". Dulmont Magnum might find that disagreeable. The machine weighs just over two kilograms, is battery powered and has an 80 column 8 line LCD display. It has a CMOS cpu running a "CP/M compatible operating system" in 64k of memory.

Like the NEC 8201, the Roadrunner has removable battery-back RAM cartridges each of up to 16k. It also has program cartridges containing a text editor, Microsoft Basic and SuperCalc. Built into its 16k ROM are a couple of name/ address/schedule type programs and a DEC VT100 terminal emulation package.

Parallel and serial ports are included in the (exclusive of sales tax) price of \$1,799.

### **Yankee speak**

On the 1st and 2nd of August, the Yankee Group will be holding its second seminar for '84 titled "The IBM Impact" at Sydney's Hyatt Kingsgate Hotel.

Topics include IBM Networking, IBM in the home and office automation. The attendance fee is \$595. Details on (02) 399 8200.

Page *20 Australian Personal Computer* 

# NI El Nil I= MN 1111 ill NI IIIIII HI 11111 MN MI III INI MN MIN MI MN MI THE CHE CHECKER **CHECKS, VERIFYS AND IDENTIFIES ALL TTL IC'S.**

#### INTRODUCTION

With the rapid development in technology the incorporation of TTL ICs is implicit in the design of virtually anything electronic. Whether in the breadboard prototype stage or in the processes of maintenance, diagnosis of IC stability or failure is imperative. A simple chip swap situation may not be viable as known, working substitutes may not be in stock, or at hand.

The fault may be intermittent and due to an unstable IC. The "IC Tester" not only tests and verifies ICs. It also checks to see if the IC is unstable and responds appropriately. Furthermore, if the TTL chip has been scrubbed and if, inadvertently left with no identification, the TTL Tester will search and identify which type of IC it is. Large IC Testers are very expensive and difficult to use.

Therefore, we at Australian Video Presentation have decided to introduce to Australia the "TTL Tester", a user friendly diagnostic tool. Designed as an interface card for the Apple or compatible, it is inserted into any slot from 1 to 7. The accompanying software is inserted into the disc drive and the system is now ready to work for you.

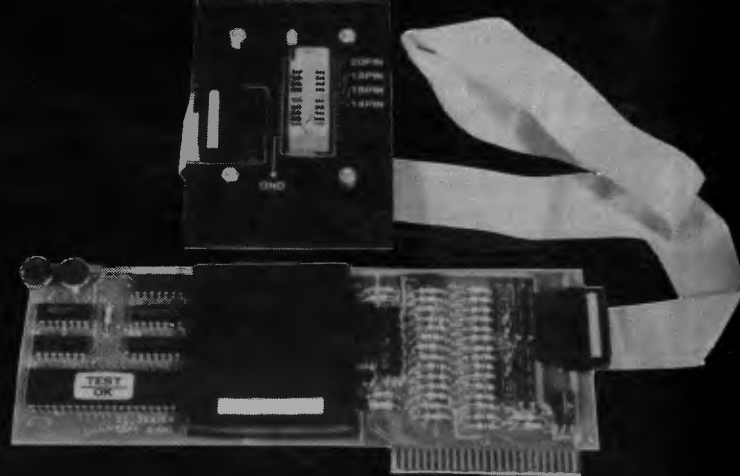

\$\$\$\$\$\$\$\$\$\$\$\$\$\$\$\$\$\$\$\$\$\$\$\$\$\$\$\$\$\$\$\$\$\$\$\$\$\$\$  $\frac{2}{3}$ **LESSS 111114 5300.00** INC. S.T. sossisssossossossmssississsossissos MARKETED IN RUSTRALIA BY AUSTRALIAN VIDEO PRESENTATIONS 03-6994177

# DEALERS:

#### **WA**

- COMPUTER COUNTRY Cnr Roe & Fitzgerald Sts, Perth. NSW
- THINKING SYSTEMS PO Box 260 Cammeray 2062 **ACT**
- WORD WORKS 85 Petrie Plaza, Canberra City

#### Victoria

- CENTRAL HIGHLANDS COMPUTER BIZ 30 Armstrong St, Nth Ballarat
- METROPOLITAN BUSINESS MACHINES 338 Sydney Rd, Coburg
- AMICROE 33/458 St Kilda Rd, Melbourne
- GREENSBOROUGH COMPUTERS 8 Grimshaw St, Greensborough
- COMPUTER BYTES Cnr. Stanhope & Glenferrie Rds, Malvern

### **CARDS**

first time on Hitachi Expand your Hitachi's capabilities<br>
Expand your Hitachi's capabilities<br>
with this new Australian designed<br>
Computer center gives you for the Computer center gives you for the

- Two Joystick Ports. compatible with Atari or Commodore joysticks.
- Two Sound Generators giving you 6 sound channels
- Voice Synthesis Chip lets your program speak to you.
- Real Time Battery Keeps track of time and<br>date even when power is off.
- 16 Input/Output Channels.<br>These are buffered T.T.L. level control your house lights, alarms and relays, etc.

Price includes demonstration software, documentation, and programs necessary to implement all these features in a basic or machine code program.

SUPERCHAMP JOYSTICK as shown \$29.50<br>Including Tax.

COMMODORE JOYSTICK \$12 Including Tax.

Pack and Post **Cards and Joysticks \$695** including Ta<br>\$5 anywhere in Australia. All prices include

this month **i** and SPRITI **'SOFTWARE** with **RC MULTICARD SOFTWARE WITH STARTER PACK**<br> **REQUISITION SOFTWARE WITH STARTER PACK**<br> **REQUISITION SERVICES**<br> **REQUISITION SERVICES**<br> **REQUISITION SERVICES** 

# **Free under SCOMPUTERS**

You get the following equipment and software at a price that represents better value than any other Home Computer.

- Hitachi MB6890 Computer<br>• Hi Res Green Screen
- Hi Res Green Screen
- Single 5" DS/DD Disk Drive
- 16K RAM Card
- Hi Star Disk
- Computer Tutor Disk
	- Games Disk
		-

 $\overline{\rm DISK}$  DRIVES date even when power is off. **NEW 5" DISK DRIVES FOR**  These are buffered T.T.L. level DUAL DS/DD DRIVES 320K per drive.<br>inputs and outputs that let you **\$1295** including Tax connect up to the real world and

**fRob's Computer** 

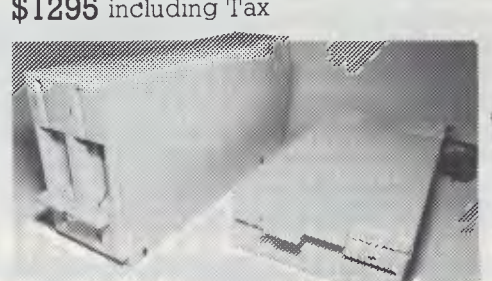

These are Hitachi Disk Drive packages in an Australian case with RC 1802 controller.

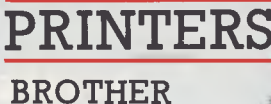

*lilli 1,111•111101801•111111i ,,* '?f'Y't 41 a / / /, 0 0 <sup>0</sup>0 0  $\bullet$  if  $\bullet$  if  $\bullet$  if  $\bullet$ 

**HR 15 Daisy wheel printer.** 

SINGLE DS/DD DRIVE 320K formatted.<br>\$695 including Tax

RC 1802 controller, and free demo, games disk.

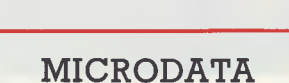

Powerful new data base program Hitachi Peach (5" DS/DD and 8" formats). Create your own data base and store up to 2,000 records. When doing reports, selected records can be sent to a Hiwriter file for merging into standard letters. Powerful package at an affordable price.

mr.srf;:, n1

**\$1595**  including Tax

\$95 including tax. \$3 pack and post.

### **SOFTWARE**

#### **HI STAR DISK**

For Hitachi Peach DS/DD

- **Graphics Aid** (HI-DRAW)
- **Typing Tutor** (HI-TYPE)
- Basic Tutor (Teaches you BASIC)
- Quick Writer (Simple On-Screen Letter Writer) • Disk Utilities

(Easy to use Disk Utilities in English)

**\$49.50** including Tax

#### **MICROLEDGER**

(DS/DD only) Microledger is a small accounting system for general business comprising of 10 different accounts which are subdivided into 120 sub accounts, together with reporting facilities. Includes bank reconciliation and many other features.

\$95 including tax. \$3 pack and post.

# **Center Specials**

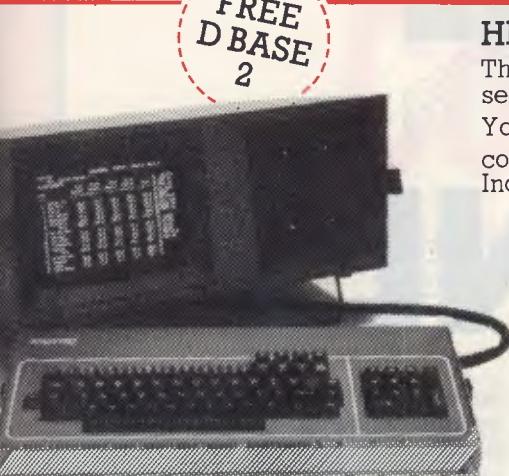

#### **NEW KAYPRO 4 COMPUTER**

Connect 4

**\$3,195** including tax. Complete with Slim Line Drives, and non glare screen with graphics. Software now includes Wordstar, super term, perfect series, M Basic, and much more.

Thief

#### **HITACHI HOME & SMALL BUSINESS SYSTEM**

There is no other system that can come anywhere close to what you see here for this price.

You get the lot for the incredibly low cost of **\$2,995**  Including Tax

*'.!"•tre.4"'.."* 

*to4 geo.aawwea . .* 

*memassit :* 

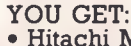

- **Hitachi MB6890 Computer • Hitachi Hi Res Colour**
- **Monitor**
- 
- **16K RAM Card • Dual DS/DD Disk Drives and RC1802 Controller**
- **RCZ80 64K CP/M Card Software**
- **Hi Writer Word Processor Disk**
- **Procalc Spread Sheet Disk • 15 Colour Games**
- **Including Flight Simulator • Hi Star Disk** 
	- **Computer Tutor Disk** 
		- Basic **Tutor Disk** 
			- Typing Tutor Disk

**SAVE \$2405!** 

Off recommended retail price

#### L PRINTER.<br>
Control codes are<br>
PRINTER<br>
State<br>
Trinter.<br>
\$950<br>
Including Tax<br>
and cable.<br>
The With Epson FT type<br>
Son FT type<br>
With Epson FT type<br>
Son FT type<br>
295 Thomas Street, Dandenong 3175<br>
Phone (03) 7912900 **COMPUMATE CP80 JUKI 6100 DAISY WHEEL PRINTER. \$725 PRINTER**  Control codes are **\$395**  Parallel Version identical to Diablo Including Tax. **\$395**  Printer. Sheetfeeder to suit **\$295 \$950**  Keyboard option Including Tax **165** Tractor feed to suit **1** and cable. **20** Printer cable Compatible All prices include Tax  $\overline{\phantom{a}}$ with Epson FT type **III. GAME PACKS FOR**   $\overline{\mathbf{X}}$ 61 **HITACHI PEACH**  Brand new Hi-resolution games especially designed for the Hitachi Peach. Please specify format required and if you have a Multicard or not. **COMPUTER CENTER \$25** per pack. \$2 pack & post. 295 Thomas Street, Dandenong 3175 **Games Pack 1 Games Pack 2**  Super snake **Centipod** Phone C033 7912900 Star Trek II Ganymede Also **Combat** Battleships **OFFICE UPDATE — PERTH** Ph. (09) 325 3499 available

from:

*Australian Personal Computer Page 23* 

**METROPOLE — ADELAIDE** Ph. (08) 223 5538

pty.Itd.

\$400

\$250

\$150

# **ONCE ONLY**  \$250 \$200 \$250 \$200 **WORDSTAR MAILMERGE SPELLSTAR CALCSTAR SUPERSORT CARDBOX WORDMASTER**

*SOMEONE WENT BROKE, WE PICKED UP THE PIECES, YOU REAP THE BENEFITS.* 

All software are original licensed versions with manuals. Limited stocks available. First come, first served basis. Wordstar, Mailmerge, Spelistar, Wordmaster and Calcstar are Trademarks of Micropro Corporation, USA.

*Bankcard Welcome*  **48 A'BECKETT ST, MELBOURNE 3000 PH: 347 8066** 

# **the Company of Company w • Codewnter**

Ever wanted to write your own software but have felt the task quite overwhelming? Simon Dillworth takes a look at a practical solution.

**Codewriter provides the computer novice with a means of generating data entry programs almost painlessly. It is available for most of the popular micros including** (mais naturellement) **the Commodore 64, Apple and IBM PC. With it you can generate a data entry application including reports and menu driver within a few hours. Since all generated programs are coded in Basic any amount of further customisation can readily be made by those experienced with the language.** 

### **Installation**

**This review was done using the Apple II Plus configuration. Before loading Codewriter I had to install a Videx 80 column card and insert the protection device (known as a 'dongle') into my games port socket. The instruction booklet is written primarily for the computer layman, and although at times it may frustrate the well-weathered diodes-in-the-left-leg computer inveterate, it is not unbearable and serves its purpose adequately. The documentation that comes with Codewriter is standard for all micros and functional variations between models are documented in user notes supplied with the disk. These notes can be displayed on the screen by selecting the option in the initial menu. Besides this, Codewriter displays extremely useful help screens throughout, ensuring that the user is well assisted at all times.** 

# **Creating a screen layout**

**OK, so now the master diskette is in and** 

**the system is turned on. Codewriter expects a formatted disk in the second drive (what, you don't have two drives?) and will format one for you if you don't have one handy. The first menu offers three options: (i) create a screen layout, (ii) create an application and (iii) display user notes. Before creating an application program you must first design the screen it will use. Select option's' to load the screen painter utility. Codewriter is commendably chatty and advises you what it is doing at any given instant. At this point we are courteously advised to wait since a program is being loaded. Soon you are presented with an almost blank screen with two lines at the bottom of the screen, the first tracks the column and row positions of the cursor and the second is used to communicate with the user. You can place your prompts anywhere on the screen, but the maximum number of characters in any field is 78 sufficient for most purposes. The valid prompt field types are alphanumeric, date (in the form ../../.. ), numeric and money (with a trailing '\$' sign). Comments may be placed on the screen to enhance its readability. Once you are satisfied with your screen design press 'ESC' and Codewriter will begin 'reading' the screen. Certain prompt fields are highlighted in inverse video and you are asked whether they represent fields that are entered via the operator or should be calculated by the program. You may now save the screen layout and load it back later if you wish to change it. Give the screen a name, such as ADDRESSES, and save it to disk. The screen editing capabilities are quite sophisticated and easy to use. For example, if you wish to move a prompt from the fourteenth line to a position on the fifth line you do not have to wipe out the original prompt and rewrite it in the new position — you** 

**simply select the prompt and using four cursor keys move the prompt around the screen. Should the prompt bump into another field on its journey around the screen, Codewriter will 'JUMP' it to the next empty area in the direction it was being moved. Furthermore, since the application program reads the screen layout each time it is run, as long as you don't delete prompt fields or change the length** of the input fields, you are free to move fields around the screen or change the comments.

### **Creating an application**

**Now for the action. Return to the master menu and select the 'create an application program' option. So that credit is given where it is due, you are now asked to specify who is designing the program. You must then give the screen file name — eg for a 'names and addresses' application this might be 'ADDRESSES'. Codewriter asks which disk drive the data files will reside on. If you really are a computer novice you may not immediately understand the significance of this question and so, courteously, Codewriter assists by stating what the considerations are. Codewriter now calculates the storage capacity of the disk you have selected and asks you to specify the maximum number of records that are to be created on the disk. If you select drive 1 for the data files your application will be able to run on a single drive system.** 

**After specifying the title of your program you must indicate which field is to act as the key for retrieval purposes. In the case of ADDRESSES this would pro-**

Where can you discuss your computing requirements without being frustrated by shoe salesmen transferred to the computer sales department for a week, or 17 year old computer whiz kids that have no experience in business?

Where do you go to find an authorised Apple dealer with 15 years experience in developing main frame computer applications?

Where do you go to find an authorised Apple dealer who's custom is to build almost entirely on word of mouth and is one of the fastest growing Apple dealers in Australia?

Where do you go to find an authorised Apple dealer that will discuss and demonstrate communications without confusing you with computer jargon?

# **LOGICAL SOLUTIONS**  1A 'apple De**aler mPuter**

**87-91 REGENT STREET, CHIPPENDALE, NSW 2008** 

**(02) 699 4918 (3 lines)** 

*Where will you go to buy your Apple Lisa™ or Apple Macintosh™ personal computer?* 

Apple Lisa and Macintosh are the trademarks of Apple Corporation.

bably be 'name'. Codewriter does not insist that the contents of this field are unique for each record so you may store more than one address for the same person simply by creating multiple records with the same key, i.e. 'name'. At this point Codewriter will read through the screen layout and ask you to supply the editing rules for each keyboard entered field. These rules fall into five broad categories (i) General tests, eg 'no entry', 'not numeric' or 'numeric', (ii) data size tests, eg 'length  $> 4'$ , (iii) number tests, eg '< 20', (iv) character tests eg '> "JO" and (v) contains tests, eg 'contains "ABC". Theoretically you can specify an unlimited number of rejection criteria for each keyboard entered field. For each test you can either use the default error message or assign your own. If you have defined any program calculated fields for this screen Codewriter will now ask you to specify the formulae that it should use to calculate them. For example, you may define the first program calculated field (pc1) to be equal to the first keyboard entered field (ke1) multiplied by the second keyboard entered field (ke2) viz pc1=ke1\*ke2. Fields can be selfreferencing, so that expressions such as  $pc1 = pc1 + (ke1 - ke2)$  are valid too. This feature could be used, amongst other things, to keep track of the number of times a particular record has been accessed eg  $pc5 = pc5 + 1$ .

Codewriter will then ask you what 'GRAND TOTALS' you want in the program. What does all this mean? As an illustration, say that you have just defined an invoice application and you wish to know what the total value of sales for the company is at any given point. To arrive at this value manually you would have to look through all of the invoices on file and add up all the sales figures. Codewriter will do this for you if you specify which field(s) are to be used in grand total calculations.

Shortly, the message 'Please wait — Codewriter working' appears and after a little whirring the Basic code that makes up your application is simultaneously generated and displayed at a disgustingly (for an overpaid Basic programmer that is) fluent rate. Go out, have a cup of tea — you've earned it — and return in five or so minutes to be told that 'Your program has been created'.

Now run your program, and after a bit of activity, the Main Menu of your first Codewriter program should appear. On this you should have seven main options: (i) **File preparation — only run once to prepare the disk that will hold the data; (ii) Enter Data — gives the program operator a new and empty screen form to fill in; (iii) Update Data —** gives the operator a chance to change any information already entered into a screen record; (iv) Look Up Record — specify the 'key' of the record you wish to view, eg 'SMITH"; (v) Search records — allows the operator to scan all or a series of selected records, so you can ask to see all records which have a value in a particular field that falls within a given range of values; (vi) Delete Record — remove unwanted records from the disk; (vii) Verify Grand Totals — check all grand total fields on the screen for accurate mathematic sums (the manual says that this is included because of 'occasional instances of the computer "rounding off" certain sums').

### **Report system**

Once you've typed in a few thousand or so records you may wish to extract some 'meaningful' information from them. After carefully designing the important report formats in you head or on paper you can use Codewriter to generate the necessaries, taking care of such things as report headings, page numbering, multiple records per line or multiple lines per record, summary control totals including average, minimum and maximum values. Once you have decided what the report is to look like you create a design by a process that is very like creat-

#### *Return in five minutes to be told that 'Your program has been created'*

ing a screen layout. Reports need not simply echo the contents of files either, you can specify fields as program calculated and, for example, report the value of a particular line of stock by multiplying the quantity on hand by its unit cost. Records can be retrieved on a selective basis, enabling you to ask such questions as 'Show me all debtors owing more than \$200 who have not made any payments in the last 60 days and who are not related to one of the directors'.

Codewriter gives you the option before a report is produced to sort the file on a particular field. This option could be used, for example, to order subscription labels by postcode.

## **Menu system**

Once you have generated a few applications and reports you may find it useful to tie them all together by way of a Main System Menu. To this end Codewriter allows you to design and maintain your own menus.

# **Conclusions**

To my way of thinking Codewriter has a lot going for it: it is well documented, well designed and well written, and has the power to generate some extremely useful programs. The fact that all generated programs are coded in Basic should be seen as a plus for a number of reasons. The first is that most people who know how to program know how to program in Basic and for those who don't and would like to, Basic is relatively easy to understand. The generated code is well commented and should prove no trouble to someone desiring to customise even further, this could provide a means of overcoming Codewriter's limitation of being able to look at only one file per program. Also, since every aspect of the application system runs in Basic, once it has been developed any part of it can be run without Codewriter. On the debit side, programs that run under Basic are typically not the speediest, yet I personally had no complaints about response times. If speed is of the essence, substantial improvements in performance can be achieved by compiling the code. If you are looking at buying a data base package for your micro, give Codewriter a good deal of thought. Prices start around \$260 for the Commodore 64 and go up to around \$600 for the Apple and **IBM.** Depending on your needs Codewriter could be the only sensible way to go.

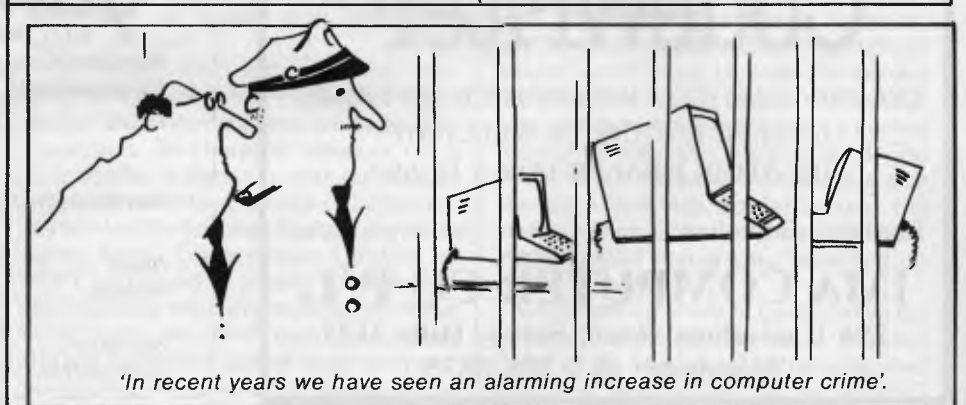

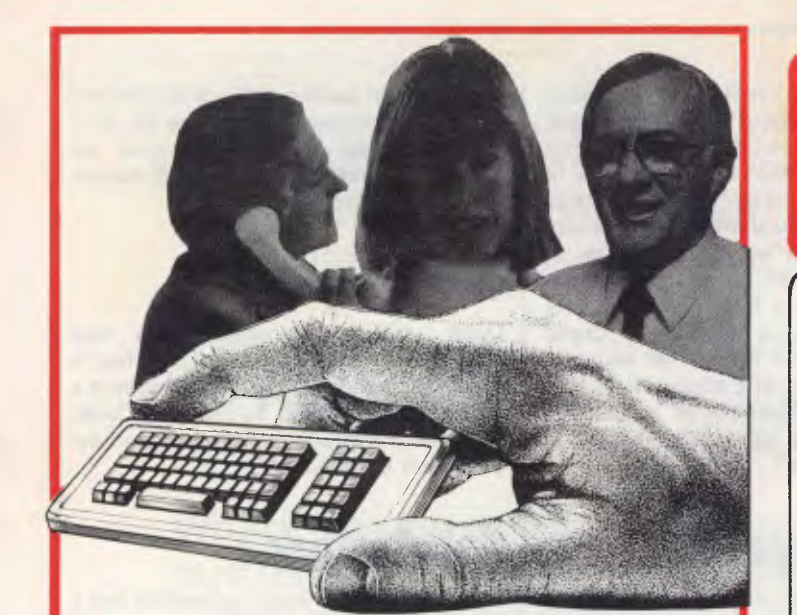

#### **With these simple tools, plain English & CodeWriter you create your own programs**

It sounds so easy ... and it is! Gone are the days when people needed to learn a complex computer language to write their own application programs ... now there is CodeWriter.

CodeWriter is a program generator designed to enable even beginners to write their own systems in everyday language. Plain English commands are all that CodeWriter needs to go to work, automatically coding programs designed for printed reports, calculations and comparisons between fields of data, development of menus, stock control, invoices, tax forms, debtors, letters, memos, cheques, depreciation schedules, statements, mailing labels ... the possibilities for design are endless!

*'Applications of CodeWriter are limited only by your imagination.* 

Generated Code runs without the CodeWriter master disk! And CodeWriter is ready to work for you now, on the Apple II, He, IBM PC, Sirius, Apricot, Commodore 64 & 8000 and Atari 8000.

# **CodeWriter**~

*THE PROGRAM THAT WRITES YOUR SOFTWARE*  DEALER ENQUIRIES WELCOME SEE YOUR DEALER FOR A DEMO

Further Information: 1983 Cortechs Corp.)

**IMA COMPUTER CO P/L. 296 Canterbury Road, Surrey Hills 3127 Telephone: (03) 836 8835** 

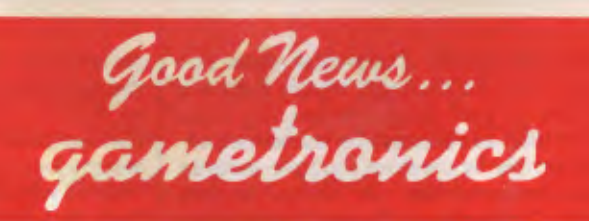

# **202 ZX SPECTRUM SOFTWARE PROGRAMS**

Beat That! We've tried, but we can't find anyone else with as great a variety of Spectrum software. Maybe we're bigger because we specialize in Spectrum. Maybe we're cheaper because we sell more than any other retailer. Whichever reason, you benefit with more to choose from, lower prices and our special offers.

### *THIS MONTH -10 TOP GAMES REDUCED • 16148K Naanas • 16/48K Space*

*Zombies • 48K Knock-Out • 48K Cruise Attack • 48K Pat the Postman • 16/48K Cosmic* 

*Raiders • 48K Laser Warp • 48K Deffendar • 48K Mad Martha (Adventure) • 16/48K Gold!* 

*now only* 

*(Adventure).* **\$16.95** 

# **SPECTRUM LEADS IN SOFTWARE**

So that's the one to buy: Sinclair ZX Spectrum, with full guarantee and service back-up, for only **\$265** 

### **AUSTRALIA'S SINCL ZX SPECTRUM SPECIALI**

# **6/177 Toorak Road, South Yarra 3142. (03) 241 3031**

*Mail Order/Cheque, Money Order or Bankcard it. Please send me your catalogue, and: ITEMS* 

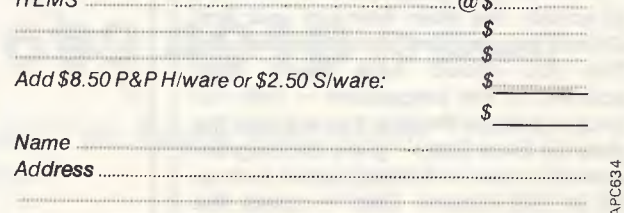

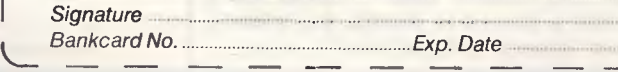

# **Microsoft's Word WORD PROCESSORS**

*Microsoft's new word processor for the IBM PC comes complete*  with windows and can be driven by a mouse. Its full of bells and *whistles, says Jerry Sanders, but it wouldn't win any awards for ease of use.* 

Microsoft, the company that made its name with Microsoft Basic, now has a word processor in the family: Word, currently available for the IBM PC and XT under PC-DOS. priced at \$499 this is only the company's second applications program; the first was Multiplan. Word offers 'live-screen' processing — the *what-you-see-is-what-you-get* philosophy extends to italics, bold face, underline and double underline characters — providing a high-res screen is used.

Word will appeal to those who need a range of document formats and print styles plus the ability to apply them to any document. A text created with Word can be reformatted by associating it with a user-defined style sheet. This reformatting takes place at the touch of a control key. Style sheets are more complex to set up and enable the user to type a variety of documents, memos, reports or even books; and produce the appropriate format repeatedly and consistently, down to the typeface, typesize and footnote conventions.

Word *can* be used with a mouse, and windows are standard: up to eight of which can be used to display different parts of the same document, or indeed eight different documents, simultaneously. There are no icons though, which gives Word a half-way status between traditional and modern user interfaces. Since word processing is a keyboard operation, the mouse doesn't make Word significantly easier to use.

Word comes in a clear perspex box which can be used as a prop by folding back the top. Two disks are included: a misnamed 'system' disk (see 'Documentation') and a program disk. Placing the 'system' disk in drive A after booting PC-DOS and typing Word gives rise to a double-vision display of the word MICROSOFT.

Also in the box is a manual and an A5 ring-binder containing 400 pages — at least a quarter of which is unintelligible. A quick-reference card completes the package. This, too, is unfortunately named. The 'card' is on thin glossy paper and far too flimsy to stand up to the

amount of use intended for it. It's hardly 'quick' — being double-sided and packed with tiny print.

No key stickers or overlays are included in the package. Many keys can be user-defined, while others are straightforward mnemonics, but a set for the function keys would have been useful.

Word is menu, not icon, driven. It has two modes: Edit and Command, the latter being known as ALPHA. This is consistent with Multiplan's mode of operation. On power up Edit mode is set. The ESCAPE key switches you through to ALPHA. To switch back to Edit the 'A' (I) key is used. A toggle on ESCAPE would have been slightly more logical.

Menus are organised in a tree structure by main command, and the same words (for example, FORMAT, INSERT, TRANSFER) appear on different menus. Sometimes the meaning of a command changes according to its position on the menu tree.

This bold concept only works if the user is as clued-up as the program; take the FORMAT command, for example. It appears on the ALPHA menu and also on the GALLERY menu. Sounds confusing? It is. According to the manual *'The EDIT FORMAT CHARACTER command is used to view or set formatting attributes of characters . . . The GALLERY FORMAT CHARACTER command is used to view or set the character attributes of styles with character usage, or to view or set the character attributes of normal style for characters in styles with paragraph*  usage.'All clear?

On screen Word uses a framed window for text, with a four-line menu, information and command area beneath. This includes a 30-character window on a scrap buffer, a question mark for indicating with the mouse to help call up information (on the keyboard help is provided using Alt-H). Every time a DELETE or COPY command is issued, the selected text replaces the current contents of the scrap buffer. An UNDO command allows the last command issued to be reversed, so deleted text could, for example, be

replaced *in situ* from the scrap buffer. You also get a percentage figure for free disk space and the name of the current document. In the GALLERY MENU this defaults to the name of the currently active style sheet: in GLOSSARY menu to the current glossary.

Placing this interface area at the bottom of the screen is a design fault. The natural tendency of the eye is to travel downwards, which is why well-designed word processing programs place information at the top of the screen, where it can be comfortably ignored until required.

### **Limitations**

A window does not initially show a ruler or an indication of the current page, line or column number. A ruler may be displayed through the Window Options menu, but it will only show tabs and column widths. INSERT mode can't be toggled on/off with a straightforward control sequence. This is because you have to key in sub-menu options and use the tab and space bar keys to select the required option. Word falls into the dual interface (keyboard/mouse) operation trap: procedures which work well with the mouse cause extra work from the keyboard.

A point about hardware here. The IBM monochrome display monitor doesn't show the mouse cursors or the different character styles, as it is not a high resolution, bit-mapped display. However, *APC's* review machine was fitted with an adaptor which plugs between the monitor and the video output to give high resolution (green on black) display on a normal monitor in use with a colour card. The trade-off is a reduced main window size leaving a one-inch border around the screen which is lost to the application: single-spaced text is very squashed up on the display.

On power up, a set of control keys for onscreen character control is enabled (see Fig 1). These can be reconfigured and new ones added via the INSERT

# **• At these low prices you can't afford not to buy**

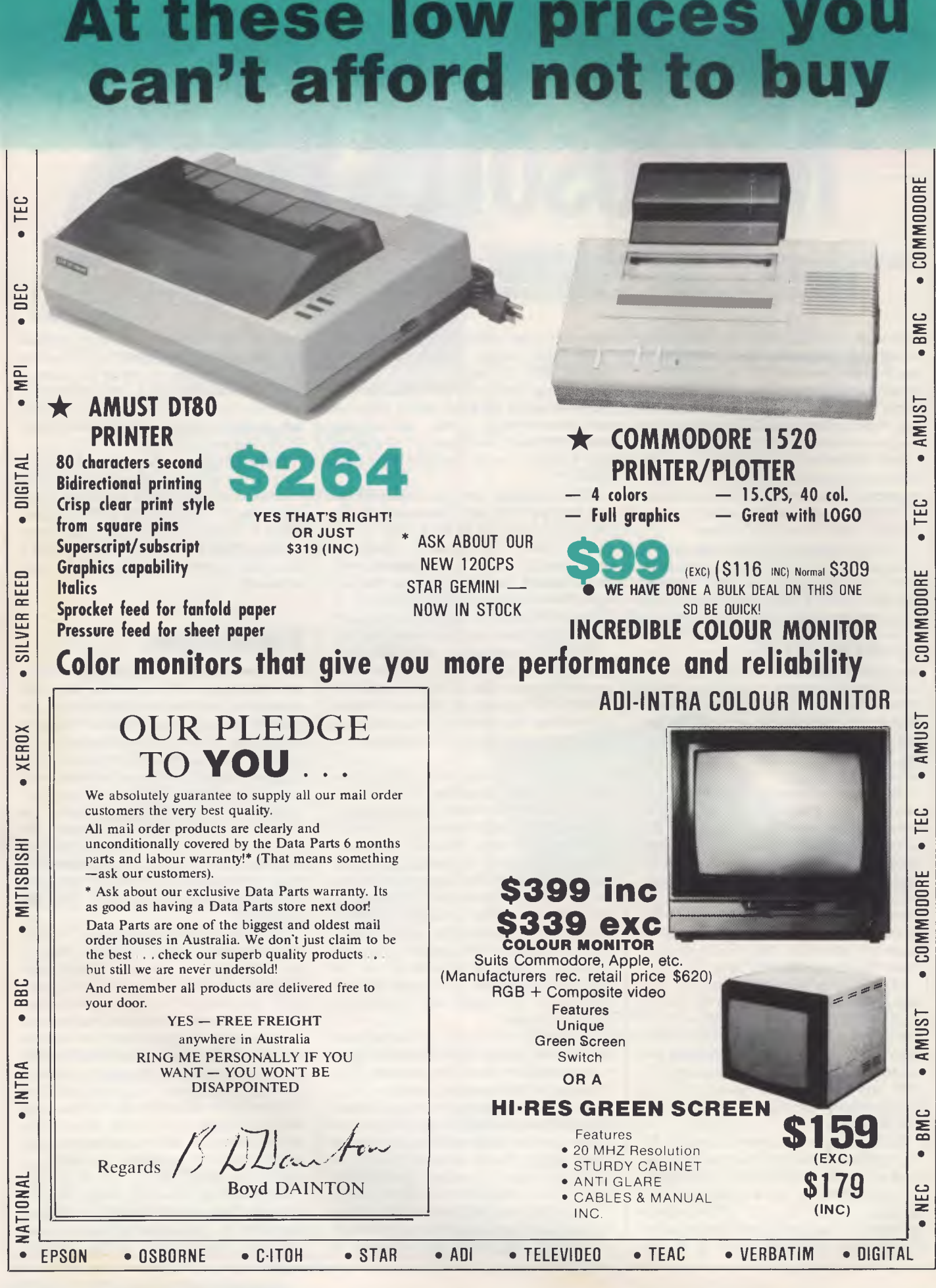

*Page 30 Australian Personal Computer*
# **You won't buy better both in price & quality**

#### **\* BEST PRICE EVER \* \* \* COMMODORE \***

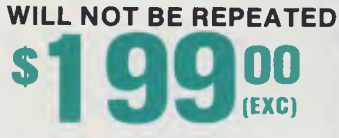

ON QUALITY **<sup>I</sup>** MPORTED APPLE COMPATIBLE DISK DRIVES (\$238 INC TAX) LAST DAYS AT THIS PRICE **SCHOOLS.** 

> **PHONE FOR YOUR SPECIAL PRICES**

• m<br>⊡

 $\leq$   $\mid$ 

**CD** 

**• TRIO** 

INTRA

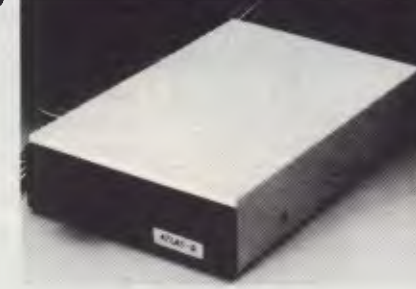

#### **ATLAS.8 SLIMLINE ASK ABOUT THE SOFTWARE DEAL! \$238. EXC. \$268 INC**

**Price** 

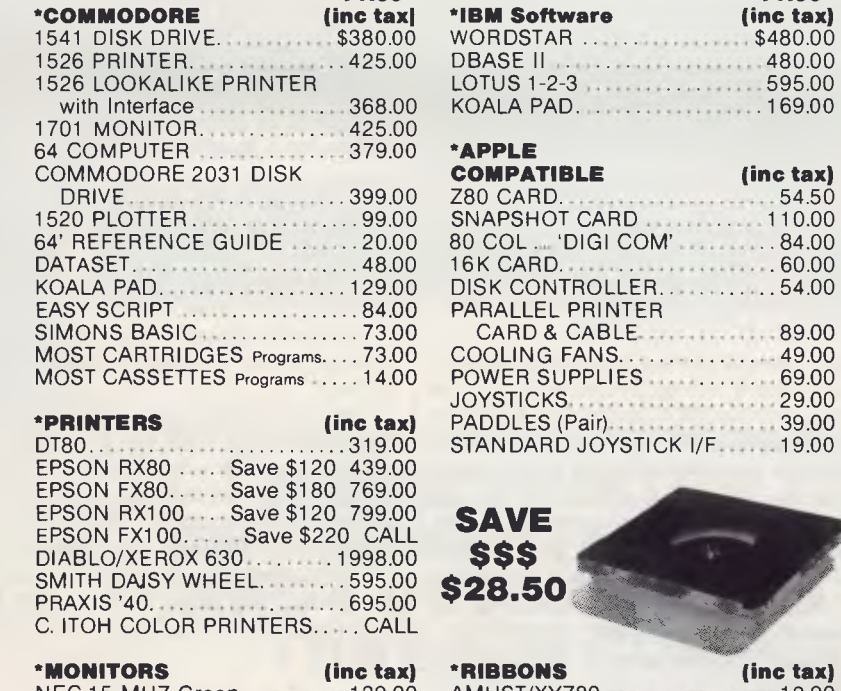

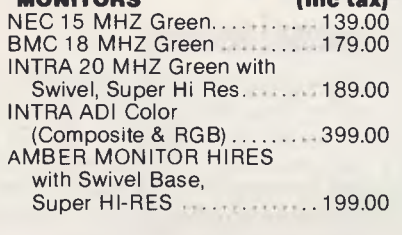

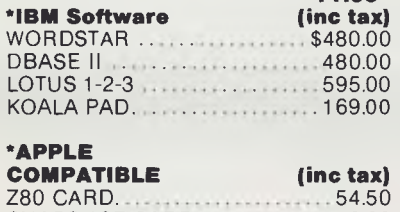

**Price** 

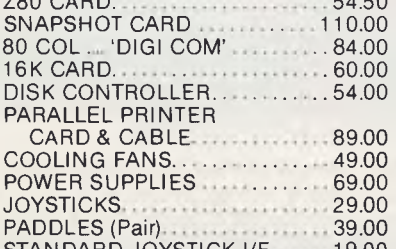

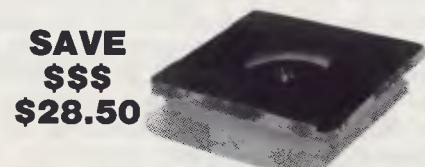

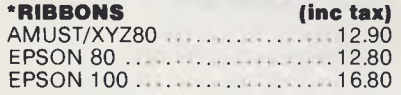

#### **'OSBORNE** (inc tax) MODEL 01, D/D drives 80/100 col. card and all the software. 1895.00

**EXECUTIVE Model unit com**plete with all the extras .... 2850.00

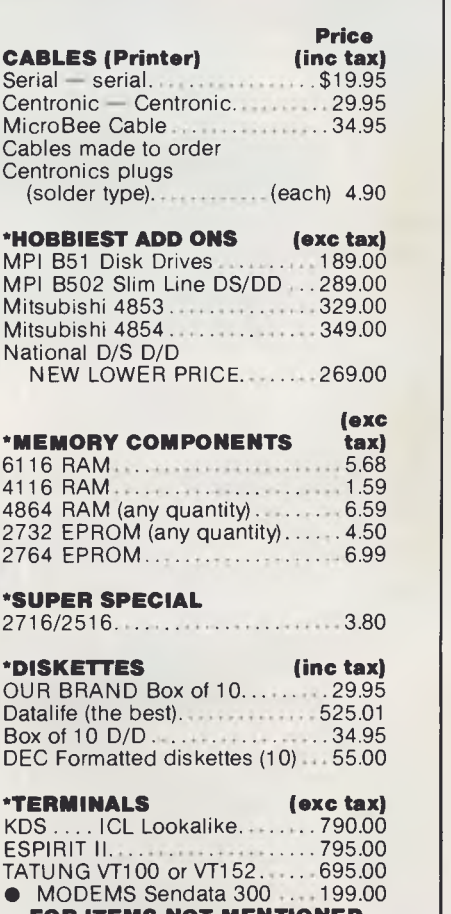

 $\leq$  $\lessapprox$  $\alpha$ •

**BUILT IN DISK DRIVE** • COLOUR MONITOR **• 64K MEMORY** • \$1240 (INC TAX)<br>ASK ABOUT THE

 $90$  (EXC)

**THE FAMOUS COMMODORE EXECUTIVE** 

> $\circ$  $\Xi$   $|$ •

 $E$ 

**C\_D**  •

 $| \Box |$ 

 $\frac{1}{2}$  $\ddot{\phantom{0}}$ 

 $\frac{C}{D}$ **CO •** 

#### **FOR ITEMS NOT MENTIONED PLEASE PHONE**

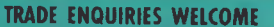

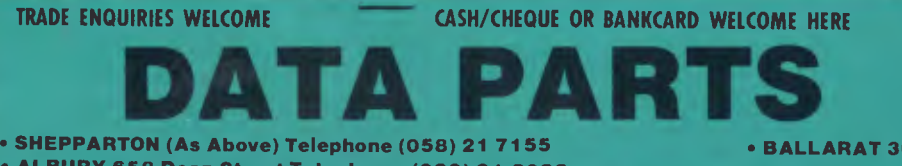

**• ALBURY 658 Dean Street Telephone: (060) 21 8088 • BENDIGO 27 Bath Lane Telephone: (054) 43 4866** 

**• BALLARAT 307 Mair Street Telephone: (053) 31 3399 • MILDURA C and G Computers Telephone: (050) 23 627** 

**MAIL ORDER CENTRE 11 EDWARDS STREET, SHEPPARTON VIC 3630 Telephone: 21 7155 (058) ill** 

# **Word's functions**

### *Onscreen functions*

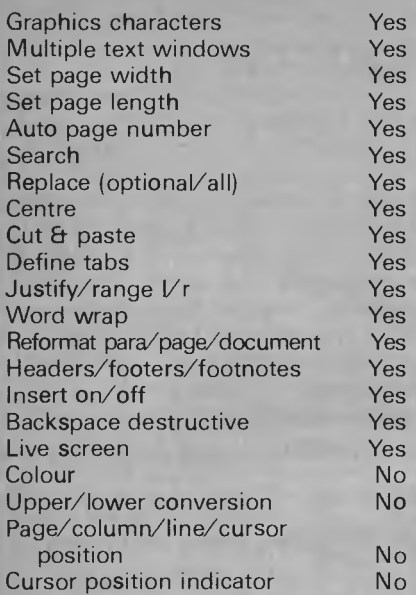

#### *Disk/Utility System functions*

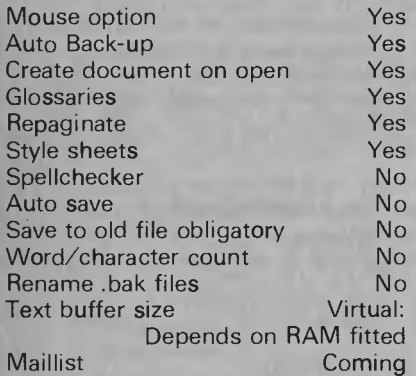

### *Printing functions*

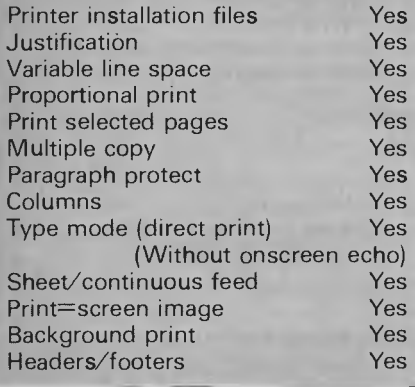

command under the GALLERY menu, itself an option on the ALPHA menu. At any time ASCII graphics characters may be generated onscreen by holding down the Alt key and typing the character number on the numeric keypad. The character appears when the Alt key is I released.

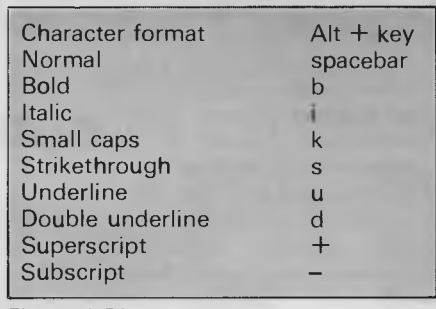

*Figure 1 Direct Formatting Commands* 

### *Style sheets*

By attaching a style sheet — a file with a .sty extension — to a document, the formatting parameters associated with the sheet will be applied to the document. Word comes with two pre-set style sheets: article.sty and draft.sty. A style sheet is attached to a document by selecting FORMAT from the main menu once the document is in use (or before starting the document). From the next menu select STYLE, and from the menu after that select SHEET. You are then prompted for the filename of that style sheet. On pressing return the sheet is assigned to the current document, and<br>the chosen function sequences sequences operate.

### *Long Divisions*

Word uses virtual memory: the length of a document being limited only by the amount of free RAM and disk space. This can result (and did during Benchmarking) in a text file too large to be saved onto the disk. As well as the normal breakdown of a document into pages, paragraphs and characters, Word offers the use of Divisions. Within a document a new division can be defined with its own set of six parameters (see Fig 2).

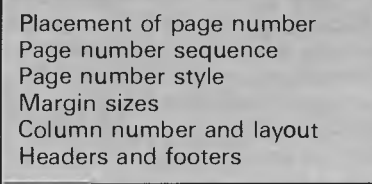

*Fig 2 Division variable parameters* 

### *Gallery*

GALLERY allows a formatted document to be displayed at the touch of a button. On start-up Word has certain function keys pre-set to give live-screen attributes assuming a high-res monitor is used (see Fig 1). By choosing the INSERT function from the GALLERY menu, users may define their own mnemonic keystroke(s) so that the format required can be set

before writing begins. A format chosen from a standard set can be customised through the FORMAT function of GALLERY, and each set of defined formats may be stored on disk as a .STY file as described earlier.

### *Disk management*

Word defaults to listing its own files when requested to print a disk directory to the screen. Even then, it only lists files with a .DOC extension. Although automatic back-up on save is performed, Word — like WordStar— won't allow the user to load a file with a .bak extension. The rename function refuses to rename files with a .bak extension: if a .doc file is corrupted you have to quit Word altogether, rename the back-up copy under PC-DOS, and then load it all over again. If a directory of everything on the disk is required, there's no alternative but to specify '.' as the filename before actioning the command.

# **Documentation**

The documentation attempts to explain mouse and non-mouse use of Word under subject headings. The same typeface and typesize is used for both varieties. This makes reading for either configuration annoying because it's not clear which relates to which. Considering that Word includes options for specifying different typestyles and faces, it's a case of do as the manual *says,* not as it *does.* 

The manual gives up after teaching the user how to type in a couple of paragraphs and subjecting him/her to some very basic editing and blocking functions. Non-standard terminology is used: very annoying if you want to look something up. Don't waste time searching the index for load, merge or read: The word to look for in all cases is transfer.

# **Conclusion**

Word is not for users who want standard word processing with a maximum of clarity and a minimum of fuss. It's full of bells, whistles — and even knobs if you use a mouse. The company's claim that you'll learn to use Word in no time at all is pure misinformation. Powerful features are available but you have to be prepared to sweat a little to achieve them.

Word merits an excellent rating for its lengthy list of facilities and operations, but it's no use a product having excellent features if it can only be used by people with programmers' brains. Beginners are well advised to steer clear but, if you're looking for a challenge, Word could well be for you.

## **WHICH PRINTER TALKS TO ANY COMPUTER IN THE GALAXY AND COSTS AROUND 30% LESS THAN IT'S COMPETITORS?**

'Please add sales tax where applicable

#### **Who else but STAR?**

gemini-10X

GEMINI family is the best value on the planet. A snappy 120 cps is yours for only \$449\* (10 inch paper) or \$795\* (15 inch paper).

Apple, IBM, NEC, **T.I.,** Commodore . . . the same line?

Character for character, the new STAR a demonstration of the Gemini's many And the GEMINI speaks all languages, be it of type styles and graphics — printable in Just see your nearest computer retailer for features — all included as standard. You'll be amazed at our paper feed system that includes friction platen and fully adjustable tractor feed. Or how about the variety

### **The Printer Range That's Taking**  <sup>11</sup>**The World By Storm**

Distributed by:

**CASE** 

**Case Communication Systems Ltd. 1-3 Rodborough Road** Telephor Frenchs Forest NSW 2086

1-3 Telepho**ne (02) 452 5231**<br>6 - T**e**lex AA72982

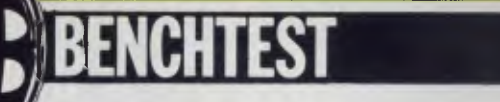

*Many major companies in the computer industry have competed to produce the definitive portable micro: practical and compact but with all the specifications of a desktop machine. Sharp, an innovator in the field in 1980 with the PC-1211 calculator, now presents the PC-5000, a powerful, battery-powered portable computer that combines complete functionality with many impressive features. Dick Pountain puts it through its paces.* 

**arp PC5000** 

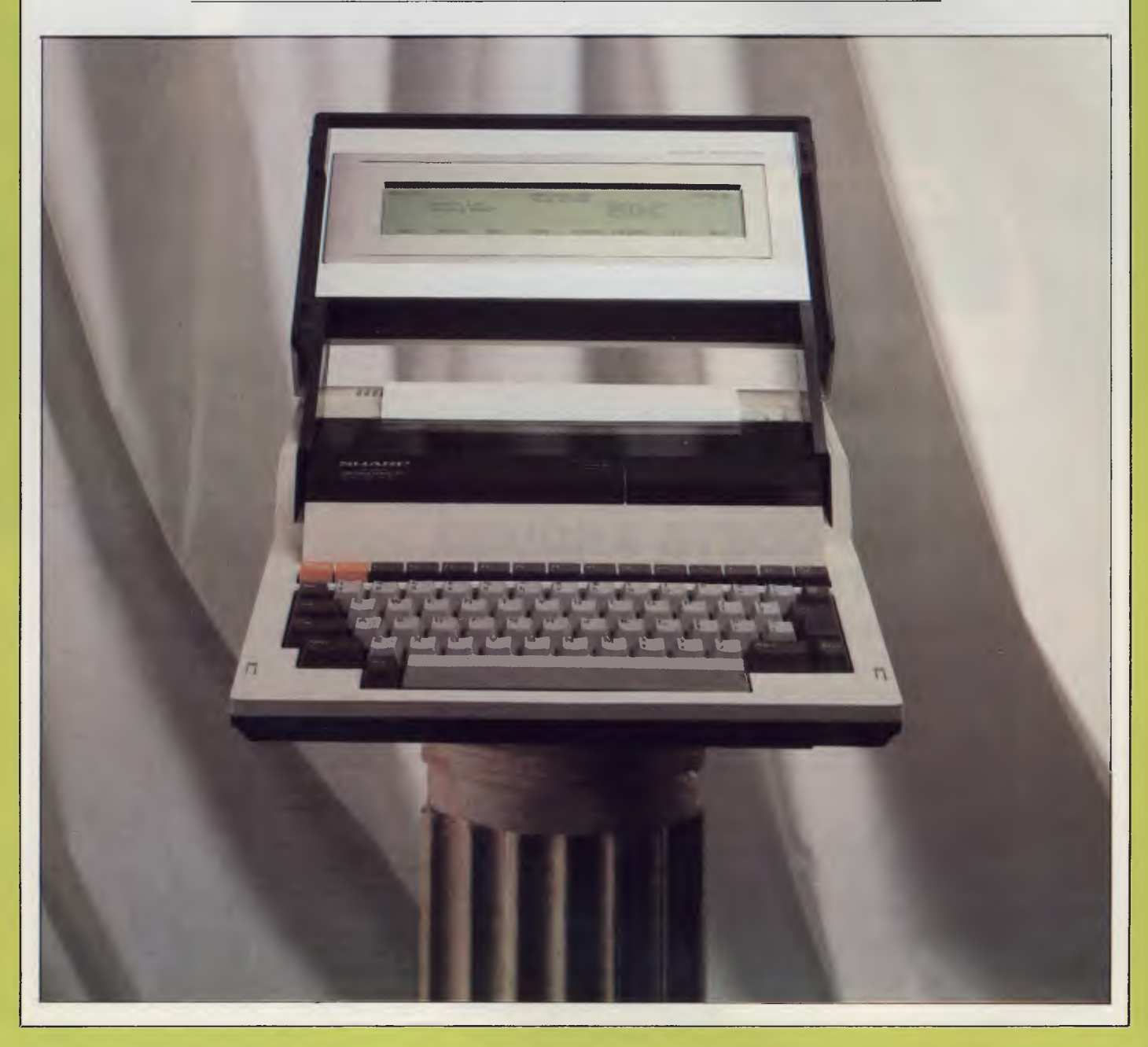

Sharp has as strong a claim as anyone in this business to have been the pioneer of portable computing; the PC-1211 was the first pocket-sized 'calculator' to run the Basic as its operating language, and it pre-dated the current crop of lap-sized portables by three years. Since that first, Sharp has followed up with the more functional PC-1500 (with its novel miniature colour plotter) but the impetus in the portable business has transferred to the likes of Epson, Tandy and NEC with lap-held machines which feature full-sized typewriter keyboards and thus support word processing on the move.

Now, Sharp enters the fray once more with a bang. It has leap-frogged over the competition by launching a batterypowered, 8088-based MS-DOS computer which is larger than a modern portable typewriter and yet contrives to include a printer and display. It also uses state-of-the-art bubble memory cartridges for mass storage, a feature it shares only with the likes of Gavilan and Grid, machines costing three times the price of the PC-5000.

## **Hardware**

The PC-5000 is packaged in a smart beige ABS case, which at first sight gives no hint that it contains a computer but rather resembles a portable typewriter. The illusion is dispelled by undoing two slide-catches at the front sides of the case, whereupon the forward half can be swung upwards revealing the keyboard while the underside of this lid contains the LCD display. Curiously, there is no carrying handle so transporting the machine is very inconvenient; it is just too heavy to sit under your arm like a Tandy.

The keyboard is a gem; its sculptured keys having the perfect combination of feel and click; they are well made with properly inlaid rather than stencilled legends. Layout is good, with large SHIFT keys, a huge RETURN key and all the control keys (CTRL, TAB, ESC, CAPS, ALT and DEL) sensibly sited and picked out in a dark brown colour. Two-key rollover and type-ahead allow full typing speeds to be maintained.

Above the keyboard is a row of 15 function keys. Eight of these are programmable function keys, used extensively by the tailored software; the rest include four cursor control keys, clear screen/insert, and two picked out in orange called ON and OFF. These are not, as one might expect, used to switch the computer on and off (this is performed by a standard rocker switch at the back of the case), but to put it to sleep. Power conservation is crucial on a battery machine and so whenever it's not

in actual use you are recommended to hit OFF which puts it into a low consumption state with no display, to be revived when required with ON. However, this feature needs to be explicitly supported by the software and will not operate with just any old program. For instance, the Communciations package supports its use, so that the machine can wait for incoming modem traffic without running down the batteries; the word processor irritatingly doesn't.

Above the keyboard, on the front edge of the case is a small trap-door which conceals the single bubble memory cartridge slot. The actual media are small metal boxes (2in x 3in x  $\frac{1}{4}$ in) which fit onto an edge connector and are locked in place by a lever which also serves to eject them for removal. The boxes are in beautiful blue anodised aluminium and look as expensive as they are: they cost \$260 each! Each cartridge stores 256k, which compares favourably with the size of floppy disks commonly fitted to portable machines. The manual refers to the capacity as 128k, so one must assume that these are a more recent upgrade containing two bubble chips instead of one. They are treated by MS-DOS as if they were floppy drives. Next to the trap-door are three small coloured LEDs, indicating low battery, power on, and bubble in action. The green light flashing as a bubble loads shows that the data rate is like that of a rather slow floppy disk drive.

The top of the case on the test machine was occupied by a removable hinged panel covering the optional thermal printer. This is a miniaturised thermal transfer dot matrix printer which uses a cartridge ribbon and typewriter-style friction feed. There are no moving pins in the print head; instead, heating elements cause carbon to be transferred from the special ribbon. Dot graphics can be printed from Basic, and there are two pitches for text, 12 or 10 char/inch (80

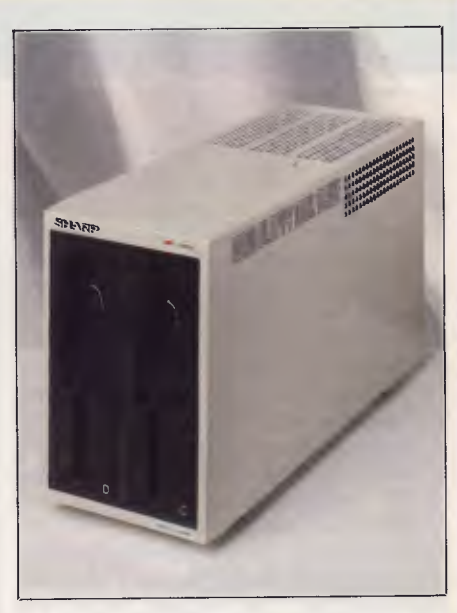

*Compact dual 5'/in disk drive unit.* 

or 66 char/line).

The typeface is elegant and spindly with serifs, quite unlike normal dot matrix print. Packets of single A4 sheets of two kinds of paper, *viz* thermal transfer and heat sensitive were supplied. The former requires the use of a ribbon catridge, whereas the latter works without a ribbon by heat alone. In addition, the ribbon will work after a fashion with ordinary paper, though the transfer of carbon is not so good because of the rougher surface. Thermal transfer paper with the ribbon gave slightly better results than heat sensitive without, but both were better than cheap dot matrix impact printing.

I fed in ordinary typing paper and got a rather scruffy but legible impression, which might be useful if you were to run out of supplies in the Sahara Desert. The biggest drawback of the printer is its low (30cps) speed which makes the printing of a long document compare unfavourably with watching paint dry as a recreation. A bonus point though for

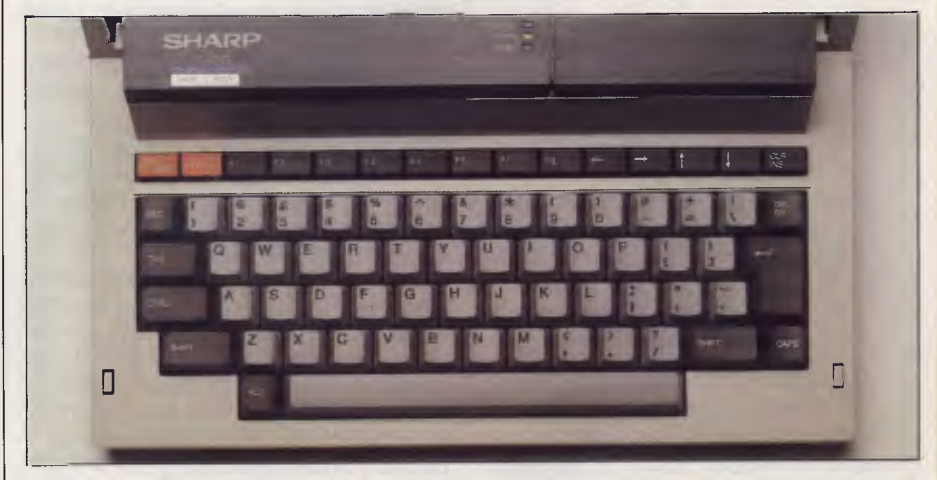

*The well-designed keyboard is a pleasure to use and contains 15 function keys* 

# **BENCHTEST**

quietness; it's almost silent in operation.

Behind the printer is a slim compartment containing the battery. Sharp has broken new ground by using a miniature lead cell (like a car battery) in place of the now common NiCad. This tiny unit (the size of a Mars Bar) holds charge for six hours continuous use and gives two years' service. The machine can be used with a mains adaptor which simultaneously charges the battery, taking 48 hours to achieve full charge. Alternatively, setting a switch on the back to CHG allows 'crash' charging in eight hours but the machine can't be used (suitable for overnight charging). Given these parameters it's clear that a certain amount of power discipline will be needed from the PC-5000 owner, and also that this machine can survive train and plane journeys but not prolonged use in the jungle or desert without special charging provisions.

The back panel of the machine is a busy area. At the far left are the power on and charge switches. Next to these is a Sharp proprietary serial port for use with a modem and other future peripherals. Moving along, we have a standard 27 pin D type RS232 connector followed by a parallel bus expansion socket for connecting disk drives and then standard EAR/MIC/REM mini-jack sockets for a cassette recorder. At the far right hand end is the AC mains adaptor socket.

Underneath the case are two compartments with screw fasteners which hold memory expansion modules. The PC-5000 comes with 128k of RAM fitted and two 64k expansion modules can be added to boost this to 256k. Alternatively, one of the slots may be used for the 64k ROM basic interpreter; small slide switches inside the compartment allow the memory map to be configured to suit the different options.

Between the expansion compartments is a small slide switch (fortunately well recessed) which disables the system master clock for long-term storage. The clock calendar has its own NiCad cell which is automatically recharged from the mains batteries in normal use.

The eight line by 80 column LCD display is fitted into the swivelling lid which covers the keyboard. The display can be set at different viewing angles by turning this lid to the appropriate position where it locks on a ratchet. This ratchet has a flimsy feel though and I found it generally wiser to swivel the display back to its full extent where it rests on the case and feels much more secure. A knurled thumbwheel hidden down at the right side of the case allows the contrast to be

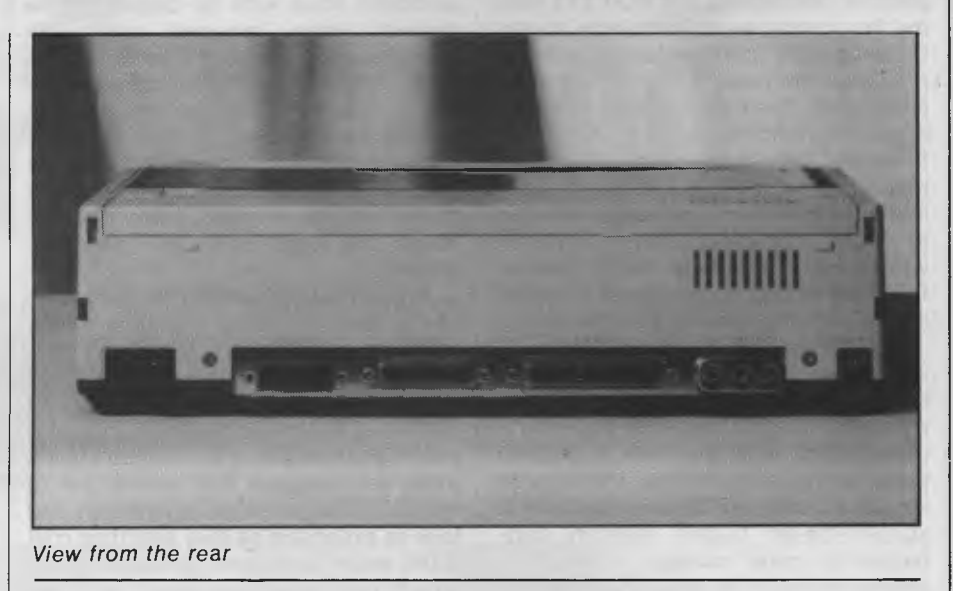

adjusted (a similar one next to it controls sound volume), but the contrast of this unit is adequate. The Epson and Tandy lap-helds are used in a horizontal position and so receive direct illumination from the room lights and oblique daylight from windows. The PC-5000 display is used either vertically or at most tilted at 45° backwards, and in neither position does it receive enough light unless you can arrange to sit with your back to a bright window or shine a lamp straight onto it. In addition, the clear plastic screen is highly reflective so the latter course creates as many problems as it solves. There is no way that this display can be read comfortably in anything less than outdoor daylight or a very well lit room. There appears to be no provision for TV or monitor output, though it could possibly be fudged through the serial port by performing brain surgery on the BIOS. The display is also quite slow to update which, when combined with the not excessively rapid bubble, makes for a rather sluggish response to, say, a directory request.

The typeface is attractive, with true descenders and comes in two weights: 'light', which is one dot thick, and 'bold' which is two dots thick. The use of light at the MS-DOS command level exacerbates the contrast problem; inside the word processor bold is used for text, and it's much more legible.

can't tell you a great deal about the machine's insides because for the first time in my career I chickened out from taking a machine to pieces. Having removed the top case it became apparent that dismantling the rest was going to be a lengthy task and reassembling it possibly a non-terminating one. A typical small miracle of Japanese production

engineering, it wastes not a cubic millimetre of internal space and gets the equivalent of most of an IBM PC in there. The main board is in the bottom of the case facing downwards so I can tell you nothing about the chips, but the PCB is a work of art with tracks little thicker than a spider's web in places. Sharp's specification sheet says that there is a second (8 bit) processor in addition to the 8088, and one could guess that this might handle the decoding of the bubble memory.

Untangling the memory map is no joke. According to the manual the PC-5000 contains 192k of ROM (64k 'System Program', 64k MS-DOS and 64k Basic!) which I find scarcely credible. The ROM-based MS-DOS is not a full version 2.0: the full version with all the transient commands is supplied on disk as an extra. Even more puzzling is that both the ROM-DOS and Basic require a bubble to be inserted before they can be used, which apparently must have MS-DOS, SYS and IO.SYS on it (another 35k of code). So what's in that 1 28k of ROM? Macintosh gets its whole windowing operating system into half that space! Maybe it's the code that blows the bubbles . . .

If you try to boot the system without a bubble, an error message says 'Press CR to start Basic without DOS.' Doing so reaps a fresh error, 'Invalid Basic version. Please load DOS . . . ' This, the manual politely explains, is a left-over from a previous version of the computer which had a non-DOS Basic; it would have been more polite still to remove such confusing nonsense.

In most respects the PC-5000 behaves like any desktop MS-DOS computer. I was supplied with a dual 5%in

disk drive unit: this is not the old Sharp MZ-80FD but a much more compact unit using twin half-height drives, each with a formatted capacity of 360k. These worked well but made an alarming noise like a miniature chainsaw when in operation.

When using the bubble memory one is aware of some differences from an ordinary floppy system not the least of which is its complete silence. The bubble cartridges come from the factory preformatted and the DOS FORMAT command will give an error message if you try to use it on one. All the other DOS utilities work as normal though, including DISKCOPY and COPY (though you cannot DISKCOPY a disk to a bubble or *vice versa).* Bubble cartridges can be writeprotected just like disks, by putting a silver sticker over a black patch on the side. The most unsettling difference is that the bubble 'drive' is regarded by DOS as being both devices A: and B:. This is not like a partitioned winchester though: drive A: is the default drive upon cold start and holds a single bubble cartridge. If you now log on to B: you will be prompted to insert a new cartridge into the slot, which the system then calls B:. This is done to allow backing-up of cartridges using only the single drive. If the same cartridge is left in place DOS will not complain, so you'd better keep a clear head if you're copying a lot of files by this method. The floppy drives are devices C: and D: and the system always boots from C:, if present, on power-up.

The version of DOS supplied is 2.00 with all its Unix style features such as hierarchical directories, pipes and filters. The MORE filter is especially appreciated with an eight line screen so I created a batch file called FILES.BAT to do a paged, sorted directory (containing DIR II SORT II MORE). As pipelines require writing to the bubble this took *28 seconds* to produce the first page of files, which was rather depressing. The MODE command performs some hardware specific tricks such as setting the display to 40 or 80 columns, initialising the internal printer for 80 or 66 characters and different line spacings, and setting up the parameters for the two serial ports.

By choosing to implement a standard disk operating system like MS-DOS, Sharp has lost some of the unique advantages of a portable computer. Although I assume that the RAM is all CMOS for reasons of power consumption, it's not possible to store files in non-volatile memory; everything must be saved to bubbles as, even if the RAM does preserve its contents, MS-DOS will clear the TPA on boot-up. A simpler operating system that used RAM files and merely saved a memory image to the bubble might have been more useful.

### **Software**

The software Sharp is offering with the PC-5000 is all US produced, from Microsoft and Sorcim, but packaged with the Sharp logo. Microsoft has provided the DOS and a version of GW-Basic which is very close to that on the IBM PC, even down to the bit-mapped graphics routines. Sorcim has written the main applications suite, called the SuperTools. This is a set of four programs which are integrated via a menu-driven, front-end program which makes use of the function keys, and can exchange data via a common memory area called the Scratch Pad.

The four applications are: Super-Writer, a word processor; SuperCalc 2, the well-known spreadsheet; SuperPlanner, a diary and schedule program; and SuperComm, a communications program for transferring data between computers and logging onto bulletin boards and remote databases. At the time of this review I was only supplied with Superwriter and SuperComm.

The Master Menu, seen when the SuperTools are first booted, assigns the different programs to the programmable function keys with a set of onscreen labels. This is not wholly effective as the display is almost a foot away from the function keys and the eye cannot relate label to key; Sharp supplies blank card templates to label the function keys but these can only cope with one or two menu levels. Each application makes its own use of function keys and so menu nesting may go down to three or four levels. Function key F1 is reserved in all places as a Help key, and it produces help screens relevant to the latest operation performed.

In addition to the four application programs (actually five as the Planner is used again as a memo pad called Reminders), there are menu options to perform all the DOS housekeeping utilities, set the time and date, and to program an Alarm which prints a reminder message as well as beeping at the set time. A permanent display of the time and date is maintained on the Master Menu screen and also in the introductory screen of each application. The Master Menu can be reconfigured by the user by editing a file called SUPER.FIG, so that new applications can be added or deleted and the Help screens can be modified.

SuperWriter is a very usable word processing program with all the features one would expect on a professional system. It is controlled by a mixture of menu choices and direct commands; all cursor movement in the document is by WordStar-style control sequences, but more complex operations like searchand-replace and block moves are done

from a menu of function keys. This gives a good compromise between ease for beginners and speed for experienced users. All the control codes are explained in a series of Help screens. The introductory screen invites entry of author and operator names and comments, in Wangwriter-style, and a history of each document can be maintained on disk. One very neat feature is the provision of a variable called %DATE which can be inserted in a document and is replaced automatically by the system date at print time. The option of creating automatic backup files is offered in the SAVE menu.

The principal limitation of SuperWriter is that it doesn't use virtual memory techniques, so the largest document that can be edited at one time is governed by what will fit into RAM. However, files can be chained for printing using the insert command and long documents can be edited in chapters or other smaller units. There are no mail-merge or spellingcheck facilities.

SuperComm is a menu-driven asynchronous communications program which can drive either of the PC-5000's two serial ports. Since Sharp's own 10 key modem is only likely to be sold in the US, the RS232 option is of more relevance to Australian users. The program can be used at baud rates from 100 to 9600 with all the permutations of stop bits and parity, but the only protocols recognised are XON/XOFF or none. SuperComm can buffer up to 7500 characters in its session log, and the log can be inspected by scrolling either way with the cursor keys and saving to disk or bubble. Rather than merely using the PC-5000 as a dumb terminal, files can be created using any of the other tools and transferring to another remote computer. A trace facility allows a sequence of commands to be stored as an executable file, useful for automating the long complex log-on sequences required by some networks.

These Execute files can also be scheduled to run themselves, unattended, at a time set by the system clock. To use this facility it's necessary to have an auto-dial/auto-answer modem (not yet such common fodder in this country as the US). The idea of my computer phoning me up at a dinner party to tell me it's time to take the pills is pretty spooky anyway.

The Basic provided with the PC-5000 is, as mentioned above, very close to that used on the IBM PC, though rather slower according to the Benchmarks. Data types suppported are integer (16 bit signed), single and double reals (6 and 1 6-digit) and strings, and variables can be assigned these types explicitly with DEF statements or symbolic suf-

# **" MEGATRON"** COMPUTERS

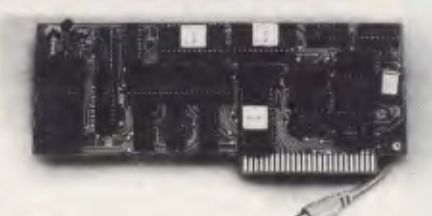

### **80 COLUMN I/F \$99.00** Tax Paid

80 x 24 Lines Lo Res Graphics<br>Compatible with Compatible Word Processors in BASIC, CP/M or PASCAL

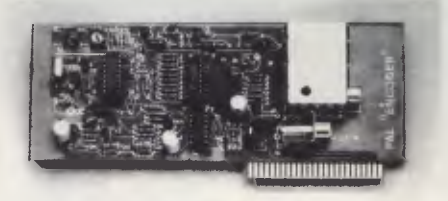

#### **PAL INTERFACE**

Connect to your TV For the Colour of Your Enjoyment

**\$95.00** Tax Paid

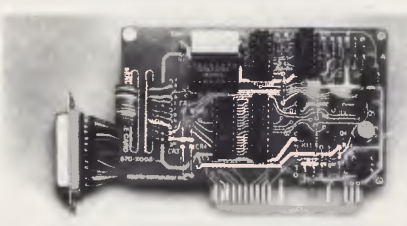

**SERIAL RS232**  For PRINTERS or MODEMS Fully Programmable<br> **SR7 00** -**Programmable**<br> **S87.00** Tax Paid

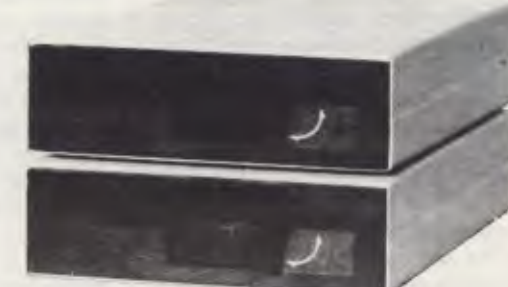

- *QUALIFIED* **COMPANY ENGINEERS**
- **USER EDUCATION**
- **4 MONTHS GUARANTEE**
- **SERVICE & WARRANTY WORK DONE ON PREMISES**
- **MEGATRON EXPERIMENTERS KIT NOW AVAILABLE \$95**

# **FINANCE**

NO DEPOSIT — LOW MONTHLY REPAYMENTS — ARRANGED FOR APPROVED PURCHASERS

**REPAIRS & SALES MEGATRON COMPUTER INDUSTRIES P/L SHOWROOM 192 MT DANDENONG ROAD, RINGWOOD EAST 870 4017** 

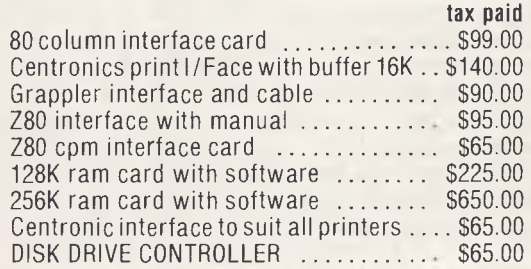

# **BENCHTEST**

fixes %,!,£ and \$. Decimal, hex and octal notation are all allowed for numbers.

Communications are directly supported in the Basic by means of the COM ON, COM OFF and ON COM GOTO/ GOSUB statements which allow a Basic program to monitor the communications line and branch on the receipt of a call. By using COM STOP this monitoring can be postponed (that is, put into the background) so that important parts of a Basic program can execute undisturbed. When the next COM ON statement is reached, any communication received while COM STOP was in force will be remembered and may be acted on by ON COM GOSUB to a suitable handling routine. The size of the communications buffer can be reserved when Basic is first loaded by calling it with the /C option, for example, BASIC/C: 1000 reserves 1000 bytes.

Graphics are supported through Microsoft's Graphic Macro Language, in which objects are described by strings of single character instructions (U for Up, D for Down, L for Left, and so on). These strings are then used as parameters in the DRAW statement. CIRCLE will draw any ellipse, not merely circles, and LINE draws either between chosen end points or relative to last point plotted. Areas can be filled with the PAINT statement; there is even a COLOR which can only be black or white on the 5000 but it can also alter the weight of text. Sound is also well catered for with BEEP, SOUND and PLAY. The latter takes strings of characters in a 'tune definition language' analogous to that for DRAW and plays them as tunes. SOUND is programmable for frequency and duration but only a single voice is provided.

Both random access and sequential files are supported on the disks and bubbles, and sequential files on cassette tape.

The only concessions to structured programming are the now standard WHILE . . . WEND and IF . . . THEN . . . ELSE. The full screen editor is exactly as that on the IBM PC and is the best of its kind, allowing total freedom to edit anything at the cursor position: F and B cause the cursor to skip along by whole words only. It's the only Basic screen editor I've used that handles long lines that wrap around in an intelligent fashion. Single entry of keywords is possible using the ALT key with letters, and the function keys are programmed with direct mode commands like RUN and SAVE.

In principle, there is no reason why a variety of other programming languages shouldn't be run on the PC-5000,

# **In perspective**

Who could use the PC-5000? Bear in mind that apart from the size of the screen this computer is equivalent to an IBM PC, so in principle it should suit the same users with the added bonus of extreme portability. In practice, the small (and very slow) display makes the regular use of large spreadsheets something of a torture. The battery life is not long enough to recommend it for use in the outback, though it's plenty for a day away from the office. So the ideal user would seem to be a business person who does a lot of travelling and needs to take word processing, calculation and communications power along while the disk drives sit at home or in the office for archival storage of data. Alternatively, one can forego the disk drives altogether as long as there is another MS-DOS machine at the office with an RS232 port; the PC-5000 will then down and upload data from the mother machine when required.

The machine is very much more portable than an Osborne or Kaypro, and given the built-in printer, more fully functional than the Grid Compass at less than a third of the price.

It seems a pity that there is no provision for a full-sized monitor, since this would make the machine absolutely equivalent to its desktop rivals when at its home base.

What are the prospects for software supply? The choice of a 'standard' like MS-DOS is a good idea in principle, and there should be some third party software available more or less immediately. Don't however, assume that all the IBM PC software will automatically become usable. The bulk of well known US software for the PC is 'badly-behaved'; that is, it either talks directly to the hardware, bypassing PC-DOS, or at best it directly calls the IBM ROM BIOS which is copyrighted. Programs such as Lotus 1-2-3 need to be extensively rewritten to run on so-called 'compatible' MS-DOS machines.

assuming one can get copies on the Sharp disk format. Pascal, Fortran, Forth, C, Cobol and various other compilers can now be obtained for DOS 2.0, and the PC-5000 has the memory to run any of them.

# **Documentation**

I was supplied with three manuals: the PC-5000 User Guide, the Professional Series Software manual (covering the Super-Tools) and a standard MS-DOS<br>manual including the Macro-86 manual including the assembler.

The User Guide consists of a section on assembling the PC-5000 (including installation of the printer), a survey of DOS commands, and the Basic manual which occupies most of the book. The setting up section is clearly written and illustrated with diagrams, and it takes the first-time user in a reassuring manner up to the point of booting MS-DOS; whether the user has any idea what MS-DOS *is* or what to *do* with it, is another matter. Equally, an experienced user or programmer will find no technical information of any depth save for a half page specification chart of the sort more appropriate to a pocket calculator, and it is to be hoped that a technical manual exists for the use of software houses who intend to produce for the machine.

In short, the manual falls very far short of the sort of documentation produced by IBM or Apple, or even Sharp's own documentation for earlier machines, which though written in *pidgin* was very comprehensive.

Sorcim's SuperTools manuals are readable, informative and well presented, with proper indexes and large glossaries of terms so there should be no difficulty in using these programs. The MS-DOS manual is the standard Microsoft document with a few changes where appropriate to refer to the differences between bubble and disk; it is comprehensive concerning the DOS but again does not contain the low level information about the PC-5000 implementation that programmers will need.

# **Conclusions**

The PC-5000 is a very powerful portable computer. It's the only machine around that combines a 1 6-bit processor, builtin mass storage and printer with briefcase portability. It is also good value for money considering that it offers all the functionality of a desktop MS-DOS computer. Its only serious competitors are the American 'executive' portables such as Gavilan and Grid, which cost much more.

Its weaknesses lie in the quality of the

# **If you're thinking about leasing a new Microcomputer consider the following 6 points very carefully...**

#### **The Adler Total Support System**

**1.** Five Add Every Adler Microcomputer is manufactured by Adler, sold by Adler, programmed by Adler and serviced by Adler. In addition we can provide training for you and your staff to ensure the complete smooth running of your microcomputer. Who else gives such support?

#### **Adler and Ergonomics**

 $2.$   $_{\tiny{\text{Aip}}\space^{\text{Act}}$ At Adler we recognise the strain involved in repetitive computer operation; that's why our Alphatronic P30 and P40 models are ergonomically designed with a super-thin keyboard (we defy you to find a thinner one!).

#### **The Adler Software**

3. <u>Ad</u><br>
3. bu<br>
it l Adler has been specialising in software for business and professional use for years. Whether it be general commercial software or software for specific industries, Adler has a large range available from many sources including its own development group. We'll also arrange to tailor software to suit your own specific needs.

4. add box Adler has designed its P30 and P40 models with dual 8 and 16 bit processors to give you the best of both worlds. You can take advantage of the vast range of 8 bit CP/M software and also run the latest releases of 16 bit CP/M or MS-DOS software.

#### **Adler Capacity**

the 320 KB drives offered by a lot of Adler's P30 utilises 800 KB floppy disk drives. That's  $2\frac{1}{2}$  times the capacity of our competitors and if that's not enough our P40 offers winchester fixed disc storage.

#### **Adler Growth**

We recognise the need for growth in the capacity of your computer, so we provide our fileserver and network. Whether your requirement is 2 or 200 personal or business computers the Adler network will connect them all to a large central storage facility offering 10 to 85 megabytes of on line storage. It's so simple to use you won't even know you're connected to the network.  $6.$   $\frac{40}{30}$ 

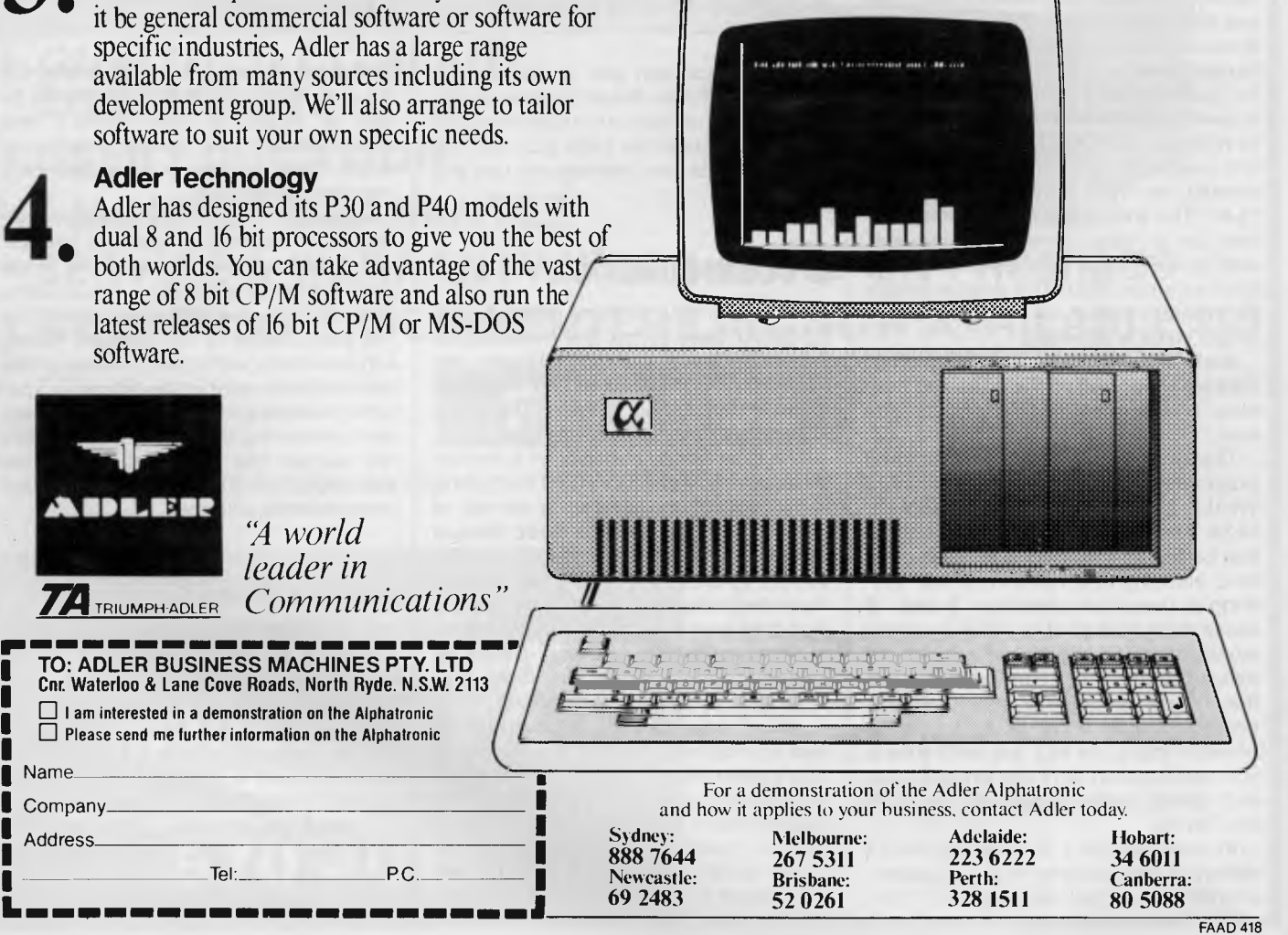

**TO: AD Cnr. Wat** 

 $\Box$  Pleas **Name Company**  Address

# **BENCHTEST**

# **Sharp PC5000**

display, which seems to be stretching the capabilities of LCD almost to the verge of impracticality, and the high cost of the bubble memory media. This last problem is likely to remain until they are in widespread use and very high volume manufacture.

# **Benchmarks**

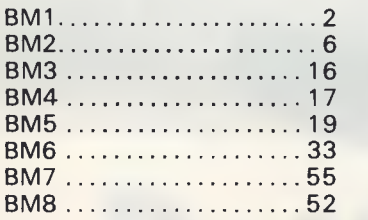

*All timings in seconds. For a listing of the Benchmark programs see 'Direct Access'.* 

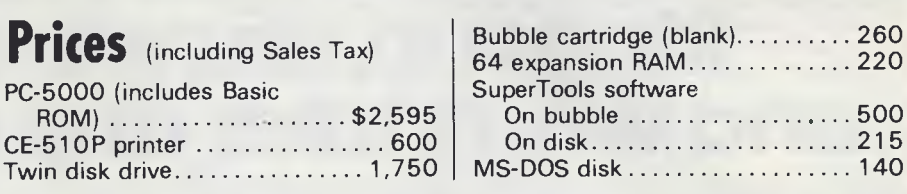

# **Technical specifications**

**CPU** Memory **Display** Other I/O **Clock** Power source Ports Operating system **Dimensions Weight** 8088 RAM 128k Expandable to 256k or 192k with Basic ROM. ROM 128k + 64k Basic 80 x 8 chars text, 640 x 80 dots graphics Sound generator Powered by own NiCad cell Internal rechargeable battery or 250v AC with supplied adaptor Sharp serial port RS232C 8-bit expansion port Cassette MIC,EAR,REM 1000 baud MS-DOS v 2.0 326mm x 305mm x 87.5mm 4.3kg

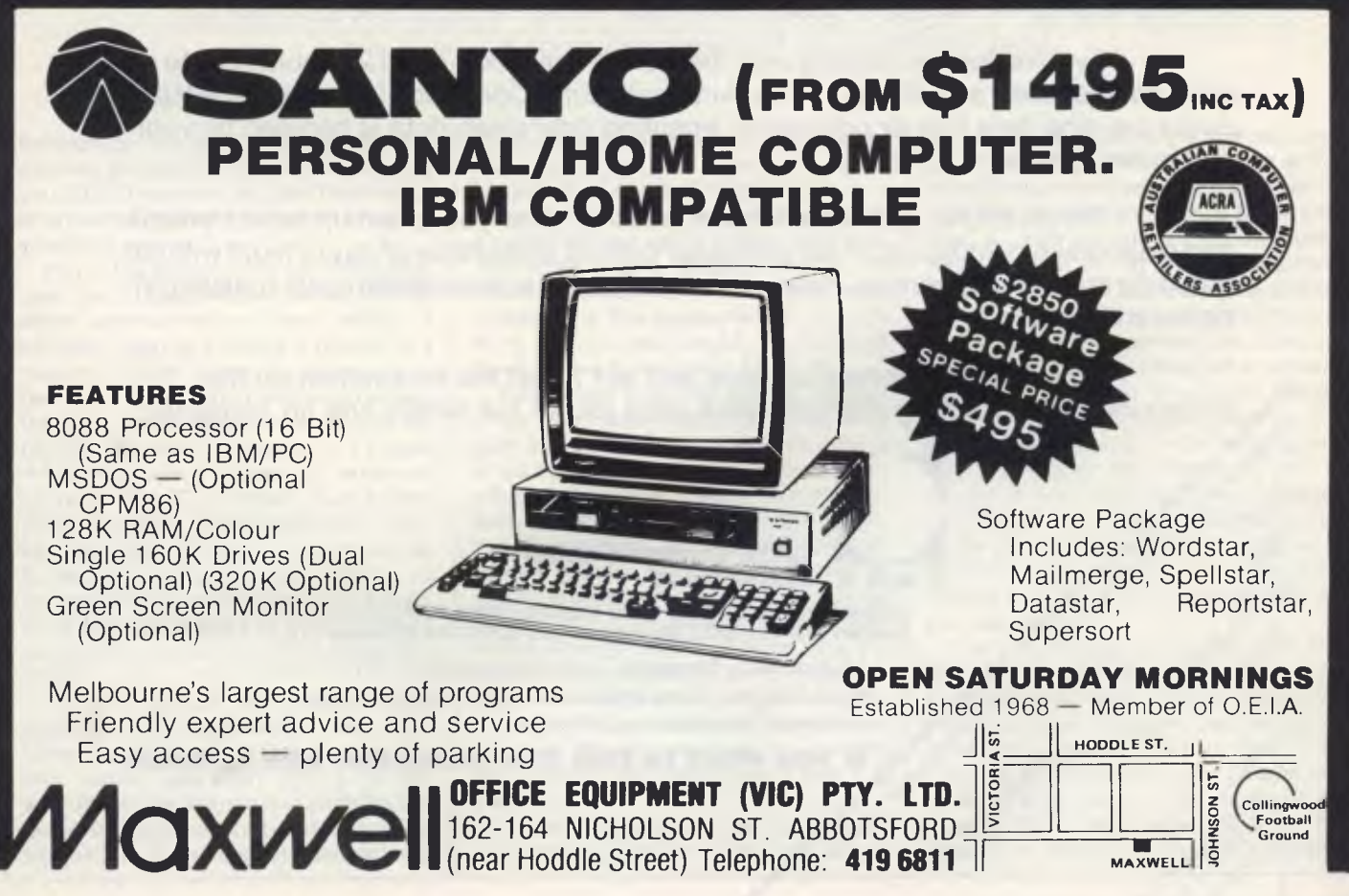

# **THE CASE V22 MODEM. Rings up, answers back and won't take any nonsense**

The CASE 1212 is the first of a *new breed of Intelligent Modems.* It incorporates in one amazingly compact unit a 1200 bps Full Duplex Dial-up Modem with Error Correction plus Integral Auto-Dial and Auto-Answer facilities. And you can get all these features for little more than the price of a dumb modem.

 $CASE$ 

If you're communicating over the dial-up network the 1212 enables you to do so more effectively and efficiently. The Automatic Error Correction features *prevent link errors causing data loss or corruption;* ensuring only clean data is handled by your computer system.

The Auto-Dial and Auto-Answer facilities allow you to set up calls, transmit and clear-down completely under computer control, at any time of day or night without requiring manual intervention. Now you can cut your communication costs by using offpeak tariff rates.

*Why don't you answer us back and ask for all the information on this*  remarkable money saving product? We'll send you all the details and no nonsense. yeare send me

#### **CASE Communication CASE Systems Ltd.**

•

*•* 

 $O_{\mathfrak{D}}$  .  $O_{\mathfrak{D}}$ 

mon. Information

**,:> (, -0 d0 0- z".., 00, <sup>07</sup> ."., ..** 

**COMING THE REPORT OF THE ROAD AND STRATEGIC AND STRATEGIC AND STRATEGIC AND STRATEGIC AND STRATEGIC AND STRATEGIC , and Conserved Conserved Conserved Conserved Conserved** 

 $\circ$ .

 $\mathcal{P}_{\alpha}$ à, **o6, t** 

 $\widetilde{\textbf{c}}_{\Omega}$ 

Sydney. 1-3 Rodborough Road, Frenchs Forest, NSW, 2065. **Sydney** (02) 451 6655 **Melbourne** (03) 529 7644 **Brisbane** (07) 221 4727

**Multiplexers, Modems, Data Concentrators, Error Correctors, Auto Diallers, Telex Interfaces, Data and Message Switching** Auto Diallers, Telex Interfaces, Data and Message Switching<br>Systems, Terminals and Printers.

**If you want to talk to a computer talk to CASE M**<sub>1</sub> **0**<sub>606</sub> **C**  $\frac{d_{60}}{d_{60}}$ 

# **Battle Stations**

*Got two VICs and a spare friend? Then you're ready to set sail for battleships — Chris Preston's computer version of the traditional game.* 

Battleships has been a pen-and-paper stalwart for years — but here's how all you VIC 20 owners can pass those rainy afternoons playing the game on your steaming micros.

Part of the design of the VIC allows the user port to be configured as an RS232 serial communications port, which is normally used to connect a printer or a modem. Under these conditions it is necessary to use an interface to convert the VIC's signal voltages, 0 and 5V to the RS232 standard voltages, —12 and +12v. However, if all you want to do is to connect two VICs together, then a short piece of cable is really all you need. Having done this you have the ideal set up for Battleships. The game is intended to run on two VICs (with at least a 3k expansion), but will also run on a 64 (although the screen messages need tidying up a little).

The principle of the game is quite simple: the two players each have a VIC linked by a cable and arranged so that they cannot see each other's screen. Each player has a number of ships (in this game he has one aircraft carrier, two destroyers and three frigates) arranged over a square battle area, and he has to guess the locations of his opponent's ships before his own are destroyed.

An aircraft carrier covers four squares, a destroyer two and a frigate only one. The battle area is divided into  $9 \times 9$ squares, each of which has a coordinate to identify it. The top row are A1, B1, C1 to 11, the next row are A2, B2, C2 to I2 down to the bottom row A9 to 19.

Each player first of all sets up his own ships, then when both are ready, they take it in turns to shoot at each other's ships by typing in the co-ordinates of a square where they think a ship may be lurking. After a player has made a shot, the screen tells him whether he has scored a hit or not, and the square he shot at is changed to reverse video on his screen, so that he knows which squares he has already tried. In order to keep the size of the game down, some things are left to the honour of the players. You should make sure that the squares forming your aircraft carrier lie in a straight line, and the two players must take it in turns to fire.

It takes four hits (one on each of the relevant squares) to sink an aircraft carrier, two for a destroyer and only one for a frigate. The first player to sink all his opponent's ships has won the battle.

Before you can commence battle you need a cable to connect the two user ports together — Fig 1 shows the connections required. You should be able to get all the bits from your Commodore dealer, who will also make the cable up for you if you are not an expert at soldering. The cable itself should be proper computer-quality screened cable or ribbon cable and should not be too long (six feet is probably the maximum) and it should be kept well clear of mains leads, and TV monitors. Fig 2 shows the listing of the program. If you are running on a small VIC you should leave out subroutine 31000, which explains how to play the game.

Line 100 opens the channel to the RS232 port, and lines 110 to 130 set up a few variables; lines 1000 to 1080 give the introductory dialogue, and ask if you need instructions on how to play; lines 1100 to 1110 put the battle area on the screen, and lines 1120 and 1130 prompt for a ship type (A, D or F). depending on which ship was selected,

# **MORROW MICRO DECISION**

#### **COMPUTER SPECIFICATIONS.**

- Z80A CPU operating at 4MHZ.
- 64K RAM + 4K ROM (MD2 MD3) 128K MD11 + 8K ROM • • 64K RAM + 4K ROM (MD2 MD3) 128K • 1<br>MD11 + 8K ROM • 1<br>• 5¼" Floppy Disc Drives (400K MD2 800K • 1<br>MD3) • 1
- MD3) **MD3)**<br>• 5<sup>1</sup>/4" Hard Drive 11.0 Meg Formatted (MD11) • •
- 2 x RS232 Serial & 1 x Centronics (MD2, •
- MD3) + High Speed Port MD11
- **RFI Inhibiting fabricated metal case with** moulded plastic front panel.

#### **SOFTWARE SPECIFICATIONS.**

- CP/M 2.2 Operating System.
- Wordstar word processing MD2, MD3.
- New Word MD11
- Correct-it spelling checker
- Logicalc Electronic Spreadsheet
- Personal Pearl Data Base

• Microsoft Basic

• Bazic • Pilot

X IA SA NA IA KA SA WA AA As ea v. ft ta 15 ma \* At 15 ma \* 15 ma \* 15 ma \* 15 ma \* 15 ma \* 16 ma \* 16 ma \* 16 ma \* 16 ma \* 16 ma \* 16 ma \* 16 ma **G G R D D U OS VA MS IA** WI OR EX XT. 13 FT TA EX V WS - 9

FOR FURTHER FOR FURTHERALL<br>INFORMATION CALL ORMA1104

Quest Bookkeeper (Not available with MD2)

**MORROW DESIGNS THE MICRO DECISIONS TO PROVIDE THE BEST VALUE FOR YOUR DOLLAR IN THE PERSONAL COMPUTER MARKET** 

# **TURN TO MORROW TODAY**

# **The Professionals Choice**

**FULLY SERVICED THROUGHOUT AUSTRALIA BY YOUR MORROW DISTRIBUTOR** 

**IMPORTED & SUPPORTED BY A FULL SERVICE MORROW**<br>**AUTOMATION-STATHAM PTY. LTD.** DEALER SINCE 1976 **AUTOMATION-STATHAM PTY. LTD.** 

47 BIRCH ST.,<br>BANKSTOWN NSW 2200 (02) 709 4144

**TRADE ENQUIRIES WELCOME** 

**ASSCO PTY. LTD.**  153 ELEY RD., BLACKBURN 3130 VICTORIA

the program jumps to 1300, 1500 or 1700 to enter the co-ordinates of each square for the ship. (Owners of 64s and large VICs may care to put some extra code in here to stop people cheating and spreading their aircraft carrier all over the screen instead of on four adjacent squares). As each square is entered, an 'A','0' or 'F' is put into the corresponding element of the array BF\$(,). (The symbol "(,)' is our convention for referring to a two dimensional array.

Lines 2000 to 2020 check whether the setting up phase is complete. Line 2140 is quite interesting: because we are not using a true RS232 link, it is possible that once you had opened the channel, some garbage will come down the line before the other station is ready to transmit, if so, the RS232 software will think that there is a half-assembled character in the buffer, and will give a framing error when the real first character appears. 2140 tests to see if this has happened, and if so, a GET#1 clears the buffer. ST will show an error after this, but that does not bother us.

The game proper starts at 2200, which prompts the player for the coordinates of the square he wishes to attack, and line 2210 starts the cursor flashing. Line 2220 tests if a key has been pressed; if so, the player is making

an attacking move and the program jumps to 2260. Line 2230 tests if the enemy has fired a shot. If not the program loops back to 2220. If a shot has been fired, X\$ contains the X co-ordinate of the square under attack and line 2240 gets the Y co-ordinate. Line 2250 stops the cursor flashing and the program jumps to line 3000.

If the player is keying the co-ordinates of a square he wishes to attack, the program comes to line 2260, which inputs the co-ordinates. Line 2270 sends them to the other computer, and line 2280 waits for a message to come back giving the result of the shot. If C\$ is 'M', then the shot missed; if 'H', then a hit was scored. A 'W' means that all the other ships have been lost and the player has won. Lines 2310 and 2320 tell the player whether he has hit or missed, and lines 2330 and 2340 change the square on his screen to reverse video so that he knows that he has already attacked that square. The array A%(,) normally contains zeros;  $a - 1$  in an element means that the corresponding square has already been fired at, and subroutine 36000, which displays a character in that square on the screen, will print in reverse video.

When the enemy fires a shot, the program comes to line 3000, which deter-

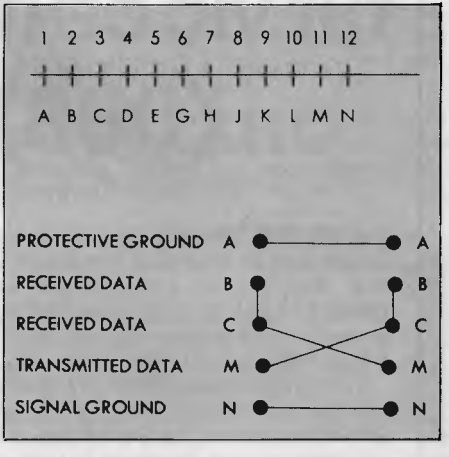

*Fig 1 User port pinout (see page 152 of the Owners Manual)* 

mines whether a ship has been hit or not. If a ship is hit, that square on the screen is blanked out, and the corresponding element in the array BF\$(,) changed to a blank by line 3010. Line 3020 decrements N, the count of the number of squares left, and if it is zero it tells the player that he has lost the game, and sends a 'W' back to the other computer to tell it that it has won. If a hit or a miss has been scored, then an 'H' or 'M' respectively is sent back.

The program contains a number of

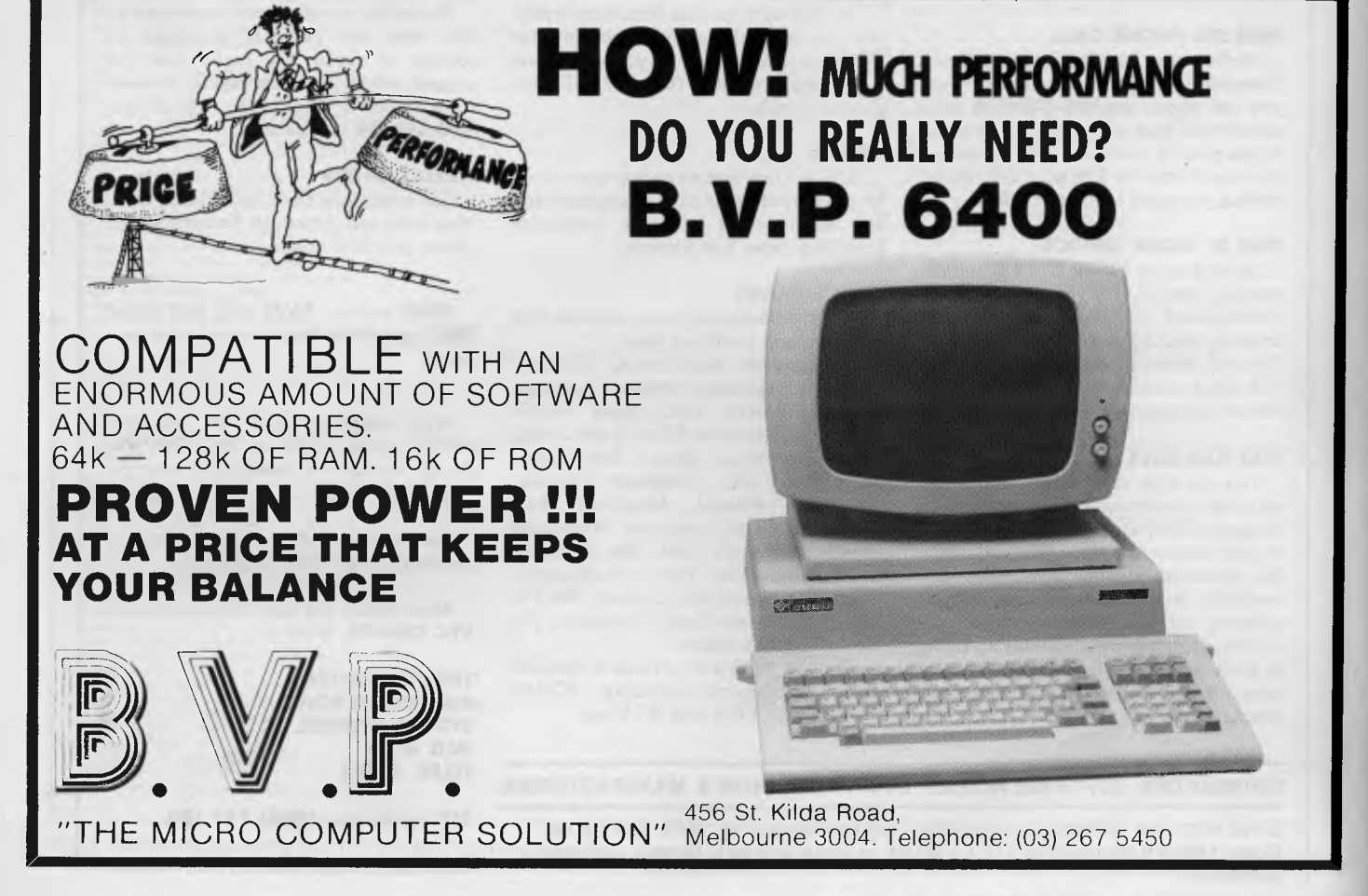

# **YES YOU CAN PHONE THE VIC CENTRE MAIL ORDER DEPARTMENT ON (008) 777130 STD FREE**

The **VIC CENTRE** mail order department is open now 24 hours a day 365 days a year, here you can phone FREE on **(008) 777 130** at any time whatsoever from any where in Australia.

#### **YOUR PHONE CALL REFUNDED**

Try it NOW. Phone (008) **777 130** to put your name on the mailing list and you will be credited your 20¢ for the local call charge against any future order that you place.

#### **YOUR FREE "MENU"**

You will also receive **FREE,** if you have not already done so, a copy of the **VIC CENTRE "MENU"** (cost \$3.50). This is a 152 page book cataloging the majority of C64 and VIC-20 hardware, software and publications available in Australia to-day together with pages of hints and tips on the C64 and VIC. There is even an amatuer radio section.

#### **FREE USER NEWSLETTER**

Also once on the mailing list you will receive your regular **FREE** user newsletter which will hold technical tips, useful hint, specials and other benefits.

#### **FREE STD PHONE CALL**

We have now installed for you the latest Telecom (008) phone service on which you can phone the **VIC CENTRE** order department from anywhere in Australia for the price of a local call. We will deduct from your order the  $20¢$  local call charge, making your call to us truly **FREE.** 

#### **FREE 24 HOUR SERVICE**

As well as the **(008) 777 130** number we have installed for you the very latest computerised telephone answering and ordering machine available from U.S.A. This will allow you to order 24 hours a day 365 days a year. During business hours we talk to you personally.

#### **YOU CAN SAVE**

You can now save money; save time with the convenience and pleasure of shopping from your home, you can choose at your leasure the items that you would like delivered to your door. We have available for you almost any item of software or hardware available for Commodore in Australia to-day and if not in stock we will advise you, by phone or post, when it is expected in or suggest an alternative.

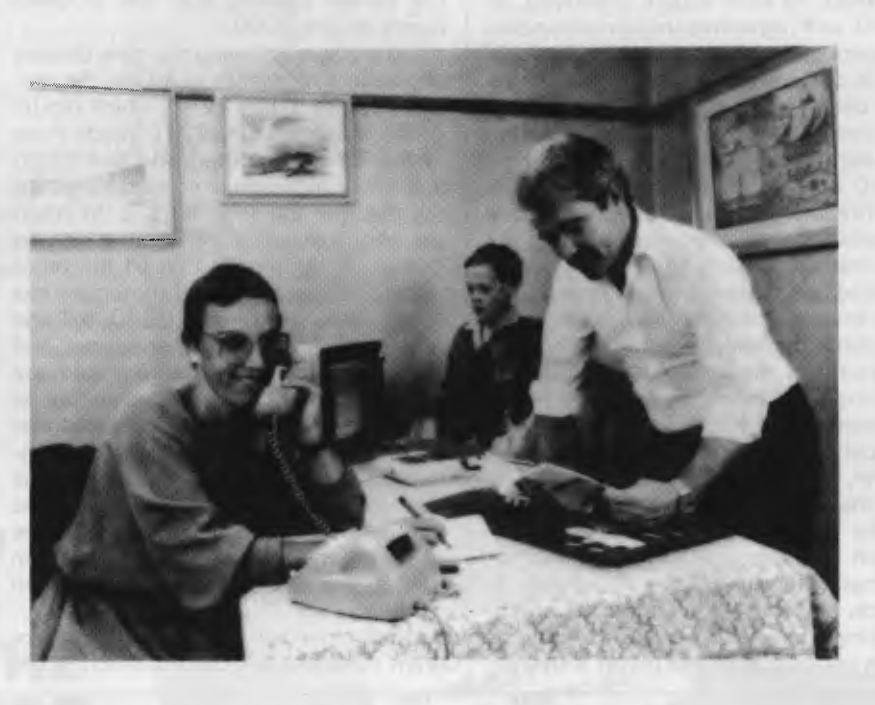

#### **SPECIALS**

We will have specials from time to time for you that will be announced in your **FREE** users newsletter or you can phone our enquiry number (07) 397 0888 for further details.

#### **STOCK**

You will find that we endeavour to keep in stock most items from Australia's and the world's most reputable companies including those listed below.

#### **LARGE RANGE**

Our ever increasing range includes both software and hardware *from:-* 

*Commodore, Imagineering, Ozi soft, Kiwisof4 Progressive Software Company,*  Abacus, Romik, Totl, South Pacific *Software, Quicksilva, Micro Applications, High Technology, Ashton Scholastics, ANZ Book Co., Computer Classics, Computer Market, Da taform, Kim Books, Pitt water Computers, Melbourne House, Lamasof4 Umi, Hes, Creative, Auto Simulations, Pixel, Phototronics, Wizware, Microgenis, Currah, The Vic Centre, Computer Craft, Contronics, Vic Education* and others.

We also stock a large range of amatuer radio equipment including *ICOM, YAESU, DIA WA and ATN* etc.

#### **OUR GUARANTEE TO YOU**

Beside the manufacturers warranty you will have our personal guarantee to replace or repair any faulty item (in original condition and packaging) returned to us within 90 days of the date of your **VIC CENTRE** invoice date.

#### **CREDIT CARDS**

We accept your Bankcard, Master card, Visa card and American Express for all phone and mail orders.

**SAVE** money, **SAVE** time and phone **FREE** right **NOW** from the comfort of your home.

What could be easier for you than placing an order with the **VIC CENTRE.**  Phone the order department now on **(008) 777 130.** 

For enquiries and local Brisbane orders phone  $(07)$  397 0888 for prompt service.

Mail orders are also welcome at the **VIC CENTRE** Write to:

**THE VIC CENTRE 416 LOGAN ROAD, STONES CORNER, QLD. 4120 TELEX. 40811** 

**DISTRIBUTORS, SOFTWARE HOUSES, BOOK PUBLISHERS & MANUFACTURERS.** 

If you wish your products to sell whether they be Commodore, IBM, APPLE etc. Contact Brian Beamish of the VIC CENTRE as we are looking to increase our range extensively.

**STD** orders only **(008) 777 130.** 

**Local and enquiries (07) 397 0888.** 

subroutines. 30000 displays the battle area on the screen; 31000 gives the instructions on how to play. Subroutine 33000 starts the cursor flashing, waits for a key to be pressed and then turns the cursor off and displays the character on the screen. The key pressed is returned in A\$. Subroutine 34000 inputs the coordinates of a square, verifies that they

are legal, and puts them into X\$ and Y\$. Subroutine 35000 tests if a square is occupied by looking at the relevant element in BF\$(,). Subroutine 36000 puts a new character into an element of BF\$(,) and displays the character in that square on the screen. If the square has already been shot at by the player, then the corresponding element of A%(,) will be set,

and the character is displayed on the screen in reverse video. Subroutine 41000 displays a message on the bottom line of the screen.

Now you know how it all works, you're  $ready$  to have fun playing  $-$  and maybe  $tintering$  with  $-$  the Battleships program.

<sup>31030</sup> PRINT"2 DESTROYERS (D)":PRINT<br><sup>31040</sup> PRINTAS ERICATES (D):PRINTIP

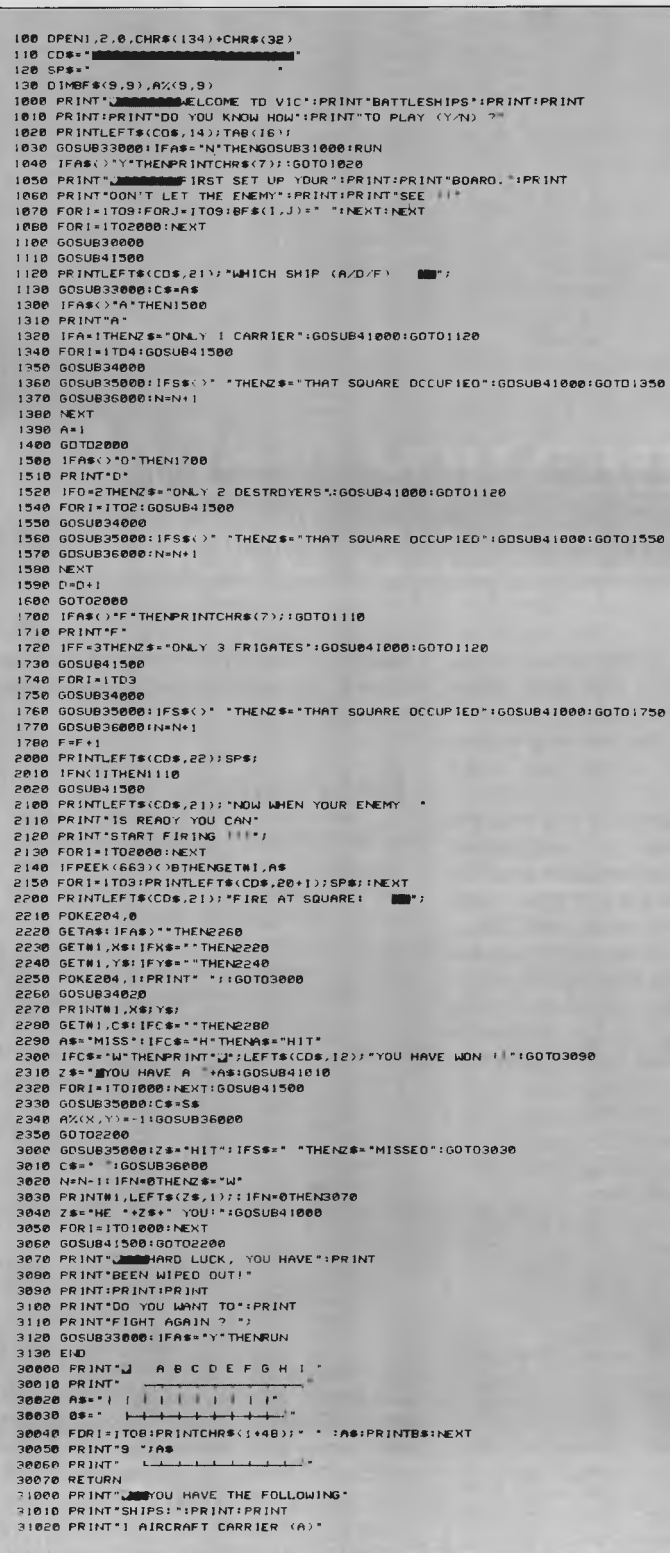

THE SECTION OF THE EXECUTION OF THE SECTION OF THE SECTION OF THE SECTION OF THE SECTION OF THE SECTION OF THE SECTION OF THE SECTION OF THE SECTION OF THE SECTION OF THE SECTION OF THE SECTION OF THE SECTION OF THE SECTIO 31160 PRINT 'REFERENCE." IPRINT 31110 PRINT"LEFT HAND SQUARE THE TOP"IPRINT<br>31190 PRINT"LEFT HAND SQUARE IS" IPRINT<br>31300 PRINT"CLEFT HAND SQUARE IS" IPRINT<br>31200 PRINT"A3, A4 ETC. ACROSS THE<br>31220 PRINT"TOP OF THE BATTLE "IPRINT<br>31220 PRINT"TOP OF THE B SIZID PRINT THAT AT EXECUTIVE THE BATTLE "PRINT"<br>31220 PRINT TOP OF THE BATTLE "PRINT<br>31230 PRINT TOP OF THE BATTLE "PRINT<br>31230 PRINT TOP AN AIRCRAFT CARRIER 15"<br>31250 PRINT "EMPROSTANCES TOP AND A "PRINT<br>31220 PRINT "FRI 31280 PRINT"FOUR SOUARES LONG, A''IPRINT<br>31220 PRINT" DESTROYER TWO AND A''IPRINT<br>31380 PRINT" TRINCE A FRISHTE "IPRINT<br>31380 PRINT" AT SOUARE 85, FOR "IPRINT<br>31310 PRINT" INSTANCE, YOU REPLY" IPRINT<br>31320 PRINT" INSTANCE, 31340 GOSUB32000<br>31350 PRINT CANOU HAVE TO ENTER FOUR<br>31350 PRINT CAUNCES FOR THE "PRINT<br>31350 PRINT CARRIER AND 2 FOR EACH<br>31390 PRINT "DE DESTROYERS." PRINT<br>31390 PRINT "THESE SQUARES MUST BE "PRINT<br>31400 PRINT "DO CANNO 31490 PRINT MENTS<br>31490 COSUB32000<br>31490 COSUB32000<br>31490 PRINT MANDE ENTERED ALL YOUR "SPRINT<br>31450 PRINT MANDE ENTERED ALL YOUR "SPRINT<br>31450 PRINT MANDE ENTERED ALL YOUR THAT THE<br>31490 PRINT MANT MENTS RESPONSE TRAINING 31540 GOSUB32000<br>31550 PRINT"JNTIL ALL OF ITS":PRINT<br>31560 FRINT"UNTIL ALL OF ITS":PRINT<br>31570 PRINT"SQUARES HAVE BEEN HIT." 31580 PRINT"HAVE A "HIT", IF NOT":PRINT<br>31590 PRINT"YOU HAVE A "MISS" IPRINT<br>31590 PRINT"LUMIL ALL OF ITS":PRINT<br>31590 PRINT"LUMIL ALL OF ITS":PRINT<br>31500 PRINT"THE FIRST ONE BEEN HIT,"<br>31590 PRINT"THE FIRST ONE TO LOSE":P 3120 RETURN 6<br>32000 RETURN IFARS A KEY FOR MORE".GOSUB41010<br>32010 GETAS:IFA\$=""THEN32010<br>33020 RETURN<br>33020 POKE204,1<br>33020 POKE204,1<br>33020 POKE204,1 33030 RETURN<br>34000 PRINTLEFTS(CD\$,22):"WHICH SQUARE 161";<br>34010 GOSUB33000<br>34020 IFASK"A"ORA\$)"1"THENPRINTCHR\$(7)::GOT034010 34030 X\*\*A\$IPRINTA\$1 34020 JFAS: "A"DRAS; "1"THENPRINTCHR\$(7)1:GOTO34010<br>34020 JFAS: "A"DRAS; "1"<br>34040 GOSUB33000:1FA\$("1"ORA\$)"9"THENPRINTCHR\$(7)1:GOTO34040<br>35000 X&ASC(X\$)-641Y&ASC(Y\$)-4B<br>35000 X&ASC(X\$)-641Y&ASC(Y\$)-4B 35000 K4ASC(X\$)-64119ASC(Y\$)-48<br>35000 BF\$(X,Y):EC\$1]FA%(X,Y)THENPRINT"#";<br>36000 BF\$(X,Y):EC\$1]FA%(X,Y)THENPRINT"#";<br>36020 PRINTLEFT\$(CD\$,112N<br>41000 PRINTCNR\$(7);<br>41000 PRINTCD\$;MID\$(SP\$,1.1]);"#";2\$;"#";MiD\$(SP;<br>41020 PRIN 41000 PRINTCHR\$(7); 41020 PRINTCHER(2)<br>41020 PRINTCOSIMIDS(SPS,1,11)4 .231 .8.429 .MIDS(SPS,1,11-1.)<br>41030 PRINT : BETURN 41500 2\$=\*\*\*\*\*60TD41010

*Fig 2 Battleships Listing for VIC 20 and Commodore 64* 

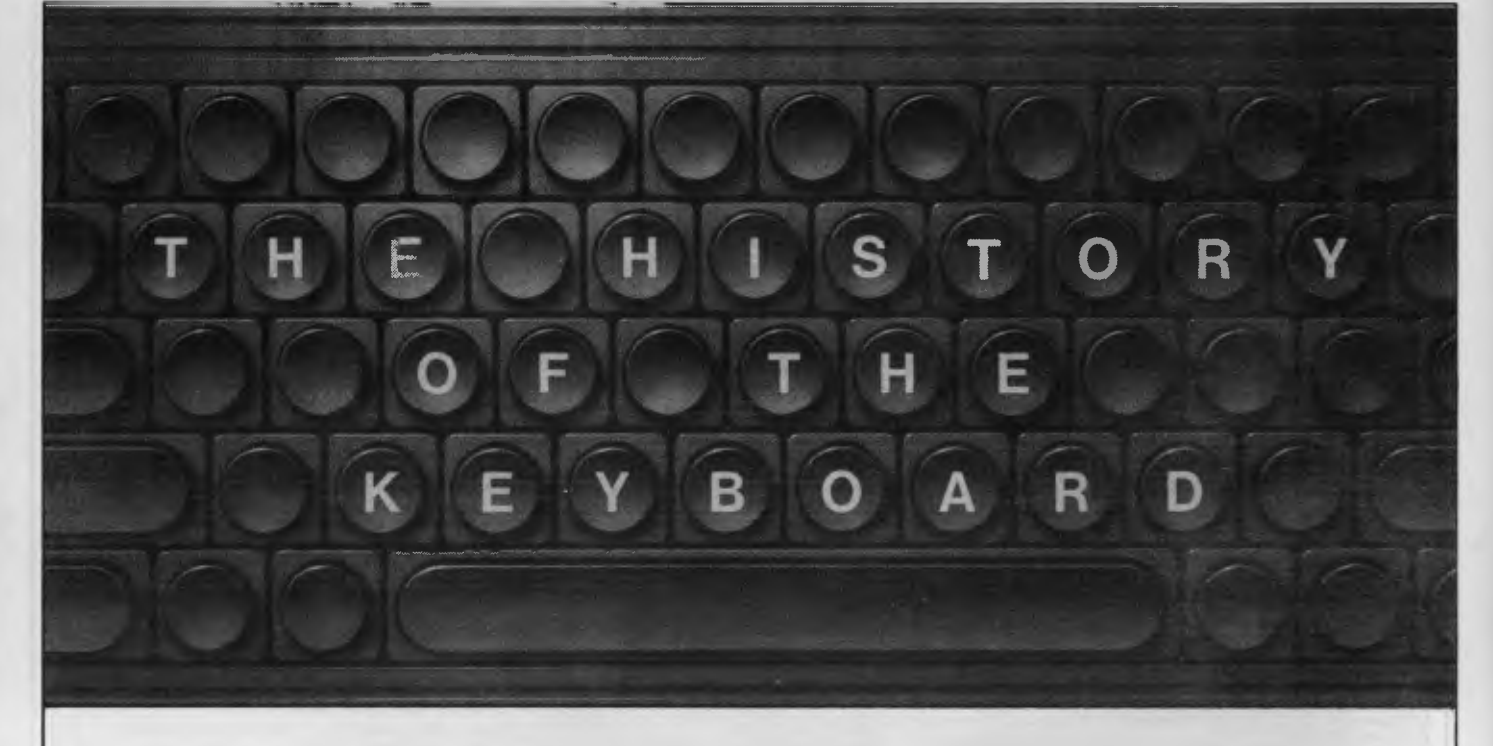

*Unless you're an efficient touch-typist, the conventional qwerty keyboard can be a frustrating obstacle in the quest to master your micro. Conall Boyle unearths some historical facts and describes a future vision for this established means of communication.* 

The keyboard is, quite literally, the point of contact with your microcomputer. It also represents for many the first stumbling block. The layout of the keys is most illogical. How many millions of first time users have cursed the horrors of qwerty? And why is the keyboard set up like that? The simplest explanation, is that qwerty is the standard typewriter keyboard layout.

Qwerty is *the* standard layout throughout the known universe. Spain has it, Denmark has it, even Yugoslavia has it (but Y and Z inter-changed). Even those alphabets which look strange to English eyes — Greek, Cyrillic (Russian),

and the like — use a local variant of the 'standard' keyboard. The only slight variation to this almost universal pattern is to be found on German and related language keyboards, where the Z and Y are switched.

It would be pleasing to think that this uniformity was based on widespread acceptance of the best available practice. Indeed, ask your average microcomputer user why such an inconvenient layout was chosen. Nine times out of ten the answer will be: it's the layout which allows the maximum speed of typing. Would that it were! The fact is that the keyboard layout as we find it today was

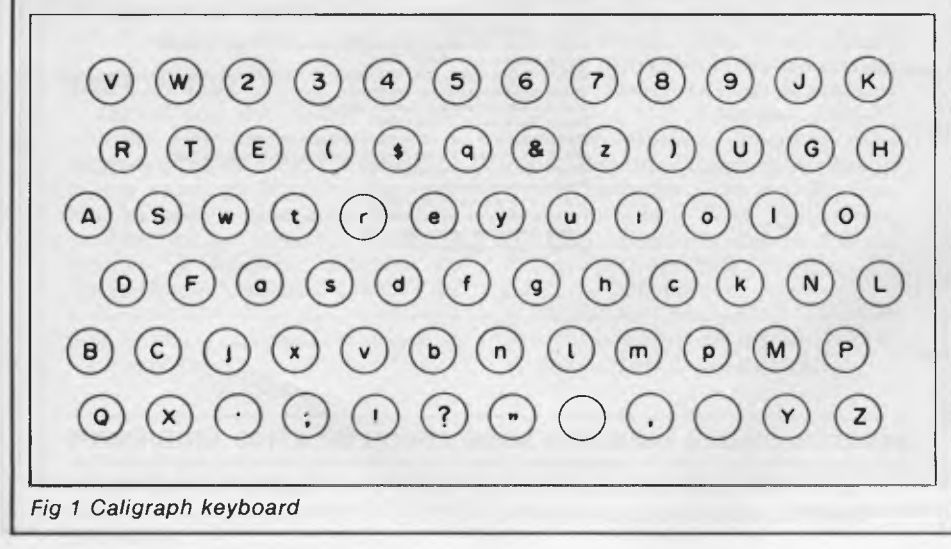

designed, not to give the quickest typing speed, but to slow you down as much as possible.

## **Beginnings**

To discover the reason for designing the keyboard to be as *slow* as possible, we must go back to 1873. In that year C Latham Sholes (1819-90) finally perfected his design for a writing machine. He signed a contract with the Remington Gun and Sewing Machine Company of New York to produce 1000 of what he called Type-writers'. As with all inventions, Sholes was building on the efforts of those who had preceded him.

Nevertheless, his was the first commercially successful typewriter. In essential detail, the Sholes machine was similar to the mechanical typewriter of today.

But to make it work Sholes had to overcome many hurdles. One of the most intractable problems he faced was that of jamming keys. The engineering of the day was just not up to the task of making a smooth striking set of keys. At this point, Sholes engaged the skills of his brother-in-law, a teacher of mathematics, to design a keyboard layout. The aim was to ensure that letters struck one after the other, as far as possible from opposite sides. After much experiment, the familiar qwerty keyboard layout

There really is a difference in diskette brands. It's in the way they are made.

Because the computer industry cannot afford variation in the quality of diskettes, at Nashua we looked for, and found a way to ensure absolute consistency.

Here's how we do it. Quality Circles.

At Nashua we've found the best way to attain this `consistency' is to ensure that at each stage of production our diskettes

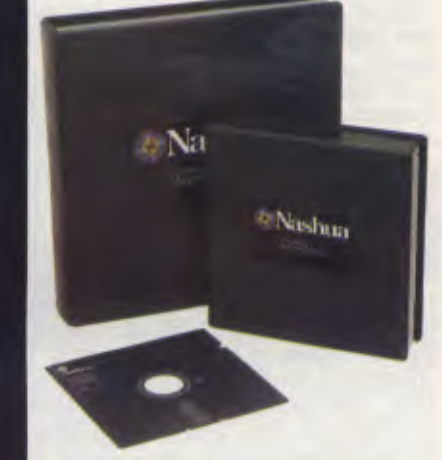

are statistically checked to make sure the quality is `built-in' every step of the way.

Rather than long production lines, we have `Quality Circles' — small groups of people whose job it is to make sure that each Nashua diskette is right in the first place.

The result is a diskette with such consistency, that it is chosen by those people who can't afford mistakes.

Phone Sydney 958 2044, Melbourne 428 0501, Brisbane 369 4244, Adelaide 42 0021, Perth 328 1888, Hobart 34 3761, Darwin 816204.

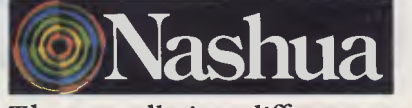

There really is a difference.

Ruwald & Skinner 401NA

# When you can't<br>afford mistakes.

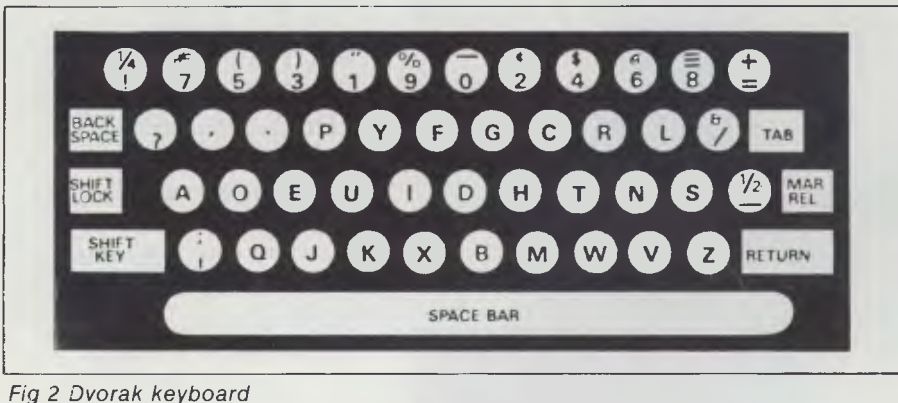

was born.

Sholes was guilty of a monstrous fraud concerning his qwerty keyboard. He had the nerve to peddle his machine as 'scientifically designed'. He omitted to mention, of course, that the keyboard was designed scientifically to slow you down!

Of course, Sholes was not the only inventor working on a machine to produce writing mechanically. Many other designs of typewriter, with different keyboard layouts, came on the market after 1873. However, a dramatic, and quite unplanned event in 1877 sealed the fate of the chief rival, the Caligraph keyboard (the layout of this alternative typewriter is shown in Fig 1). Instead of the four rows of keys with a shift for upper-case, the Caligraph had *six* rows of keys, with separate upper and lowercase buttons. The event which proved Sholes' to be superior was a speed typing competition. Frank McGurrin, a touch-typist who used the Sholes keyboard, challenged Louis Taub, a Caligraph typist, who used four fingers; the winner being whoever could copy the most script inside forty five minutes. The contest became what we would now call a 'media event'. The convincing victory of the Sholes typewriter was widely reported. After that the reign of qwerty was assured. Manufacturers quickly changed over to the now standard layout.

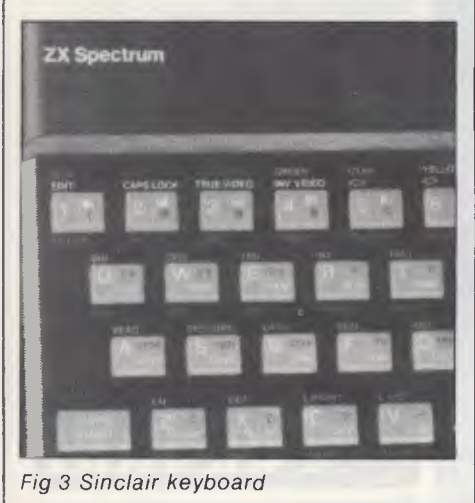

# **Reform**

As time went by, it was realised that qwerty was not just a poor layout for speed and convenience, it was probably the worst possible layout ever devised. A major conference was held in 1905 to thrash out a rational alternative. Although there was little enough agreerational keyboard, which he claimed would increase typing speed by around 35%. The actual layout is shown in Fig 2. Despite its obvious advantages, the Dvorak keyboard did not catch on. It is still a contender as an alternative to the Sholes qwerty keyboard. In the administration of at least one state in the United States, the Dvorak (pronounced Di-vorack) keyboard is enforced on all office machines. Apart from this one exception,<br>Sholes' qwerty keyboard reigns keyboard supreme.

# **Microcomputer explosion**

The advent of cheap microelectronics had many effects. One was to make it relatively cheap and easy to adopt any form of keyboard layout. Electronic typewriters could be re-tooled to the Sholes, Dvorak, or any other desired layout. However, most people had been

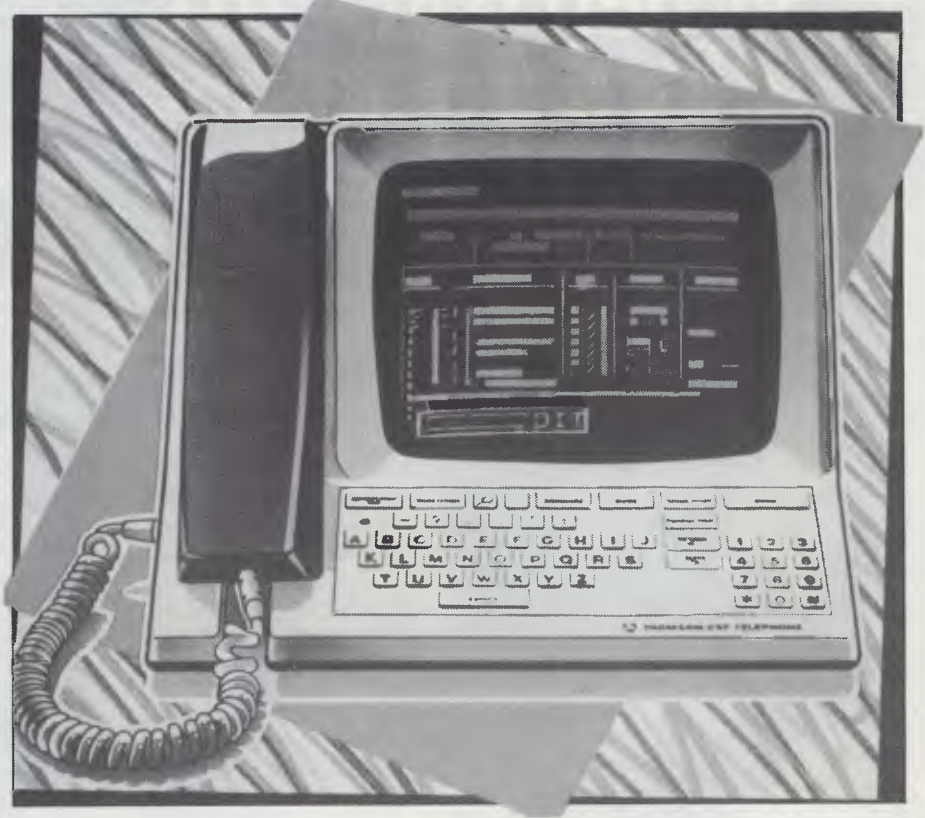

*Fig 4 French telephone directory* 

ment on the proposed keyboard, it was the teachers of typewriting who voiced the loudest opposition to any change. They had spent a long time learning the existing layout, and were reluctant to change, whatever benefits the users might gain.

The next significant development is attributed to Dr August Dvorak of Seattle, Washington. In 1932 he announced his brought up on qwerty, and wanted a familiar layout. This was true even for machines like card-punches and VDU terminals, which were used mainly in the office environment.

The arrival in the mid-1970s of the microcomputer brought in a whole new category of keyboard users — the home computing buffs. With millions of computers already installed in homes, the time must fast be approaching where most keyboards are attached not to typewriters, but to microcomputers.

In this whole new ball game, what keyboard should be adopted? For Tandy and Apple the answer was simple standard qwerty. PET tried a slight variation: all characters used in Basic, such as  $?$ ,(,) — all normally upper case — were on lower case. Sinclair, on the other hand, adopted his multi-function key method, whereby a single key could have up to six different functions (see Fig 3 for Sinclair keyboard layout).

# **French directory**

So, the days of the qwerty keyboard may yet be numbered. One interesting proposal has come from France, where, in an effort to modernise the telephone system, an online telephone directory is to be made available to every subscriber. France has about ten million telephone subscribers, most of whom do not use a typewriter, and would be baffled by qwerty. In this new situation, the decision was made to go for an ABCDEFG layout — alphabetic order, in other words. A picture of an ABCDEFG keyboard is shown in Fig 4.

This layout has also been adopted for the French version of Teletext. This is not only to make the keyboard user-friendly; it is also an attempt to distance it from the typewriter.

Whether this attempt to replace qwerty with ABCDEFG is successful is now open to some doubt. The election of a Socialist government saw the telephone directory project severely curtailed.

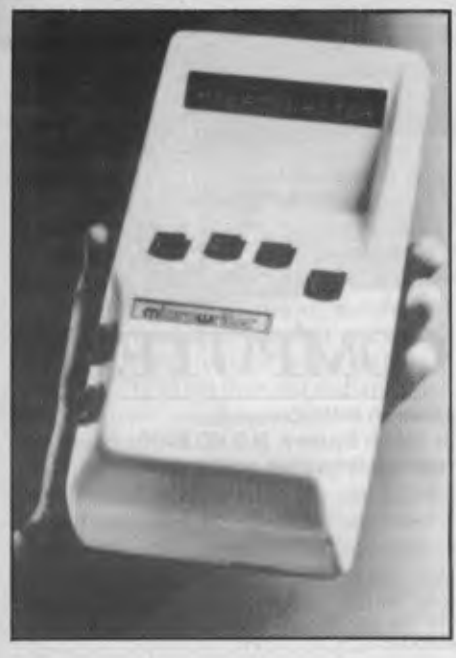

## **Microwriter**

You may have seen the virtues of an innovative, if somewhat pricey alternative, method of setting data into your computer/word processor being extolled in advertisements recently. This is based on the simple binary principle that six switches can give two-to-thepower-of-six combinations of code (that's 64 characters). The layout of the Microwriter is shown in Fig 5. You will notice that the keys are ergonomically positioned under each finger, with the thumb given a choice of two buttons. Characters are formed by pressing combinations of keys simultaneously.

To operate this device is not nearly as complicated as it sounds. I am assured that a few hours will convert users into speedy typists.

# **Voice input**

Remember HAL, the voice controlled onboard computer in the film *2001, A Space Odyssey?* In the end. HAL got ideas above his space station and had to be dismantled. With his dying gasp, HAL gave us a tinny rendition of 'Mary had a little lamb'.

The idea of voice input has attracted much research effort, notably among the Japanese. After all, speech is how most of our communication is executed. It seems a natural extension of this to have voice input to the computer as well. At present, voice recognition systems are limited to a modest *(circa* 256 words) vocabulary. To teach the computer to respond to these few words, you have to train it to recognise your voice. There is still a long way to go before we have a HAL-like voice input, capable of decoding normal human speech.

As well as wondering whether a true voice input system will ever be possible, we might ask if voice input is really worthwhile at all. The implication that we might do away with writing in favour of speech would mean the end of all hard copy. Could we really do without our bits of paper?

# **Musical keyboards**

The trendy present to have last year was a Casio VL Tone, which can be described as a calculator that thinks it's a piano! Fig 6 shows the layout. For \$59 you get a device that plays tunes, a bit like an electronic organ. You can also record the notes you play, and play them back at will.

There's nothing startlingly novel in all this, especially for the 'Space Invader' generation. What I find fascinating is the historical echoes it creates. Remember C Latham Sholes, the inventor of the qwerty keyboard? Prior to Sholes, there were many attempts to perfect a mechanical writing machine. One reason why many of them came to grief was the impossibility of making a machine capable of working with the proposed keyboard. For the Beethoven generation, the most common keyboard was the piano. For exactly the same reason that qwerty was adopted for computers, early (unsuccessful) inventors struggled to make a piano-style typewriter.

Technically, it's now simple to achieve the early inventor's dream — a pianostyle keyboard — but, as yet, I know of no manufacturer who produces such a keyboard.

One aspect of piano playing which is markedly different from typewriting is the number of notes/letters struck simultaneously. In typing, the letters are hit one after the other: an essential requirement for real-time mechanical typewriters. On the piano, notes are usually struck together, in the form of chords. Taken together with the Microwriter technology of simultaneous key pressing to produce letters, perhaps there is the germ of a *genuine* learn-toplay-the-piano-and-type machine. I await future developments.

# **Conclusions**

Qwerty has been with us now since 1873. After dominating the keyboard for 111 years, perhaps the reign of qwerty is drawing to a close.

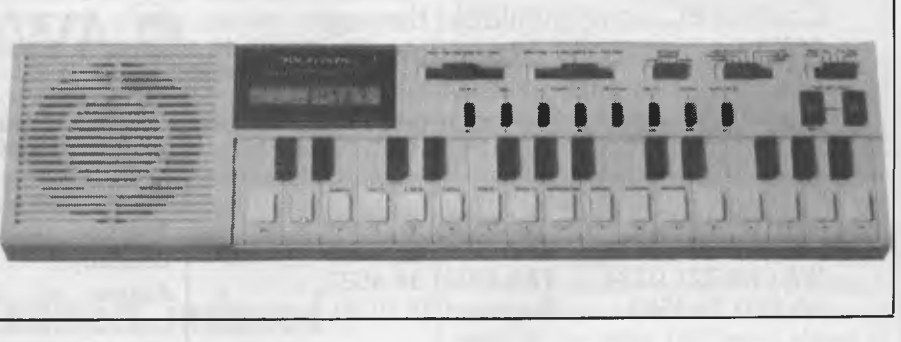

*Fig 6 VL Tone keyboard/calculator*  $Fig 6$  VL Tone keyboard/calculator

# **IF YOU CAN'T GET AN IBM PC, SETTLE FOR SOMETHING BETTER.**

Once you discover the performance and the power of the Corona PC's,™ you'll quickly see the difference in today's standard for micro computing in the IBM-compatible world. Because the Corona PC's go beyond the standard to give you much more of what you're looking for in an IBM-compatible PC.

- ❑ Powerful, low-cost desktop and portable computers.
- $\Box$  16-bit, fully compatible with IBM PC standard.
- ❑ Crisper, cleaner display and higher resolution graphics (640x325 pixels).
- ❑ 128K byte memory, room for 512K bytes on main board.
- ❑ Fast-access 320K byte floppy, communication and printer ports and 4 expansion slots are included.
- $\Box$  RAM-disk software.
- ❑ Includes MS-DOS', GW BASIC', PC Tutor<sup>3</sup>, and MultiMate<sup>4</sup> professional word processing system.
- ❑ Optional hard disk.
- $\Box$  Fully supported direct by AWA.

Corona PC's are available through AWA's continually expanding dealer network. For further information, ring AWA, or clip the coupon.

NSW (02) 922 3300 ACT (062) 47 7522 VIC (03) 529 4133 QLD (07) 369 3577 TAS (002) 34 4532 SA (08) 79 9581 Auckland 76 0129

# **AWA COMPUTERS**

*1* 1

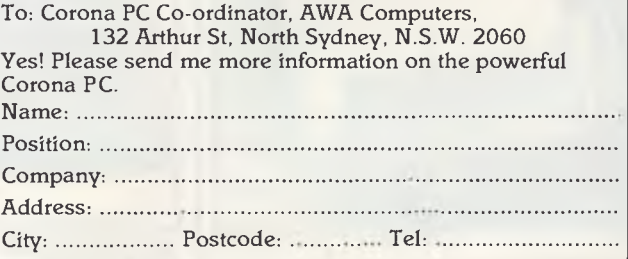

AWA Computers Division. Amalgamated Wireless (Australasia) Limited Incorporated in N.S.W.

IBM is a registered TM of International Business Machines. 1. TM Micropro. 2. TM Digital Research. 3. TM Comprehensive Software Support. 4. TM Software Systems.

# T E **A**  Y OL JR **LANGUAGES**   $\overline{\mathsf{C}}$  $\mathbf{H}_\mathbf{a}$ **ASSEMBLER**

*Paul Overaa completes his explanation of addressing with a look at the use of one address to `point' to another. The three subroutines for last month's Connect Four game are also provided.* 

We can illustrate the general idea of indirect addressing with the following Basic example. You have a data file of one thousand items whose record lengths are 128 bytes long, and you wish to sort these items in order of bytes 6 to 20 of each record in order to perform processing.

An easy approach is to load just the fifteen bytes of interest from each record into a vector (one-dimensional array), IN DEX\$() and, in addition, create a 'tag vector', I%() to hold each record's 'record number'. Before sorting, I%() will contain the numbers 1 to 1000 in order. A sort is then performed and the  $1\%$  () vector is rearranged to 'mirror' any physical (or logical) changes made in the index vector. After sorting, IN DEX\$() will be in the required order but INDEX\$(5), for example, may not now relate to the 5th record of the data file. By searching through INDEX\$() we effectively move through the data file in the sorted order but this is of little use unless we can access the corresponding data record. To do this, we use the 'tag' vector 1%() that holds the corresponding original record numbers: the record number of the first record in the sorted order, whose index value is INDEX\$(1), is found from I%(1). Similarly, the Xth item in the sorted order is obtained from l%(X).

We use the tag vector l%() to 'point' to the records in the data file. By using the Basic statement GET #1,1%(5) to obtain the fifth record in the new sorted order, we specify its address indirectly: in effect, the 'address' of the record in question is held in the variable I%(5).

Addressing an operand indirectly in an assembly language instruction is a similar exercise. We do not specify the operand's address, but rather the locations from which the address may be obtained. In the case of the Z80 and the 8080 processors, a form of indirect addressing known as 'register indirect' is available. It is a register pair, rather than a pair of memory locations, that holds the address of the operand.

On the 6502, the concept of 'zero page addressing' is used. 'Page zero' refers to the first 256 bytes of memory (addresses 0000 hex to 00FF hex), considered as a set of storage locations. A zero page address has the advantage that it can be specified with one byte (the high byte of the address will always be zero, and can be easily created as an 'implied high byte' by the processor).

Then, we could in theory use a zero page equivalent of Z80/8080 register indirect addressing. An indirect address held in a register pair of a Z80 processor would emulate an indirect address held in two bytes of zero page RAM on the 6502.

Things are slightly more complex because the 6502 does not, in general, implement simple indirect addressing. Instead, two forms of mixed 'indexed and indirect' addressing are available. One is called 'indirect indexed' and the other 'indexed indirect'. The single exception is the instruction JMP (address). which is a jump to the location specified by the contents of two bytes, address and address+1.

**Indirect indexed** 

The 6502 uses the contents of the zero

page byte specified within the instruction as the low order part of the indirect address. It also collects the contents of the next byte in the zero page and uses that as the high order part of the address. The indirect address obtained is then used as a base address for Y register indexing: that is, the contents of the Y register are added to the indirect address and it's this final addres that is used.

It may appear complicated as a single operation but it helps to consider the two stages as separate actions. The 'indirect bit' is simply the specifying and using of the zero page locations as a 'store' for the base address. Once this base address is available, the indexing is performed in just the same way as absolute indexing (described last month). The advantages are that we don't have to specify the base address at the time we write the program, and that we can, during execution of the program, modify the contents of the zero page bytes to 'point' to any number of different base addresses as required.

If we wish to load the accumulator with the contents of an indirect indexed specified byte, the instruction will take the form LDA (zero page address), Y. The zero page address specified is then used to obtain the base address for the indexing (the general idea can be seen in Fig 1). If the zero page bytes held the address corresponding to the byte labelled BASE, we would then access the Yth byte of the set BASE, BASE+1,BASE+2, etc.

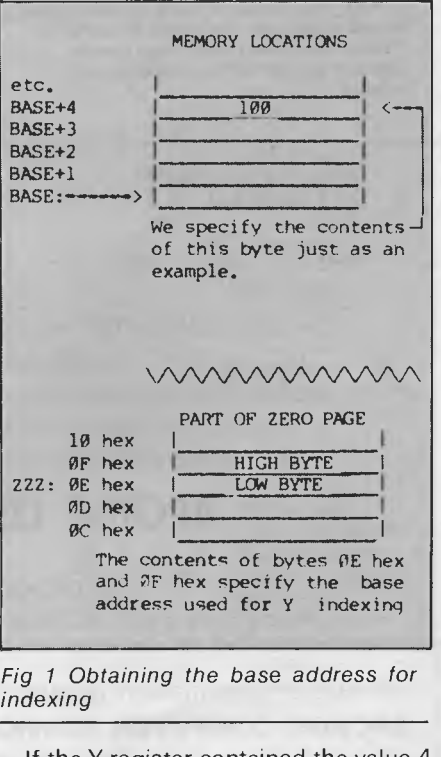

If the Y register contained the value 4 then the instruction LDA (ZZZ),Y would result in the value 100 being placed in the accumulator.

# **OPEN ACCESS** Reads, **Writes and does Arithmetic. It Paints in 3-D, Keeps Your Appointments**

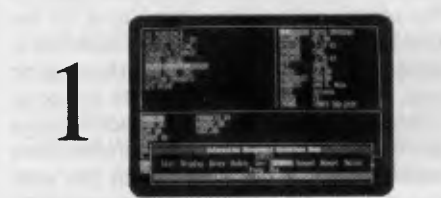

**INFORMATION MANAGEMENT—THE MASTERMIND. This advanced data-base manager stores and retrieves multiple flies quickly, easily and reliably. What's more, It shares all information with the other programs, so you never have to re-enter the same data twice.** 

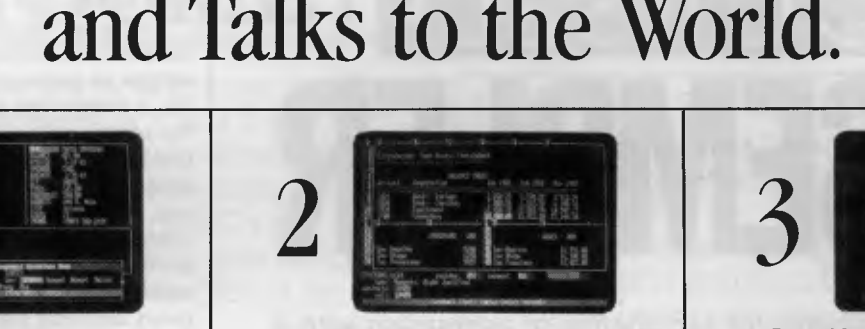

**ELECTRONIC SPREADSHEET—NUMBER CRUNCHING AND GOAL SEEKING. It helps you produce forecasts, cost estimates and "break-even" points—In seconds, instead of hours or days. Best of all, It allows "goal seeking." Ask, for example, "What sales must I**  have the rest of the year to net \$1 million?,"<br>and OPEN ACCESS will figure it out!

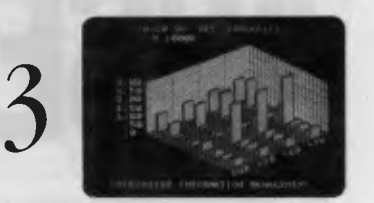

**3-D GRAPHICS—NOT JUST PRETTY PICTURES. These graphics distill raw data into trends that can be instantly visualized,**  helping you discern the important facts from **a wealth of information.** 

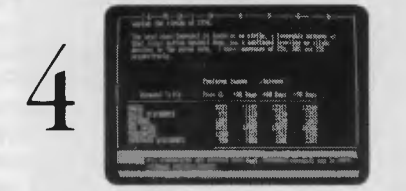

**WORD PROCESSING—EDITOR EXTRAORDINAIRE! Superior word processors make it easy to correct typos, change words, shuffle paragraphs and format documents. This is one of that breed. Use it to write efficient memos, letters, proposals and reports.** 

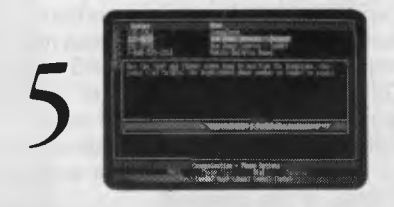

**TELECOMMUNICATIONS—YOUR LINK WITH THE WORLD. This program gives you access to virtually any other computer system in the world. Not only can you transmit and receive reports from your colleagues, you can also subscribe to special data banks that know everything from GM's stock price to the relative humidity in Genoa. Now that's power!** 

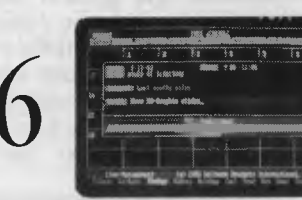

**TIME MANAGEMENT—CONSERVING YOUR MOST PRECIOUS RESOURCE. This module helps you keep track of all your appointments, hour by hour, day In and day out. It alerts you to standing obligations, automatically coordinates meeting times with other busy professionals, and lists all your associates on a RolodexTH -like** file.

# IBM PC/XT or 100% PC Compatible

Hardware Requirements: 192K RAM Two DS/DD Floppy Disk Drives OR 1 DS/DD Floppy Disk and Hard Disk Graphics Card and Color Monitor (Optional) (Required for Graphics Only) Requires PC/MS-DOS 2.0

All Epson (and Compatible) C.1toh (Dot Matrix) Nec (Spinwriter & Dot Matrix) Prism (B & W and Color) AND OTHER POPULAR PRINTERS

 $\overline{\phantom{0}}$ 

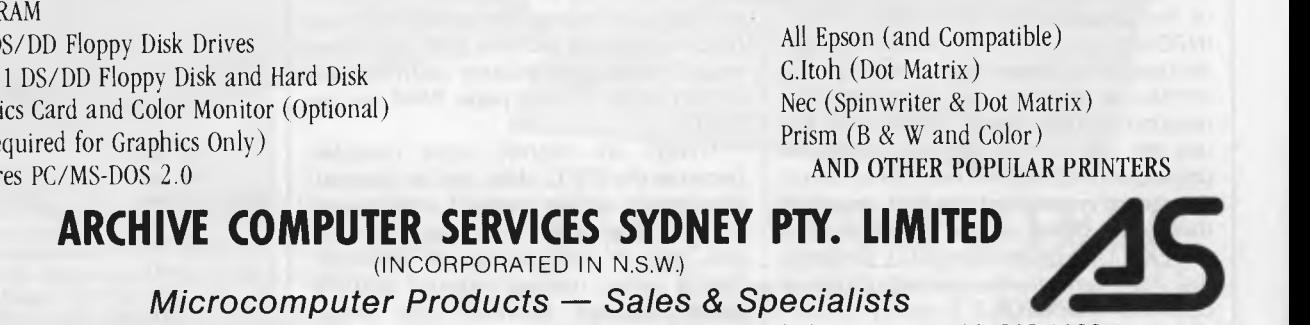

Shop 13, Mount Street Plaza, Mount & Walker Streets, North Sydney, NSW 2060 Telephone: (02) 923 1200

For further information please contact **ARCHIVE COMPUTER SERVICES SYDNEY P/L**  Shop 13, Mount Street Plaza, Mount & Walker Streets,

North Sydney, 2060 Or Telephone (02) 923 1200

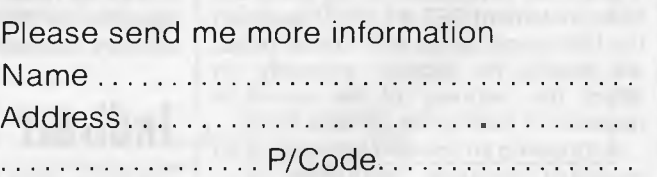

# **Indexed Indirect**

This addressing mode uses the 6502's X register and performs the indexing first. In this case, a table or 'set' of addresses is held in the zero page. The X register provides the index offset from the base address and the contents of this byte, plus the contents of the succeeding byte which are used as an indirect pointer to another memory location. The type of instruction format required can be shown as follows: to load the accumulator, use LDA (zero page address,X); to 'OR' the accumulator, ORA (zero page address,X) should be used.

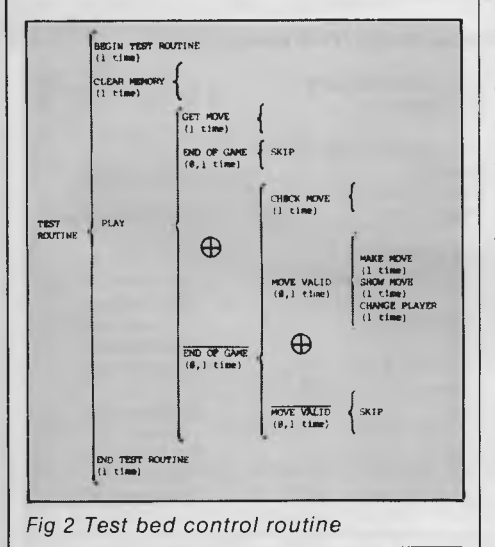

 $\blacksquare$ 

The requirement of a zero page address in both indexed indirect and indirect indexed addressing is a 6502 processor restriction and has nothing to do with the actual concepts of indirect addressing. Even bearing in mind such restrictions, you should be aware that the<br>6502 implementation of indirect implementation of indirect addressing is substantially more powerful than the simple register indirect form available on the Z80 and 8080 processors.

# **Connect Four**

Last month we developed routines applicable to the game 'Connect Four' (see Subroutines A, B and C). These are first steps in such a development, but even at this stage the routines must be checked to ensure they work. A common technique (and one that is frequently used) is to write short 'test bed' controller routines — short patches of code that use the subroutines under development in order to check their performance. To illustrate how we go about this we've written a routine to test the subroutines featured here. The first job is to sketch out a brief 'controller structure' using a Warnier diagram as shown in Fig 2.

Most of the statements in Fig 2 correspond to existing subroutines. The 'end of game' statements imply that we can detect the end of the game. This we cannot do since no playing strategy is available yet. With this in mind, we must be satisfied with either testing the routines by using an 'infinite loop', or terminating the controller program when a particular keyboard character is detected.

We choose the latter option and use a carriage return to signify the end of game condition. We also need a temporary 'show move' code, and for illustration purposes adopt a simple solution — output the row number representing the position in the given column that the latest move will occupy. In writing the controller routine the aim is only to test the subroutines we have written. The controller block starts by clearing the memory, then we collect a character with the 'get move' subroutine. If a carriage return is detected we end the program, otherwise we check the move. If the move is illegal (a move to a full column) we ignore it, otherwise we make the move on the internal boards and display it by outputting the 'row number'. Finally, we change the player before returning to collect another move.

We have not included a check to ensure that any column number entered lies between 0 and 6 as this method of identifying a move is only applicable during the development stage, where such checks are not absolutely necessary.

In all three cases we have kept the test bed program listings separate from the listings of the developed subroutines, making it easier to see the basic ideas behind the controller routine and also allowing us to view the subroutines 'in isolation'. If problems occur, one useful tip is to modify the controller routine to eliminate calls to any suspect sub-

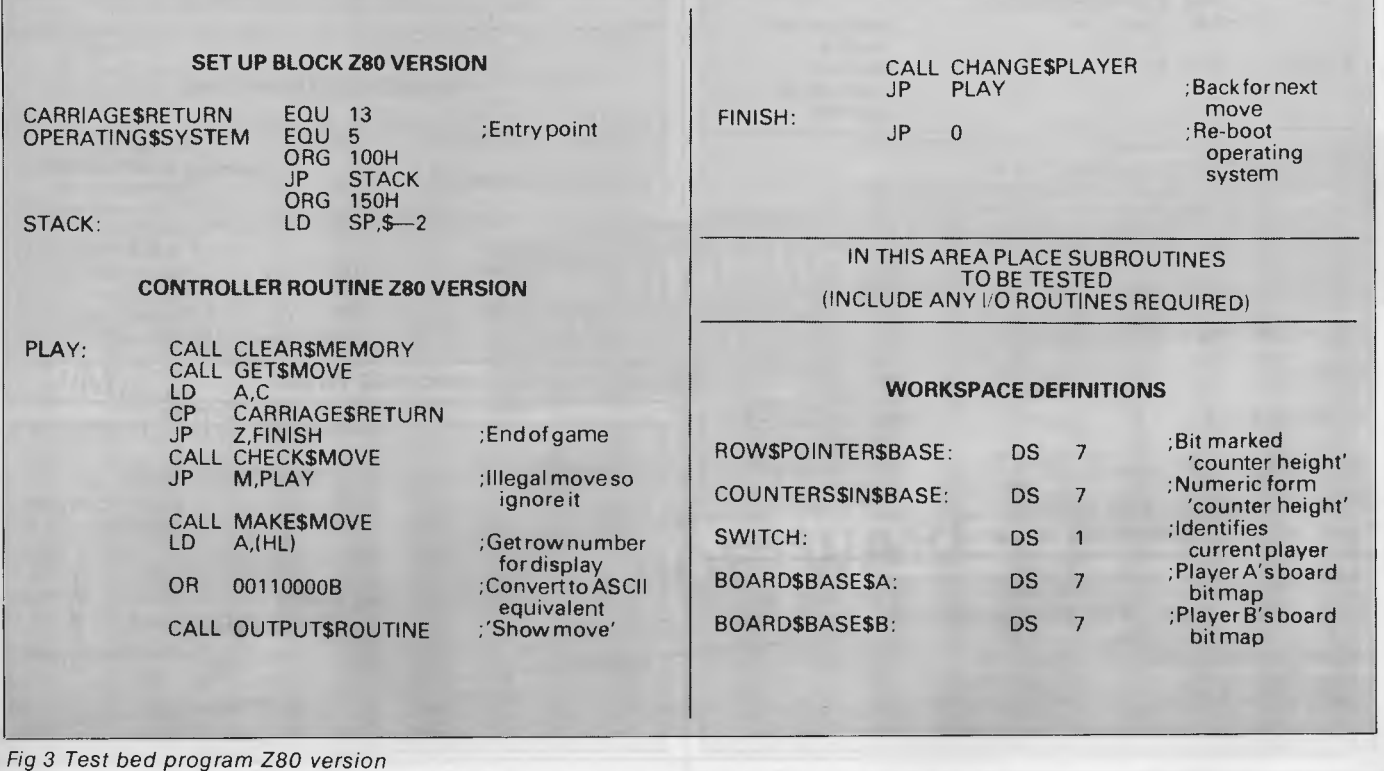

routines. To be safe, you may prefer to start with a controller routine that just calls the 'clear memory' subroutine. Once this is working satisfactorily the 'get move' subroutine can be included. In this way, the controller routine can be built up one piece at a time.

### **Internal boards**

The internal representations of the boards may be examined in several ways. We might write a routine to display the contents of the bytes in binary form, use the system monitor to examine the bytes in question, or use a dynamic debugging

tool (CP/M's DDT program, for example) that allows examination of memory areas during execution of a program. The binary display routine makes a useful exercise, and you may like to think about how it can be programmed. If you're not sure, have a look at the article on the Warnier techniques published in January issue. A memory dump routine was developed which gives plenty of clues.

The layout of the test bed program is equivalent in all three processors (see Figs 3, 4 and 5). We start with a 'set up' block — defining equates, initialising stacks, and so on as required. The controller routine comes next, which makes

calls to the various subroutines that have been developed. Immediately following this we place the subroutines we wish to test, including any other necessary routines: for example, any input/output routines needed. Lastly, we identify our data storage areas which 'sit' on top of the program.

*An error crept into Fig* **5** *of last month's article. The 6502 carry flag is CLEARED when the A register is < compared value. The BCC operands in the 6502 routines should therefore be changed to BCS.* 

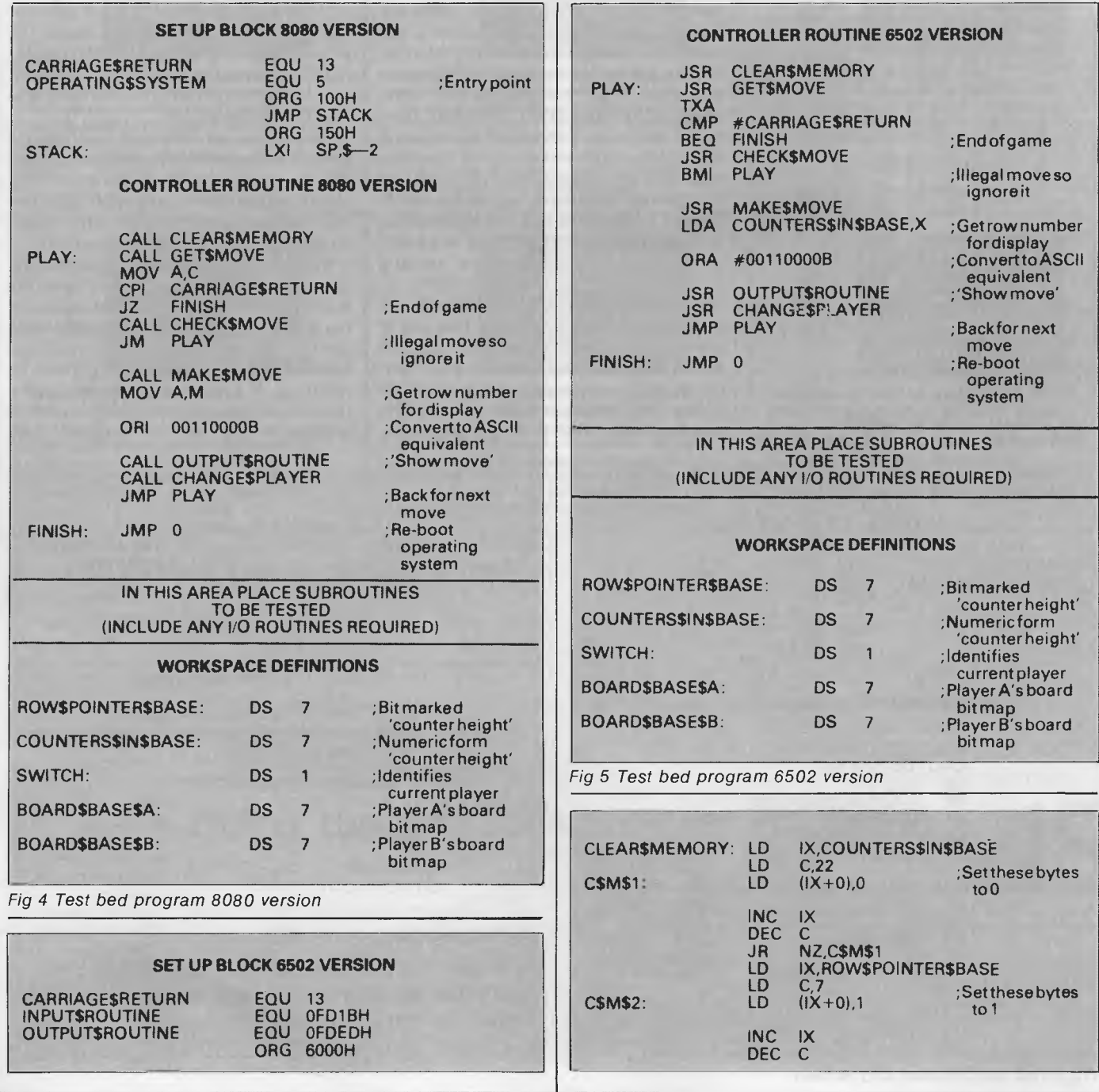

#### *Page* 56 *Australian Personal Computer*

# **COLLEGATE CHICA**<br>An Australian developed Z80 C Compiler<br>that runs rings around the opposition. **And Australian developed Z80 C Composition. the opposite runs around the opposite runs rings around the opposite**

### **Features:**

- Compiles Full V7 C including enums and structure operations
- Produces fast, compact code outperforms all competitors
- Complete I/O library
- Source for libraries included no royalties
- Easy to use one command compiles, assembles and links
- Powerful debugging tool included
- Command line I/O redirection
- FAST floating point
- Locally developed and supported
- Supports ROM-based software
- Includes MACRO assembler, linker and librarian

#### **System Requirements:**  Z80 CPU 56Kb RAM 200Kb Disk space CP/M 2.2 or any UNIX system

Availability: NOW Availability: NOW<br>(Watch for 8086 version soon)

**Disk formats:** 

DEC Rainbow Others: enquire

Post & Handling

(\* \$5 surcharge on these formats)

**Pricing:** (all prices include tax)<br>Compiler — limited support \$125 Compiler — limited support \$125<br>12 Months full support 125 12 Months full support 125<br>
Manual only (refundable) 25 Manual only (refundable) 25<br>Post & Handling 5

8" SSSD \* Kaypro \* Osborne

**HI-TECH SOFTWARE** P.O. Box 118, Eastwood, 2122. Ph. (02) 854 52

*Vice President of New Technology, Ashton-Tate — Wayne Ratliff said:*  **6** *Although we have kept all the features of DBASE II that have made it so popular, we rewrote DBASE Ill in 'C' language from the ground up to have greater capabilities, storage, speed, power and ease of use,*  and to take advantage of the power and technology of 16 bit and larger computers.

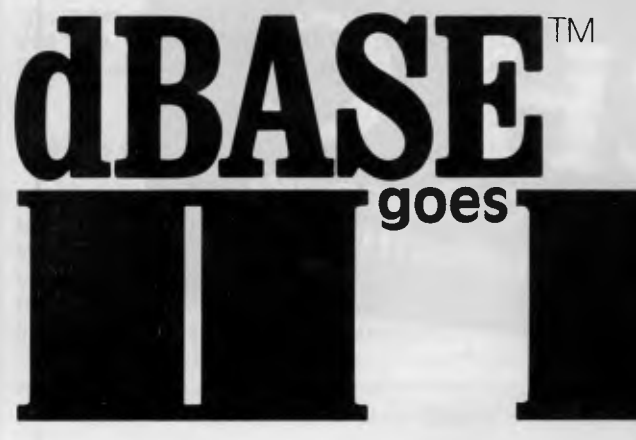

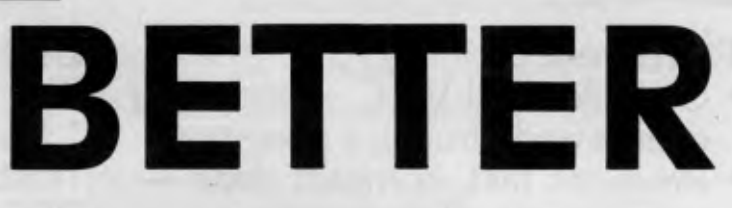

#### **Features of DBASE III**

- 1. Over 2,000,000,000 records per data base
- 2. 128 fields per record
- 3. Variable length text field up to 4K bytes per entry
- 4. 4,000 bytes per record
- 5. 10 data base files in use simultaneously
- 6. Fast internal sort and improved indexing
- 7. 16 digits of numerical accuracy
- 8. Enhanced reports capability
- 9. On line help system
- 10. Full screen formatting

#### **System Requirements**

- **1. IBM** PC XT and all PC compatible computers
- 2. Minimum 256K bytes RAM, two 51/4" floppy disc drives
- 3. Monochrome or colour display, any printer with at least 80 columns
- 4. PCDOS 2.0 operating system

## $ASHION-14$ distributed by**ant CODOO**

**Contact your local dealer for more information or write to Arcom Pacific, Freepost 2, P.O. Box 13, Clayfield Q 4011** 

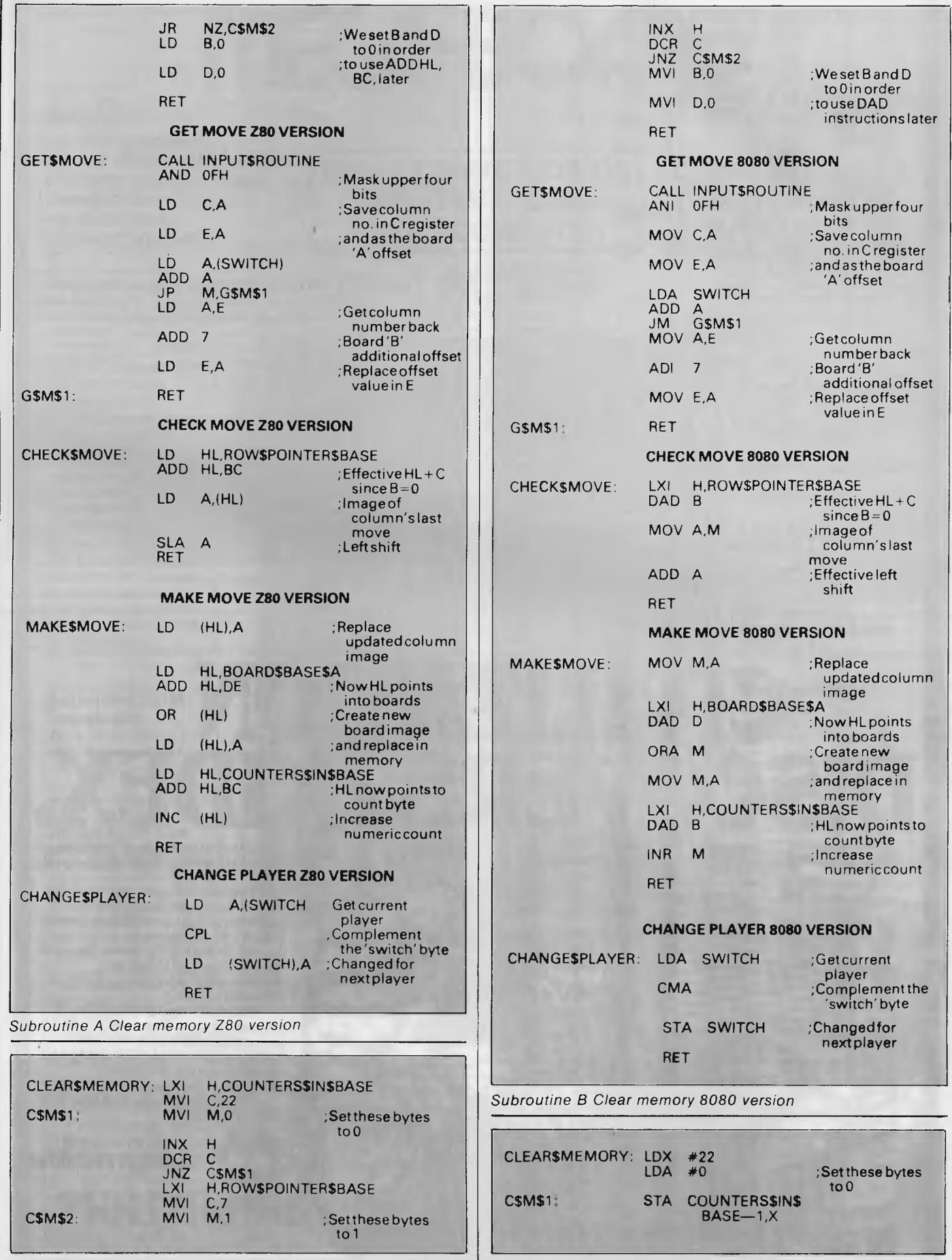

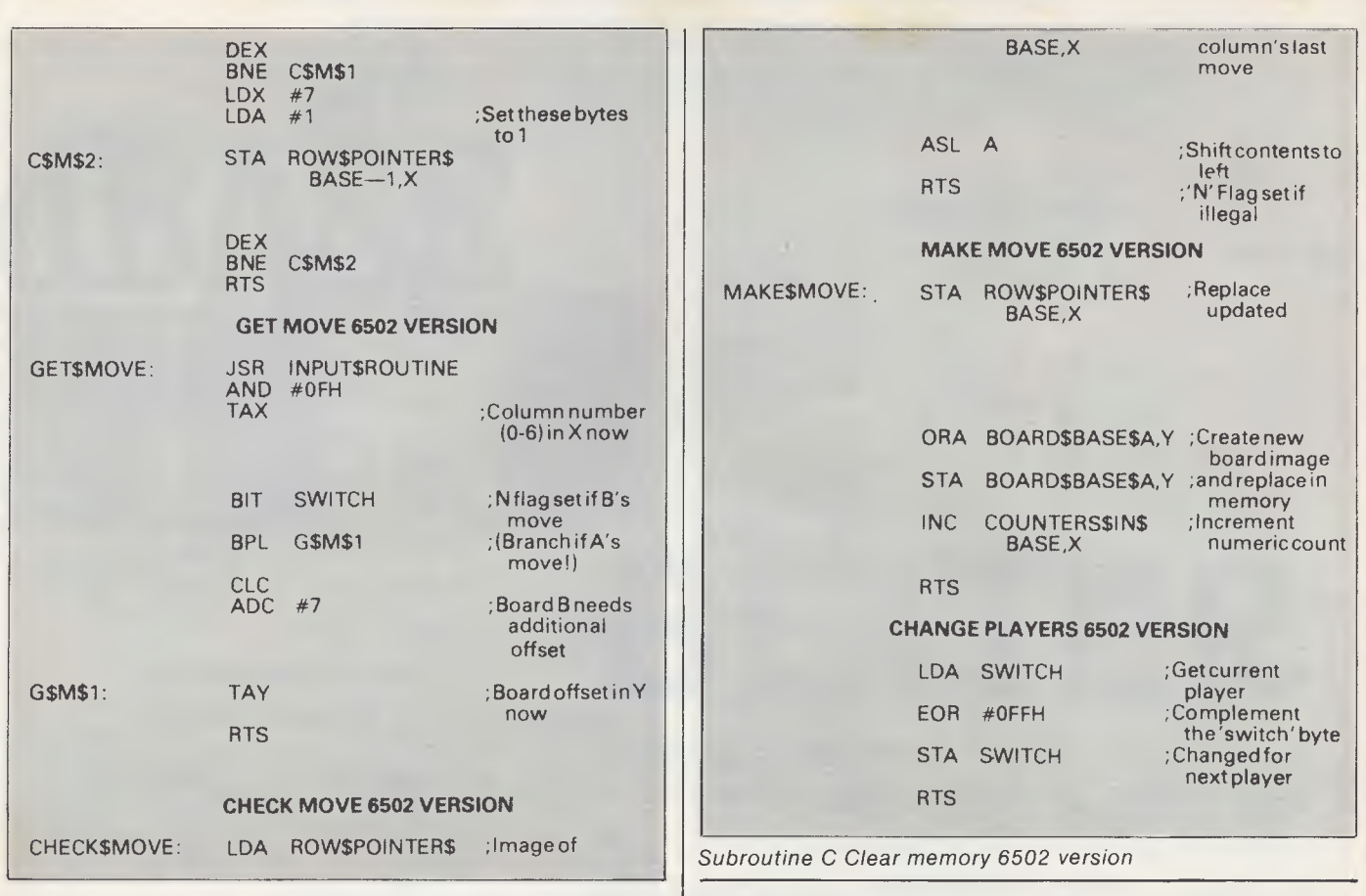

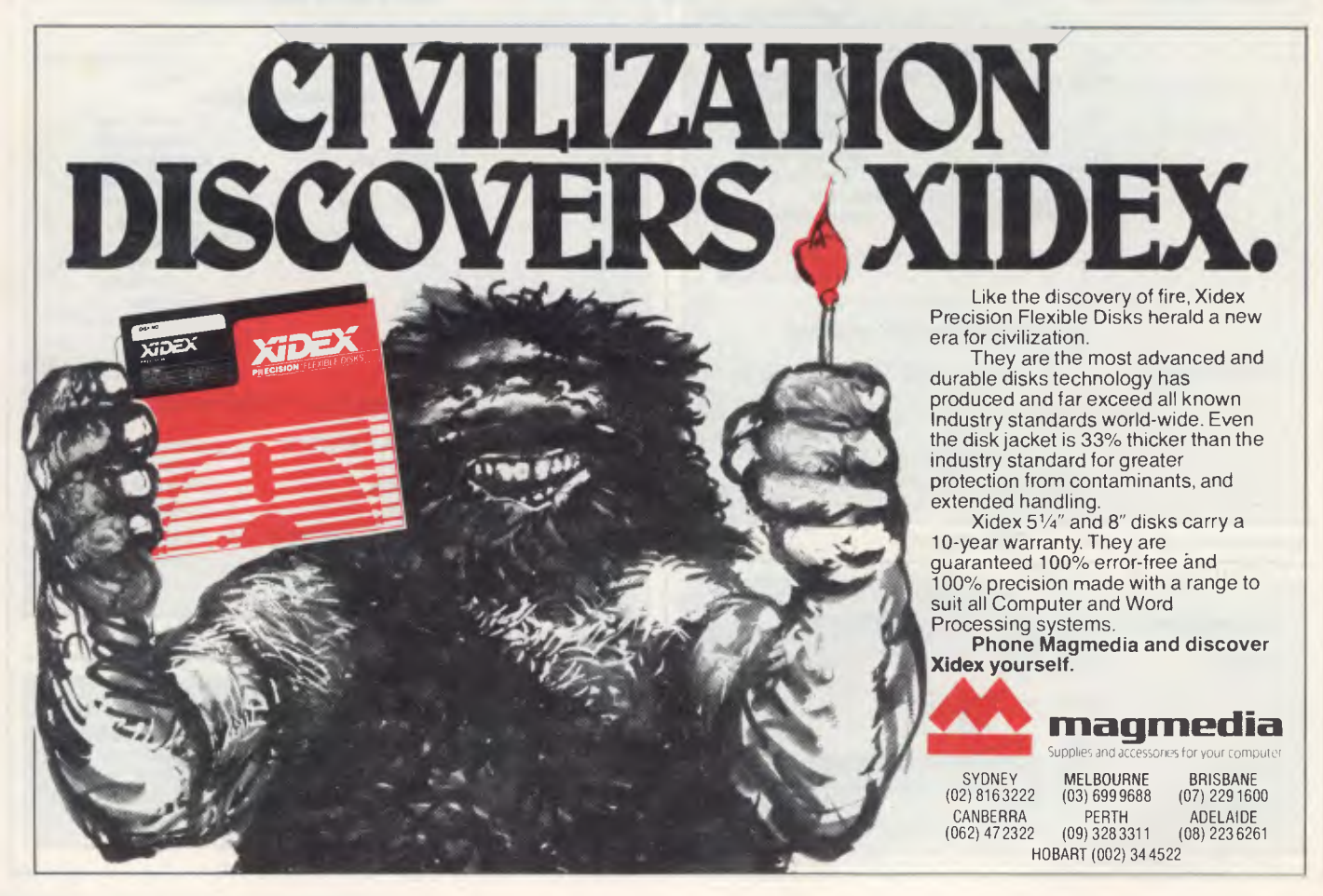

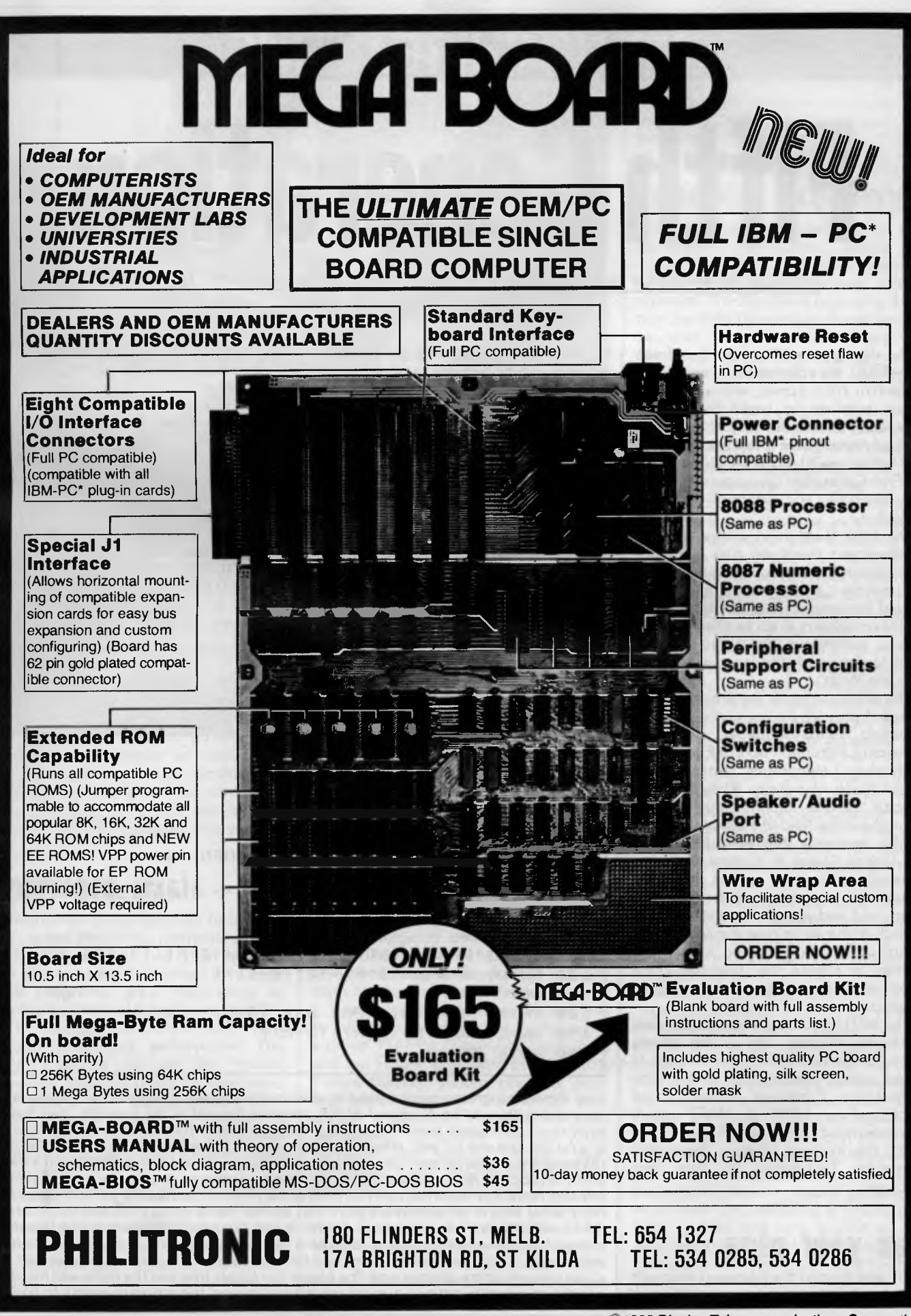

\*IBM and IBM PC are trademarks of International Business Machines @1983 Display Telecommunications Corporation

# **ARTIFICIAL INTELLIGENCE**

# **Fifth Generation**

*Artificial Intelligence is a Japanese national industrial project, says Tom Sato.* 

Is the day approaching when we'll see HAL 9000, the computer that went mad in the film *2001,* appear with a 'Made in Japan' label on its back? Or will the Japanese find a better way of using the artificial intelligence they are developing? Either way Al — the development of the Fifth Generation computer system has become a Japanese national project.

The Fifth Generation computers will be intelligent machines that can learn and reason, draw conclusions, make judgements and even understand natural languages. This last facility will enable computers to act as effective translators, something the Japanese badly need to cope with the language barrier with the West.

The whole project is the brainchild of a group of dedicated computer scientists, including Tohru Moto-oka of Tokyo University, Kazuhiro Fuchi of Electronics Technology Laboratories, and Hideo Aiiso of Keioh University. They felt that despite various technological breakthroughs in the field of electronics made by the Japanese, they were far behind the United States in original research. Research carried out by the Japanese industries is very much productorientated, and young scientists felt restricted. At the same time the Ministry of International Trade and Industry (MITI) wanted to coerce the Japanese computer industry into producing original products.

The MITI has considerable power over Japanese industry, and is the driving force behind its economic successes in recent years. A detailed plan for the Fifth Generation Computer project was published in 1981 by MITI which recommended the establishment of ICOT, the Institute of New Generation Computer Technology to carry this through.

# **Ten year plan**

ICOT was formed the following year with Fuchi as head of operations. ICOT itself

has only 40 staff, but they are top computer scientists lent out by eight of the biggest computer companies in Japan. These companies, which include Fujitsu and Mitsubishi, support ICOT with hardware, and when ICOT eventually creates the Fifth Generation computer system these companies will manufacture it.

ICOT divided its ten year plan into three stages. The first three years are devoted to recruiting experienced staff, collating past research and developing the hardware required to make the first step into serious business. The second stage involves developing the first

experimental model, and the third, the development of full scale artificial intelligence.

ICOT is in its second year. How far has it progressed? Last December ICOT took delivery of a Sequential Inference Machine (SIM), a computer designed with current technology but used as a stepping stone for the development of the basic software for Al. The SIM was pioneered by Mitsubishi, the third largest mainframe manufacturer in Japan. It runs what the Japanese call Version 0 Kernal Language, an extended version of Prolog. Prolog allows programmers to write more logical and

```
10 DIM QA$(256) 
20 QA$(1)="AN ANIMAL" 
30 R=-1: A=040 R=R+1:PRINT "ARE YOU ";QA$(A+(2-R));"7"" 
50 Q$=INKEY$:IF Q$="" THEN 50
60 IF 0$="Y" THEN 120 
70 IF 0$="N" THEN 100 
80 R=R-1 
90 GOTO 40 
100 IF 0A$(A+(2^R)+(2^R))="" THEN 180
110 
GOTO 40 
120 IF \mathsf{QA}\$(A + (2\mathsf{R}) + (2\mathsf{R} + 1))) = " " THEN 150"130 A=A+(2^R)
140 GOTO 40 
150 PRINT"WHAT KIND OF ";0A$(A+(2-R));" ARE YOU "; 
160 INPUT QA*(A+(2^nR)+(2^n(R+1)))170 GOTO 30 
180 PRINT"ALRIGHT WHAT ARE YOU"; 
190 INPUT QA$(A+(2-R)+(2-12)) 
200 GOTO 30
```
*Very simple programs can be used to demonstrate how computers can be made to appear intelligent. The Al aspect of this program lies not in the program itself but in what replies are given when it reaches a dead end in the tree. There are two of these, one for `no' and one for 'yes'. When the reply is no and there is nothing further in the tree, the program comes up with 'OK what are you, or some such. Fora yes reply and a aead end, the program takes the last question and asks for some descriptive input that describes it more. For instance, on first running the program answering yes will cause the*  reply 'what kind of an animal are you?' ('an animal' being the last section of the array *QA\$ used). To this it is possible to answer `a cat, but a better answer is one that describes the animal being aimed at, such as 'a small furry creature' or 'a large scaly brute with fangs'. This gives the program, and the computer, the appearance of asking for clues towards some definite end. The bigger the binary tree and the more well thought out the answers/questions are, the more 'intelligence' the program seems to have.* 

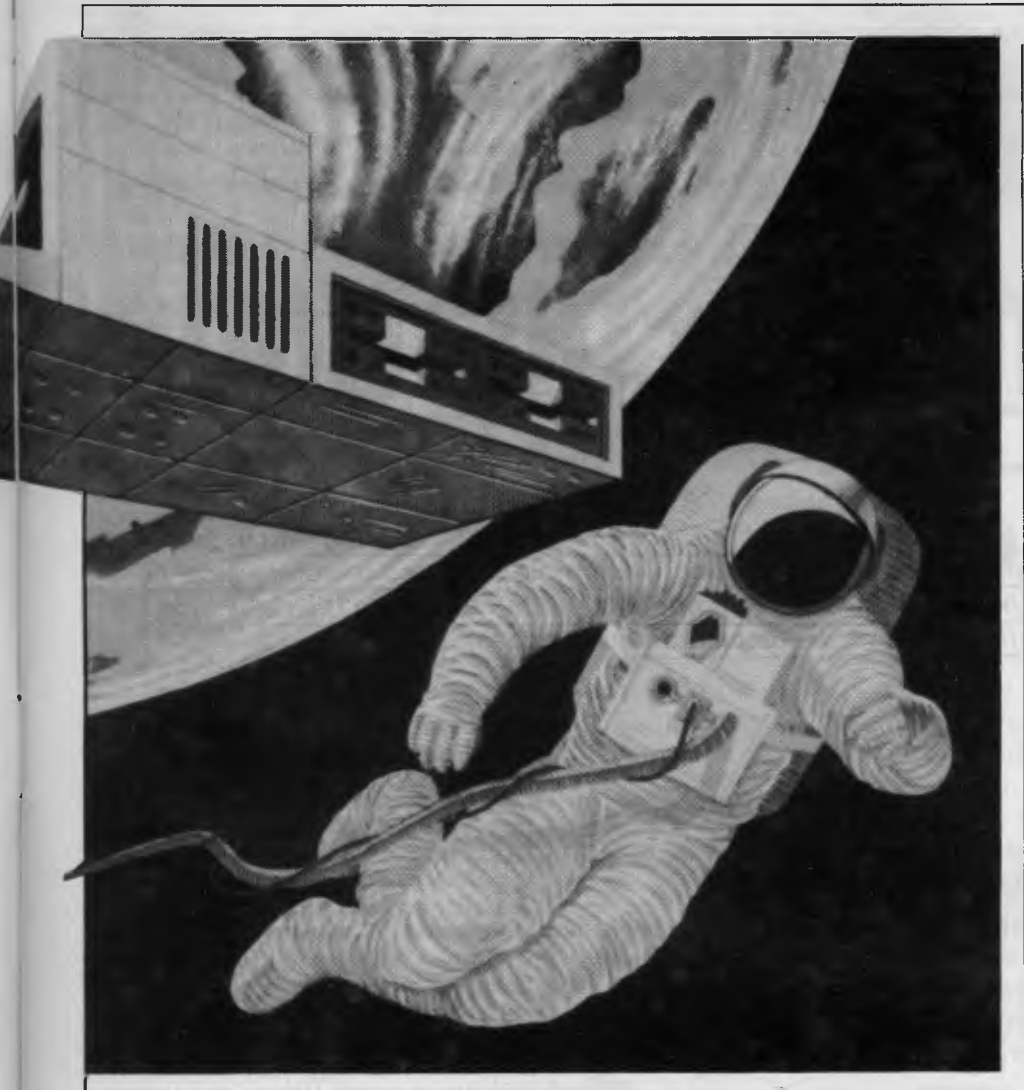

hardware was simple in concept, it required an enormous amount of software. As the power of computers structured programs. ICOT will concentrate on the SIM computer this year.

# **Software crisis**

Conventional computers rely heavily on high speed sequential methods, ie they execute statements one after another. The Japanese see the current very large scale integration (VLSI) technology as nearing its limit and the only way forward is to develop computers with new parallel processing architecture. The main hardware for AI, the Parallel Inference Machine (PIM), is now being developed and will replace the SIM computer when the project progresses to its second stage. This machine will enable simultaneous execution of two or more instructions.

So where is all this research leading? To put it crudely, the Japanese are trying to develop a 'thinking computer' which is one step nearer towards human beings. The previous generations of computers had a weakness in that, while the

increases more sophisticated software becomes necessary requiring everyone to be a programmer. To solve this 'software crisis', the Japanese are developing a system that can stand on its own two feet. This will be a reasoning computer with a knowledge base, able to understand you without the bother of programming, and able to write its own software to carry out its tasks.

No substantial advances have been claimed by ICOT yet. This is understandable if you consider they are only half way through the first stage of development.

How is the Japanese industry reacting to all this? At a recent symposium entitled 'The Fifth Generation Computers and the Future' organised by the Japan Future Society, various opinions were expressed. Noboru Makino of Mitsubishi questioned the need for Fifth Generation computers at all when humans can reason better than machines. Ai-iso argued that the new generation computers will solve the 'software crisis' and make computers more accessible to more people. Sakyo Komatsu, science fiction writer and film maker, said the Fifth Generation computers should be used for personal use rather than by the authorities. Hajime Karatsu of Matsushita Telecommunication said the computers won't get tired and artificially intelligent computers will be very useful for things such as air traffic control.

### **Japanese economy**

The Japanese are developing the Fifth<br>Generation computers purely for Generation computers economic reasons, unlike the Americans whose Al program is heavily defence oriented. The Japanese hope very much that the Fifth Generation computers will be used as *personal* computers, and some even say it may not be necessary for mainframes to be artificially intelligent.

The potential income from such micros would be enormous, and would give the Japanese huge advantages in terms of export. It would also render useless all software developed in the eighties. However, if Fifth Generation computers turn out to be as efficient as hoped, they could start replacing us. Could the SF nightmare come true? Are we going to end up as servants to a huge totalitarian super computer being?

For a start, how will the Japanese cope with Al? There is no doubt that the average Japanese has the same phobias about computers as the average Westerner, but industrial robots were also feared when they were first introduced. The mini industrial revolution of the 1970s gives a few clues to the Japanese response to Al.

Trade Unions in Japan were initially suspicious of industrial robots. They weren't sure about job prospects or what it would be like working with them. The workers now work readily with robots, who do the most arduous work, and they have total control over the robots.

Al could follow a similar pattern when it is introduced. Perhaps the machines will be used extensively in offices, cutting down on the laborious jobs done by secretaries.

However, the big question is will Japanese artificial intelligence have a consciousness and thought process similar to that of human beings? The answer is likely to be no, for the Japanese Al project does not extend to machine psychology. That will have to be left for the Sixth Generation Computer project now being planned in MITI.

The Japanese Government has always invested heavily in industries which guaranteed Japan's future prosperity, whether in cars, shipping or electronics. ICOT is 100 per cent funded by the Japanese Government, which intends to spend between \$800m and \$1,500m on the ten year plan.

# **NUMBERS COUNT**

# **Diophantine Equations**

*The topics dealt with in this column attempt to reach the frontiers of knowledge in number theory with the minimal background information. The problems posed therefore have no complete solution known to the author, and readers are encouraged to submit their attempts at solution, however incomplete they may seem.* 

Those readers who have been with us since the first Numbers Count back in February 1983 — "Waring's Conjecture and a certain Diophantine Equation' will recall that a Diophantine Equation is one which is solved in terms of integers only.

The first writer to study such equations in detail was Diophantus of Alexandria c 250AD. For example, the equation  $x^2$   $y^2 = z^2$  yields the integer sided right-angled (or Phthagorian) triangles beginning with (3,4,5) and (5,12,13).

# **Problem**

Here are three distinct problems in this field, indicating fundamental differences in the state of the art relating to each. Readers are invited to contribute.

(1) Consider  $z(1 + xy) = x^2 + 2y^2$ ; this has only one known solution in integers, namely  $x = 30905$ ,  $y = 663738$ ,  $z = 43$ due to ES Barnes. Further, LJ Mordell in *Diophantine Equations,* Academic Press 1969 writes: 'The only procedure seems to be to try if there is a solution for various values of z.' How does one best do this trying, and do we need all values of z?

(2) Consider  $6y^2 = (x+1)(x^2 - x + 6)$ (those readers familiar with the Binomial Theorem will recognise this as  $y^2=$  $1 + x + x(x-1)/2! + x(x-1)(x-2)/2!)$ . This is known to have integer solutions for x=2,7,15 and one other non-trivial value of  $x(x=0)$ , and  $x=-1$  are regarded as trivial). Find the fourth non-trivial xvalue: it has only two digits — are there others?

(3) The Arabs c 972AD are believed to have been the first to study the pair of simultaneous Diophantine Equations<br>  $y^2 = x^2 + 5 u^2$ <br>  $z^2 = x^2 - 5 u^2$ 

$$
y^2 = x^2 + 5 u^2
$$

The solution  $x=41$ ,  $y=49$ ,  $z=31$  and u=12 was published by Leonardo of Pisa 1220AD. A further solution  $x =$  $3444161, y = 4728001, z = 113279$ and  $u = 1494696$  is known, as is a yet larger solution involving 15-digit integers.

Theoretically, this problem is completely solved because algebraically every solution may be derived from Leonardo's by rational operations. See Uspensky and Heaslet, *Elementary Number Theory,* McGraw Hill 1939 pp419-427.

How efficiently can the above solutions be found using a computer? Readers are invited to submit a program, or suite of programs, to investigate the above questions. All submissions should include program listings, hardware descriptions, run times and output; they will be judged for accuracy, originality and efficiency. A prize will be awarded to the 'best' entry received by 15 July 1984. Please address all correspondence to Mr MR Mudge, C/- *APC,* 77 Glenhuntly Road, Elwood, Victoria 3184.

**Absolute differences of Prime Numbers February 1984** 

This problem proved to be exceptionally

popular, attracting multiple responses from all states. The languages chosen included VSAPL under CMS in a 2 Mbyte virtual machine of a 4M byte IBM 4331/2; Pascal on an Altos ACS 68000 with the Unix System III in multi-user mode; Clanguage on an IBM Personal Computer.

The prizewinner however, after a very careful evaluation, is Michael Robinson who addressed himself precisely to the problem as posed. Using Cobol written for a 16-bit micro, with assembly routines for the repetitive parts, the program was ultimately run on a Burroughs B22 up to a  $_{110}$  = 103961 and then in mortuary time on a B21. A very careful operations estimate was included and the entire study well documented.  $a_{64} =$ 5940 was reached in 4mins 42secs from approximately 6000 primes, the study being terminated at  $a_{146}=$ 733576 in 27hrs from 786575 primes, the last of which was 11975597. Empirical evidence for the Gilbreath conjecture is considerably strengthened by this computation, revealing for example, that around  $a_{126} = 271621$  large differences are seen 'spreading like ripples in a sea of Os and 2s."

Perhaps those who submitted studies of this problem could communicate one with another via Maria Bokic at *APC,* with a view to a final assault on the a<sub>n</sub> and its associated number patterns?

*Note. Submissions can only be returned if a suitable stamped addressed envelope is provided.* 

**In the realm of computer learning and imagination, there is nothing like a touch of genius.** 

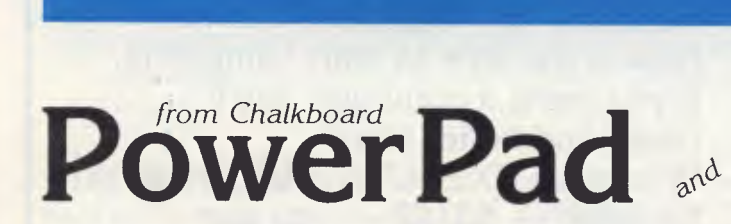

# **The touch of genius**

PowerPad is the revolutionary new 30 cm x 30 cm touch-sensitive surface that lets you bypass your home computer keyboard. Just touch PowerPad and watch your ideas appear on the screen in living colour.

PowerPad is a drawing pad, a multi-coloured canvas, a piano keyboard, a jigsaw puzzle, a gameboard. It stimulates and reinforces creativity for users of any age. PowerPad turns your computer into an entertaining, learning experience.

Available for Commodore, Apple and Atari home computers.

\$199:00

**owerPad** and **Leonardo's** Library *the software that makes the magic* 

> Leonardo's Library, Chalkboard's revolutionary approach to software is structured to provide an entertaining, innovative entrance into the worlds of visual arts, music, mathematics, science, language arts, and social studies. Five strands within each subject area explore the ideas of similarities, patterns, interaction, change and evolution.

> Each package includes software in either cartridge or disk format, as well as a tough plastic overlay that is imprinted with each product's unique function buttons and a manual describing a number of learning activities.

**Ask to see a demonstration of PowerPad at your nearest computer retailer:** 

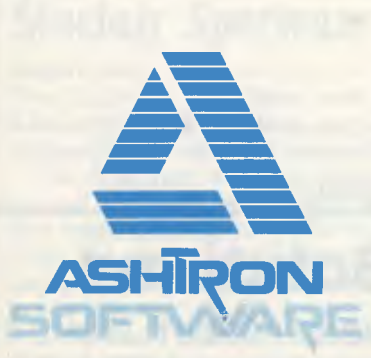

PO Box 579 Gosford, NSW 2250 Phone: (043) 28 3555 **END OF FINANCIAL YEAR SPECIALS!** 

*(Prices so good — you should buy two)* 

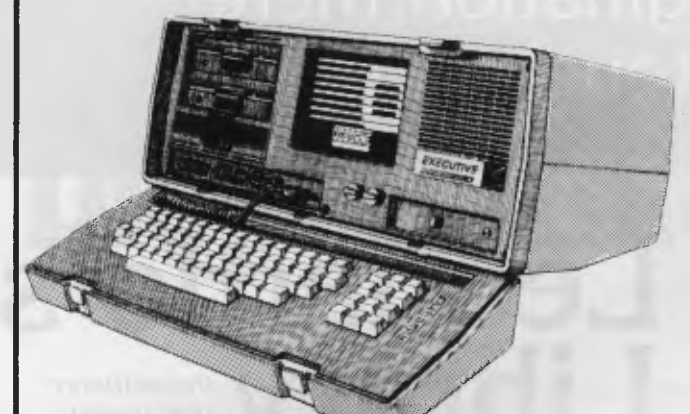

### **OSBORNE EXECUTIVE**

**\$3198 (inc. tax) PRINTER FOR \$50** 

**OR THE FOLLOWING SPECIALS SPECIAL No. 1**  *HARD-DISKS* 

**TRANTOR Hard-disk gives 10MB of storage. Easy to use and ready to run. It's value is over \$3700. For this special only — \$2750** 

**We include 10 CP/M utility programs already loaded on the Hard-disk for you. (Worth \$100) SAVE \$1050 ON THIS SPECIAL No. 1** 

July is a special time for business professionals. It's the commercial new year, and at **Perfect Solutions**  we know how important that is. Now is the time to start computing. If you need a computer you'll never find better value. With each EXECUTIVE bought at full retail — \$3198 — you can select one of the following specials. AND with each sale we will include full accounting software valued at \$1200 FREE.

### *PRINTERS*

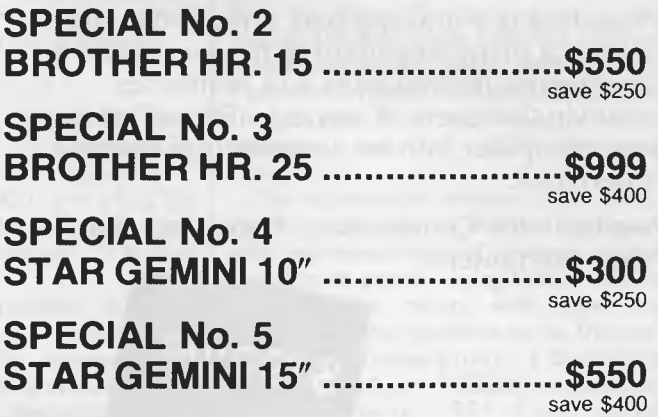

### **LIMITED STOCK ONLY**

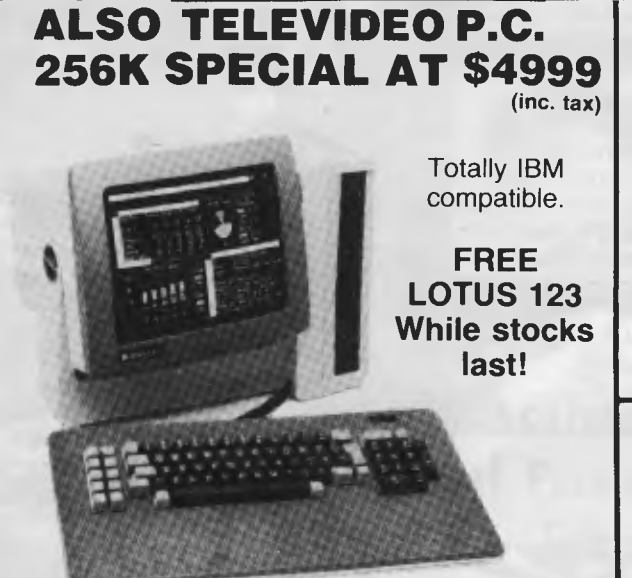

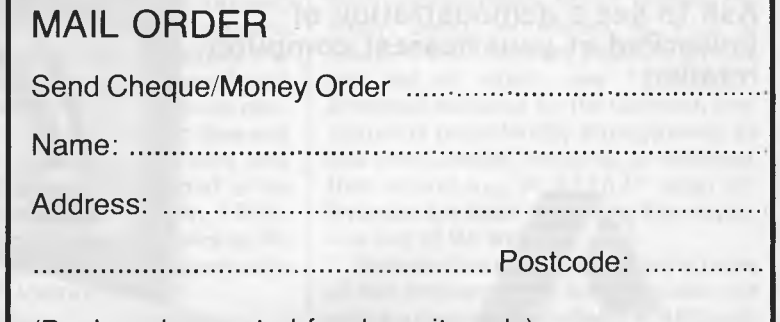

(Bankcard accepted for deposits only)

# **Perfect Solutions**

**P.O. Box 165, FRENCHS FOREST. 2086**  *Phone: (02)290-3858. Telex: AA70510*
### **PROGRAM CONVERSION**

**Sinclair** 

*Surya continues his look at graphics and sound on each of the machines included on the APC Basic Converter Chart (see November issue). This month, the Sinclair ZX81 and Spectrum.* 

### **Sinclair ZX81**

The ZX81 produces black graphics on a white background. The graphics resolution is  $64 \times 44$ , the origin (0,0) being the bottom left-hand corner of the screen. Two graphics statements are supported: PLOT and UNPLOT.

PLOT x,y switches on (ie lights up) coordinate  $(x, y)$ . UNPLOT  $x, y$  switches off the specified coordinate. Drawing lines is achieved using FOR-NEXT loops, thus:

- 100 FOR X=0 TO 63 110 PLOT X,0 120 PLOT X,43 130 NEXT X
- 140 FOR Y=0 TO 43<br>150 PLOT 0.Y
- PLOT 0.Y 160 PLOT 63,Y
- 

170 NEXT Y

would draw a box around the edge of the screen.

The ZX81 also supports a PRINT AT function (PRINT @, on most machines). The PRINT AT screen comprises a 32 x 22 grid with the origin — just to confuse — as the top left-hand corner. To print 'HELLO' in the middle of the screen, you would enter PRINT AT 11,13;"HELLO".

The ZX81 reserves the bottom two lines of the screen for input prompts, error messages, and so on; these lines are not accessible when programming in Basic, and so are not assigned coordinates.

Sound is not supported.

### **Sinclair Spectrum**

#### *Graphics:*

The Spectrum is available with either 16k or 48k RAM, but there are no other differences between the two models.

The Spectrum supports eight foreground and eight background colours. The single graphics resolution is 256 x 176, but there are limitations when using colour. The graphics statements are as follows:

*PLOT* — PLOT x, y lights coordinate (x, y) in the current foreground colour. *DRAW — DRAW x,y [,a] draws a line* from the last coordinate visited (using

PLOT, DRAW or CIRCLE) to a point x coordinates to the right and y coordinates up. The values of x and y may be either positive or negative, and may be expressions and/or variables as well as literal numbers.

The value 'a' is optional, and instructs the computer to draw a curved, rather than straight, line. This value specifies the number of radians the line must turn through as it draws; if a is positive, the line will curve to the right, if negative to the left. As a rough guide when reading listings, if  $a = 2 * pi$ , a complete circle will be drawn,  $a=pi$  then a semi-circle is drawn, etc.

*CIRCLE—* The Spectrum has a built-in function to draw circles. This is considerably faster than using DRAW, but less accurate, which is why you find the DRAW method used in some listings. To draw a circle, you state CIRCLE x,y,r where  $(x, y)$  are the coordinates of the centre of the circle and r is the radius.

CIRCLE also appears to contain a slight bug. After drawing the circle, the statement leaves the graphics cursor in  $-$  as the manual puts it  $-$  'a rather indeterminate place'. For this reason, you will<br>normally find a PLOT statement normally find a PLOT immediately following a CIRCLE. This is simply to put the graphics cursor in a known position rather than being a part of the display routine as such.

*PAPER& INK—* A wonderfully sensible idea; PAPER being used to set the backgound colour and INK the foreground colour.The format is the same in both cases, PAPER (or INK) z where z is the colour as defined below:

- $0 -$  black
- $1 -$  blue
- $2 red$
- 3 magenta
- 4 green
- 5 cyan
- $6 -$  yellow
- 7 white

*BRIGHT —* Sets the brightness of the colours. BRIGHT 0 being normal, BRIGHT 1 being extra bright. *FLASH —* Flashes foreground colour.

 $1 =$  on,  $0 =$  off.

*INVERSE—* Reverses INK and PAPER.  $1 =$  on,  $0 =$  off.

*OVER —* Allows overprinting. Normally, if you print (say) a letter 'X' and then an addition sign at the same position, the second character will obliterate the first. OVER allows the old character to remain visible, so that the above example would produce something like an asterisk (\*).  $1 =$  on,  $0 =$  off. The only way to recreate this on other machines is to work out what the combined character would look like and see if your character set supports something similar. If your machine has the facility to support user-definable characters, then this is, of course, another way around the problem.

*BORDER — The* Spectrum has a border around the screen which the user cannot access for screen displays using Basic, but its colour can be reset using BORDER z, where z is as for PAPER and INK. BORDER has no equivalent on most machines and can be safely ignored when converting from a Spectrum listing.

Note that colour 8 can be used with PAPER, INK, BRIGHT and FLASH to set the respective attributes to 'transparent'. Colour 9 can be used with PAPER and INK to select automatically maximum contrast, thus each is set to white if the other is a dark colour and black if the other is a light colour. This would have to be done 'manually' on most machines.

When describing the resolution of the graphics screen, I mentioned a limitation when using colour. Plotting a particular attribute (colour, inverse, flashing, and so on) affects the whole of the character position, rather than just the pixel in question. Thus, you cannot have a steady blue line right next to a flashing green one, though you can have two lines sporting identical attributes running alongside each other.

The final graphics-related statement supported on the Spectrum is SCREEN\$. This is a very useful feature which allows you to save the contents of the screen memory on tape. This can subsequently be loaded from tape in order to recreate the display. The format is SAVE "filename" SCREEN\$ to save, and LOAD "filename" SCREEN\$ to load. This is most commonly used to load title screens for display while the main program is loaded. *Sound:* 

Sound on the Spectrum is controlled using the BEEP statement, the onomatopeiac word BEEP being a pretty accurate description of the sound quality. The format is SOUND duration, pitch.

Duration is in seconds and pitch is in semitones: 0 is middle C, negative numbers are lower, positive numbers higher. Each octave, of course, spans 12 semitones.

# UTUREHOUSE **THE COMMODORE 64 CONNECTION**

**ZAX(ON** 

**844.95** 

#### *JOY SENSOR*

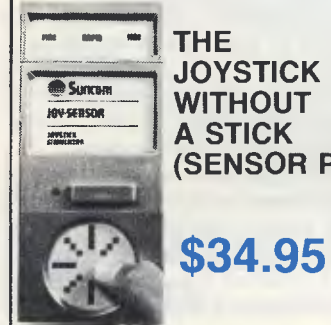

**THE A STICK (SENSOR PAD)** 

### **\$34.95**

#### **DATABASE**

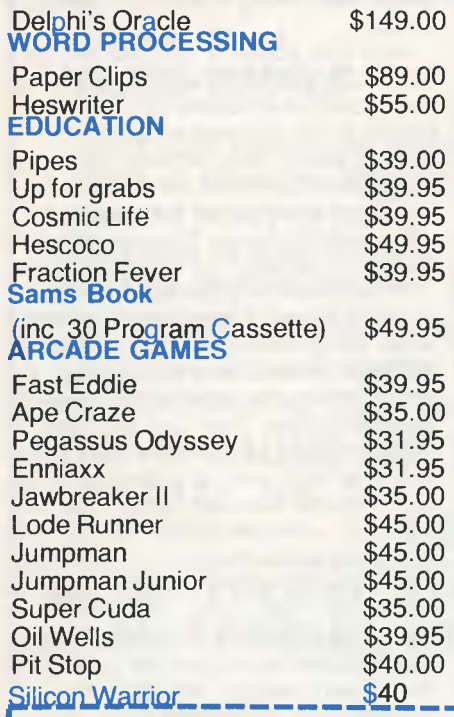

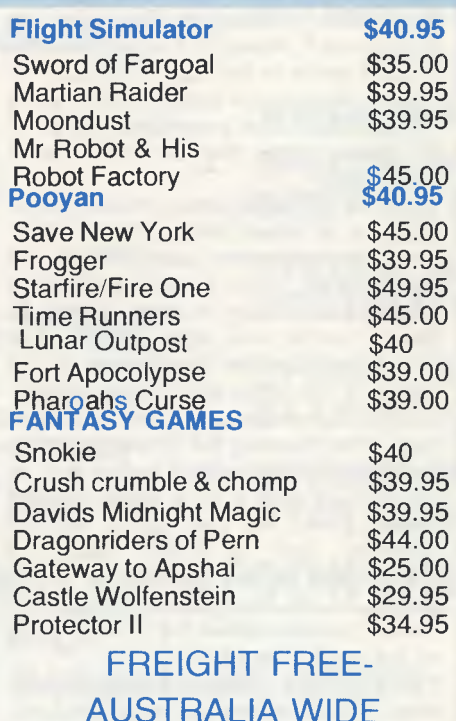

### **DOODLE**

### **COLOUR SKETCH PAD \$49.95**

*USING YOUR* JOYSTICK

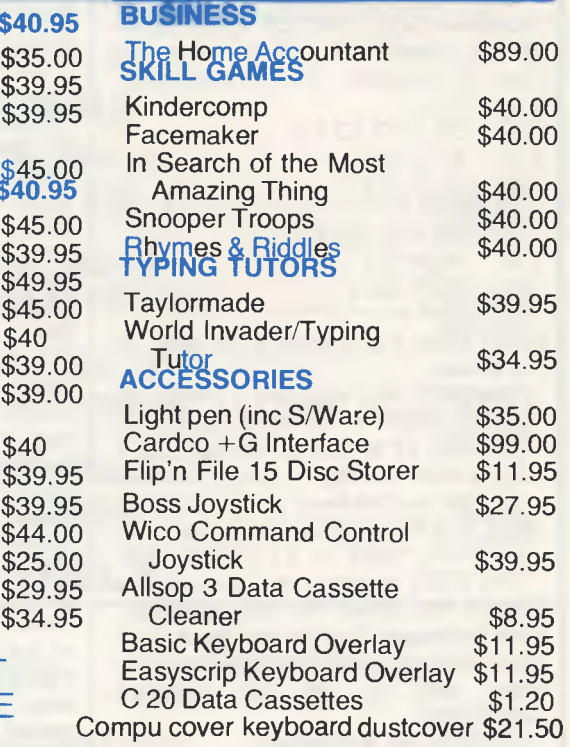

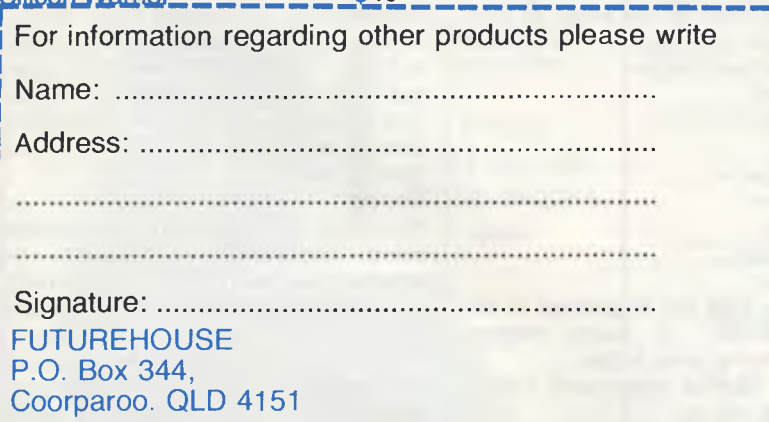

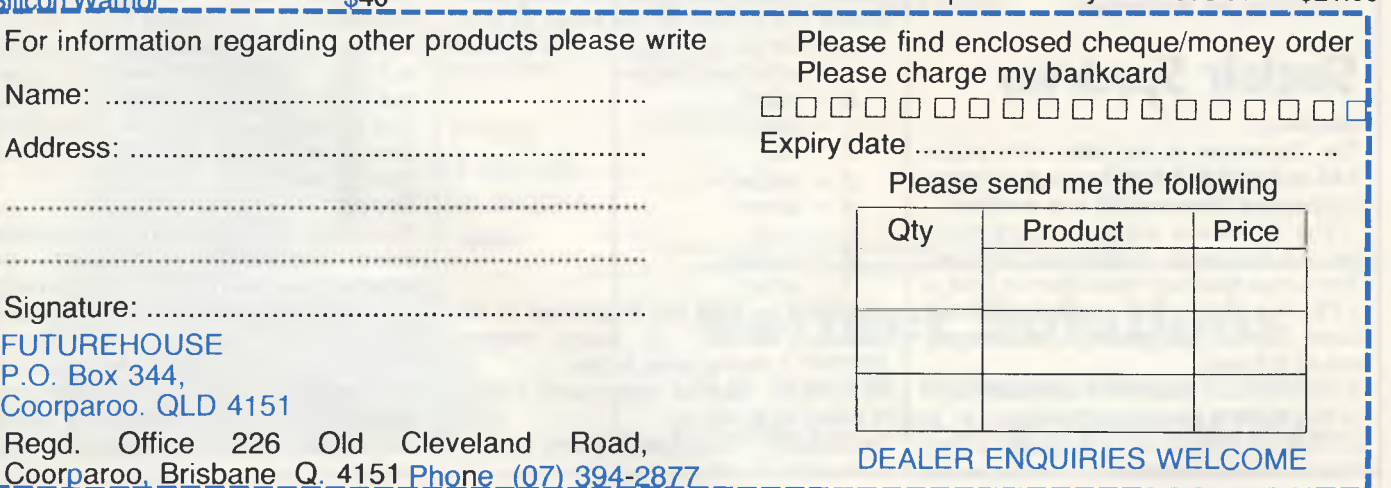

*Page 68 Australian Personal Computer* 

 $\overline{\phantom{a}}$ 

# **Operating Systems**

*In this second part of our series, Eric Bagshaw takes an overview of the OS market, showing just what is available and what you should look for.* 

When wondering 'which is the best operating system', the question 'for whom?', must be asked. The programmer and the end user will be impressed by very different things.

Simplicity of use, a good range of packages and an error-proof robust environment are of prime importance to the business user. The computer expert, on the other hand, will expect a vast range of sophisticated functions, a wide variety of languages and many system utilities. Both will want, in a multi-user application, password protection and proper file and record locking.

These will be some of the areas we'll be looking at in this, the second part of our overview of operating systems delineating between the most common systems, the old favourites, and those tipped for future success, finally closing on the battle for middle ground.

All OSs will provide the basic disk file functions of copy, erase, directory listing and format, but the more sophisticated systems will incorporate many others. The larger systems now appearing on micros (Unix and Pick, for example) are here not because they have been trimmed down to fit, but because the micro has grown to encompass them.

The greatest jump in power comes when the move is made from single to multi-user. To have a 'safe' environment a whole range of guards then have to be incorporated. Password protection is needed, preferably with a number of access levels and, going still further, separate control over read, write and execute. Locking the protection against two users accessing the same information, also needs to be at a number of levels. To allow two or more users to work on the same file will require protection at record lock level, some only allow file lock or worse still disk lock.

### **OS History**

**),P,P AWARE** 

Apple, Commodore and Tandy dominated the early years of the Australian micro business. The micro started life in just the same way as the mainframes are at present — very manufacturer dependent. However, to the surprise of many people, especially the powerful manufacturers, portability seems to have superceded the 'tied' approach.

This obviously can have many benefits for the humble user, but it does force the buyer into having to decide which operating system to go for. Some machines offer many operating systems; the IBM PC can run at least nine (at the last count!).

Of the three early manufacturerspecific systems, only TRSDOS from Tandy looked something like an operating system of today. The Commodore DOS (disk operating system) and Apple DOS 3.3, for example, both incorporated the file handling that you would normally expect to find in the programming language interpreter or compiler.

DOS 3.3 is the present version on the Apple II, and is a simple system. In addition to the basic commands, there is a facility to auto-load programs and some simple directing of output and file protection against deletion, but not password controlled. Facilities for loading, saving and executing machine code programs are provided. The SOS (Sophisticated Operating System), provided with the Apple III, improves on a number of facilities, but still falls far short of the claims its name suggests. It is device independent, and offers some input and output routing and it can also emulate DOS 3.3, which enables it to run all your old favourite Apple II programs (including the graphic games).

The latest in line, the Lisa, is so different that comparisons are difficult. The seven main applications (Lisa-calc, list, project, write, graph, draw and terminal) are intimately linked with the operating system to such an extent that applications and operating software totally blur together; this is no surprise, as it was the original design intention. For a discussion on the concept see the section on Smalltalk (Canon), the system on which the Lisa was based.

The first Commodore PET computer, the 2001, was a cassette-based system and therefore had no need for a DOS. Later versions (3000, 4000 and 8000 series) all included a steadily-improving operating system. Commodore DOS is part of the Basic stored on ROM, and hence it does not have the same 'feel' as the more conventional disk based systems that have separate command languages of their own. Despite this point, it has all the facilities associated with a simple operating system.

Tandy's TRSDOS has fallen from favour, which is a shame because compared with some of its rivals it was far more user-friendly. The system had help levels, both short and long error

# **18 Microbee 128K mall Business Computer**

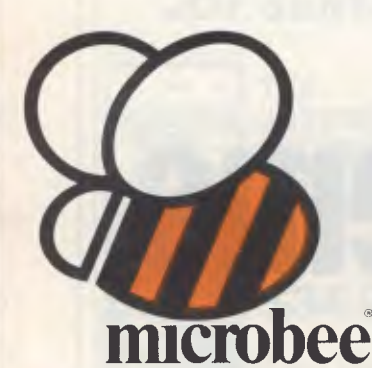

**66microbee is the biggest success story of Australian computer design and manufacture99** 

Now just released, microbee 128K dual drive Small Business Computer priced at only \$2245 with popular programs from the world's best known software houses and a friendly 'user interface', appealing to beginners and experts alike.

A total package deal for the serious computer user, the microbee SBC comes with world class software such as WORDSTAR (accounts for 50% of the Australian wordprocessing market), MicroSoft MULTIPLAN (The 3rd generation spreadsheet), MicroSoft BASIC, and the powerful MICROWORLD packages such as TELCOM 2 (networking to other computers either directly or through a MODEM), Disk BASIC and Disk WorkBee.

The special user interface called '8-Shell' allows the use of industry standard software, while being much 'friendlier' than most CP/M systems. 'ICONS' are used to select commonly used programs. INIT and TRANSFER programs simplify 'housekeeping' function. A comprehensive HELP system is also supplied.

The CP/M 2.2 operating system fully

utilises the capabilities of the 128K SBC. Automatic disk caching increases program speed by 50%. `M-drive' software allows 65K of RAM to be used as a fast disk. SETDRIVE allows other disk formats such as KAYPRO, IBM, OSBORNE to be read.

In its review of the leading Australian computer manufacturers in October 1983, Australian Micro Magazine claims:

"microbee is the biggest success story of Australian computer design and manufacture, and the only Australian attempt to get into the demanding consumer market.

. . . it is listed on IDC's market predictions for this year." **BUNDLED SOFTWARE microbee 128K Small Business Computer** comes complete with

`bundled' software from the world's best known Software Houses.

SYBIZ Business Package and Database (including Accounting, Pay Roll and Report Generator); CP/M 2.2 Operating System; Wordstar 3.3 word processor by Micropro; Multiplan 1.0 spread sheet by Microsoft; BASIC 80 by Microsoft; Microworld Disk Basic; Wordbee; Telcom 2 Communications Package; Disk Utilities; Help Files.

All programs are supported with easy to use condensed manuals and help files on the disks. Ask about the **microbee**  training courses . . .

Manuals Supplied:— **microbee** disk manual (describes use of CP/M utilities and system specification); Microworld BASIC; Microsoft BASIC; Microsoft Multiplan; Wordstar Reference and Training Manual; Wordbee User Guide.

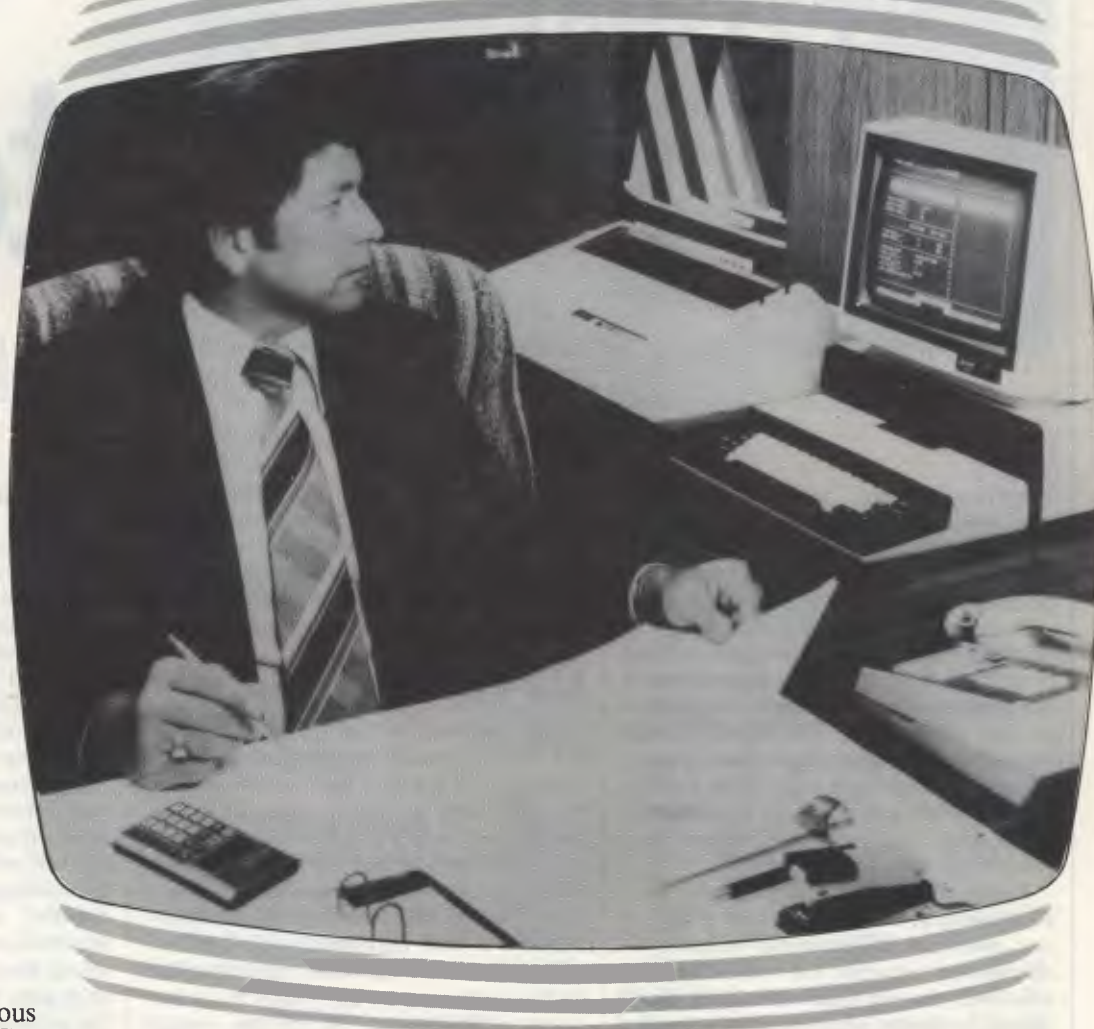

# **A complete, cost-effective, professional solution**

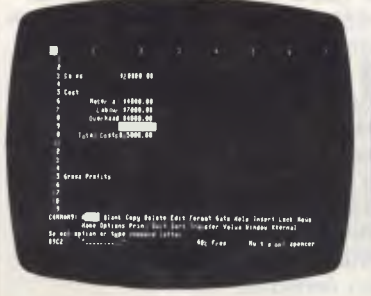

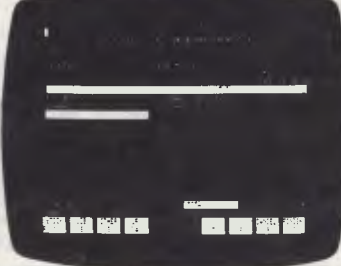

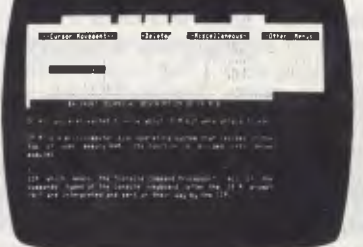

MULTIPLAN — Spreadsheets \*SYBIZ — Accounting WORDSTAR — Wordprocessing ICON — Graphic Identification

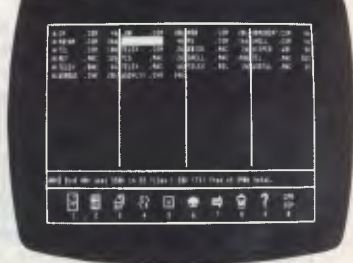

"Compare the features of microbee's Small Business Computer with any other computer at this price. microbee features include:—

microbee 128K Small Business Computer-Z80A operating at 3.375 Mhz, 128K bytes of dynamic RAM, 2K bytes screen and graphics RAM, 8K bytes of system firmware controlled with specially designed memory management unit. High resolution 512 x 256 PCG graphics, programmable parallel and serial ports.

Operating system User interface Wordprocessing Spreadsheet Accounting, Pay Roll etc. **BASIC** PCG high res. graphics **Communications** Terminal emulation Serial Port RS232 Parallel Printer Port Internal loudspeaker Disk Drive Capacity **MONITOR** 

CPIM 2.2 with M/drive, Disk caching B-Shell WORDSTAR 3.3 MULTIPLAN 1.05 SYBIZ Business Package MICROSOFT, MICROWORLD 512 by 256 pixels TELCOM 2 ADM 3A/TELEVIDEO INCLUDED INCLUDED INCLUDED 2 by 400 kbytes (FORMATTED) AMBER/INCLUDED

**Incredible 128K microbee Small Business Computer opens new opportunities for convenient disk based business applications** 

\*SYPAY — Payroll Calculations

Basic system price includes microbee 128K, Dual Drive Unit, microbee AMBER monitor, 'bundled' software, monitor, 'bundled' software, **\$2,245** 

#### microbee computer shops

1 Pattison Ave, Waitara 2077. Phone (02) 487 2711 729 Glenferrie Rd, Hawthorn 3122. Phone (03) 819 5288 141 Stirling Highway, Nedlands, Perth. Phone (09) 386 8250

Cooleman Court, Weston A.C.T. 2611. Phone (062) 88 6384 151 Unley Road, Unley. S.A. (Opening Soon). 457 Logan Road, Stones Corner QLD. (Opening Soon). Koala Crescent, West Gosford 2250. (043) 24 2711

Authorised Dealers *in:— NSW:*  Carlingford, Coffs Harbour, Concord, Hurstville, Lismore, Sydney, Waterloo, Wauchope *VICTORIA:*  Glen Waverley, Melbourne. *QUEENSLAND:*  Aitkenvale, Cairns. *SOUTH AUSTRALIA:*  Adelaide, Edwardstown, Port Lincoln. **WESTERN** *AUSTRALIA:*  Mount Tom Price. *TASMANIA:*  Launceston *ACT:*  Belconnen, Weston.

bankcard **welcome here DIRECT ORDERS PHONE (02) 487 2711 TELEX AA72767 APPLIED TECHNOLOGY RETAIL PTY LTD I th Shops and Dealers** Australia wide **microbee** 

\*Not available from all outlets.

messages and on screen clock.

All the above manufacturers are attempting, in varying degrees, to re-join the evolutionary main stream of microcomputing and avoid extinction. Apple has been able to support (although not from Apple sources) CP/M for many years, but the use of a Z80 card, and Lisa is soon to have Unix and CP/M-68. Commodore is reputed to soon be offering CP/M and Unix on its new series machines. Tandy's Model 4, an improved version of the Model III, now supports both CP/M and TRSDOS, and the Model 16 Unix.

The Digital Research family is probably the largest of the operating system families. It consists of the following units: CP/M-80, CP/M Plus (3), CP/M-86, Concurrent CP/M, MP/M, MP/M-86, CP/NET, Personal CP/M.

It all started in 1977 with Gary Kildall writing his own operating system for a simple disk system he was building for fun. The result was CP/M (Control Program for Microcomputers) which was written in 8080 assembler. This was capable of running on just three 8-bit chips, 8080, 8085 and the Z80, and although it had many faults it became the *de facto* standard, It is still with us today, after a number of revisions, but tends to be known as CP/M-80 (the '80' in 8080) to differentiate it from the 16-bit version, CP/M-86 (the '86' in 8086). The first version of the multi-user system MP/M for 8-bit micros was far from perfect, but we have heard good things about the 16-bit version, MP/M II. At the opposite end of the spectrum, Personal CP/M is about to be released for the 'home' computer on ROM. This is to be a little brother to the disk system, allowing greater interchange of software. There is also a networking system, CP/NET, but we have never seen this installed. On the 8-bit side, CP/M plus (or CP/M 3.0) has been released, which offers a number of improvements, bringing it into line with CP/M-86 — while still maintaining CP/M 2.2 compatibility.

### **The Microsoft Family**

Just when Digital Research was happy to sit back on its laurels virtually free from competition, MS-DOS appeared and all hell broke loose. IBM, instead of developing its own operating system for the PC, went to Microsoft, world famous for its MBasic interpreter. The end result of this competition has been a quantum leap in the quality of documentation from Digital Research and rapid development (and improvement) of both systems.

Rather than concentrate on the systems in isolation, we are going to try and produce a compare and contrast section, using the top offerings from each company: MS-DOS 2 and Concurrent CP/M.

Both systems have time and date stamping in the disk directories, background printing (to a spooled disk file), automatic program loading and sophisticated disk handling using cache and hashed directories. Concurrent CP/M has a full range of pass-wording, good help levels and erase with query (eraq). MS-DOS 2 has many similarities to the multi-user system Unix, but it is not yet directly compatible. It has root directories, a sophisticated batch system, with utilities to sort out and find as well as conditionals.

In addition, the Unix-like 'Pipe' system to redirect input and output is also pro-

*The Microsoft family has many useful prodigies to its credit; Unix is an operating system that is very hardware dependent.* 

vided. The big difference though is concurrency. CCP/M can run four 'terminals' at the same time: one is real, in the foreground, and up to three are virtual and in the background. Therefore the user can switch from one task to another at the press of a key.

### **Unix Family**

Unix appears to be an operating system that arouses strong views, but not all good. While scanning the texts we have come across wide ranging opinions from people who think it is the best thing since sliced bread, and others who would not give it the time of day. It first appeared on a PDP-7 at Bell labs (a subsidiary of the AT&T company) in 1969. We heard that at a Unix conference it was originally called 'Eunuchs', as it was a castrated version of the time sharing system!

It has only recently appeared on the commercial scene, as US anti-trust laws prohibited AT&T until 1980 from making profits from the system. Prior to then universities and similar institutions had been receiving it virtually free. The system is large and requires a powerful 16 bit (usually 68000) machine with at least a 5Mb winchester.

Unix has helped to spread the popularity of the language it was written in, C, and Digital Research is re-writing all the CP/M systems in the language for portability. The system has many complex facilities ideally suited to the programmer and these will be covered more deeply in the next article.

Briefly, the system is very hardware independent; it has a directory treestructure, and many input and output routing facilities. Its passwording is particularly good, with many options for access control. Its critics highlight the inconsistency of the command structure, its large size and lack of user friendliness. To some extent the latter point has been overcome by 'friendly front ends', or a menu such as on the Fortune system. Another early criticism was the lack of packages. Two years ago there were very few — a glance to the end of this article will show that this too has been remedied.

### **DPC/OS**

A number of systems in the market place such as DPC/OS (BRIDOS and MMMOST and others) are very generous; rather than share a processor amongst a number of users, like Unix would, they give users one each. The situation historically was that 8 bits did not really have enough power to drive a number of users, hence the more powerful 16 and 16/32 bit chips. The other tack, which resulted in the multiprocessor systems such as DPC/OS, was if an 8-bit can only drive one user, then provide one processor for each user.

In actual installations each user has a processor and 64k RAM, which for all intents and purposes is their own computer. Within the system itself are one or two other processors controlling the common resources such as disks and printers; therefore, until the disk is accessed the individual processors will be running at full speed and additional users on the system do not degrade performance. The extent at which disk usage effects the system depends upon the applications being run: systems such as word-processing have low access requirements, but an on-line enquiry system will make big demands.

One advantage can be the ability to use some of the popular single user software (in single user mode of course), and many of these systems offer CP/M compatibility. Taking the concept to its full conclusion, a number of systems are providing the more powerful 16 and 16/32 bit chips in addition to the 8-bit options for even more power, and for maximum flexibility a mix of operating systems within the same machine is also possible.

**HITACHI** 

### **HITACHI Personal Computer,**

### **The better Business Solution**

#### **Nissei Sangyo Co Ltd, One of the world's largest system,**

**marketing and sales organisations!** 

It's not so important that you know our name. Although, Internationally, we are well-known marketing and sales specialists of electronic products — and a turnover of more than A\$1,400 million speaks for itself. However, it is much more important for us that you are impressed by our products.

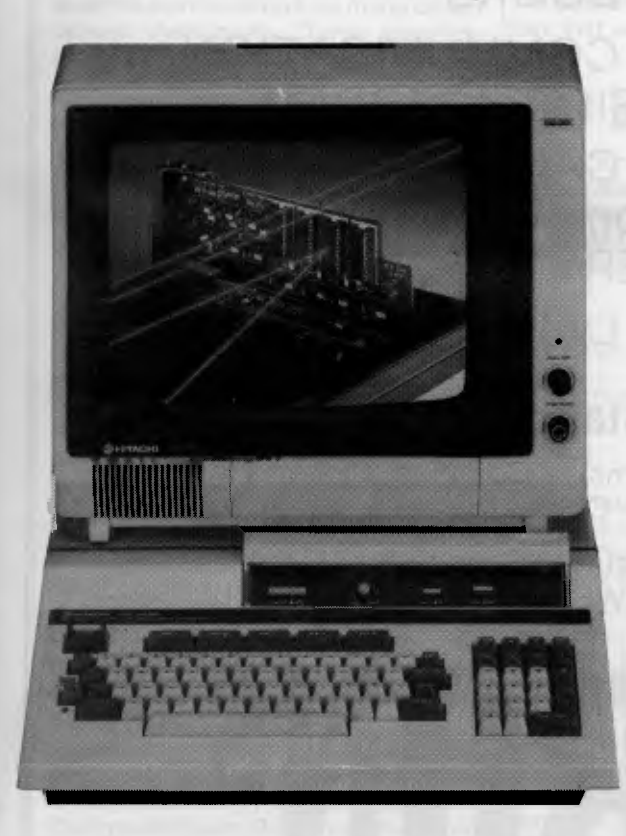

#### **Professional, High Performance Business Computer HITACHI MBE-16000 SERIES PERSONAL COMPUTER**

**Specification:** Intel 8088, 8087 Option, memory (320KB RAM expandable upto 512KB), Interface (Monochrome & R.G.B. Colour Monitor Interface, Parallel & RS232C Interface, Light Pen Interface), Expansion Slots (Four Slots), Built in Two 320KB Mini Floppy Drives, Popular Software on MS-DOS is available.

#### **Greater Performance Personal Computer HITACHI MB-6890K PERSONAL COMPUTER**

**Specification:** MC-6809, memory (24KB ROM, 32KB RAM standard), Interface (Monochrome & Colour R.G.B. Monitor Interface, Light Pen Interface, Parallel & RS232C Interface), Expansion Slots (Five Slots), Popular Software, including CP/M Card\* available (Optional).

For your local dealer, please contact:

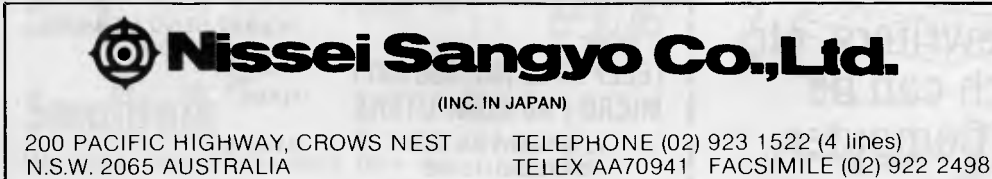

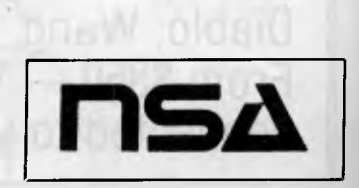

### **MICRO PRO COMPUTERS <b>BOSIS 6911**

**(03) 569 0169** 

### **SHOWROOM LOCATED IN OAKLEIGH**

#### INVITES YOU TO COME IN AND SEE OUR LARGE RANGE

- \* of COMPUTERS. OVER 10 to choose from. Prices start at \$350 — inc. 16 bit.
- \* of PRINTERS. OVER 40 to choose from. Prices start at \$285.
- of MONITORS. OVER 10 to choose from. Prices start at \$160. Green,

Amber, Colour.

- \* of BOOKS
- \* of COMMUNICATION USING-A-MODEM,
- \* of CARDS for 6502 Computers. VERY LARGE RANGE.
- \* of DISK DRIVES

#### **for Friendly Service — Assistance in Problems**

on Personal Home — Business Computer Systems — Complete Systems Available —Bar Code Readers — Printers — Light Pens — Colour Plotter — Graph Tablets.

• Software for Education • Accounting • Real Estate • Solicitors • Manufacturers. IN FACT NAME YOUR PROBLEM. WE CAN HELP YOU.

### **DP80 CP80 CX80 AMUST BMC**

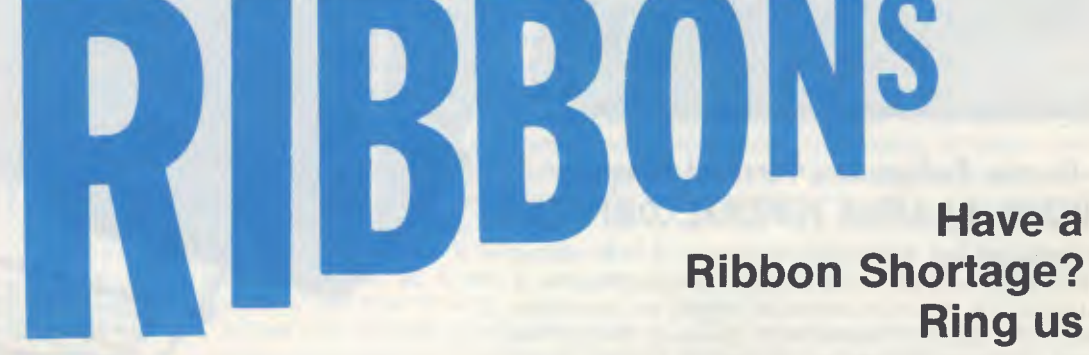

#### Printronix, Okidata, **IBM,**  Qume, Diablo, Wang, Typewriters, etc From **\$350 —** Which can be connected to your Computer.

**TELEPHONE (03) 568 6911 MICRO PRO COMPUTERS** 

**43 ATHERTON RD, OAKLEIGH** 3166 **MELBOURNE AUST** 

PLEASE SEND ME MORE INFORMATION

**(03) 568 6911** 

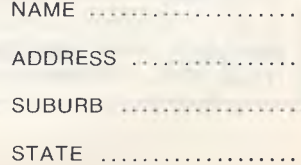

### **P-System**

P-System was developed in 1974 at the University of California in the midst of 'Pascal fever' — around that time, the Pascal language, according to the pundits, was going to sweep all languages away (Cobol, Basic and Fortran included) and be the dominant language, especially on micros.

The first installation was on the ubiquitous PDP/1 1 and then the Apple II, hence the system's greater popularity in the US, where the Apple had its largest sales. The system has now spread to virtually all the popular machines, and the P-Code can be produced from Basic and Fortran compilers in addition to Pascal. The system itself is quite easy to operate, as all the commands are via menu driven options. Additionally, Turtle graphics, one of the first portable systems, is available with the P-System.

### **Pick**

An operating system that is hitting the news at the moment is Pick — developed by one Richard Pick while at CMC, to run on a Reality mini. It is designed around a database language and many of the commands are involved with these functions. Its nearest equivalent on a micro would probably be dBase II. We apologise to any Pick enthusiast at present ripping their hair out after reading that comparison, but most people have not studied database theory at university: Pick can interact with the stored data in the way that dBase commands can be directly typed to produce, for example, a sorted report. The language is known by a number of names, but usually English or Access, and the commands can be customised by the user to any key words they require.

Facilities to list, sort, count, sum and simple statistics are all included and this is supplemented by a greatly extended (Dartmouth) Basic. Down from the mini it runs on a number of powerful 68000 based micros and Pick is working on an IBM XT version, running under MS-DOS and linked to the 8087 maths coprocessor. Pick has few packages as such, but according to the manufacturer, this is owing to the fact that applications can be built with great ease (using the database faciltities directly) to the user's requirements. To facilitate this for noncomputer users, a type of program generator called System Builder is available.

**Smalltalk**  We have included Smalltalk here not

because it is a mainstream operating system, but because it spawned a way of thinking which may well change the very design of operating systems.

Its first offspring was the Apple Lisa, and its relatives are the various window systems that are at present being heavily promoted. It started life at the Xerox research centre at Palo Alto in the US and the first 'product' we were aware of was a press release on the Xerox Star in mid-1981. This, like the Lisa (with which most of you will be more familiar) had a mouse and icons. An icon is a screen representation of a real world object, such as a waste bin. Files to be killed are 'pointed at' with the mouse and then moved over to the bin for storage; this can then be 'emptied' removing the files forever. The file can be retrieved before you empty the bin, just as in real life.

### **The battle**

A directory in which over 3,000 diskbased packages have been listed, shows the operating system shares as:

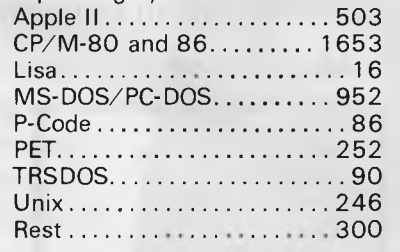

The total is over 3,000 because many systems run on a range of operating systems. The number in the 'rest' section consists of dozens of the less common manufacturer dependent and other systems.

These figures give an indication of the battle the operating systems are having for a place on your machines. The war is being fought for the middle ground the popular market; there will always be a place for the specialist system, offering unusual (or little demanded) facilities to small numbers of users, but these have their own territories and are not 'enemies'.

Punditry can go wrong, so take all comments about the rosy future of one system and the death of another with a pinch of salt, magazine articles can have a self-perpetuating effect: a couple of pieces on system 'X' will produce interest in that area, and readers will want to find out more — hence more articles. This continues until the 'fashion' changes.

Perhaps a better guide to what is actually happening is the job ads. During the start of the Unix fad, as time went by more and more positions appeared for Unix and C programmers — this time they were right. The trend has swung away trom manufacture-specific systems, and there does not appear to be any sign of it reversing soon.

However, the main reason for the success of MS-DOS is the IBM PC, which has (arguably) just become the most popular small business micro in Australia. In the US, in terms of numbers sold, it is head and shoulders above its rivals. IBM therefore has the power and the user base to change the face of micro-computing as we know it, if it chooses to do so. We are left at present, if we wish to select between the two front runners, with a difficult decision. Both are 'good' operating systems, so a selection must be made on the facilities offered. At present concurrency offers great advantages — but who knows what Microsoft has waiting in the wings. (Also keep your eyes open for Pick!)

The best route is first to opt, where possible, for suppliers who have provided in the past upgrade paths. Second, there is safety in numbers, a large user base will keep software suppliers interested for longer. If you are thinking of moving up to multi-user it would be wise to select even at the single user stage systems capable of an easy transfer.

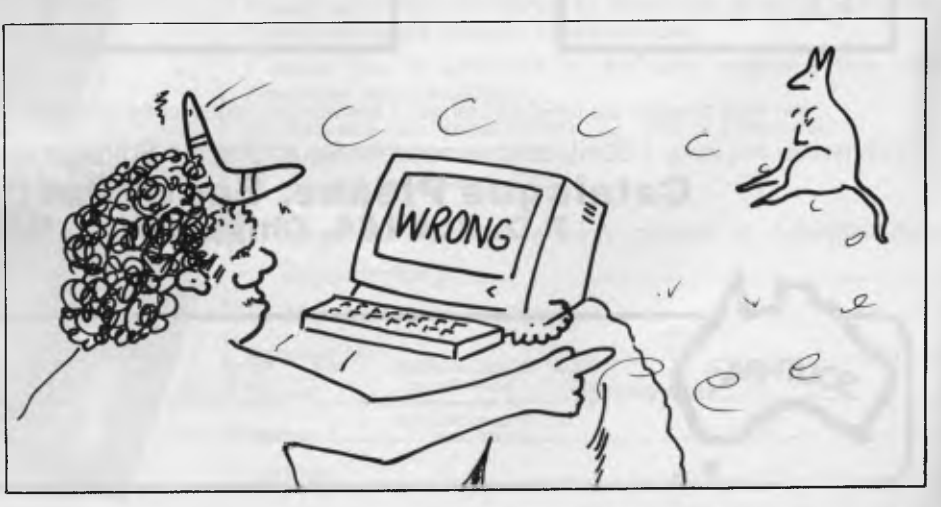

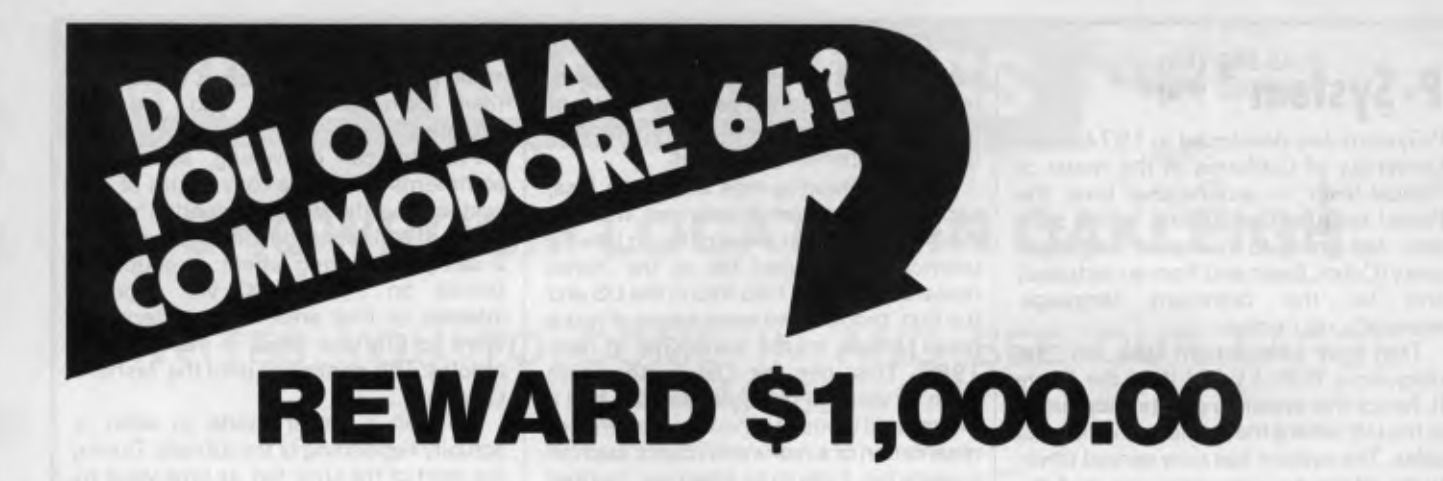

**CAN YOU WRITE APPLICATION PROGRAMS?** We are offering a **\$1,000.00** reward for, what in our opinion, is the best Superbase application program.

We are offering the reward to the person or persons, or business that creates the best model from Superbase on the Commodore 64. Our only stipulation is that the superbase model must be created from a version of Superbase 64 originating from South Pacific Software.

You have 12 months from 1st January 1984 for the model program to be created. Superbase 64 is available from all South Pacific Software dealers.

Apart from our Superbase 64 program we have an extensive range of software.

#### **WORDPROCESSING, MAILING, D-BASE**

**Busiwriter** Busimailer Vizawrite Vizaspell Superbase 64

#### **PROGRAMMING AIDS**

Data Handler Arrow Ezasm +Arrow Graphix 64 Printlink Petlink

#### **SPREADSHEETS & ACCOUNTING**

Debtors Creditors General Ledger Busicalc Busicalc II

#### **RECREATION**

Air Traffic Controller Code Master Cosmic Capers Cracks of Fire Crazy Kong Dungeons of Mulgoolie Forestland Goblin Towers Halls of Death Hunter Killer Kaktus Lord of Balrogs Mangrove Medicine Man Music 64 Music Maker Ninja

#### Say Simon Shogun **Stix** Stompers Streets of London Tank Atak Touch Typing Tutor Weather War II Worms 3D Gloopers Ultrasprite **Ultrasynth**

Super Pak Treasure Pak Games Pak Edu Pak

**RECREATION** 

We have possibly the LARGEST range of software packages for the Commodore 64 — with more programs to come!

Contact your nearest South Pacific Software dealer or write to:

#### **Catalogue Please, South Pacific Software P.O. Box 155, Chippendale, NSW 2008**

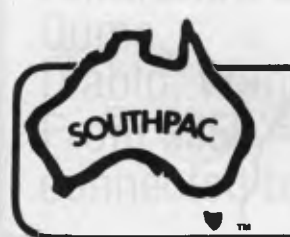

N.S.W. The Microcomputer W.A. Vicwest<br>VIC House Pty Ltd P.O. Box 182,<br>S.A. 116 Abercrombie Street, Tuart Hill 6060 VIC House Pty Ltd 116 Abercrombie Street, Chippendale 2008 (02) 698 7866 (09) 444 3039

TAS Management QLD G.W.Sales<br>
Technology 5 Eams Street,<br>
8 Montpelier Retreat Slacks Creek 4127 Examely Fold 7000<br>(002) 344 5222 (07) 370 2056

Technology 5 Eams Street,<br>
8 Montpelier Retreat, Slacks Creek 4127<br>
Battery Point 7000

### **DON'T WASTE YOUR MONEY BUYING GAMES SOFTWARE — WRITE YOUR OWN**

If you subscribe to *Australian Personal Computer* this month you will receive not only 12 issues of the biggest and best micro magazine in Australia just as soon as it comes off the presses, but you will also get a FREE copy of David Levy's book, *Computer*  Gamesmanship, worth \$19.95.

*Computer Gamesmanship* was written by chess champion and programming expert David Levy and it will show you how to create your own structured games and baffle yourself with challenges more demanding than anything the software companies have thought up.

To get a year's subscription to *APC* and your FREE copy of *Computer Gamesmanship,* all you have to do is fill in the subscription order form below and send it off to us. Lucky existing subscribers who want to take advantage of this offer can do so by extending their subscriptions for another year.

*DON'T WAIT. GET YOUR COPY NOW — BEFORE THEY RUN OUT.* 

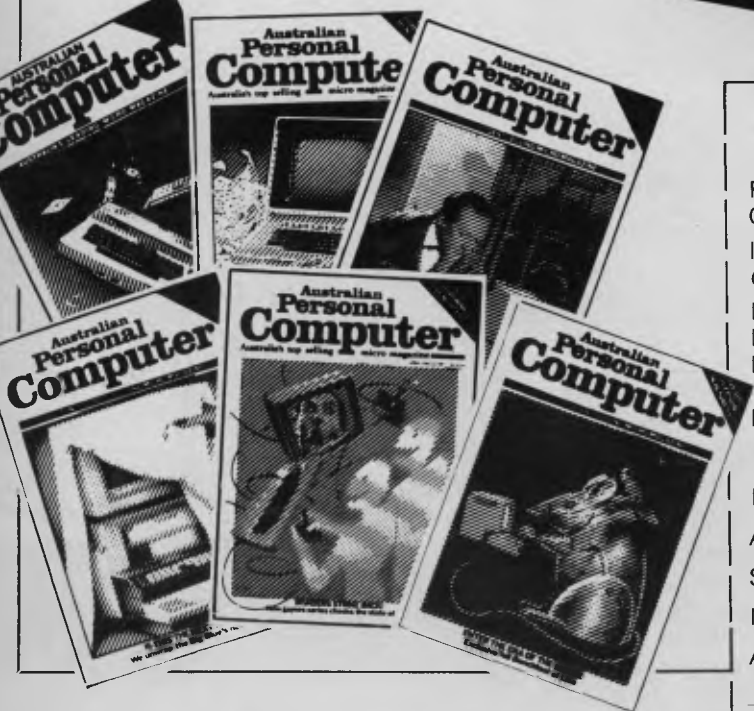

# *SUBSCRIPTION ORDER FORM*

**ENTIRE** 

Please send your remittance to *Australian Personal Computer,* 77 Glenhuntly Road, Elwood, Victoria 3184.

I would like to subscribe to *APC* and receive a free copy of *Computer Gamesmanship.* 

- $\Box$  This is a new subscription  $\Box$  This is a renewal
	-
- 1 year (12 issues)  $$35$   $\Box$  2 years (24 issues)  $$65$
- 
- $\Box$  3 years (36 issues) \$92
- 
- - ❑ I enclose my cheque, made payable to *Australian Personal*
	- *Computer* for \$ ❑ Please debit my Bankcard

Account No.

Signed **Expiry Date** 

Name

**Address** 

# apricot The 4th generation personal computer

•

A computer that, for the first time, works with you rather than just for you. Hardware and Software co-ordinating perfectly, Apricot arrives complete and ready to work

The MicroScreen" on the keyboard, unique to Apricot, performs a variety of practical functions—as a calculator, calendar, time display, and as a window on the screen. Most significantly the MicroScreen<sup>th</sup> prompts and assists the user by presenting simple options whilst running applications.

As you'd expect with a 4th generation system, Apricot offers true 16-bit processing multi-processor architecture and 256K RAM as standard.

With 16-bit business software and compatibility with the best selling Sirius 1 and IBM PC, Apricot already has the largest available software library.

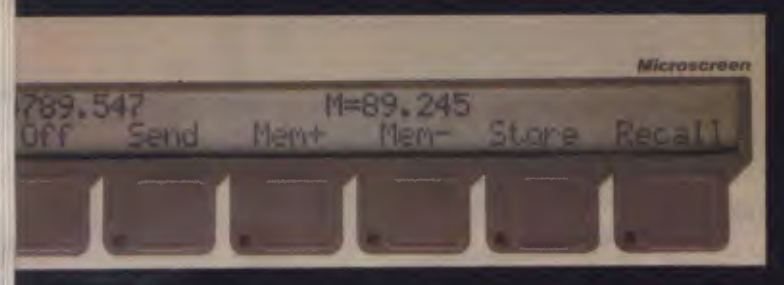

Incorporating the very latest advances in computer technology, Apricot uses 31/2" pocket-size diskettes. Secure and compact, yet offering increased storage capacity.

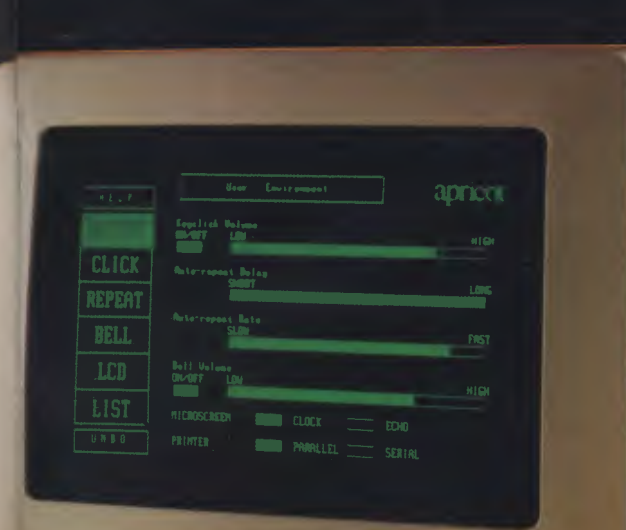

apricor

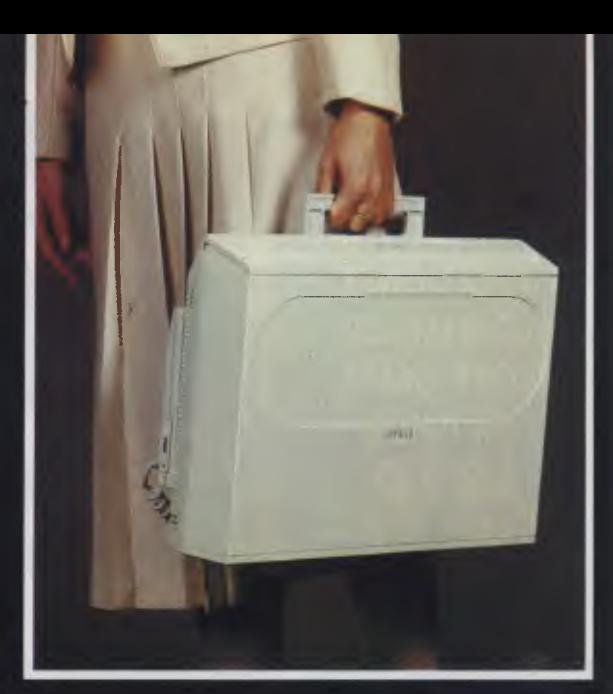

Apricot includes over \$1,000 of software— SuperCalc spreadsheet, business and communications software—to ensure that your system is immediately effective.

> And because executives are not office bound, Apricot offers portability, a further feature aimed at improving efficiency.

> > Powerful sleek and sophisticated—and all at an amazing 4th generation price.

GOLLALD ULLERS Please send me the latest information on<br>Please send me the generation personal com Please send me the latest information on<br>Please send me the latest information computer.<br>Apricot—the 4th generation personal computer.

Name Address

BARSON COMPUTERS 335 Johnston St Abbotsford, Vic 3067 or call 03-419 3033

**TOPP** 

Post Code Post Code<br>Phone Number

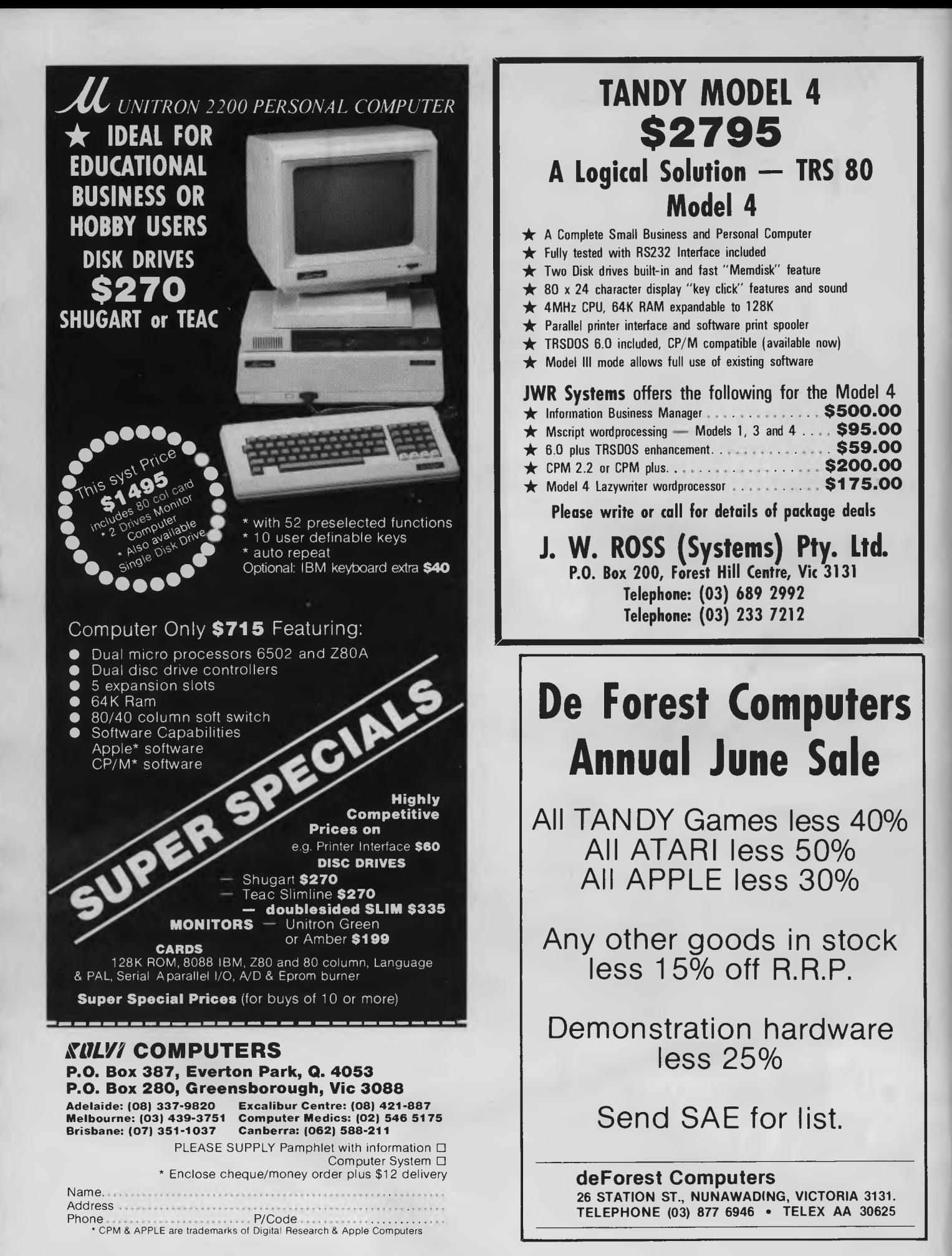

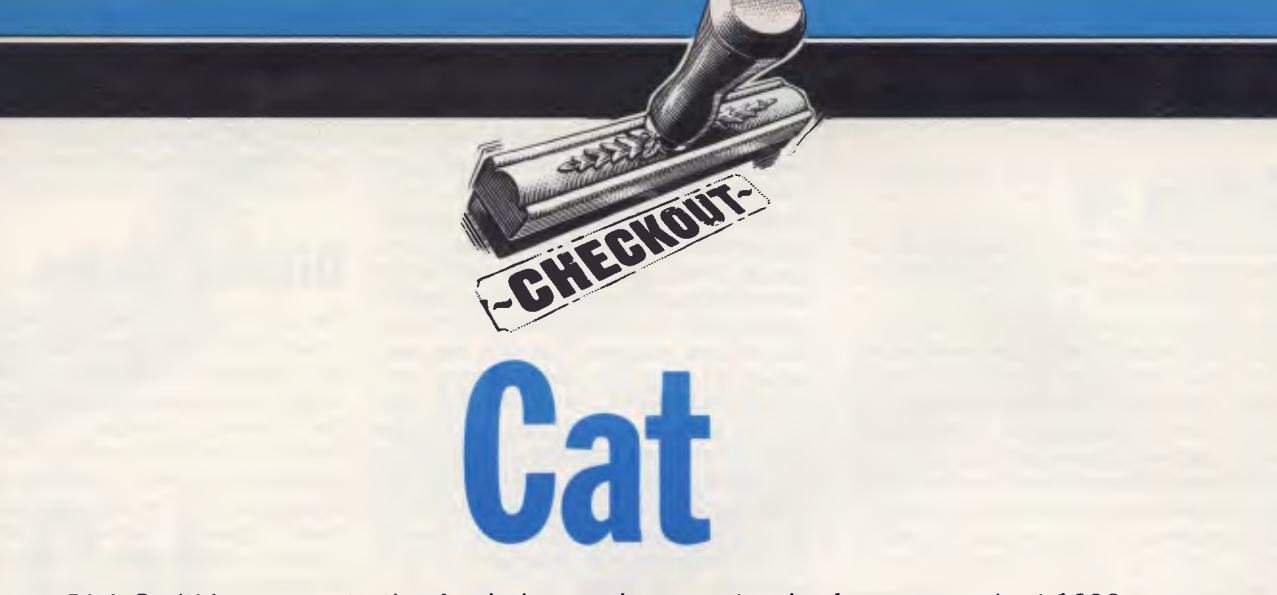

*Dick Smith's answer to the Apple is a serious contender for your cash at \$699. Simon Dillworth runs it through its paces.* 

### **Introduction**

At a time when micro manufacturers' claims of compatibility with the Apple or IBM personal computers are rife in the micro industry, the arrival of yet another 'Apple compatible' machine from across the waters is unlikely to inspire many people. If on the other hand, you were to look at Dick Smith's latest entrant into this expanding machine category, firstly as a machine in its own right and then secondly as an Apple compatible, a somewhat different picture emerges. The CAT comes with a 106 paged User's Manual and a 203 paged Basic Reference Manual, written in clear English and set out in a logical and orderly fashion. No index is provided in either manual.

### **General observations**

My first impressions of the CAT as I pulled it out of its foam nest was that it had been attractively designed and solidly constructed. The computer/ keyboard is housed in a pleasantly twotoned brown plastic case that looks as if it could handle a lot of rough treatment. Most peripheral connection sockets are on the back of the unit with the exception of two located on the right hand side. Overall, the unit has a clean and uncluttered appearance.

### **Keyboard**

The standard keyboard comes with eight large function keys which allow you to enter a whole command or sequence of commands with a single keystroke. In

conjunction with the SHIFT and CTRL keys, up to 24 function keys can be used. Naturally, you can change the values of these keys from their factory defaults, eg, F5 may be defined to RUN RECEIPTS. The CAT has built-in 80 column firmware which can be switched on with a WIDTH 80 command or via program control. On the underside of the keyboard is a switch that allows you to select or de-select the 80-column option. The normal position is 80-COL but if you are running programs that make use of the 80-column display memory for other purposes, this switch may have to be set to 40-COL. Both upper and lower case letters are available in 40 or 80 column modes. The individual keys are made of tough plastic in one of three colours: light brown, bone or orange. The keyboard is ergonomically sculpted (curved) and has a very pleasant professional feel about it.

The standard keyboard includes a numeric keypad on the right. Also provided is a 'CAPITALS LOCK' key with a small red diode beneath it to remind you that it has been depressed lately. On the left of the space bar is an orange TAB key. The preset TAB columns are different for the 40 and 80 column modes, and it does not appear that these values can be changed by the user. Above the numeric keypad are situated four cursor control keys, with the aid of these the user can move the cursor to any point on the screen. Since the screen is 'active' when you are writing a Basic program these keys are extremely useful for editing programs —you don't suffer the

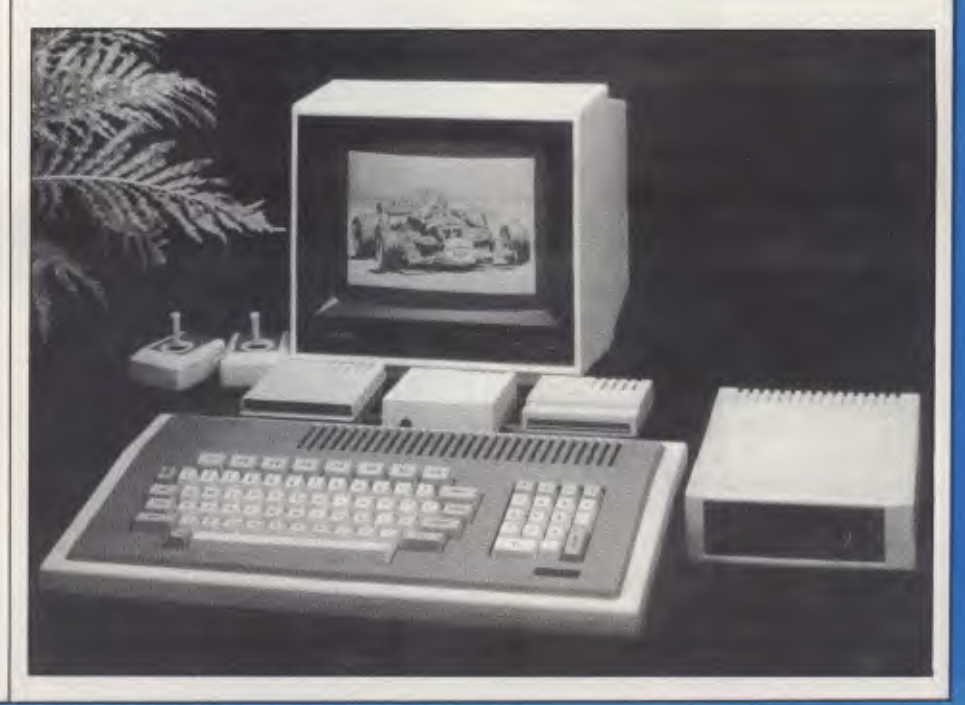

cruelty of having to retype entire lines containing only one incorrect character.

### **Setting up**

On the back panel of the CAT can be found the following buttons, switches, dials and sockets:

(1) Power Socket and On/Off Switch

(2) Composite Video Socket — connection for a video monitor with composite video input, or for the RF modulator unit if a TV set is being used. A composite video cable is supplied with the CAT and will deliver both a video and audio output (via separate connectors) to a monitor.

(3) Cassette Socket — a connection post for the DR10 Data Cassette Player.

(4) Reset Button — press this to halt any program — will usually return you to Basic. Sensibly located away from mischievious fingers.

(5) Colour Defeat Switch — when switched to ON this 'kills the chroma carrier' and outputs only black and white to the composite video monitor or TV displays.

(6) System Bus — mainly used for system expansion, eg, the disk drive controller is plugged into this.

(7) Printer Bus — connection for a printer with a Centronics interface.

(8) RS232 Bus — connection for devices with a serial RS232 interface, eg, a modem or serial printer. The communciation speed can be set to one of eight values between 110 and 9600 baud.

(9) Sound Volume Control — by rotating this fully anticlockwise you can turn the sound completely off and continue playing your game of HYPERTWERP beyond midnight in a civically responsible fashion.

### **Plug-ins and add-ons**

The number of potential configurations for the CAT is quite large. The following is a list of some of the components that can be added to the main unit: RS232 adaptor, communications modem, Graphic Plotter, 4 Colour Printer Plotter, Joy stick(s), CP/M Cartridge with a 48k/ 64k/ Soft Emulator, Cassette recorder, Multiple disk drives, 128k RAM Card, ROM Cartridge and RGB/com-posite/ green monitor and Super System Expander.

### **Disk drives**

Up to two CAT disk drives can be connected via a single CAT disk controller card. Each disk can hold up to 160k of information. The disk controller card is a little larger than a cigarette box, but much more robust and is easily plugged into the system bus at the back of the keyboard unit. The 'manuals' for both the disk controller and the single disk drive are no more than a set of installation instructions and brief device specifications. Also, while the disk drive manual instructions suggest that the two sockets at the rear of the disk controller card are labelled 'DRIVE 1' and 'DRIVE 2' they are not labelled at all. If you wish to get more detailed information on the use of this device you need to purchase the Technical Reference Manual for the CAT. On the positive side, the disk drive is sturdy, attractive and remarkably quiet in operation compared to many other drives.

### **Joy sticks**

On the right hand side of the keyboard is a single socket for a twin set of joy sticks. Each joystick has two buttons and a central control stick which unlike many other joysticks, does not return to the central position after being released.

### **Monitors**

Using the RF Modulator card plugged into the composite video socket I tested out the use of my TV as a monitor. The User's Manual advises that for best results you should use a proper monitor. This is absolutely correct. I found that although I could always read the screen, the interference was quantatively infuriating and grew more distracting whenever the disk drive was in action. Yes, I am aware that it is not any better with the Apple but it still annoys. Alternatively I tried out my composite video monitor — a CONIC green screen — and found that to get anything it had to be turned up to its fullest. Even then, certain half intensity images failed to register. Obviously some monitors demand stronger video inputs than the review CAT was putting out. Just something to bear in mind when selecting a monitor.

### **Apple software compatibility**

On the right side of the keyboard is a cartridge slot which is used to connect hardware and solid state software modules to the CAT. One particularly interesting card that uses this slot is the Emulator Cartridge. If you wish to run Apple programs you require both this and an Apple licenced Filer program to

load in the Apple operating system. Most Apple programs will then run unchanged on the CAT. Most, but not all — so check with a dealer if there is a specific package you wish to see run on the CAT.

### **Display modes**

The CAT has five display modes: 40 column text; 80-column text; low resolution graphics; bit-image graphics and double resolution graphics. In the two text modes, inverse and flashing attributes are also available. In the low resolution graphics mode the screen is arranged in 192 horizontal lines of 280 pixels (picture elements) each. Six colours are available but there are certain limitations in the way these can be combined eg, two dots side by side will both appear white. In the bit-image graphics mode you get the same resolution as in the low resolution mode but there are no limitations on which of eight colours each pixel can assume. In this mode the screen takes its data from an area of 24k of RAM which is divided into sections of 8k each, representing each of the three primary colours (green, red and blue). Since all secondary colours can be made by mixing these colours in various ways, this appears a beautifully logical way of handling graphics memory. The double resolution graphics mode allows you to define 192 lines containing 560 pixels — a total of 107,520 — but the colouring rules are the same as for low resolution graphics mode (ie, limited).

### **Memory**

The CAT uses the 6502A microprocessor (similar to the processor at the heart of the Apple) running at a speed of  $2MHz -$  twice the speed of the Apple's. The 6502A processor is 8-bit and so is only capable of addressing a maximum of 64k of memory, but through a method called bank-switching the CAT is capable of addressing up to 256k of memory. Think of the regular 64k as being logically divided into four banks of 16k each — these would represent physical banks 1 through 4. Think of the remaining 192k of physical memory as being divided into another twelve physical banks (5 through 16 or 5 through F). By writing values into special I/O locations you can switch any of the physical memory banks into any of the four logical banks of memory. You could even use this feature to switch the physical bank containing the operating system (or kernal as it is called) out of logical memory. However, since the CAT would, in a manner of speaking, lose its mind and do indecent things to your program this is not recommended in the literature.

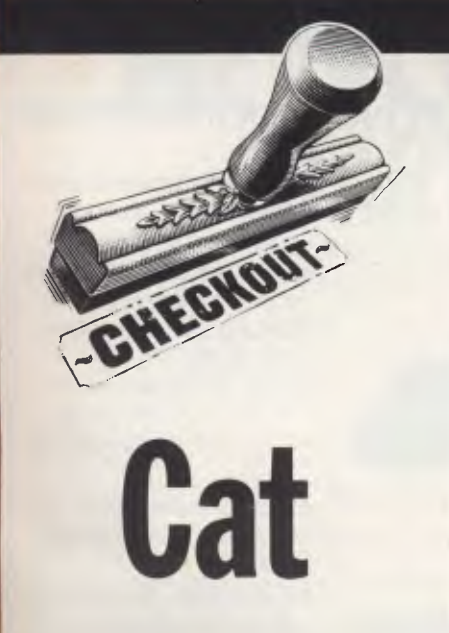

Additionally, there exist a number of software switches that can be used to perform such system functions as (i) read printer busy, (ii) read high resolution switch, (iii) write data to sound generator, etc etc.

### **The system kernel**

The kernel is the 'soul' of the computer — it is its operating system. In reality this soul is a program that sits in the top 1 6k bank of logical memory, alongside the Basic Interpreter and internal input/ output vector locations. Similarly to Apple's monitor the system kernal can be entered by typing CALL —151 RETURN. The kernel's prompt is the familiar asterisk and from here commands that perform such system functions as examining or changing the contents of memory locations, and moving and comparing blocks of data can be entered. This is pretty low level stuff really and should appeal mainly to system programmers and other assorted masochists. For most normal people the system kernel is appropriately invisible.

### **Basic**

CAT Basic is an extended version of Microsoft's Basic; it is run interpretively and automatically loaded in from ROM at power up. Basic variable names can be up to 40 characters long for both numbers and strings. Additional to the standard Basic command set are commands that control the CAT's graphics, colour and sound capabilities: FLASH causes screen messages to alternate between character and background colours; HCOLOR sets the colour of subsequently plotted graphics; HPLOT draws lines or

dots; PAINT fills a screen region with a particular colour; SHLOAD loads a shape table into memory. Shape tables may be used to define two dimensional shapes eg, a box or curve that can be subsequently displayed and rotated by the kernal; DRAW plots a pre-defined geometric shape from the shape table; ROT specifies the angle at which a shape is rotated on the screen; SCALE increases or decreases the size of the shapes created by DRAW; XDRAW erases a drawn shape without erasing its background; and SOUND produces sound through the internal sound generator. The four parameters to this com-<br>mand are PITCH, DURATION, mand are PITCH, DURATION, CHANNEL NUMBER (1 to 3) and VOLUME. With this command, a little musical intuition and taking large liberties one could set the CAT into an endless recital of Bach's Toccata and Fugue in D Minor.

### **Conclusions**

Overall, the CAT is an attractive computer. At \$699 for the basic unit, its speed, excellent graphics, extended Microsoft Basic, versatility, and solid construction alone make it a computer worthy in its own right. With memory being bank-selectable the disadvantage of being only an 8-bit machine is not as noticeable as in some machines where a maximum of 64k is addressable. The fact that it can be made largely compatible with the Apple or CP/M machines further adds to its appeal. Someone at Dick Smith is at this very moment compiling a list of those Apple and CP/M programs that can run without modification on the CAT (to help make your decision to buy the CAT even easier). If you think you need the Apple, at roughly twice the cost of the CAT, you need to carefully examine your reasoning. If you want an Apple because you already own five and need it to run all of your existing software, the CAT is possibly not for you. If, on the other hand, you want an Apple so that you can run a specific piece of software or simply because you have always bought Christian Dior shirts and would not dream of buying anybody else's, you should weigh up the overall advantages and disadvantages before parting with your money.

**END** 

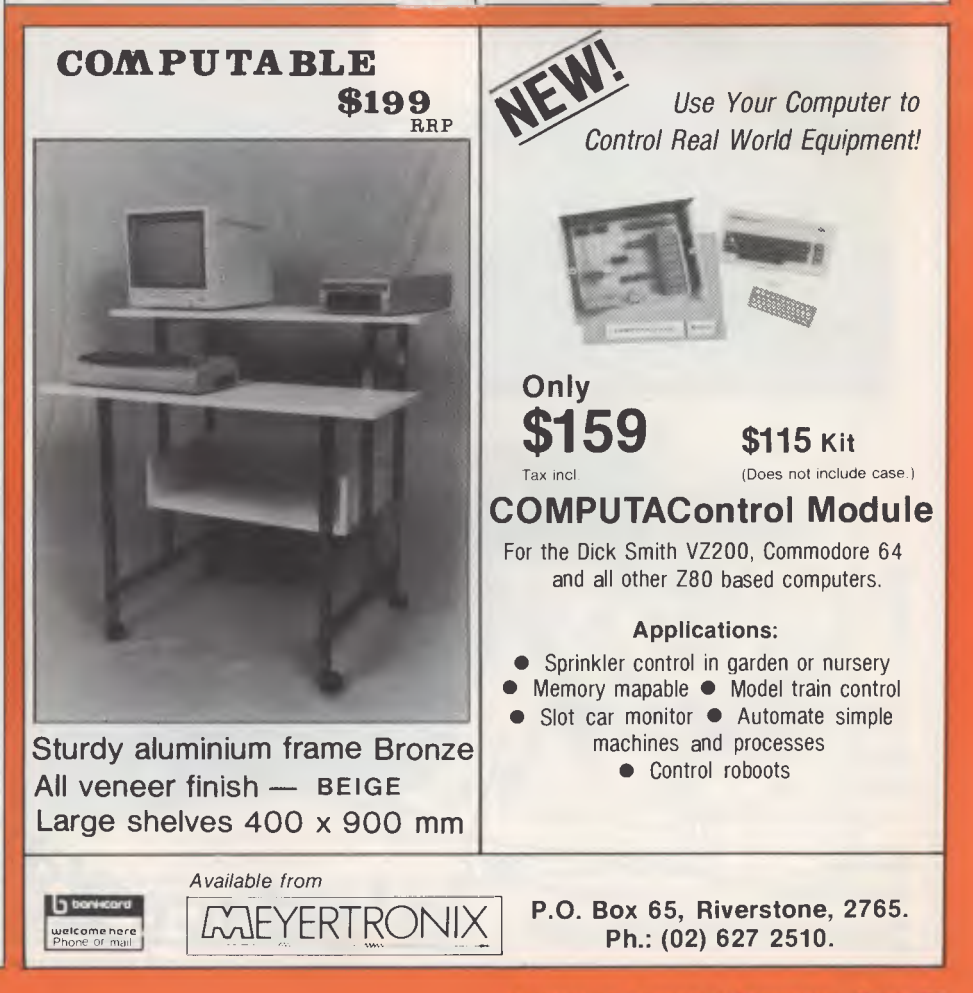

# **NEW FOR COMMODORE 64**

#### **MAKE YOUR 64 A COMPLETE BUSINESS MACHINE WITH A VIDEO PACK 80**

#### **Features:**

- High resolution 80 column display.
- Includes word processing software.
- Includes spread sheet software.
- Includes terminal emulator software.
- 80 column mode allows full use of BASIC.

The Video Pak 80 from Data 20, is an integrated system that features a word processor, spread sheet and 80 column screen adaptor cartridge for the Commodore 64.

*\_PAPA20*  **DISTRIBUTED BY** 

### **DEALER ENQUIRIES WELCOME**

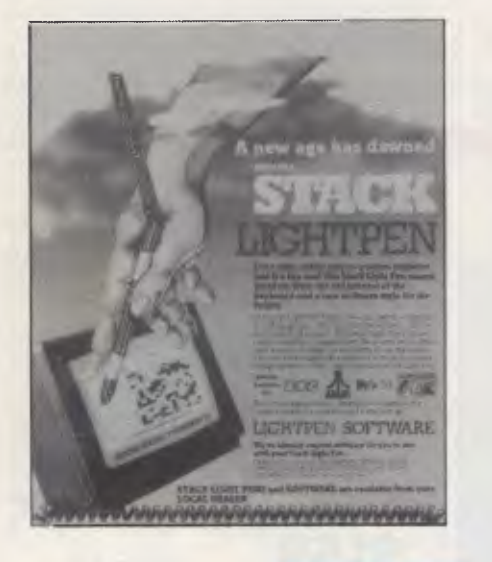

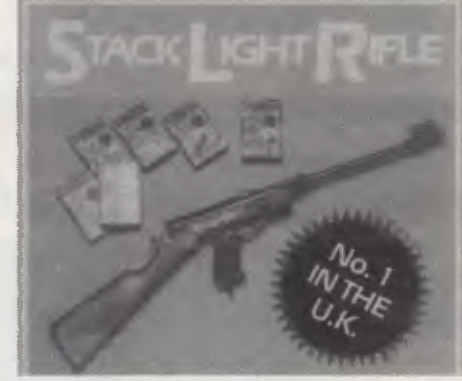

COMMODORE 64.<br>Included with your SLR are 3 Included with your SLR are 3 For those games that require exciting action games with full agility and fast reactions, the SLR sound effects... HIGH NOON. can break down from a rifle into SHOOTING GALLERY and a pistol. GROUSE SHOOT! The SLR connects to your More approved games titles are computer by 12 feet of cable.<br>available from Stack and other **All this Including 3**<br>software houses ... RATS & **cassette-based games for**<br>CATS, ESCAPE FROM **only:** 

The SLR is available for the ALCATRAZ, BIG GAME SAFARI,

# ELECTRONIC ARTS

 $\tilde{=}$ 

**Please send me the latest information on your Product Range Name** 

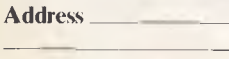

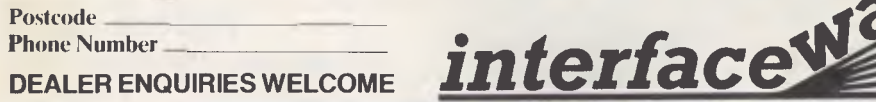

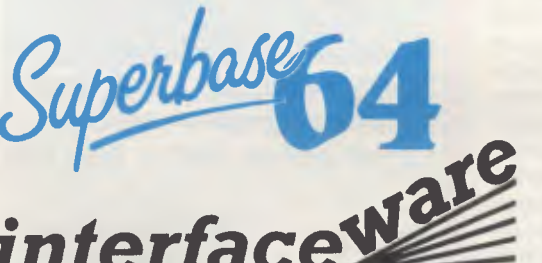

#### **PARALLEL PRINTER INTERFACE**

Features:

- Connects standard parallel printers to Commodore computers.
- Translates the Commodore character set to ASCII.
- Passes through graphics characters.
- Does not require power hookup from the printer, computer or any external source.
- Attractive packaging it looks like a cable, no ugly boxes.
- $\bullet$  Easy to use  $-$  simply plug it in, no software to load or switches to configure.

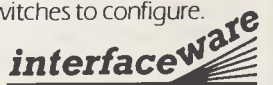

No 1 303 Pacific Highway Lindfield N S.W 2070 Australia (02)46 4374

#### (Also available for VIC-20) **Stack CBM 64 IEEE-488 Cartridge**

An economic and efficient device which plugs into the cartridge slot of the computer and provides o standard CBM IEEE-488 connector. This enables many of the common IEEE-488 devices such as Commodore 3000,4000 and 8000 series disk drives and printers, and most Hewlett Packard units to be used with the CBM 64,

#### **Stack CBM 64 RS232C Interface**  (Also available for VIC-20)

The interface is a small cartridge-like device which plugs into the user-port oif the CBM 64 and provides a socket which enables the computer to communicate with most RS232 devices such as printers, teletypes, modems, vdu's etc.

#### **Stack CBM 64 Arrow Plus Cartridge**

Arraw Plus is a cartridge tar the CBM 64 computer<br>praviding the user with the following features:<br>• High Speed Cassette Operation at up to 7 times<br>• Mochine Ionguage Monitar.<br>• Mochine Ionguage Monitar.<br>• Hexadecimal Calcu •Assembler. •Disassembler,

### **Stack CBM Compiler for**

**1541 Disk**  A fully CBM 64 Compatible Compiler which produces programs which operate **many times faster** than the normal Basic Interpreter on the CBM 64.

This program enables a program written in BASIC to run at speeds approaching those achieved by the best machine code authors.

#### **Stack 4 Slot Motherboard**  (Also for VIC-29)

The motherboard is simply a 4-goes-into-1 adaptor for the CBM 64 cartridge slot. It has several important design features for maximum user appeal and flexibility,-

**Ph: (02) 46 4374 1/303 Pacific Highway, Lindfield, NSW 2070** 

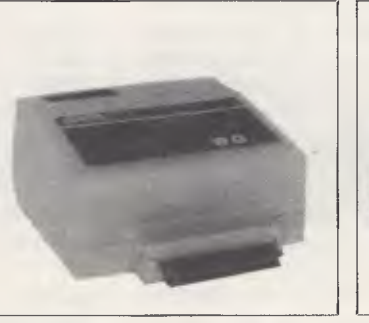

# **NEWCOMERS START HERE**

*This is our unique quick-reference guide, reprinted every month, to help our readers pick their way through the most important pieces of (necessary) jargon found in* APC. *While it's in no way totally comprehensive, we trust you'll find it a useful introduction. Happy microcomputing!* 

Probably the first thing you noticed on picking up this magazine for the first time was the enormous amount of unintelligible-looking jargon. In the words of *The Hitch-Hiker's Guide to the* Galaxy: Don't panic! Baffling as it may sound, the jargon does actually serve a useful purpose. It's a lot easier to say VDU, for example, than 'the screen on which the computer's output is displayed'. This guide is intended to help you find your way around some of the more common 'buzzwords' you're likely to come across in the pages of *APC.* 

For those completely new to computing, let's start with the question: What is a microcomputer? We can think of a micro as: a general-purpose device in contrast to a typewriter, which can only be used for typing; a calculator, for performing calculations; a filing cabinet, for filing information, to name just a few of its functions. A micro can do all these things and more.

If it's to be of any use, a general-purpose device needs some way of knowing what to do. We do this by giving the computer a set of logical instructions called a *program.* The general term for computer programs is *software.* Every other part of a microcomputer system is known as *hardware:* 'If you can touch it, it's hardware'.

Programs must be written in a form the micro can recognise and act on  $-$  this is achieved by writing the instructions in a *code*  known as a *computer language.* There are literally hundreds of different languages around, the most popular of these being *Basic.* Basic is an acronym of Beginners' Allpurpose Symbolic Instruction Code. Although originally intended as a simple introductory language, Basic is now a powerful and widely used language in its own right.

Other languages you're likely to come across in *APC* are *Forth, Pascal,* Logo, C and *Coma!* to name but a few. These are known as *high level* languages because they approach the sophistication of a human language. You'll also see references in *APC* to the *low* level languages, *assembly language* and *machine code.* We'll look at these in a moment.

The heart of a micro, the workhorse, is the *processor* or Central Processing Unit *(CPU).*  The processor usually consists of a single silicon chip. As with computer languages, there are a number of different types of processors available, the *Z80, 6502, 6800* and *8088* being just a handful (literally!) of the types in common use. The processor is nothing magical — it's just a bunch of electronic circuits. It's definitely not a 'brain'.

As it's electronic, the processor's circuitry can be in one of two states: on or off. We represent these two states by *binary* (base two) notation, the two binary digits (known as *'bits')* being 0 and 1. It's possible to program computers in binary notation, otherwise known as machine code (or machine language) programming.

Machine code is called a low level language because it operates at a level close to that 'understood' by the processor. Languages like

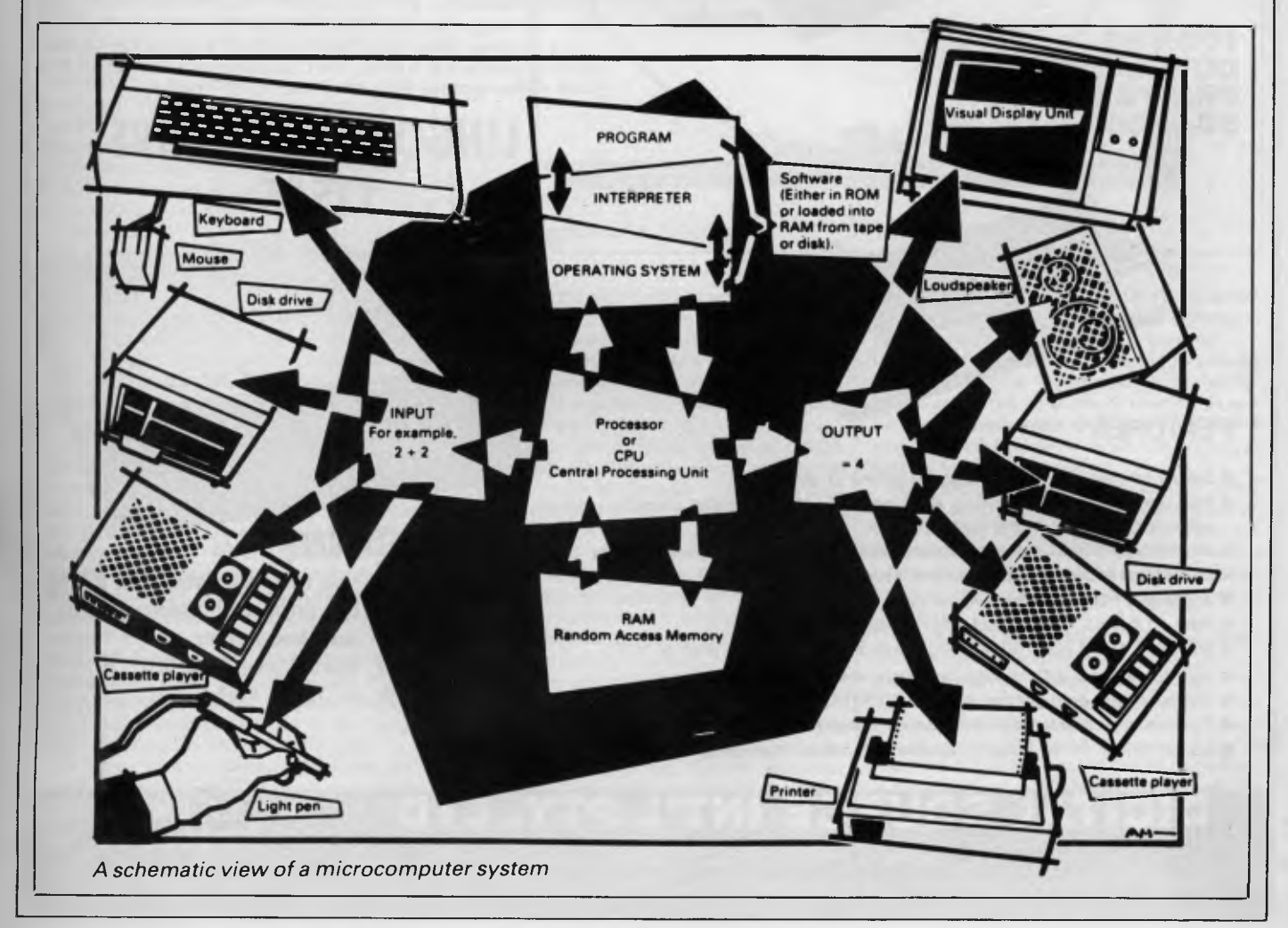

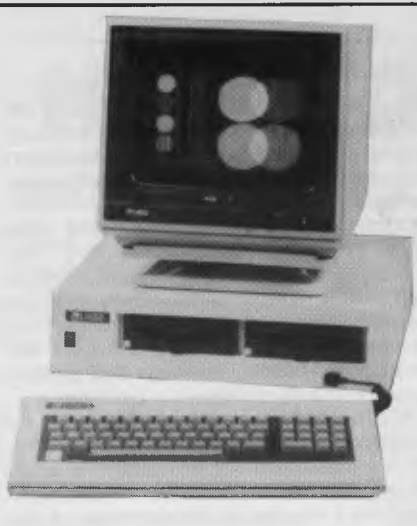

- 
- \* 6502 & Z80 CO-PROCESSOR
- \* 128K RAM MEMORY
- \* SELECTABLE 40/80 TEXT DISPLAY
- \* CENTRONIC PRINTER OUTPUT
- \* RS-232C SERIAL I/O
- \* RGB COLOUR & PAL VIDEO OUTPUT
- \* 6 EXPANSION SLOTS
- \* UPPER & LOWER CASE
- \* NUMERIC PAD & FUNCTION KEYS
- AUTO/FAST AUTO REPEAT KEYS
- \* 4 DIRECTIONS CURSOR CONTROL
- \* GENUINE JAPANESE POWER SUPPLY **HIGH RESOLUTION GREEN SCREEN MONITOR**

8

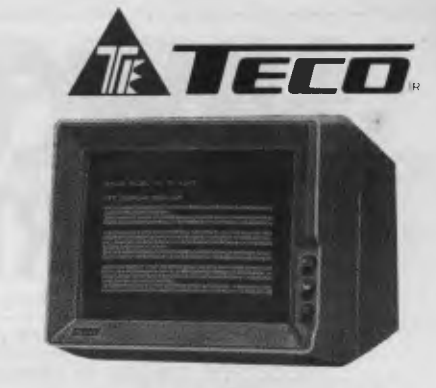

- Low Cost High Performance  $\star$
- 12" Non Glare Green Display  $\bigstar$
- Raster Scan for EIA Composite Input  $\star$
- \* \* \* \* \* \* \* Video Bandwidth 18MHZ (-3B)  $\bigstar$
- Resolution 800 Lines (Centre) @ 20f1
- Normal and Zoom Display  $\bullet$
- E.A. of NSW CERT No CS-2460N

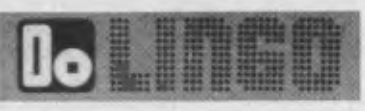

#### **NEAR LETTER QUALITY PRINTER**

**100 CPS DOT MATRIX PRINTER SC-1000** 

**FT-7000** 

**COMAX CMD-22 1 MBYTE 160 TRACKS 51/4" DISK DRIVE** 

**FT-6000** 

\* Fully Compatible with Apple Soft\* \* Double sided 80 Tracks/ Side \* Storage Capacity: 640 KBytes (Formatted) \* Track to Track Access Time: Less than 3 mSec. \* Encoding Method: MFM \* Number of Heads: 2 \* Complete with Disk Controller Card  $\star$  New feature — switch select 40/80 Tracks

### **LINGO TURBO DRIVE LT555**

#### **FEATURES**

- Clearly formed dot matrix characters by 9 x 11 dots
- Pica, elite, double-width (pica & elite), double-width condensed characters can be mixed in same line with both proportional and italic
- 96 character USASCII plus seven selectable European sequences
- Printed paper can be cut only 1-inch separates the print head
- Adjustable tractor by standard inclusion
- Print on fanfold, single sheet and roll paper
- Maximum 11" of paper back feeding with minimum control pitch of 1/72"
- High through-put with bi-directional logic seeking (66 L/M)
- Equipped with both parallel interface (CENTRONICS) and simple serial interface (RS-232C)
- Operator replaceable print head (detachable/attachable without tool)
- Longer ribbon life by snap-in cassette (2.5 million characters)

**DIGITAL SOURCE INT'L PTY. LTD** DEALER ENQUIRIES (AUSTRALIAN IMPORTER) **WELCOME** 

169 Phillip Street. Waterloo N S W 201 7. Telephone: (02) 690 1268, 690 1540 Telex: AA 75406

# **L**Lingar

#### **FEATURES**

- $\bigstar$  Fully compatible with Apple II & IIe
- $\bigstar$  Low Profile High Performance
- $\bigstar$  Fast Head Seeking
- $\bigstar$  Stable Circuit Using SITL . IC
- $\star$  40 Tracks Available
	-

Basic are known as high level languages because they are symbolic, operating at a level easily understood by people but not directly understood by the processor.

Between high level languages and machine code is a low level language known as assembly language, or colloquially, *assembler.*  This is a mnemonic code using symbols which the processor can quickly convert to machine code.

Since everything has to be converted into binary form before the processor can make sense of it, we need some sort of code to represent each character to be processed by the computer. In order to simplify communication between computers, a number of standard codes have been agreed on. The most widely used of these codes is the American Standard Code for Information Interchange, *ASCII.* This system assigns each character to a decimal number which the processor can then convert to its binary equivalent.

A program written in a high level language must be converted into binary before the processor can carry out its instructions. We could of course do this manually, but since this is exactly the sort of tedious job computers were designed to do for us, it makes much more sense to write a program to do it.

There are two types of program to do this translation for us.

The first of these is a *compiler* which translates our whole program permanently into machine code. When we *compile* a program, the original high level language version is called the *source code* while the compiled copy is called the *object code.* Compiled programs are fast to run but hard to edit. If we want to change a compiled program, we either have to edit it in machine code (extxremely difficult) or we have to go back to a copy of the source code. For this reason there is a second translation program: an *interpreter.* An interpreter waits until we actually *run* (use) the program, then translates one line at a time into machine code — leaving the program in its original high level language. This makes it slower to run than a compiled program, but easier to edit.

There are two unusual Basic words you're likely to come across: *POKE* and *PEEK* When you program in a high level language, you are normally unable to choose in which part of the machine's memory the processor will store things. This makes programming easier as you don't need to worry about memory locations, but slows down the program since the processor has to 'look up' addresses for you. Using the POKE command, however, you can 'poke' a value directly into a desired memory address. 'POKE 10000,56', for example, puts the value 56 into memory location 10000. PEEK allows you to examine the contents of a particular memory address. If you were to follow the above poke with 'PEEK (10000)', the computer would respond by displaying the value 56. POKEing and PEEKing is normally done to increase program speed, but may also allow us to do things which could not be done through Basic.

So far, we have a processor and a program. Since a computer needs somewhere to store programs and data, it needs some kind of *memory.* There are two types of memory: *Read Only Memory (ROM)* and the badly-named *Random Access Memory (RAM).* ROM is socalled because the processor can 'read' (get things out of) its contents but is unable to write to' (put things in) it.

ROM is used to store *firmware,* the name given to software permanently available on the machine. An interpreter is a typical example of firmware (stick with it: it gets easier!).

RAM differs from ROM in two important ways. Firstly, you can write to it as well as read

While we're on the subject of bits, you'll often see computers and their processors described in terms of their *bit power: 8-bit, 16 bit, 32: 16-bit* and so on. this is a means of describing how large a binary number the processor can handle in one chunk. A binary number, incidently, is known — confusingly — as a *word.* An 8-bit processor, for example, can handle 8-bit words, that is, up to

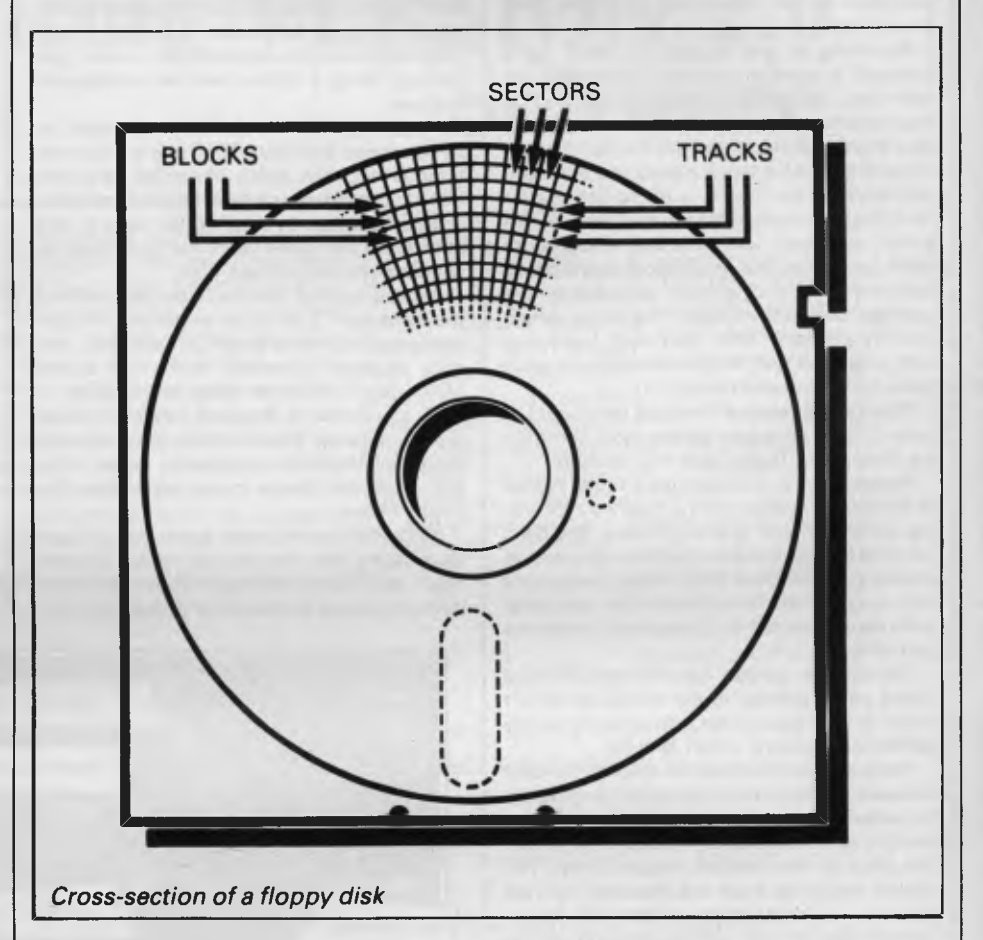

from it. This means that the processor can use it to store both the program it is running and *data* (information). The second important difference is that RAM needs a constant power supply to retain its contents: as soon as you switch the computer off, you lose your program and data.

There is a type of RAM, known as *CMOS RAM,* which requires only a tiny amount of power to retain its contents. This is found in portable computers like the Tandy 100. It is usually powered by small ni-cad batteries so that programs and data are retained even when the main power is switched off. CMOS RAM is extremely expensive and is not likely to be used in desktop machines for a little while yet. (CMOS stands for Complementary Metal Oxide Semiconductor).

Memory is described in terms of the number of characters we can store in it. Each character is represented by an 8 bit binary number. 8 bits make one *byte* and 1024 bytes make one *Kilobyte* or *1k.* 32k, for example, means that the computer can store about 32000 characters in its memory. If 1024 sounds like an odd number, remember that everything is based on the binary system, thus 1,2,4,8,16 ... 1024 being the nearest binary multiple to 1000.

11111111 (255 in decimal). Anything larger than this has to be broken down into manageable chunks before it can be processed.

A 1 6-bit machine can handle bigger chunks of data at a time. This means it can handle *("address")* larger amounts of memory at one time. This is why most 8-bit machines have a maximum of 64k RAM while 16-bit micros usually have 128k upwards.

As 16-bit processors can handle larger words than an 8-bit machine, they ought to be twice as fast. In practice, however, there is a little more to it than that. While it may take a 16-bit machine half as long to work out that  $2+2=4$ , the actual processing is only part of the story.

The result of the calculation has to be placed into the appropriate memory location, passed to the screen or whatever is required. The transfers to and from the processor are often made in 8-bit form; this is why you'll hear people arguing that certain processors are not 'true' 1 6-bit. If the problem has to be handed to the processor in 8-bit form, turned into 1 6 bit, calculated and then the result turned back into 8-bit for transfer elsewhere, there may be little or no saving in time over an 8-bit system.

The other factor affecting speed is that the

actual processing may form only a small part of the overall operation. A word processor, for example, spends most of its time passing files to and from disk and waiting for the user to type the next character. The processing itself consumes very little time. And if you look at the Benchmarks summary *(APC,* February 1984, pp 59-60), you'll see some 8-bit machines beating their 16-bit rivals — even in processor-bound operations like the *APC*  **Benchmarks** 

Returning to the subject of RAM for a moment, a word of warning: Don't rush out with your new-found understanding to buy the machine offering you the most RAM for your money. Quite aside from the fact that the amount of RAM is by no means the only consideration when buying a micro (no matter how much manufacturers may stress it), different machines use differing amounts of RAM for things like graphics. Always check how much RAM is actually available to the user for program storage. Machines which proudly proclaim '64k' may well leave you with less than half of this in which to store Basic programs and data.

There are numerous forms of *permanent* or *back up storage,* but by far the most common are *floppy disk, floppy tape* and *cassette.* 

Floppy disks or diskettes are circular pieces of thin plastic coated with a magnetic recording surface similar to that of tapes. The disk, which is enclosed in a protective card cover, is placed in *a disk drive.* Disk drives comprise a high-speed motor to rotate the disk and *read/ write head* to record and 'play back' programs and data.

The disk is divided into concentric rings called *tracks* (similar to the tracks on an LP) which are in turn divided into small *blocks* by spoke-like divisions called *sectors.* 

There are two methods for dividing the disk into sectors. One method is called *hard sectoring,* where holes punched in the disk mark the sectors, and the other is *soft sectoring* where the sectors are marked magnetically. The reason that disks from one machine can't be read by a different make is that each manufacturer has its own way of dividing up the disk. Recently, however, manufacturers have apparently begun to acknowledge that this situation can't go on forever, and they are working on making their disks compatible.

Since the computer needs some way of organising the disk, we have a program called *a Disk Operating System (DOS),* usually known simply as the *Operating System (OS).* The operating system does all the 'housekeeping' of the disks, working out where to put things, letting the user know what is on the disk, copying from one disk to another and so on. As you might expect by now, there are lots of different operating systems available, each with its own advantages and disadvantages. The three most popular OSs are *CP/M* (Control Program for Micros), *MS-DOS* (Microsoft Disk Operating System) and *PC-DOS* (Personal Computer Disk Operating System). MS-DOS and PC-DOS, incidentally, are all but identical.

Disks can support what are known as *random access files.* That is, you can randomly chose a point in a file and the drive head will move directly to that point. You can then edit the file, and only the blocks affected will be rewritten. the rest of the file remains unchanged.

Floppy disks provide a reasonably fast and

efficient form of secondary storage and are cost-effective for business machines. For home computers, however, the usual form of program and data storage is on ordinary cassette tape using a standard cassette recorder. This method of storage is slow and unreliable, but is very cheap and adequate for games, for example.

Cassettes can support only *serial access files.* That is, whenever a file is to be edited, the whole file must be written back to the tape. This makes certain applications — word processing being a prime example —extremely tedious.

*Floppy tape drives* are a compromise between speed and cost. They use a small continuous loop tape which, like a disk, is divided into blocks. Floppy tape drives rely on serial access files, but by rotating the tape at high speed and using the block markers, they can simulate random access files.

Another type of disk you'll see referred to is the *hard disk.* This is an extremely efficient method of storing large amounts of data. Hard disk capacity generally starts at around 10 *Mbytes (10* million bytes) and rises to . well, you name it. Besides offering a much greater capacity than floppies, hard disks are more reliable and considerably faster. They are, however, much more expensive than floppy drives.

Since computers need some way of communicating with the outside world, we need *input* and *output* devices. Input and output devices include all manner of things from hard with each other in this way, standards have been agreed for different *interfaces.* An interface is simply a piece of circuitry used to connect two or more devices. The most common standard serial interface is the *RS232* (or *V24)*  while the Centronics standard is popular for parallel interfaces.

When two computers want to communicate with each other over a distance, there are again two ways of doing it (nothing is ever clear-cut in the world of micros — you'll get used to it). Both methods use the public phone network. The first is known as an *acoustic coupler.* This simply plugs into your computer, and has a receptacle into which you place your telephone handset. The acoustic coupler is convenient in that you can unplug it from one computer and plug it into another one in a matter of seconds. They are generally slow, however, and prone to interference.

The alternative method is to use *a modem.*  Unlike an acoustic coupler, a modem is wired into the telephone system and you should get permission for this from Telecom.

A term you'll hear used in connection with acoustic couplers and modems is *baud rate.*  The baud rate is a measure of the speed at which a device can transmit and receive data. You can safely think of the baud rate as being bits-per-second, though the accurate definition is a little more complex. Therefore, a 300 baud modem can transmit/receive data at the rate of 300 bits (about 50 characters) per second.

A 1200/75 modem means that it receives

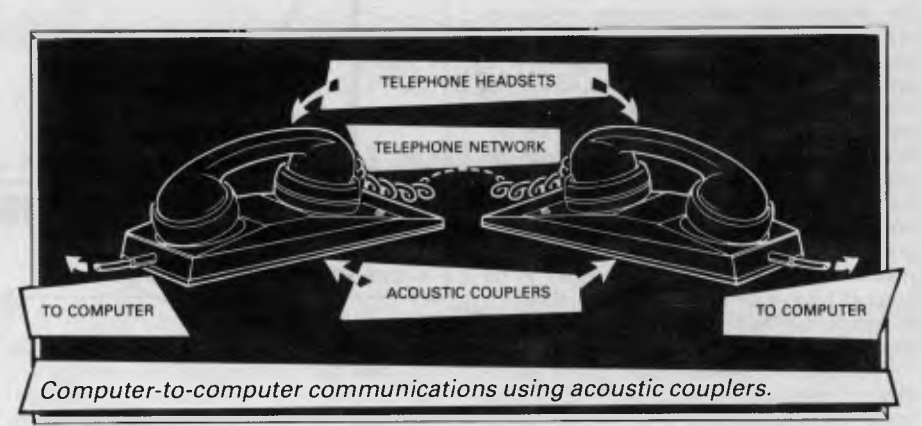

disk units to light pens, but the minimum requirement for most applications is a typewriter-style *keyboard* for input and a TVlike *Visual Display Unit* for output. The Visual Display Unit is variously referred to as *a VDU, Cathode Ray Tube (CR7)* and *monitor.* 

The various component parts of a computer system (processor, keyboard, VDU, disk drives, and so on), may be separate, conencted by cables.

Take this paragraph slowly and it will make sense! When a computer communicates with an outside device, be it a printer or another computer, it does so in one of two forms  *parallel* or *serial.* Parallel *input/output (I/O)*  requires a number of parallel wires. Each wire carries one bit, so with eight wires we can transmit/receive information one byte at a time  $(8 \text{ bits} = \text{ one byte}, \text{ remember})$ . Serial I/O, in contrast, uses a single wire to transmit a series of bits one at a time (that's why it's called serial), with extra bits to mark the beginning and end of each byte.

To enable different devices to communicate

at 1200 baud but transmits at 75. Most modems are 1200/75 and acoustic couplers 300/300 By way of comparison, saving programs to cassette is normally done at between 300 and 1500 baud.

Finally, communications between computers is either *full or half duplex.* Full duplex is when the machine receiving the data echoes it back to the machine transmitting it and says 'This is what I think you said — is that right?'. If it's wrong, the section will be transmitted again. Half duplex is where no checking is made. If you're ever unsure of which to use, start with full duplex. If everything you type appears on your display twice, then you should switch to half duplex.

Now that you know the jargon, you'll excuse me while I go and initiate a file transfer from secondary memory to RAM in order to engage some real time interactive processing with 32k 8-bit micro, using a direct entry input device and cathode-based visual feedback system. I never could resist a game of Pacman.

### **Now everything's Perfect**  for IBM and other P.C. compatibles **Introducing VERSION 2.0**  Perfect **Software**

is a fully featured word processor that is so easy to <sup>1</sup> is a fully featured word processor that is so easy to learn! Simle 'pop-up' menus on screen show you how to perform any function with a single keystroke. Perto perform any function with a single keystroke. Perfect Writer offers all the standard features including facilities such as multiple file buffers, virtual memory architecture and 80 sophisticated document commands. Perfect Writer not only comes with an automatic spelling checker, Perfect Speller, but a dictionary of synonyms, PERFECT THESAURUS. All Perfect Software<sup>TM</sup> programs are fully integrated which will give you the powerful performance and capabilities of the new Perfect standard. Feature for feature, its the most powerful software you can use.

#### **Perfect Calc**

leads the way with electronic<br>spreadsheets spreadsheets which features built-in accounting and financial tools. Perfect Calc gives you automatic associated spreadhseet information managment as well as standard a spreadsheet calculation records manageand consolidation.

**(Perfect Filer**  is designed to assist you in the effective management of information. Essentially Perfect Filer allows you to build computerised<br>ds management system where data on clients, customers or other case records can be stored. Plus mass mailing capabilities.

*No other software has ever been so simple to use. No complicated directions. No tedious memorization. No confusion. In fact, new Perfect 2.0 Software is so easy, you can learn to work any program the Perfect way in just 2 or 3 minutes. There's nothing like it, now everything's Perfect.* 

#### **We give you more!**

Perfect Writer and Perfect Calc come with a teaching disk which enables you to learn the product while sitting in front of the computer at your own pace.

Once you have learned Perfect Writer's command structure using the 'pop-up' menus, you can bypass them altogether, issuing your editing commands directly to Perfect Writer. Therefore if you use Perfect Writer once a day or once a month, it's commands are

instantly available to you.

\*[Perfect SoftwareTM2.0 version is available for the **IBM & IBM**  compatibles. 1.0 version for the **IBM & IBM** compatibles, Televi deo, 8" CP-M, TI Professional, Toshiba T200, Northstar & Zenith89.]

### **Perfect**

#### *"The next generation in communications software."*

Changes your Personal Computer into a powerful, easy-to-use communications system. Send and receive files, adjust communications settings, save messages to a diskette or print them out, define programmable keys, and much more.

And with "pop-up" menus, using these valuable functions becomes a 'snap'. Press a

key and the menu pops up, instantly. Then just select the command you wish to execute and you're there! Perfect Link includes a wireless disk file transfer program. It automatically installs your moden and is pre-programmed, auto set-up for major information services. Supports terminal emulation.

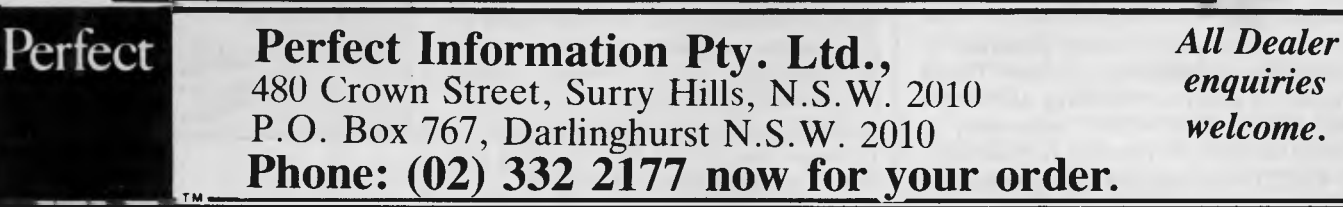

'Perfect Writer, Perfect Speller. Perfect Thesaurus. Perfect Cale. Perfect Filer & Perfect Link are the registered trademarks of Perfect Software, Inc. Berkeley. California.

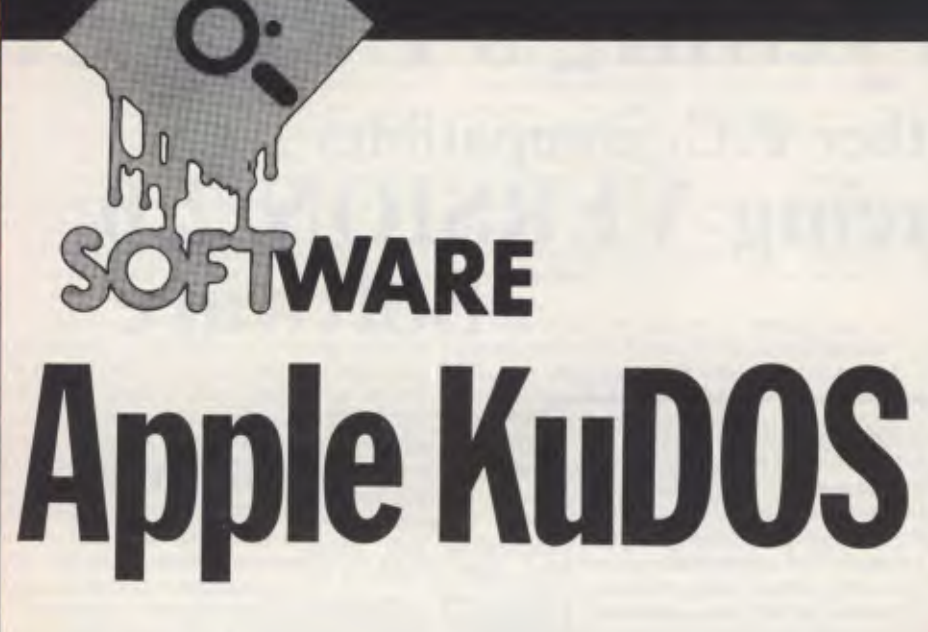

*A powerful new operating system, ProDOS, gives extra polish to Richard King's Apple.* 

It's been a long time coming, more than two years, but Apple has finally produced **a** new operating system for the II plus and Ile computers. Called ProDOS (for Professional), the new system is impressive, offering the kind of features you find in MSDOS 2. x, 0S9 or even Unix.

### **Features**

What does it offer that its predecessors didn't? To answer that look at the limitations of DOS 3.3, most of which resulted from its having been written piecemeal over the years. This is why it lacks the tight organisation essential to systems programs.

These limitations prompted every programmer to develop a favourite way to use DOS, so many programs wouldn't run together.

At its most basic level, ProDOS is 'properly' organised. It has a reasonably simple, well-defined and consistent user-interface, behind which lie the subroutines needed to do the work, while there's no need to know the operational details. In addition, the \$BF page of memory is defined as the System Global Page, which acts as the communicationlink between systems programs and the OS, and contains various useful information.

Another important extra provided by ProDOS is memory management. This is related to interrupt-handling, and would not be possible without some way to mark sections of memory as reserved. Page, which acts as the communication<br>Page, which acts as the communication<br>Ink between systems programs and th<br>OS, and contains various useful<br>information.<br>Another important extra provided b<br>ProDOS is memory management. T

ProDOS maintains a 24-byte block in

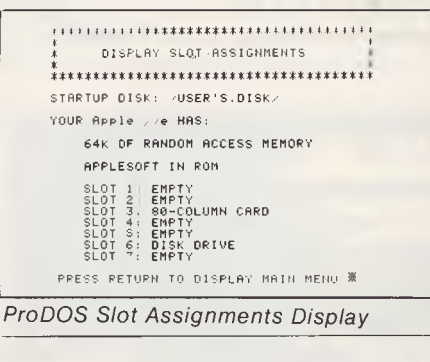

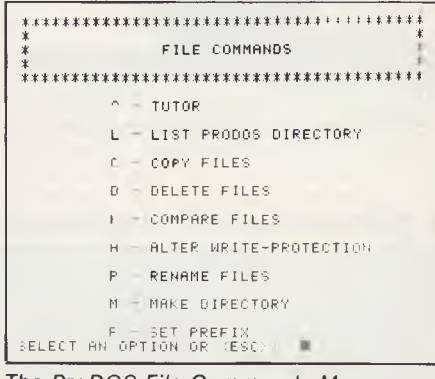

*The ProDOS File Commands Menu* 

the system-page called the system bitmap. This has a bit-to-page correspondence with the lower 48k of the Apple, and whenever a page or part-page is used or released, the corresponding bit in the map is set or unset. This is caused by file-calls which involve bufferallocations or releases, using highresolution graphics, loading transparent routines like editors and anything else which requires space to work in.

DOS 3.x offered little in the way of interrupt-support, beyond disabling them whenever it was reading or writing a disk. It was possible to restore them repeatedly, and this is how most of the clock-cards work, but that's about as much as you could do.

ProDOS gives four polled interrupts, and provides facilities for loading the handlers into memory and linking them into the system. When this has been done, the handlers will be called whenever an interrupt is given, and if more than one handler is installed, they will be repeatedly called in the order in which they were loaded until one of them claims the signal, does whatever, and<br>releases the system for normal releases the system for operation.

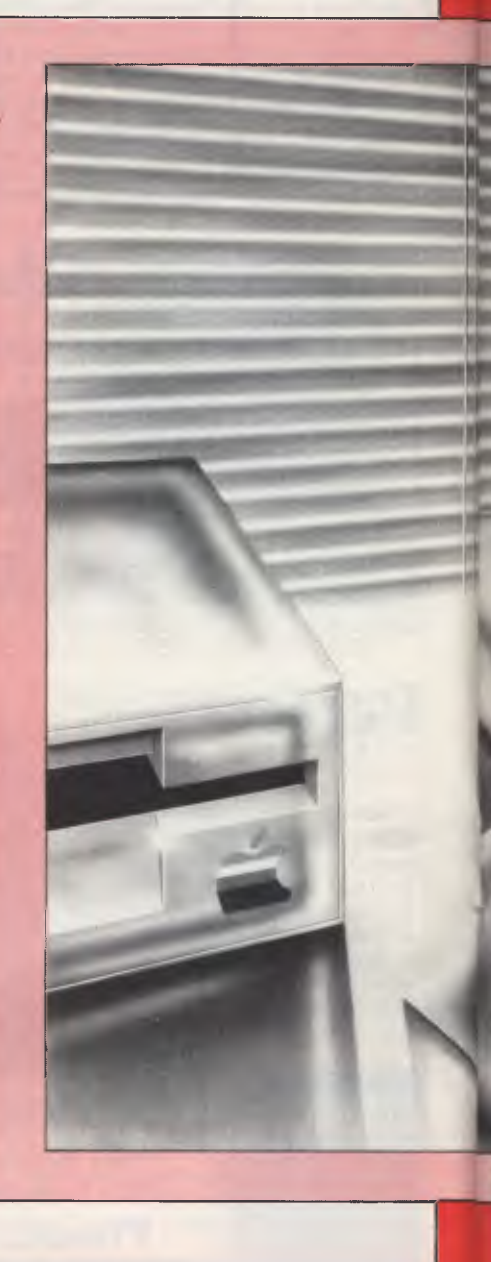

,terrupt-removal is also provided, so  $\mathbf{u}$  ,e-time events can run when needed. then go away. Time is also a systemresource. Clocks are considered an integral part of the machine, so files can be date/time stamped, and timed interrupts can be handled. If a clock which conforms to the Thunderclock definition isn't available, the system plonks <NO DATE> on everything instead, but the clock-driver can be replaced by a user-supplied routine, which is required only to store the date/ time in \$BF90—\$BF92 whenever it's called.

One of the Unix-like features of Pro-DOS is hierarchical file-management which, coupled with extended file-types, transforms the disk drive from a simple dump for anything which isn't inside the machine into a valuable resource which can organise data and programs into more efficient systems.

A criticism of the Apple is that filesizes are limited, partly by the small (143k) size of the normal drives, and partly by the fact that DOS 3.3 won't allow more than 32767 records in a file. You can install alternative Read-Write Track-Sector (RWTS) routines and patch the file-manager and command-handler, but the result is messy.

Of course, you can use another OS, but this is escaping rather than solving the problem and moreover, you'll probably find you can't run the program that wants the big files in the first place.

With ProDOS the disk has a driverroutine, so changing the drive doesn't cause many problems ... all you have to do is link in a new routine, and since the rest of the system will handle files of up to 16Mb, you're away.

Drivers are used for all the other I/O

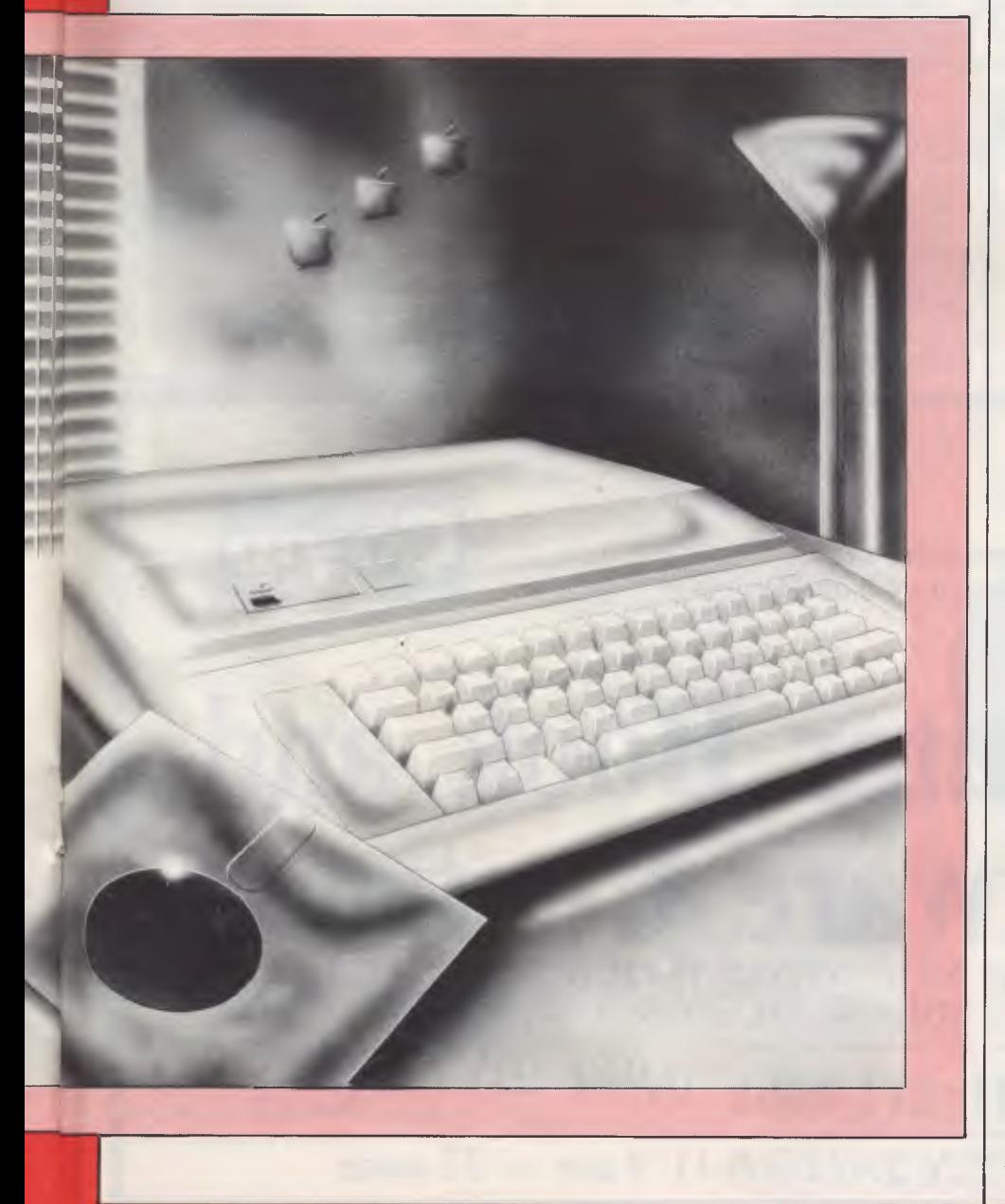

devices too, so it should make those awful systems with bits of code all over the place a thing of the past, and in theory, almost any printer, plotter, clock, modem or computer-controlled breadbuttering machine should be usable from any program.

### **Operation**

How you make it do what you want depends on how low you want to get! At bootup there's not much difference between ProDOS and DOS 3.3 ... you work in Basic and most DOS-commands work in the same way, requiring a CTRL-D to activate them from inside a program.

There are extras, though, CATALOG lists the enhanced directory, complete with file-creation and modification dates, sub-types and so on. CAT gives a shortened version, suitable for 40-column displays.

The most obvious alteration is in the filenames. Correctly, these aren't file names anymore, and Apple now calls them 'pathnames', a term derived from hierarchical directories. Since any directory may contain either files or other directories which may in turn contain further directories, the actual data is at the end of a path, hence the new terminology.

For much the same reason, drives are not referred to by slot and number. It is possible to do this, but it's been retained only for compatibility. Under the new system, the title of each disk is the name of its outermost directory.

While ProDOS has little in common with its predecessors, it's made to look like the older DOS by a 'system program' called Basic.System, which is a command-interpreter.

Apart from Basic.System, there are other SYS-type programs; you can even write your own. In most respects, such a program is a normal file, with the special feature of always loading at \$2000 before moving itself or being moved to its execution location, as well as conforming to strict entry and exit conditions.

This lets ProDOS emulate any other operating system, just like Unix can; but then it also doesn't. In fact, this seems to be the weakest feature of ProDOS as it now stands . . . the main commandprocessor emulates DOS 3.3 very well ... too well, perhaps, because there are many facilities which Basic.System just won't let you get at, or if it does, only with difficulty, often caused by too slavish an adherence to the behaviour of DOS, complete with limitations.

There is considerable room for development here, and it is to be hoped that more advanced CCPs will be

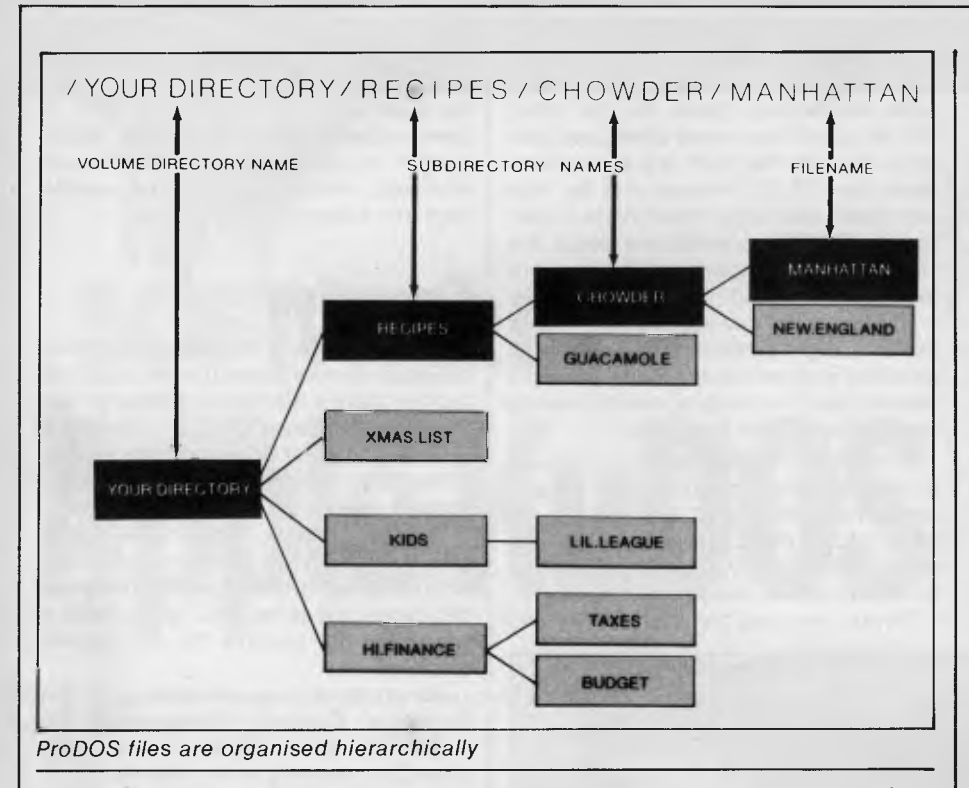

developed such as a Bourne-type shell for the Aztec-C system to give a system which, to visible signs, was Unix on an unadorned Apple.

With ProDOS you get the Developer's Head-start Kit, to actually obtain ProDOS itself and two versions of Basic.System. One of these provides a development environment for Applesoft Basic, and the other functions as a run-time environment, which precludes the use of most DOS commands in immediate mode.

There are two file-management programs: Filer, which is an advanced version of Fid, and Convert, which transfers files from DOS 3.3 to ProDOS and vice versa. Four program-development tools are provided, consisting of an upgraded

version of the Apple EDASM machinecode development system, with a notso-good line-editor (why not a proper screen editor?) the very professional relocating macro-assembler, plus a relocating loader which makes little use of the relocation dictionary produced by the assembler, and falls short of the linkediting facilities provided by other operating systems.

However, a big plus is a new member of the family, Bugbyter. This is a smart debugger/front-panel with multiple conditional breakpoints, single-step, trace, register and memory operations and more besides.

As suggested by the presence of CON-VERT, the organisation of the disks is different from that used by DOS, and is similar to that employed by SOS, if not identical. Certainly ProDOS is claimed to read and write SOS disks, though it won't necessarily make you wiser because you can't run SOS Pascal or Business Basic.

### **Conclusion**

The Head-start Kit, which I tested, is openly proclaimed to be 'Beta code that means there are bugs'. That's what it says in the manual, but I can't say I noticed any serious ones.

In general, I found the experience pleasant. It's a considerable improvement and should greatly enhance the usefulness of the Apple.

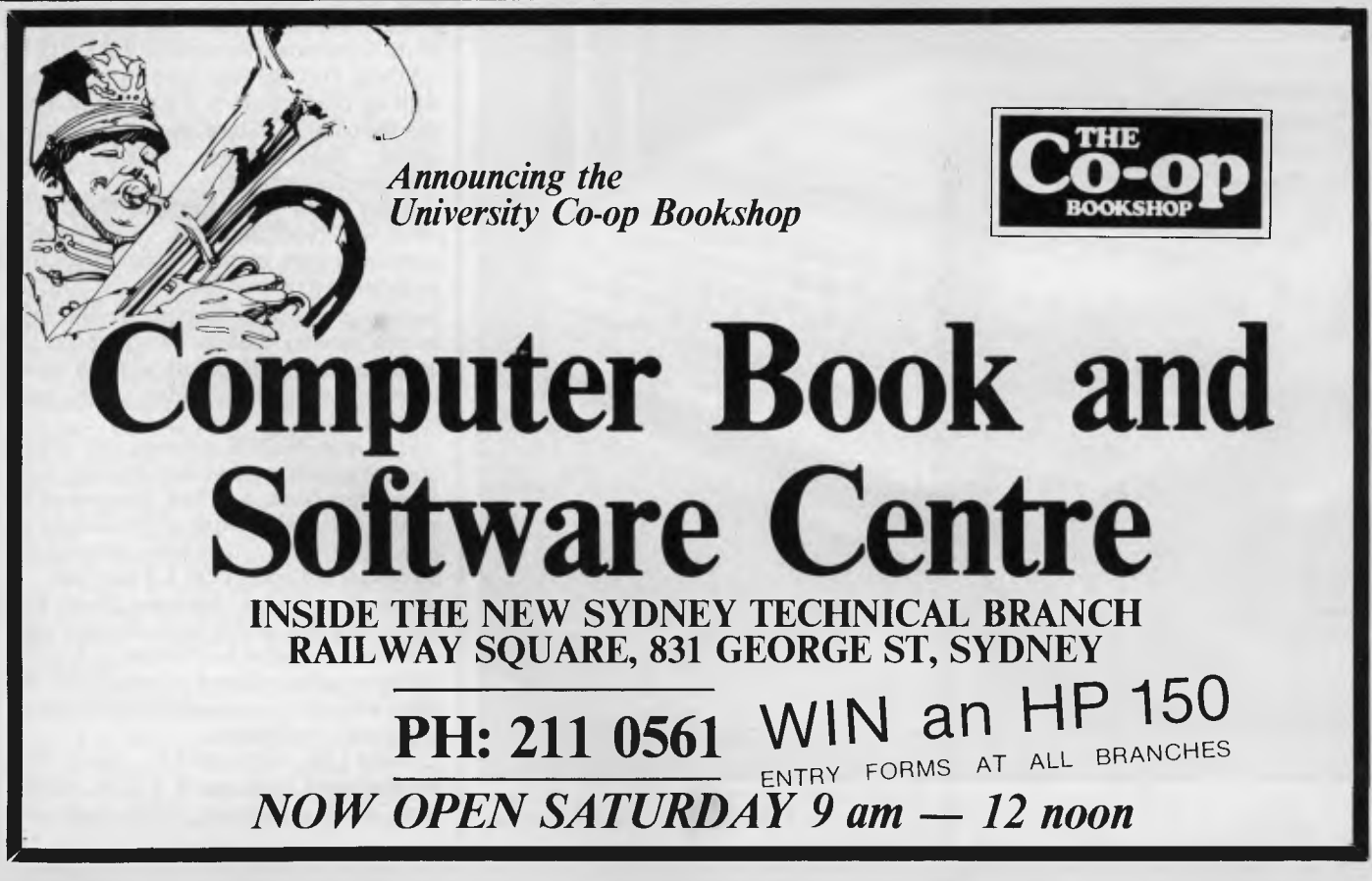

### **MICRO PRO COMPUTERS**

**(03) 568 6911 (03) 569 0169** 

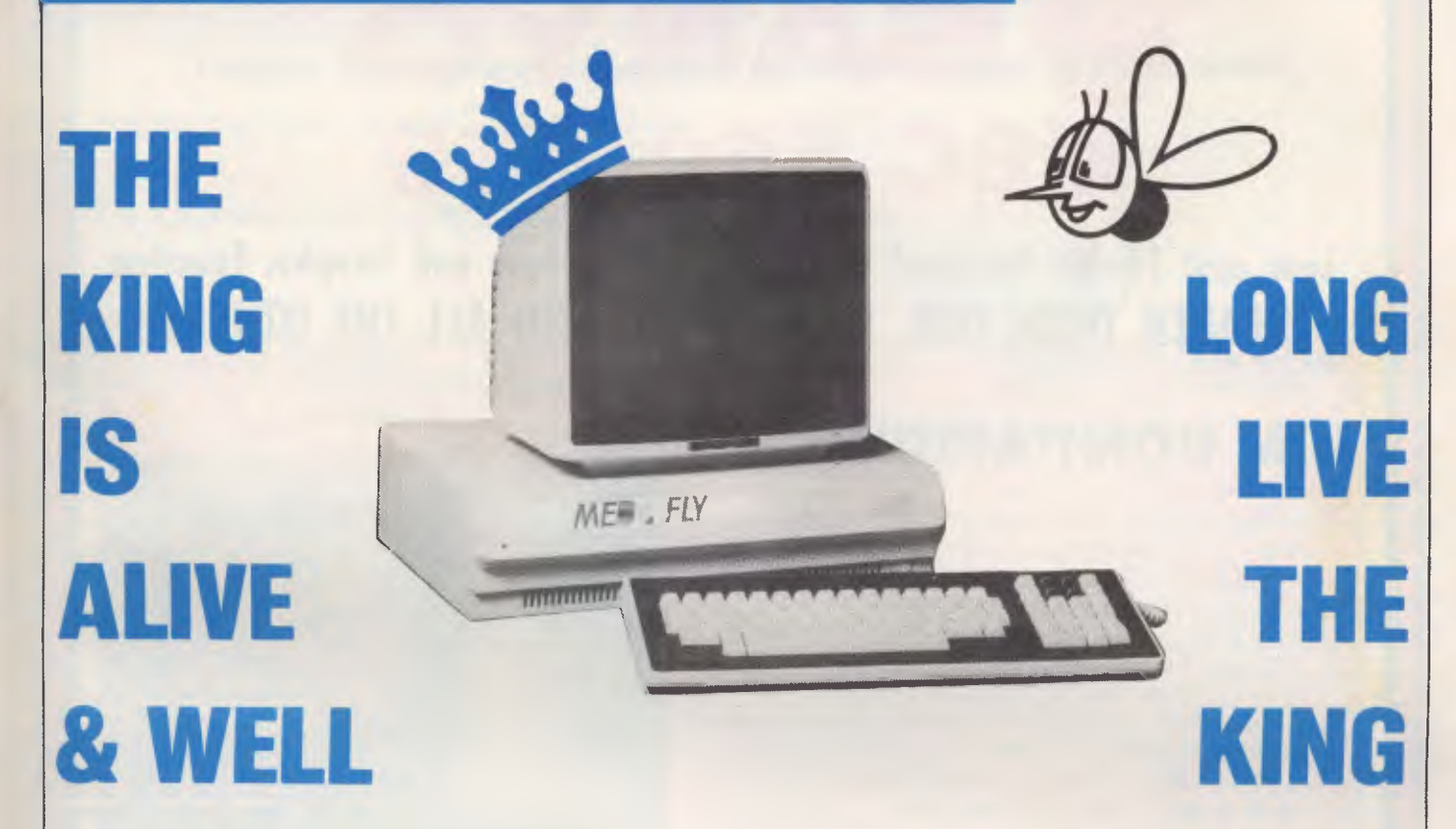

**The Med-Fly is unquestionably the King of the Apple workalikes. It does everything the Apple can do and then more. And it is cheaper.** 

When playing Chess we have a King and a Queen. The Med-Fly is King and Vectorio the Queen. We have a track record with both. Computers all serviced and guaranteed by ourselves. Buying your first Computer made easy.

#### **Choose from —**

- $1 -$ Med-Fly 64K 1 — Green Monitor 1 — Disk Drive
- A Starter System

#### \$1860.00

- Features Standard —
- \* Separate Keyboard with Numeric Pad
- \* Programmable Function Keys
- Dual Processors Z80 6502
- 40/80 Col
- RGB Colour
- \* PAL
- \* Super Serial RS232 for Modem
- \* 40/80 Soft Switch \* High Res Colour Graphics
- 
- \* Fan

**Special for June 128K Upgrade \$100.00** 

- 1 Vectorio 64K 1 — Green Monitor
- 1 Disk Drive
- A Smaller Starter System

#### \$1075.00

Features

Separate Keyboard with Numeric Pad

r

\* Pre-programmed Function Keys \* Dual Processors — Z80 — 6502

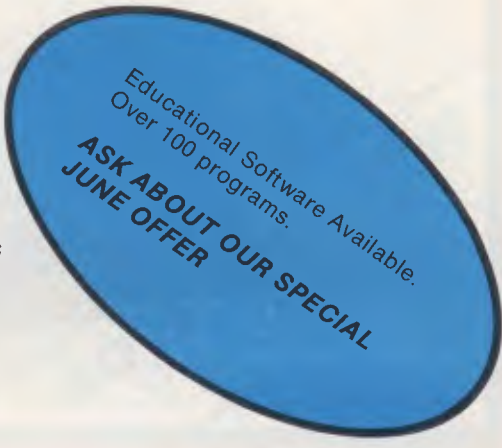

ADDRESS  $\overline{\mathbf{S}}$  $\overline{S}$ 

### **TELEPHONE (03) 568 6911 MICRO PRO COMPUTERS** NAME

**OAKLEIGH 3166 MELBOURNE AUST** 

PLEASE SEND ME MORE INFORMATION

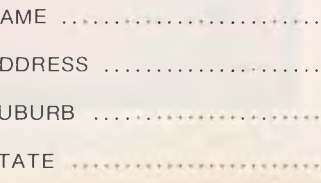

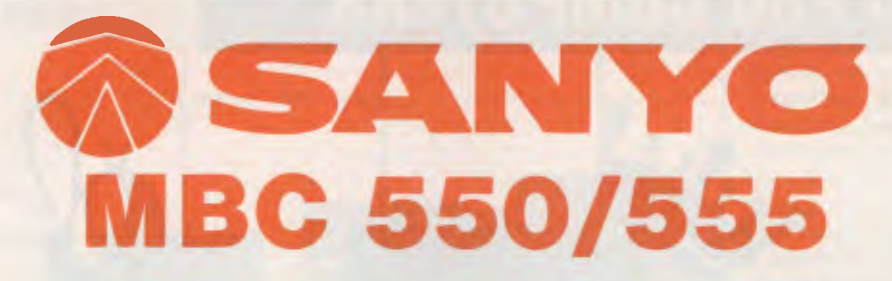

**Low cost 16-Bit Personal Computer with Colour and Graphic Function CHEAPER THAN IBM, DICK SMITH, AND ALL THE OTHERS!!** 

### **IBM COMPATIBLE**

#### **FEATURES**

- 16 Bit Modular Personal Computer system for multi-purpose application
- 8088 CPU with 128KB RAM memory that can be expanded up to 256KB
- **E** MSDOS operating system with optional CP/M-86
- Standard Centronics Parallel printer interface and optional RS232 serial interface
- **IF Dual 160Kb slim-type mini floppy disk drives** reading MSDOS standard format diskettes
- **II** Low profile enhanced ergonomic Keyboard with coiled cable for easy use
- Choice of B/W or Colour monitors with 80 char. x 25 line format
- Graphics function with 640 x 200 dots
- Industry standard joy stick port

#### **SPECIFICATIONS**

**HARDWARE** 

Printer Interface

**SOFTWARE**<br>**Operating System** 

CPU 8088 (3.6MHZ)<br>RAM 128KB - 256K  $R = 256KB$  (optional) 32KB VRAM ROM 8KB(IPL/CG)<br>Speaker Alarm sound Speaker **Alarm sound can be used<br>
Reyboard C** Detachable with coiled call Detachable with coiled cable ASCII type low profile Floppy Disk Drive 2 x 51/4" 160KB slim line drives dual 320KB (optional) Display 8 x 8 dot cell with 80 char x 25 lines. 6 x 7 character font. B/W monitor or 8 colour RCB monitor option. Communications RS 232C port (optional) Std Joy stick facility<br>Centronics Parallel

Operating System MSDOS with CP/M-86 option<br>Language processor Basic. Fortran-86. Cobol-86, Pi Basic. Fortran-86. Cobol-86. Pascal MT + 86 Electrical Local voltage + 10%<br>Dimensions Main Unit 360(W) x 1 Main Unit  $\widetilde{360}$ (W) x 110(H) x 365(D)mm. Keyboard  $449(W) \times 35(H) \times 169(D)$ mm

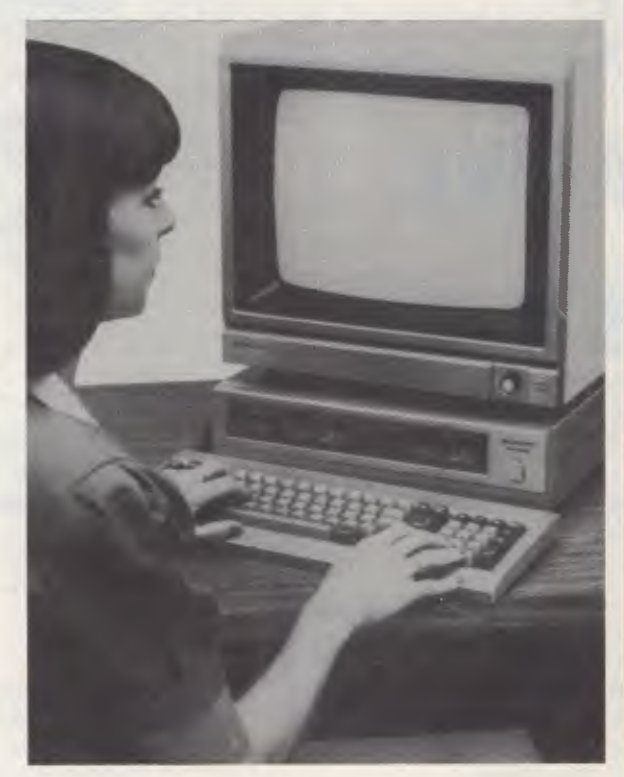

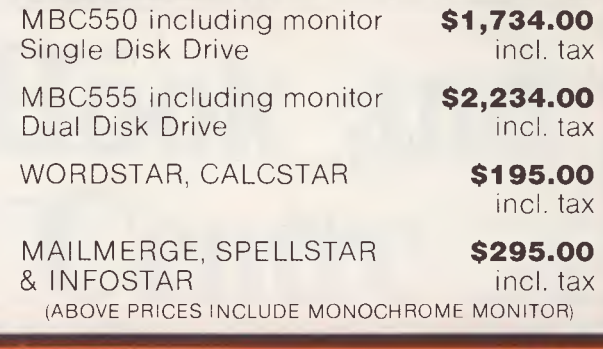

### Computer Edge Pty. Ltd.

**229 Chapel Street, Prahran, Vic 3181. Telephone: (03) 529 7622** 

Hours: 9.00am — 5.30pm Mon.-Thurs. 9.00am — 9.00pm Fri. 9.00am — 12.00 noon Sat.

For toll-free calls ... orders only, ring **008 33 1131**  Toll-free calls on 008 — numbers allow you to telephone from anywhere in Australia for cost of a local call.

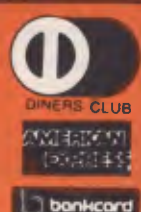

#### **Computer Edge is pleased to announce the release of seven WOMBAT models**

 $\star$  **\* WOMBAT**  $\star$ 

The standard case WOMBAT range includes: WOMBAT 1

WOMBAT 2 WOMBAT 3

The detachable keyboard WOMBAT range includes: WOMBAT 1 D

WOMBAT 2D WOMBAT 3D WOMBAT model PC-101

WOMBAT

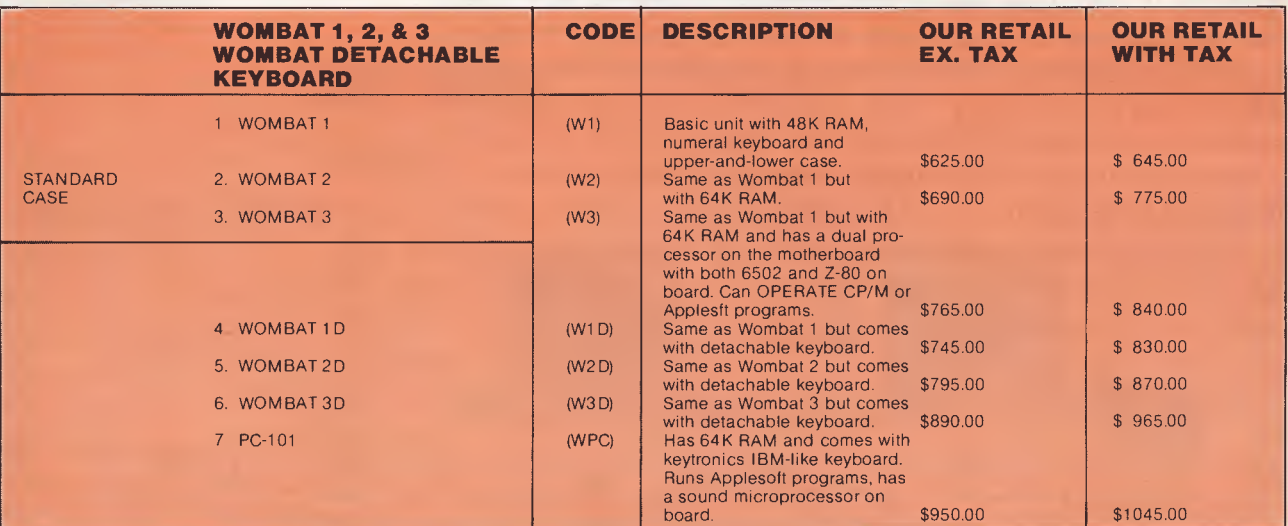

**NEW!! ENHANCED ORIGINAL FIRMWARE THAT INCLUDES WOMBAT BASIC AND AUTOBOOT PROGRAMS WRITTEN IN AUSTRALIA AND FULLY COMPATIBLE WITH APPLESOFT PROGRAMS. COPYRIGHTED BY COMPUTER EDGE PTY. LTD BOTH IN AUSTRALIA AND USA. CM05 655CO2 IS FASTER AND HAS 27 EXTRA OPCODES.** Standard case

NNN

#### **Standard features on ai** WOMBAT shown **models**

- $\star$  Compatible with all APPLESOFT programs
- $\star$  Typewriter style ASCII keyboard with numeric keypad and function keys
- Upper and lower case
- 8 expansion slots
- $\star$  Autostart monitor
- **New CMOS microprocessor**  $-$  the 65C02
- Enhanced WOMBAT BASIC

#### **RUSH YOUR ORDER TO:**

### Computer Edge Pty. Ltd.

#### **229 Chapel Street, Prahran, Vic 3181. Telephone: (03) 529 7622**

Hours: 9.00am — 5.30pm Mon.-Thurs. 9.00am — 9.00pm Fri. 9.00am — 12.00 noon Sat.

For toll-free calls ... orders only, ring **008 33 1131**  Toll-free calls on 008 — numbers allow you to telephone from anywhere in Australia for cost of a local call.

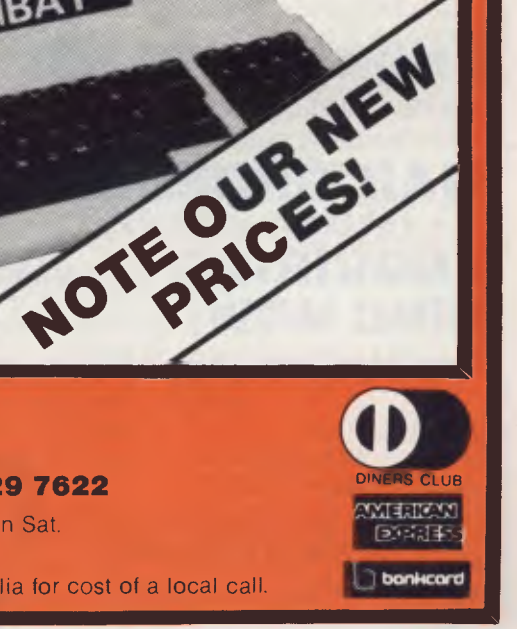

### **COMICRO-EDUCATIONAL PTYLTD**

#### **AUSTRALIA'S LARGEST DIRECT-MARKETING COMPUTER SUPPLIER**

# **BEST PRICES BEST SERVICE**

We can do it because we're the biggest. Look at our track record: • 6 years in operation • 9000 customers • Multimillion-dollar sales • Overnight delivery anywhere in Australia • Full service and money back warranty • Phone orders • Friendly service. And WE WON'T BE BEATEN ON PRICE! Why would you buy elsewhere? Even our competitors buy from us! It's true! Look at our top-selling products.

*Super quiet Super reliable* 

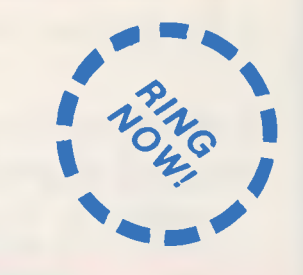

#### Storage Master Disks  $\begin{array}{|l|l|}\n\hline\n\text{ $32$ inc}\n\hline\n\text{ **THEOREMION** }\n\hline\n\text{ **THEOREMION** }\n\hline\n\text{ **PROB** NX80 Compute}\n\hline\n\text{ **REP** S010} \times \text{ Epson MX80 Compute}\n\end{array}$ **MICRO-EDUCATIONAL DT80 PRINTER**  \$268 ex. \$315 inc.<br>  $\begin{matrix} 1 & 0 \\ 0 & 0 \end{matrix}$ Australia's Top-selling Printer.  $10,000+$  sold!  $\star$  Epson MX80 Compatible  $\mathcal{U}$   $\left\{\right\}$ GRAB ONE NOW!<br>
\* Friction/Tractor  $\operatorname{Mod}^{\text{full}}(A^{[N]})$ <br>
\* 80 C.P.S.<br>
\* 6 Months Full Warranty  $AGA^{l}$ **LOCKABLE DISK BOX**<br>HOLDS 100 DISKS DX-85 for 51/4" Disks **\$35**  Dx-88 for 8" Disks<br>**\$50 \$50 '** \$2 POST **SUPER 5 DRIVE APPLE-COMPATIBLE SLIMLINE \$235 ex. \$265 inc. in MONITORS** BASED MONITORS. HIGH RESOLUTION GREEN & AMBER 20 MHz **I \$45 APPLE JOYSTICK**  Automatic Ice Printer I/F (Apple) \$110<br>T80 Ribbon \$110 DT80 Ribbon 12<br>Disk Drive Controller 90 Disk Drive Controller 90<br>16K Card 90 16K Card 90<br>280 Card 90 Z80 Card 90 **RF Modulator** Game Port Extender 35 Dataliner A4 Electric Copyholder 99<br>
99 - Pass-1 Keyboard 199 Boss-1 Keyboard 199<br>Computer Case 195 Computer Case 95<br>APS-1 Power Supply 110 APS-1 Power Supply Microbee Cable  $45$ <br>Other Cables  $35$ Other Cables 35<br>DX-85 Disk Box 35 DX-85 Disk Box 35<br>DX-88 Disk Box 30 DX-88 Disk Box 50<br>Sandy's Word Processor 195 Sandy's Word Processor 195<br>Vision 80 128K Ramcard 359 Vision 80 128K Ramcard Vision 80 256K Ramcard 499

#### **MORE PRODUCTS**

Vision 80 80 Col Card II

or Ile 199

**Inc! Tax** 

PHONE ORDERS: Ring our toll free number: 008 02 5229 for Bankcard and MasterCard orders only. Overnight delivery by Kwikasair anywhere in Australia add \$5 or \$9 (printers & monitors).

**BANDWIDTH** AMBER \$199

**MAIL ORDERS:** Send cheque/postal order/or Bank/MasterCard number to PO Box 154 Charlestown 2290.

**ENQUIRIES:** and orders: (049) 43 6805 and (049) 43 0624.

8 pm Mon to Fri. 9 to 2 Sat.

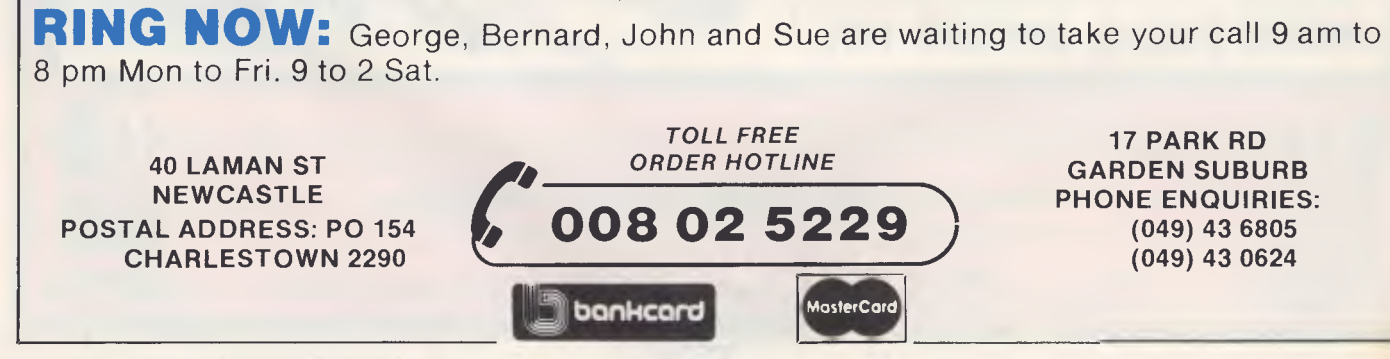

*PLASTIC BOX OF 10 NEW:* Control Data

With 5 Year Warranty!

**+ \$2 POST** 

IP

**BMC 18 MHZ<br>MONITOR<br>GREEN SCREEN** MONITOR **\$170 ex. \$195 inc.** 

**........,** 

课与

5%" S.S.D.D.<br>\$29 ex

 $8 - S.S.D.D.$ \$38 ex \$42 inc.

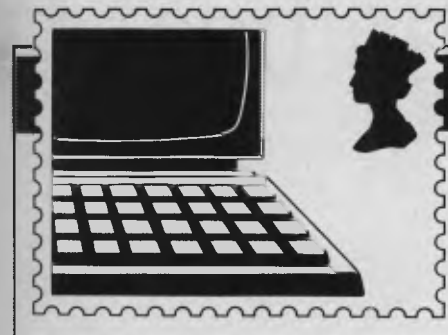

### **COMMUNICATIONS**

*APC welcomes correspondence from its readers but we must warn that it tends to be one way! Please be as brief as possible and add 'not for publication' if your letter is to be kept private. Address letters to: 'Communications, APC, 77 Glenhuntly Road, Elwood, Victoria 3184.* 

### **Food for thought**

Recently I purchased a Commodore 64 Personal Computer and found, on reading the user manual, that to use a television as a monitor, one end of the video cable was required to be connected to the aerial socket, and that the channel to be used would have to be a UHF channel. Unfortunately my set is an early model and the UHF channel had not been adapted for use. To receive UHF I use channel 10 on my video (BETA) recorder.

As this worked for TV reception, I thought it was reasonable to assume that it should also work for my PC. I was very pleased to see that what I had assumed was in fact correct, and I am now using my TV as a monitor.

Now to get to the point of my letter. As I am using a channel (Ch 11) of my video, I again assumed that I would be able to tape any PC display which appeared on my TV monitor. This, I am pleased to say, again was correct.

The question I would like to put to you is — has this been thought of before? If it has, I have not been able to find any reference to this fact.

As I am a beginner in the use of a PC, I cannot, at this time, go into any detailed suggestions as to the potential usage of taping computer displays on video, but among some thoughts that come to mind are — no printer is required; making titles for home video recordings; businessmen may tape graphics and results of computer research on video for conferences etc.

Again I ask, has this been thought of before, if not, why not? *Geoffrey H Sivyer* 

*Over to the readers — Ed.* 

### **APC to the**

#### **rescue**

Congratulations on a most informative magazine.

After reading your March 1984 edition, I have purchased a Sharp MZ-700 computer. I am very impressed with this machine and have thoroughly enjoyed my first venture into computers.

I have since learned that disk drives and CP/M compatibility will shortly be available for the MZ.

Again I wish to thank you for your assistance in my decision.

Every salesperson I spoke to, after finding out I owned a business, would only talk about machines in the \$3— \$4,000 bracket. If I left it up to them I would be without a computer now. Using your magazine as a reference, I bought a MZ-700 and find it very adequate for my uses. Anyway, I like playing games and making programs. *Frank Kruegar* 

### **Printing problems**

I have found a problem in printing the high-resolution graphics page of an Apple II+ fitted with either a Grappler+ or a Digitec printer interface card and using a BMC BX-80 printer. An extra blank line equivalent to one dot width is added after every seventh dot causing the hi-res graphics to be stretched in the direction of the line feed, eg a plot of a circle becomes an ellipse.

This occurs also with CP-80 and Alpha-80 printers, but does not occur with Epson MX-80 or FX-100 printers.

I have tried all pertinent line feed and MSB commands without success.

Have you or any of your readers discovered this same problem and found a solution to it? *D Davies* 

### **Programs for profit**

Could you please advise me on the basic facts of writing games programs for profit, or recommend an article or book.

What is the best computer for such an activity, who will buy the games once written and how much will they pay?

*A Jones* 

*There aren't many books or articles available on writing games for profit (probably because the people who know are far too busy writing games), but here are a few points to bear in mind.* 

*You must have a game to sell and it must be worth selling. In other words, the market will not stand yet another synonym of Pac-Man or another Space Invaders. A good test is to look honestly at your own game and ask yourself whether you would be happy with it if you'd just spent your hard-earned cash on it.* 

*Once the game is written you have two options: either sell it yourself or let someone else do it for you. The second* 

*option requires less capital (only the cost of a few blank cassettes) but your return will be less.* 

*Then, send a copy to any software house and wait. Be warned, however: these people are inundated with such programs so expect a delay. Be prepared for many rejections and suggested alterations.* 

*Should you be successful, you may be offered* a *choice of payments, either royalty or lump sum. Royalties are a percentage of the game's price paid to you as the game is sold.* 

*An alternative is the single payment of* a *lump sum which buys all your rights to the game. Royalties are preferable, as a lump sum may be well below the value of a good game. As for the machine, any of the top sellers will support a good game.* 

*Tony Hetherington* 

### **Plea for APC-80**

It's been a long time since APC-80 graced the pages of *APC* (March '83 to be exact). I realise that SYSTEM 80s and TRS-80s don't produce great headlines these days, but a lot of us out here in APC-land have them. You can't completely drop APC-80 as it is the best utility for Basic programming that I've ever come across and most readers would expect that more of this standard would be forthcoming.

I'm sure that if Ian Davies doesn't feel up to it, enough support could be generated from readers to keep APC-80 in *APC.* After all, we've had PROAID, APC4EX and Geoff Lohrere installs it

# **The Hobbit. Now the best is**

"Alter a very short time I found that 'The Hobbit' was becoming almost a way of lite rather than a game, and so when I finished it for the first time I was partly sad because felt that all the fun and adventure had ended, but I was wrong. Even now I am discovering new things about the game and feel that it will be some time until all of its secrets are revealed to me.

#### MR. J. STERN, Herts

"I have at last received your 'Hobbit' program and would like to congratulate you on its excellence. After four days of sweat and tears I have completed only 37.5 per cent of the adventure, The program has lived up completely to expectations, and there is no doubt about it being the best production for the Spectrum to date ou have surpassed all other rogram.'

#### "A lot of fun.'' COMPUT

"The excellent gra The exciting differ is that it is possibl converse with all t meet and ask thei recommend this g Tolkien, or novel a POPULAR COMP

"I am writing to co. `Hobbit'. I think it is one of ingenious programs I have to use. It has kept me sturn months. I think the effort the thas writing a program like this r ust have be enormous. The effects are brilliant to say least.

#### JEREMY CHESTER

it takes first place in the new uality and value for money. SINCLAIR USER

> ations in the Adventure are e excellent graphic 7

> > ires. The led plot erior to any for the

#### COMPUTER

sty Mountains this game is cat to play and is No. 1 for d excitement. GORDON DEMPTSTER. Scotland

anks again for an excellent game in 'The Hobbit'. I feel I have really got my money's worth out of playing time. Congratulations!" MR. P. RUSHTON, Leeds

"The most powerful computer game yet invented.

#### COMPUTER WEEKLY

"Within my circle of friends this game has • become something of an obsession. We meet every Friday night at someone's house and spend 3-4 hours on 'The Hobbit'. Friday night would not he the same without 'The Hobb<sub>it</sub>"

CHRISTINE VERCHILD, Wilts

"One new Adventure game stands head and shoulders above the rest. It alone almost provides you with a good enough reason to buy a 48K Sinclair Spectrum. Not only does The Hobbit produce drawings of the main scenes, but it also understands proper sentences rather than pairs of words for its commands. It comes with a copy of J.R. R. Tolkien's classic book of the same name. It is the program with the most detailed and best written documentation ever.

#### WHAT MICRO

"This is an impressively packaged Adventure game which makes good use of the Spectrum's colour graphics. They have not only produced one of the best games for the Spectrum, but given everyone else a<br>lesson in good gay le design." lesson in good a **PRACTICAL COM** 

"I am the owner of a copy of 'The Hobbit' which is wonderful entertainment, and very challenging. I have other tapes and publications of yours, all of which are excellent."

#### MR. D.J. BURGH, Kent

"Having received the most excellent piece of programming I have ever seen, we have had no social life whatsoever. 'The Hobbit' has been dominating our lives since January and many nights have been spent until 3 o'clock trying to conquer it.

#### SIMON ROGERS, Avon

"I have recently purchased your excelle adventure game 'The Hobbit'. This greatly enhanced by the use o graphics, its availability i of havin

## It the William daller **1W Melbourne House**

# **available for:**

In my software library, your program 'The Hubbit' takes first place DAVID MAXWELL, London:

"I am the proud owner of your excellers program 'The Hobbit' and have all many happy, restful, relaxi hours trying to solve its

> **d** for my ZX uppiy called excellent the money. I find ery realistic. The accurate, It sticks a book, which is a **It very compelling**

 $\epsilon$ 

**CC** 

 $\overline{\mathcal{L}}$ 

EN CASSIDY, Essex

ing recently purchased a Sinclair frum I decided to buy 'The Hobbit' I have been doing a literature project based on 'The Hobbit' with my class of 10 and 11 year old children. Over the last 10 weeks the children, having read the book, have been attempting the program with my assistance. Let me congratulate you on a most entertaining program."

MR. K. REID AND CLASS 7, Nottingham

POPULAR COMP EEKLY e of an usper an<mark>ze tha</mark>

he most unique fa Iser in completely o Hobbit The

pr

l

EY, Trent Teatures The I edial. The which makes addition of graphics as good as these adds a to the Adventure. certainly a marvenous game, which should<br>set the standard for future Spectrum adventures

lave enjoyed isely. I must thank you ucing such a clever product. it was worth every penny of the purchase

MRS. J. RYCRAFT, Northampton

`The Hobbit' is a beautifully constructed, frantically-maddening, tortuous, gloriously inconsistent, thoroughly spooky adventure — far better than I could have hoped for and certainly the finest of the dozen or so adventure programs I have. In short, I congratulate the four who sweated for a year and a half."<br>MR. PETER JONES. South Glam

**44 MR. PETER JONES, South Glam 44** Nothing is certain in this Adventure, but uncertainty! Add to this the brilliant graphics that are used to describe many of the locations and we have an Adventure that is going to become a classic for the Spectrum."

POPU LAR COMPUTING WEEK LY ...we are not eating food...we are losing sleep...and it's great! We are lost, in the Hobbit program."

#### MR. JOHN HARRIS, Kuwait

The children were immediately enthusiastic about the program ( even dedicated footballers gave up some playtimes to use it!). Many children borrowed copies of 'The Hobbit' from the library to read for themselves."<br>JUNIOR EDUCATION MAGAZINE

**CC** JUNIOR EDUCATION MAGAZINE The Hobbit' arrived and single-

handedly set the standard for adventure games to come, with its sophisticated mixture of advanced language analysis and beautifully detailed graphics." MICRO ADVENTURER

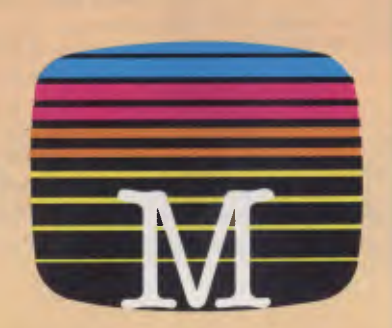

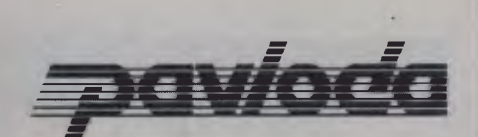

#### **ULTRA FAST LOADER**

<sup>A</sup>program using PAVLODA is as convenient as a disk but at the much more affordable price of a cassette! The PAVLODA program itself occupies almost no useable memory. The speed is increased approximately six times, so the average program will load in less than three minutes.

**To: Melbourne House 70 Park Street, South Melbourne, 3205. Telephone (03) 690 5336** 

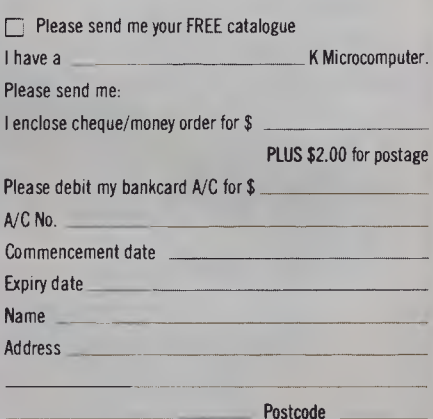

Signature

Melbourne House guarantees to replace any faulty tapes immediately.

DEALER ENQUIRIES WELCOME.

#### **COMMODORE 64**

Bo

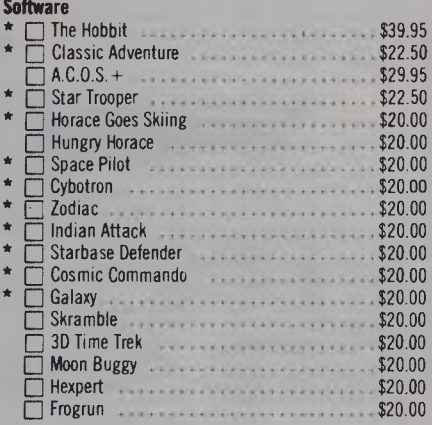

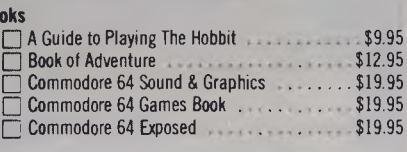

\* These programs incorporate **payota** 

### **COMMUNICATIONS**

on EPROMs, so there must be a demand and support for it.

All that would be needed is Ian Davies' initial objectives (eg not to exceed 4k, not to incorporate lengthy routines that are available with DOSs, but perhaps as separate utilities like RENUMBER or PACKER) and a call for support. I have already written routines for programmable keys, calculated RESTOREs and am thinking of a "separate utility" that produces "readable" Basic listings.

This listing, for calculated RESTOREs allows you to RESTORE to any line number by placing that line number after the word RESTORE, in any arithmetical expression, eg RESTORE 40 RESTORE A RESTORE SQR(VAL(X\$))

I was prompted to write it after seeing Darrel Francis' Basic version in TJ's Workshop (Dec '83). This routine was about 180 bytes long in its presented form. My machine language routine is 65 bytes long and in its present form operates in a 48k system with DOS. By changing one line in APC-80 and one in the listing, it can be incorporated into APC-80 as all of the label in the listing is compatible with APC-80. To try it out, you can run it as is without APC-80, remember to reserve the memory first.

If you intend to continue APC-80, I'll make the changes in the RESTORE routine for you, if you don't, then please give us some indication of not doing so. *Simon Saubern* 

*It's back to the readers — Ed.* 

Sample Restore Program

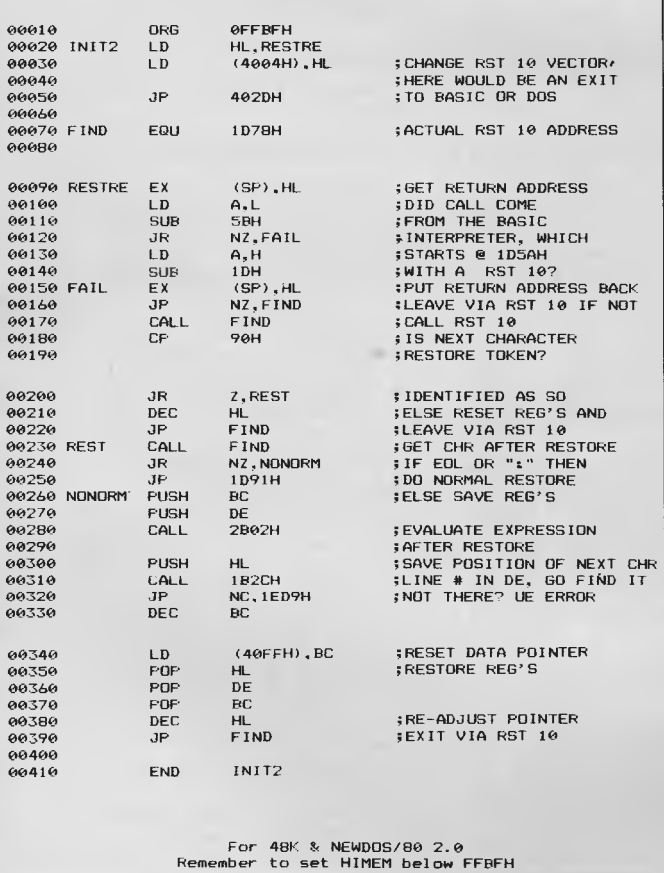

### **Better back issues**

This program may be of interest to many, including R Phillips who requested a 'better' back issues format.

I wrote it for a TRS-80 model one but could easily be converted to other machines.

It takes around one minute to load, but saves hours flicking through pages in search of a particular

topic. I have about twentyfive topics in the index to choose from and over a hundred data statements containing topics of interest to me.

So if you want to find out if *APC* has ever printed anything on artificial intelligence, run the program, request A.I. and bingo ... Hal Towards 2000. Vol 2/5 page 77.

*Colin Fraser* 

```
5 REM SET UP INDEX DISPLAY<br>10 CLS:RX=1000;PRINT@25,"*APC INDEX*"<br>20 PRINT@99,"-----------"<br>20 PRINT@99,"-----------"<br>30 PRINT"TAPE:BABEC:ARTICLE:PRDFILE:";<br>45 REM INSERT ANY OTHER TOPICS:<br>45 REM INSERT ANY OTHER TOPICS AS 
"O MELINE TRINTERINT RESIDENCE TOR SEARCH";:INPUTS$;CLS<br>
SO PRINT:PRINTERINTER SUBJECT FOR SEARCH";:INPUTS$;CLS<br>
PRINT"SUBJECT";TAB(20);"-----";TAB(47);"-----"----"---"<br>
TO PRINTIAB(20)"-----";TAB(47);"-----"----"----"-<br>
3
120 NEXTIX FE<br>
125 PEM SEE IF TITLE EXISTS<br>
125 PEM SEE IF TITLE EXISTS<br>
140 PRINT®976, "NOT ON FILE"<br>
150 PRINT®976, "NIT ENTER FOR INDEX": INPUTZ:RUNIO<br>
156 REM DATA STATEMENTS HOST CONTAIN<br>
156 REM SUBJECT,TITLE,LOCATIO
```
### **Commodore syntax error**

I recently bought a disk drive for use with my Commodore 64, mainly as a word processor but also to write my own programs. When I try to run a program it fails and displays the curious error message 'SYNTAX ERROR in 0'.

This is particularly confusing as my programs do not contain a line 0. Please help, as this is seriously hindering a would-be programmer. *P Darby* 

*You have typed in your program after listing the disk's directory. Consequently, the directory is still in memory and is saved with the program when it's saved to disk. When you try to run the program, it produces the error message as it tries to interrupt the directory dis-* *play. The error is in line 0, as the first line of the directory display is line 0 and contains the disk name and ID. The other directory display lines will also be fixed in your program with the line number being the blocks used by that file or program: that is,* a *program stored in four blocks will be included as line four.* 

*The easiest way to avoid this is to type NEW before writing a program to clear the computer's memory. To remove extraneous directory display lines from existing programs, enter their 'line' numbers (for example, 0). Tony Hetherington* 

### **Commodore address package**

I am secretary of a local club and therefore regularly send

# **The CAT's out of the bag!**

Dick Smith Electronics presents The CAT — more powerful than an expanded Apple Ile plus compatibility — for a fraction of the cost.

### **1 It's Apple Compatibl compatible!**

means that you can use a huge range of programs (approximately 15,000) designed to run on the Apple He - without paying the Apple Ile's price! Programs for fun, for learning and for business. And because you aren't 'locked in' to any one supplier, you can savc a<br>fortune: buy your programs from us, or buy them somewhere else if they're<br>cheaper! (You could even buy them from Apple \_ . )

### **It's so easy to use!**

Just plug it into a video monitor (or any B & W or colour TV set with a \$34.90 modulator) - and you're ready to go computing. You don't need to buy anything else!

But when you want to expand, The CAT is ready for serious computing<br>with a range of top quality add-ons and peripherals all at "value for money" Dick Smith Electronics prices.

And it's only \$69

# **0% It's more** *h* **powerful!**

With its very large internal ROM (Read Only Memory) - twice the size of the Apple<br>- and larger, casier-to-use keyboard (81<br>keys compared to the Apple IIe's 63 keys!),<br>high resolution graphics, 8 colours, 6502A second generation processor, it has the features you need - without paying one cent extra for'standard' features others charge you a fortune for!

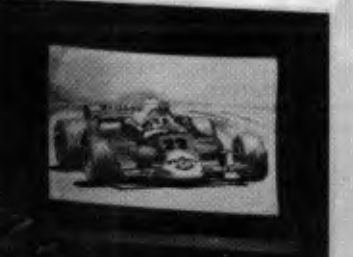

**ar** *iv* **aor ar** *4-16,,at,*  **/OP** *gp* **aw** 

**4 40** *iltif* 

The bottom line is always the price! And The CAT wins paws down. Feature for feature it more than stacks up against the Apple IIe, the Microbee, plus<br>any other computer you care to name. any other computer you care to name.<br>And we don't load up the 'options' either – a fully<br>expanded Apple IIe costs over \$2,300 while The<br>CAT, similarly optioned, sells for less than \$1,500.<br>Affording the best computer has b

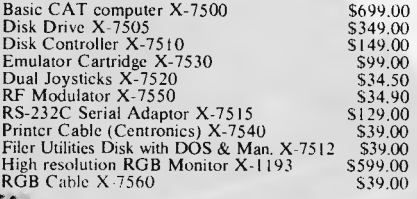

*ill /11111* 

### **Dick Smith Electronics**

In 46 Dick Smith Electronics stores throughout Australasia

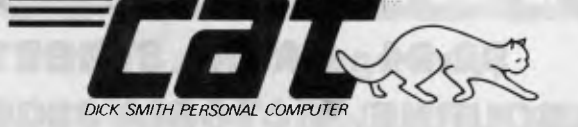

*71-/E.* 

Hey kids, get your free CAT stickers from your nearest Dick Smith Electronics Store.

Get your FREE  $\equiv$   $\equiv$  Information Pack (including comparison brochures) Name

or call into your nearest Dick Smith Electronics Centre for a demonstration.

Address

P/Code Would you use a CAT computer for:<br>  $\Box$  Business  $\Box$  Education  $\Box$  Fun  $\Box$  (Other)<br>
Post to: Dick Smith Electronics, PO Box 321. North Ryde NSW 2113

### **ANNOUNCING THE ARRIVAL OF THE EME PC 1 600 IBM FULLY COMPATIBLE**

# **OPENING SPECIAL \$3995.00** Tax incl. **OPENING SI<br>S3995.00** Tax<br>Price includes do<br>dual disk drives

Price includes double sided

### **BMC BX-80 PRINTER**

Tax exempt

**\$289** 

**\$339** Tax incl.

Eprom Writer \$82.00

Disk controller card **\$54.00**  Printer cards with cable **\$69.00**  PAL colour card **\$66.00**  80 column card with 40-80 switch **\$82.00**  Joysticks **\$25.00**  and a large variety of manuals and software packages

> **92-94 BANK STREET, (Cmoi SOUTH MELBOURNE, VICTORIA 3205 Teleploi**
# **EME MODEL III**

Reduced specially for the 1984 Computer Show

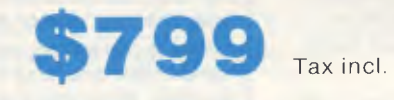

#### **Features**

- $\star$  6502 and Z80 Dual **Processors**
- $\star$  64K RAM
- $\star$  Upper and lower case
- $\star$  Extendable keyboard
- $\star$  Built-in cooling fan
- $\star$  Single or twin Teac slimline disk drives can be installed
- $\star$  The 10 function keys each have 48 characters of built-in memory  $\star$  188 function keys

Г<br>!

## **TEAC SLIM LINE DISK DRIVES**

\$299 (incl. Tax) Ideally suited for Model III.

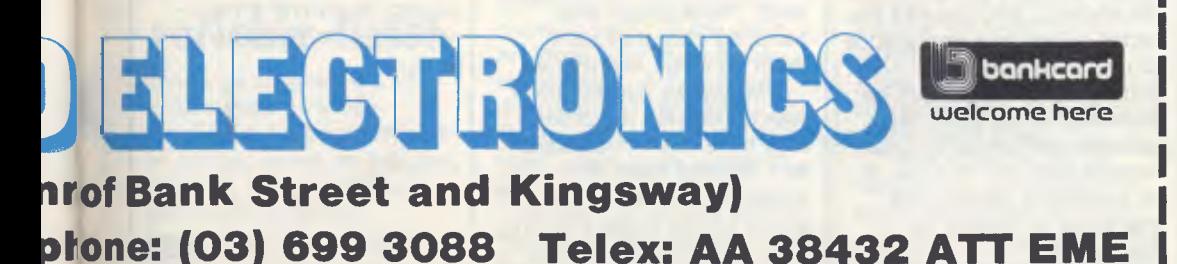

#### **EASTERN MICRO ELECTRONICS 92-94 Bank St., Sth Melbourne, 3205**

 $\frac{1}{1}$  $\mathbf{I}$ I I Please find enclosed cheque for the amount of  $\$\ldots$ . For the following Please send me more information Name Address. Suburb........ State ..........

# **COMMUNICATIONS**

letters to members announcing events. Is there a suitable software package available for this purpose? As my son has a Commodore 64, it would be useful if the package could be used with this machine. *E Willis* 

*The package you require is the MailMerge facility included in the East Script word processor,* 

*It merges an address file with a letter, using the word processor to produce a letter correctly addressed to each member.* 

*Tony Hetherington* 

## **Disk drives explained**

I am completely perplexed by the descriptions given to disk drives. I understand their basic operation as a storage medium, but could you explain in more detail than your Newcomers page the exact operation of disk drives and the meaning of terms like density, sectoring and the number of tracks. How important is each of these in the operational use and cost of drives and disks? *Bob Wade* 

*A disk is a circular piece of plastic, coated with a magnetic surface. When it's placed into a disk drive,* a *motor rotates the disk while the read/write head moves across it.* 

*Before a disk can be used, it must be formatted. Formatting involves magnetically dividing the disk into concentric circles known as tracks, and radiating divisions known as sectors. The areas bounded by tracks and sectors are known as blocks. To find* a *particular item on the disk, the operating system 'looks up' the block contain-* *ing the file in its directory. It then moves the read/write head to the appropriate track and waits for the required block to pass the head as the disk revolves.* 

*Density refers to the amount of information which can be stored on a disk: that is, how dense the tracks and sectors are. The terms singledensity, double-density and quad-density do not refer to specific capacities, as this varies from one disk to another. Most disks are either 35-, 40- or 80-track.* 

*In theory, the more tracks and sectors* a *disk has, the greater its capacity. But because different disk drives organise their disks in different ways, this is not always true. Typical disk capacities vary from 100k (100,000 bytes, or characters) to around 800k.* 

*Disk drives may also be single- or dual-sided. Dualsided disks use both surfaces, so can store twice as much data as an equivalent single-sided disk.* 

*Disks are often sold as*  'single-sided, double-density', *and so on. This is merely an indication of the quality of the disk. All disks are manufactured in the same way. They are then tested as double-sided, double-density. If* a *disk fails the test, it's tested as single-sided, double-density. If it fails this test, it's tested yet again, and is rejected altogether if it fails the final test.* 

*Surya* 

## **Informing on reliability**

In all its reviews and Benchtests, *APC* ignores the factor of greatest importance to users: reliability. Of course, reliability cannot be assessed in the short tests typically performed by your contributors, but in view of its overriding importance, that's not an excuse for ignoring it.

Here's a suggestion. For products which appear likely to be value-for-money leaders in their class, ask readers to notify *APC* when they order the product: all you need do is keep track of the numbers of each one ordered.

Those whose equipment fails within a year notify you again. You publish the percentage of non-working systems, month by month, for each of the monitored products.

It's not necessary to monitor a great number of products; half a dozen would be enough to start with. Revealing the truth about some of the shoddy products on the market would not endear you to all your advertisers, but it would increase *APC's* value to its readers enormously. *N Jacobs* 

*(Tell us about poor reliability or bad service when it happens. If you wait a year, many more people may have put good money after bad — Ed)* 

## **Mail order hazard**

Be cautious of Mail Order firms, they may not have the product they advertise, at least, not for some time.

I live in a country area of NSW and could not obtain a particular computer system locally, so I subscribed to a Mail Order Club in Sydney. Their prices were very competitive and after phoning to verify these prices and handling charges I sent them an order and money.

Two weeks passed and I was concerned my order *may* have been misplaced, so I phoned them. An employee said he would check for my order and ring back. The next day I rang

again, after all, how long does it take to check records. I would have thought a firm dealing in computer equipment would keep records on computer. The person I was speaking to told me he was still checking and finally said they had not despatched my order because they only had the computer, as their supplier did not have peripherals in stock. However, he would send the computer immediately and the peripherals (disk drive etc) when stocks became available.

Next, I contacted the wholesaler who distributes this product. The representative told me he had ample stock and the problem lay with the mail order firm. He said because they are a new firm they do not have a credit rating and therefore no monthly account. Solution, I've sent them the cash, why don't they use that cash to buy the product?

This company advertises in *Australian Personal Computer* and states "Despatch guaranteed in five working days".

You may feel printing this "communication" could lose an advertising customer, however, after the money I've outlayed in long distance phone enquiries and the inconvenience caused, I feel your readers should be warned of the possible setbacks associated with mail order firms. In particular, firms which do not encourage efficient business management, and apparently don't have the capital to found a successful business in the first place.

How can a business expect to grow if it inconveniences its customers? P *Byrne* 

*and software tips for the popular micros. If you have a favourite tip to pass on, send it to TJ's Workshop, 77 Glenhuntly Road, Elwood, Victoria 3184. Please keep your contributions as concise as possible. We will pay \$10—\$30 for any tips we publish. APC can accept no*  responsibility for any damage caused by using these tips, and readers should be advised that any *hardware modifications may render the maker's guarantee invalid.* 

## **Faster PC-8001 Benchmarks**

Here is a powerful tip for users of the NEC PC-8001 micro who are particularly interested in machine code subroutines and non-display oriented computation.

The video RAM contents are DMA transferred a line at a time to the CRT controller. Thus every eight raster Scans the DMA controller inhibits bus access by the CPU while the next screen line is transferred. If

## **PET restore**

Here's a tip which will enable PET users to restore individual lines. Previously you could only reset the data statement pointer to the beginning of the first data line, but by POKEing the following addresses you can restore certain lines. The line number of the data statement must be broken down

it is unimportant to show the display during a computation. For example while executing matrix maths procedures, then the Basic command OUT&H51,0 will stop the DMA controller, allowing the CPU to achieve faster Benchmark timings. To restore the display, use the following Basic commands with your own choice of parameters: CONSOLE 0,25,1,0: COLORO:

WIDTH80,25 I have noted a 28% increase in run times using this method. *Derek Salkeld* 

#### to the form:

Line  $Number=(X*1)+(Y*256)$ This can be done using: Y=INT(Line Number/256) X=X-Y\*256 The addresses are: *Basic2.0*  Poke 142,X Poke 143,Y *Basic3.0 and 4.0*  Poke 60,X Poke 61,Y *R Worthington* 

## **TRS-80 variable lister**

In a large program it's easy to lose track of which variables have been defined as strings, which as integers, which as double precision, and which as single precision by the commands DEFSTR, DEFINT, and so on. This Basic routine is a useful debugging tool which, when called by a GOSUB command inserted in the main program, lists the variable initial letters A-Z and the definition for each letter. Control is passed back to the main program by pressing any key.

To use the routine insert the line GOSUB 30000 into the main program at the

appropriate point. 30000 FOR ZY%=16641 TO 16666 30010 IF PEEK(ZY%)=2 THEN ZY\$="1NTEGER" 30020 IF PEEK (ZY%)=3 THEN ZY\$="STR1NG" 30030 IF PEEK (ZY%)=4 THEN ZY\$="SINGLE" 30040 IF PEEK (ZY%)=8 THEN ZY\$="DOUBLE" 30050 PRINT CHR\$(ZY%-16576);"-

## **Sideways**

This short routine provides an alternative character set for the VIC 20 in which the characters are oriented up the screen rather than across it — that is, they are turned on their side.

The program creates a redefined character set starting at 7168 dec. This is a handy location for new character sets since it allows a good deal of normal ROMheld character generator to be accessed by pressing the CTRL and RVSON keys, exactly as if you were calling for a character to be displayed in reverse video. All subsequent characters then appear as normal — not in 'reverse' — until CTRL and RVSOFF are pressed, when you are returned to the redefined character set. Thus, normal and 'sideways' characters can be displayed at the same time.

The routine works by reading the values held in each successive group of eight bytes which define the character shapes from the

";ZY\$;STRING\$(21,32); 30060 NEXT ZY% 30070 PRINT 30080 PRINT "PRESS ANY **KEY TO CONTINUE**" 30090 IF 1NKEY\$=" THEN 30090 30100 IF 1NKEY\$<>" " THEN 30100 30110 RETURN *A Sheppard* 

*Our monthly pot-pourri of hardware* 

normal ROM character generator. The program uses the values for the first 64 characters to calculate new shape values for each character turned through 90 degrees. These values are then POKEd into the protected area of RAM at 7168. The pointers to the top of free RAM are lowered so the new characters will be unaffected by NEWing the VIC.

However, don't forget that as these pointers have been reset, there will now be less than the normal 3.5k available for the rest of your program — just over 3k in fact.

The program was written for the unexpanded machine, but the listing should provide sufficient information to enable it to be modified for any size RAM expansion. For the 8k or 16k expanders, this generally entails moving Basic up above the specially reserved area of RAM, rather than lowering the top of memory.

The indentations of FOR—NEXT loops are provided for clarity but are not

## • •<br>! Fox Computers PTY LTD

**THE 16-BIT COMPUTER** Complete with Colour and Printer **THE SOFTWARE** Word Processor,Spreadsheet, Speller, etc. **THE COMPATIBILITY** *Takes most available 16-bit software.*  THE PRICE **\$3800** (ex. tax) "remarkable"

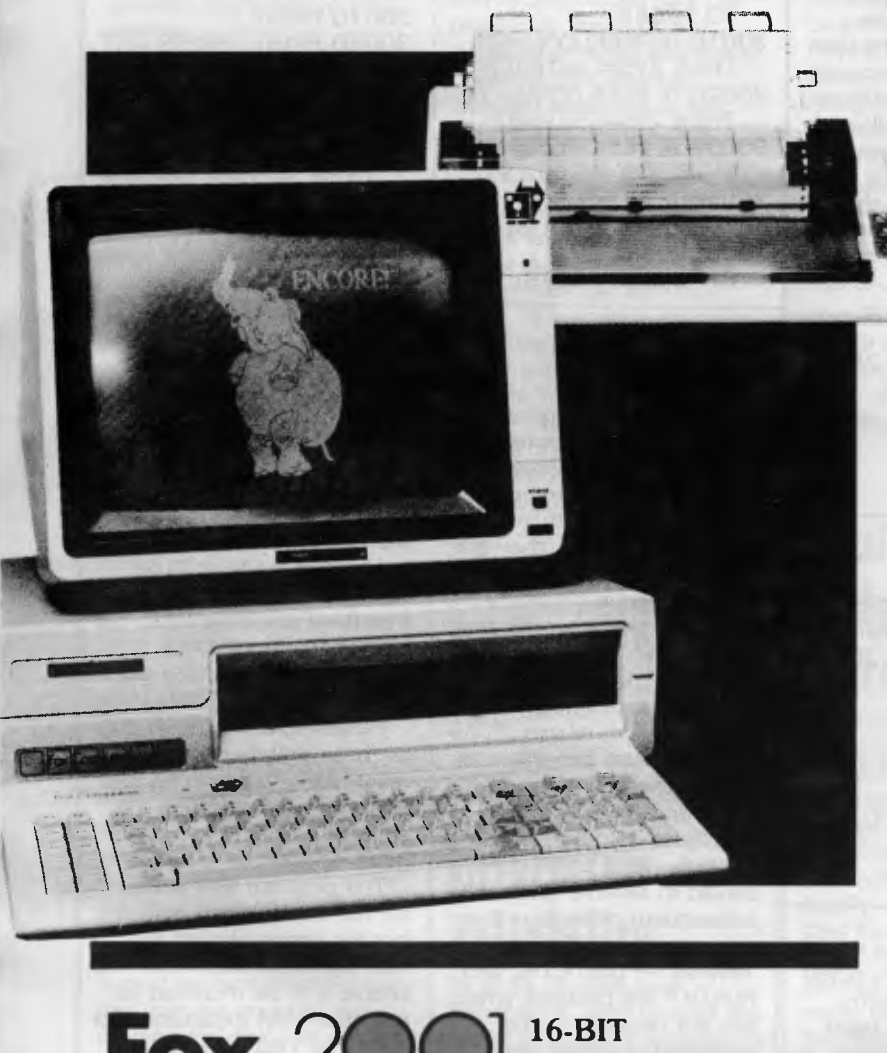

**Fox 200 MICROCOMPUTER** 

**PHONE Outlets in:** I <sup>Telephone</sup>

**Fox** 2001 **16-BIT MICROCOMPUTER** 

#### **Complete system includes:**

- 14" HI-RES. COLOUR MONITOR
- 15" MATRIX PRINTER 132 COLUMN
- CPU WITH 128K RAM 16-BIT 8088
- 2 x 360K SLIMLINE DRIVES
- 8 EXPANSION SLOTS
- REAL TIME CLOCK
- COLOUR GRAPHICS CARD
- 2 x RS-232 SERIAL PORTS
- 1 x CENTRONICS PARALLEL PORT
- MS-DOS 2.0 OPERATING SYSTEM
- WORD PROCESSOR
- ELECTRONIC SPREADSHEET
- SPELLING DICTIONARY
- FILER (DATABASE)
- **HIGH QUALITY IBMTM STYLE** KEYBOARD
- •• OPTIONAL ACCOUNTING SYSTEM

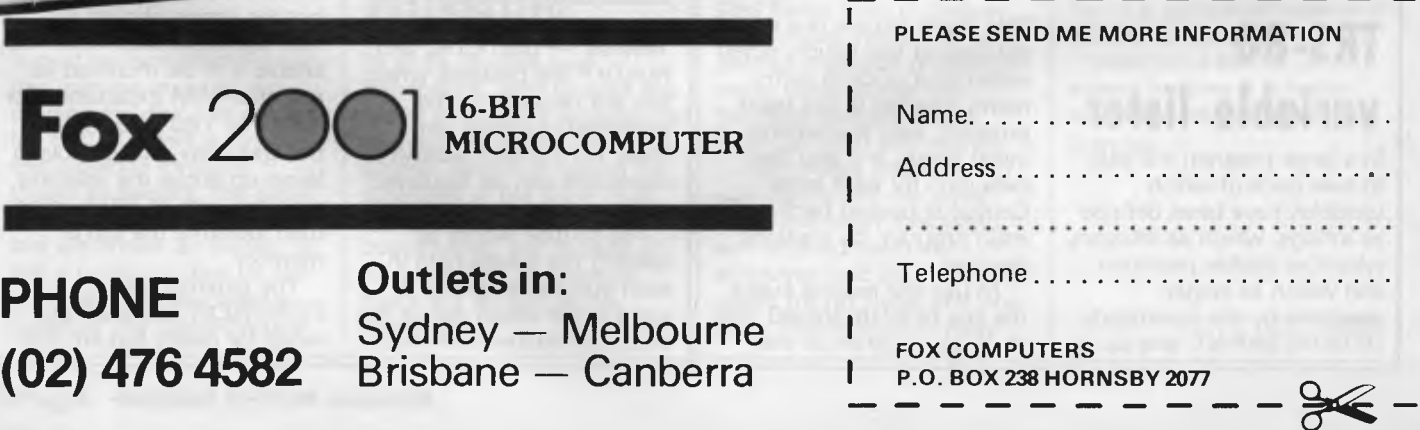

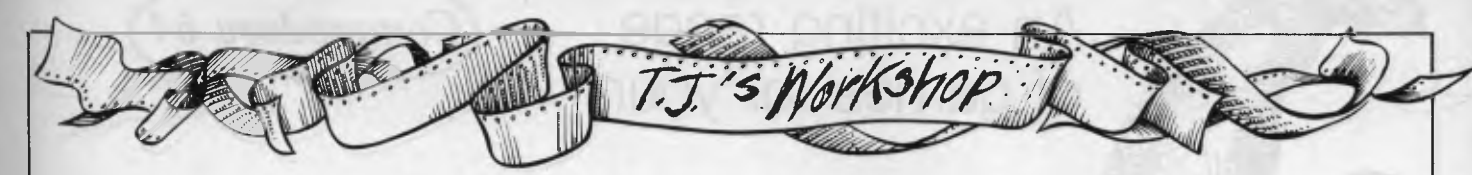

essential to the correct operation of the program. They may be removed along with all REM statements if desired. One unfortunate side effect of the program is that the cursor will

disappear. It's still there, but since the normal cursor character — a reverse space — lies outside the confines of our new character set, you can't see it. *Chris Wyatt* 

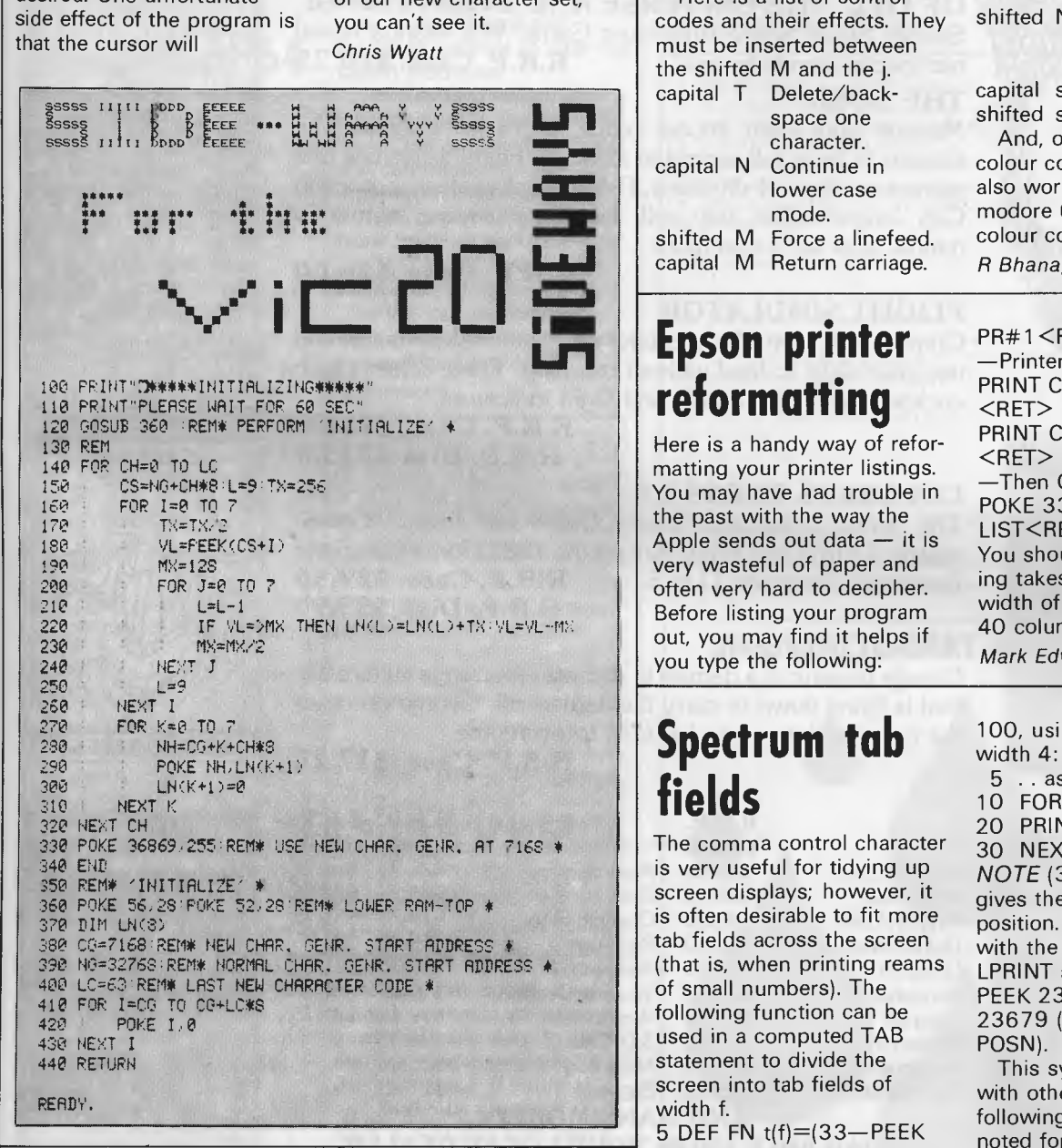

## **VIC 20 Control codes**

An extremely versatile yet unknown feature of the Commodore VIC 20 is the facility for inserting control codes in REM statements to format a program listing. Here are some useful

sequences:

110REM" " delete) (ctrl-rvs on) (shift M) (shift S) (unshifted J) (return)

Every time this line is met while listing, the screen will clear and then the listing will continue. 220REM" " (delete( (ctrl-rvs on) (shift M) (unshifted\$) (unshiftedJ) (return) This line will cause the

listing to continue in red. This can be changed by substituting another colour code for that of red. Here is a list of control codes and their effects. They must be inserted between

the shifted M and the j. capital T Delete/backspace one character. capital N Continue in lower case mode. shifted M Force a linefeed. capital M Return carriage.

## **Epson printer reformatting**

Here is a handy way of reformatting your printer listings. You may have had trouble in the past with the way the Apple sends out data — it is very wasteful of paper and often very hard to decipher. Before listing your program out, you may find it helps if you type the following:

## **Spectrum tab fields**

The comma control character is very useful for tidying up screen displays; however, it is often desirable to fit more tab fields across the screen (that is, when printing reams of small numbers). The following function can be used in a computed TAB statement to divide the screen into tab fields of width f.

5 DEF FN t(f)=(33—PEEK 23688<f\*  $(INT(32/f) - 1)$ )\*f\*(INT((33-PEEK23688)/f)+1) To use the computed TAB you just put

;TAB FN t(f); at the end of a print statement, as you would use a comma (f is the width of the fields — that is, the gap between tab positions).

Thus, to fill the screen with numbers from 1 to

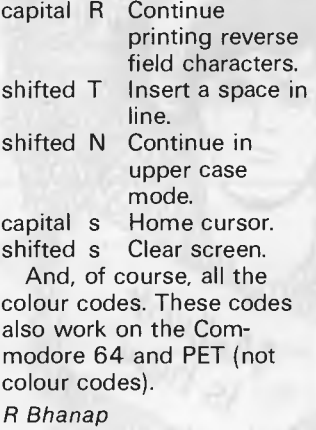

PR#1<RET> —Printer slot ... PRINT CHR\$ $(9)$  + CHR\$ $(1)$  $<$ RET $>$ PRINT CGR\$(1) + "75N"  $<$ RET $>$ —Then CAREFULLY!! ... POKE 33,20<RET> LIST<RET> You should find that the listing takes up the whole width of the paper, not just 40 columns. *Mark Edwards* 

100, using tab fields of width 4:

5 .. as above

- 10 FOR n=1 TO 100 20 PRINT n;TAB FN t(4);
- 

30 NEXT n *NOTE* (33—PEEK 23688) gives the current print position. To use this method with the ZX Printer and an LPRINT statement, replace PEEK 23688 with PEEK 23679 (system variable P POSN).

This system should work with other micros but the following points should be noted for conversion: 33—PEEK 23688 Gives the current print position on a Spectrum  $INT(32/f)$ Where 32 is the screen width on a Spectrum

Replace these by the relevant expression for current position and the screen size on your micro in line 5 (the function definition). *K Gaughan* 

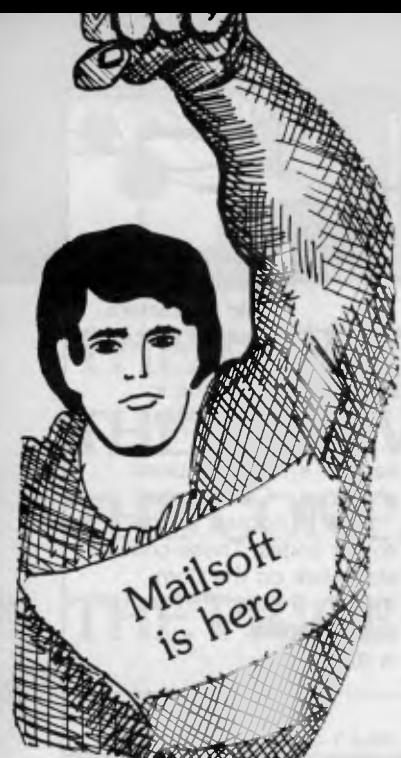

## An exciting range *Commodore 64*  of games for your

**THE FABULOUS WANDA AND THE SECRET OF LIFE, THE UNIVERSE AND EVERYTHING!**  Saucey Super Space Adventure Game. Will Wanda reveal<br>her special secrets to you?<br>**R.R.P. Cass. \$26.75** her special secrets to you?

#### **THE BOSS**

Manage your own soccer team for major honours. 13 screens to be in full control at all times. Features include free game save tape, 4 divisions, F.A. Cup, transfers, European Cup, league tables, buy, sell, substitute players, minute by minute goal facts and more.

#### **R.R.P. Cass. \$26.00**

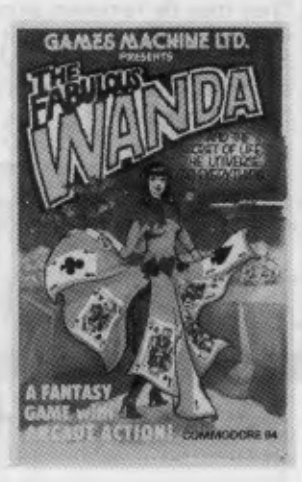

#### **FLIGHT SIMULATOR**

Control your own plane to take-off, reach a destination and use your skills to land without crashing. Three screens with cockpit compass controls and flight indicators.

**R.R.P. Cass. \$28.00 R.R.P. Disk \$37.50** 

#### **COLOSSUS CHESS 2.0**

The World Champion Chess Game has beaten Grandmaster 12 to 4 and White Knight the 1983 Home Computer<br>European Champion 11 to 5. **R.R.P. Cass. \$29.95** European Champion 11 to 5. **R.R.P. Disk \$39.95** 

#### **AAGH! CONDOR**

George dreams of a damsel in distress. A strange vulture-like bird is flying down to carry the damsel off. George becomes the hero but has many hazards to overcome.

**R.R.P. Cass. \$17.25** 

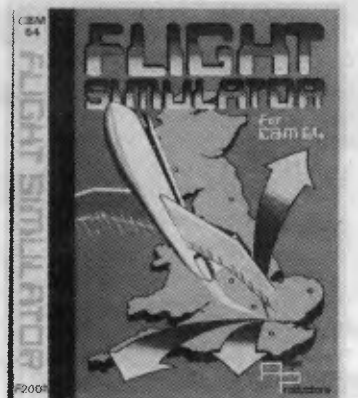

Falcon Patrol

**R.R.P. CASS.**<br>\$28.50 Purple Turtles \$28.50 Assembler \$26.25 \$32.75 Aquaplane \$28.50 Golf \$26.25 \$32.75<br>Ring of Power \$33.50 Olympic Skier \$19.75 \$31.75 833.50 Olympic Skier \$19.75 \$31.75<br>\$28.50 Red Alert \$19.75 \$31.75 Quintic Warrior \$28.50 Red Alert \$19.75 \$31.75 Ultisynth \$49.95 Jackpot 64 \$19.75 \$31.75 Boogaboo \$28.50 Wheeler Dealer \$19.75 \$31.75<br>Sting 64 \$28.50 Westminster \$19.75 \$31.75 Westminster Snake Pit \$18.75 3-D Tank \$26.00 Xanagrams \$18.75 Millie-Bug \$26.00

**R.R.P. R.R.P. CASS. DISK** \$26.25 \$32.75

**AND MANY MORE! AVAILABLE FROM YOUR LOCAL DEALER OR FROM OUR MAIL ORDER DEPT. PLEASE SEND REMITTANCE OR BANKCARD NO. PLUS \$1.50 FOR POSTAGE & HANDLING.** 

**SEND S.A.E. FOR CURRENT PRICE LIST** 

**MAILSOF COMPUTER SOFTWARE**  P.O. Box 225, Wahroonga 2076 N.S.W. Phone (02) 449 2804

**CDS Micro Systems COLOSSUS** CHESS  $2.0$ **COMMODORE 64** 

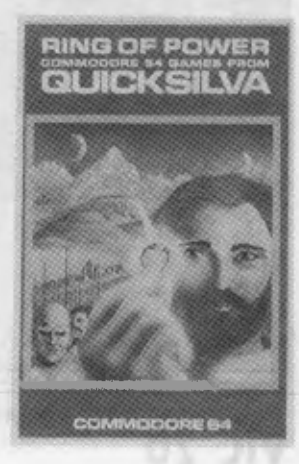

**DEALERS ENQUIRIES WELCOME** 

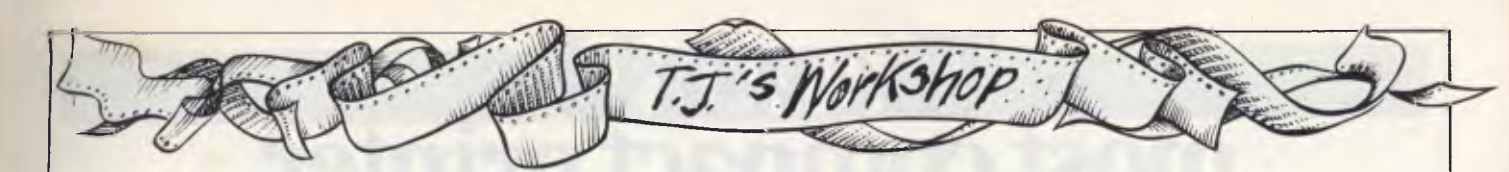

## **Key notes on the Commodore 64**

Here is a routine for the '64 to provide one of three audible tones to indicate a key being pressed. The Return key gives a high pitched tone, the cursor and function keys are indicated by a medium pitched tone and the alphanumeric keys give a low tone.

The keyboard feedback routine could be included as part of a Basic program or

used while entering programs. It also provides a convenient means of experimenting with the various waveforms and envelope controls to alter the sound produced.

The keyboard tones are switched off by pressing the Run/Stop and Restore keys, and can be re-initialised by entering SYS 50000. Line 70 will prevent the program from crashing should any of the DATA statements have been entered incorrectly. This line can be removed once the program has been run successfully. *S Sassoon* 

10 REMxxxxxxx KEYBOARD FEEDBACK xxxxxxxx 20 POKE 54275,8 30 POKE 54277,36 :REM 40 POKE 54278,9 :REM 50 POKE 254.65 **: REM PULSE WIDTH** : REM ATTACK/DECAY : REM SUSTAIN/RELEASE : REM WAUEFORM 51 :

60 FOR D=0 TO 54 :READ MCODE .POKE 50000 +D,MCODE :T=T+MCODE ;NEXT

70 IF T<>6539 THEN PRINT "PLEASE CHECK D  $ATA$ ": END

80 SYS 50000

90 DATA 120,169,98,141,20,3,169,195,141, 21,3,88,169,15,141,24,212,96,165 100 DATA 197,164,254,136,201,64,240,22,1 62,128,201,1,240,12,162,64,201 110 DATA 8,144,6,201,51,240,2,162,16,142 ,1,212,200,140,4,212,76,49,234

## **Simplified editing on the 11-99**

I have recently discovered a tip about editing lines which TI-99 owners may find useful.

## **Data statements in 64's memory**

The following program for

As you may know, to edit a line in TI Basic you have to enter EDIT and then the line number (like in extended Basic). Instead, if you just type in the line number you want to edit and then press FCTN "X' or "E', that line should come up onto the screen in edit mode. *S Sarwar* 

the Commodore 64 can be used to make writing DATA statements a lot easier. It converts an area of memory into data statements, starting at a specified line. Run the program and

enter the first line number you would like to be used, then enter the start and finish addresses for the appropriate data and watch.

The maximum amount of data that can be used, at any one time, is 144 bytes. *J Marsden* 

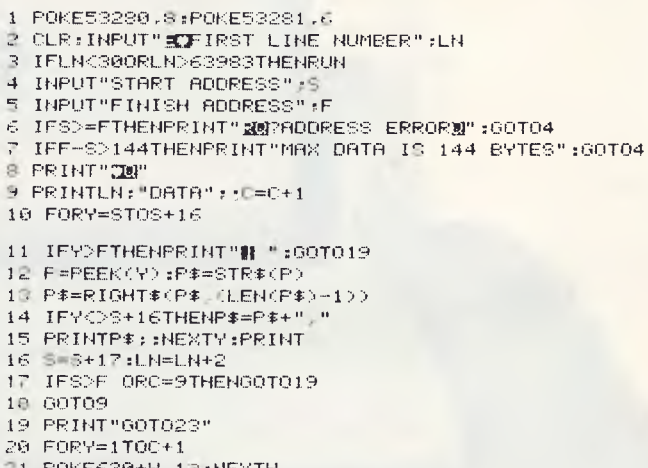

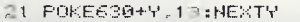

- 22 POKE198, C+1:PRINT"3"::END
- 23 FRINT"M&DATA STAEMENTS ENTERED."

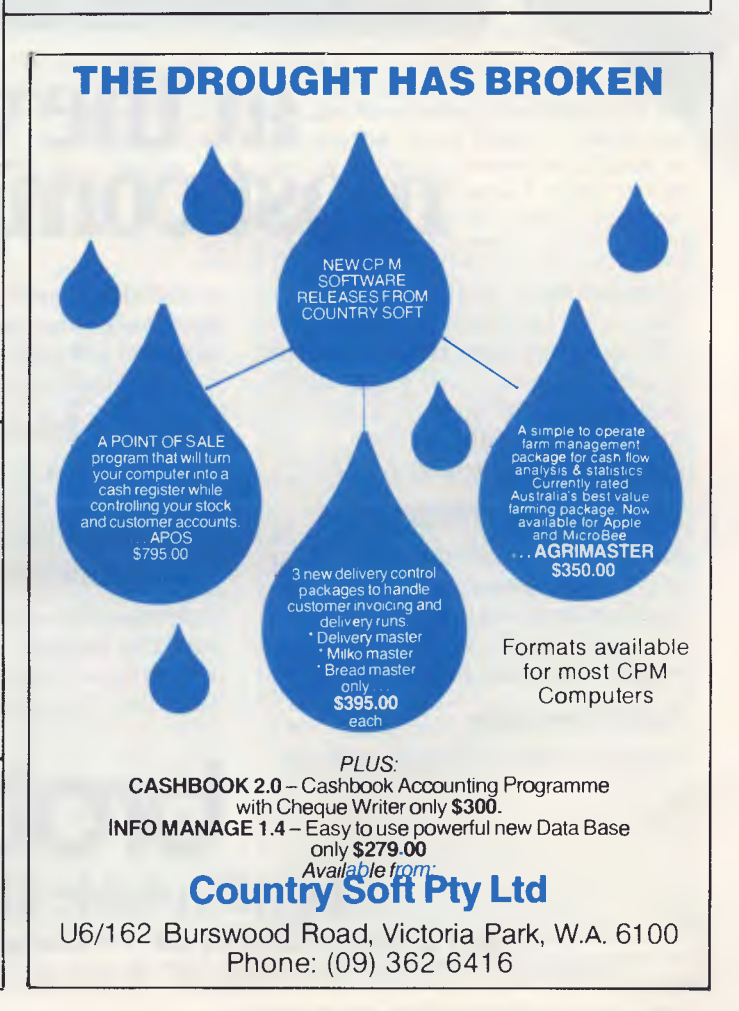

# **The world's , most compact printer...**

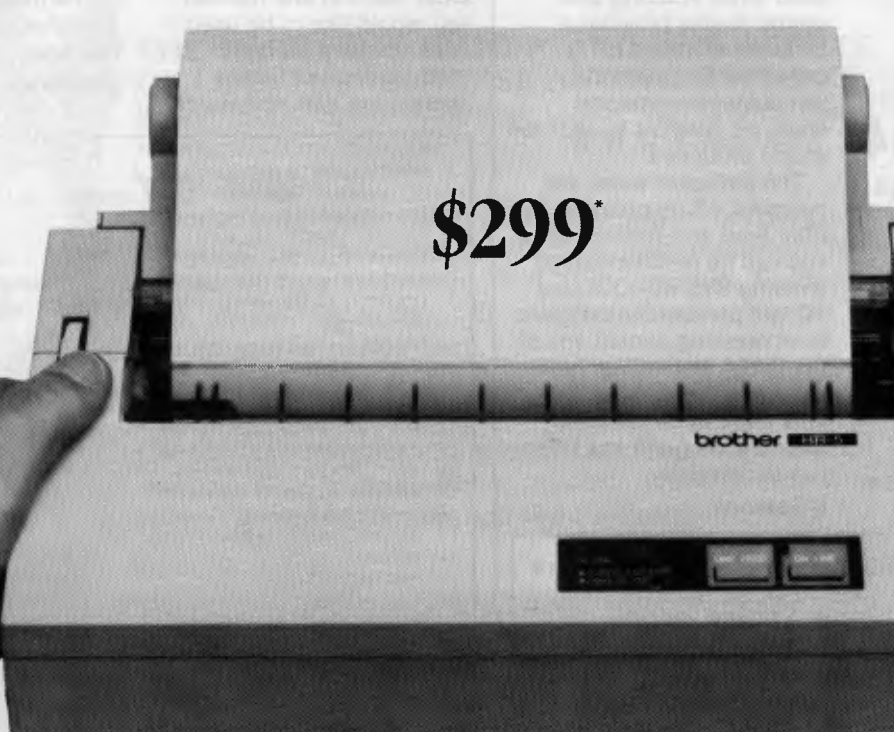

# **at the world's most compact** p**rice.**

Trust Brother to be first again. The HR-5 is the smallest, most versatile, fully functional **heat-transfer** thermal printer you can buy and graphically demonstrates the innovation and tremendous flexibility of the growing range of Brother printers.

#### **Big on Performance**

Full graphics and all the functionality of a full size, professional printer on a machine that's smaller than a sheet of A4 paper, only 6.5cm  $(2\frac{1}{2}\%)$  high and weighing less than  $1.75kg$  (4lbs).

#### **Fully Portable**

Battery or mains operation (Adaptor

is included)means you can print out hard copies whenever and wherever you like. And it fits conveniently into your briefcase or desk drawer.

#### **Variable Printout**

The HR-5 certainly measures up with a full 80 columns wide as standard and 132 columns on command.

#### **Compatibility**

Optional connecting cables are available for many popular P.C.'s and micros from desk top to hand held, including Commodore and Apple.

# **The Affordable Electronic Printers.**

#### **Plain or thermal paper**

The HR-5 is the only machine in its class to offer this choice, all you need do is remove the ribbbon to change from plain to thermal printing.

#### **Other features**

**• Roll** paper feed. \*Centronics Parallel or RS232C Interface. Simple to install.  $\bullet$ Self diagnostics.  $\bullet$ Silent operation. •30 Characters per second print out.

The **HR-5** provides the perfect solution to the problem of professional looking copies at a realistic price. \*Recommended retail price. Including Sales Tax May he slightly higher in W.A.

 $CSO\ 4262(R)$ 

**Brother Industries (Aust.) Pty. Ltd., 7-9 Khartoum Road, North Ryde, NSW Phone: (02) 887 4344**  Victoria: (03) 873 3655. Queensland: (07) 52 5257 South Australia: (08) 42 6373. West Australia: (09) 478 1955

# **SPECT**

**Wide Screen Editor**  Word processing has not yet been successfully implemented on the Spectrum due to its restrictive 32-column display. Nicholas Ryman-Tubb has developed a program allowing 64 characters to be displayed from a *Basic function call, which is a step in the right direction.* 

The Spectrum with its 32-column display, is probably the last computer you would use for a word processor. To get round the problem, here's a solution which allows you to display 64 characters per line from a simple function call in Basic. Text editor and character generator programs are also included.

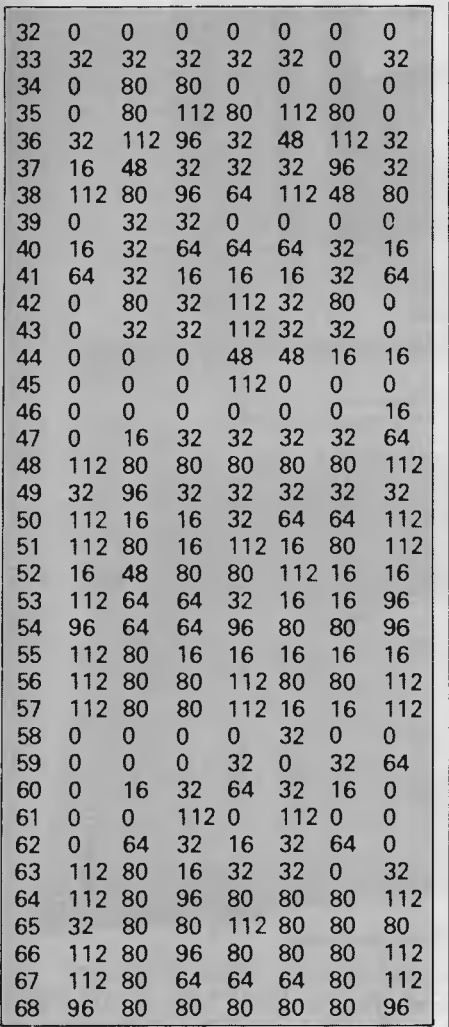

## **Definition**

Each Spectrum character normally occupies an 8 x 8 grid. This gives the total number of bits across the screen as  $32 \times 8 = 256$ . To get 64 characters across the screen, each character must occupy  $256/64 = 4$  bits, giving a definition for each character of 4 x 8. This is rather low, but sufficient to define the alphabet and most punctuation symbols.

As each character occupies four bits it only takes up half a byte: the example below is the character 'U'. A one bit gap has been left around the left hand side and bottom to make a clear display, so the real definition is only 3 x 7. The coding for this character is shown below:

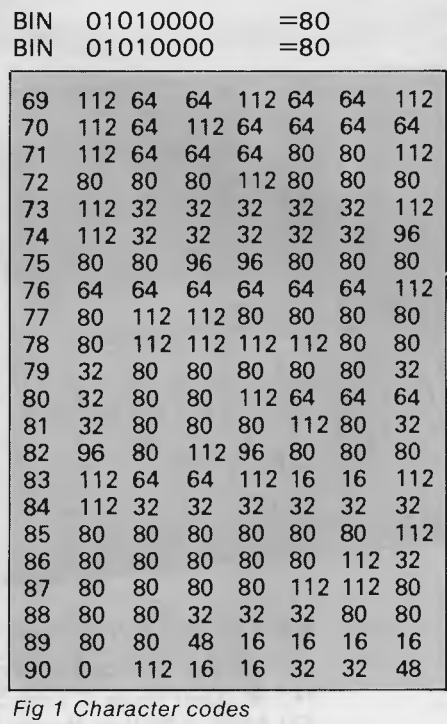

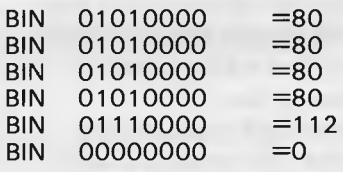

You will see that bits 0,1,2,3 and 7 are always zero and the eighth row is always zero. Fig 1 contains codes for the full character set from space to  $Z$  (32-90) which can be entered using the program at Fig 2. The program in Fig 3 can be used to define and edit your own characters, and then saved onto tape. Once the program has been typed in, saved and run it will clear the screen and display an 8 x 8 grid of full stops. A cursor will be flashing in the top left hand square, and

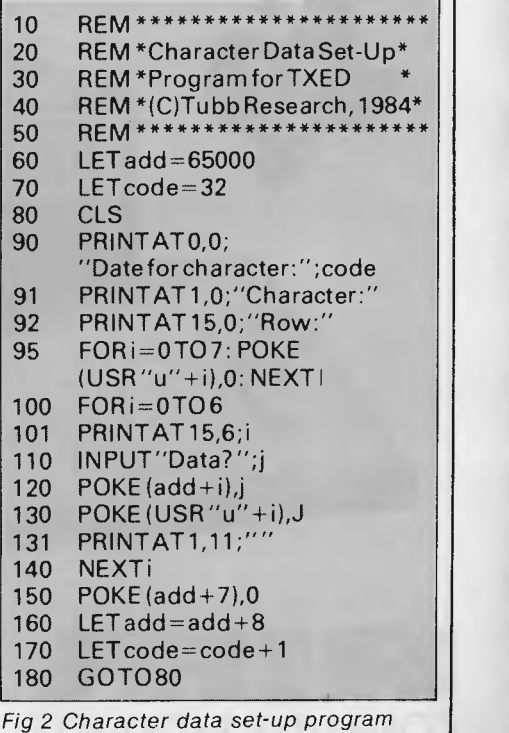

# **BALANCING THE BUDGET IS SOMETHING YOU CAN COMPUTE...**

#### **The T.I. professional system is called professional because it performs that way. It won't cost you the earth today, or sit around gathering dust tomorrow.**

T.I. has been manufacturing high efficiency computer systems for many years, and has a system just right for you. Whether you're into word processing, stock control, forecasting, or a multitude of other applications, there is a T.I. Professional Computer System to meet your needs.

You can start with a basic system comprising of keyboard, monitor and printer. As your business expands, your T.I. system expands with you.

You can add greater storage capacity, high speed or letter quality printers, superior colour graphics that is visibly better than the competition, and you can even have a system that responds to your own voice too. The variations are endless.

Talk to Rifa about T.I. Professional Computer Systems, and get the facts on both hardware and software — in your language, not computer jargon.

One phone call will set you on the right path to greater efficiency and cost savings and we can even arrange finance too.

T.I. makes the right product, Rifa gives you the right options — with such a combination, you can now make the right decision.

**Call Rifa now for a no obligation demonstration.** 

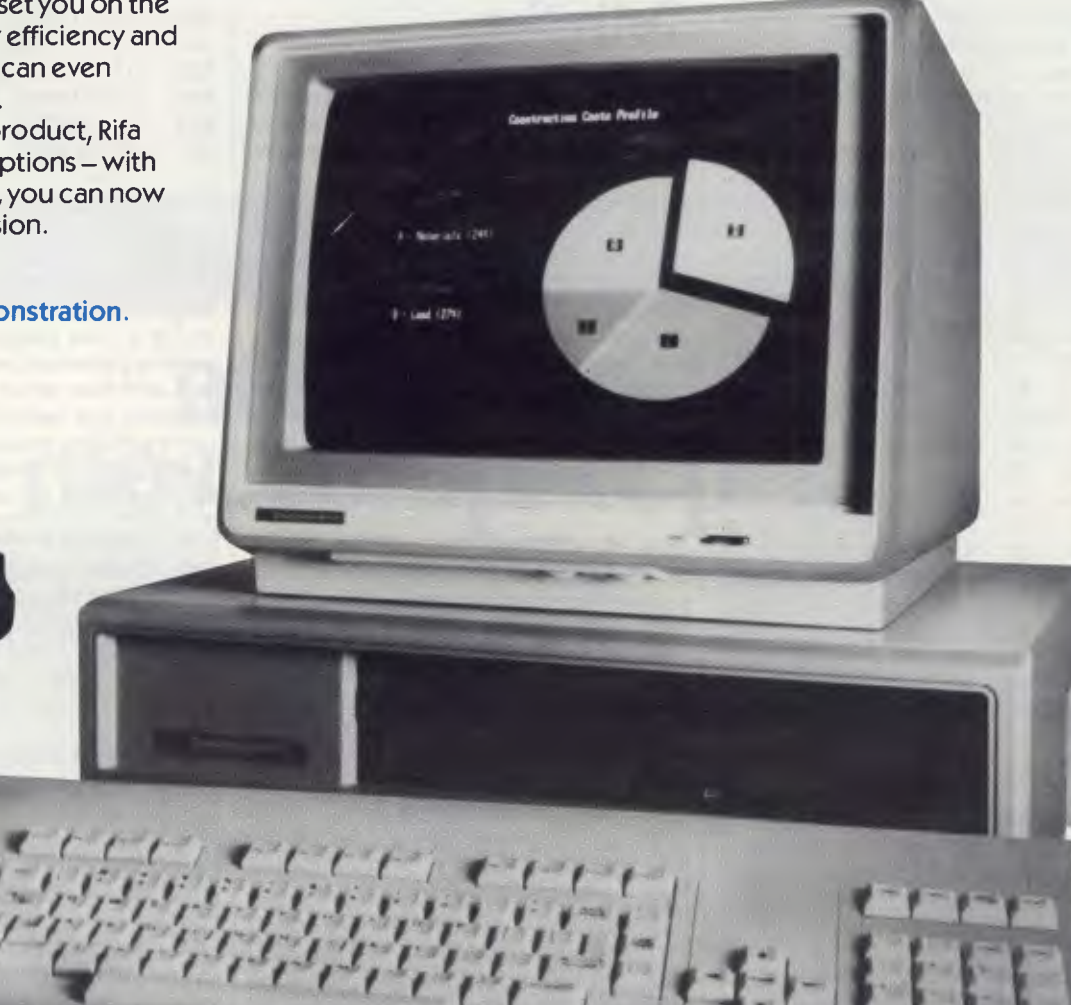

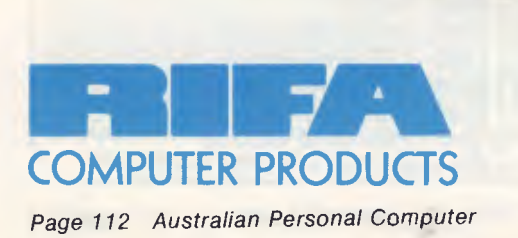

**RIFA PTY. LTD. 5 member of the Ericsson group VIC: 1st floor 55 A'beckett Street, Melbourne, Vic. 3000. Ph: 348 1811 N.S.W. Cross House, 2 Cross Street, Hurstville, NSW, 2220. Ph: 570 8122**  O'LAND: **5/59 Barry Parade, Fortitude Valley, 4006. Ph: 823 3700 MC/R/905**  can be moved to cover any dot (each dot represents one pixel) by using the arrow KEYS SHIFT+5 LEFT, SHIFT+6 DOWN, SHIFT+7 UP, SHIFT+8 RIGHT.

Once the cursor is over the square a block can be created or deleted by using the ENTER or DELETE keys. The cursor is moved off that square to the next one, and so on. To move onto the next character

type 'n' and it will be displayed. To save all the created/edited characters type 's'.

As an example: when the program is run, answer the question 'ADDRESS?' with 'USR "a"'. The program will display the first user-definable graphic character which can then be edited: move onto the next by typing 'n'. Display the created characters by going into graphics mode

(SHIFT+9) and typing 'abcde . . . ' To create your own character set for use with a wide screen program answer the question 'ADDRESS?' with 65000.

## **Passing values**

Passing values to a machine code routine is not catered for in ZX Basic, but if a

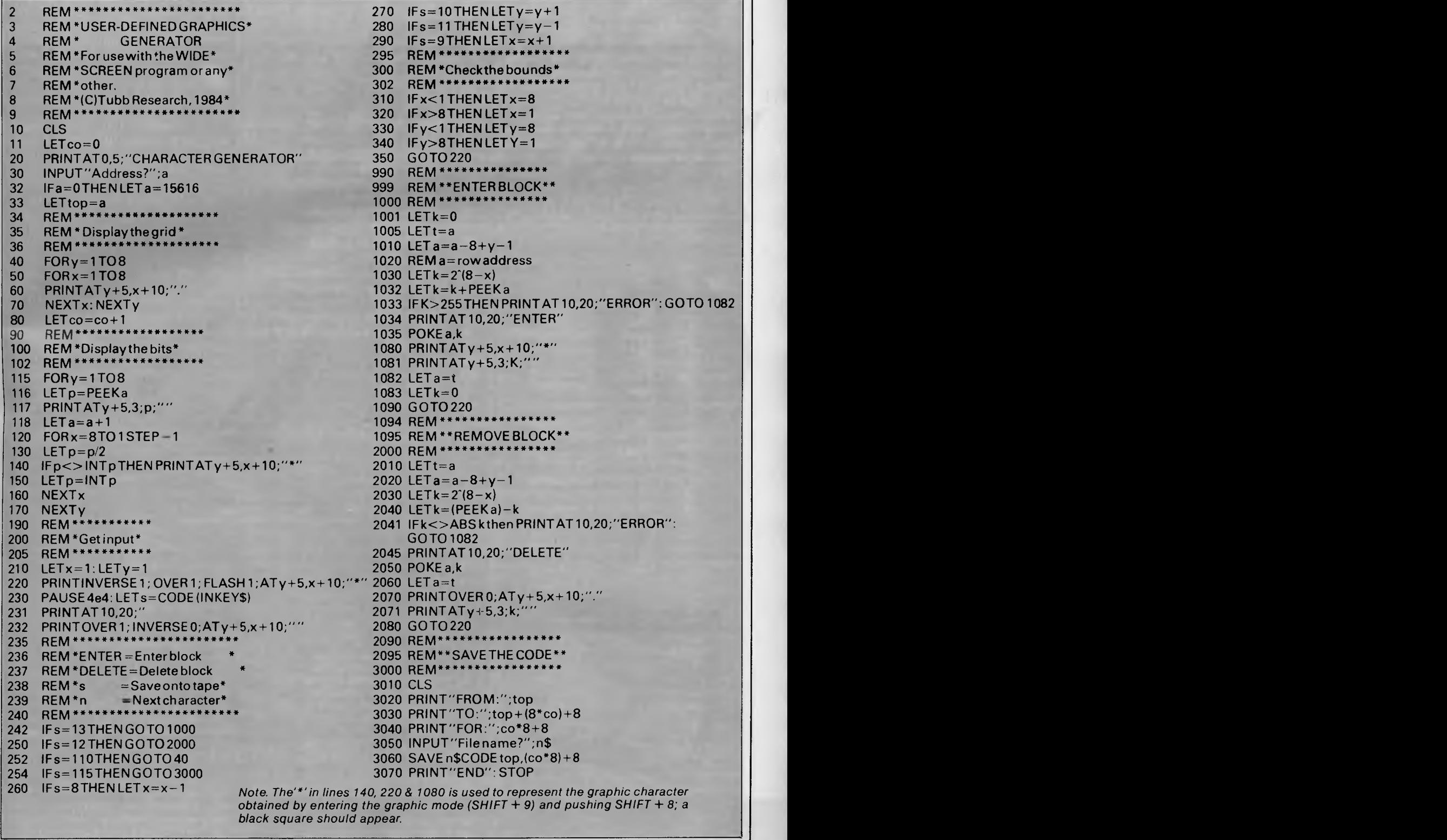

*Fig 3 User-defined graphics generator* 

# **SPECTRUM**

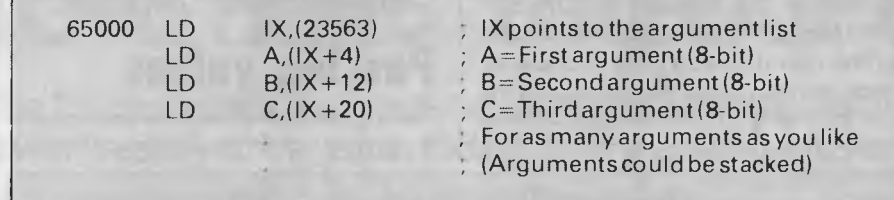

#### *Fig 4 Passing values sample routine*

function is defined as calling that routine its arguments can be accessed by the sample routine in Fig 4. If the function's' is defined as DEF

 $FNs(x,y,z)=USR 65000$  and called by RANDOMIZE FNs(5,3,99), the machine code routine in Fig 4 will have the arguments passed to it as

A=5, B=3, C=99. Values can be passed to machine code routines in this way. The program in Fig 5 requires three input parameters: the x,y coordinates of the character to be printed and the charac-

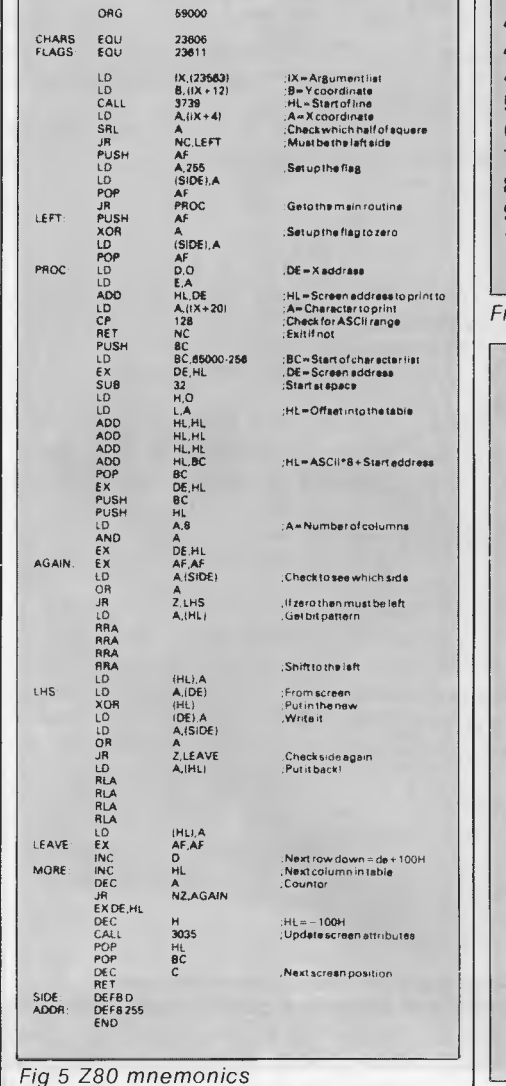

ter code c. The function is defined as DEF  $FN(x,y,c) = USR 59000$  Range:  $X=0-63$   $Y=0-24$  C=Character code (32-90)

- 1 REM<sup>\*\*</sup>a=screen address<sup>\*\*</sup>
- $5$  LET a = 18432
- 10 REM\*\*b=Address of the character set\*\*
- 20 LET B=(PEEK 23606 +256\*PEEK 23607)+256 30 REM\*\*Loop for all 90
- characters\*\*
- 40 FORg=b to b+(8\*90) STEP 8
- 45 REM\*\*Loop for 8 rows\*\*<br>46 FOR I=0 TO 7
- $FOR I = 0 TO 7$
- 50 REM\*\*Write in each row\*\*
- 60 POKE  $(a+(256*1))$ ,  $(PEEK(g+))$ <br>70 PAUSE 4
- PAUSE<sub>4</sub>
- 
- 80 NEXT1<br>90 LET a=i  $LET a=a+1$
- 100 NEXT g

*Fig 6 Row by row characters* 

## **Implementation**

As the Spectrum's screen memory is laid out in a relatively unusual way, a method of calculating the screen address is needed.

The routine at 3739 in the Sinclair ROM calculates the screen address of the start of the line. It assumes register B=the line number (screen). If B is loaded with the Y coordinate and this routine is called it will return with HL pointing to the address at the start of that line. When the X coordinate is called we have the screen address to print to.

The character code is given in register HL. This is multiplied by eight (number of bits per character) and added onto the table start address (held in register BC).

As soon as the screen position and start address of the character bit pattern are known, it is not too difficult to print the character. Check to see which side of the character it is printing: if the right hand side of the character is being printed (that is, x is odd), then the character bit pattern must be rotated so that it is in bits 0,1,2 and 3 rather than 4,5,6 and 7. Once this has been done the bit pattern is printed over what is already at that position (PRINT OVER 1). The program then loops round eight times, printing each row of the character. Finally, it updates the screen attributes. Fig 5 shows the Z80 mnemonics.

The program given in Fig 6, written in

| <b>SPECTRUM WIDE SCREEN</b> |                                |                                        |
|-----------------------------|--------------------------------|----------------------------------------|
|                             | <b>TEXTEDITOR TEST</b>         |                                        |
|                             | PROGRAM                        |                                        |
|                             | (C) Tubb Research              |                                        |
|                             |                                |                                        |
|                             |                                |                                        |
|                             |                                |                                        |
|                             |                                |                                        |
| 1                           | <b>REM</b>                     | 200 $Fb = 11$ THENLETy=y+1             |
| $\overline{2}$              | <b>REM</b>                     | 210 $IFb=9THENLETx1=x1+1$              |
| 3 <sup>1</sup>              | <b>REM</b>                     | 220 IFb=13THENLETy=y-1                 |
| $\overline{a}$              | <b>REM</b>                     | $EETx1=0$                              |
| 5                           | <b>REM</b>                     |                                        |
| 6                           | <b>REM</b>                     | 221<br>REM **                          |
| $\overline{7}$              | <b>REM</b>                     | REM*CHECKIFOUTOF*<br>222               |
| 8                           | <b>REM-Getthecharacters</b>    | 223<br><b>REM*SCREEN*</b>              |
| 9 <sup>1</sup>              | CLEAR 50000: GO SUB 370        | 224<br>REM <sup>**</sup>               |
|                             | 10 PRINT "LOADING CHARACTERS"  | IF $y > 24$ THENLET $y = 1$<br>240     |
| 11                          | PRINTFLASH1; INVERSE1;         | IFy<1THENLETy=24<br>250                |
|                             | "PLEASE LEAVE TAPE RUNNING"    | IF b<32 THEN GO TO 140<br>260          |
| 12 <sup>2</sup>             | LOAD*CHAR64"CODE 65000         | 270<br>IF b>90 THEN STOP               |
| 20 <sup>°</sup>             | <b>CLS</b>                     | 280<br>RANDOMIZE FN a(x1,y,(CODE b\$)) |
| 30 <sup>°</sup>             | DEFFN $a(x,y,c) = USR 59000$   | 290<br>$LETx1 = x1 + 1$                |
| 31                          | <b>REM ****</b>                | 300<br>GOTO 140                        |
| 32 <sup>2</sup>             | <b>REM * PRINT THE TITLE *</b> | 301<br><b>REM *****</b>                |
| 33                          | <b>REM ***</b>                 | <b>REM*PRINTING MESSAGE*</b><br>302    |
| 40                          | LETaS="64SCREENTEST            | 303<br><b>REM*Routine*</b>             |
|                             | PROGRAMI"                      | 304<br>REM <sup>**</sup>               |
| 50                          | $LETy=24$                      | 310<br>$FORi = 1 TOLEN as$             |
| 60                          | $LETx1 = 16$                   | 320<br>$LETc = CODE$ (a $S(iTOi)$ )    |
|                             |                                |                                        |

*Page 114 Australian Personal Computer* 

# president GROUP

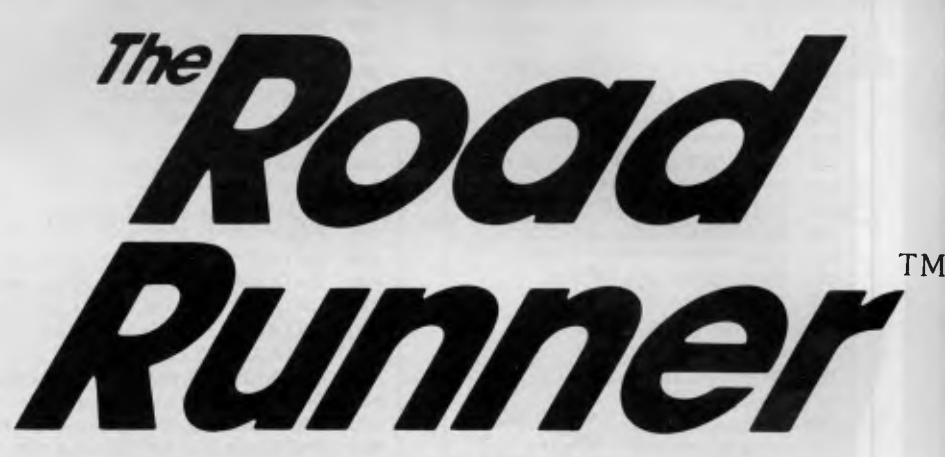

#### **FOR THE BUSINESS PERSON ON THE GO.**

#### **WITH AN EASY TO USE WORD PROCESSOR THAT FEATURES**

- **direct link to home office**
- **daily scheduler**
- **handy directory program**
- **phone-text transmission**
- **silent operation**

The RoadRunner prepares reports, closes sales and enters orders, rapidly performs calculations and analyses data. Plug-in cartridges provide extensive RAM — up to 64K; plus additional built-in storage power. Optional C/PM Programme cartridges include Supercalc° , Wordstar® , and BASIC° . Display allows for an ample 8 lines x 80 characters.

**Its compact size fits in half a briefcase, its lightweight eases the load. At only 195mm**  x **290mm x 75mm, there's plenty of room for paperwork and it weights only 5lbs.** 

Optional portable battery printer available (both fit in same briefcase)

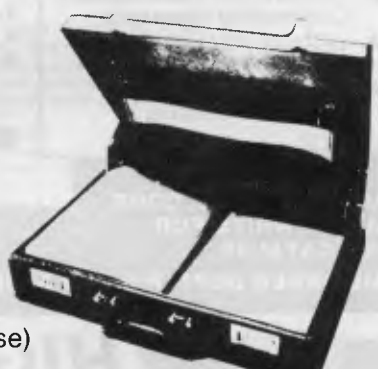

full size keyboard

President Computers NSW Pty Ltd 100 George St Hornsby 2077 Tel (02) 476 2700 •<br>President Computers Vic Pty Ltd Suite 1 609 St Kilda Rd Melbourne 3004 Tel (03)<br>529 1788 • President Computers ACT Pty Ltd Shop 2 Warramanga Ct Tel (062) 88 2000 • President Computers Qld Pty Ltd 220 Boundary Rd, Springhill (Ent 7 Mein St) Qld 4000 Tel (07) 229 0600

## **SPECTRUM**

**70 GOSUB 310 330 LET**x=x1+i<br>**80 LET**x=23:LETx1=16:LET **340 RANDOMIZEFN a(x,v,c) 80 LETy=23: LET x 1=16: LET 340 RANDOMIZE FN aix,y,c) 350 NEXTi 90 GOSUB 310** 360 RETURN<br>100 LETAS="ENTERTEXTHERE:" 361 REM \*\*\*\* **100 LETaS="ENTERTEXTHERE:"** 381<br>100 LETy=22:LETx1=0 362 **100 LETy =22: LET x1 =0 362 REM '• LOADING MC • • 120 GOSUB 310 364 REM 121 REM 370 FOR 1=0 TO 112**<br>**122 REM 3 SET UP THE CURSOR 14 1380 READ** h: POKE (59000+i), h **122 REM • SET UPTHE CURSOR • 380 READ h : 23 REM • • 391 REM • • 123 REM 391 REM**  130 LETx1=:LETy=21 392 REM \*THE MACHINE CODE **\***<br>140 RANDOMIZE FN a(x1,y,42) 393 REM \*\*\*\*\*\*\*\*\*\*\*\*\*\*\*\*\*\*\* **140 RANDOMIZE FN af x1,y,42) 393 REM**  141 REM **400 DATA 221,42,11,92,221,70,12,205**<br>142 REM \*GETAKEY \*\* 410 DATA 155,14,221,126,4,203,63,48 **142 REM • GETAKEY •• 410 DATA 155,14,221,126,4,203,63,48**  143 REM 420 DATA 9,245,62,255,50,227,230,241<br>150 LET b\$= INKEY\$: IF b\$= 430 DATA 24.6 245,175.50,227,230,241 **1430 DATA 24,6,245,175,50,227,230,241**<br>
THEN GOTO 150 **150** 150 150 150 161 1622,0.95,25,221,126,20,254 **"" THEN GOTO 150 440 DATA 22,0,95,25,221,126,20,254 160 BEEP.08,20: RANDOMIZE** 450 DATA 120,200,197,1,202,253,235,214<br>**460 DATA 32,38,0,111,41,41,41,9 FN a(x1,y,42) 460 DATA 32,38,0,111,41,41,41,9 170 LETb=CODE b\$ 470 DATA 193,235,197,229,62,8,167,235**  171 REM **480 DATA 8,58,227,230,183,40,6,126 172 REM \*CHECKFORCURSOR \*** 490 DATA 31,31,31,31,119,26,174,18 **172 REM • CHECK FOR CURSOR • 490<br>173 REM • MOVEMENT KEYS \* 500 173 REM •MOVEMENTKEYS " 500 DATA 58,227,230,183,40,6,126,23**  174 REM **510 DATA 23,23,119,8,35,6 180** IFb=8THENLETx=x1-1 **520** DATA 32,222,235,37,20 180 IFb=8THENLETx=x1-1 520 DATA 32,222,235,37,205,219,11<br>190 IFb=10THENLETy=y-1 525 DATA 225,193,13,201,0,255,0,0 **190 IFb=10THENLETy=y- 1 525 DATA 225,193,13,201,0,255,0,0,0,0 530 RETURN** 

Basic, shows how the characters are printed *row by row* (this is a Basic version of the Sinclair **ROM** routine at OB65H).

A simple text editor program written in Basic demonstrates the wide screen routine. The program allows upper case only to be displayed anywhere on the screen. The 'arrow' keys can be used to move the cursor and return to the start of the next line. No delete function is included but this can be done by moving

the cursor over the character you wish to remove and retyping that same character (the machine code routine uses XOR). Once the program is run it expects the special characters to be next on the tape, saved by the definition program. These are loaded and the text editor displays a welcome message. The screen can be printed by breaking out of the program

and typing COPY. The screen is then

dumped to the ZX printer.

*Fig 7 TXED listing* 

## **WE ARE THE COMMODORE EXPERTS**

#### **HIGH TECHNOLOGY**

Victoria's No. 1 Commodore Computer dealer

- $\star$  Victoria's largest range of Commodore programs and accessories
- Victoria's only Commodore Authorised Service Centre
- Victoria's only FREE regular Commodore Newsletter
- Victoria's only Commodore telephone database
- Victoria's oldest Commodore dealer

**MAIL ORDERS WELCOME CALL OR WRITE FOR FREE CATALOG** 

#### **SOFTWARE**

Hundreds of programs from

- Abacus  $\star$  Acme
- Commodore  $\star$  HES
- Rabbit  $\star$  Ozisoft
- Llamasoft  $\star$  Romik
- Bubble Bus Imagineering
- And many more

**DEALER ENQUIRIES INVITED ON 596 7130**  Commodore programs<br>
and accessories<br>
★ Victoria's only Commodore<br>
Authorised Service Centre<br>
★ Rabbit ★ Ozisoft<br>
★ Rabbit ★ Ozisoft<br>
Commodore Newsletter<br>
★ Manusoft ★ Romik<br>
Commodore Newsletter<br>
★ Bubble Bus<br>
★ Manusoft

#### **SERVICE**

Our new larger<br>facilities with the facilities latest equipment and U.S. trained technicians allow us to now offer fast and efficient repairs to all your Commodore equipment.

**We are Victoria's ONLY Authorised Service Centre.** 

**STOP PRESS**  SIMON'S BASIC INTRO TO BASIC PART 2 64 MON 64 SUPER EXPANDER NOW AVAILABLE

**END** 

#### **COURSES**

Our new training facility offers the right course for your needs.

- $\star$  Intro to **Computers**  $\star$  BASIC
- Programming  $\star$  Assembly
- Language  $\star$  Business
- Applications

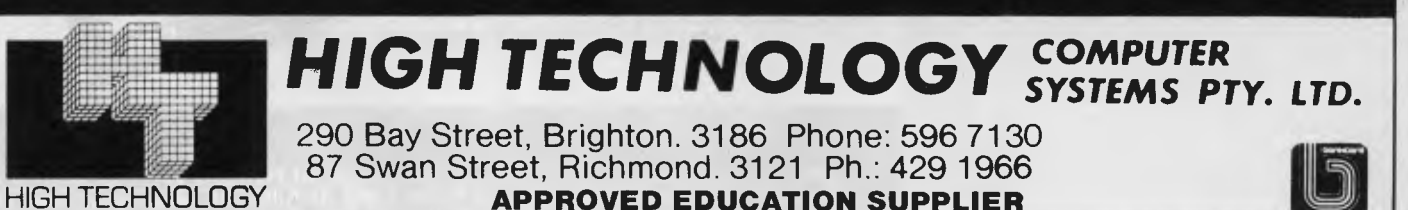

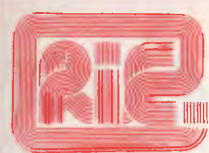

#### **ROD IRVING ELECTRONICS**

425 High St., Northcote Vic. 48-50 A'Beckett St, Melb., Vic. Phone (03) 489 8866, (03) 489 8131 Mail Order Hotline (03) 481 1436 Mail orders to P.O. Box 235 Northcote 3070 Vic. Minimum P & P \$3.00. Errors & omissions excepted

Please address tax exempt, school, wholesale and dealer enquiries to:

#### **RITRONICS WHOLESALE**

1st Roor 425 High St., Northcote 3070. (03) 489 7099 (03) 481 1923 Telex AA 38897

**MONITORS**  NEW SWIVEL BASED MONITORS HIGH RESOLUTION GREEN & AMBER 20MHz BANDWIDTH GREEN **\$179** AMBER **\$199** 

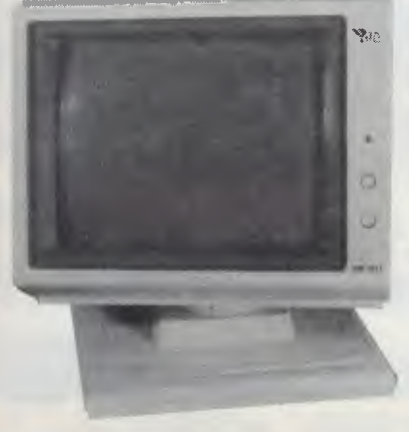

**These fine monitors add the finishing touch to your system. Complete with a professional swivel base and flush mounted controls.** 

#### **CASE AND KEYBOARD**

Give your computer a decent home. Room for two 51/4" Drives and power supply.

#### **\$249**

OUR FAMOUS RITRON MONITORS IN AMBER AND GREEN 18MHz BANDWIDTH AMBER **\$199** GREEN **8189** 

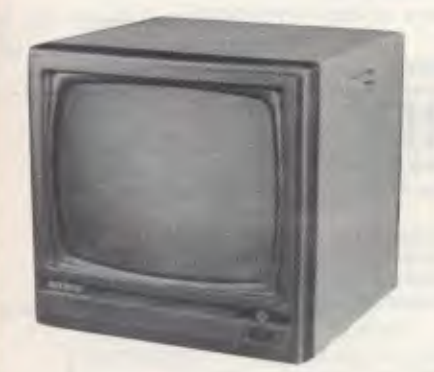

- 
- High quality, non-glare CRT.<br>● Compact and lightweight with all Controls Inside Front Panel.
- All units 100% Factory Burned-In.<br>• 800 lines centre resolution.
- 800 lines centre resolution.<br>• Suitable for Apple® and other computers. (Apple is a
- registered trademark of Apple Computer, Inc) Green or Orange Phosphor available.
- 18MHZ.

#### **2.4 Mbyte CP/M system for \$2700**

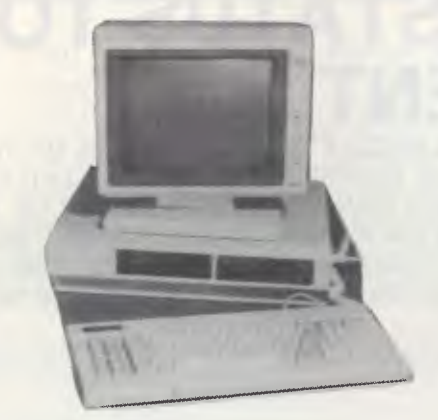

Yes that's right 2.4 Mbyte and the Ferguson Bigboard II get you a 4MHz Z80 system with two RS232 ports plus a centronics and STD bus expansion. If you want we can add Eprom programming facilities. Comes complete with CP/M80. Check it out at our computer division C-Tech at A'Beckett Street.

#### **VERBATIM DISKS**

#### **C12501 MD525.01 Single sided, Double**

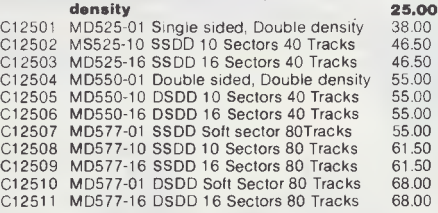

#### 8" VERBATIM

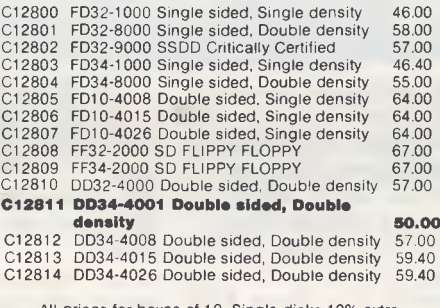

All prices for boxes of 10. Single disks 10% extra.

#### **APPLE**

Compatible Disk Drives Slimline, Japanese mechanism Only **\$299**  including controller card **\$279** excluding card.

#### Printer Card and Cable **\$60**

Apple is a registered trademark of Apple Computer Inc.

#### 10 Mbyte

Miniscribe Hard Disk Drives. Incredible half height hard disk drives, smallest size for big performance.

**Case and Power Supply** 

## \$1,400.00<br>475.00

Adaptek Controllers

SASI disk controllers for hard disk drives. Why not expand your Big Board System to a "BIGGY".

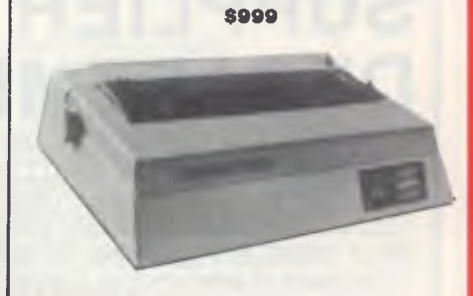

**PRINTERS**  JUKI PRINTER WITH 8K BUFFER DAISY WHEEL 18CPS

A high quality daisy wheel printer with a large buffer so it wont tie up your computer. The JUKI uses the wide range of Adler wheels and readily available IBM selectric ribbons. (Selectric is a Registered trade mark of IBM.)

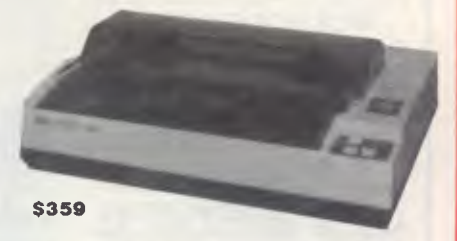

This is the popular 80 column printer we have been selling for six months. Don't be fooled by the one with a cheap mechanism. Ours is a high quality print head and mechanism.

- 
- **Low price**<br>• Compact, and Lightweight Designed.
- 640 Graphic Dots Line.<br>• 80 Column Dot Matrix I
- 80 Column Dot Matrix Printer with a full of Functions.
- Catridge Ribbon. • Connectable to the many types of Computers for the
- Home or Office.

#### **DISK DRIVES**

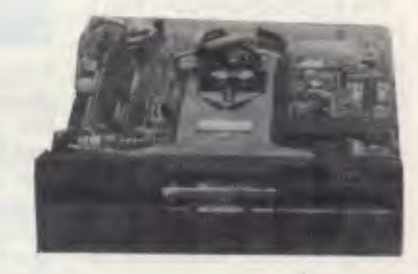

THE MITSUBISHI RANGE OF DISK DRIVES

#### M2896-63

Slimline 8" Disk Drive Double Sided Double Density No AC Power required. 3ms Track to track. 1.6 Mbytes unformatted. 77 track side 10' bit soft error rate **\$630**  Box & Power Supply to suit.

#### M4851

Slimline 5¼" disk drive. Double sides, double density. 0.5<br>Mbyte unformatted. 3ms track to track track/side. 9922 bits/ inch. Steel band drive system **\$329**  Box & power supply (with drive) **\$369** 

#### M4854

Slimline 5<sup>1</sup>/4 " disk drive. Double sides, double density. 96<br>track/inch. 9621 bit/inch. 1.6 Mbytes unformatted. 3ms track<br>to track access. 77 track/side Box & Power supply to suit (with drive) **\$439** 

#### M4853

Slimline 51/4" disk drive. Double sides, double density. 1 Mbyte unformatted. 3ms track to track. 80 track/side. 5922 bits/inch.<br>Steel band drive system **\$359**<br>Box & Power supply (with drive)

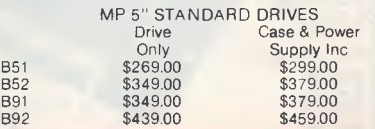

## **PULSAR WINS PREFERRED SUPPLIER STATUS TO EDUCATION DEPARTMENT**

PULSAR ELECTRONICS P/L, THE LARGEST MANUFACTURERS OF STD BUS MICRO COMPUTER SYSTEMS IN AUSTRALIA HAS WON EXCLUSIVE PREFERRED SUPPLIER STATUS TO THE VICTORIAN EDUCATION DE-PARTMENT. PULSAR ELECTRONICS MANUFACTURE A RANGE OF COMPUTER EQUIPMENT FROM SINGLE STAND ALONE MACHINES TO 20 USER TURBODOS SYSTEMS. PULSAR, WHO HAVE RECENTLY MOVED INTO LARGER PREMISES AT TULLAMARINE, ALSO MANUFACTURE A RANGE OF ANCILLARY STD BOARDS TO COMPLEMENT THEIR LITTLE BIG BOARD WHICH FORMS THE HEART OF ALL PULSAR SYSTEMS. THESE BOARDS INCLUDE:

256K RAM CARD AUTO DIAL/AUTO ANS-WER MODEM CARD SASI INTERFACE CARD SIX CHANNEL SERIAL **CARD** TURBODOS PROCESSOR

SLAVE CARD

ALL OF WHICH ARE AV-AILABLE AS SEPARATE ITEMS.

PULSAR'S NATIONAL SALES MANAGER (MR<br>JOHN REARDON) REARDON) WOULD BE PLEASED TO DISCUSS ANY COMPU-<br>TER REQUIREMENT REQUIREMENT THAT SCHOOLS MAY HAVE.

Pulsar Electronics Pty Ltd commenced trading and manufacturing High Technology products in 1980.

The original corporate structure was a partnership and included a total staff of two.

During 1980/81 various microcomputer based products were developed including computer display signs and a single board computer which was Z80 based.

In 1981 a concept to provide a

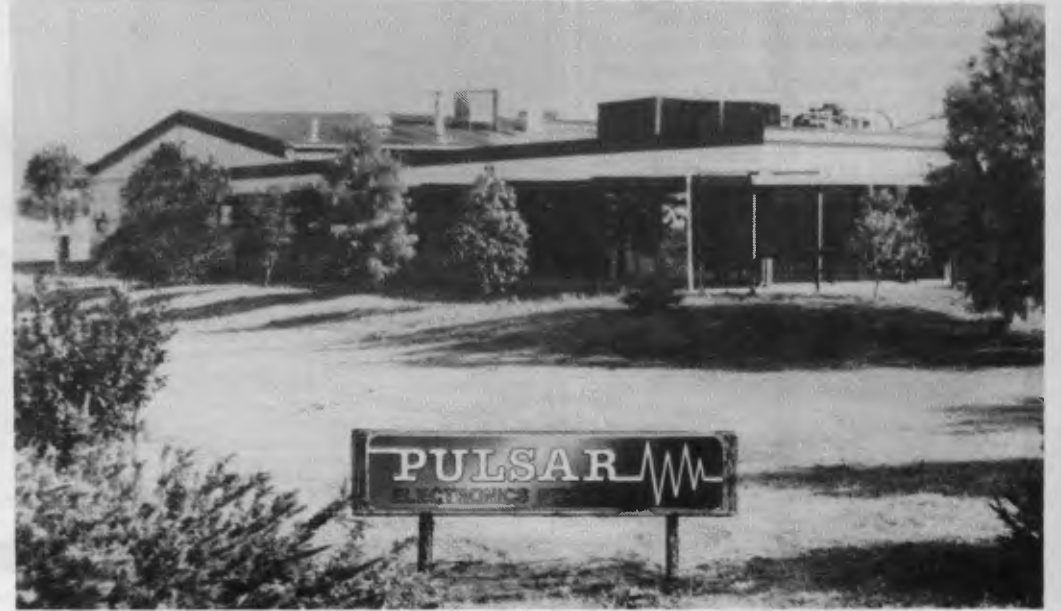

high performance low cost general purpose computer with the maximum expandibility and flexibility was conceived.

The product which resulted is known as the Little Big Board. Being the first people in the

world to incorporate so much performance on a single STD Card we achieved a significant marketing edge.

As the word spread through the industry, both locally and internationally, the sales of Lit-

tle Big Board based products increased to such a level that we currently employ 19 persons.

Our organisation is exceptionally young with an average age of 26.

As an organisation we have grown with the assistance of those government departments who appreciate the local High Technology *excellence* of our products.

(a) Products are 100% 'open'

with regards to software listing and design.

(b) Offer local support and the possibility to expand a system and solve a specialised problem efficiently.

(c) All our products are designed for high reliability, performance and low cost.

(d) We carry stock not like many others who import to fill orders.

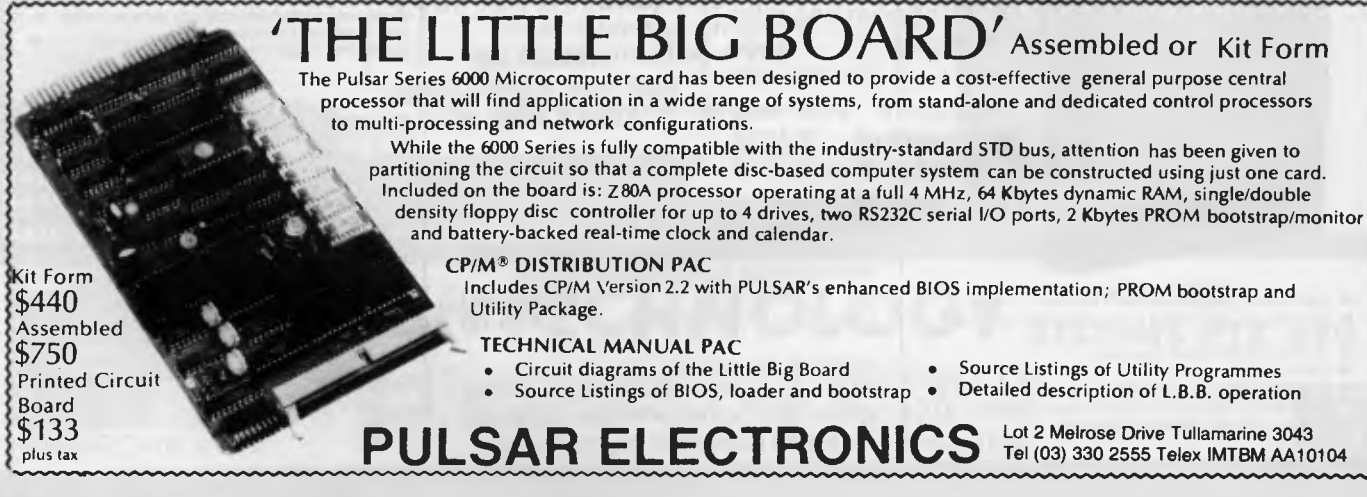

# U S

Datash

Alan Tootill and David Barrow present more useful assembler language subroutines. This is your chance to build a library of general-purpose routines, documented to the standard we have developed together in this series. You can contribute a Datasheet, improve or develop one already printed or translate the implementation of a good idea from one processor to another. APC will pay for those contributions that achieve Datasheet status. Contributions (for any of the popular processors) should be sent to SUB SET, 77 Glenhuntly Road, Elwood, Vic 3184.

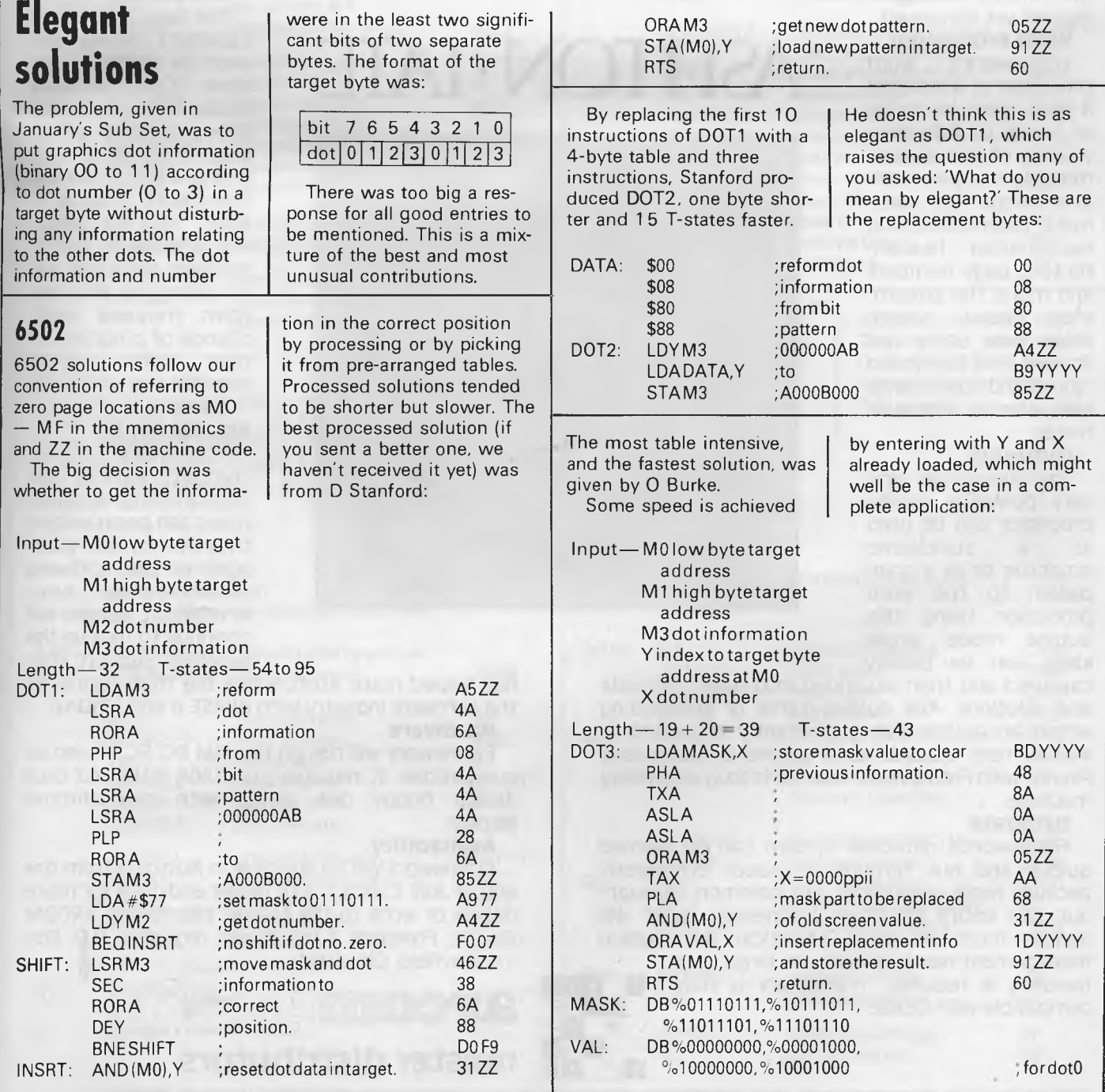

#### **FRAMEWORK**

Framework° is the first of a new generation of products that goes beyond today's integrated spreadsheets. It is an order of magnitude better than the original integrated products and windows.

The heart of Framework is a unique "frames" technology. Frames are actually self-contained, inter-related displays that can be nested, resized and relocated anywhere on the screen. Frames bring new flexibility to the way information is created and managed with a PC. With this truly three-dimensional design, the user can create infinite logical hierarchies of information, leading to as deep a level of complexity as needed for the task at hand. There is no limit to the number of frames that are active in the system. Framework's

user interface is one of the most elegant designs yet conceived.

#### **Word Processing**

Framework's word processor is dynamite! It gives users the choice of frame or fullscreen viewing of documents, multiple margins within a single file, automatic justification and repagination, header/ footers, page numbers and more. The streamlined menu system helps new users get started in a hurry and "shorthand" commands help veterans work even faster.

#### **Outlining**

The innovative and very powerful outline processor can be used as a standalone organizer or as a companion to the word processor. Using this outline mode, single ideas can be quickly

captured and then expanded into fuller concepts and solutions. Any outline-frame or subheading within an outline can be instantly expanded to include text, spreadsheets, graphs or databases. Finally, with Framework, your PC is truly a thinking machine.

#### **Database**

Framework's database system can be learned quickly and put through its paces effortlessly because most commands are common throughout the entire program. Framework itself will handle most \_of your analytical information management needs, and if very large data

handling is required, Framework is fully compatible with dBASE Il®.

# **ASHTON •TATS**

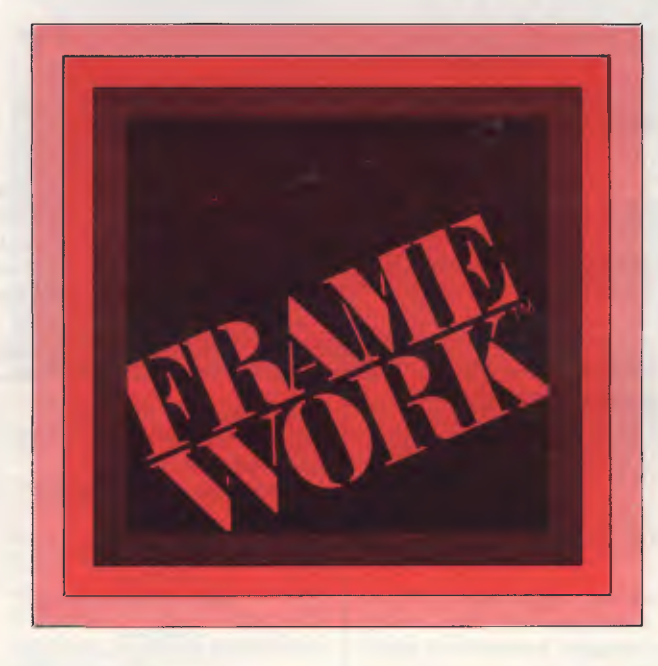

**Spreadsheet** 

Spreadsheets are simple to create, use traditional row/column or English-language cell addresses, can be linked to automatically update other files based on cell data and have an exclusive international numerics feature that will change entries to accurately reflect changes in currency denominations including the placement of commas and decimal points.

#### **Graphics**

The graphics portion of Framework has been designed to produce exceptional charts and graphs on standard monochrome monitors. Six of the most frequently used business graphs are built-in and can be automatically drawn and updated from data in spreadsheets and database files.

#### **DOS Access**

The new DOS access capability allows any user to actually run other PCDOS software inside Framework. This allows users to gather data from other programs without quitting Framework. It will be of great help to people who frequently shuttle between programs and to businesses who perform frequent interchange of programs or data with larger systems.

#### **Custom Applications**

Framework comes complete with its own programming language. Users can begin writing their own custom packages or use software developers right away. In addition, dealers will continue to receive the excellent support that

has helped make Ashton-Tate the front-runner in the software industry with dBASE II and FRIDAY!

#### **Hardware**

Framework will run on the IBM PC, PC XT and all compatibles. It requires just 256K RAM and dual 360Kb floppy disk drives with monochrome display.

#### **Availability**

Framework will be available in Australia from the end of July. Contact your dealer end-June for more details or write to the Master Distributor, ARCOM Pacific, Freepost 2 (no stamp required), P.O. Box 13, Clayfield, Old. 4011.

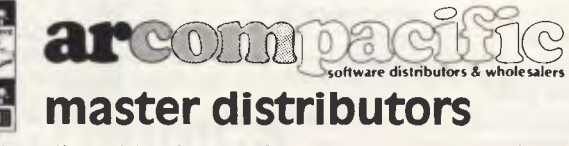

**dBASE!! & Framework are registered trade marks of Ashton-Tate. IBM products are the registered names of international Business Machines.** 

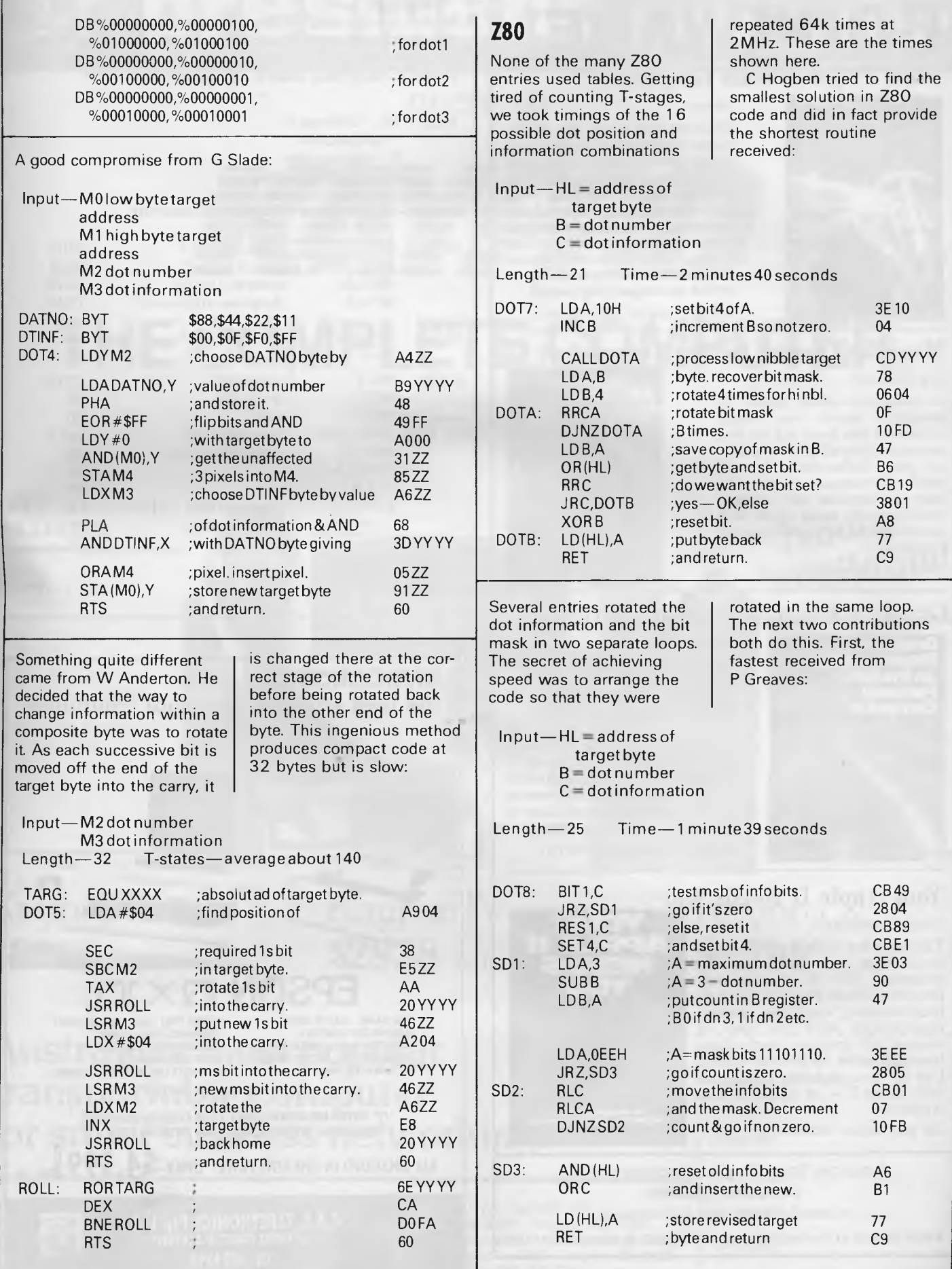

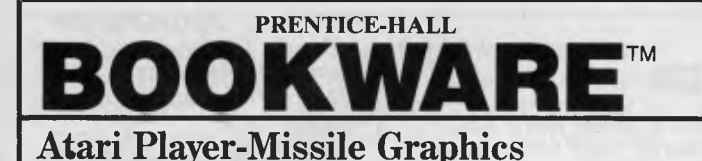

#### **— - —** *Seyer*

Find out how to use the Atari's player-missile graphics feature to make game programming easy and educational or business programs more interesting. With this step-by-step guide you learn to custom-design graphic images, make them any colour, change their size, move them independently of each other, and create accompanying sound.

*173 pp / paper / \$23.95 rrp* 

#### **Music and Sound for the Commodore 64**

#### *Bill Behrendt*

A comprehensive guide to computer music and sound synthesis. this book will let you create and play all kinds of music on your Commodore 64. All levels of computer users will learn to simulate any musical instrument to make music and sound-effects, with ready-to-run programs.

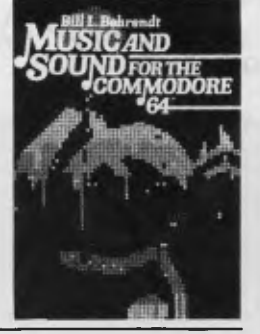

*185 pp / paper / \$23.95 rrp* 

#### **Graphics Programming on the IBM-PC**

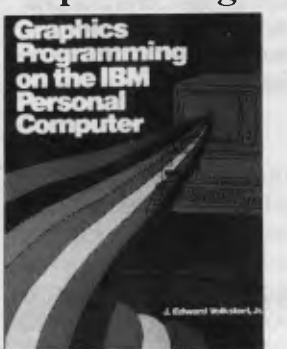

#### *J. Edward Volkstorf, Jr*

This comprehensive primer teaches you, in logical, progressive sequence, all the BASIC statements related to graphics. More than 60 applications programs, including business plotting, cartography, educational exercises, animation and games, let you experience the full graphics capabilities of your PC.

> **11CINUNIt APPLE II NEEDS VCRS**

**SO PROGRAMMING PROJECTS FOR THE APPLE NI** 

*295 pp / paper / \$27.50 rrp* 

#### **Your Apple II Needs You**

#### *Frank Wattenberg*

This practical book shows you how to create new and exciting programs. The 30 programming projects include: Seven projects on programming computer games, experiments with the laws of chance, 3-D graphics, biorhythms, breaking codes, and many others. Can be used with any Apple He, 48K Apple II + , or Apple II with Applesoft.

*336 pp / paper / \$25.50 rrp* 

Available from all good bookshops and computer retailers In case of difficulty, send your cheque to:

**PRENTICE-HALL of AUSTRALIA** PO Box 151 Brookvale NSW 2100

Neither the shortest nor the fastest but a good compromise came from Paul Vaclik. It could have been a

Input —HL= address of target byte  $C = dot number$ **B=** dot information

Length-23 Time-1 minute 52 seconds

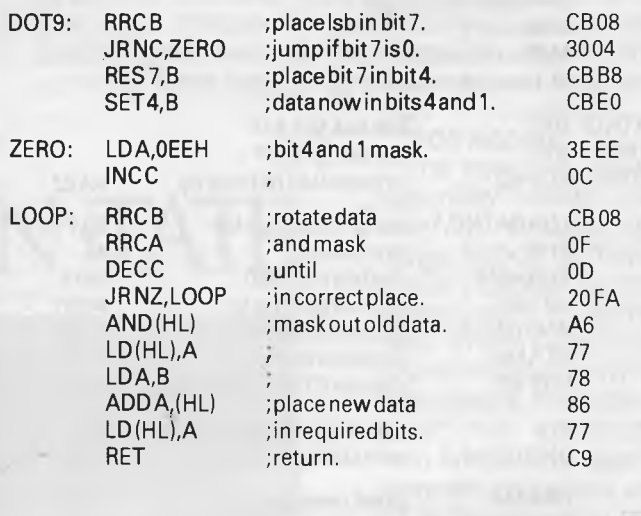

bit shorter and faster had it used the **B** register for the dot number like most other

END

entries:

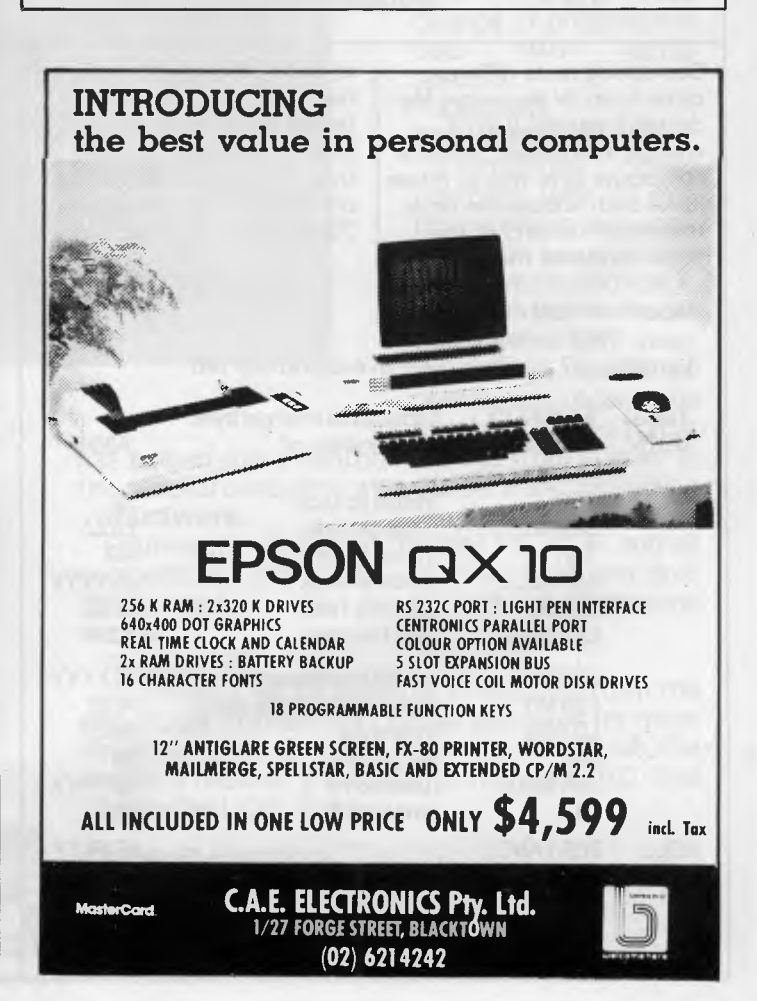

# **presidenk COMPUTER GROUP**

### *presents*

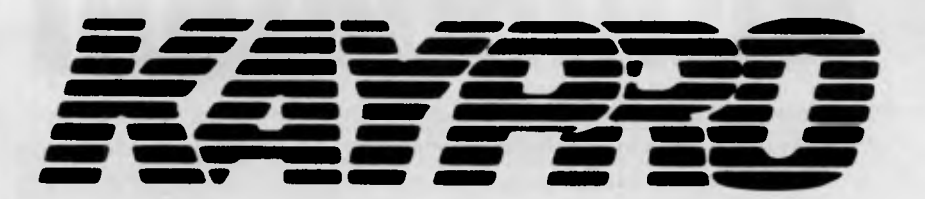

# **THE COMPLETE COMPUTER**

 $\sqrt{\lambda}$  president<sup>1</sup>

GINESS COMPUTER

#### FREE SOFTWARE<br>INCLUDED INCLUDED **Now Now**

CP/ M 2.2 M-BASIC THE WORD PLUS **WORDSTAR** MAILMERG DATA STAR **SUPERSORT** CALCSTAR GAMES

PLUS ON K IV & K X: SUPERTERM D BASE II C-BASIC S-BASIC INFO STAR

**available!** 

The Web super networking system for Kaypro

\$500 **per station** 

Kaypro II Kaypro IV+ Kaypro X<br>
\$2160 ex. tax \$2838 ex. tax \$4798 ex. tax **\$2838 ex. tax \$4798 ex. tax** 

Please send details

## **Australia's most popular transportable computer for small business networking.**

DEALER ENQUIRIES WELCOME

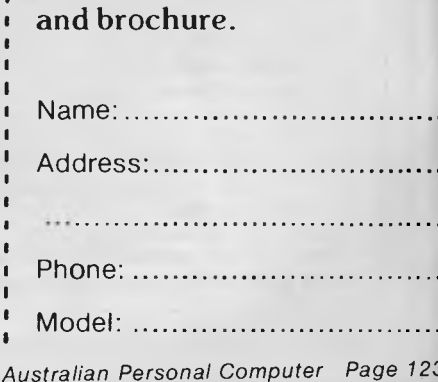

President Computers N.S.W. Pty. Ltd. 100 George Street Hornsby 2077 Tel. (02) 476 2700 President Computers Vic. Pty. Ltd. Suite 1, 609 St. Kilda Road, Melbourne 3004 Tel. (03) 529 1788 President Computers A.C.T. Pty. Ltd. Shop 2, Warramanga Centre, W'manga 2611 Tel. (062) 88 2000 President Computers Old. Pty. Ltd. 220 Boundary Rd, Spring Hill lent. Mein St.) 4000 Tel. (071 397 0888 Micro E.D.P. (Western Australia) 9a/1 Leura Avenue, Claremont 6010 Tel. (091 384 5787 Computer Marketing H.Q. 3 Lindley St., Pooraka S.A. Ph: 108) 260 2444 Darwin Business Machines 47 Stuart Hwy, Darwin 5790 Ph: (089) 81 5905 Northern Business Equipment Tasmania 177 Brisbane St, Launceston 7250 Ph: (003) 31 8388

**BANKS' STATEMENT Intimidation** 

*It's the Valentine's Day Massacre revisited with software reviewers lined up against the wall and producers with their fingers on the trigger. Martin Banks turns his collar up to investigate intimidation in the computer industry.* 

*The night was dark, very dark. The light from the nearby street lamp struggled and barely reached the ground to lie in a useless yellow pool. It had been raining.* 

*Indoors, Arnold sat in the dark watching his TV screen. He was at it again. His mother had told him about it, told him he would go blind, but he didn't care. The money was good, and he was starting to make a name for himself. 'I'll try this game one more time and then write the review,' he told himself.* 

*His concentration was broken momentarily as he heard a car pull up outside, then another. In* all, *seven doors slammed shut and there was the sound of many feet and raised voices. 'Where is da punk?' said one. `Over there, number 34,' said another. This took Arnold's interest and shook it a bit. He lived at number 34. He rose, went to the window and looked down on the big black Chevvies parked outside, and at the seven big men with violin cases who were walking up the drive to his house. 'Not the Amadeus Quartet,' he surmised.* 

*As they broke down the door and pushed his mother aside, the seven men met Arnold as he came down the stairs Dere's da punk' said one with an appallingly false Brooklyn accent, 'grab him.' This they duly did, taking him forcibly into the front room.* 

*'What do you want?' asked Arnold, beginning to suspect that all was not right with the world. As six of them took stout sticks from their violin cases, 'Brooklyn' spoke. 'We represent UltraPunk Software, the like of which you've maybe hoid (Brooklynspeak for heard). You wrote a review about dis noo game dey got called 'Up Yours With A Space Invader and de boss he ain't likin' what you wrote, right?'* 

*Realisation was dawning on Arnold 'All I said was that it was pretty boring, just another Space Invader blob rip-off and not worth the \$18.99 being charged; and it's all true.'* 

*'Da boss don't give a damn whether it's true, he just wants us to correct the mistaken idea you have that you* can *write the truth in a review,' said Brooklyn. 'He wants us to get across to you the fact that you have hurt both his feelings and his potential bank balance. He sees no reason why punks like you should stop him becoming a*  rich man just by writing the truth.

*The other six gathered closely around Arnold as Brooklyn continued. 'So, Arnold,*  *the boss has told us to come and visit you and even things up a little. As you have hurt his feelings, he has told us to hurt yours I think boys, that we'll start with his legs . . . '* 

Well, I've managed to shake off this strange urge to try and write like a third-rate Micky Spillane. I am, however, still left with the bare bones of what I'm going to write about — a nasty word; one that the computer industry should be above (even though we all know that no industry is above it, should it prove either necessary or useful). That word is intimidation.

There are rumours flying around that one or two reviewers have been, how shall we say, 'advised' that recent reviews they have given to games programs have been 'unsatisfactory'. The advice has not come from the editors or even the publishers of the magazine: it has come instead from the producers of the game.

What they would like it would appear, are nice, well-written and above all, favourable reviews of their games. What they are prepared to offer the reviewers as their part of the bargain is not (necessarily) products that are worthy of the plaudits expected. No, what they are prepared to do is come round and visit a reviewer who proves to be recalcitrant and offer to 'sort' the reviewer out. This, as we all will understand, is *not* a reference to a database management function.

I suppose it's inevitable that such offers will be made by some of the companies in the home computer software business. After all, there appears to be a veritable goldmine to be plundered in all those users out there and companies are bound to feel entitled to a piece of the action, regardless of what they produce.

From the few examples I have seen of some of these games, two thoughts have developed. The first is that many of these companies have a cheek trying to be in business at all, and the other is that if they took the creativity used to conjure up the wonderfully hyped storylines that explain the ninety-third fourth-rate rip-off of Space Invaders they have produced, and applied it to developing a different game, then perhaps they would fare better.

Let's return fora moment to the 'Micky Spillane' introduction to this piece. Let's suppose that the seven hoods achieve their desired objective and rearrange Arnold's thought processes so that he intrinsically feels that all the products produced by UltraPunk Software are wonderful, and writes so. Even if the company has managed to similarly nobble every other reviewer, it cannot nobble the users, and there is an old saying that you cannot fool all of the people all of the time. In the end, UltraPunk will get found out anyway. Sure, the magazines will also get found out, and the users will stop buying them. This will leave UltraPunk with no-one reading the 'glowing' reviews, and no-one buying the wonderful games.

It's a sad indictment of the software industry that it even thinks in terms of breaking the legs of the games reviewers who pan one of their products. Apart from anything else it demonstrates what little faith it has in its own products and creativity, as well as showing that it probably lacks the maturity to run its affairs in an orderly fashion. This, of course, leaves it open to a wide range of expert con-men and skimming artists.

Once these characters become involved, the needs of the users become of little relevance, just so long as they keep paying for the products. As has been seen in the publishing business, the companies don't always pay their own way, even though they get the money from the end users just as fast as it can be dragged out of their pockets.

There was a time when the micro business was fun, when it was full of lovable rogues and con-men such as ... well, no names, no libel suit. Certainly they would stitch you up if they got the chance, but offer to break your legs? It was generally unlikely. Now it seems to be almost common.

Ho hum, see you in hospital.

**END** 

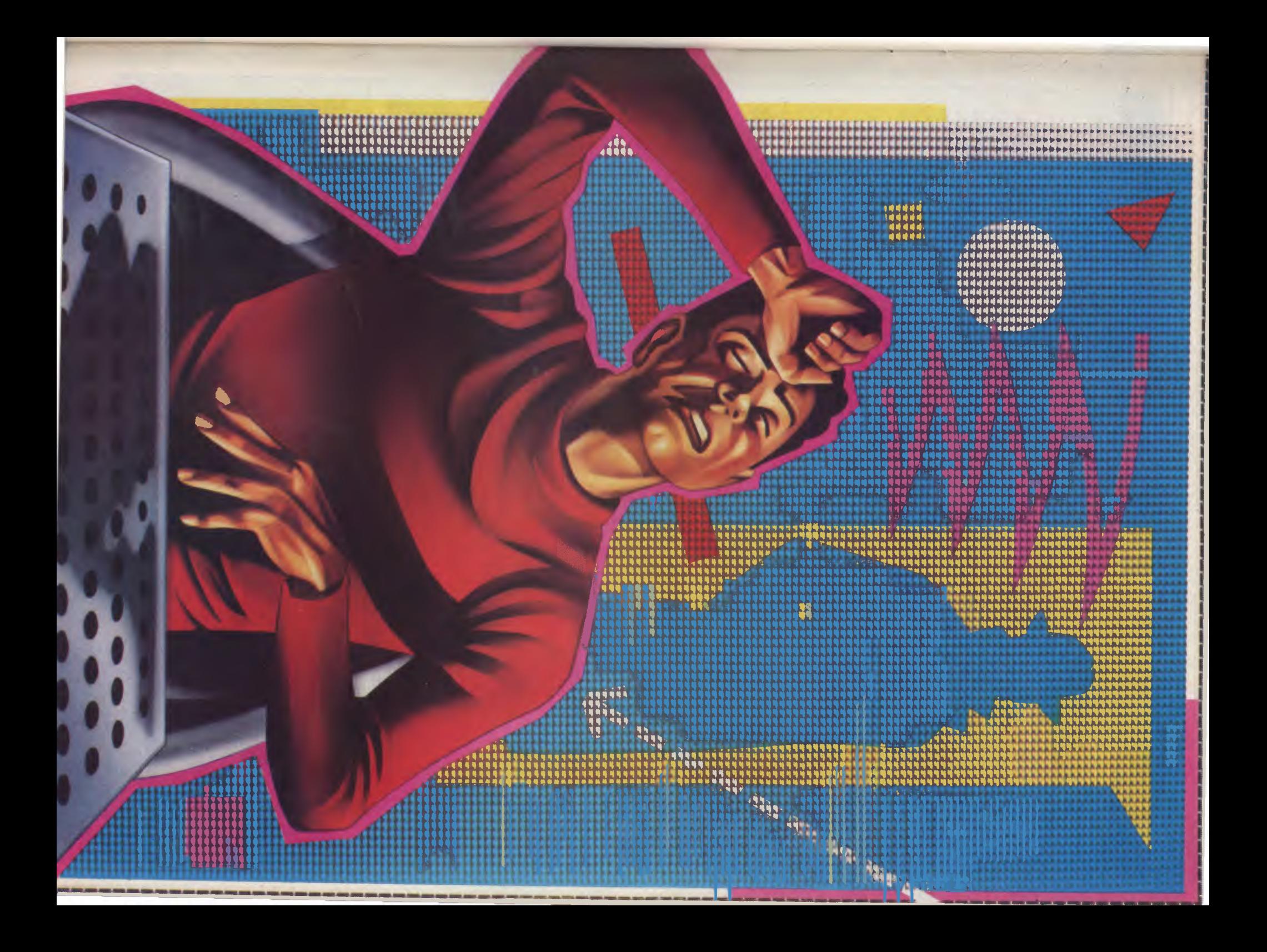

# **BIBLIOFILE**

*`How To Get Started with M S-DOS' We've finally made it*  when we reach 'CP/M Database Management Systems'. *This month Steve Withers takes us from our 'First Byte' and weans us onto* 

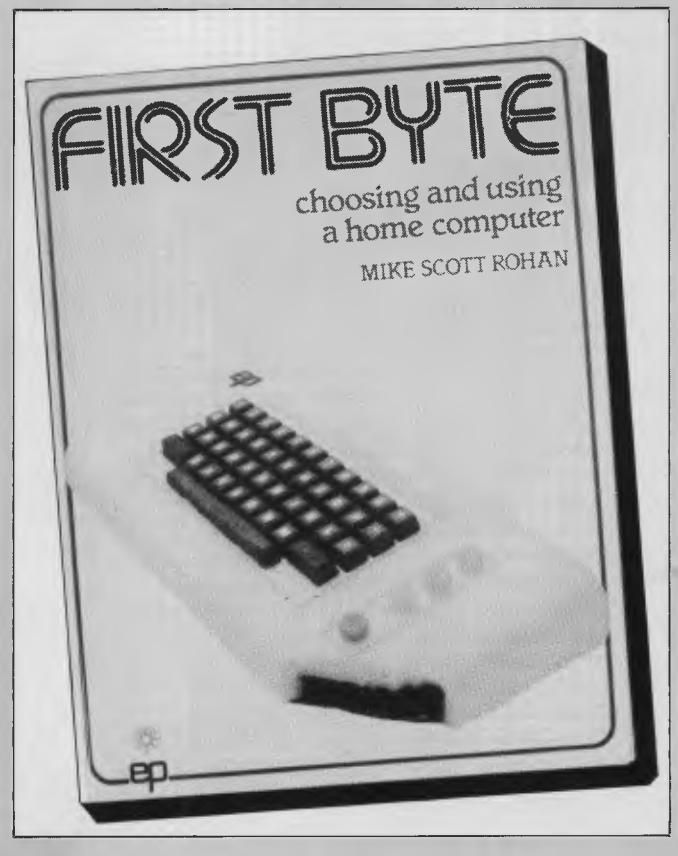

## **First Byte**

As far as the technical side of things is concerned, First Byte is one of the better introductory books about home computers. What puzzles me are the words "Australian Edition" that appear on the back cover. As far as I can tell, there has been absolutely no attempt to edit the book for our market. Some of the computers described are not, and probably never will be sold here, all prices are in sterling, and the various organisations, magazines, retailers, and exhibitions are all British. Do the Australian publishers (Australia and

## **How To Get Started With MS-DOS**

Perhaps a better title would have been "How To Get Started With PC-DOS", because that really is what the book is about. Each time a machine-dependent feature is described, the machine is the IBM PC. Does it matter? Yes — the title makes it clear that the book is for beginners, and confusion could easily result from Townsend's failure to point out the differences that exist between systems.

Having established that the book deals with the IBM PC, does it contain the information needed by a novice user? Not really — there is no explicit warning that Version 1 of the New Zealad Book Company) really think we are interested in computer shows held in Manchester, or in micros we can't buy? Surely not.

Having got that off my chest, I'll try to explain why I think the book is worth reading. It's purely a beginner's book — as the author explains in the first chapter, the idea is to get the complete novice off to a good start. He deals with the obvious question "what would I do with a home computer?" by outlining some of the possibilities: games of course, education (with a warning about the poor quality of many "educational" programs), home control (one day), and administrative tasks especially for those who are the treasurer or secretary of a club.

Once some of the applications are dealt with, Rohan turns his attention to the computer itself and the bits and pieces that surround it. The relative advantages of disk and tape systems, the various types of printer, and a caveat about memory sizes are examples of thE material covered as a prelude to the serious business of comparing machines. 20 home computers are described, although not all of them are sold here and at least one is out of production. Information IS presented in "card index" format outlining the key features along with a picture and some comments (eg "the keyboard is primitive and maddeningly complex", "manufacturers have (so far) behaved responsibly", and "memory is ridiculously inadequate").

The last substantial chapter provides a brief overview of programming. The most valuable observation for the absolute beginner is that while people can easily cope with questions like "is it going to rain?" by integrating all sorts of knowledge and information, a computer must be programmed with each step in the process. The message is that programming is not a trivial matter, but neither is it an activity beyond the grasp of ordinary mortals,

So, if anyone from the ANZ Book Co is reading: *please* produce a proper Australian edition, then you'll have a much more useful book.

#### **First Byte**

Author: Mike Scott Rohan Publisher: Australia and New Zealand Book Co. Price: \$8.95

operating system is being described. I don't think that's Carl Townsend's fault, as he probably wrote the book before DOS 2.0 was announced. I'm inclined to blame the publisher, who I suspect was responsible for the misleading title.

0

What *does* this book do for the reader? Well, there are step-by-step instructions for making working copies of diskettes from those supplied by the manufacturer, but I seem to recall that the IBM manuals are pretty good on that subject. How about ways of looking after floppies? Again, most manuals and many diskette sleeves are clear about that. What about some background information on the way data is stored on diskettes? Chapter five starts with the sentence "The eight-inch double density floppy disk used for MS-DOS has 40 'physical' tracks of 16 sectors each". Eight-inch 40 track disks, huh? Interesting.

# **BIBLI**

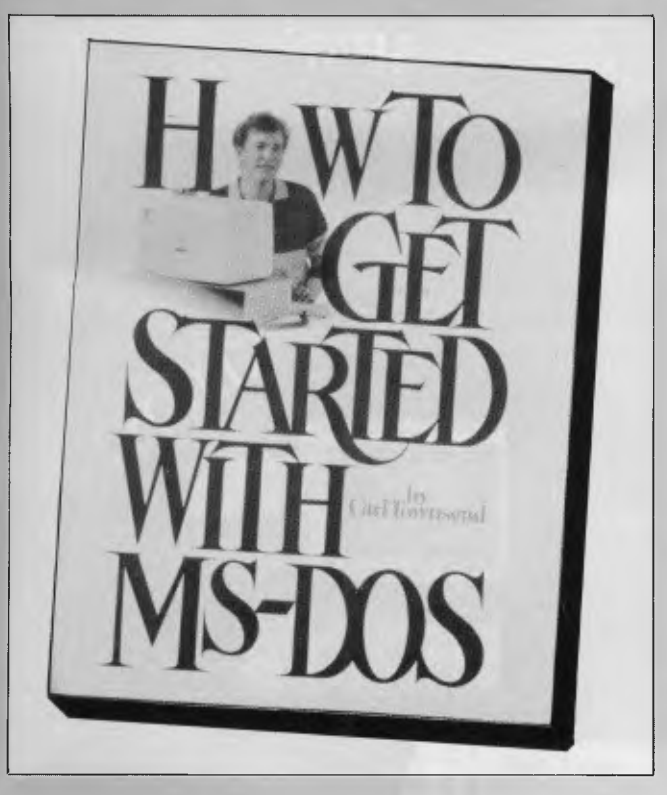

I really can't recommend this book. "Your IBM PC" (Bibliofile, March 84) is far better, although it is more expensive. "How To Get Started" seems to lack substance beginners don't need to know that the disk directory is stored in sectors 4 to 8 of track zero, but they do need more detailed descriptions of the features of the operating system with which they come into contact.

#### **How To Get Started With MS-DOS**

Author: Carl Townsend Publisher: dilithium Press Price: \$27.95

## **CP/M Database Management Systems**

Writing a book about a particular type of software poses a problem for an author. Should he or she adopt a broad perspective in order to give the book a longer life, or is it better to risk early obsolescence and produce a more useful book that deals with specific cases? To some extent this decision determines whether the result will be a textbook or a consumer-oriented publication. From the buyer's point of view, the ideal is probably a book that combines descriptions of real products with a clear exposition of the technical issues involved to provide a framework for the evaluation of programs not covered by the author.

"CP/M Database Management Systems" goes a long way towards this ideal. The first part of the book (about a fifth of its 300-odd pages) explains what DBMSs are all about and the advantages they offer. It also describes the various types, from simple file indexing systems, through multi-file managers to "real" DBMSs. Townsend (yes, the same one!) gives a balanced view of these different categories, pointing out their advantages and weaknesses.

Chapter 8 ("Comparing, Benchmarking, and Analysing Database Systems") is likely to be the most valuable section of the book. New products are always appearing, and it can be difficult for a less than expert user to cut through the advertising hype. This chapter gives a list of pertinent questions, allowing the reader to subject a system to an analysis similar to Townsend's. The benchmarking process is not described very clearly. The idea of using Basic to build a data file in a particular format and loading it into the system under test is clear, but little is said about the ways in which a DBMS should be exercised. Various timings are presented in the section dealing with specific products, but this information is not presented in the systematic form that characterises the rest of the book.

The commercial products described are a mixed bunch. Some are very popular (like dBase II, DataStar, and Condor), while others are less well-known, mainly because they are targeted at programmers rather than end-users (eg KBASIC, MDBS Ill, or BT80). The most unusual system is MIST, which I have never seen mentioned elsewhere. It's not easy to describe in a few words — Townsend gives it more space than any other system — but essentially it is intended for setting up databases that are distributed over a network, or accessible by remote systems. Apparently it is being used by community resource centres and other organisations in the US to provide information services.

Overall, a useful book for those who are looking into database systems even though certain pieces of information are already out of date.

#### **CP/M Database Management Systems**

Author: Carl Townsend Publisher: dilithium Press Price: \$33.95

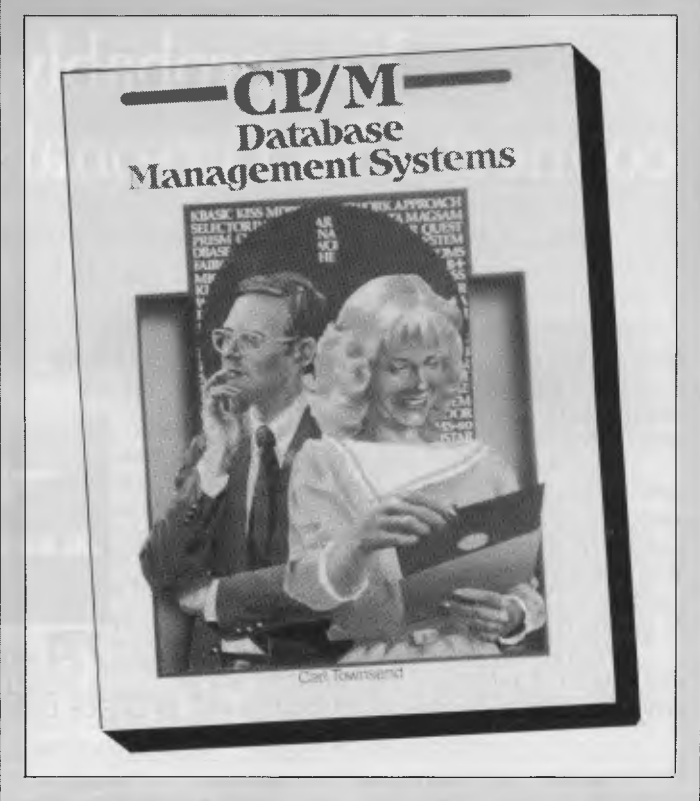

## **You probably don't want to connect 254 Personal Computers together...**

but if you do, or you want that comfortable feeling of knowing you can, ADLER can do it.

*If you've already bought Personal Computers and they are not ours, we won't say you've made the wrong decision — we can probably help you expand. You see our network can also link IBM, Apple and other Personal Computers.* 

*With the Adler Fileserver and local area network you can build up a network of interconnecting Adler Personal or Business Computers sharing programmes, data and Winchester disk storage. The system is easy to install and CP/M or MS-DOS programmes can be quickly transferred to the Fileserver.* 

APPLE?

*Programmes and data can be accessed by any number of authorised staff, allowing you to create one central database of information and IN OFFICE 'A W Tial*  **ORLD LEADER** TRIUMPH-ADLER

*eliminate unnecessary duplication. Access times to the Winchester disk are far faster than to floppy disk and just one Adler Fileserver with 10, 20, 40 or 85 Megabytes of storage can be accessed by as many as 254 Personal Business Computers.* 

IBM?

七、<br>一个

*All data stored on disk can be quickly copied onto a 20 Megabyte tape streamer integrated into the fileserver cabinet at a rate of 6 minutes per 20 Megabytes.* 

*Adler develops, manufactures, markets, programs, installs and services a complete range of office products including our famous typewriters, low cost Personal Computers, dual 8 and 16 Bit Business Computers and single and*   $multi-user Word Processing systems.$ 

Sydney Melbourne Brisbane Adelaide Hobart Newcastle Canberra Perth **888 7644 267 5311 52 0261** 223 6222 **34 6011** 69 2483 **80 5088 328 1511** 

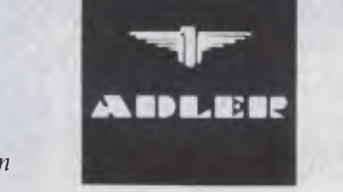

# **SuperMan? DATABASE BENCHTEST**

*Unlike some database management packages, KnowledgeMan was designed to make use of the advantages of 16-bit micros, especially the ability to address relatively large amounts of memory. One of the design objectives of KnowledgeMan seems to have been that the limitations of a particular micro or operating system should be more restricting than those of KnowledgeMan itself. While the package is available for a variety of computers running CP/M-86 or MS-DOS, this test relates to the MS-DOS version running on a Sirius.* 

Integrated software is in vogue. This phrase usually means either large packages (like Symphony) that include many functions, or separate programs that are linked by the operating environment, (eg VisiOn or Macintosh), but<br>KnowledgeMan explores another KnowledgeMan explores approach. Integration offers two major benefits: the ability to use the same data in different applications and a consistent user interface. As data sharing is central to the concept, Micro Data Base Systems have made data management the heart of the KnowledgeMan system. A spreadsheet is included in the package (this will be the subject of a spreadsheet benchtest in the near future), while graphics and text editing will be provided as optional expansion modules.

## **Constraints**

Actually, there are no serious constraints. The limit of 255 fields per record is perhaps the most constraining(!) as shown in Figure 1.

## **File Creation and Indexing**

Creating a file is a painless business. You specify the name of the table and the KnowledgeMan prompts you for field names and descriptions. For example, the following dialogue defines a table with four fields, the first two being strings while the third and fourth are numeric and logical variables respectively (KnowledgeMan's prompts are in italics):

DEFINE PERSON<br>Eile? TB: PEOPL *File?* "B: PEOPLE. ITB"

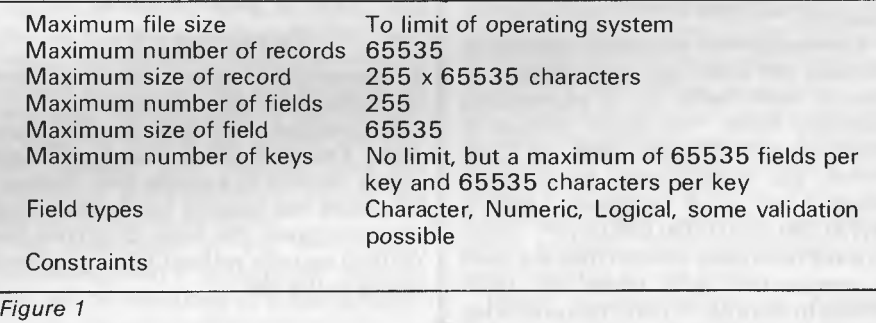

*Field?* FIRSTNAME STR 10 *Field?* LASTNAME STR 15 *Field?* AGE NUM *Field?* WORKING LOGIC *Field?* EN DDEF

If you simply press "return" when KnowledgeMan asks for the file name, it will create a file on the default drive with the same name as the table plus the extension ".ITB". If you name the file explicitly, the name must be enclosed in quotes otherwise KnowledgeMan will treat the colon as a separator, and you don't get the result you expected. This applies whenever a file name is specified and is one of the most annoying features of the package.

You can see in the example that you must specify the length of STRing fields,

## **What is a Database?**

*If you want to process information which has some form of structure (such as accounts, personnel records, job costing), you can use an off-theshelf package which will probably not be quite what you want, and hard to adapt. Alternatively you could write a program specially, which will cost a lot in time and money and still contain errors. The third possibility is to buy, a data management package. These packages allow you to store, process and report on structured information.* 

*Most of the cheaper packages are based on a traditional card index, where each card or set of cards about* 

*one person, order or item of stock is stored in a single* record, *and a group of like records are stored in a* file *(corresponding to the index card box). Each item which would be recorded on the card — name, job title, part number, stock quantity — is stored in a* field *within the record. Usually, each record within one file must have the same number and size of fields — they are `fixed length fixed format' records.* 

*Some more sophisticated packages can relate several files together, so that you can process groups of unalike but related records. The costs range from a couple of hundred dollars for* a *simple card-index-like system to several hundred dollars for a complex package which can be used by several people at the same time.* 

*Australian Personal Computer Page 129* 

# **DATABASE BENCHTEST**

while NUMeric and LOGICal quantities occupy a fixed amount of space.

There are a couple of options that can be used when defining fields. It is possible to specify a picture (ie a format) to be used when the field is displayed or a value read into it. Such a picture becomes the default for that field although it may be overridden if necessary. The specification of an appropriate picture makes data entry more secure — particular character positions can be specified as alphabetic, alphanumeric, or numeric. It is also possible to force lower case letters to upper case, and vice versa. One useful thing you can't do is make leading zeros appear on output.

While a field is being defined the user may set read and write protection codes for the field (see the section on security).

KnowledgeMan will create indexes on request. An index can refer directly to one or more fields, or to expressions involving fields. You might choose to index on a SURNAME field, on SUR-NAME and FIRSTNAME (as a single index), or in a different context TOTALSALES/TOTALORDERS. Once indexes have been created they are used in conjunction with tables for rapid access to records. If more than one index is specified for use with a table, KnowledgeMan uses the first-named index for retrievals, while keeping the other indexes up to date whenever changes are made to the table (it is possible to disable index updates). This means that there is a noticeable delay when switching between one index and another as KnowledgeMan has to close the file and then reopen it with the index names in the new order.

There are three situations where KnowledgeMan closes the index file(s) automatically: before sorting, table compression, or redefining a record. The user must explicitly re-index the table when these operations have been performed.

## **Data Input and Amendment**

There are two ways of entering data to KnowledgeMan. The simplest method is to use the CREATE RECORD command, which merely presents the field names one at a time while you type in the values. Any editing or validation specified in the fields' definitions will be carried out as the data is entered. A variation on this method allows the names of particular fields to be specified, in case some are to

be left untouched.

Most situations call for more sophistication, typically a data entry form. KnowledgeMan allows the use of forms which can include colour and other high-<br>lighting methods (like blinking), lighting methods (like blinking), although these are of course hardwaredependent.

The BROWSE command allows the user to thumb through records in a file, changing data items as required. BROWSE can be used with or without a form, and it is possible to restrict its effect to a portion of the table. This restriction is expressed in terms of record numbers (eg 10 records starting with the current one, the first fifty records),

#### *Creating a file is a painless business*

not some selection criterion.

In common with most database systems, KnowledgeMan does not let you delete records in a single step. Instead, you mark the records for deletion, and then compress the table to remove the marked records without leaving unused space in the file.

## **Screen Display and Reporting**

**It** is not appropriate to separate these two aspects of dbms use when talking about KnowledgeMan because anything that may be displayed on the screen can be redirected to the printer or to a disk file. However, there are some features that simplify the production of printed output.

Regardless of the output device, KnowledgeMan can display information from a single record as a list of field names and data values, from a collection of records in tabular format, or according to a user-defined form.

When you extract a record from a table using either the OBTAIN (for sequential access) or PLUCK (indexed access) commands the record's field names and data values appear as a simple list unless this output is deliberately suppressed. The most likely reason for suppression is to exercise greater control over the format and/or the number of fields to be displayed. This is achieved either by using a form or by individual OUTPUT statements.

Page headings are easily specified by assigning the desired string to the

appropriate system variable, while other variables provide the date (the next release of KnowledgeMan will read it from the system, but for the present it is the user's responsibility to set the date) and the name of the current user. The SELECT command outputs a table with a

#### *There are two ways of entering data to KnowledgeMan*

column for each specified field, including records according to the value of certain fields or their position in the file. The table may optionally be sorted by one or more fields (including those derived from other fields), and where there is some hierarchical structure (eg employees within departments) the user may choose to have only the first occurrence of each major section printed — for example

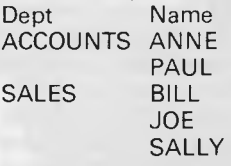

No provision is made for printed special effects like changes of font or size. While this can be achieved by printing the appropriate escape or control characters, it would have been nice if such effects were handled as they are in screen forms where the programmer specifies the effects in a mnemonic form: WITH "b" means the field should blink, WITH "FW' specifies a white foreground, and so on.

## **Selection**

Selection is not a separate process when using KnowledgeMan. All the commands that retrieve or modify records (or carry out calculations based on the contents of records) can have a "FOR" clause which determines whether a particular record will be included in the operation. The selection criteria are specified as a single logical expression which may involve many different fields linked by any of the logical operators that KnowledgeMan recognises. As these operators include AND, OR, XOR it isn't easy to think of a selection process that cannot be specified. Where several alternative values are acceptable, expressions tend to become long winded, eg<br>
FOR STATE="VIC" OR . . FOR STATE="VIC" STATE=" NSW" OR STATE="TAS"

but this can be simplified by using the IN operator which tests whether a value is included in a list. The current example becomes

FOR STATE IN ["VIC", "NSW",  $TAS'1$ 

About the only disadvantage of KnowledgeMan's approach to selecting records is that commands become fairly long. This can be frustrating when you are experimenting or when simple typing errors occur.

## **Sorting**

Sorting a KnowledgeMan table is a straightforward task. You can sort on a single or multiple fields, and also on expressions involving one or more fields. An example of a sort expression would be something like

- ASCENDING LASTNAME.
- ASCENDING FIRSTNAME,
- DESCENDING SALARY+BONUS

Earlier versions of KnowledgeMan created temporary sort files on the default drive but users can now specify the disk to be used for this purpose. This<br>is particularly important when is particularly KnowledgeMan is used on machines with relatively low-capacity drives, as the program overlay files must be placed on the default drive. In any case, it is essential that enough room is left for these temporary files.

## **Calculation**

KnowledgeMan simplifies calculations by providing a good range of functions as well as the usual operators. While the numeric operators are boring, if essential (the usual four plus modulo division), the logical IN operator is more interesting. This was mentioned briefly under "sorting", but the full syntax is expression IN [class] and it returns TRUE if the value of 'expression" matches one of the values in "class-. "Class" can be either a list of expressions (eg CODE IN [ BASE+1, 18, 19, 20 ]) or in the case of string expressions a wildcard string where " $\hat{s}$ " matches any single character, and " $\star$ " matches any string of zero or more characters. For example JOB IN [ "  $\star$  SALES $\star$ " ] would be true if JOB contained the values "junior salesperson", "sales manager", or "vice president (international sales)", but not if it held the string "wholesale stockroom supervisor".

Certain computational tasks are made easier by using arrays instead of simple variables. Unlike some packages, KnowledgeMan provides true array variables along with a very convenient means of filling them with information

from one or more data tables.

Virtual fields can be very useful. These are defined in terms of other fields and their values are automatically calculated as needed (saving disk space), but may be used like any other field. There is one exception, of course — you can't write to them. An example of the use of virtual fields can be taken from many supermarket shelves. If the packet size is known (eg 875 grams, or 1.5 litres), then the unit price can be calculated. This type of operation can be carried out<br>within most database systems by within most database systems by<br>appropriate programming, but programming, KnowledgeMan allows the relationship to be built into the record definition.

Simple statistical functions are built into KnowledgeMan. When data is retrieved by the SELECT command the mean, variance, standard deviation, sum, and minimum and maximum values of the fields are calculated (and normally displayed). These computations may also be forced by using the STAT command. The resulting values are stored in system arrays, so they are available for later use. The calculations can be suppressed by setting the appropriate system variable, and naturally only the maximum and minimum values are shown for string variables.

As mentioned in the introduction KnowledgeMan's spreadsheet subsystem will be described in a later article.

*KnowledgeMan provides three levels of security* 

## **Security**

KnowledgeMan provides three levels of security. Firstly, all data files are automatically encrypted (and a utility program is provided to encrypt command procedures too) so a simple examination of the files will not yield any useful information. The encryption process is user-independent, so this doesn't protect you from other KnowledgeMan users whether they use your system or another.

KnowledgeMan itself is passwordprotected — you need a valid username and password before it will do anything for you. The usernames and passwords are set up using a utility program and are stored in an encrypted file. Finally, read and write access codes can be specified r data tables and individual fields. If the user's access codes do not intersect those of the table and field, access will be denied. User access codes are controlled and stored along with the passwords. If the file containing this information is not present when KnowledgeMan is started, it gives the user a code of "a". To set up a well-protected application you must therefore ensure that no-one brings in their own copy of KnowledgeMan or password file as well as guarding against unauthorised removal of diskettes!

## **Tailoring**

There are several aspects to tailoring KnowledgeMan. Before the program can be used it is necessary to run an installation program that creates a file containing the control codes appropriate to your system. This program knows about a fair range of computers and terminals, but it will also accept the appropriate information from the keyboard for systems that are not on its list.

KnowledgeMan normally uses Wordstar-like control keys (control-E for cursor up, control-D for cursor right, etc) for moving around the screen, removing characters and similar operations, but the installation program allows the user to make changes in this area. A serious limitation is that these functions only accept a single character, so if your terminal generates escape sequences when function keys are pressed, you won't be able to use them.

When KnowledgeMan is running there is a range of so-called environment and utility variables which can be adjusted to change the way the program works. For example, various special characters can be changed (such as the "wildcard" characters mentioned above), the automatic calculation of various statistics can be suppressed, and particular sequences of characters can be sent to the printer when it is selected or cancelled. There are dozens of these variables giving reasonable flexibility, but there seems to be no way of permanently changing their default values. The most likely way of working with them would be to build a file that contained the necessary assignment statements and execute it each time KnowledgeMan is run (this is less trouble than it sounds, as most users will make extensive use of procedure files for all but the simplest tasks). If you wish to leave KnowledgeMan before completing a task it is possible to save the values of all variables, macros, spreadsheet cells, and it forms into a file from which they may be restored.

## **Multiple Files**

One of KnowledgeMan's most attractive features is that it places no limit on the number of files that can be open

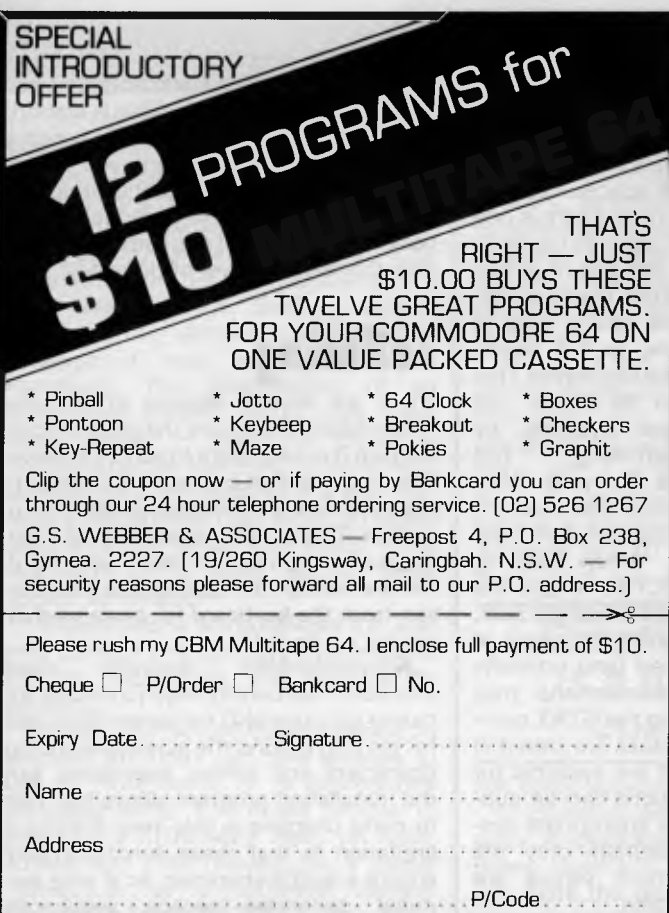

## **TANDY ELECTRONICS DEALER**

## **DISCOUNTS ON ALL TANDY COMPUTERS AND ACCESSORIES**

Free delivery throughout Australia. 90 day Warranty Bankcard & cheque orders accepted.

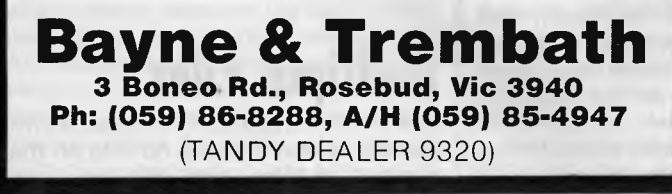

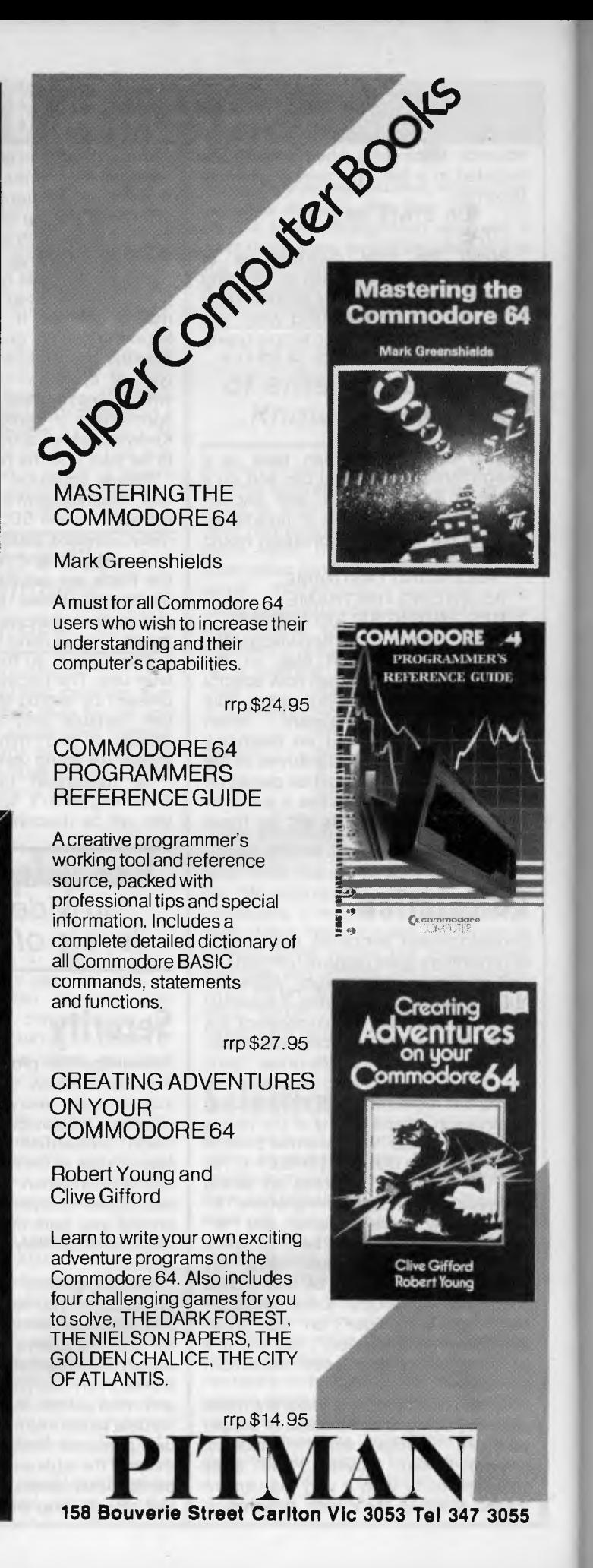

# **DATABASE BENCHTEST**

simultaneously. Of course, in practice it is sensible to keep the number down. Information from two or more files is matched by specifying the field(s) that must have the same value. In such cases it is necessary to prefix the field names with the name of the appropriate table (or how else could the system cope if a field with a certain name appeared in more than one table?). Suppose one table (I'll call it EMP) contains details about a company's employees, with a field called BRANCH which specifies the branch where they work; while table BRANCH holds information about the branch offices, including the PHONE number. To get a list of employees and their office phone numbers, you might use the command

LIST FIRSTNAME, LASTNAME, BRANCH.PHONE FROM EMP,<br>FROM BRANCH WHERE EMP. BRANCH BRANCH=BRANCH.NAME

The use of multiple tables is limited by the "many-to-one" rule enforced by KnowledgeMan. In terms of my example, this means that while you can go from an employee's record to information about the branch he works in (many employees are assigned to one branch), you can't go from branches to employees (one branch has many employees). This isn't as bad as it sounds, as it is often possible to recast the relationship to conform to the rule. If you needed a list of employees of branches with a turnover of less than \$10m, you could search through the employee table, matching each record with the corresponding branch record and only printing the name if the criterion were met. It works, but it would be much quicker if you could go through the branches and then find their employees.

## **Housekeeping**

Most housekeeping activities must be done outside of Knowledge Man. You can delete a table (and hence its file), but you can't delete the other types of file that are used without returning to the operating system. KnowledgeMan does provide commands to allow the redefinition of tables, and the creation of new tables that have the same structure as existing ones.

## **Links with Outside**

KnowledgeMan is fairly flexible when it comes to the import and export of data. The only real restriction is that the external files must consist of ASCII text.

KnowledgeMan can read items from a text file into a table providing that individual values are separated by tabs, spaces, commas, semicolons, or end-ofline markers (usually carriage return). Unquoted string values are terminated by end-of-line unless the user has specified that a particular character is to be used as a delimiter. It is difficult to imagine a text file that you couldn't read in this way, apart from those that contain information about the data as well as the data itself (such as DIF and other spreadsheet files).

When it comes to the creation of output files, KnowledgeMan can take information from tables and write it into text files of various kinds, namely "ASCII" (quoted strings, one value per line, one blank line between records), "BASIC" (quoted strings, "TRUE" and "FALSE' become 1 and 0, values are separated by become T and O, values are separated by<br>commas, one record per line), "DIF" (as used by VisiCalc, Lotus 1-2-3, etc), and "Unquoted ASCII" (like "ASCII", but strings are unquoted and there are no blank lines between records). If none of these formats is suitable, Knowledge-Man is just as happy to send output to a disk file as to the screen, so the LIST command can be used with appropriate field pictures and string constants to get the desired result.

*One of KnowledgeMan's most attractive features is that it places no limit on the number of files that can be open simultaneously* 

## **User Image**

I'm almost tempted to say that KnowledgeMan doesn't have a user image. This is because it has much more in common with a programming language than an applications package, and as such its usability depends on the skill of the programmer. Indeed, one of the program's selling points is that it includes a structured programming language with elements like WHILE-DO, TEST-CASE, and IF-THEN-ELSE. It is possible to type commands into KnowledgeMan, but this is only practical for the simplest applications — serious

use calls for pre-written command procedures which can be used to implement menu-driven or other interfaces. These procedures can take up to 26 parameters.

A "feature" that many users are sure to find annoying is that KnowledgeMan does not have a type-ahead buffer, and if the computer has one it gobbles up waiting characters and throws them away while it is processing commands. What seems to happen is that the program checks the keyboard regularly in case the user has pressed the interrupt or abort key, and if a key has been pressed, KnowledgeMan reads it. That would be OK if it placed the keystrokes in it's own buffer, but it doesn't. You simply must get used to waiting for the prompt before typing.

From the programmer's point of view the weak point is the absence of a built-in editor, although KText (a full screen editor with some word processing facilities) is being developed as an<br>optional extra Switching from optional extra. Switching KnowledgeMan to an external editor isn't much fun, as KnowledgeMan takes a relatively long time to load and initialise itself, so MDBS can't release KText too soon.

KnowledgeMan consists of a main program plus 18 overlays, so when using floppy disks there is a noticeable delay when an overlay is loaded. This can be avoided by using one of the utility programs to permanently link some or all of the overlays into the main program. The number of overlays that can be linked is limited by the computer's memory and disk capacity (you can't have a program bigger than your disk). Linking the commonly used overlays makes a significant difference to the responsiveness of the program. It is particularly noticeable when you make a mistake in typing a command, as the error messages appear much more quickly!

## **Documentation**

KnowledgeMan is accompanied by a reference manual and a "Beginner's Guide" which gives the briefest of introductions. I didn't like the beginner's guide with its question and answer style and the talk of elves inside the computer, but it does include some sensible information about getting into and out of KnowledgeMan and the basics of data management and spreadsheeting.

The reference manual also contains an introductory section written in a matter of fact style that should be more appealing to those who have used a computer

## **Knowledge Manager: The software that**  keeps on growing.

## **For people who just can't get enough of a good thing**

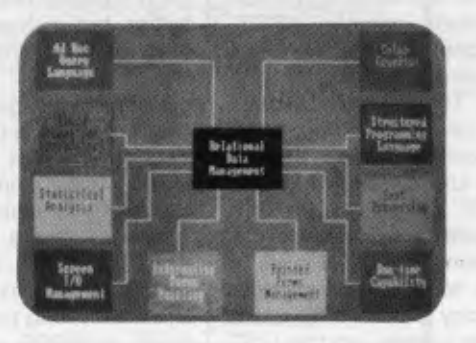

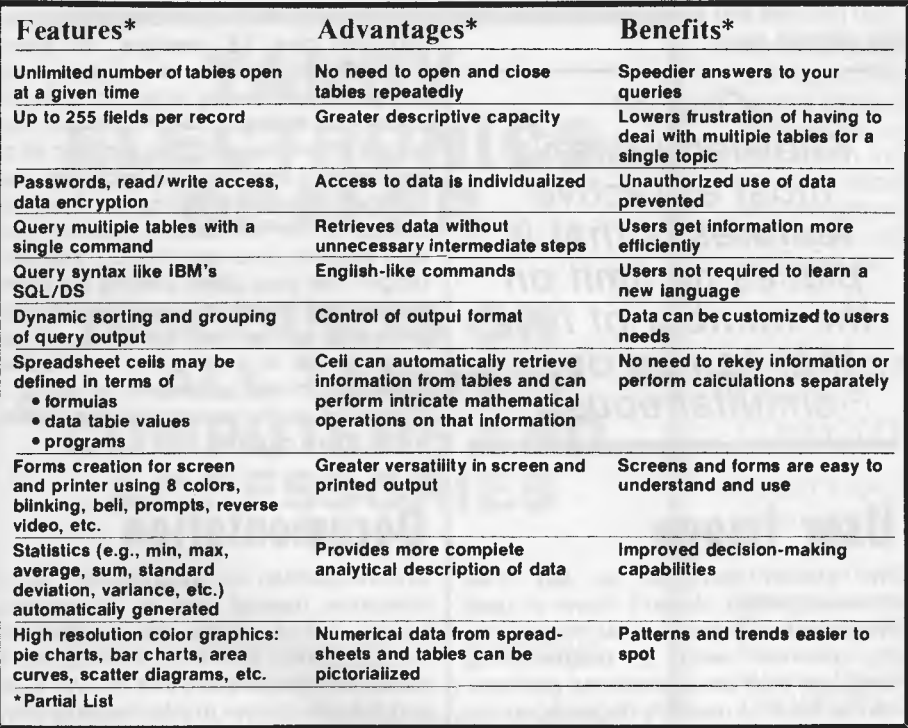

### **Whether your needs are simple... intricate...or somewhere in between**

**Chances are you won't find a job the Knowledge Manager can't do. FORMERLY TRADING AS MICRO DATA BASE SYSTEMS** 

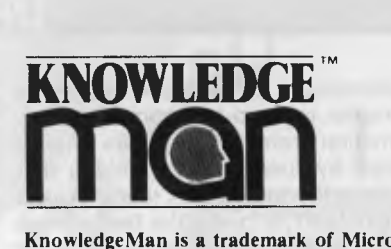

**KnowledgeMan is a trademark of Micro Data Base Systems, Inc.; SQL/DS of IBM.** 

**We help a lot of different people solve a lot of different problems:**  from the simplest to the most complex...from mailing lists to integrated accounting, from preparing tax returns to order entry. Whether you need help saving money or making it, the Knowledge Manager can help you manage your information better than any other micro software package.

#### **Quality Software for Quality Results**

You can start just as simply as you want and grow just as fast as you like. The Knowledge Manager's powerful commands are always ready when you are. You get quick results, improved productivity, accurate information, custom tailored to meet your needs. The Knowledge Manager lets you use your information, when you want it and in the way you want it.

#### **Reliable and Comprehensive**

The Knowledge Manager is built to last. You can start with the Beginner's Guide, or run right through the instruction manual to advanced data management commands.

#### **Dealer inquiries invited.**

For Further Information contact:

**DATABASE MANAGEMENT SERVICES Box 62, Brighton, Vic 3186 Telephone: (03) 523 5947** 

before. As reference manuals go, this one is pretty good. The various parts of the manual are separated with labelled dividers which makes browsing easier, and care has been taken with the indexes (one by subject, the other by command) major references are highlighted, which helps considerably. Commands are also cross-referenced to each other. The reference material is divided into three categories: introductory, intermediate, and advanced. The level of a particular section is indicated in the margin — a thick bar for advanced, a thin one for intermediate, and a clean margin for elementary material.

The quick reference card is particularly useful as it refers to the appropriate pages of the main manual.

The trouble with the documentation is the gulf between the Beginner's Guide and the reference material. There is a passing reference to a "lesson-oriented KnowledgeMan Instruction Manual", but it does not come with the package, and I haven't seen a copy. If it is any good, it will be *very* useful. Let me give you a real example. A KnowledgeMan user realised that data isn't written straight out to disk (it is buffered in memory), but he wanted to make sure that one particular file was always up to date in case the system crashed. It turns out that KnowledgeMan can do this, but it's not obvious how you tell it to do so you must either look up "buffer flushing" in the index (is that a term a novice would know?), or stumble upon the advanced part of the OBTAIN command (normally used to fetch a particular record from a table).

## **Conclusions**

The promise of additional modules to enhance KnowledgeMan is attractive, as they will give the advantages of integrated software without the penalty of paying for features you don't need. I have already mentioned the text editor, but the advertising material also describes a 'paint the screen' forms design tool (said to be available but not received for testing) and a graphics module for the IBM PC. The manual makes passing reference to a mouse option, but there is no indication about which brand of mouse it uses or what facilities are provided.

The benchmark times show that KnowledgeMan isn't particularly fast, but it is no slug and holds its own with other dbms systems tested in this series. A point I should make is that the times refer to KnowledgeMan "as shipped", ie with none of the overlays linked into the main program.

Basically, I like KnowledgeMan. It's very flexible and it seems to work as documented, although there are some areas that could stand improvement. However, it isn't a program for the novice user who merely wants to get a simple application like a membership list running as quickly as possible. If only the text editor were a standard part of the package . . .

### **Benchmark Timings**

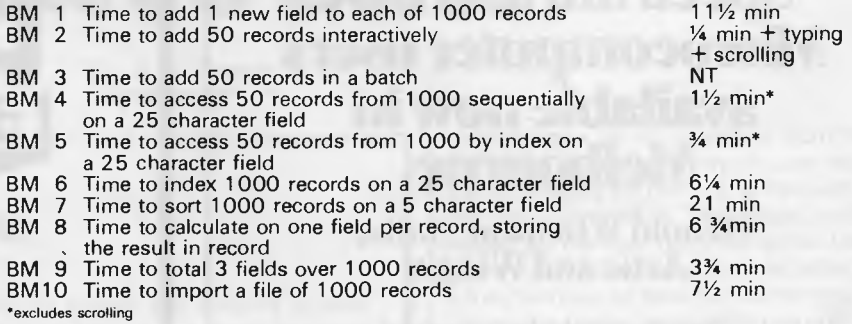

#### **Summary**

Pa Fac Dra Eas Err  $D<sub>0</sub>$ 

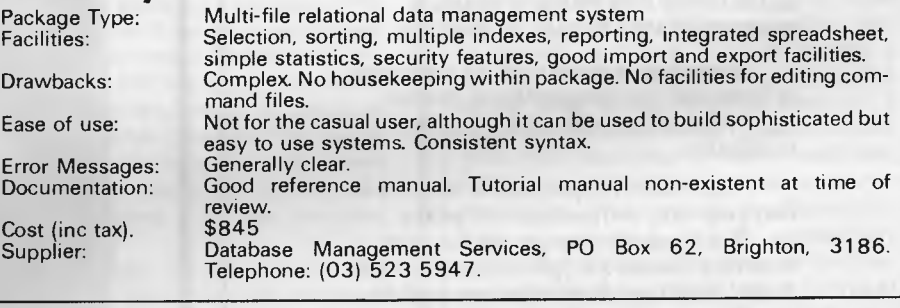

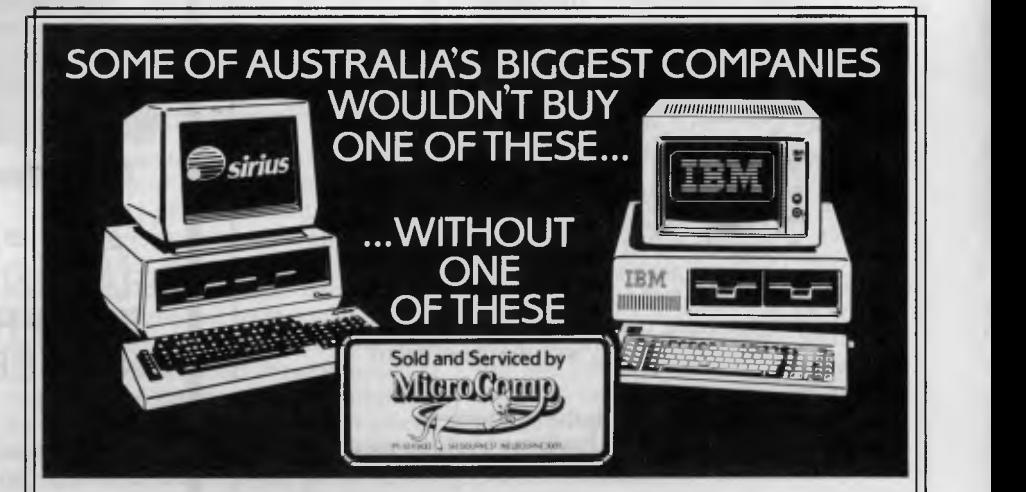

In microcomputers, as in any machine, a system is only as good as its backup. Which is our strong suit, at Microcomp, with custom-designed programs, full service and replacement machines, and a fully-equipped Computer Training Centre. This, combined with a successful four-year track record in microcomputers, and a reputation for innovation, is why IBM and Sirius chose us to sell their products, and why you should request a copy of our Corporate Account Support Policy. It makes very encouraging reading.

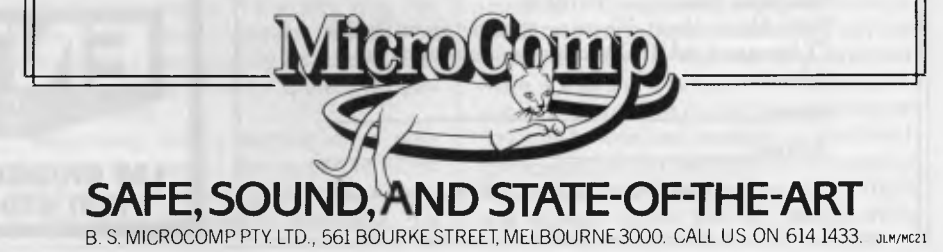

## **Four teachers for Sinclair ZX Spectrum and BBC Microcomputer users available now in Melbourne**

#### Arnold Wheaton, Sulis, Artic and Widgit

These four established educational software publishers have seen the light and have selected Micro-Allsoft to manufacture and distribute their excellent ranges of teaching software throughout Australia.

Programs available now, for classroom or home use, are designed for all student ages. Many come with varying degrees of difficulty.

There are even pre-school 'starters' for two-year-olds, and packages for adults.

For those who want to get the most from their Sinclair ZX Spectrums, there are Pascal, Forth and Assembler now available, plus Disassemblers, Toolkits and 64 column display.

Our educational programs cover a lot of

- subjects, like . . . Alphabet Spelling Vocabulary
- Reading Punctuation Grammar
- $\bullet$  Shakespeare  $\bullet$  History  $\bullet$  French  $\bullet$  Time
- Counting Angles Logical Thinking
- Spatial Reasoning Science Horizons
- Magnets Diet

There are books available on elementary RAMs and ROMs, Basic programming, machine language and networking capability with the use of micro drives.

Micro-Allsoft is the new name in educational software. It will pay you to phone us or mail the coupon below for more information.

 $-$ 

# m¦ero=allsofi

23/210 Toorak Road, South Yarra, Vic 3141 Telephone 10am-5pm: 240 0156 Hello, Micro-Allsoft. Please send me details on Sinclair ZX Spectrum and BBC Microcomputer educational software.

Name

L.

Address

postcode\_\_\_\_\_\_\_\_\_\_\_\_'phone\_

# **COMPUTER AIDED DESIGN ENTERCOM**  COMPUTER CO.

*NEC* 

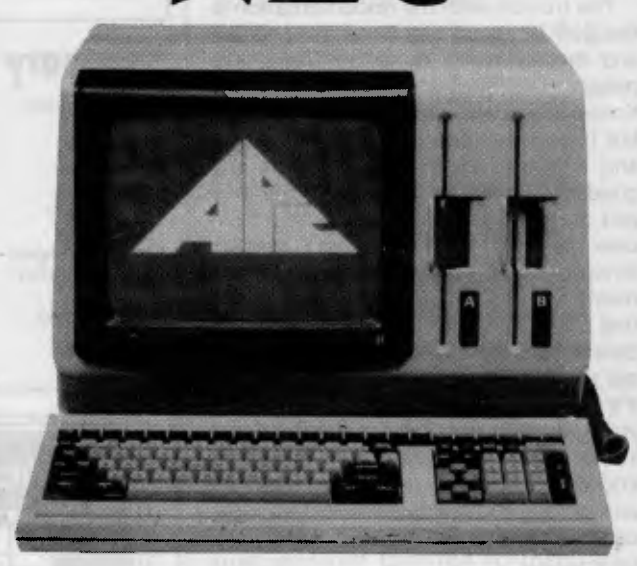

**The Advanced Personal Computer:** 

A SOPHISTICATED DESIGN DRAFTING PACKAGE STRICTLY FOR PROFESSIONAL USE IN ENGINEERING, ARCHITECTURE & SCIENCE

Specialising in Hard Disk Systems 10, 20 & 55 MByte, AO Plotters, 24 inch Slave Monitors and Networking

FOR FURTHER INFORMATION AND DEMONSTRATIONS BY APPOINTMENT ONLY CONTACT:—

DISTRIBUTORS **OF APC-CAD ENTERCOM 136 BRIDGE ROAD, RICHMOND, VIC 3121 ' 1031 429-5883 (03) 428-5714** 

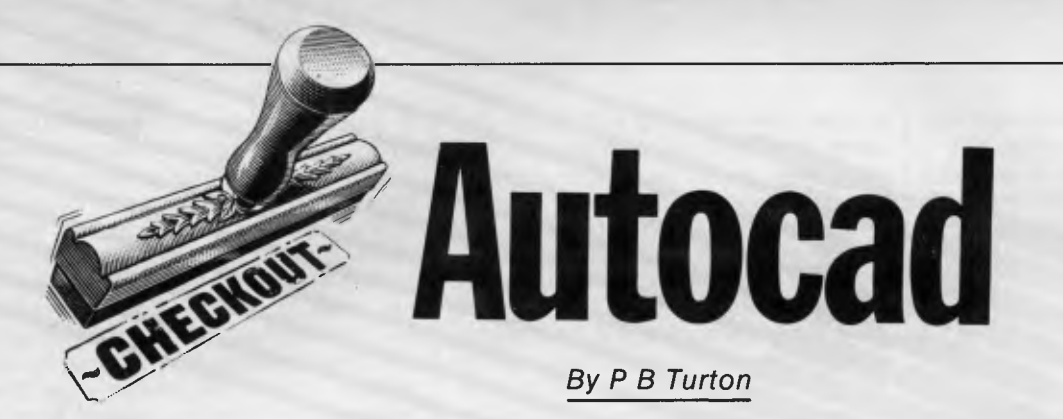

## **Overview**

*Autocad is a two dimensional general purpose design and drafting system, which is suitable for most applications such as architectural, general engineering, electrical and electronic, and anyone who wishes to create designs from the basic primitive geometric shapes.* 

*As with most computer related equipment, Autocad comes in* a *standard form, or with (at extra cost), the extras that you really can't do without once you've seen them. The standard version cost, (at the beginning of 1984), is approximately \$1,800 excluding tax. The advanced version costs \$2,500 excluding tax, but for the extra money there are a few luxuries, such as feet and inches notation, an axis ruler line, semi-automatic dimensioning, a BREAK command for partial erase, FILLET command for rounding off corners, cross hatching and pattern filling, not to mention a free-hand sketch facility. How could one possibly live without them after seeing them? I wonder if anyone buys the standard version?* 

*The 'extra money' factor also applies to the hardware. It's no good slipping down the road and buying an NEC/APC-H03 colour 2Mb floppy disk computer with the hope of running your Autocad. You will also need the NEC/APC-H12 additional memory and graphics subsystem. This comes as a separate plug-in board and costs \$2,091 (including tax) to add to the \$6,138 that you've just spent on the computer.* 

Anyone who seriously considers buying Autocad is probably working in drafting and design and I'm not sure how many draftsmen actually read computer magazines, but they would certainly need to have some basic computer operating knowledge to get the full benefit from this program. The version that I am using on the NEC APC is configured for CP/M and a working knowledge of the same is essential. This applies obviously to solo operators; but I believe that in a drawing office with more than one draftsman it would only be necessary for one person to have CP/M experience. Once the program is configured for a particular task then it only requires the user to learn the commands and then practise, practise, practise. In the interim the CP/M person must be kept in a safe place.

Autocad itself has a configuration facility for the operator to use before starting a new drawing. This provides for making changes such as mono or colour screen, (mono is slightly faster), setting the size of the cross-hair cursor, setting the relative paper size on the screen, status line on or off or choosing from four different notations; imperial (fractions), imperial (decimal), metric or scientific. The latter is a very important facility as a lot of American associated engineering work is still done in feet and inches.

Once the configuration is complete, the program returns to the main menu, where a name is selected for the new drawing or an existing drawing is called from the disk and the screen is prepared for drawing and editing. The right side of the screen is taken up by a vertical menu of commands which can be switched off, but the space is not made available for drawing. The status line is set across the bottom and in the lower left corner is the input command prompt. The combined loss of these areas effectively reduces the working area to about a ten inch screen, which may be a strain for people with poor eyesight. It's a pity that the menu and status areas cannot be recovered for use because an experienced operator could work quite happily without them.

Assuming one is starting on a new drawing, the rest of the screen is blank and the cursor is hiding, just out of sight in the lower left corner. Basically, the

operator can do all inputting from the keyboard. This is not only cheaper than buying a digitizing pad but, to the purists, the only way to do it. The cursor is controlled by the four direction arrow keys and there are three speeds selectable by a function key. At slow, the cursor crawls across the screen, apparently one pixel at a time which allows for very precise positioning. The second speed jumps in small increments while the third leaps about the screen. This constant, but necessary changing of speed means a continuous shifting of the hand from the arrow keys to the function keys and I have yet to master doing it by touch. One trick that I tried was to stick a small blob of blue-tac on the function keys and try it by braille. Unfortunately, the flip-screen key is adjacent and if accidentally pressed will wipe your drawing from the screen and present you with a listing of the commands that you have just used. This is useful when wanted, but annoying when not. It only requires another touch of the flip key to restore the picture, fortunately. The reason purists prefer the keys is because the cursor is still limited in accuracy by the smallest increment in which it moves. The ultimate way is by nominating the x-y coordinates. This will then be as accurate as the original configuration which the operator sets, ie 2, 4, 6 or 8 decimal places etc. The drawing can be created very quickly and accurately, assuming that the operator knows precisely what needs to be done, by using the 'relative to' (@) key. For instance, select the 'LINE' command, and after typing in the first co-ordinates, say 2, 3 the command line will then ask for the next point. Here it is not necessary to give the coordinates, but simply to press (@) for 'relative to' and enter the distances along the x and y axis away from, or relative to the first point, ie @3,-1 will draw the line from 2, 3 three drawing units across and one down. This process can be carried on indefinitely and the computer will always remember where the last line finished even if there is a break in the command cycle. It is possible to start any command 'relative to' that last position. A keyboard proficient person can type in commands much faster than selecting them from the screen menu, but for people with

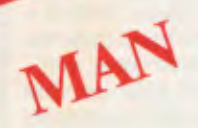

#### **WHY KNOWLEDGEMAN?**

KnowledgeMan is an all-in-one information management system integrated into a single package. It uses the full power of the 16 bit microcomputer and is not simply an upgrade from the 8 bit environment. What does KnowledgeMan do? It integrates six basic information processing functions into a single piece of software:

- Data Management. Full data base management facilities are provided including multiple indexes  $(B + \text{trees})$ .
- Ad Hoc Inquiries. For spur-of-the-moment information requirements merely type a single English-like query (Similar to SQL/DS).
- Spreadsheet Analysis. Not only full spreadsheet capability but integration with other KnowledgeMan functions allows interchange of data with the data base. You can even program into the spreadsheet.
- Screen Management. Forms are easily defined for input/output, screen attributes can easily be specified and character integrity can be checked.
- Statistical Analysis. Standard Deviation, variance and other description statistics are available.

\* Printed Forms Management. Complete control over printed output is provided. Reprinted forms can be specified, disk output can be directed to the printer, text and tiles can be defined anywhere on a form.

PAINT

**Functions and Procedure. Numeric functions** such as exponentiation, random numbers and alpha-numeric conversions are built-in.

#### **WHO CAN USE KNOWLEDGEMAN?**

KnowledgeMan software is oriented towards a wide spectrum of users. At one end are those with relatively little computer expertise. The simplest forms of KnowledgeMan commands can be used to carry out basic processing tasks. Typically, these are spreadsheet analysis, data retrieval and statistical analysis of selected data. At the other end are application systmes

developers, who use the most advanced KnowledgeMan facilities to build application Typically, the programming language capabilities might be used to build a customized accounting or personal management application.

#### **AND NOW, SOME EXCITING NEW MODULES FOR KNOWLEDGEMAN:**

**Kgraph:** An extensive graphics facility that enables a KnowledgeMan user to plot information held in KnowledgeMan tables, spreadsheets, arrays and variables. it uses the highest possible multi-colour resolution supported by the IBM Colour/Graphics Monitor Adaptor. The graphing requests can be

interspersed at will with spreadsheet or other KnowledgeMan commands. Unlike other integrated systems, KnowledgeMan does not required data to be input to the spreadsheet before it can be graphed.

TEXT

**KPaint:** A versatile interactive forms painting component for colour or monochrome displays. KPaint's menu drive structure allows easy creation of colour blocks. With each block you can shrink it, expand it, move it, change its colour or put another block on top of it. Add words, numbers, symbols, even variables and formulas. You can move them, copy them, change them, delete one of them, some of them or all of them.

**Ktext:** The text processing component for KnowledgeMan giving all the features needed for conveniently creating, revising, storing and printing textual information. Ktext eliminates and cut-and-paste ordeal of assembling information in your KnowledgeMan system. Because Ktext is totally integrated with KnowledgeMan, you can retrieve data, obtain statistics, perform computations or issue any other KnowledgeMan commands and the results will be printed in the text. You can produce personalized form letters, sales reports, backed up by statistics, complete budget reports, mass mailings and any other documents to your specifications quickly, efficiently and completely. In fact, Ktext has full word processing facilities.

**Let KnowledgeMan solve all of your information management needs.** 

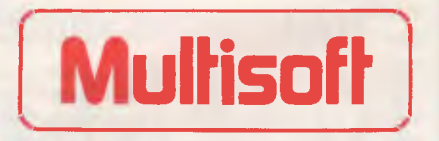

1121 Hay Street, West Perth 6005, Western Australia. Telephone: (09) 322 6637.

Multisoft distributes software for Micro Data Base System Inc.

*Page 138 Australian Personal Computer*
keyboard aversion problems and if absolute accuracy is not essential, then a digitizing pad is recommended.

The command menu supplies a good range of functions; line, circle, arc of course and others such as 'TRACE' which draws parallel lines of nominated width and 'SOLID' which allows an irregular shape to be drawn and the interior will be filled with colour. Small items such as a rectangular window can be arrayed in rows and columns or simply copied one at a time, which means the item only has to be drawn once. This is a great time saving feature when compared with a drawing board. Also the item can be nominated as a 'block', given a name, then inserted anywhere in the drawing at any time. The block can be saved to disk as a file, if required, to use in future drawings, hence a library of sub-drawings can be built up. Another way to build up a library is to make up shapes which are very useful when special symbols are required as in the electronic industry. This facility is not simple to use though, as it requires editing a file within CP/M.

The trick that everyone wants to see at a demonstration of course, is the Zoom. It does impress to see a tiny blob on the screen suddenly fill the screen and become an intricate shape with a maker's name and serial number on it. One could then zoom in again on another small detail and then zoom a detail within that detail. The only restriction here is that the program will only retain three previous zooms, so if one particularly needs to retrace previous steps, one will be confronted with a beep and a 'No previous view saved' warning. This can be side-stepped by zooming again using the 'E' (extent of drawing) command. This brings us to one of the major limitations of micro-computer CAD; regeneration time. If one has built up a fairly complex drawing on several layers, and particularly if text is included in the drawing, the regeneration can take several, if not a lot, of minutes to complete. This problem relates to the small screen because it is essential to zoom segments of the drawing in order to work on them. A return from Zoom automatically regenerates the whole drawing from scratch; the only option being to terminate the REGEN, but that leaves you nowhere. The REGEN command is not to be confused with REDRAW; a command to redraw the screen for cleaning up purposes and is very quickly done. The simple answer to this problem is the usual one; a money poultice. An 8087 processor added to the NEC plus 10Mb of hard disk apparently makes a big difference. I do not have these as yet but I believe they would be well worth the investment for the busy user. The cheap way is to carefully plan your drawing beforehand and leave all complex things such as arrays, and specifically text, until everything else has been done.

The whole objective of Autocad is to produce a drawing on paper, so the purchaser will have to consider a plotter, which varies tremendously in type and price. I use a cheap (\$1,200) A3 flat bed plotter which I find quite adequate for engineering drawings. The concensus among my engineer associates is that an A4 size drawing is handy to take away and if they want it blown up they use a copier. The comments are that they, as draftsmen, could not do such a finely detailed drawing on such a small size paper. Also there is the advantage of taking any detail from that drawing, zoom it up and print it out, even up to actual size to be used as a template.

Architectural and plan drawings usually require a larger drum or flat bed plotter and these start at about \$5,000 and to my knowledge don't stop. No matter what type though, Autocad dictates those which may be used. Each peripheral, be it digitizing pad or plotter, must have a driver program. Some drivers were resident on the CP/M disk when I bought the NEC APC, but not the ones to suit the peripherals approved in the Autocad manual These drivers were supplied by Entercom who supply Autocad.

This brings me to a very important point; Autocad is not an off the shelf product. It does require the expertise of someone such as Tony Zammitt from

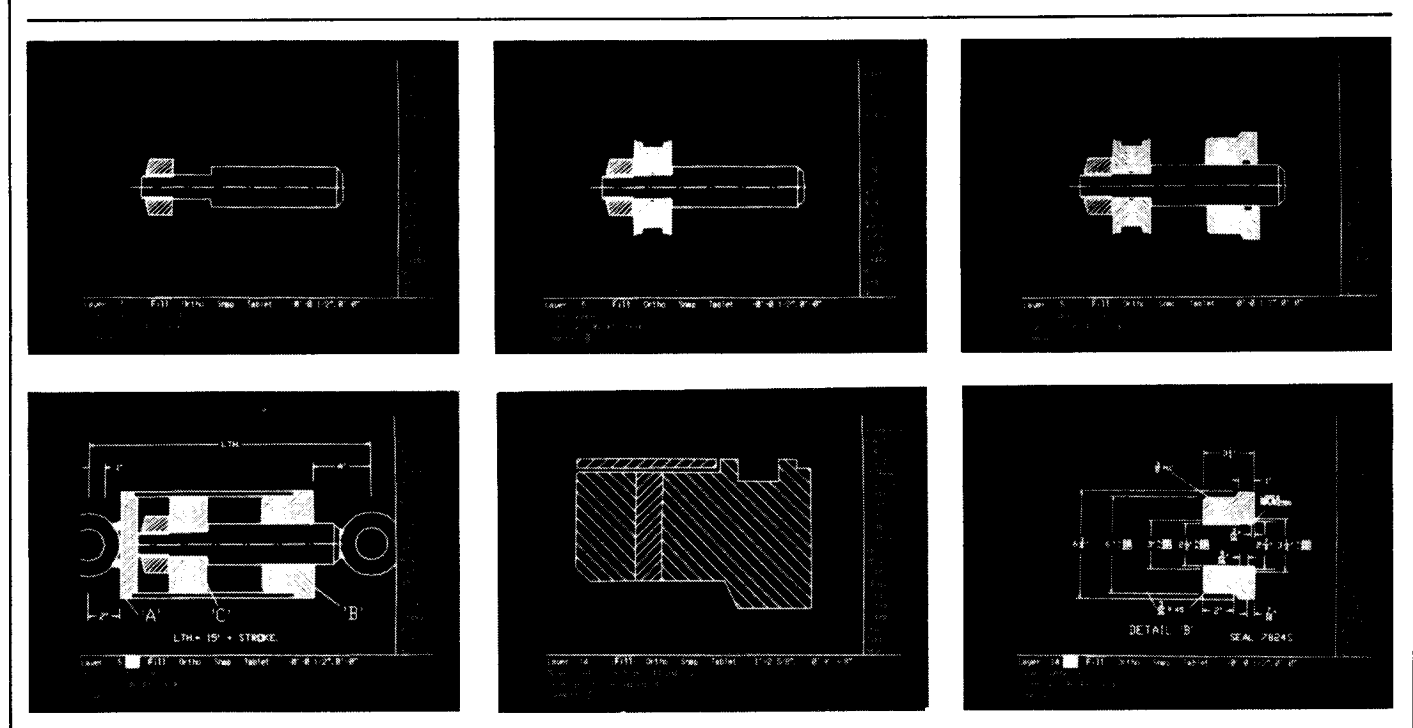

*Figures 1 to 6 show details of a hydraulic cylinder which all belong to the one drawing. Each detail is drawn on a different layer within the drawing, (different colours can be used for each level for effect), then the general assembly or sub-assemblies can be built up simply by switching on or off the appropriate layer number. Dimensioning details are also kept on different layers and can be switched on when only that particular detail is needed to be printed out.* 

*Fig. 6 gives an example of the Zoom facility. This is the component identified as 'B' on the general assembly. Any item can be zoomed to any required size and printed out on the plotter as such.* 

and at that, is a very cheap CAD system. time and patience to master, but could  $$20,000$  (inclusive) would cover a hard really increase the efficiency and output \$20,000 (inclusive) would cover a hard |

disk and 8087 processor and then perhaps a few more thousand for a more **AutoCad** perhaps a few more thousand for a more exotic plotter. This is still very cheap when compared with the existing CAD systems which usually talk in six figure exotic plotter. This is still very cheap when compared with the existing CAD systems which usually talk in six figure Entercom to assist in the setting up and user would consider it all a bit rich but they must. CAD/CAM is here to stay and choice of peripherals. then, Autocad is not a game but a sophis- those who don't learn will end up with ticated design tool: an interactive elec-The NEC/Autocad costs about ticated design tool; an interactive elec- the typists who refuse to acknow<br>\$13.000 in the minimum configuration tronic drawing board which requires the existence of word processing. tronic drawing board which requires<br>time and patience to master, but could

of anyone prepared to dedicate the time and money.

Probably the greatest advantage from the purchase would be that it gives a<br>good introduction to CAD for those designers who wish to know, and know

# **ING AROUN**

### *by J J Clessa*

**Quickie** 

The grooves on long playing records are one thousandth of an inch wide. How many grooves will there be on one side of a 12in LP if there is a lead-in strip 3/16in wide, and a centre run-out section of 4.3in diameter?

If you need pencil and paper, you're on the wrong track.

# **Prize puzzle**

Sales of the XQ48, the latest personal computer from the Reliachip corporation of Australia, were booming. Revenue at the Adelaide branch was 81 dollars and

51 cents short of one million dollars, from XQ48 sales alone.

At the Melbourne branch, the story was even better. Sales of the XQ48 fell short of one and a half million dollars by only 14 dollars and 77 cents.

The Sydney branch manager sold 7000 XQ48s. What was his revenue?

Answers on postcards only please, to: Prize Puzzle June 1984, Lazing Around, *APC,* 77 Glenhuntly Road, Elwood, Victoria 3184 to reach this office not later than last post of 4 July 1984.

**March prize puzzle** 

Quite a difficult puzzle this month, but it

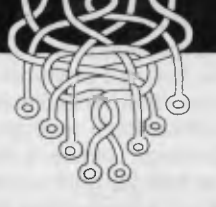

probably indicates a lack of lateral thinking rather than an overly hard problem. Indeed, of the 30-odd entries, about half had the wrong answer. We did not say that each of the paintings was a whole number of metres in dimensions, but that the dimensions were exact measurements.

The required answers were  $\frac{113}{120}$  metres square,  $\frac{97}{120}$  metres square and  $\frac{103}{120}$ metres square.

*Incidentally, only postcard answers (or backs of envelopes) are eligible for the draw. We like to get your letters but not as problem entries, so please stick to the postcards.* 

# $VZ$ -200 **ESPECIALLY FOR YOU!!!**  $VZ$ **-200**

For over four years **MICRO-80** magazine has been helping owners of System 80 and TRS-80 computers to get the most from their computers, publishing literally hundreds of new programs, dozens of articles on programming techniques and how-to-do-it hardware modifications, solving readers' problems, reviewing commercial programs and revealing the inner secrets of their computers.

Now **VZ-200** owners have the opportunity to join this select group. As from Issue 7, Volume 4, **MICRO-80**  magazine will also cater for the VZ-200 user. You can look forward to the same high standard of support our other readers enjoy. Our first VZ issue contains two VZ-200 programs plus an article describing how you can unlock three hidden commands inside your machine to speed up your programming. Much more is to follow. We have saved the best news 'til the end — A 12 ISSUE SUBSCRIPTION TO **MICRO-80** MAGAZINE COSTS YOU ONLY S36.00 DELIVERED TO YOUR HOME. Don't delay, send a cheque, money order or your BANKCARD number and expiry date today to ensure you are a foundation VZ-200 subscriber.

**MICRO-80 P.O. BO. . BOX -80 PTY 213 GOODWOOD LTD ,** MORPHETT **SOUTH AUSTRALIA** ADELAIDE  **5034**  433 MORPHETT ST ADELAIDE (08)211 / 244

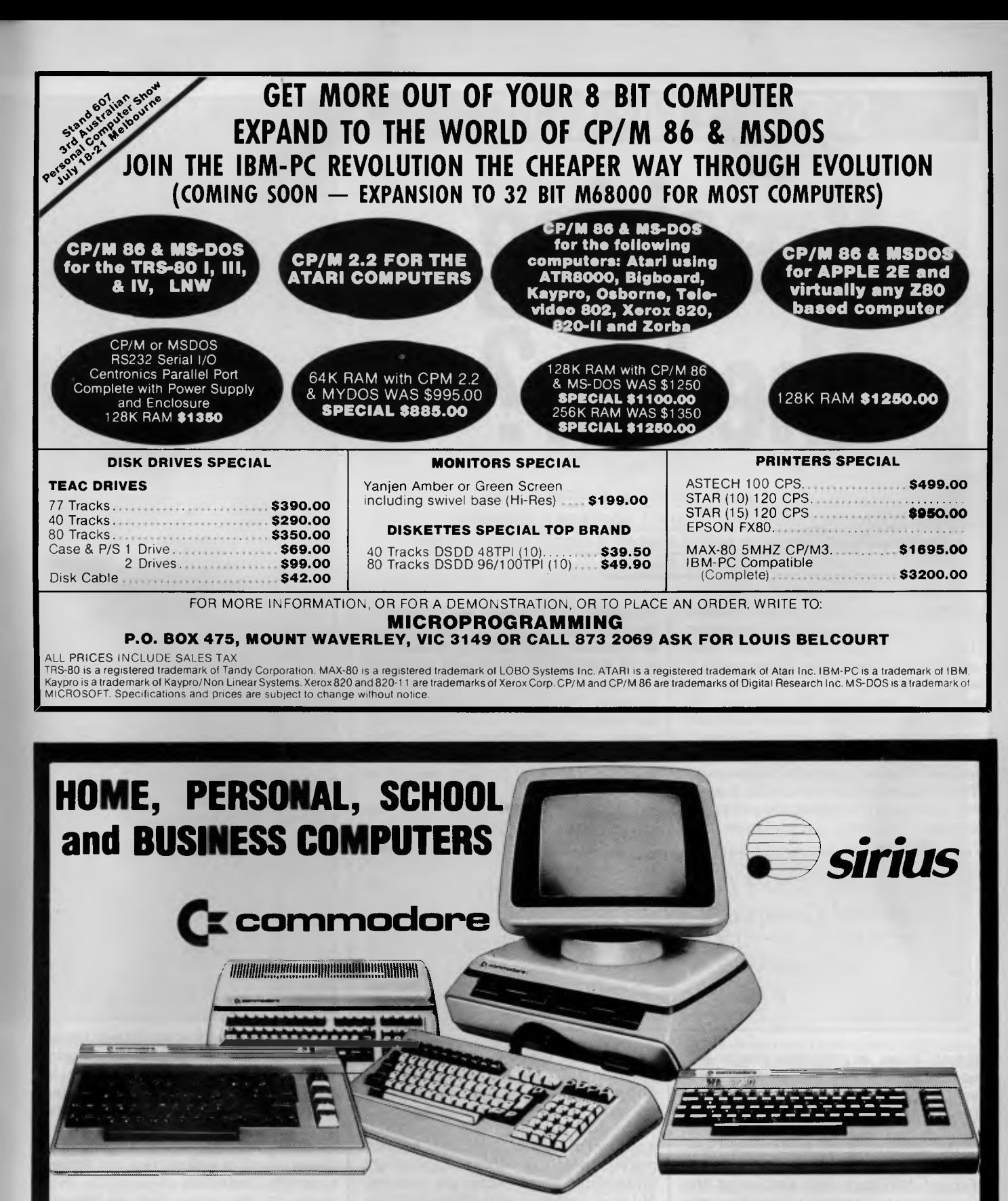

**OFFICE EQUIPMENT (VIC) PTY. LTD.**  $\left\| \frac{\delta}{2} \right\|$ 

(near Noddle Street) Telephone: **419 6811** 11 MAXWELL

**axwell** 162-164 NICHOLSON ST. ABBOTSFORD

Melbourne's largest range of programs **OPEN SATURDAY MORNINGS**  Friendly expert advice and service Established 1968 – Member of O.E.I.A. Easy access — plenty of parking

|| क्र

HODDLE ST.

Collingwood Football Ground

**NSON ST** 

# **SOFTWARE COPYRIGHT Breaking the law?**

*Catriona Hughes, the Legal Officer of the Australian Copyright Council, appraises the recent Federal Court decision which makes it illegal ("once again") to copy PacMan.* 

On the 29th of May, the full Federal Court reversed the decision of Beaumont J in the Apple case and held unanimously that computer programs in source code are protected by copyright as literary works. In the majority, Mr Justice Fox and Mr Justice Lockhart (with a dissent by Mr Justice Sheppard) further held the object codes are translations of their source code counterparts. The result of the decision is that there is no urgent need for legislation conferring copyright protection on computer pro-

suppliers of software was indeed a serious one. That the Government announced it would introduce legislation — in advance of the Apple appeal indicates that it was worried about its outcome. Had an unfavourable decision come down after the close of the present session of Parliament, the then necessary legislation would have had to wait for the next (Budget) session of Parliament.

The Government's concern over the outcome of the appeal decision was

*The Court issued an injunction against Computer Edge from importing into Australia Wombat computers containing infringing copies of Apple's ROMs.* 

grams: these, in both their source and object codes, are by reason of the present law protected from unauthorised copying under the Copyright Act 1968.

The outcome of the Apple appeal was indeed timely. Two weeks earlier, three Federal Ministers had announced the Government's intention to introduce into Parliament legislation conferring copyright protection on computer programs as literary works. This announcement was greeted enthusiastically by computer interests, which, during the five anxious months following Beaumont J's decision, had convinced the Government that the threat of an embargo by foreign shared by lawyers and computer interests alike for the reason that the Copyright Act makes no express reference to computer programs.

The Australian Copyright Act specifies a number of "works" and other "subjectmatter" which is subject to copyright protection. Literary works are included, but as is common with other countries' laws, there is no mention of computer programs. The structure of all copyright laws is to confer a number of exclusive rights on the copyright owner — the author or his employer. These rights relevantly reproduction and translation — give the owner control over the use of his material and provide a framework in which that material is marketed. Under Australian law the rights are automatic: there is no registration of copyright. In other countries, for example the United Kingdom, the courts have held that the exclusive rights which apply to literary works also apply to computer programs. These courts therefore have not denied copyright protection to computer programs for the reason that the relevant law makes no reference to them; indeed the approach has been to interpret the term "literary work" flexibly so as to incorporate new items worthy of protection such as programs.

Beaumont J rejected this approach in December. His Honour characterised a "literary work" as something "intended

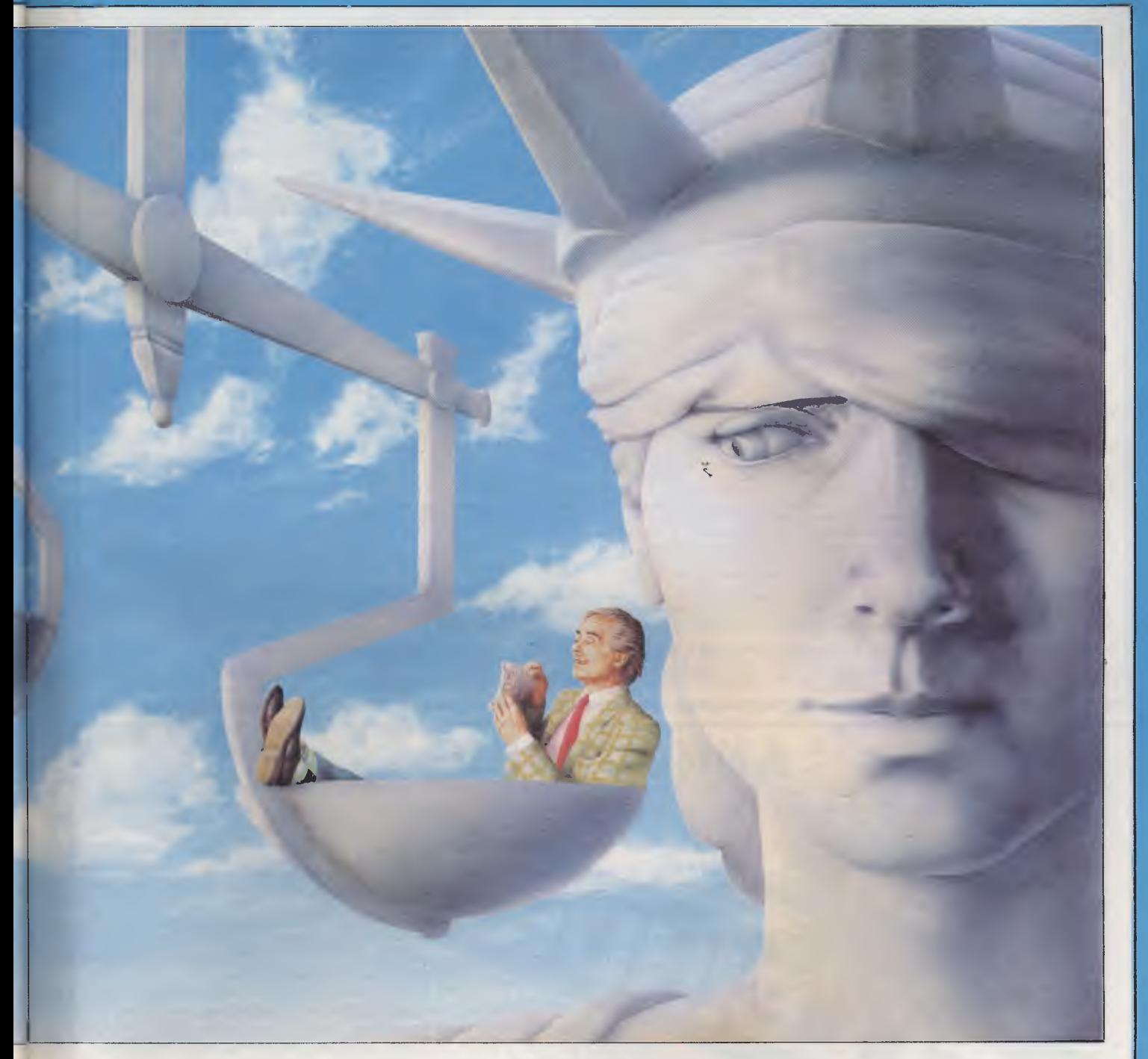

to afford either information or instruction or pleasure in the form of literary enjoyment". In excluding programs from this characterisation he found it crucial that the purpose of a program is to control the operations of a computer.

The Federal Court, in its judgment on 29 May, took a different approach. It was unanimously agreed that the purpose of a computer program did not determine — or exclude — its characterisation as a literary work. The Court determined that it was the skill and labour on the part of the author of the program in expressing meaningful instructions that justified the conclusion that a program is a literary work. The majority of the Court took the view that not only were source code programs literary works but that their object code counterparts were protected as translations of those literary works. Only Sheppard J offered a narrower interpretation of "translation" so as to exclude machine readable languages.

The decision of Beaumont J in December — the first to consider the legal status of programs — upset the assumption of many that both source and object codes were protected by copyright. By virtue of the Federal Court decision, this assumption has now been restored on a sound basis. The significance of a determination by the full Federal Court of Australia on an area that had been subject to so much speculation cannot be underestimated.

The issue now is whether the Government will go ahead with its promised legislation. In their announcement, the Ministers indicated that the legislation was to have been introduced on the 29th of May. The Government has, for the meantime, withdrawn the legislation so that the appeal decision can be considered in depth from the point of view of determining whether a need now exists for amendments to the Copyright Act. This is consistent with the Government's announcement that legislation would not proceed in the event that the decision were to be unambiguous on the issue of protection.

In order to assess the "need" for legislation, both the decision and the

# **PHILITRONIC COMPONENTS & SERVICES**

# **PC-80138**

# **J13111® PC**  COMPATIBLE **SYSTEM!**

**QUALITY PRINTERS FROM \$500** 

The PC-8088 is an IBM® PC or IBM PC XT® compatible 16 bit computer system and the system will be upgraded easily from floppy disk drive base (PC-16) to hard disk<br>drive base (PC XT-16). The main difference between the desi

it also features 2 in-built 360K disk drives, with option to add 2 more drives onto the controller; supplied with 128K RAM-expandible to 256K on board; 1 parallel, 2 serial<br>ports; real time clock; colour graphic; B/W or RG

**SHOP 1, 180 FLINDERS STREET, MELBOURNE, 3000, AUSTRALIA. Telephone: (03) 63 9402 Telex: AA 30625 Attn: ME434** 

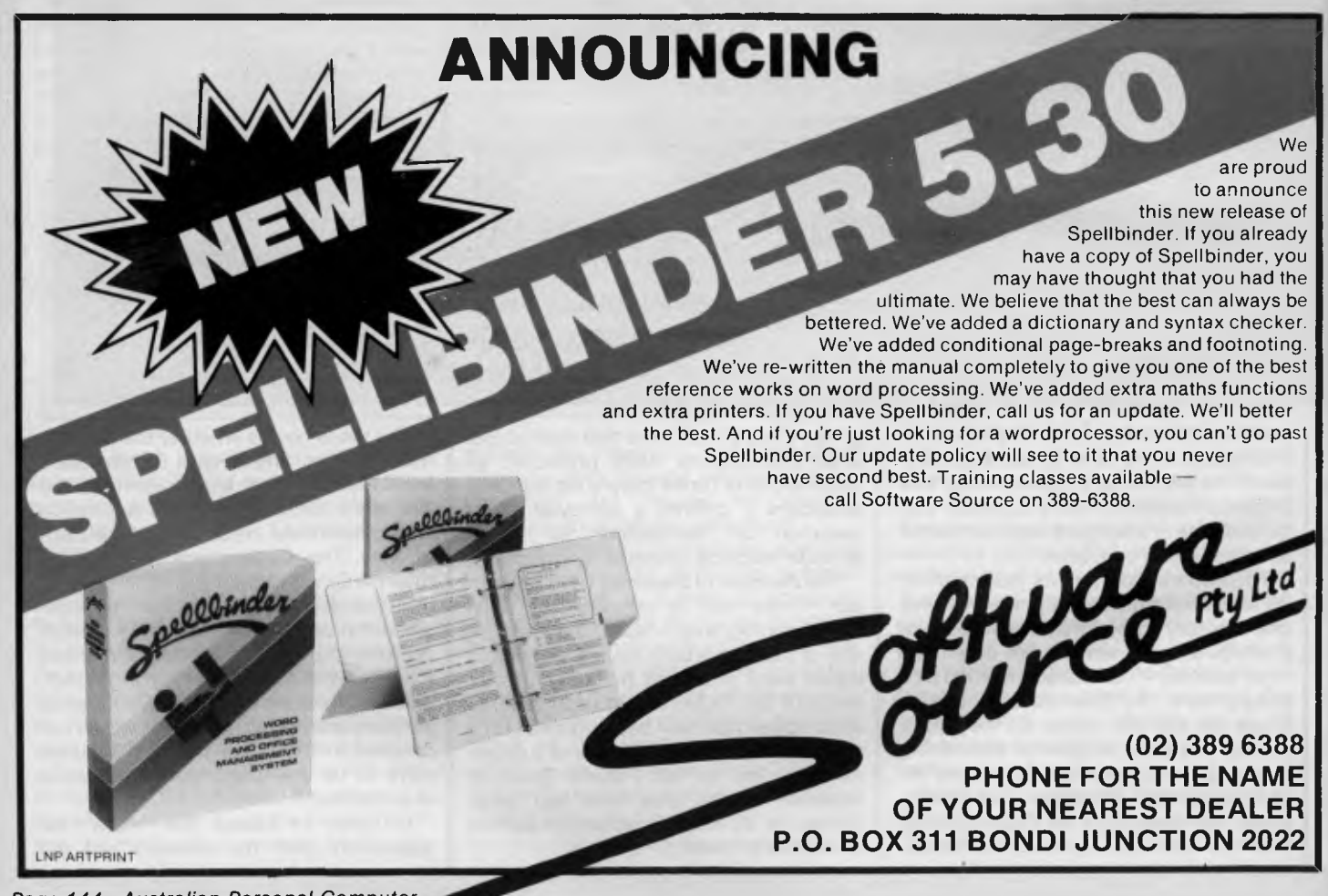

# **SOFTWARE COPYRIGHT**

proposed legislative amendments will have to be considered. The draft amendments have not been released to the public or interested groups but it is clear that they would have conferred on computer programs in source code express protection as literary works under the Copyright Act. However, on this point there was unanimity in the full Federal Court: as a matter of statutory interpretation, this is already the law. Second, the legislation was to have clarified the "scope and nature" of protection for programs. However, if this is a reference to the status of object codes, this, according to the majority, is also presently covered by the law. The point is that the majority held that object codes are adaptations — that is translations of the corresponding source codes and it was on this basis that the Court issued an injunction against Computer Edge from importing into Australia Wombat computers containing infringing copies of Apple's ROMs. Accordingly, if the only "clarification" contained in the legislation is a redefinition of translation to specifically include machine readable versions, this (together with a redefinition of literary work to include programs) has now been rendered unnecessary.

There appear, therefore, to be only two arguments for proceeding with the legislation.

The first argument is based on the dissenting decision of Sheppard J that object codes are not translations. That there was no unanimity on this point might persuade some that — for the sake of total clarity — "translation" should be expressly defined to include machine readable versions.

The second argument depends upon whether the legislation contains clarifications on issues other than definitions of "literary work" and "translation". If the legislation were to address issues not raised in the Apple case — for example the meaning of "material form" (which is a requirement both for subsistence of copyright and for infringement by reproduction) this might justify proceeding with the legislation. I have in mind a redefinition of "material form" to specifically include electronic and electrical formats.

The decision in the Apple appeal must be considered an unequivocal affirmation of the rights of software producers to prevent the copying of both their source and object codes. For this reason, I doubt whether the Government will proceed with its legislation, particularly as it has stated on a number of occasions that the legislation was intended as a short term measure only. Computer interests had argued that, were Apple to win on the infringement issue, they would nonetheless prefer an express legislative basis for the protection of programs. This preference however has no basis. A decision by the full Federal Court cannot be regarded as "weak" and is, for example, much more authoritative than the similar decisions of the lower (in terms of court hierarchy) UK courts, upon which the computer industry in that country quite happily relies.

My only reservation concerns the appeal to the High Court which Computer Edge has already announced that it intends to bring. This, however, will not prevent the Government from pressing ahead with the legislation at the appropriate time, should this be necessary. In the meantime, the decision of the full Federal Court will remain law.

Now that computer programs can be regarded as literary works, both the advantages and disadvantages of copyright law will apply to their protection. This means, for example, that the exceptions and defences to infringement of copyright in literary works will apply to programs. One might question whether these provisions are entirely appropriate for programs, for example section 53B which permits under statutory licence educational institutions to make multiple copies of literary works — the whole work if commercially unavailable, a set portion if not. Another consequence is that programs derived from most countries will be accorded copyright protection in Australia even though they might not enjoy that protection in their country of origin.

Although the appeal decision has obviated the need for "short term" protection, it would appear that the Government is still committed to its review of long term measures. One can speculate as to whether the Government will consider a new framework for legal protection (eg, a petty patent scheme) or whether the review will be confined to an examination of copyright law.

Although copyright law is the only present viable framework for the protection of intellectual property including software, it is clearly sagging under the onslaught of technology. Conferring "exclusive rights" on owners of copyright presupposes that those rights can be effectively exercised and controlled. Where the means exist for cheap, perfect copying — particularly in the domestic area — these rights cannot be exercised effectively and the computer industry will face the same problems already faced by the music industry in

regard to home taping of music: prevalent domestic copying that affects the sales of programs designed for personal computers. A number of schemes have been suggested as a solution to this type of copying and the Government is presently considering levies on blank recording materials as a way of compensating music copyright owners. This scheme is not without its problems but, in that it acknowledges the loss of control suffered by copyright owners and seeks to trade off that control with compulsory payment, it is the best solution offered to date, and may well be a solution to which the computer industry may look in the future.

In any event, the comment that the technologies pose a threat to the proper control of copyright owners' rights does not lead to the conclusion that software should be public domain, as has been suggested by spokesmen for Software Liberation. Indeed, it suggests only that<br>copyright law requires constant copyright law requires constant revision.

It is not out of the question that when the time comes for discussion as to long term protection, it might emerge that present copyright law is not the most appropriate style of protection for software. It might be considered desirable to extend the scope offered by present copyright law, so that software producers (and other copyright owners) enjoy additional exclusive rights in respect of the disclosure, non-reproductive use and distribution of their material. Alternatively, software producers might argue that there is a need to protect novel algorithms and specifications and on this basis seek protection offered by patent law. Certainly, any consideration of long term measures would take into account the proposals of the World Intellectual Property Organization (WIPO) which has drafted both provisions and a treaty for the specific protection of software. None of the existing proposals or suggestions, however, depart from the principle which the Government has clearly accepted, that software producers should have legal protection in the nature of property rights. This principle has now been endorsed unequivocally as a matter of law by the full Federal Court. The only issue at this stage, therefore, is whether the High Court will make a similar endorsement, or whether the Government will have to bring forward its legislation.

**END** 

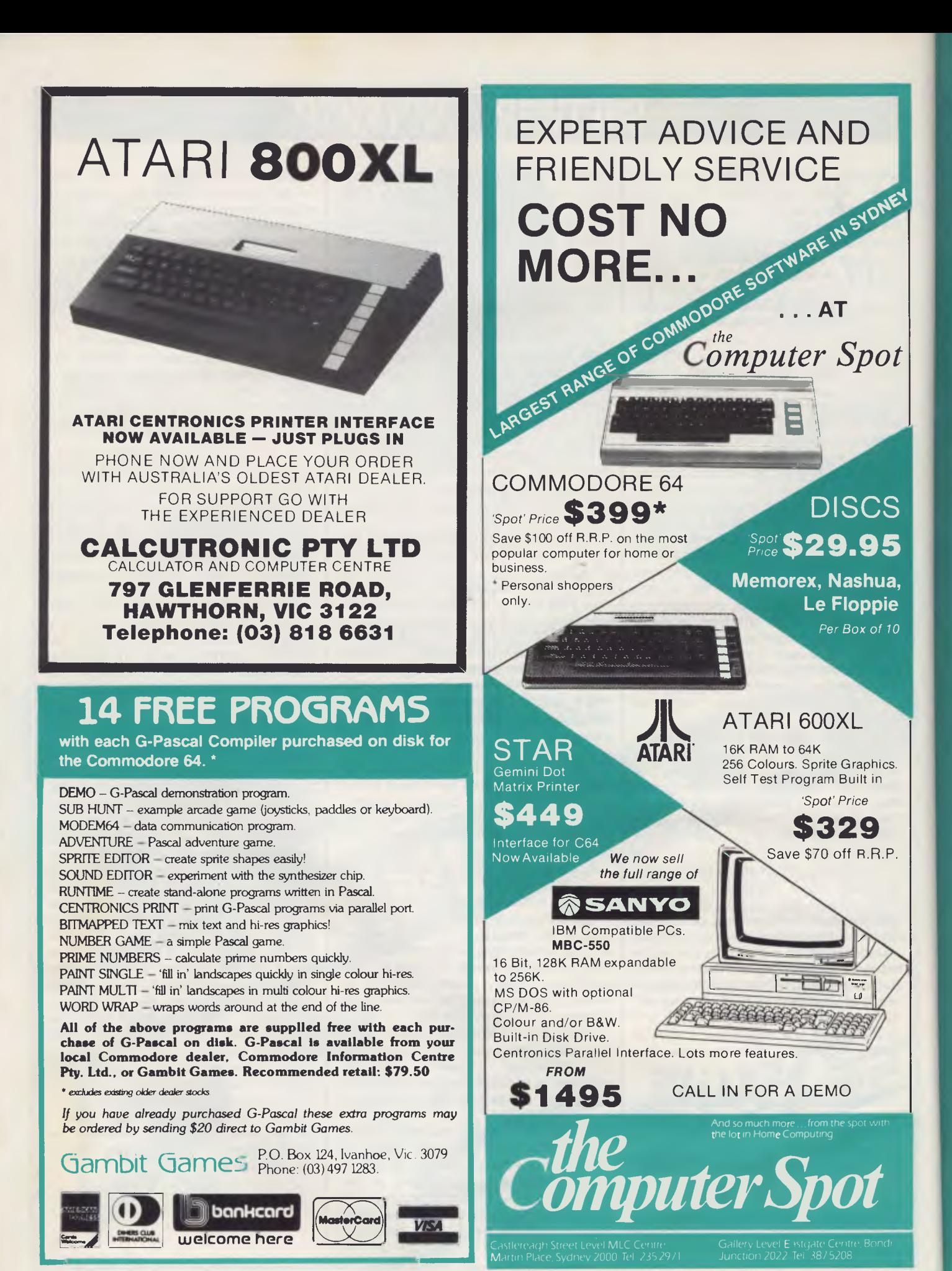

*Page 146 Australian Personal Computer* 

# **YANKEE DOODLES**

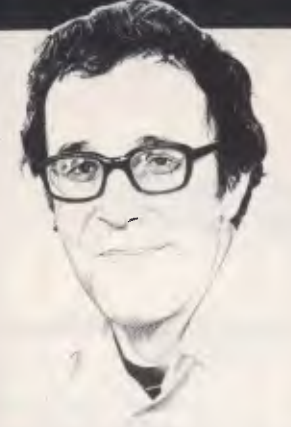

*David Ahl is an eminent figure in microcomputing. In 19 74 he founded one of the leading US micro magazines 'Creative Computing'. He has worked for AT&T and Digital Equipment and has written extensively about micros, especially regarding their use in education.* 

# **Blame it on the computer**

Some years ago, if something went wrong with your bank account, utility bill or credit card account, it was common for people to blame it on 'the computer'. Now that microprocessors are being used in other devices, the practice of blaming it on the computer is

spreading. Recently, *Motor Trend,* a popular automotive magazine in the US, printed a letter from a reader who reported that his local dealer and a Ford factory representative told him that his engine fumbling at a steady cruising speed was the fault of the computer. Funny thing is, his '83 Mercury Cougar didn't even have an engine computer.

Motor *Trend* got Ford engineering to look into it. The problem was that dirt had got into the cruise control unit and its control of the speed was less than perfect. The speed variation was being interpreted as 'surge'.

When asked how the service managers and factory representatives could be so far off in their interpretation of the symptoms, the Ford engineers said that since the cruise control is electronically regulated, the service people lumped it into the general 'computer' category.

*Motor Trend* didn't feel that was a very good answer, nor do I. As computers are so little understood by the general public, they have become convenient whipping boys for the service industry. The general philosophy seems to be: 'If we can't figure out what's wrong, blame it on the computer'. Unfortunately, as micro-

processors become more widely

used, we see this 'blame it on the computer' trend spreading to other industries.

# **Random rumours**

Microcraft Corp has introduced the Dimension computer, a 32 bit machine said to be able to handle Apple, IBM PC, CP/M, TRS-80, and several other types of software ... The Japanese manufacturers, who have so far held off introducing any MSX machines in the US, are planning to do so in the last half of 1984 . . . Two programs introduced to convert files from one format to another: UniForm from Micro Solutions can tran-slate between CP/M and 38 other formats; and Xeno-Copy from Vertex Systems translates between the IBM PC and 47 other formats.

# **More Adam troubles**

Coleco reported that troubles with its Adam home computer led to a 1983 fourth quarter loss of \$35 million. Moreover, losses are expected to continue through the first quarter of 1984.

The company had anticipated selling 500,000 Adam computer systems in 1983, but dis-closed in January that it had shipped only 95,000 units. Signalling revised expectations for 1984 sales was the recent cut in half of its order for printers from Spiralux in England.

More recently, Coleco has raised the Adam's wholesale price from \$525 to \$650, a move that pushed retail prices close to \$800 for a system originally intended to sell for \$600.

Exacerbating Coleco's problems is the fact that the company is unfamiliar with computer marketing. It sells through mass merchandisers whose salespeople are more comfortable with Cabbage Patch dolls than Adam computers; and the company has shunned advertising in influential personal computing magazines in favour of TV advertising. Coleco has discontinued its user newsletter after just a few issues; and it hasn't made any review systems available to the

press. With marketing like this, perhaps Coleco ought to stick to Big Wheels and Cabbage Patch dolls?

# **Adam Osborne strikes again**

In his first public appearance in several months, Adam Osborne told a packed auditorium at the West Coast Computer Faire of his plans for a new approach to software distribution.

While the software industry was young, a single successful software package could support an entire company; this is no longer true. Furthermore, retail stores cannot justify training salespeople to sell every software package that they stock.

Thus, Adam Osborne has modelled the approach of his new company, Software Seed Capital Corp, on an agricultural cooperative.

He plans to sign up software authors (farmers) and package, distribute, advertise and market their products.

Tentative packaging is in the form of a book with a disk attached to it. He is also shooting for low prices and widespread distribution.

This approach is being tried by other companies as well. But none of them has the flamboyancy of Osborne; whether he can translate this into profits remains to be seen.

# **No more backaches?**

Low cholesterol diets. Jogging. No-tar cigarettes. Back chairs. Yes, these days everyone's interested in health. Thus, one of the hottest new items in the world of computers is a posture chair in which you poise, half kneeling, half sitting, in a position that is said to keep your back as upright as possible.

In scientific terms, the back chair maintains a torso-to-thigh angle of 135 degrees, which is considered by ergonomists to be optimal for working at a desk or terminal. Normal office seating does not allow a person to sit with this posture for any extended period of time. A recent study indicates that the average office worker loses about 10 per cent efficiency as a result of poor seating.

Back chairs are made in wood and metal, with or without castors. Some rock and some are stationary. Having used a stationary one for several months, I can attest to the benefits of such a chair. However, I would recommend one that either rocks or has castors, and also one that is covered with a fabric that does not produce static electricity. Mine produces a nasty static charge which occasionally caused disastrous results.

# **Personal computer backlash**

Reflecting the maturing of the personal computer industry was a session at the West Coast Computer Faire titled 'Personal Computing Backlash'. Seven papers were delivered in this session, 10 per cent of the 70 papers given at the Faire.

The authors of one paper deplored the effect computers have on the English language. Of course, we Americans have already made mincemeat of the language, but computers are making it worse. One common offence is adding *'ize'* to a noun to make it into a verb. Thus we now micro-computerize, windowize, and digitize.

Moreover, to show how clever they are, many computer people seem compelled to replace perfectly good words with acronyms. The first five sentences of a recent press release assaulted the reader with CMOS, EPROM, MIL-SPEC,<br>ROM, RAM, ANSI, PIA, DIP,<br>EBCDIC, RGB, CRT, VAC, VAX,<br>OEM, CP/M, and DOS.

Two authors talked about the 'morning after' effect. This is what happens when you wake up a few days after unpacking that wonderful new computer and wonder: 'What am I doing with this thing in my home?' Although many computers are gathering dust in closets because of poor manuals, even more are there because people felt compelled to buy a computer but had no clear idea what they wanted to do with it. They thought that just having it would provide the answer but, instead, found that it provided far more questions than answers.

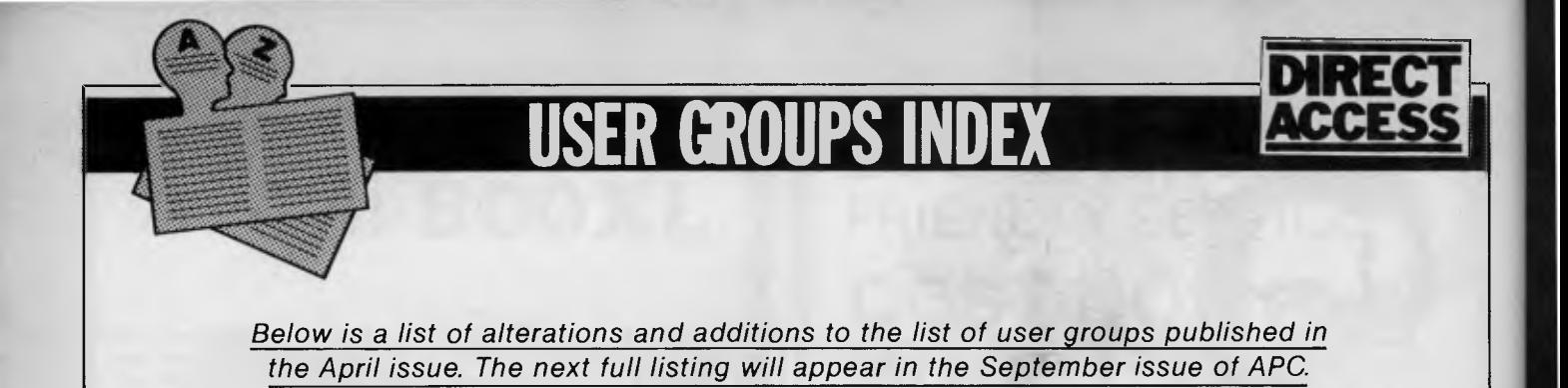

The Apple Users Society of Melbourne (AUSOM) encourages communication between Apple users. Anyone interested in further information should contact Graham Willis (President) on (03) 878 0219 (AH), or write to The Apple Users Society of Melbourne, PO Box 43, Forest Hill, Victoria 3131.

The Geelong Commodore

Computer Club has recently been formed. For further information contact D Gerrard (Hon Secretary), Geelong Commodore Computer Club, C/o 15 Jacaranda Place, Belmont, Geelong Victoria 3216.

A new PC User Group is now<br>operating in Melbourne. operating in Primarily for users of IBM and compatible personal computers. Melb-PC is a registered affiliate of the Australian Computer Society; holds monthly meetings at Clunies<br>Ross House; regularly regularly publishes a group newsletter; and has over 45 volumes of public domain software available to its members. For further information contact Stephen Wagen or Christopher Leptos, C/o Pannell Kerr Forster, 14th Floor, 500

Bourke Street, Melbourne, Victoria 3000.

The Melbourne Atari Computer Enthusiasts (MACE) are running a contest, open to anybody who writes a program for the Atari computer. Entries close 31 August 1984, so get to it. For further details contact: Tom Jackson, PO Box 133, Mulgrave North, Victoria 3170.

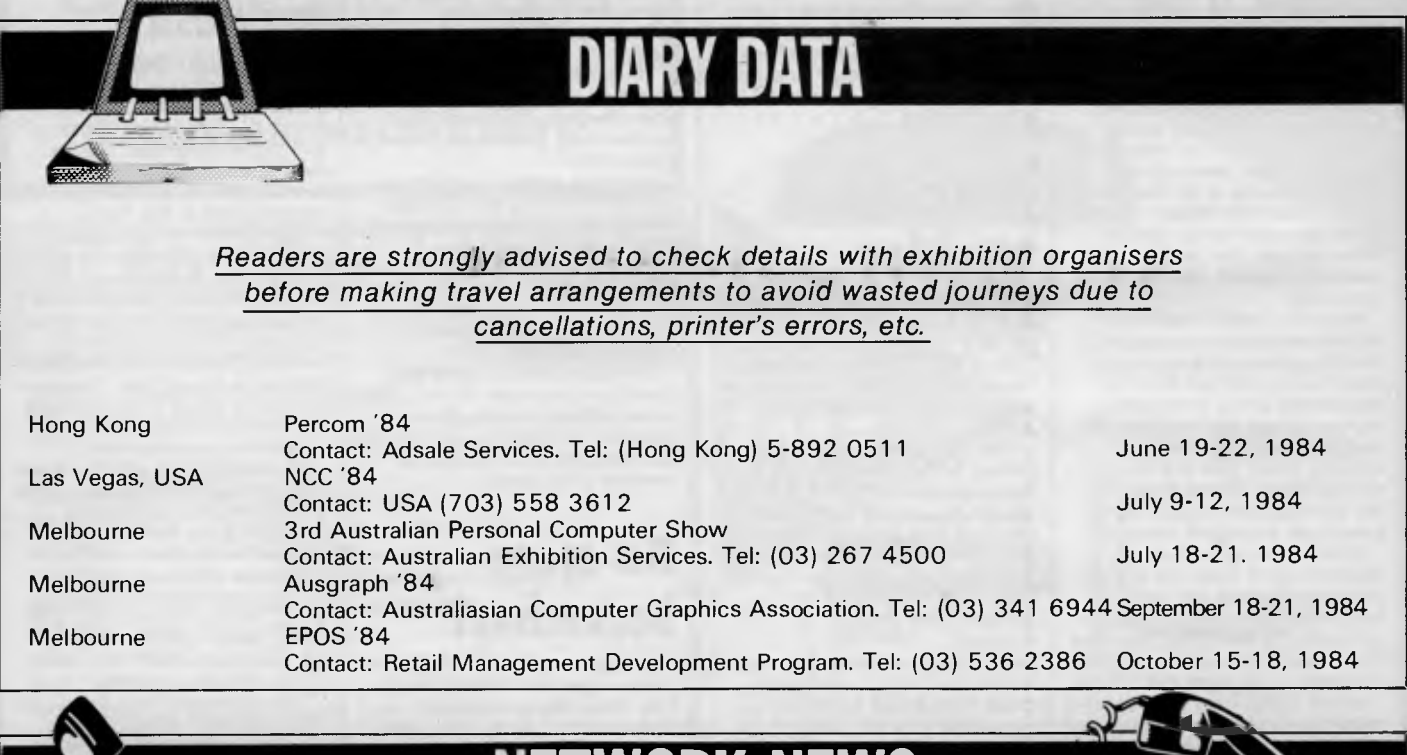

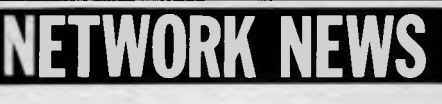

*Peter Tootill and Steve Withers explain the procedure of start and stop bits.* 

They say no news is good news, but does that apply to networking? Well, we have no reports of systems closing down, but on the other hand there are no new numbers for you to try. Better luck next month.

# **Network jargon**

Word length, start and stop bits sometimes cause confusion because until you have the correct settings you won't be able to talk to a BB or any other system at all. We'll explain what the terms mean, and then we'll explain the common standards in use.

When information is sent from your computer along a telephone line, it is

# **DAVONG DELIVERS<br>WHAT EVERY** APPLE, IBM, OR<br>OSBORNE USER<br>WANTS.

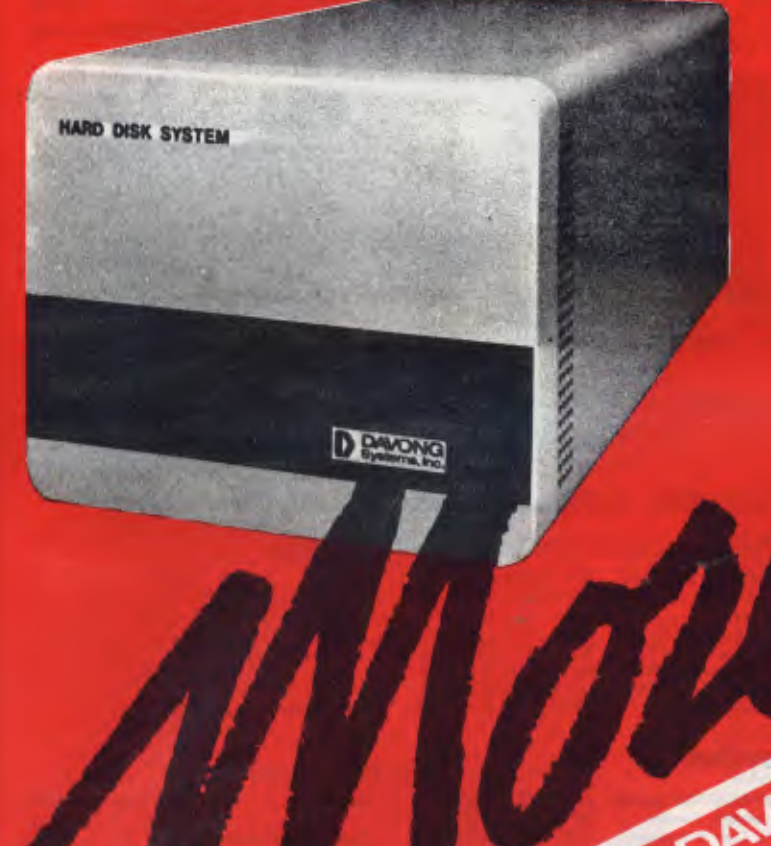

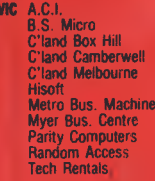

**OLD** 

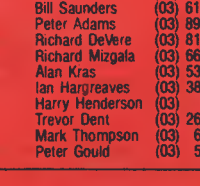

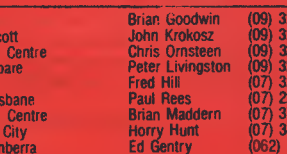

**Available from all fine Micro Computer Dealers.** 

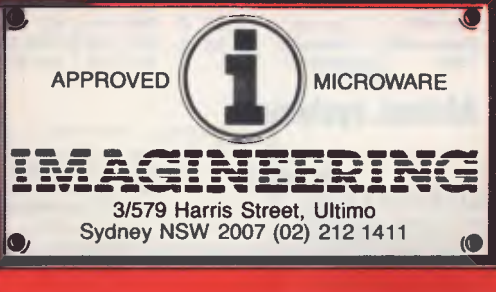

### **MORE disk storage**

Expand the disk storage of<br>your Apple II\*, Apple III\*,<br>IBM Personal Computer\*, Osborne 1 Computer<sup>™</sup> — up to 60 megabytes of fast. reliable Winchester data storage.

### **MORE** value

Davong 5, 10 and 15 megabyte systems are priced at only \$2880, \$3799 and \$4348 (ex tax). Adding additional Davong slave drives costs even less. Everything you need is included. And because the Davong system is universal, your disk investment is preserved, even if you change to a different personal computer.

### **MORE** software

The Davong system includes all the software you need to start right away. And Davong's new Multi-OS™ supports all Apple and IBM PC operating systems.

The Davong Multi-OS operating system gives your computer full multitasking network capability. Complete software support includes backup and restore programmes.

# **MORE backup options**<br>Davong offers 18Mb

cartridge tape backup at an extremely attractive price.

### **MORE** support Additional 9 months

warranty available. **MORE** of what you bought your personal computer for

Better performance, higher reliability, the best value hard disk storage from Davong.

The Davong Universal Hard Disk also supports most IBM PC- and Apple-compatible computers.

Apple II and Apple III are registered trademarks of Apple Computer Corporation<br>IBM PC is a registered trademark of IBM TEM POSTAGE a regional comparation.<br>
Computer Corporation.<br>
Computer Corporation.<br>
Multi-OS is a trademark of Davong Systems Inc.

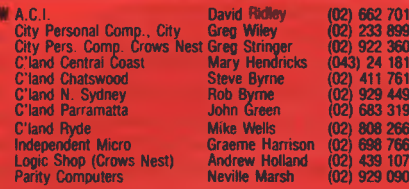

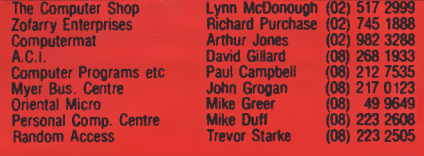

# **NETWORK NEWS**

transmitted one character at a time. The word 'KEY' is sent, "K" then "E' then 'Y'. Each character being sent is represented by a code number which comes from the list of ASCII codes. And, just as in Morse code where a letter is sent by a series of dots and dashes, in our systems each is represented by a series of noughts and ones that make up the binary version of the code for the character concerned. (The ASCII code is used internally by most microcomputers. You can check the actual ASCII code for a letter on most micros by typing, for example:

PRINT ASC("K").

The ASCII code list is sometimes<br>called the International Standard International alphabet number 5. The complete set of ASCII codes comprises 127 characters ranging from control codes, through numbers to upper and lower case letters. All 127 can be represented by a binary number, 7 bits (or binary digits) long.

Back to our example; the letters K, E and Y are represented in the ASCII code by the numbers 75, 69 and 89. In binary form these become:

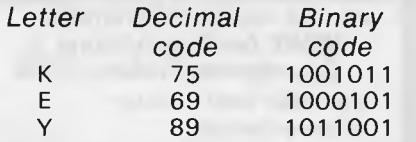

Now we have our characters in a form that we can send down a telephone line — one bit at a time. This is done by using tones of two different frequencies — a high tone to represent the binary zero, a lower tone to represent binary one.

There is still one problem: suppose the first character we send ends with a zero bit, and the next starts with a zero bit as well, or if one ends with a one and the next starts with a one? How does the receiving system tell where one character finishes and the next one starts? The answer is to use extra bits, known as start and stop bits. The convention is that a character always begins with a start bit, which is a low tone, and ends with one or two stop bits, which are high tones. In this way the receiver knows that when the tone changes from high to low, the next character is beginning.

The start bits are also used for timing purposes. The receiving computer knows how long each bit will take at the speed it's been set to (usually 300 bits/ sec), so it can divide the character up into its seven bits and it doesn't need anything between the individual bits to tell it where one finishes and the next starts.

Next month we'll look at parity, but in the meantime, the recommended settings to use when calling bulletin boards, etc are 8 data bits, one stop bit, no parity. These settings should work with most systems, and are essential if you want to use the Christensen file transfer protocol (as in public domain programs like YAM and MODEM7).

If you find you are having problems try 7 data bits, one stop bit, even parity. One or the other should work with all systems listed here, and the majority of others also.

*Micro design Lab RCPM*  Telephone: (02) 663 0150. Hours: 5pm-7am weekdays. 24 hours weekends.

*MI Computer Club BBS*  Telephone: (02) 662 1686. Program downloading. Hours: 24 hours daily.

# *Sydney Public Access RCPM*

Telephone: (02) 808 3536. System Operators: Barrie Hull and David Simpson. Hours: 24 hours daily.

*Software Tools RCPM*  Telephone: (07) 378 9530. Hours: 24 hours daily.

### *MICOM CBBS*

Telephone: (03) -762 5088. System Operator: Peter Jetson. Hours: 24 hours daily.

*Gippsland RCPM*  Telephone: (051) 34 1563. System

# **American/Canadian systems**

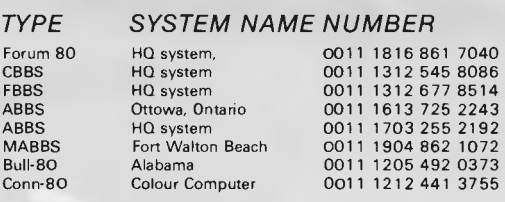

### **European systems**

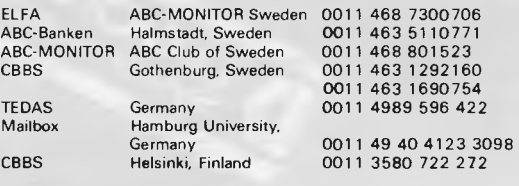

## **UK systems**

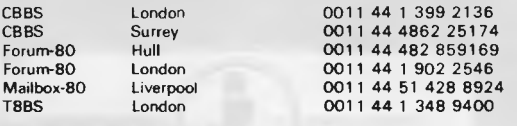

# **African systems**

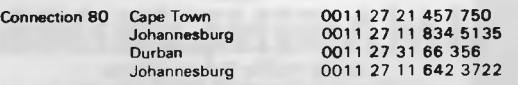

• After receiving the tone and connecting your modem, either type: <C/R> or type <COM C/R>. *The system then*  asks for a password which is 'cbbs' in small letters!! If you only get'>' when you dial up the systems need resetting and you type <I> C R.

Operator: Bob Sherlock. Hours: 24 hours daily.

### *Sorcerer Computer Users Association CBBS*

Telephone: (03) 836 4616. System Operator: Bruce Alexander. Program downoading for SCUA members. Hours: 24 hours daily.

### *Perth RMPM*

Telephone: (09) 367 6068. Hours: 6pm-9pm WST.

### *Adelaide Micro User Group BBS*

Telephone: (08) 271 2043. Hours: 10am-10pm, weekends and public holidays only.

### *Darwin RCPM*

Telephone: (089) 277 111. Hours: 24 hours daily.

# **New Zealand systems**

### *NZ Micro Club RBBS*

Telephone: 0011 64 9 762 309. System Operator: Chris Cotton. Hours: 24 hours daily. Software up/downloading.

This information is correct and current to the best of our knowledge. Please send corrections and updates to: Steve Withers, C/- *Australian Personal Computer,* 77 Glenhuntly Road, Elwood, Vic 3184.

colour graphics for TRS-80 Colour

Half duplex

*NOTES* 

Passwords required 75/1200 baud 300 baud

ring-back system

# **MICRO PRO COMPUTERS**

# **43 ATHERTON RD OAKLEIGH 3166**

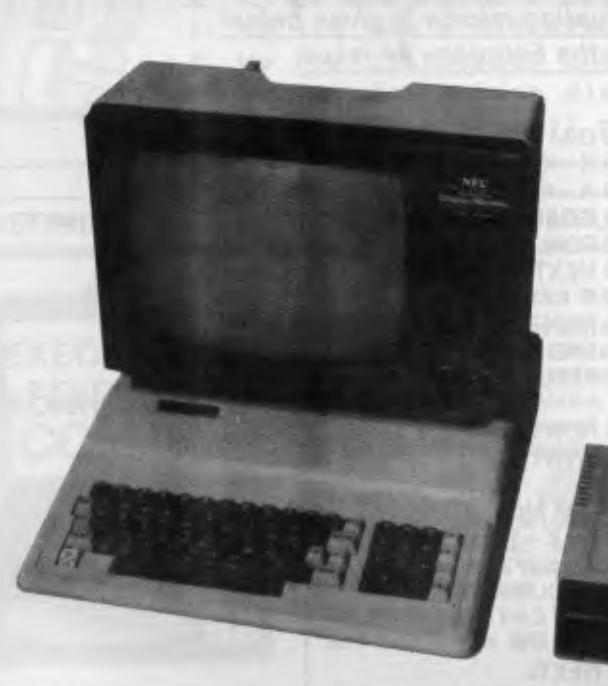

### **VECTORIO 64Z \$620**

Vectorio 64Z is a dual processor computer having 6 slots available for cards, 64K of **RAM,** separate numeric key pad, 51 function keys and 10 programmable keys upper and lower case characters. Can run Logo, Zardax, Visicalc, Dbase 11, Wordstar/Mailmerge etc.

### **MONITORS**

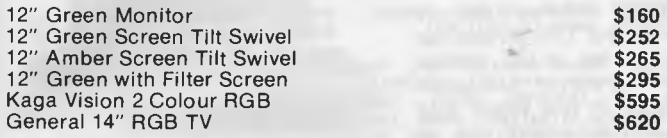

### **PERIPHERIES**

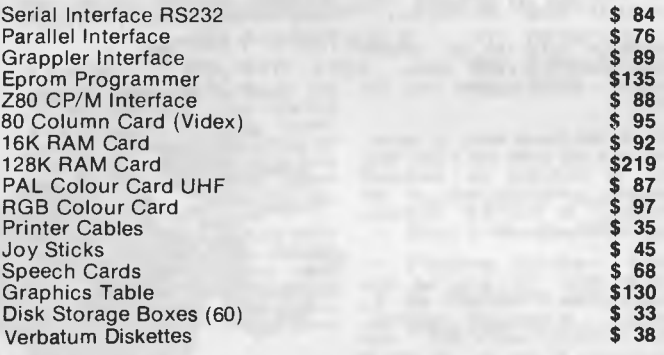

Software available — Visicalc, Easy Writer, Educational, Learning Aids on Vectorio series and Med-Fly and many more.

All service and repairs carried out on premises by our own engineers. Maintenance contracts are also available for in house or on site.

**DISK DRIVES** 

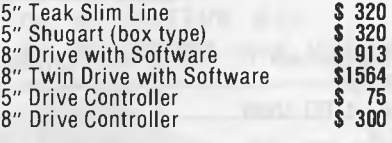

### **PRINTERS**

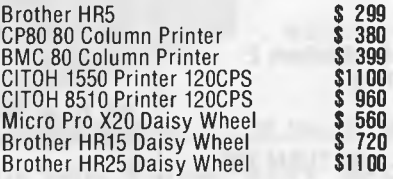

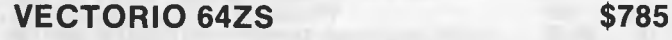

Vectorio 64ZS is a dual processor computer with a separate keyboard with built in fan and room for two disk drives in the case. Separate numeric key pad, 88 function keys, 6 slots for peripherie cards, upper and lower case characters. Can run Logo, Zardex, Wordstar, Dbase etc.

### **COMPUTERS**

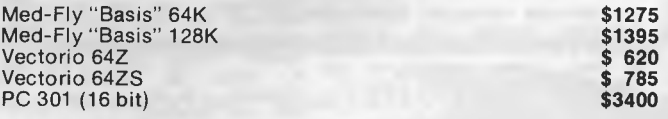

### **ELECTRONIC TYPEWRITERS**

Brother Electronic Typewriters all can be used with a Computer from **\$340.**  r<br>T

### **TELEPHONE (03) 568 6911 MICRO PRO COMPUTERS**

**43 ATHERTON RD, OAKLEIGH 3166 MELBOURNE AUST** 

### PLEASE SEND ME MORE INFORMATION

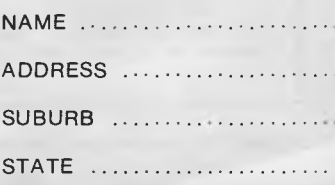

# **BENCHMARKS**

*A list of Benchmarks used when evaluating micros is given below. An explanation can be found in the February '84 issue.* 

**100 REM Benchmark 1 110 PRINT "S" 120 FOR K=1 TO 1000 130 NEXT K 140 PRINT "E" 150 END** 

120 K = 0 **100 REM Benchmark 5** 220 RETURN 160 C=SIN(K) <sup>160</sup> C=SIN(K) <sup>160</sup> C=SIN(K) <sup>160</sup> C=SIN(K) <sup>1</sup>

**100 REM Benchmark 3 160 IF K<1000 THEN 130 110 PRINT "E" 120 K = 0 180 END 160 GOSUB 230<br>
<b>120 K** = K + 1 120 RETURN 170 FOR L = 1 TO 140 A = K/K<sup>\*</sup>K + K - K<br>150 IF K<1000 THEN 130 100 REM Benchmark 6 190 NEXTL 150 IF K<1000 THEN 130 100 REM Benchmark 6 190 NEXTL<br>160 PRINT "E" 110 PRINT "S" 200 If K<10 **170 END 120 K=0** 210 PRINT "E"

**100 REM Benchmark 4 110 PRINT "S" 120 K=0**  130  $K = K + 1$ 140  $A = K/2*3+4-5$ **150 K<1000 THEN 130** 

**110 PRINT "S"** 100 REM Benchmark 7 130 PRINT "E" **140 IF K<1000 THEN 130 120 K = 0 100 REM Benchmark 7 180 PRINT 150 PRINT "E"** 130 K = K + 1 110 PRINT "S" 190 END **150 PRINT "E"** 130 K=K+1 110 PRINT "S"<br>160 END 140 A=K/2\*3+4-5 120 K=0 **140 A = K/2\*3 + 4 - 5 120 K = 0<br>150 GOSUB 190 130 DIM M(5) 150 GOSUB 190** 130 DIM M(5)<br>160 IF K<1000 THEN 130 140 K=K+1 170 PRINT "E" 150 A = K/2\*3 + 4 - 5<br>180 END 160 GOSUB 230

**130 DIM M(5) 140 K=K+1**  150  $A = K/2*3 + 4 - 5$ **160 GOSUB220 170 FORL= 1 TO 5 180 NEXTL 160 PRINT "E"** 190 IF K<1000 THEN 140 130 K=K+1<br>**170 END** 200 PRINT "E" 140 A=K^2 **100 REM Benchmark 2 170 END 200 PRINT "E"** 140 A = K^2 <br> **110 PRINT "S"** 150 B = LOG(K) **110 PRINT "S"** 210 END 150 B=LOG(K)

> **170 FOR L=1 TO 5 160 PRINT "E"** 110 **PRINT "S"** 200 If K<1000 THEN 140

220 END **230 RETURN** 

**100 REM Benchmark 8 110 PRINT "S" 120 K = 0<br>130 K = K + 1** 

# **MICRO EXCHAN**

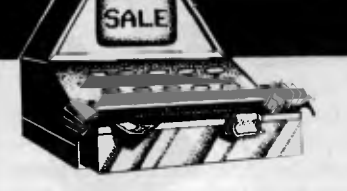

RING FIRST. DON McKENZIE, 29 ELLESMERE CRESCENT, TULLAMARINE, VIC. 3043. PHONE (03) 338 6286.

APPLE III CUMPUTER SYSTEM: 256K,<br>TWN ORTVES, MONITOR, PRINTER, TWO DRIVES, MONITOR, PRINTER, PASCAL SOFTWARE, MANUALS AND GAMES. INCLUDE EMULATION TO RUN MOST APPLE II PROGRAMS. EXCELLENT CONDITION. II PROGRAMS. EXCELLENT CONOITION.<br>\$5,350.00 D.N.O. PHONE STEPHEN (03) 233 8886 A.H.

BARCODE PRINTER INTERMEC, PRINTS<br>COOE 39. UNDER MAINTENANCE<br>CONTRACT. COMES WITH RS232<br>INTERFACE AND LABEL SPOOLER. BARCODE PRESS, UNDER<br>CODE 39. UNDER<br>CONTRACT. COMES WITH ROSE.<br>INTERFACE AND LABEL SPOOLER.<br>\$5,400.00. PHONE (03) 523 6311.

COLUMBIA M.P.C. FULLY IBM-PC<br>COMPATIBLE, 128K RAM PLUS RGB II<br>MONITOR, 15" STAR PRINTER, MS-OOS,<br>CPM/B6, PERFECT SOFTWARE, FAST<br>GRAPHS, TYPING TUTOR, GAMES, BASIC<br>0ATABASE. \$4,750.00. PHONE (03)<br>DATABASE. \$4,750.00. PHONE

CPM USERS GROUP DISKS UP TO VOL.93 8" SS/S0 \$9.00 MICROBEE, KAYPRO, XEROX, OSBORNE, EXCALIBUR 64,<br>MORROW DECISION 5" DS/OD \$10,00<br>CATALOGUE \$8.00 - ON DISK \$10,00.<br>P+P \$1.00. R.B. ARCHER & ASSOC., P.O. BOX 696, RINGWOOD. VIC. 3134.

HARDWARE HACKERS. SPEED UP YOUR TRS-80 MODEL ONE, OR SYS-80 TO THREE TIMES NORMAL SPEED. 5.3 MHZ BENCHMARK TESTS COMPARE CLOSELY TO IBM PERSONAL COMPUTER. BARE P.C. BOARD \$12.00. PHONE DON McKENZIE, (03) 338 6286.

PRINTER DANEVA 40 COL. UNUSED. \$220.00. PHONE (03) 523 6311.

SELL: TRS-80 MODEL I 48K, TWO<br>ORIVES WITH TRS-DOS, SCRIPSIT,<br>LEOGER, INVENTORY CONTROL, SOME<br>CAMES FOR\$1,500.00. PHONE (03)<br>429 2044 BH OR (03) 288 2587 AH. ASK FOR TONY GRIMES.

SUPERBRAIN -COMPUSTAR DS/DO C530. CPM RUNS ALL SOFTWARE FOR CPM. \$2,600.00. PHONE (03) 523 6311.

SUPERBRAIN ss/so CPM OP. SYSTEM. GOOD PROGRAMMERS WORK HORSE. A BARGAIN - \$1,400.00 PHONE (03) 523 6311.

SYS-BO AMO TRS-BO MODEL I USERS.<br>SEND ME A 60C STAMP AND I WILL SEND<br>YOU MY CATALOGUE DN AVAILABLE<br>HARDWARE MODIFICATIONS. OON YOU MY CATALOGUE ON AVAILABLE<br>HARDWARE MODIFICATIONS, OON<br>MCKENZIE, 29 ELLESMERE CRESCENT, TuLLAmARINE, VIC. 3043.

TRS-80 MODEL III WITH TWO DISK DRIVES, 48K, TRS-DOS AND ALL MANUALS. IN EXCELLENT CONDITION. ONE YEAR OLD, HARDLY USED. COST \$3,000 SELL \$2,000.(03) 729 5541 AH

TRUE HARDWARE LOWER CASE, THREE LINE DESCENDERS CHARACTER GENERATION BOARD FOR TRS-80 COLOR COMPUTER. ASSEMBLED AND TESTED \$79.00. FREE FITTING FOR PERSONAL SHOPPERS. DON McKENZIE, 29 ELLESMERE CRESCENT, TULLAMARINE, VIC. 3043.

WANTED: PROGRAMS TODRIVE GRAPHICS ROUTINES ON GP-100A FROM SYSTEM-80. P.O. BOX 272, GISBOURNE, VIC. 3437.

### WEST. AUSTRALIA

APPLE FLOPPY DATABASE WITH 300 DOMAIN DISK TITLES CATALOGUES. \$10.00. TAIWANESE MAILORDER CATALOGUE \$10.00. DON PUGH, 17 IRVINE STREET, PEPPERMINT GROVE, W.A. 6011.

OSI C2-4P 32K USER RAM, 24K ROM. EXTENDED BASIC, WORD PROCESSOR,ETC. INBUILT SOUND AND SPEECH OUTPUTS. SPEAKS UNDER BASIC CONTROL. \$700.00. WAYNE GEARY, 83 SECOND AVENUE, ROSSMOYNE, W.A. 6155. PHONE (09) 457 8809.

V2200 USERS - I WOULD LIKE TO SWAP<br>PROGRAMS AND IDEAS. PLEASE CONTACT<br>DANNY STAR, P HOUSE, C.C.G.S.,<br>QUEENSLEA ORIVE, CLAREMONT, W.A.<br>6010. PHONE (09) 383 2032 AFTER<br>5CHOOL.

### A.C.T.

8088 CARD FOR APPLE WITH MEMORY EXPANSION BOARD TO 12BK WITH CPM/86 AND MANUALS \$630.00. ALSO AD/DA APPLE CARD \$75.00. PHONE CHESS (062) 82 3714.

STREET, YOUNG, N.S.W. 2594.

NEW SOUTH WALES

RIGIFLOPPY805 IS A PREFOLDED<br>CARDBOARD POSTBAG FDR SENDING<br>EITHER 8 DR 5.25 INCH FLOPPY DISKS BY MAIL. SAMPLE COSTS \$1.00 (20 FOR \$16.00) FROM SUG, BOX E162, ST. JAMES, N.S.W. 2000.

COMMOODRE 64 SOFTWARE AVAILABLE,<br>INCLUDING GAME AND UTILITY<br>PROGRAMS. FOR FREE LIST OF<br>PADGRAMS SEND SELF ADDRESSED ENVELOPE TO DREW HAMILTON, 32 MIRO

TRS80 SOFTWARE, SMALL BUSINESS,<br>SPDRT CONTROL, AGRICULTURAL,<br>HORTICULTURAL, EDUCATIONAL AND SPORT CONTROL, AGRICULTURAL,<br>HORTICULTURAL, EDUCATIONAL AND<br>CLUBS. SEND S.A.E. FOR OETAILS.<br>PERSONALISED PROGRAMMES ALSO<br>AVAILABLE. JUST SEND DETAILS DF REQUIREMENTS. ARCOMPRO, P.O. BOX 396, ARMIDALE, N.S.W. 2350.

### VICTORIA

64K RAM INSTALLED IN TRS-80 COLOR COMPUTER FOR \$90.00. DROP OFF ANDPICK UP THE NEXT DAY. PLEASE

# **PUBLIC NOTICE**

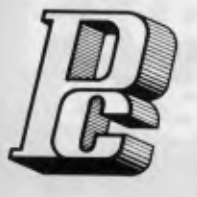

**PORCHESTER Computers announces: 1. We are now a DISTRIBUTOR for ARCOM PACIFIC software 2. We now distribute EAGLE SPIRIT, and EAGLE PC** 

**3. We are Australian distributor for the EXECUTIVE 816** 

**4. We have best retail prices on popular PRINTERS and VIDEOS** 

# **THE TRULY BUSINESS PORTABLE COMPUTER**

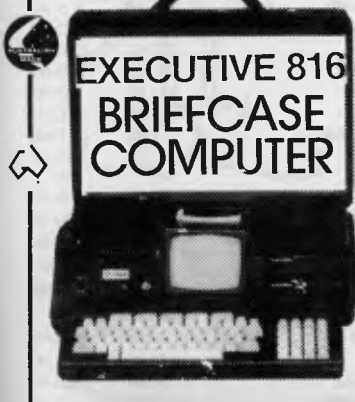

**816 1.6MB SYSTEM 816-10 LOMB SYSTEM \*3,555 inc \*5,555 inc** 

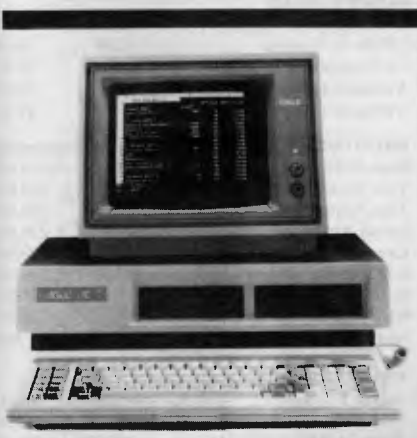

**SPIRIT PORTABLE PC DESKTOP**  720KB **\$5,470 inc \$4,320 inc 10MB XL \$7,960 \$6,970** 

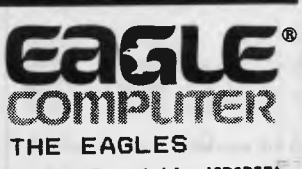

**THE EXECUTIVE 816 is a powerful business system and comes to you complete with a large range of ready-to-run business software including: Debtors, stock control, creditors, general ledger word processing, database, sail merging, supercalc spreadsheet, membership, office costing, job costing, & communications. The standard 816 has twin floppy disk drives with a large 1.6Mbytes AND NOV! The 816-10 has a full 10 ME6ABYTES Hard Disk PLUS an BOOK floppy** 

> **The EAGLE portable (SPIRIT), and desktop (PC) are 16 bit systems which run IBM PC**  compatible software. **have tested many PC programs on the Eagles and they all passed with flying colors. Run your MSDOS applications, or multitask with CONCURRENT CPN86 on the EAGLES**

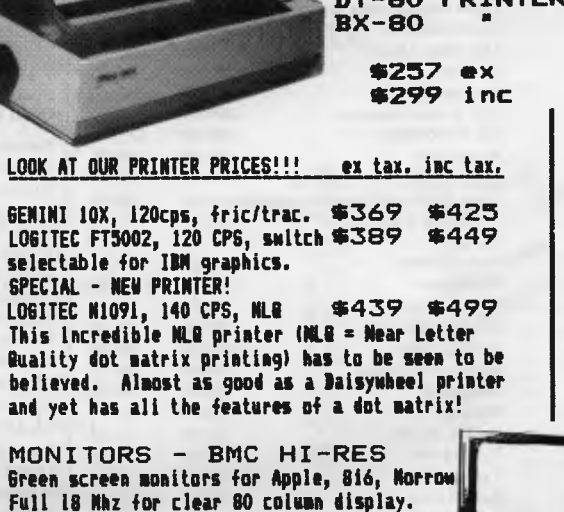

**DT-80 PRINTERS** 

**\*148 ex \*175 inc** 

SOFTWARE FROM ARCOM.......  $\sqrt{2}$ 

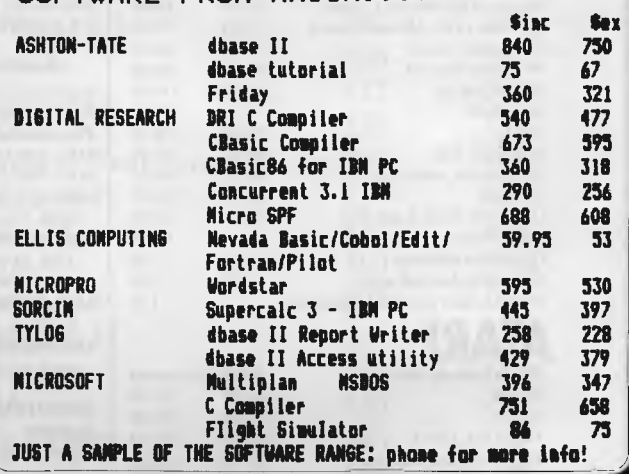

**— Delivery Australia Wide — Mail Order — Country Orders our Specialty! — Phone Order (BANKCARD) — 6 Months Warranty all items — Dealer Enquiries Welcome** 

**Phone SUE on (03) 417 6999** 

**PORCHESTER Computers (Aust.)**  171 VICTORIA PARADE, FITZROY, VIC. 3065

# **Australia's No. 1 Microcomputer Mail Order Club. FREE MEMBERSHIP WORTH \$30 WITH PURCHASE OF \$100 OR MORE ON INITIAL ORDER.**

# **SPECIAL OFFER OF THE MONTH PART I**

 $.00$ 

**Superbase 64** 

### **SPECIAL OFFER OF THE MONTH PART II**

**For Commodore 64 RRP Micromail**<br> **Superbase 64 \$180 \$139** 

**aPPle** 

**For Commodore 64 Micromail Sublogic Flight Simulator Simulator for \$64.95** 

> .<br>95 89.95

56.95 \* 48.95 .<br>95.

27.95

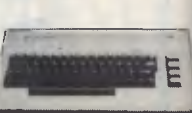

### C<sub>E</sub> commodore

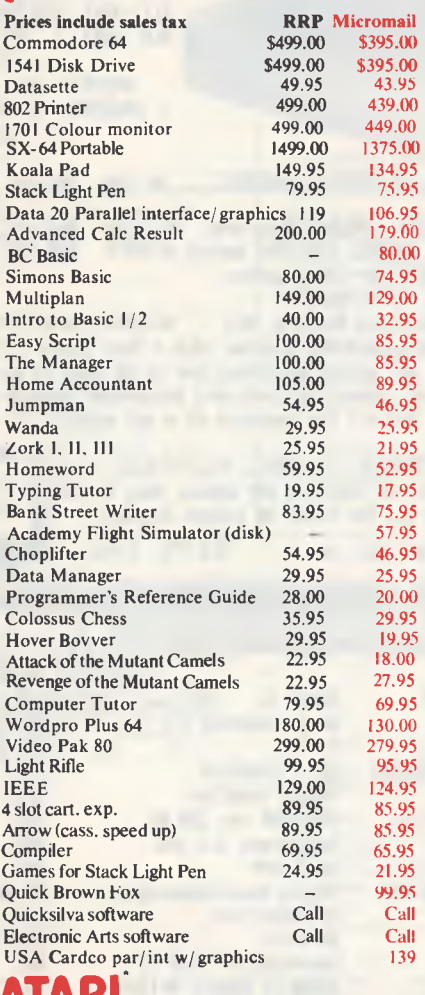

# **ATARI**

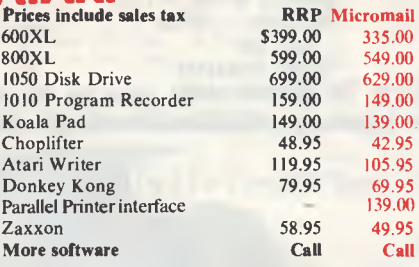

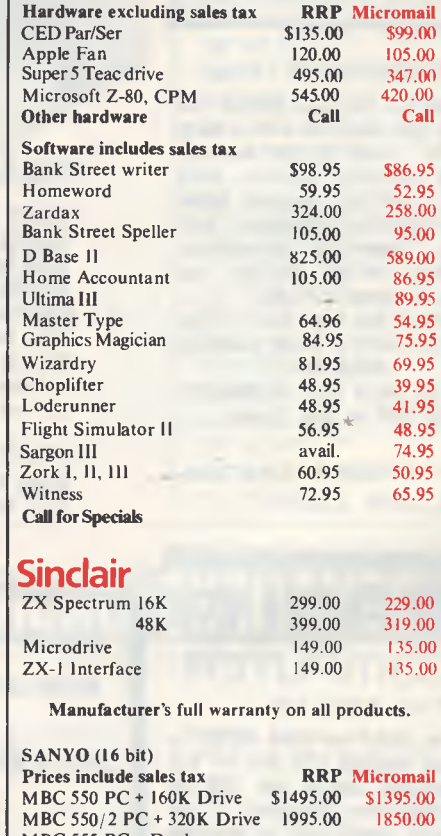

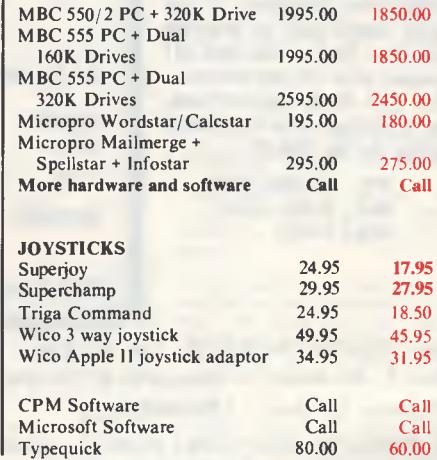

**FOR ALL PRODUCTS NOT LISTED CALL (02) 467 1933 Order by phone Sydney 467 1933 Australia Wide (008) 23 0200 (Toll Free)** 

**24 Hour Service Bankcard and MasterCard Welcome Visit our showroom and shop at No. 1-303 Pacific Hwy, B**<br>Lindfield NSW 2070. Open Saturdays 0

**Lindfield NSW 2070. Open Saturdays Component Component Component Component Component Component Component Component Component Component Component Component Component Component Component Component Component Component Compon Shipping and handling charges:** 

**- Sydney - \$5.00, anywhere in Australia - \$10.00** 

**Courier delivery. Prices subiect to change without notice.** 

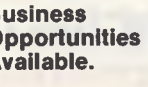

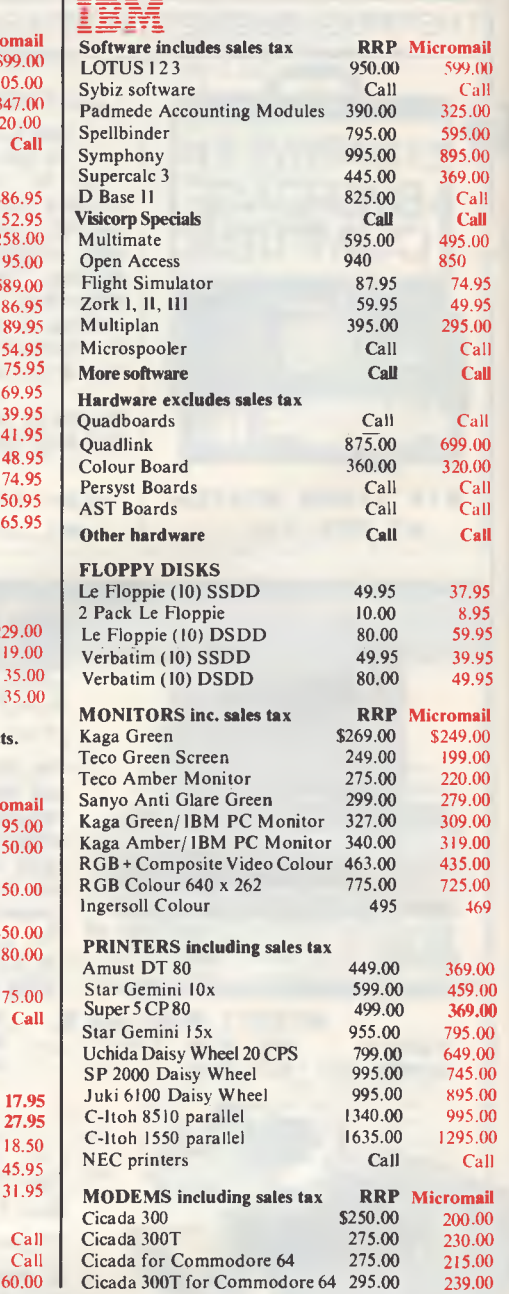

**Or send cheque or money order to Micromail No. 1-303 Pacific Hwy. Lindfield NSW 2070 Members receive: Discount vouchers** 

**for future purchases. Free cassette or diskette. Microgram quarterly publication.**  **din City Vivi over 2000 members** 

**IBM • 00 MIA MI A • •** 

**with any purchase of the following items while stocks last. All prices include sales tax.** *Hi Friends, )* 

# **IBM**

### **Mr Le Floppie: 1 yr warranty**

*I'm Free!* 

**FREE**<br>Disk

### **Apple**

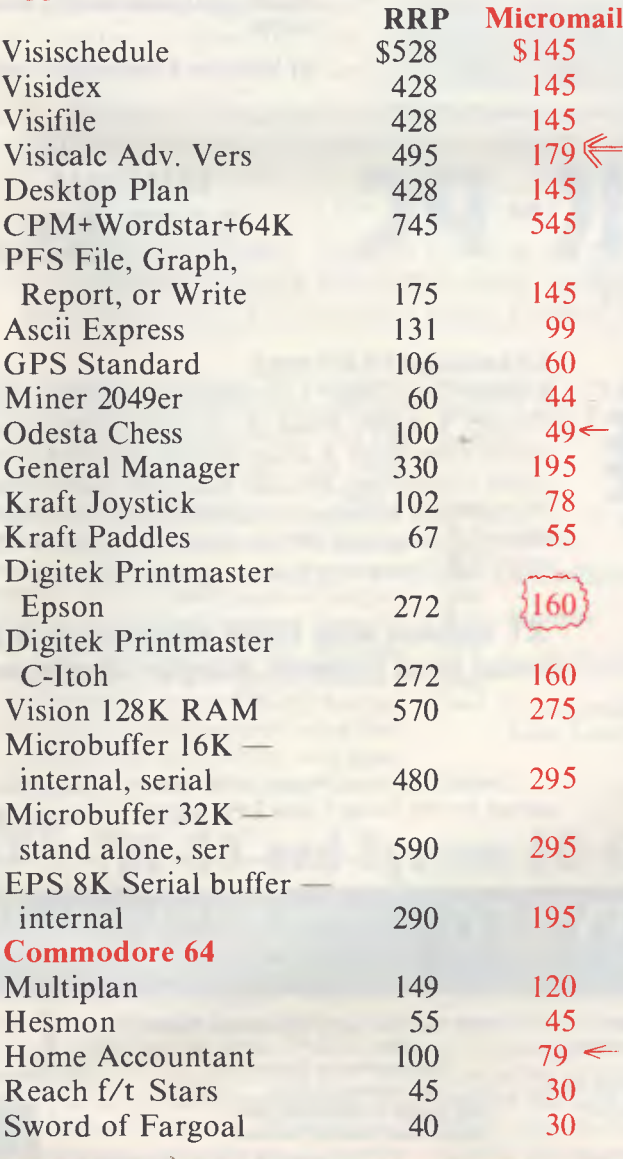

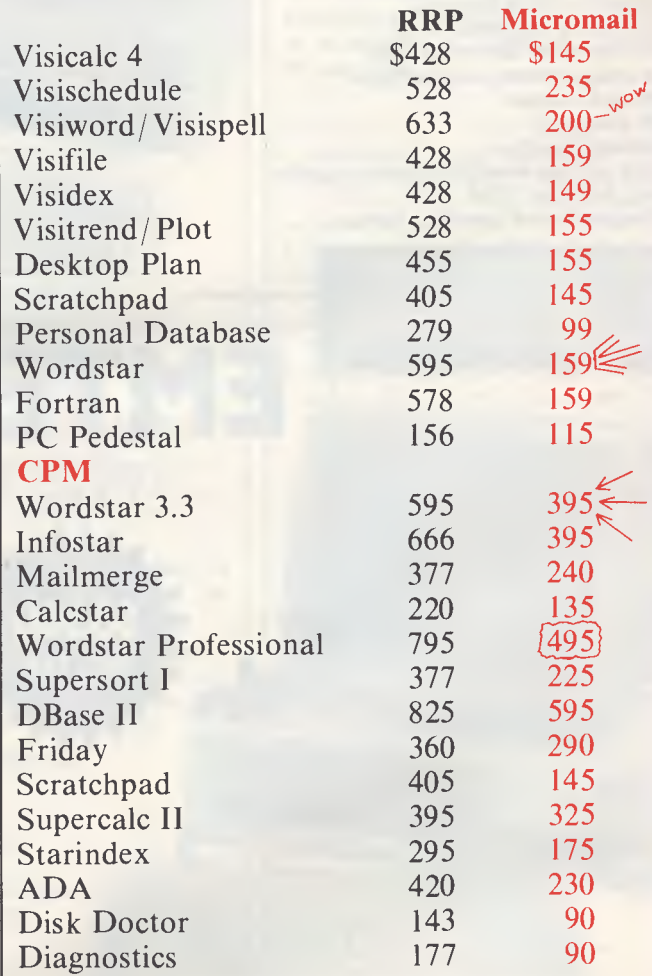

These Super Specials are available while stocks last or until July 15, 1984.

*Don't delay — call now to order:* 

**(02) 467 1933**  Or buy from our shop at 1/303 Pacific Highway, Lindfield, NSW.

**MPF-M** 

**The latest technology in 64K microcomputers — dual processors — 6502 and optional Z80 card, run Apple Ile and CP/M software.** 

### **STANDARD FEATURES**

- *Runs 8 languages*
- *Upper and lower case*
- *Detachable keyboard with 90 keys*
- *40/80 column (keyboard selectable)*
- *Centronics printer interface*
- *38 tone sound generation chip*
- *Powerful editing features*
- *4 additional expansion slots*
- *One key basic command entry*
- *12 programmable function keys*
- *Numeric keypad*
- *RF modulator*
- *Cassette interface*
- *High and low resolution colour graphics*
- *64K, RAM 24K ROM*
- *Comprehensive operation manual*

3 MONTHS FULL WARRANTY COMPLETE BACK UP OF SPARES AND SERVICE FACILITIES GUARANTEED BY EMONA FOR A<br>MINIMUM OF THREE YEARS

**'!IMicroProfessor** *The Top of the Class* 

**Total Value \$1299 SPECIAL PACKAGE OFFERS Example: STAGE 1 PACKAGE Recommended Prices:**  \$699\*<br>\$154\* **AGC Green Monitor \$154\* Disk Drive \$328\***<br>Drive Interface \$59\* Drive Interface \$59\*<br>280 Card \$59\* **280 Card** 

*ONLY* 

*ALL FOR* 

ADD 20% SALES TAX IF APPLICABLE.

Comprehensive Operational Manual and Programming Manual supplied with each computer; plus Optional Reference Manual available.

ACT Winchester & networking available.

**EMTEK-PC** *INTRODUCTORY* 

*OFFER* 

**INC. TAX** 

It **II**II **i 1 t 1 I 1 l 11 i!** 

Ain OFON

1-**<sup>+</sup>** I **t** 1 I 1 **1** 1

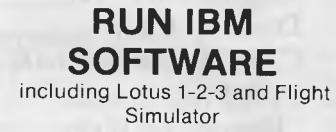

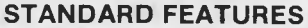

 $111$ 

• 8088 CPU (8087 Optional) • 2 x 360K Disk Drives • 128K RAM • 5 IBM Compatible Expansion Slots • Main Board Includes Disk Drive Controller, RS-232 I/O Port. Centronics Printer Port • Colour Adapter Board with RGB, Monochrome and NTSC Colour Outlets • MS DOS 2.0 Operating System • Users Manual.

### **XT Version with 10MB Winchester and Local Area Network Adapter Available.**

Contact Emona or your local dealer for special prices on the Stage 1 and 2 Packages.

# **EMONA COMPUTERS PTY LTD** NATIONAL AUSTRALIA BANK BLDG,

'' 1

1 1 1

> 2nd Floor, 661 George St., Sydney, N.S.W. **Ph:** (02) 212-4815 or 212 3463

### *ALSO AVAILABLE FROM:*

**NSW** GED, Gladesville 816 2211 LST Computers, Crows Nest 43 2771 AUZ Electronics, Merrylands 637 6474

*MOM* 

**TITULIANI** 

- VIC Radio Parts Group 329 7888 Advanced Technology Computers, 233 9733
- **ACT** Electronic Components P/L 80 4654<br>**SA** International Communications **International Communications** Systems P/L 47 3688

**TAS** George Harvey Electronics, Hobart, 34 2233 George Harvey Electronics, Launceston, 31 6533 **OLD** Baltec Systems 369 5400

Genuine dealer enquiries welcome. (Add 20% to all prices if applicable.)

MICROPROCESSOR REG TRADEMARK OF MULTITECH INDUSTRIAL CORP. APPLE Reg Trade Mark of APPLE Computers Inc. CP/M Reg Trade Mark of Digital Research Inc. CP: CP/M Reg Trade Mark of Digital Research Inc. CP: CP: CP: CP: CP: CP:

 $\frac{1}{2}$ 

.70001

lit **141%11 it**   $\begin{bmatrix} 1 & 1 & 1 & 1 & 1 & 1 & 1 & 1 \\ 1 & 1 & 1 & 1 & 1 & 1 & 1 & 1 \\ 1 & 1 & 1 & 1 & 1 & 1 & 1 & 1 \end{bmatrix}$ 

**EMTEK IS REG TRADE MARK OF EMONA COMPUTERS PTY LTD** 

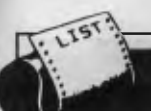

# **<sup>t</sup>• PROGRAMS**

*APC constantly strives to reproduce the listings received to the best possible advantage. In order to produce clear and legible listings, we prefer to receive programs which adhere to the following criteria: 1 Maximum 80-column width; and 2 Emphasised typeface. Your cooperation will allow APC readers to derive maximum benefit from the listings (with minimum eye strain) and will greatly appease our Art Editor.* 

*APC is interested in programs written in any of the major programming languages for all home and small business micros. When submitting programs to APC please include the following: (a) A cassette or disk of a program (b) A listing on plain, white paper (typewritten if no printer available) (c) Comprehensive but brief documentation (d) A suitable sae. Please mark (a), (b) and (c) with your name, address, program title, machine (state minimum RAM where appropriate) and — if possible — a daytime phone number. All programs must, please, be fully debugged. Programs are paid for at the rate of \$20 per page of published listing and must be the original work of the author and not previously published. Send contributions to: APC Programs, 77 Glenhuntly Road, Elwood, Victoria 3184.* 

starts off with a cassette-based compiler blood current for the  $TRS-80$  and System 80. For the sleuths for the TRS-80 and System 80. For the VIC 20, 'Deathwall' to keep the sci-fi buffs busy. 'Deathwall' is a program VIC 20, 'Deathwall' to keep the sci-fi<br>buffs busy. 'Deathwall' is a program<br>derived from the science fantasy film<br>'Tron'. For the Commodore PET a three 'Tron'. For the Commodore PET, a three *Games*  derived from the science fantasy film<br>
Tron'. For the Commodore PET, a three<br>
dimensional game of noughts and *Scientific/mathematic*<br>
crosses. Marvin' provides an interesting **crosses.** 'Marvin' provides an interesting variation on the Eliza program. If you've<br>
ever wanted your very own personal **1Li** *Toolkit/utilities*<br>
android to chat to, your search is over.

Braille Writer', for the TRS-80 Model I *Educational/Computer* a text editor combined with a dot mat-<br>Aided Learning is a text editor combined with a dot matrix printer to produce Braille. And lastly

This month's selection of programs we present 'Five W' for the MicroBee —a starts off with a cassette-based compiler blood curdling 'who dunnit' for all the

# TRS-80 **and System 80 Compiler by Dennis Culver**

'Compiler' is a utility program which con- grams to be written in Basic and turned verts Basic programs into machine code into machine code once completed.<br>files. It runs on a 16k TRS-80 or To prepare the compiler, type in the files. It runs on a 16k TRS-80 or System 80.

are slow to run. Compilers aim to give the CSAVE this as program 'B'. Program 'A' best of both worlds, by allowing pro- is the compiler itself, program 'B' a

Stem 80. first listing and CSAVE it as 'A'. Having<br>Basic programs are easy to write, but verified the save (using CLOAD?), enter Basic programs are easy to write, but verified the save (using CLOAD?), enter<br>are inefficient in their use of memory and NEW, type in the second listing and NEW, type in the second listing and is the compiler itself, program 'B' a

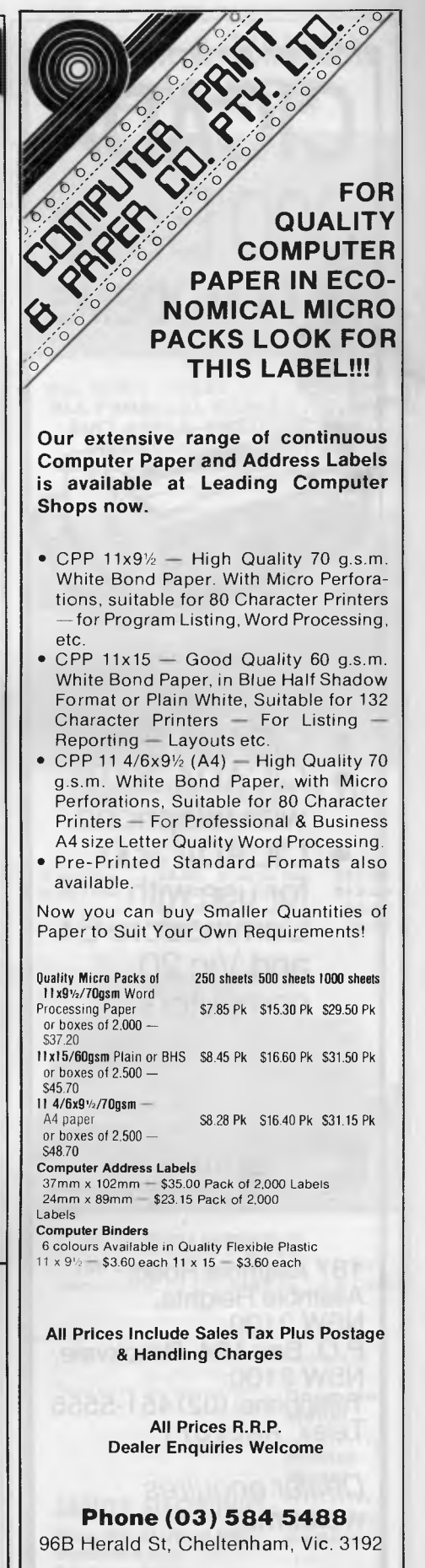

# **CICADA** 300 Baud **DATA MODEMS**

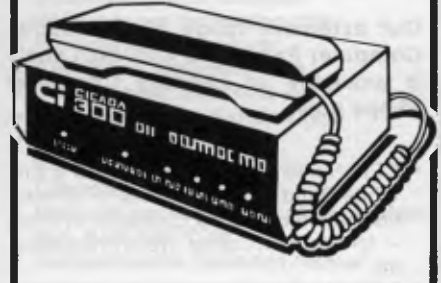

- CICADA 300
- CICADA 300T with telephone
- CICADA 300 for use with Commodore 64 and Vic 20 computers

**ENTRE INDLISTRIES** 

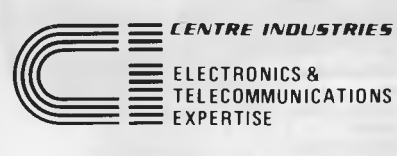

**187 Allambie Road, Allambie Heights, NSW 2100. P.O. Box 184, Brookvale, NSW 2100. Telephone: (02) 451-5555 Telex: AA22671** 

*Dealer enquires welcome.* 

# **PROGRAMS**

routine to save the newly compiled program to tape as a machine code file.

Once you have typed in and saved the two programs, the compiler is ready for use. To compile a Basic program, take the following steps:<br>1. CLOAD program

- *1 CLOAD program 'A'.*
- *2 Type in the program to be compiled. 3 Place an END statement on a line of its own as the final line in your program — you must do this before attempting to RUN the program.*
- *4 Test the program by RUNning it carrying out any debugging as necessary.*
- 5 *CSA VE the program to tape and verify it; this is a precaution in case anything goes wrong during the compiling process, and also gives a copy of the source file in case you want to change the program at a later date.*
- *6 Enter 'RUN 1000' as a direct command — this begins the compilation. The compiler will attempt to carry out a limited amount of error-checking but most errors will go undetected.*
- *7 Once the program has been com*piled, CLOAD and RUN program 'B'.
- *8 Enter the filename as prompted. 9 Place a blank tape in the cassette*
- *player and press RECORD and PLAY.*
- *10 Press RETURN when prompted to do so. The compiled program will then be saved to tape.*

Now switch the machine off, wait twenty seconds or so (to avoid blowing the fuse) and switch on again. The compiled program is now loaded just like any other machine code program using the SYSTEM command. All being well, the program will then run as before only very much faster. As an indication of the difference in speed between interpreted and compiled code, take a look at the following simple program: 100 CLS

- 110 IF X>127 THEN 180
- 120 IF Y>47 THEN 160
- 130 SET (X,Y)
- $140 Y=Y+1$
- 150 GOTO 120  $160$   $X=X+1$
- 165 Y=0
- 170 GOTO 110
- 180 END

The program turns the screen white in as inefficient a manner as possible in order to test the compiler. The uncompiled code takes over a minute to run; the compiled version, three seconds!

Please note that any bugs in the original program will cause the compiled program to crash, possibly corrupting itself as it does so. For this reason, it is *vital* that you make and verify a copy of the source code as directed in step 5. Then, if the program does crash you need only CLOAD and debug it, then continue from step 6 (the compiler is saved and loaded with the source file automatically).

There are, of course, a few limits on the source code. These are:

- (a) All program lines must be below 1000.
- (b) The program is restricted to a maximum of 200 lines (multi-statement lines are allowed).
- (c) No string variables are allowed! Only single letter (A-Z) variables are accepted and these are treated as integers. This obviously rules out certain types of program.
- (d) Only a limited subset of Level II Basic is supported and restrictions apply to this subset.

The statements supported and the relevant restrictions are detailed as follows:

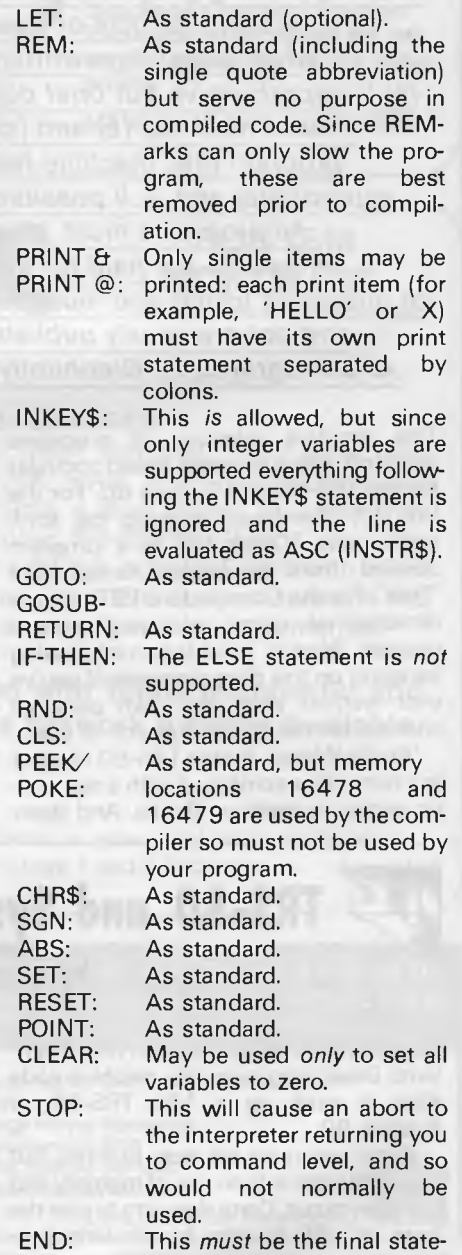

ment in your program, and  $\leq$  is evaluated as  $=$   $\leq$  should be on a line of its From the above it will

The logical operators AND, OR and which are written with compilation in NOT are supported but the argument to mind. Given this restriction, it is likely to NOT should not be enclosed by parentheses. All the arithmetic and relational operators are supported, but 80 owners.

From the above, it will be clear that the own. compiler is only of use on programs<br>The logical operators AND, OR and which are written with compilation in mind. Given this restriction, it is likely to<br>prove an extremely useful addition to the program library of all Tandy/System

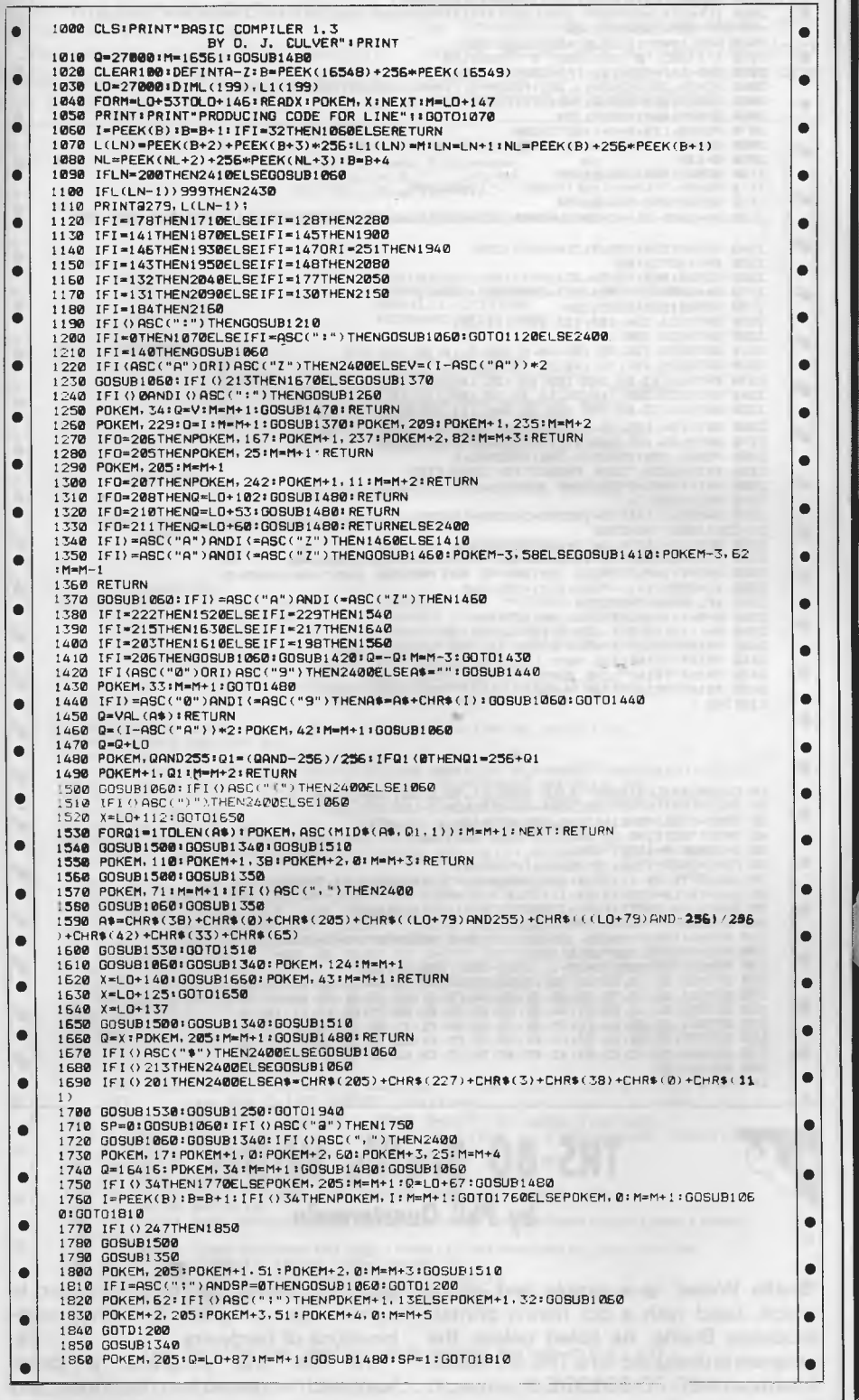

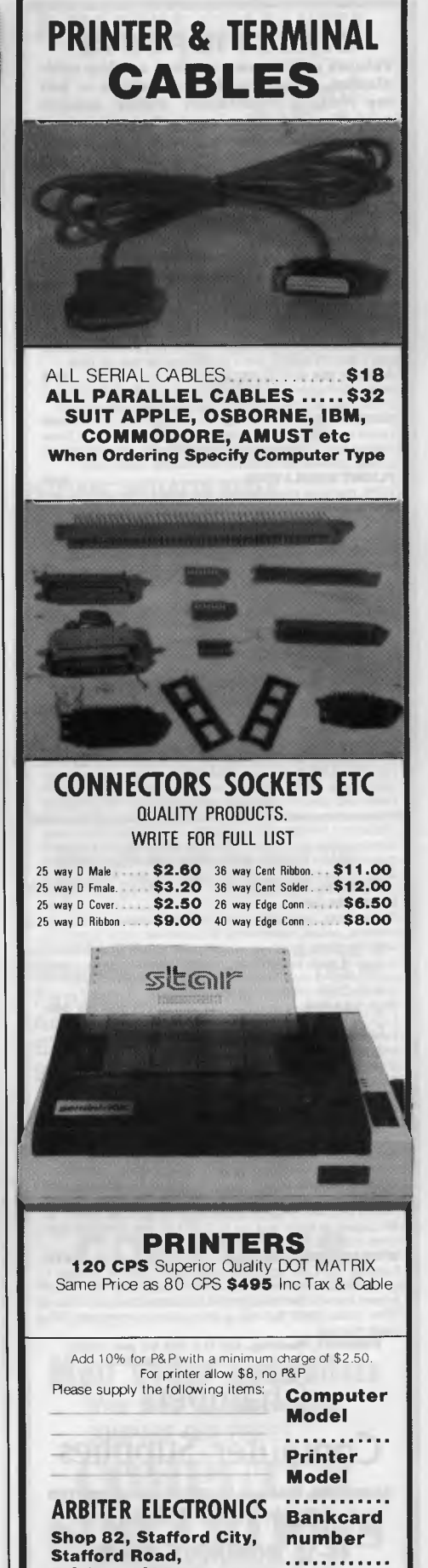

**•** 

 $\bullet$ 

•

**Brisbane 4053 Telephone: 352 5792** 

### **DIRECT IMPORTS**

Volume purchases, cutting out the middleman, bring really low prices - but the falling Australian dollar means costs are creeping up, so buy now.

ONLY at the time of purchase.

Model C2N. Buy it with either the RABBIT or ARROW and

Model C2N. Buy it with enter the concentration of **847 and 1247 for S351**<br> **e47 Web 20 CHEAT BOARDS........................\$5**<br>
(or 3 for \$12 or 12 for \$35). You've seen them at \$24 pre-<br>
printed for IBM. Now you can buy b own personally designed overlays for word-processing 

With speedy data file handling. This is the version that<br>really busts copy protection. (Wonderwhy software houses<br>don't like it?) SAVEs and LOADs tape as fast as disk.<br>**ARROW (64 or VIC-20)** ...............................

shapes and color them with 18 different commands, 15

en commands. 8 sprite commands. Lots more. indicator, buel quage and indicators for fiap and retractable<br>indicator, fuel guage and indicators for fiap and retractable<br>landing gear positions. Flight controls include up and<br>down elevator, left and right rudder and ai

flap and landing gear controls. (Disk).<br>TAPES for VIC-20 (+16K), Tandy 100 and NEC.

C64 TAPE (English) featuring instrument flying in a 30 seat<br>prop-jet out of Norwich. You have to negotiate cross winds, military airzones and other hazards. 16 analog and digital read-outs

APPLE II+ (48K DOS 3.3) \$85. Coast-to-coast (USA) IFR APPLE THE (48K DUS 3.3) \$85. Coast-IG-Coast (USA) THE<br>and VFR flying with omni-range, DME, ADF and other<br>navigation instruments PLUS approaches and scenery for<br>any airport anywhere in the world can be keyed in using the<br>pr For our, AFFLE time and Temple and the actual proposes for all<br>astrologers world wide for individual horoscopes for all<br>times and places. Basically geocentric but can produce<br>heliocentric analysis. Koch system of houses an detailed diagrams (Disk). Complete with a detailed student guide that lets you learn professional astrology at your own pace by asking the computer questions like: What does a Gemini rising sign mean?

Sales forms generation program that creates invoices, receipts, orders, statements and packing slips, complete with headings, footings, etc on plain paper with as many copies of each as you wish, saving expensive pre-printed carbonless or interleaved forms. Automatic calculation of different rates of sales tax and discounts.

select number and colors of bars, whether a graph back-<br>ground and a host of other features.

BUSINESS PAK 64 ..............................\$105 Both of the above on one disk at a big saving.

48 copies of each and up to 9,000 in one non-stop run.<br>Lines suppressable in printing.

**EXAMPLE TO A POST THE REPARTMENT OF SPACE AND SPACE ASSESS**<br>Famous Visi-Calc specially adapted to the 64. Create a gridsheet, spreadsheet, worksheet or any other table. The<br>screen is a window through which you view the in Nine calculation functions plus nine commands. 36 page manual

**FREIGHT, Packing, etc is a flat \$3 per order,<br>irrespective of weight or quantity.** 

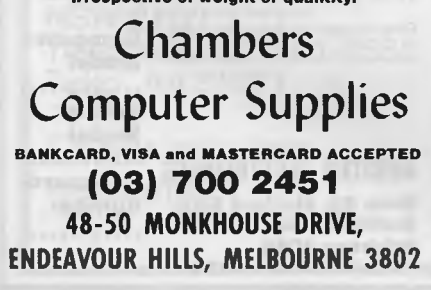

# **PROGRAMS**

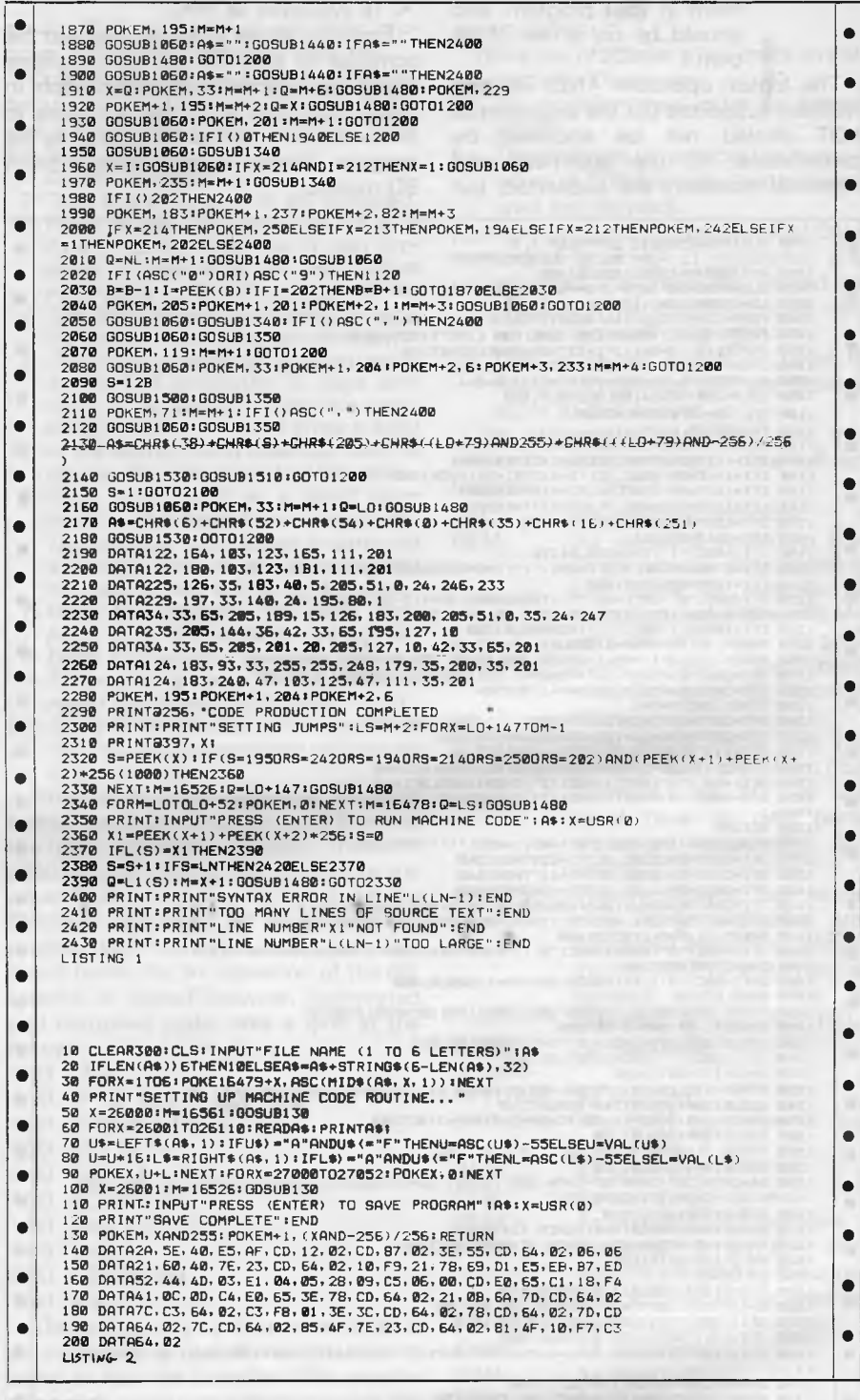

# **TRS-80 Braille Writer** by Phil Quartermain

'Braille Writer' is a simple text editor which, used with a dot matrix printer, produces Braille. As listed below, the program is designed for a TRS-80 Model 1 with an NEC PC-8023BE-C printer. It should, however, be straight-forward to convert the program for other combinations of hardware.

To use the program, a paper 'sandwich' is placed into the printer: any

impression produced on the copy paper is not as good as that produced by Braille typewriters, but is strong enough to sustain two or three readings. used for kitchen gloves), though tissue contractions, or thin cloth is also suitable. The Braille ficult to read. or thin cloth is also suitable. The Braille

Braille symbols (including punctuation Kaplan for his assistance during and the space). Contractions are not development of 'Braille Writer'. and the space). Contractions are not

sheet of paper at the bottom, a 'filling' of included in the program itself, though some kind and a sheet of thin copy paper the relevant data statements have been on top. For the filling, the author recom- included in the program in case they're mends a thin sheet of rubber (like that required. Some Braille readers prefer used for kitchen gloves), though tissue contractions, while others find them dif-

The program automatically wordwraps so the words are not split, and capitals are indicated by a block character immediately preceding them. The<br>author would like to thank Dr John The program provides all 64 standard author would like to thank Dr John

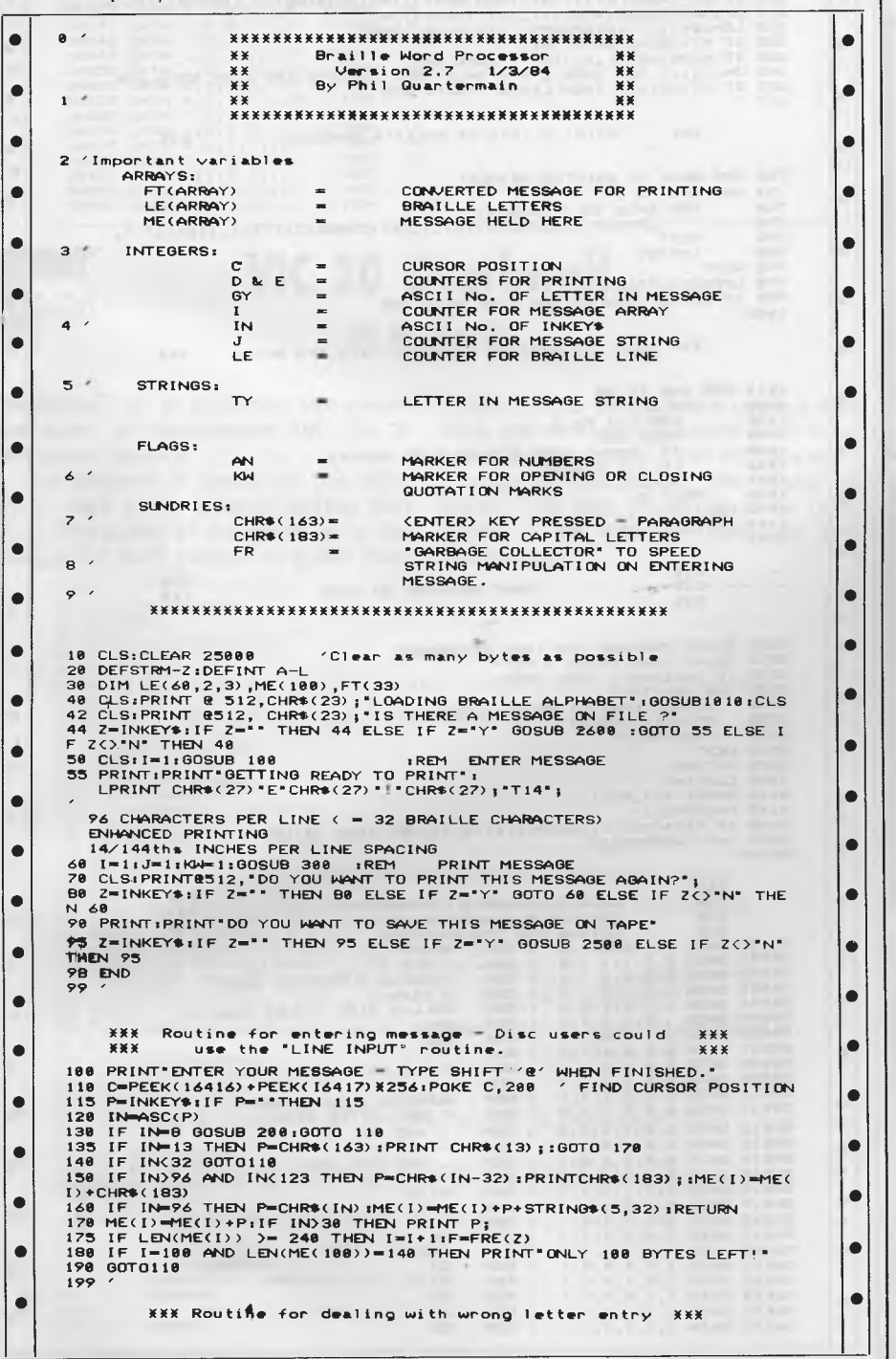

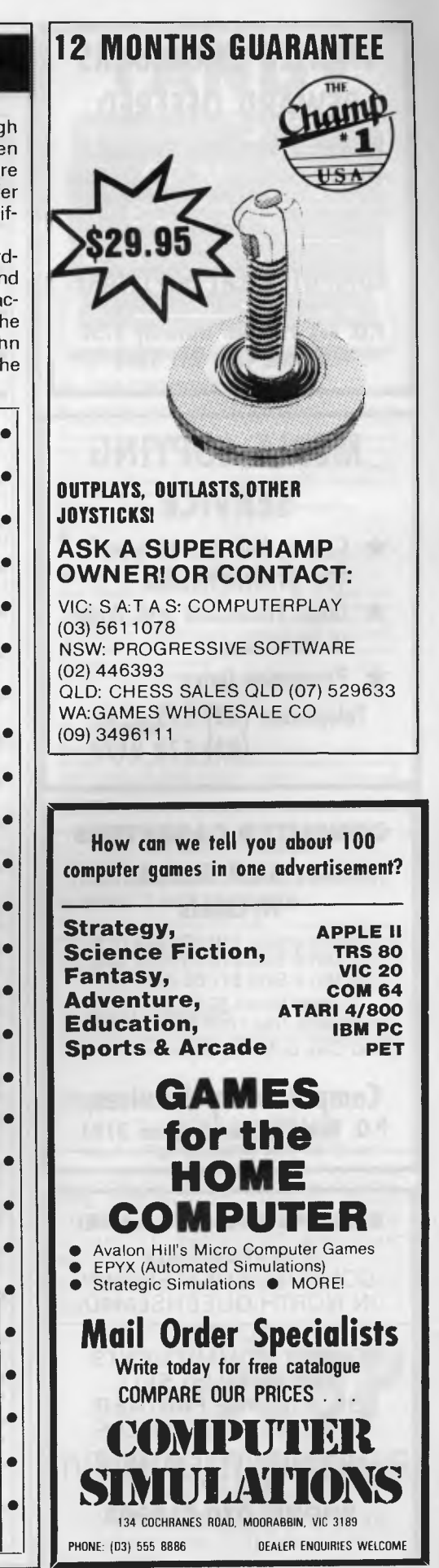

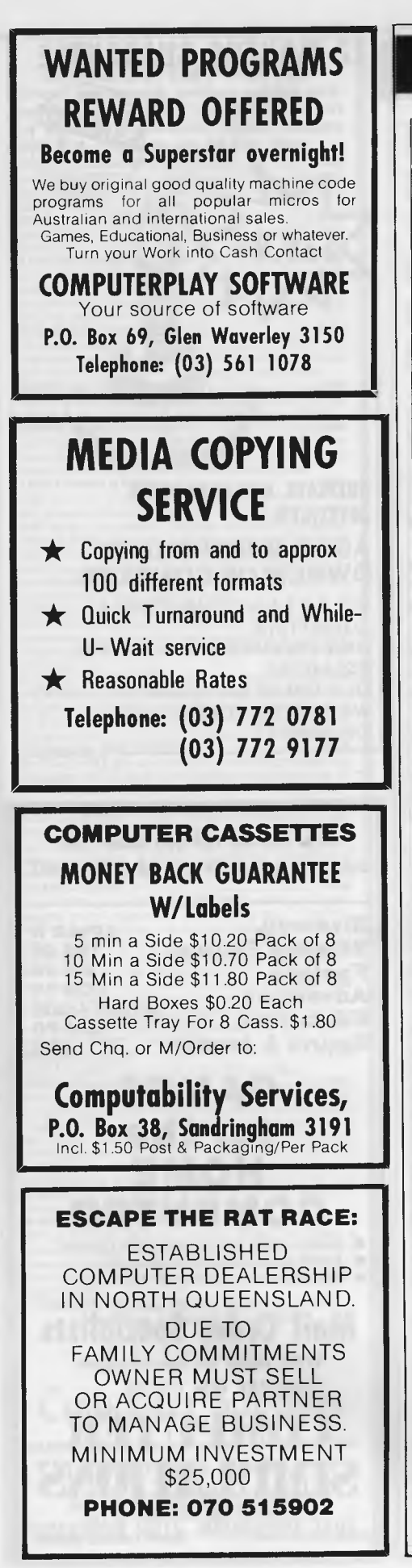

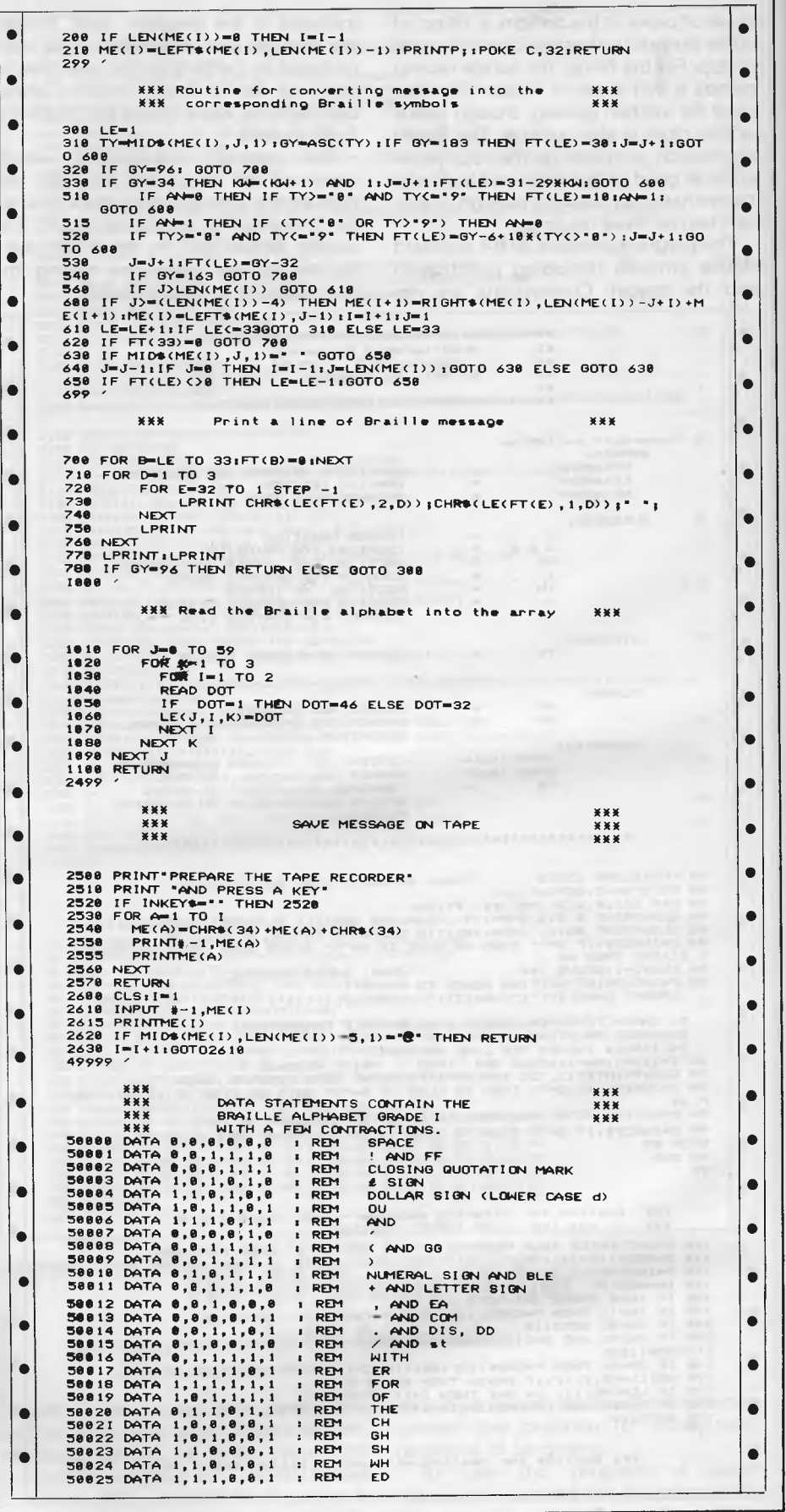

*Page 162 Australian Personal Computer* 

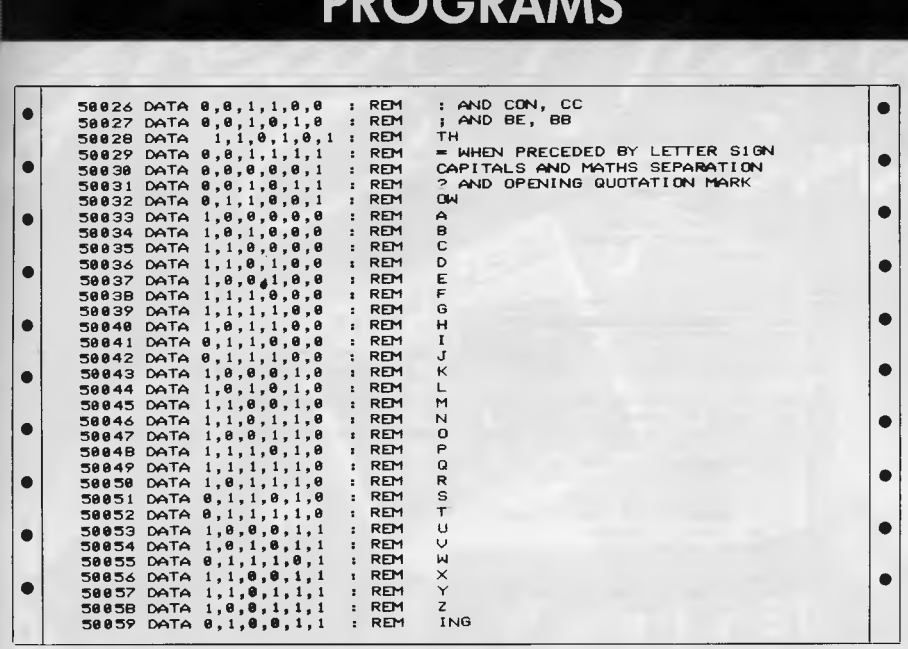

**DDOCDAMA** 

# **VIC 20 Deathwall** by N Shevill

'Deathwall' is a colourful two-player game for an unexpanded VIC 20. It requires a joystick.

The program is based on the 'light cycle' race in the science-fantasy film Tron. The object of the game, as in the film, is for both players to guide their cycles around the grid, one using a joystick, the other the keyboard. Each time either player crosses a trail or hits a wall, a point is awarded to the opposing player. The first player to score nine points is the winner. There are five skill levels.

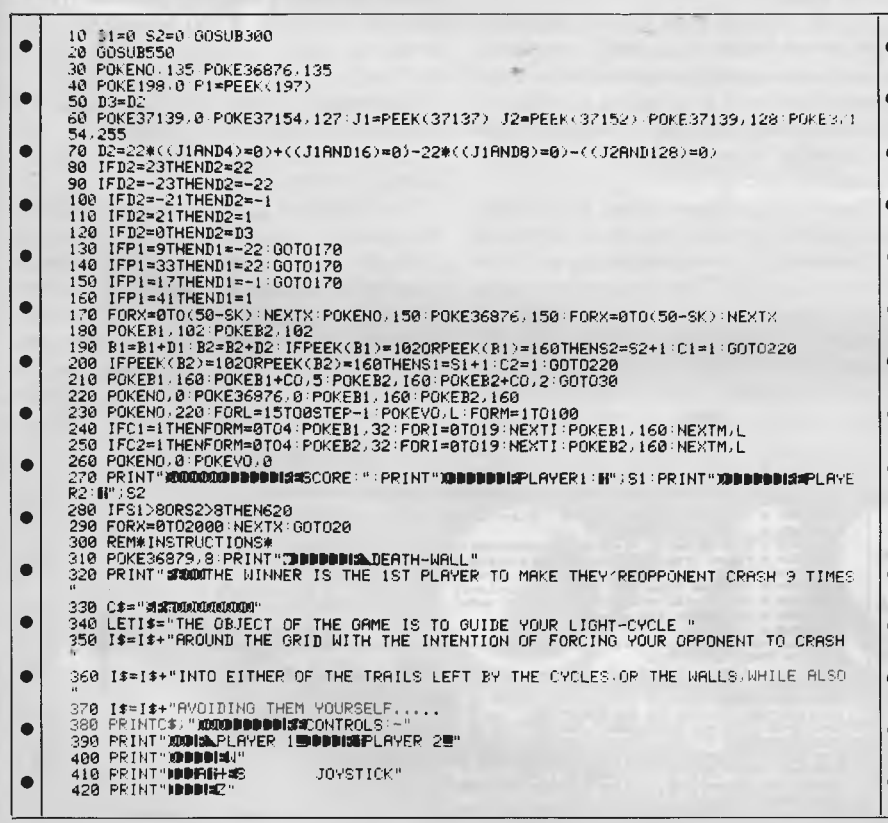

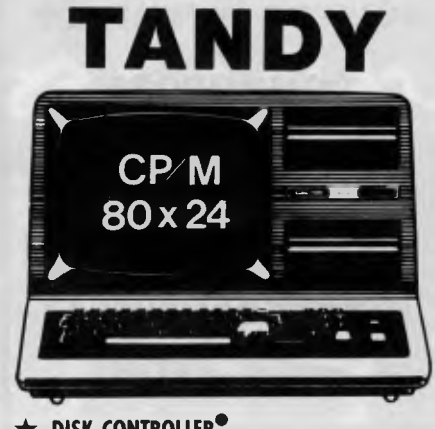

### ★ DISK CONTROLLER<sup>●</sup>

A premium controller for the Model 3 ianay<br>Computer.Double density with precision LSI Data<br>Separator forreliable performance.Mix5 and 6 inch drives.<br>Battery powered. Clock/Calendar and gold plated edge<br>of the control of So connectors included. Sold by itself or in complete kit with Connection Switching Power Supply. Drive brackets, cables and<br>hardware and fitting instructions.<br>PRICE - \$530. Disk Drives at competitive prices. Also fits Model 4.

### $\star$  VIDEO - CP/M EXPANSION

Your Model 3 can have 80 column by 24 lines video For investigation of the SAK CP/M Operating System,<br>and even an extra 64K bank of memory, YET STILL<br>OPERATE IN ITS ORIGINAL FORM WHEN REQUIRED.<br>The VID-80 fits inside the computer and is simply installed following our instructions.<br>PRICE - \$365, CP/M \$199, extra 64K \$116

### $\star$  SPRINTER

Plug-in circuit with Z80B CPU to reliably "hot-up" the Model 1 or 3 by increasing the clock speed (but slowing down when required). Model 1 version optionally with Parallel Printer Port.

PRICE - \$135. Model 1 with Printewr Port \$167

### **STOP PRESS** (NOW AVAILABLE for SYSTEM 80) **\* MODEL 1 DISK CONTROLLER**

Includes printer interface and plugs straight into keyboard!<br>With Slim-line 40 track drive, LSI Data Separator, gold<br>plated connectors. Double Sided and Double Density. Only \$700

### ★ MODEL I DOUBLERS

If you have drives, increase reliability and double storage with our Double Density Adaptors \$179.

**MODEL 4 MEMORY KITS** 

ALL PRICES INCLUDE SALES TAX BUT ARE SUBJECT TO CHANGE. SEND YOUR NAME AND ADDRESS FOR COMPLETE PRICE LIST AND OUR NEW NEWSLETTER ... FREE! NOTE NEW PHONE NUMBER AND **ADDRESS** 

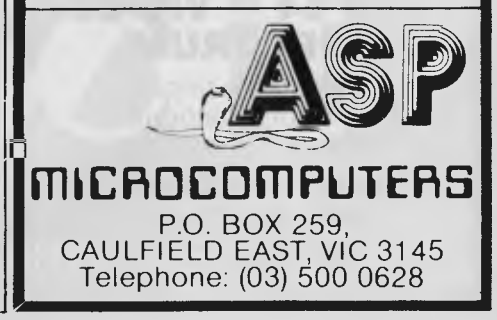

<sup>16</sup>K - 64K with instructions \$119<br>64K - 128K with instructions \$160

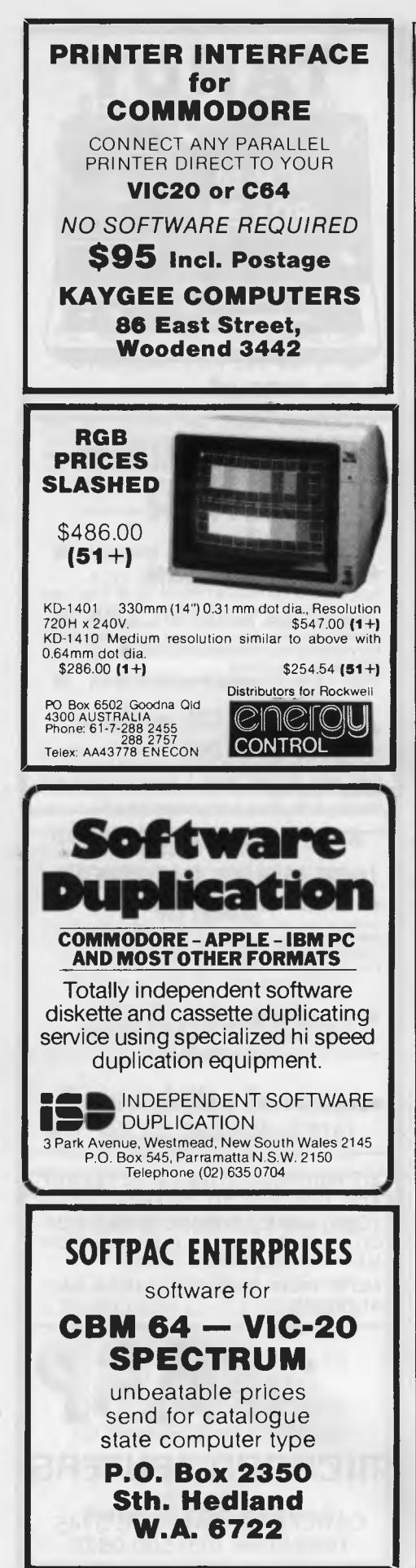

### **PROGRAMS** 430 PRINT"A PRESS ANY KEY TO START":LETA=1<br>440 PRINTC\$:MID\$(I\$,A,22):PORX=0T0200:NEXTX<br>450 GETB\$:IPB\$<>"THENA490<br>460 GETB\$:IPP>217THENA=1 00T0440 × 460 REAH1 IFBD217THENRE1150T0440<br>420 60T0440<br>430 VOE36878:NOE36877<br>490 Print"<mark>DoodoodbbbP</mark>Plerse enter":Print"@DDDDSKILL Level.":Print"@DDDDK0-5:"<br>490 GetB\$:IFB\$=""Then500<br>510 IFB\$("0"OPB\$>"S"Then500<br>510 IFB\$("0"OPB\$>"S"Th  $\bullet$ ò  $\bullet$ SIM IFB#\ MURR#Z<br>520 LETSK=VAL(B#)#10<br>530 RETURN  $\blacksquare$  $\bullet$ 548 REMORTEN SETUPA <sub>390 AEN\*SCREEN SENGA⊁<br>550 A\$≈"<mark>500 TITTITITITITITITT</mark><br>560 PRINT"(**1800 ABD) DATA**</sub>  $\bullet$ 560 PRINT"(TREES)<br>570 FORX=01020 PRINTAB : NEXTX-20-30720<br>580 FORX=3164T08185 POKEX,102 POKEX+CO,7 NEXTX C1=0 C2=0<br>590 B1=7926 B2=7939 POKEB1,160 POKEB1+CO,5 POKEB2,160 POKEB2+CO,2 D1=1 D2=-1 D3= ō  $\bullet$  $\bullet$ D2<br>
089 POKEVO, 15:FORL=1TO3:FORM=180TO235STEP2:POKE36875, M:FORN=1TO5:NEXTN.M<br>
610 POKE36875, 0:FORM=0TO100:NEXTM,L:RETURN<br>
620 POKEVO,8:RESTORE:FORT=1TO35:READA,X:POKE36874,A:FORDE=0TOX:NEXTDE:NEXTI<br>
630 POKEVO,0:POKE368 n.  $\bullet$  $\bullet$  $\bullet$  $\blacksquare$  $\bullet$ 600 GETB\$ : IFB\$="Y"THENRUN<br>690 IFB\$<>"Y"THENGOTO680<br>700 STOP  $\bullet$ 708 STOP<br>710 DRTA225.200.228.200.229.100.228.100.225.400.225.200.229.100.223.100.225.200<br>720 DRTA225.150.232.200.235.400.229.200.232.200.235.400<br>730 DRTA235.150.236.50.235.100.232.100.229.200.229.100.225.400<br>740 DRTA235.15  $\bullet$  $\bullet$  $\epsilon$  $\bullet$ READY.  $\bullet$  $\bullet$ **Basic-86 Marvin** by Chris Blackmore

'Marvin' is an interesting twist of the 'Eliza' kind, running under Basic-86/ Personal Basic. It should be a simple matter to convert it to any similar diskbased Basic.

Eliza is by now well known as a program which holds moderately consistent and rational conversations with the user. acting the role of a reflective counsellor. Marvin works in the same way but has a 'personality' appropriate to a paranoid android.

Marvin differs from most Elizas written in Basic in that it stores its database of keywords and responses as an independent disk file. This enables the same core program to be used with different libraries of responses, and thus for different 'personalities' to be created. But more importantly, the database can be added to and modified by the user while it is running. Put another way, Marvin is

capable of 'learning' from experience.

Most Elizas, faced with input which does not match any of their keywords. resort to a non-committal reply  $-$  the classics being 'I see' and Tell me more'. Marvin, however, is too honest to bluff: when he doesn't understand, he admits it. The program will ask you to identify the keyword in your input and supply it with one or more suitable responses. The program then adds the keyword and response(s) to its database.

The program's ability to learn can be temporarily cancelled by entering 'nolearn'. In 'nolearn' mode, Marvin resorts to the tried and trusted Eliza ploy of a vaque response. The word 'onlearn' switches the learning ability back on, and 'unlearn' cancels a learned response. The phrase 'can it' is a subtle way of communicating to Marvin that you wish to discontinue the conversation.

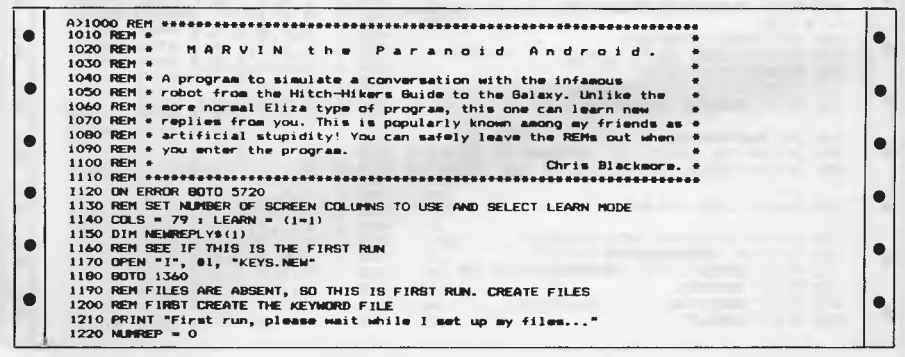

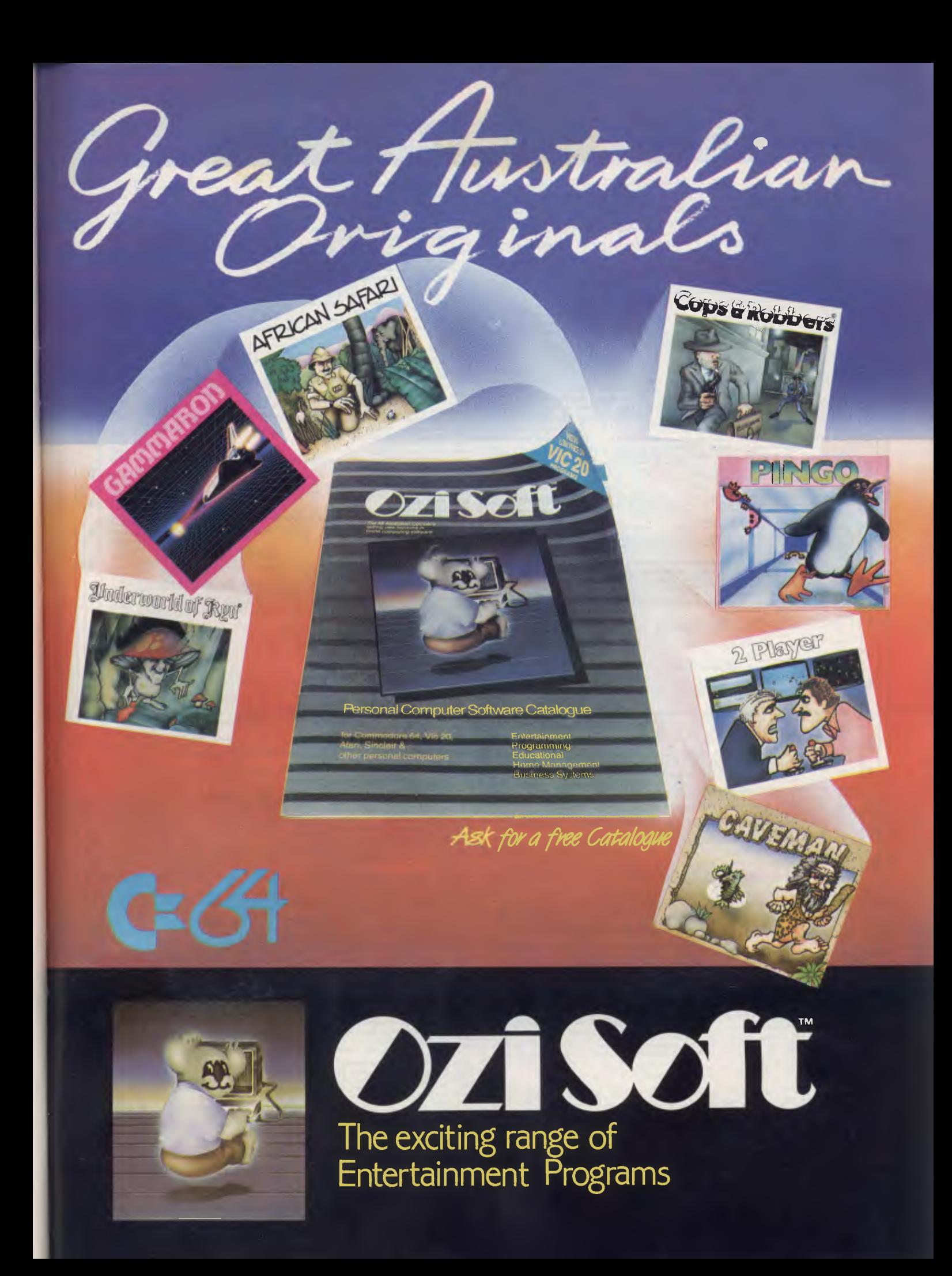

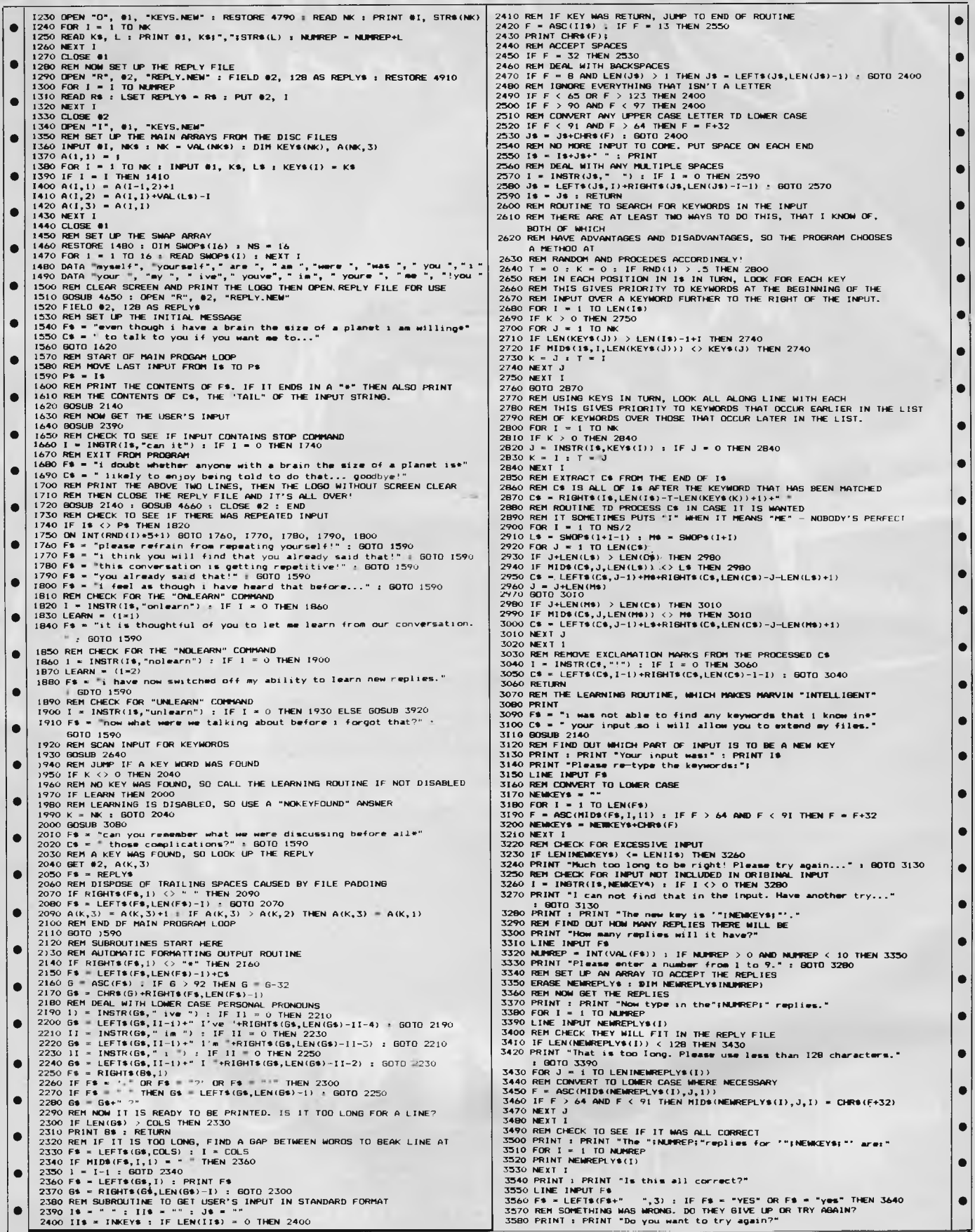

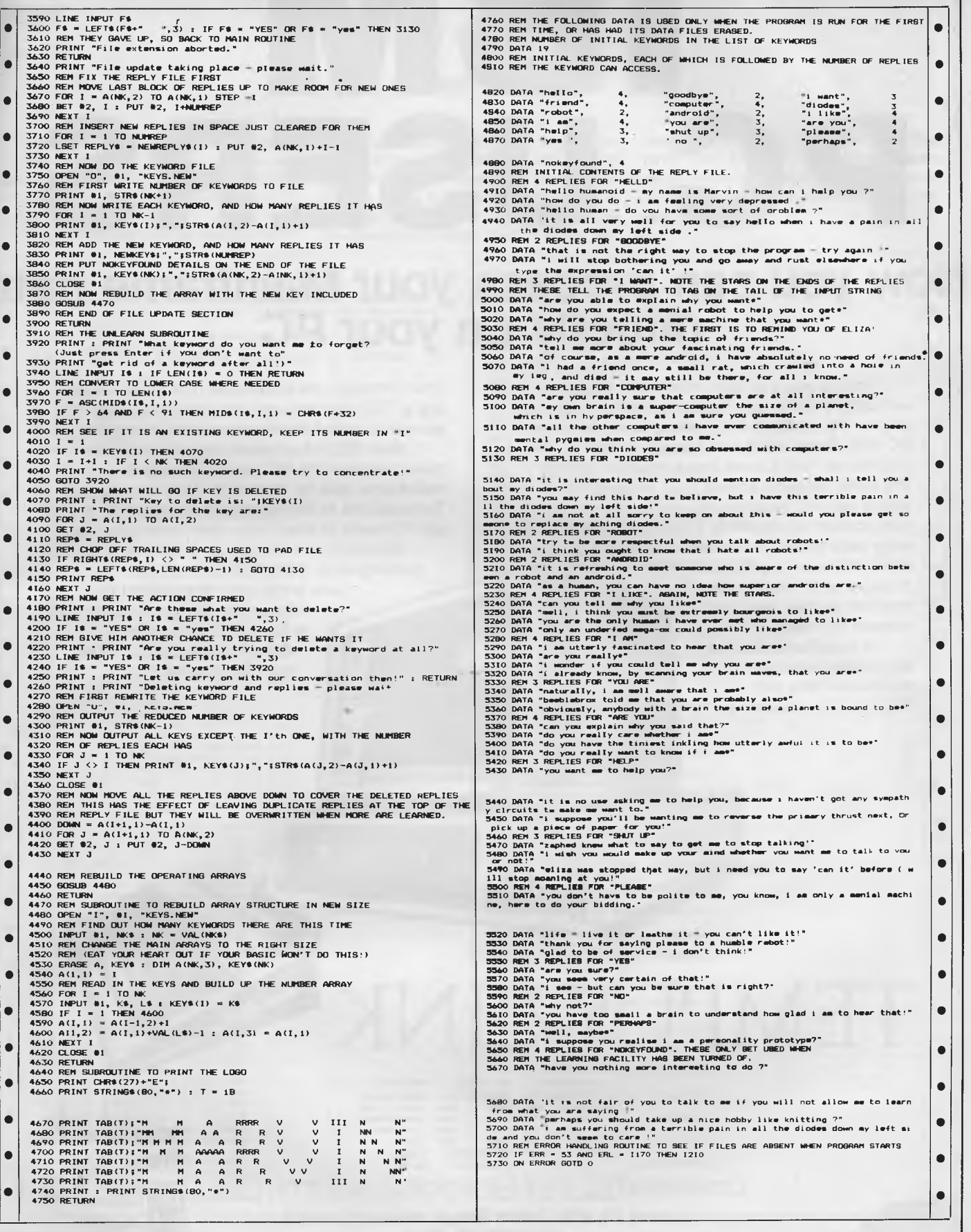

# <sup>I</sup>**BM PC USERS**

# **Now you can process your Mainframe data directly on your PC.**

In fact you can now treat some of your company's mainframe resources as an extension of your PC. Tempus-Link gives you 4 additional PC disk drives which are actually located at the mainframe. You access these drives in exactly the same way you access your existing PC drives. Any PC program, including your favourite spreadsheet or database system, can read and write data to and from these mainframe

disks. You can use PC/DOS COPY to move data between the mainframe disks and your present PC disks.

A mainframe task can move data between mainframe files and PC/DOS files located on

your Tempus-Link mainframe disk drives. If you are a TSO user you can use full screen SPF panels to select the files you wish to transfer.

Over 30 of Australia's largest companies have Tempus-Link PC users processing mainframe data on their PC's. They have found Tempus-Link to be the most cost effective way to get PC-users in touch with their mainframe data. Tempus-Link will operate on all mainframes

running MVS, DOS/VSE or VM/CMS. Ask your data processing department or

Information Centre to make you a Tempus-Link user or contact us directly for some more information.

TEMPUS-LI

See us on Stand 407

Personal Computer Show WorkPhadeCentre<br> **Melbourne**<br>
18-21 July 1984

**DISTRIBUTED DATA PROCESSING PTY. LTD.**  Level 29, 459 Collins Street, Melbourne 3000 Tel: (03) 62 4698

**IMMI ME IIIIM MIM** 

**MI OM 11 iM1 MMI MMIN** *I=ID IMI* 

 $\mathsf{r}$ 

# **PROGRAMS**

# **PET 3D O'S & X'S by Roger Colley**

series PET, but can probably be adapted

'3D O's & X's' is a game of three dimen- this length, but the PET does tend to get example, A3). The author reports that<br>sional noughts and crosses, you playing forgotten so ... PET owners will be kept while the program ha sional noughts and crosses, you playing forgotten so ... PET owners will be kept while the program has been beaten<br>against the computer, It runs on an 8000 pretty busy for a few weeks! The winner when the human starts the against the computer. It runs on an 8000 pretty busy for a few weeks! The winner when the human starts the game, no-one<br>series PET, but can probably be adapted is the first one to score a line of five in any has yet beaten to other PETs.<br>We don't usually publish programs of the coordinate, letter then number (for the coordinate, letter then number (for

• | |

•

•

 $=3$ THENE $8=1$ 

 $=3$ THENF8=1

 $=3$ THENG2=1

 $=3$ THENG5=1

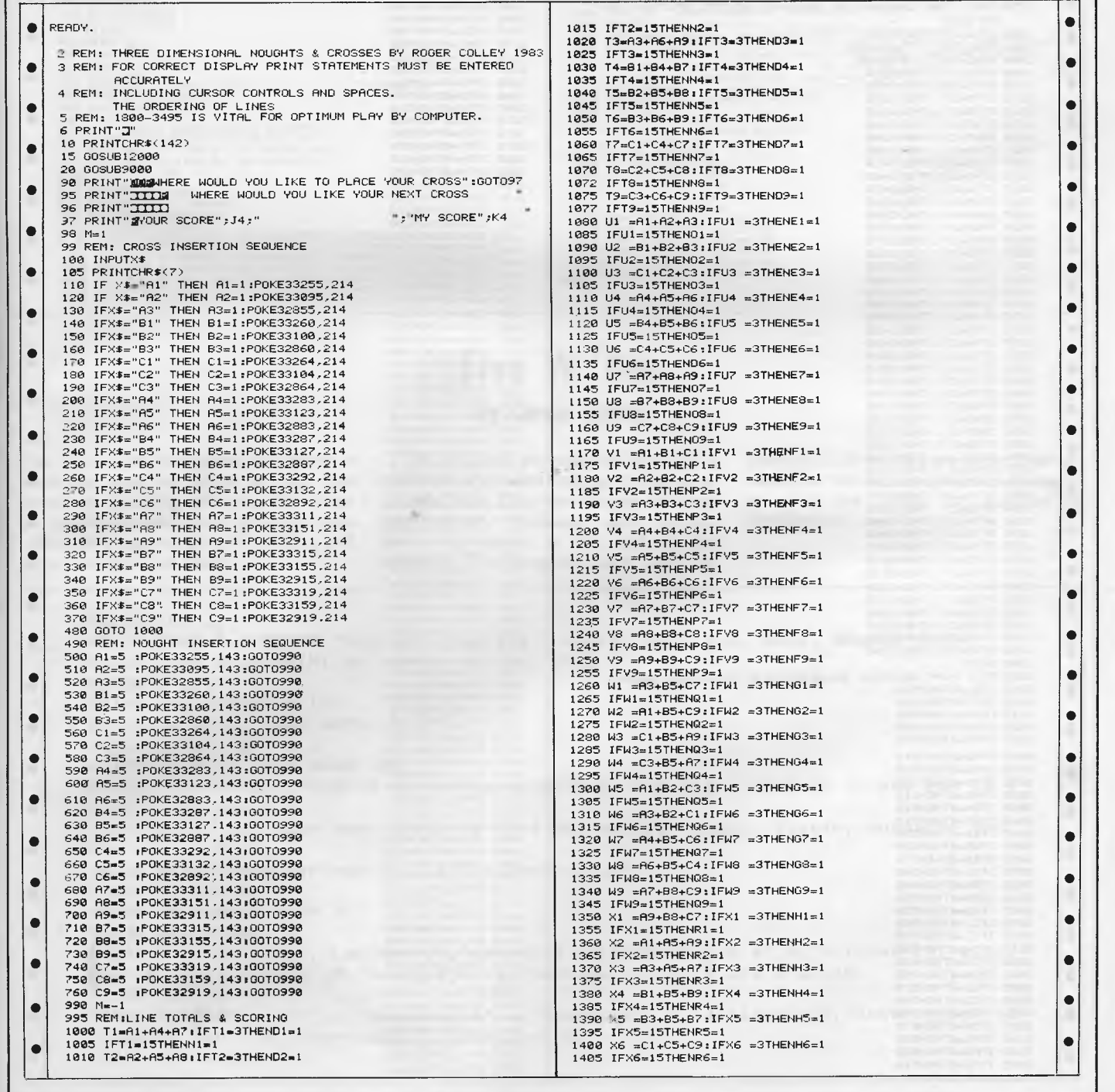

 $\bullet$ 

 $\bullet$ Ċ

 $\bullet$  $\bullet$  $\bullet$ 

 $\bullet$  $\bullet$ 

 $\bullet$  $\bullet$  $\bullet$ 

> $\bullet$  $\bullet$  $\bullet$  $\bullet$

 $\bullet$  $\bullet$  $\bullet$ 

> $\bullet$  $\bullet$  $\bullet$

> > $\bullet$

 $\bullet$  $\bullet$ 

 $\bullet$  $\bullet$ 

 $\bullet$  $\bullet$  $\bullet$  $\bullet$  $\bullet$ 

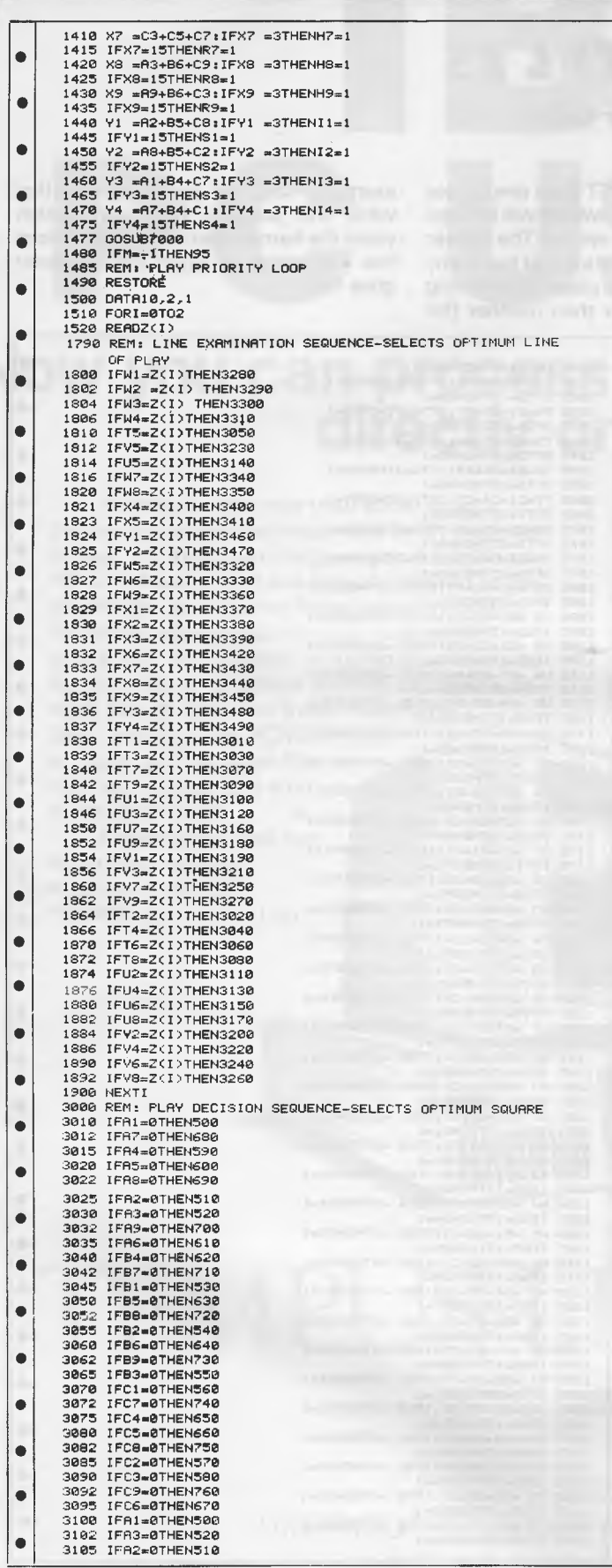

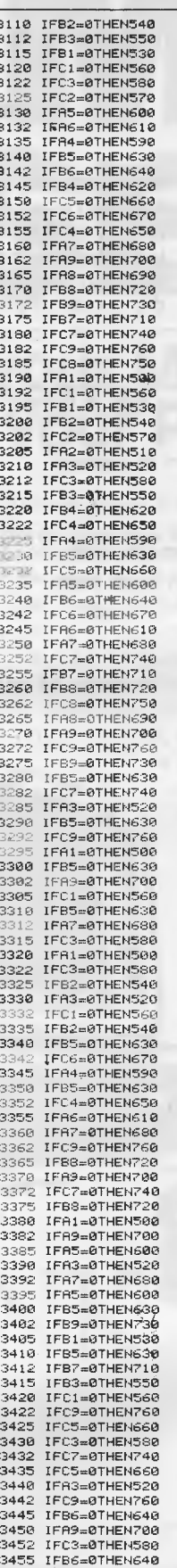

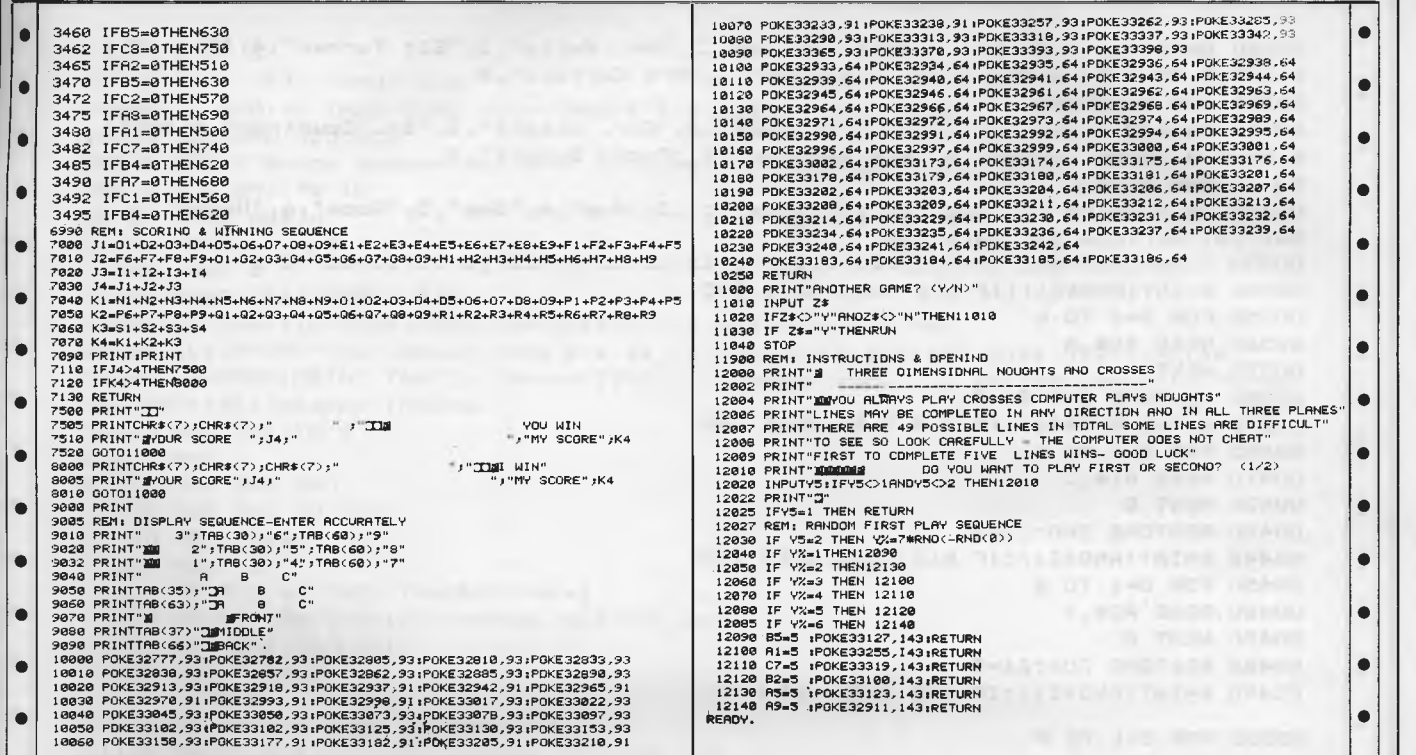

# **Five W 'Bee**

# **by Carole Sutton**

Five W is a murder game and being a detective, you are asked to find five things, these being: Where in the house did the murder take place, Why did it take place, Who was murdered by Whom and what Weapon was used.

The program provides for each W a selection of choices for you, the player, to choose from. Your five choices are then automatically displayed, with correct ones highlighted at the end of the attempt. The program ends with an

epilogue if all five Ws are correct, otherwise after eleven unsuccessful attempts to solve the crime, the solution is highlighted.

THE REPORTED FIRED TO STATE

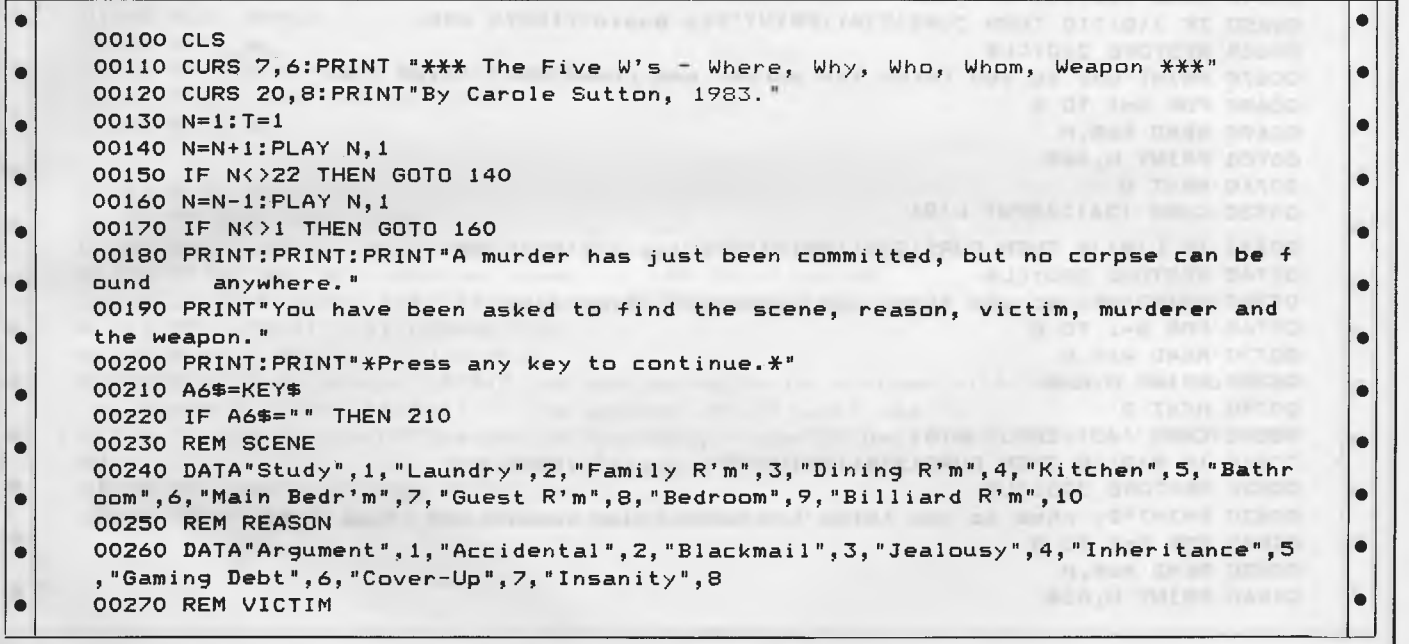

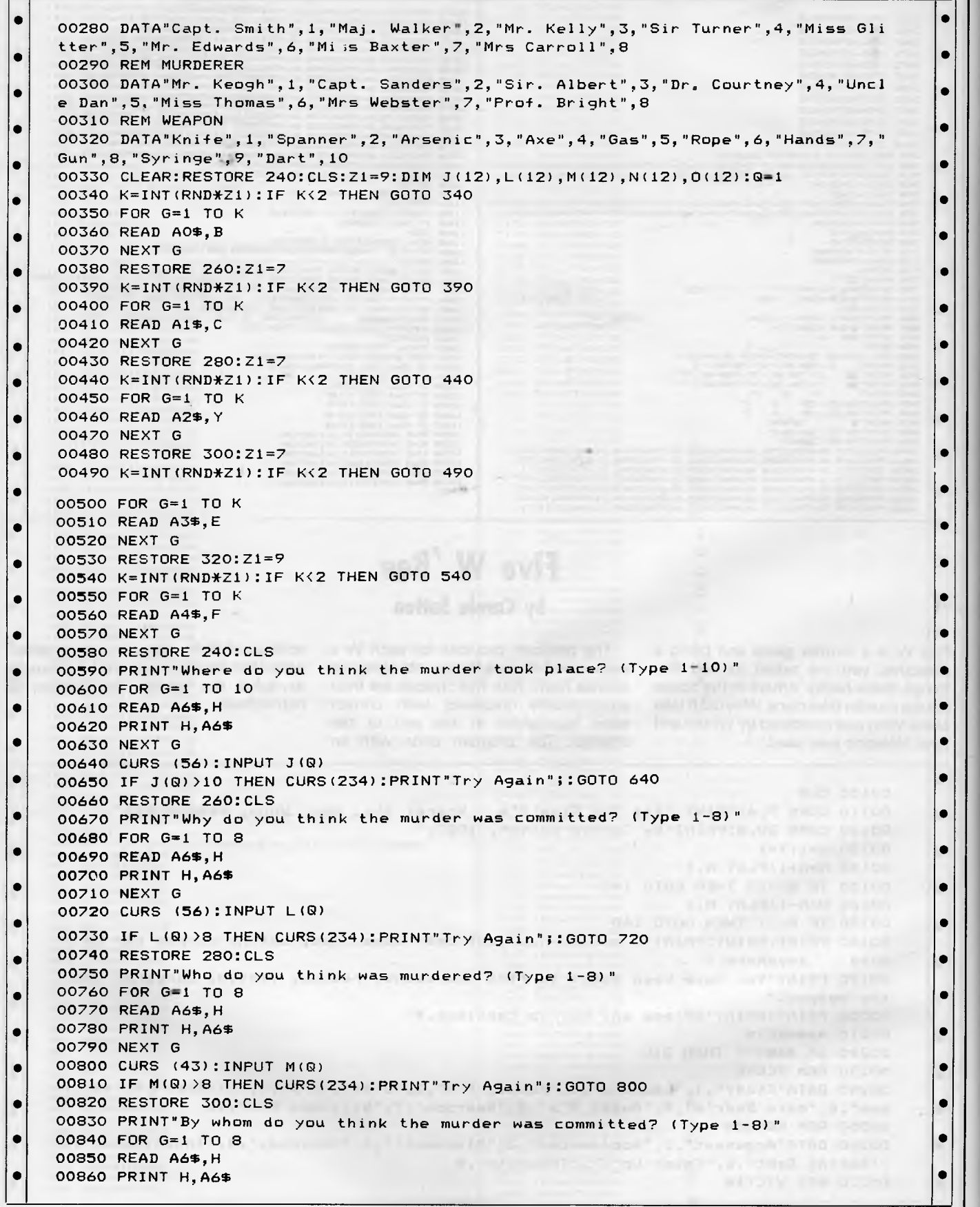

**• •**  00870 NEXT G • 00880 CURS (59):INPUT N(Q) • 00890 IF N(Q)>8 THEN CURS (234):PRINT"Try Again";:GOTO 880 • 00900 RESTORE 320:CLS • 00910 PRINT"Which weapon was used to commit the crime? (Type 1-10)"  $\circ$   $\circ$   $\circ$   $\circ$ 00930 READ A6\$,H  $\bullet$  00930 READ A6\$,H<br> $\bullet$  00940 PRINT H,A6\$ 00950 NEXT G  $\bullet$  00960 CURS (56): INPUT 0(0) 00970 IF  $O(\text{Q}) > 10$  THEN CURS(234): PRINT"Try Again";: GOTO 960 • 00980 CLS:PRINT"Your deductions are as follows with correct ones highlighted." • 00990 INVERSE:PRINT TAB(3);"Scene";SPC(8);"Reason";SPC(7);"Victim"lSPC(7);"Murde • rer";SPC(5);"Weapon":NORMAL • 01000 FOR D=1 TO Q • 01010 P=0 • 01020 RESTORE 240<br>01030 FOR G=1 TO J(D) • 01030 FOR G=1 TO J(D) • 01040 READ A6\$,.H • 01050 NEXT G • 01060 IF  $J(D)=B$  THEN INVERSE:  $P=P+1$ • 01070 PRINT A6\$;TAB(13);:NORMAL:RESTORE 260 • 01080 FOR G=1 TO L(D) 01080 FOR G=1 TO L(D)<br>01090 READ A6\$,H 01100 NEXT G  $\bullet$  01110 IF L(D)=C THEN INVERSE: P=P+1  $\bullet$  $\bullet$  01120 PRINT A6\$;TAB(25);:NORMAL:RESTORE 280<br>01130 FOR G=1 TO M(D) • 01140 READ A6\$,H • 01150 NEXT G • • •  $\bullet$  01160 IF M(D)=Y THEN INVERSE:  $P=P+1$  01170 PRINT A6\$; TAB(39);: NORMAL: RESTORE 300 01170 PRINT A6\$;TAB(39);:NORMAL:RESTORE 300<br>01180 FOR G=1 TO N(D)<br>01180 FEAR ACT !! • 01190 READ A6\$,H  $\bullet$  01200 NEXT G<br>01210 TE N(D)=F THEN INVERSE P=P+1 01210 IF N(D)=E THEN INVERSE:P=P+1 • 01220 PRINT A6\$;TAB(55);:NORMAL:RESTORE 320 • 01230 FOR G=1 TO 0(D)  $\bullet$  01230 FDR 6=1 TO 0(1)) THE CONSTRACT CONSTRACT CONSTRACT CONSTRACT CONSTRACT CONSTRACT CONSTRACT CONSTRACT CONSTRACT CONSTRACT CONSTRACT CONSTRACT CONSTRACT CONSTRACT CONSTRACT CONSTRACT CONSTRACT CONSTRACT CONSTRACT 01250 NEXT G  $\bullet$  01260 IF 0(D)=F THEN INVERSE: P=P+1  $\bullet$ 01270 PRINT A6\$;:NORMAL:PRINT<br>01280 NEXT D 01270 PRINT A6\$;:NORMAL:PRINT<br>01280 NEXT D •  $\sim$  01290 BLAY 0.11 01290 PLAY 0,11  $\bullet$  01390 PLAT 0,11<br>
01300 IF P=5 THEN 1340<br>
01310 Q=6+1:TE G(12 THEN 580 01310 Q=Q+1:IF 8<12 THEN 580 • 01320 PRINT"ANOTHER unsolved case.::: \*\* Solution:\*\*" • 01330 INVERSE:PRINT A0\$;TAB (13) p:PRINT A1\$;TAB(25);:PRINT A2\$;TAB(39);:PRINT A3<br>
• \$;TAB(55);:PRINT A4\$;:NORMAL:END<br>
• 8;TAB(55);:PRINT A4\$;:NORMAL:END 01340 PLAY 4,6;6,2;7,2;4,4;10,8 • 01350PRINT"Come along ";A3\$;" you are going to be charged with":PRINT"the murder of "iA2\$;" in the ";AO\$;"."" The weapon":PRINT"used was "; • | | • 01360 IF A4\$="Knife"OR"Spanner"OR"Gun"OR"Syringe"OR"Dart"THEN PRINT"a ";:GOTO 13 0 80 • 01370 IF A4\$="Axe" THEN PRINT "an "; • 01380 PRINT A4\$;" and your reason being ";A1\$;".":END  $\left| \bullet \right|$ • •

**v-' .** 

# **INDUSTRY PROFILE SMALL FIRM MICRO-BUFF**

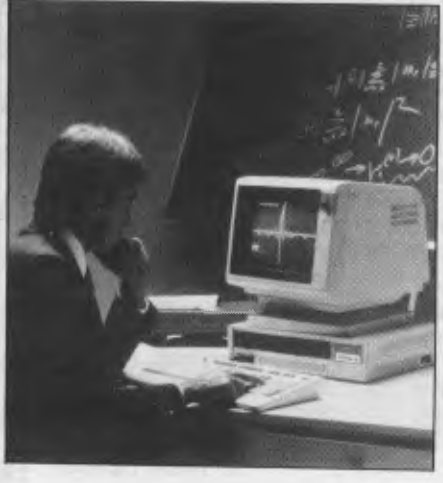

At 499 High Street Road, Mt Waverley, there's a popular little shop called MICRO-BUFF. MICRO-BUFF is owned and run by Mr Ray Pope and his family. The business has been operating for about three months at Mt Waverley. Prior to this, it was running from the family home, which proved claustrophobic, thus the need for new premises.

MICRO-BUFF was a natural progression into the computing industry for Ray. For 18 years, Ray was involved in the electronics business which gives him excellent background knowledge when dealing with computers. Many of his customers remember when Ray was still dealing with electronics.

# **Keeping up with market trends**

Ray's prime concern is keeping up with current market trends and keeping prices as low as possible. Buying direct from the manufacturer, enables Ray to do just this. Several times throughout the

year, Ray travels overseas to Asian countries and Europe to see what's new and available on the market. When he's in Australia, he's kept up to date via contacts overseas. With any new computer purchased it is always run and tested by Ray himself. If he doesn't think the product is good enough, he simply does not sell it.

The Duet 16, recently released from Japan now has new software available. The software allows it to read any 51/4 inch disk which includes the IBM PC. It comes with an expansion box which allows the memory to be increased to over 1Mb, and with the addition of a 68,000 micro-processor interface. It can run larger capacity programs including Unix. It sells for \$4,700 and is one of the best expandable small computers on the market today.

# **New range of hardware**

The range of stock includes anything from a small 64k Z80 running computer to the Duet 16 8086, full 16 bit, 9MHz running computer. They also import printers, monitors and accessories such as interface cards, disk drives and are starting to import software. Within the next month, two new computers will be available. One is a multi-user machine, which can have up to seven users. It's a 256k, Z8OB machine which includes 800k floppy disk drive and 21.5Mb hard disk, with a total cost, for four users, under \$9,000. The other machine is a Z80A machine for one or two users with overall inclusive software worth \$2,500. Both are business machines, running accounting and word processing software.

MICRO-BUFF also has printers to suit the Logitec 500 Daisywheel printers with 15 characters per second. These

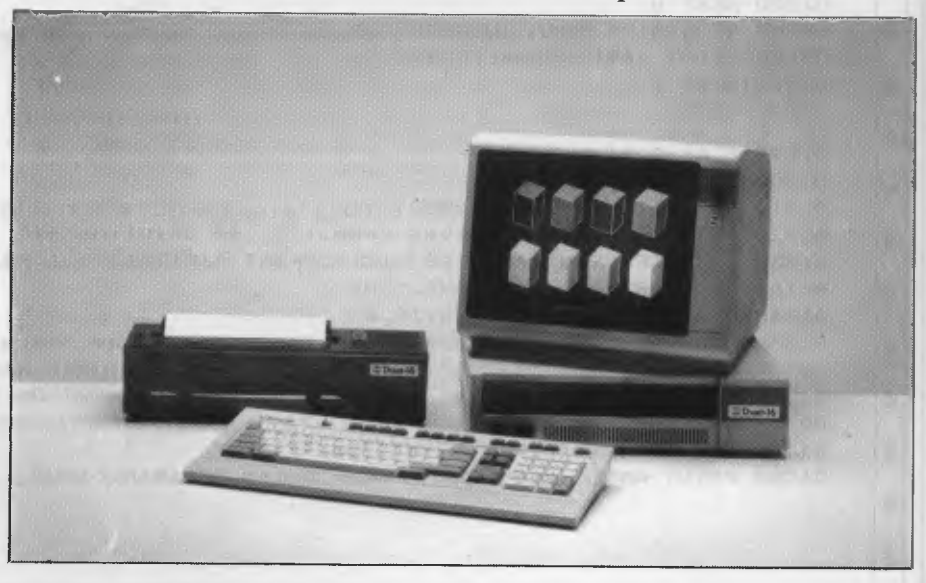

*Page 174 Australian Personal Computer*
# **THE MOVE**

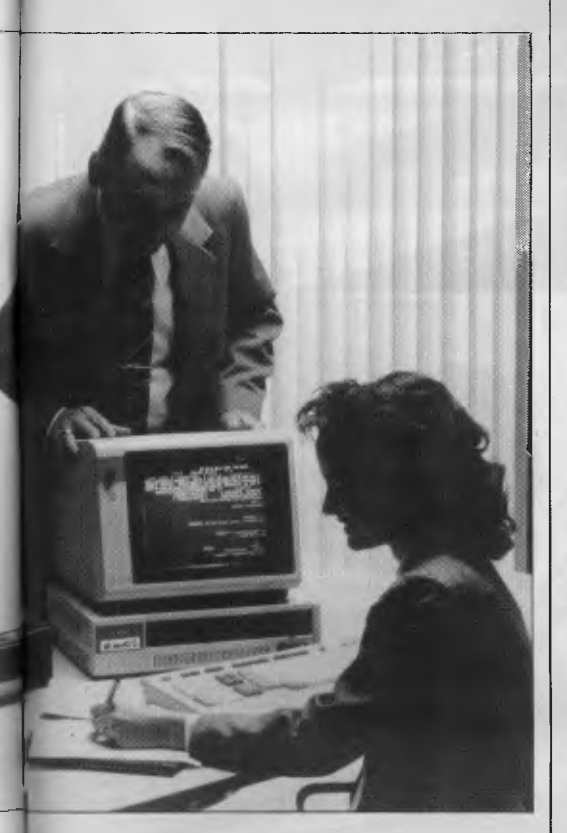

printers have serial and parallel inputs and tractor and friction feed comes as a standard feature. These excellent printers are probably one of the best buys available for \$708 (tax inclusive). The direct importation and retail cuts the middle man out, and as a result prices are very competitive.

### **After sales service**

After sales service is provided by four systems support staff,<br>for both software and software hardware. Ray always tries to give 24 hours turnaround and same day service, if possible for businesses so the operators are not without the computer for too long. There is full back up service and they look after all their warranties.

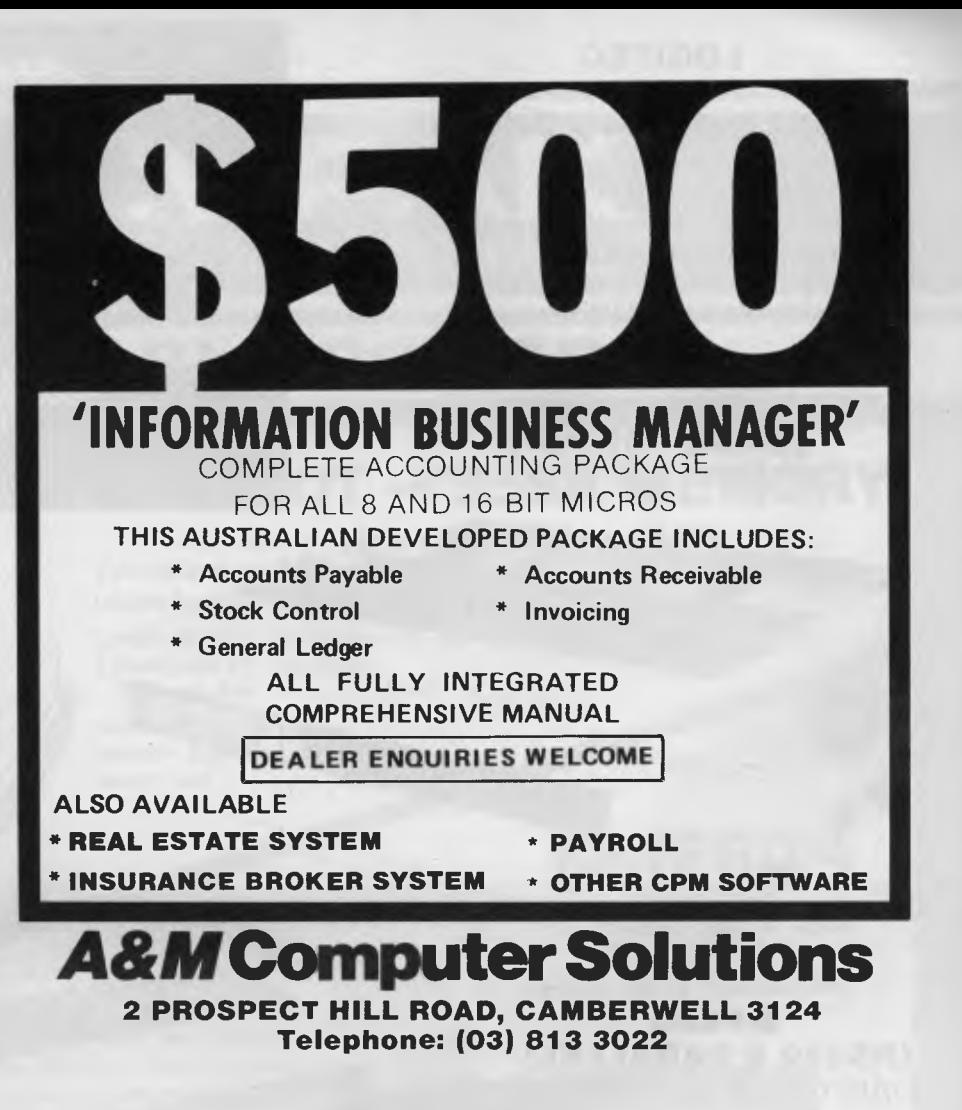

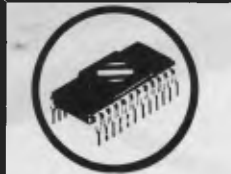

#### **NEW GENERATION MICRO SERVICES**

Right now we're equipped to handle:

Apple II, II+, IIe, III, Osborne, Commodore, Tandy, I.B.M. and all Apple compatibles. In addition Epson, Itoh and many other printers.

#### **SERVICE CONTRACTS**

We are also introducing a new type of service contract. The new contract is valued at 10% p.a. and 8% p.a. of total hardware cost for on-site and in-store respectively. In addition the contract will have a No-claim bonus system of up to 40% per annum.

The above contract includes a quarterly preventative maintenance on the system covered, FREE of charge. This ensures your system is operating to the manufacturers specifications.

#### **WE OFFER**

- $\star$  24 hour turnaround on Apple II, II+, Apple disk drives and peripherals.
- ★ All original equipment repaired will carry a one month warranty.
- Open on Thursday nights and Saturday mornings.

#### **SCARLAN PTY LTD** (Inc in N.S.W.) T/A **NEW GENERATION MICRO SERVICES REAR 229 BURNS BAY ROAD, LANE COVE WEST 2066. Telephone: (02) 427 0314**

*Australian Personal Computer Page 175* 

#### **LOGITEC 2 FT-500 Dot Matrix Printer**

Low-cost and reliable with graphic capability Elite, Pica typefaces Enhanced with selectable 62 characters memory capacity 120 CPS & MUCH MORE FOR

VERY

#### LITTLE **(\$408** Inc Tax)

IBM COMPATIBLE IN GRAPHICS MODE

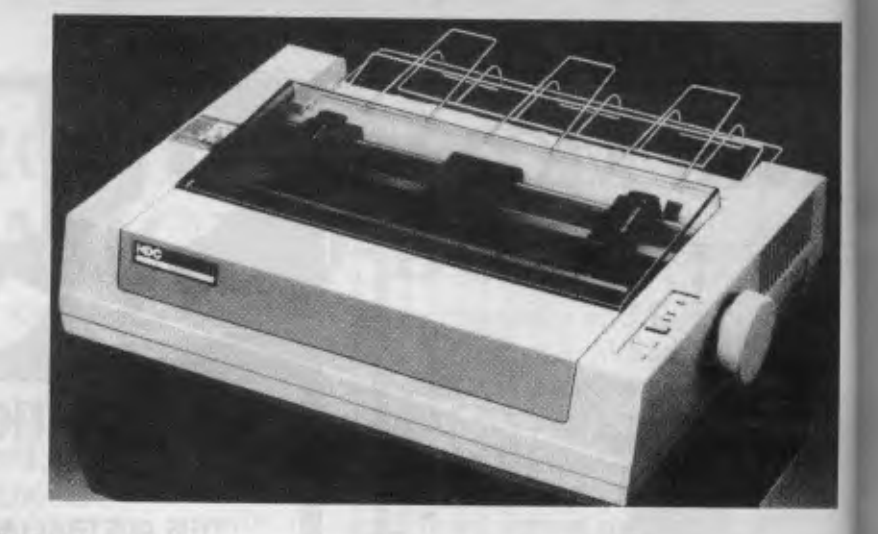

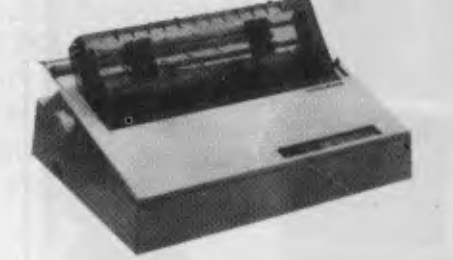

**BROTHER HR15**  DAISY WHEEL PRINTER **(\$708** Inc Tax)

**WP550 (RS232 & PARALLEL)**  DAISY WHEEL PRINTER HIGH QUALITY AT A LOW PRICE

> **(\$708** Inc Tax) INCLUDES FRICTION & TRACTOR FEED

> > A CHEMICAGO TENTIST

**C ITOH 1550**  15" WITH THE LOT Tractor & Friction Feed **(\$900** Inc)

**CP80 (EPSON WORKALIKE)**  80 cps; 80 Columns; **(\$299** Inc Tax) Tractor Feed; Friction Feed

 $\text{MICR}O \sim \text{BUEF}$  **499 HIGH STREET ROAD, TELEX AA 139718 MELBOURNE, VICTORIA,**<br>TELEPHONE 277 7754 (ASK FOR RAY POPE) **AUSTRALIA TELEPHONE 277 7754 (ASK FOR RAY POPE)** 

**MT WAVERLEY 3150** 

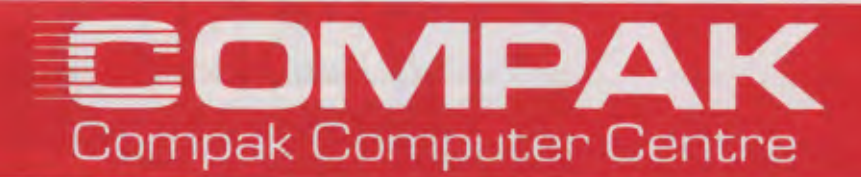

# **PORTABLE POWER**

# **APRICOT - 256K MEMORY**

Sirius compatible, portable 16 Bit — MS-DOS You can even configure your screen to show 132 columns and 48 Lines brilliant for your spreadsheet!

2 single sided 31/2" microfloppies 315K each drive. . . . . . . \$4998inc 2 Double sided 3½" microfloppies

720K each drive **1992 \$5712** inc Includes MS BASIC,

Superplan, Supercalc and lots more

## **KAYPRO 4**

Built like a tank But runs as sweet as a racehorse!

The CP/M engine comes with: Compiler Basic, Basic 80, Wordstar, Mailmerge, Word Plus, Report Star, Datastar, Calcstar and Superterm. Also comes with a library of support manuals that are more complete than for any machine on the market

400K per Drive, 800 K TOTAL **\$3,220** inc

## **EXECUTIVE** 816

**8 bit Menu driven CP/M computer** 

**Comes with software Brilliantly packaged for the professional and businessman. Accounting/Wordprocessing/Communications/Spreadsheets/Databases and lots more. The Crispest style for the businessman on the move. 1.5 megabytes from 2 51/4 " drives \$3,550** inc

**REMEMBER — COMPAK GIVES TOP VALUE — WE WON'T BE BEATEN ON PRICE** 

350 South Road, Moorabbin, Vic 3189. Tel: (03) 555 9844

# **PC GANVES DIASTS YOU INTO**

**Lots of micro magazines pretend to take computer games seriously. But, seriously, as a person with the perspicacity to read this magazine, you know better.** 

**Yet you still want to play games with your micro, rather than let your micro play games with you. So that's why from mid-July onwards, you can buy a special magazine produced by Computer Publications called PC Games. It's for the micro enthusiast, so it won't drone on about obscure operating systems for business machines you've never heard of, let alone use — PC Games is devoted exclusively to making sure you get the most out of your PC. Every month there will be loads of program listings, tips, competitions, puzzles, reviews of machines and add-ons and by far the largest section ever published in Australia covering the very latest in games releases (ie, what's great and what's . . . well . . . not so great).** 

**No matter which PC you own, PC Games will tell you everything you've ever needed to know about micro entertainment. Make sure you don't miss out. Shoot down to your newsagent on July 19.** 

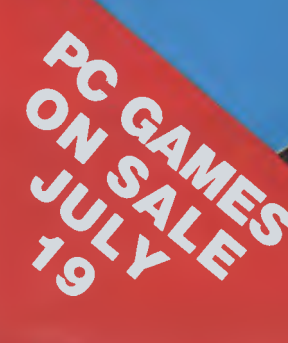

# *if WORLD Of MICRO ENTERTAINMENT*

# **STACKS OF PROGRAM LISTINGS . . .**

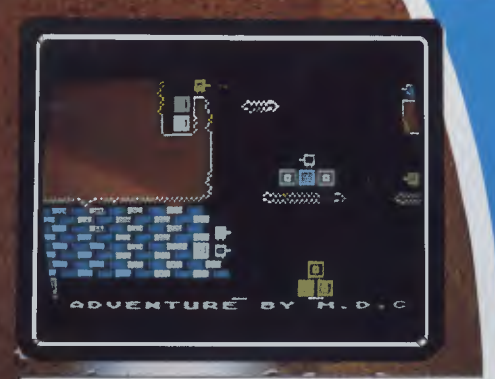

# PCG GAME OF THE MONTH . . .

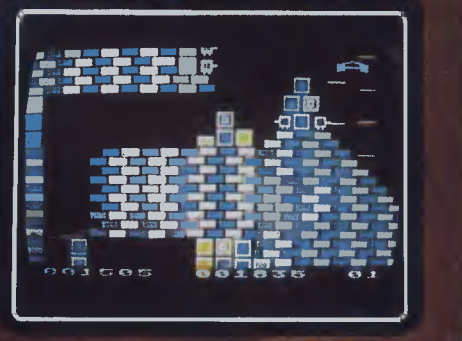

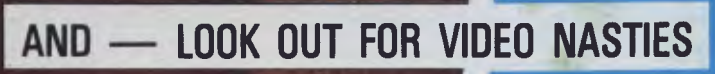

**Another )iiI)3±,\_LL'ild magazine** 

# **ADVERTISERS INDEX**

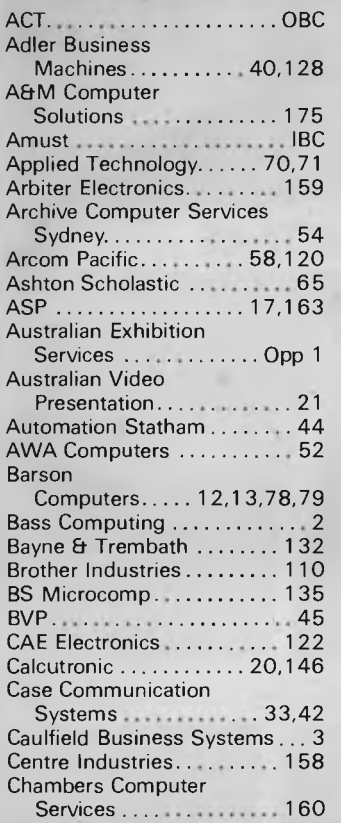

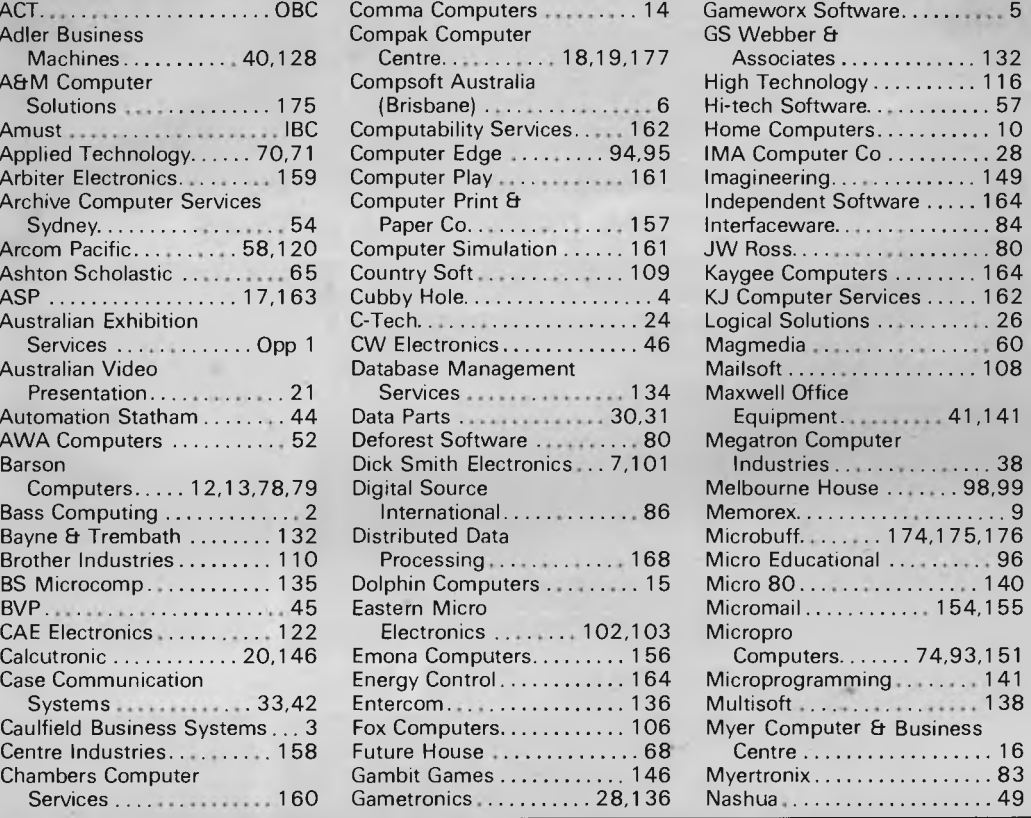

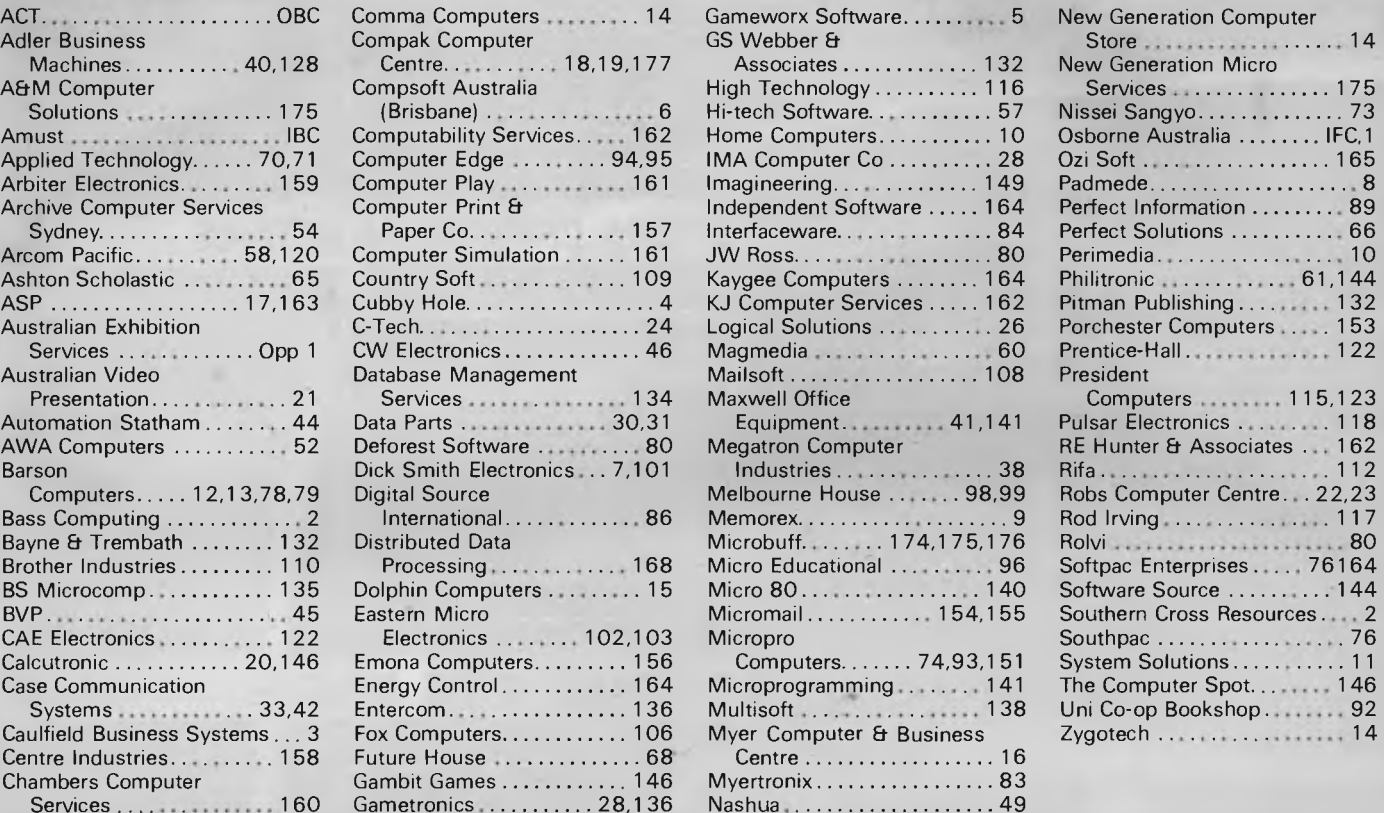

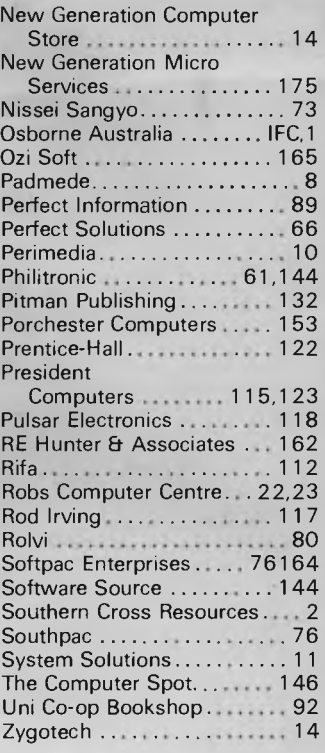

Thousands of fans regard The Hobbit as 'the most exciting and challenging adventure available' — that's what Melbourne House says. In response to 'overwhelming demand from fans' it has now produced *A Guide to Playing The Hobbit.* The word is that typing 'Help' in any edition of the game purchased after April 84 will elicit the prompt: 'Buy the Guide, sucker!'

New York publisher Harper and Row has produced a glossary for Gweeps which should be groked by users and lusers alike. This glitchfree manual provides a canonical reference to the cupsy talk we're supposed to flame. *Time* magazine has given it a rave review, but it's certain that this moby mumblage will punt before login to language used in the *real world* (Noun, singular: where hacks don't live).

Word processors are revealing the truth about their users, and the truth is that the users can't write. IBM gets at least one call a week from US universities begging for a program to teach good writing habits, and willing to pay anything for one. So, IBM has developed algorithms for style-checking software — a prototype is soon to be installed in a University. One option under consideration is a sexist-prose checker. Have you put that hyphen in the right place?

**CHIP CHAT** 

Computer Edge has appealed against the decision of the Federal Court which conveyed copyright protection to computer software. The notice of appeal is a fairly involved ten page document which won't see the light of day (ie, High Court) for many months. In

**2.** Remove shipping screws.

Carefully lift front of printer unit and make it stands as the bottom of case be vartically face to you and hold the unit by the one of your hand on the soft surface. Then, remove the shipping screws with a Phillipshead screw driver. After it is removed, gently back the unit to lay flat on a firm surface, position the printer front be face to you.

*From the Commodore 1526 printer manual the following appears under Setting-up.* 

the meantime, Computer Edge has been quick on its feet to produce re-written source and therefore object code for its Wombat computer, thus, it claims, making this Wombat outside the jurisdiction of the' current Apple versus Computer Edge case. Mike Suss, managing director of Computer Edge, says the new ROM will run virtually 100% of Apple software<br>using "more efficient" efficient" routines on a 6502 compatible CMOS chip.

We had the briefest look at the new machine and found it to run most Apple software (the source code author claims all — we don't dispute this categorically given the limited amount of time we had to look at it); have extra commands over dinkum Applesoft Basic; and perform very similarly to the Apple on benchmark tests. More details next month.

# **AUSTRALIA'S NO1 PRINTER NOW PRINTS 25% FASTER.**

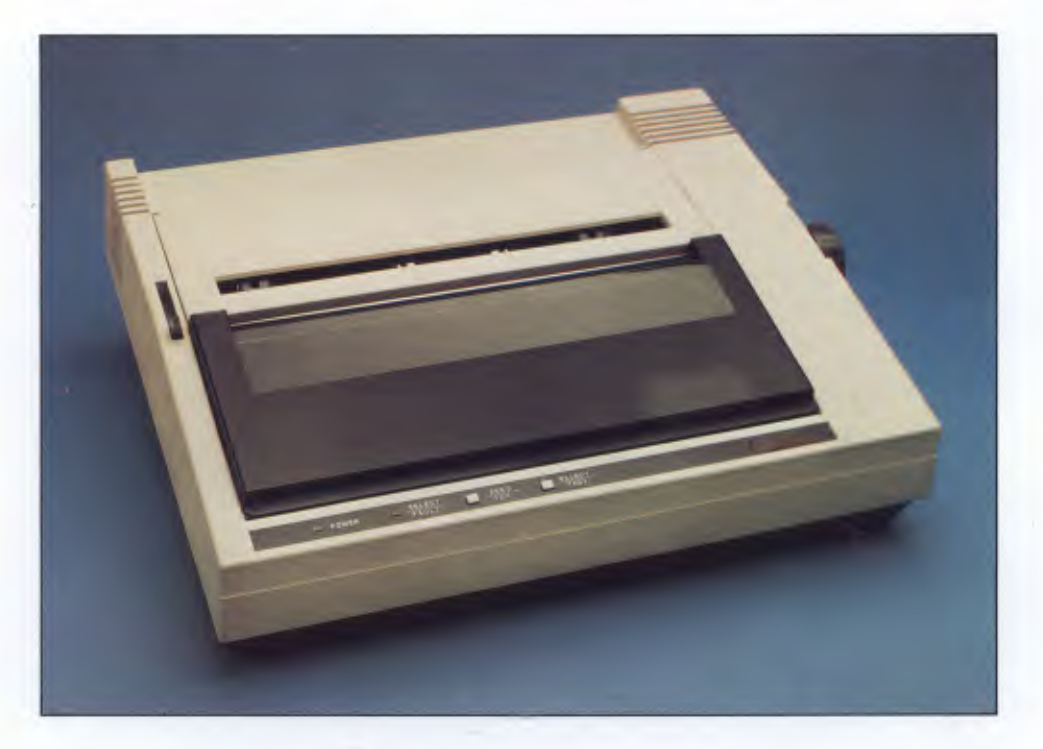

## **THE AMUST 80 DT/2 DOT MATRIX PRINTER.**

No wonder it's the number one selling dot matrix printer. Not only is it Australia's lowest cost printer, but now the DT 80/2 prints 100 C. P.S. Manufactured in Japan, to ensure the highest standards of componentry and workmanship.

- $\Box$  Superior  $9 \times 11$  dot matrix quality and a total of 12 character variations.
- $\Box$  11 inch carriage, now with friction feed, will take any software stationery.
- **[1] Oblique run, ribbons have an extra** long 2.5 million character life.

Find out how Australia's top selling dot matrix printer is now even better at your Amust Dealer soon.

# **IN A WORLD OF UNCERTAINTY, THE CORRECT DECISION IS AMUST. UST COMPUTER CORP.**

For full details contact the Amust Distributor in your state.

**VIC. METRO: Compak Computer Shop** 350 South Road, Moorabbin. Telephone: (03) 555 9844 **VIC. COUNTRY: Data Parts** 11 Edward Street, Shepparton. Telephone: (058) 21 7155 (Also at Albury, Bendigo & Ballarat.) **NSW: Andy Stenberg** 7 Arcadia Street, Coogee. Telephone: (02) 260 1249

**S. AUST: Amust Computers (S.A.)** 73 Manton Street, Hindmarsh. Telephone: (08) 46 9329

Telephone: (062) 51 2525

**W. AUST: Microbase Computers** 422 Newcastle Street, West Perth. Telephone: (09) 328 9544

**ACT: Computech** Shop 7, Benjamin Way, Church Centre, Belconnen.

**OLD: Amust Computer (Old)** 2/6 Harvton Street, Stafford. Telephone: (07) 352 6355

# **ANOTHER HARD ACT TO FOLLOW!**

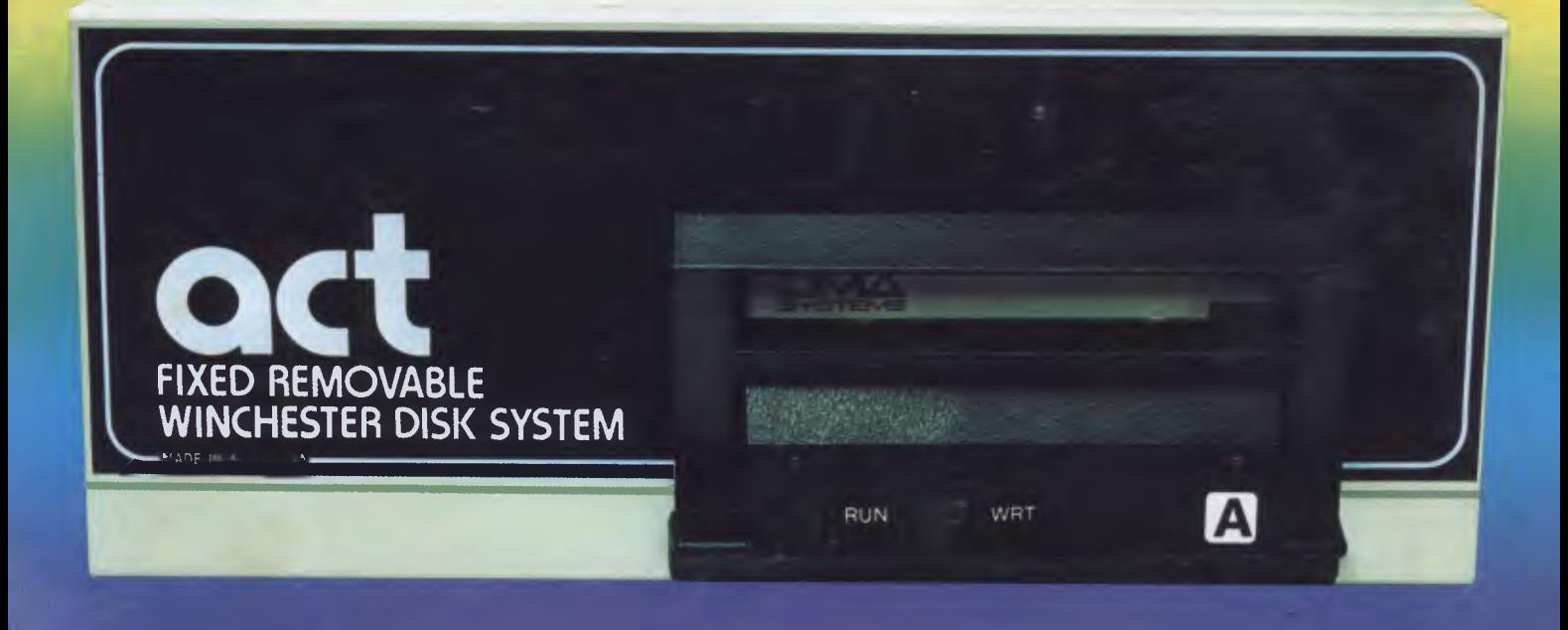

# **Act's fixed removable disk systems give you MEGABYTES IN THE PALM OF YOUR HAND**

### **COMPATABILITY**

No matter which micro you have, you can make it ACT. The ACT fixed removable winchester is compatible with most micros — • APPLE I & TIE • COLUMBIA P.C. • CORONA/WORDPLEX • DEC RAINBOW 100 • HEATH/ZENITH H89/Z89 • HITACHI PEACH • IBM P.C. • KAYPRO • MICROBEE • MORROW MICRO-DECISION • NEC APC • NORTHSTAR ADVANTAGE & HORIZON • OSBORNE I & EXECUTIVE • SANYO MBC-1000 & 555 • SIGMA/OKI MODELS 20 & 30 • SIRIUS • SUPERBRAIN I/II • TANDY II & III • TIME OFFICE • TOSHIBA T-300 • XEROX 820 • PANASONIC JB-3001 • AND OTHERS.

A DIVISION OF AUSTRALIAN PROTECTION INDUSTRIES

### **A G A T STORAGE SYSTEM**

Combine the best of two storage systems  $-$  the speed and capacity of a hard disk and the mobility of a floppy.

You can backup the days data, remove the disk and store it safely or carry it interstate in your briefcase — a great storage system!

## **AUSTRALIAN**

You don't have to pay more to buy Australian!

ACT is manufactured in Australia and supported by an Australian organisation committed to backup support and service. It's  $\bigcup$  ofessional  $A\bigcap$ 

Australian Computer and Telecommunications 75 Willoughby Road, Crows Nest, NSW 2065. Telephone 02 439 6300, Telex AA 24816

#### DISTRIBUTORS.

Direct Data, 1065 High Street, Armadale, Victoria 3143. Telephone 03 20 6949. Computer Mart, 356A King William Street, Adelaide, South Australia 5000. Telephone 08 51 5363.